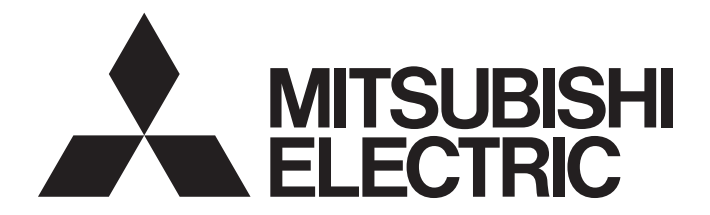

# **Programmable Controller**

# MELSEC-Q/L Structured Programming Manual (Special Instructions)

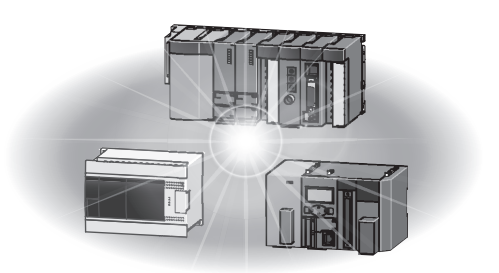

# <span id="page-2-0"></span>**SAFETY PRECAUTIONS**

(Read these precautions before using this product.)

Before using MELSEC-Q or -L series programmable controllers, please read the manuals included with each product and the relevant manuals introduced in those manuals carefully, and pay full attention to safety to handle the product correctly. Make sure that the end users read the manuals included with each product, and keep the manuals in a safe place for future reference.

## <span id="page-2-1"></span>**CONDITIONS OF USE FOR THE PRODUCT**

(1) Mitsubishi programmable controller ("the PRODUCT") shall be used in conditions;

i) where any problem, fault or failure occurring in the PRODUCT, if any, shall not lead to any major or serious accident; and

ii) where the backup and fail-safe function are systematically or automatically provided outside of the PRODUCT for the case of any problem, fault or failure occurring in the PRODUCT.

(2) The PRODUCT has been designed and manufactured for the purpose of being used in general industries. MITSUBISHI SHALL HAVE NO RESPONSIBILITY OR LIABILITY (INCLUDING, BUT NOT LIMITED TO ANY AND ALL RESPONSIBILITY OR LIABILITY BASED ON CONTRACT, WARRANTY, TORT, PRODUCT LIABILITY) FOR ANY INJURY OR DEATH TO PERSONS OR LOSS OR DAMAGE TO PROPERTY CAUSED BY the PRODUCT THAT ARE OPERATED OR USED IN APPLICATION NOT INTENDED OR EXCLUDED BY INSTRUCTIONS, PRECAUTIONS, OR WARNING CONTAINED IN MITSUBISHI'S USER, INSTRUCTION AND/OR SAFETY MANUALS, TECHNICAL BULLETINS AND GUIDELINES FOR the PRODUCT.

("Prohibited Application")

Prohibited Applications include, but not limited to, the use of the PRODUCT in;

- Nuclear Power Plants and any other power plants operated by Power companies, and/or any other cases in which the public could be affected if any problem or fault occurs in the PRODUCT.
- Railway companies or Public service purposes, and/or any other cases in which establishment of a special quality assurance system is required by the Purchaser or End User.
- Aircraft or Aerospace, Medical applications, Train equipment, transport equipment such as Elevator and Escalator, Incineration and Fuel devices, Vehicles, Manned transportation, Equipment for Recreation and Amusement, and Safety devices, handling of Nuclear or Hazardous Materials or Chemicals, Mining and Drilling, and/or other applications where there is a significant risk of injury to the public or property.

Notwithstanding the above, restrictions Mitsubishi may in its sole discretion, authorize use of the PRODUCT in one or more of the Prohibited Applications, provided that the usage of the PRODUCT is limited only for the specific applications agreed to by Mitsubishi and provided further that no special quality assurance or fail-safe, redundant or other safety features which exceed the general specifications of the PRODUCTs are required. For details, please contact the Mitsubishi representative in your region.

# <span id="page-3-0"></span>**INTRODUCTION**

Thank you for purchasing the Mitsubishi MELSEC-Q or -L series programmable controllers.

Before using this product, please read this manual and the relevant manuals carefully and develop familiarity with the programming specifications to handle the product correctly.

When applying the program examples introduced in this manual to an actual system, ensure the applicability and confirm that it will not cause system control problems.

## **CONTENTS**

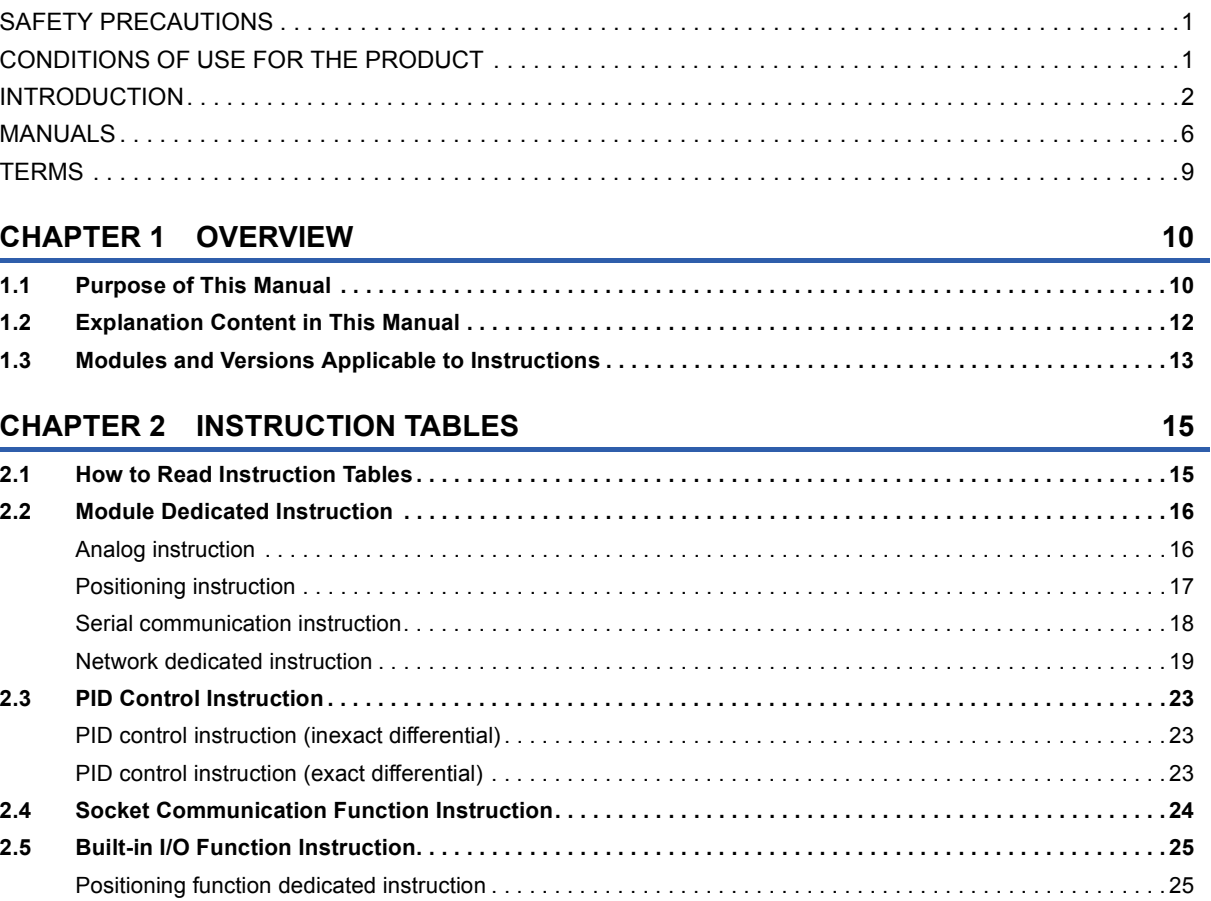

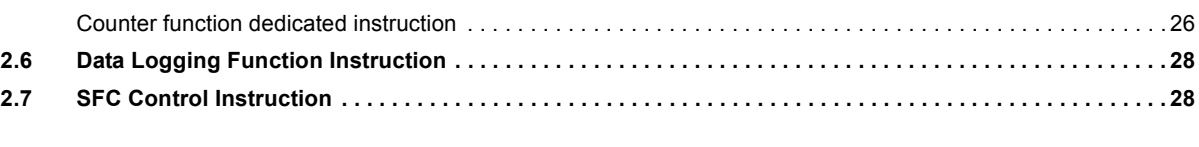

### **[CHAPTER 3 CONFIGURATION OF INSTRUCTIONS](#page-30-0) 29**

### **[CHAPTER 4 HOW TO READ INSTRUCTIONS](#page-32-0) 31**

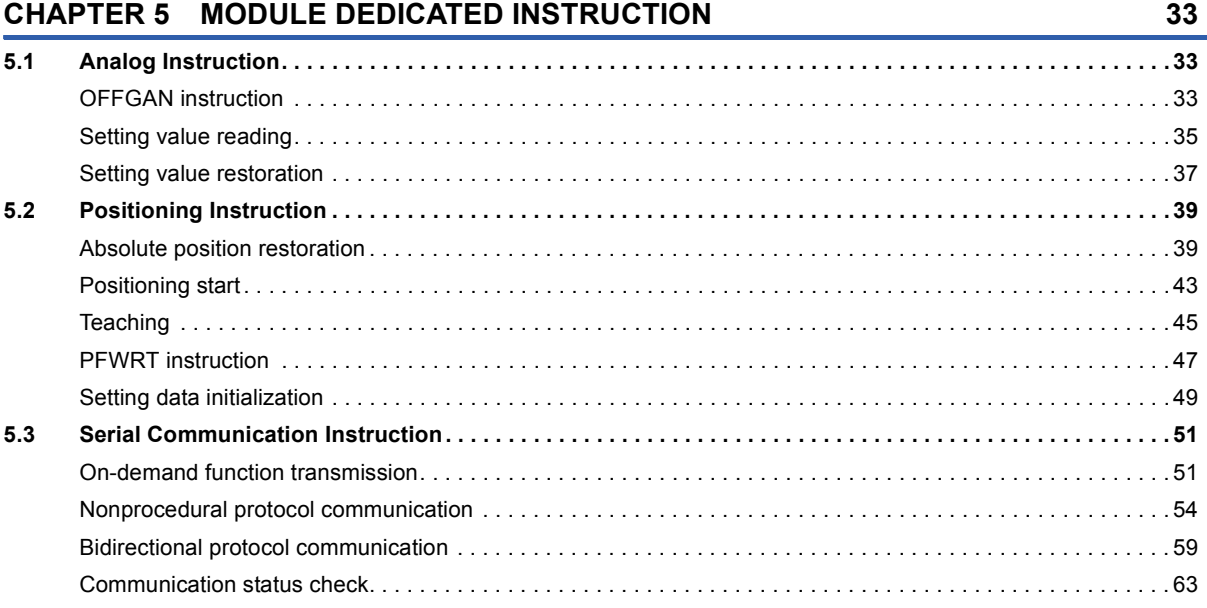

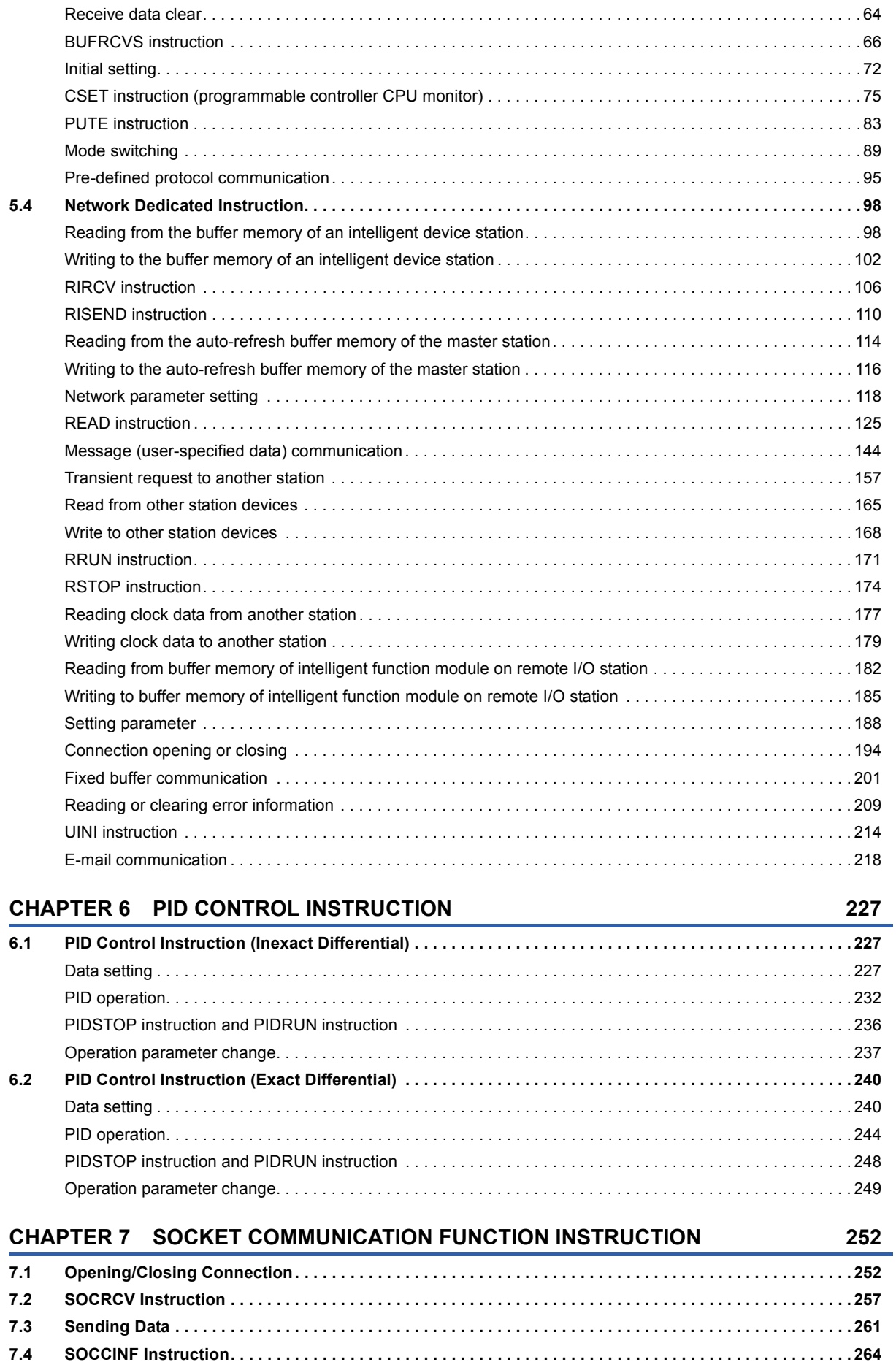

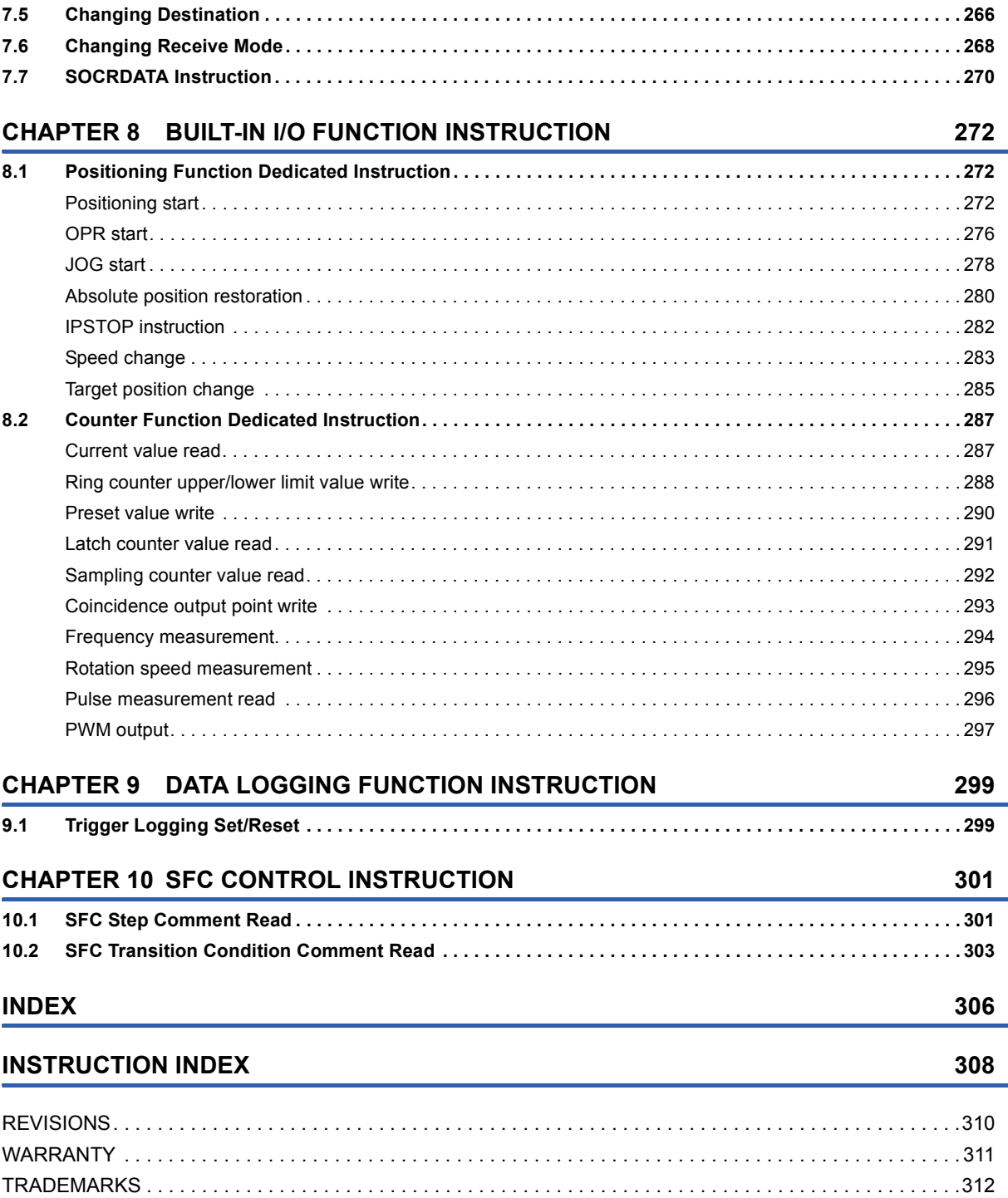

 $\overline{\mathbf{5}}$ 

### <span id="page-7-2"></span><span id="page-7-1"></span><span id="page-7-0"></span>**RELEVANT MANUALS**

The manuals related to this product are listed below. Order each manual as needed, referring to the following lists.

### ■**Structured programming**

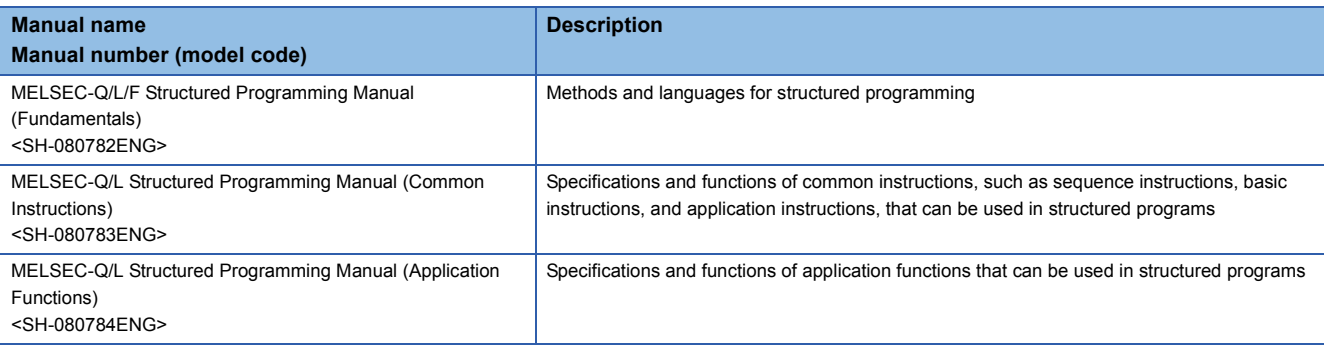

### ■**Operation of GX Works2**

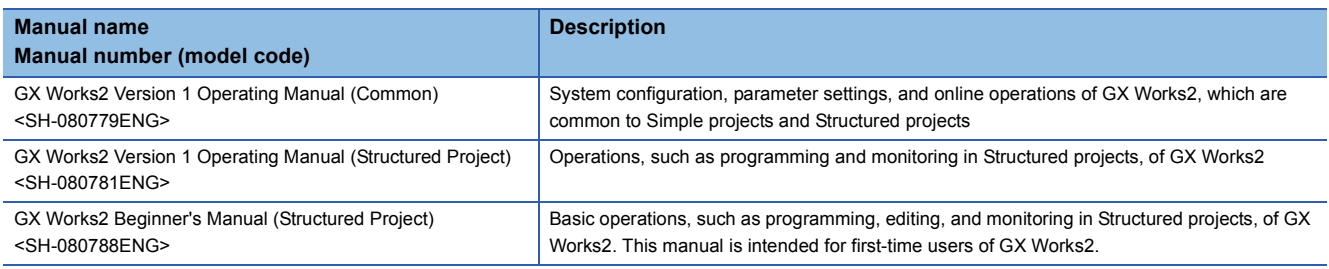

### ■**Detailed specifications of instructions**

### • Analog instruction

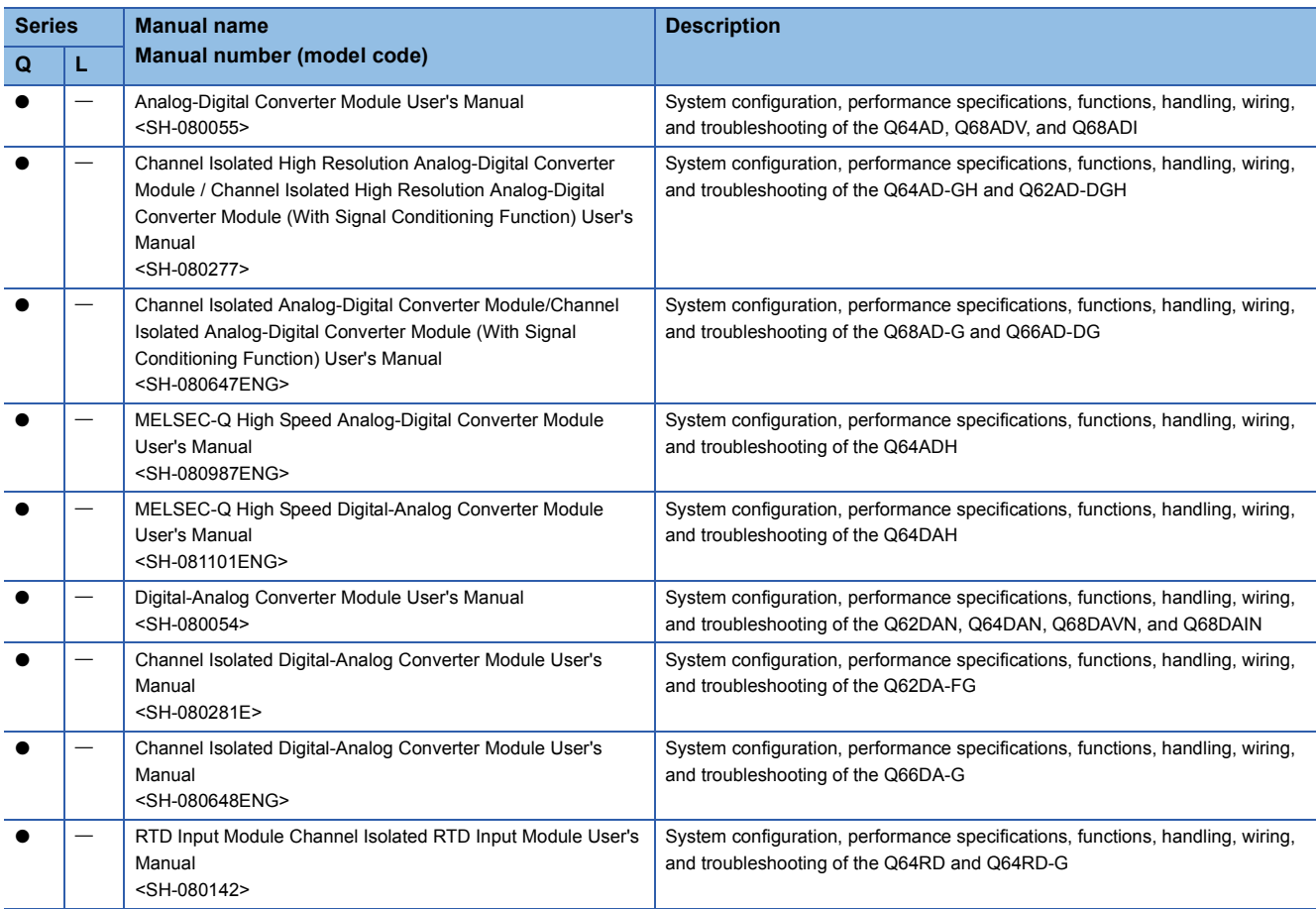

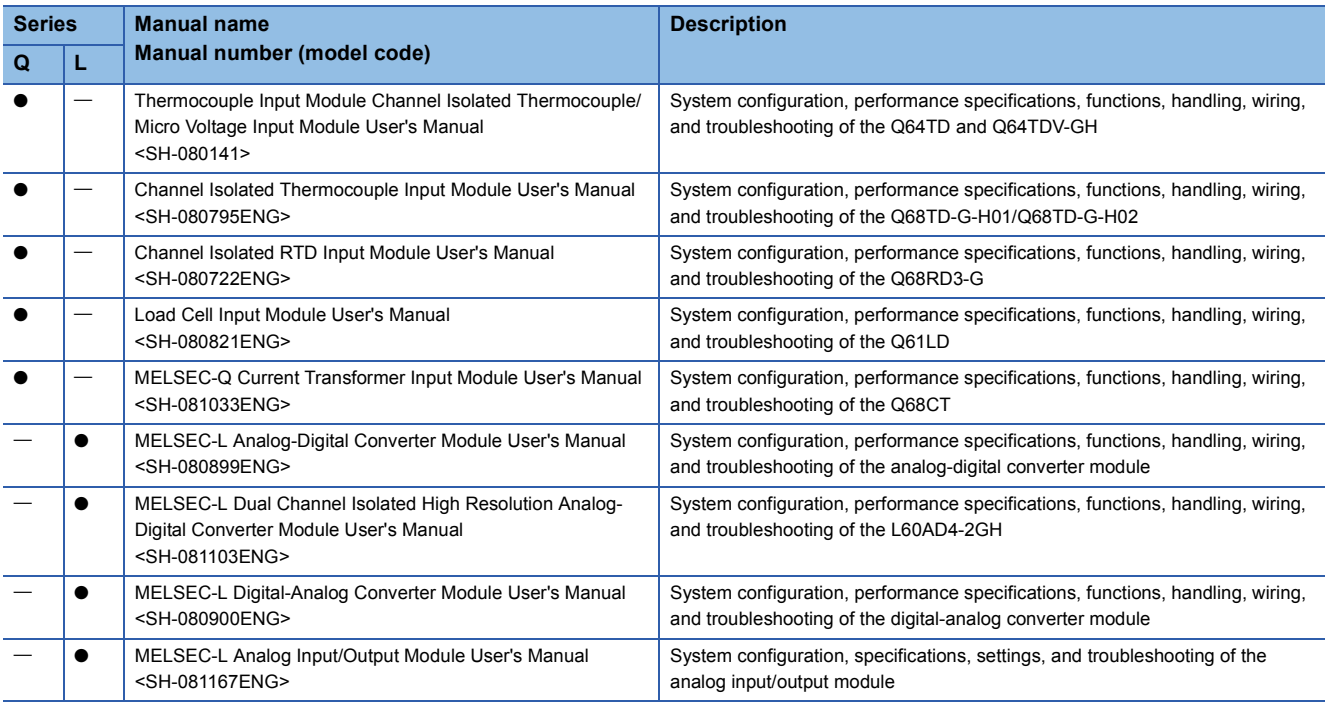

#### • Positioning instruction

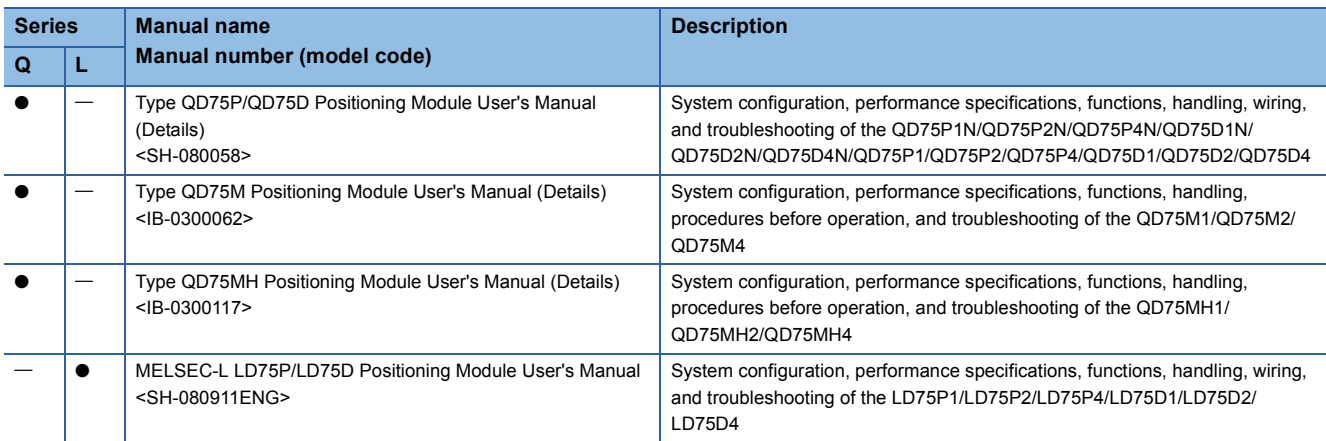

#### • Serial communication instruction

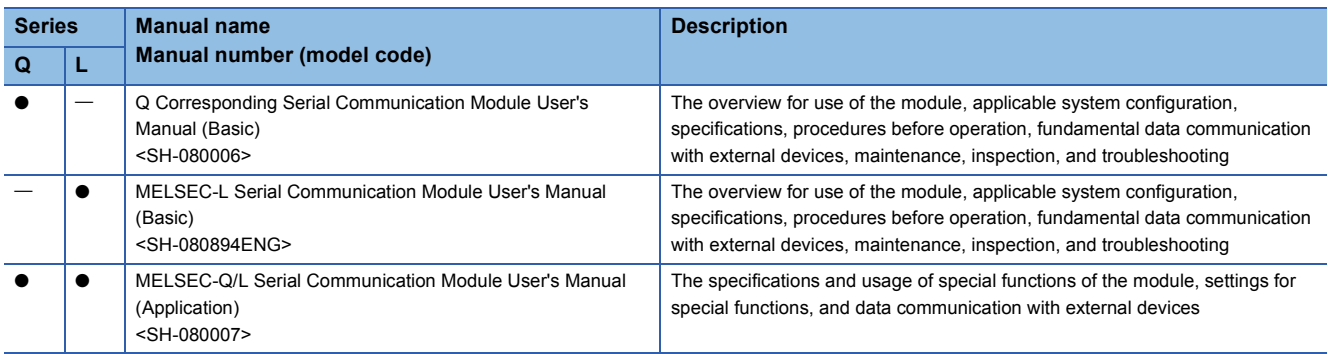

#### • Network dedicated instruction

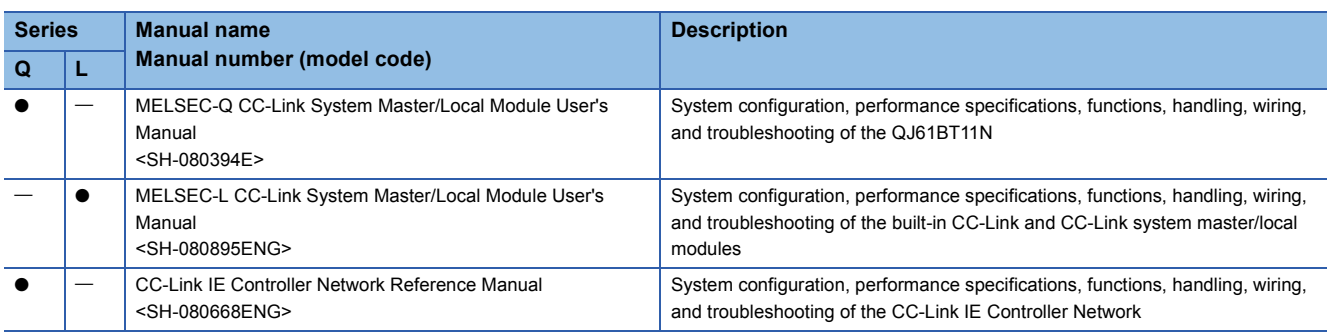

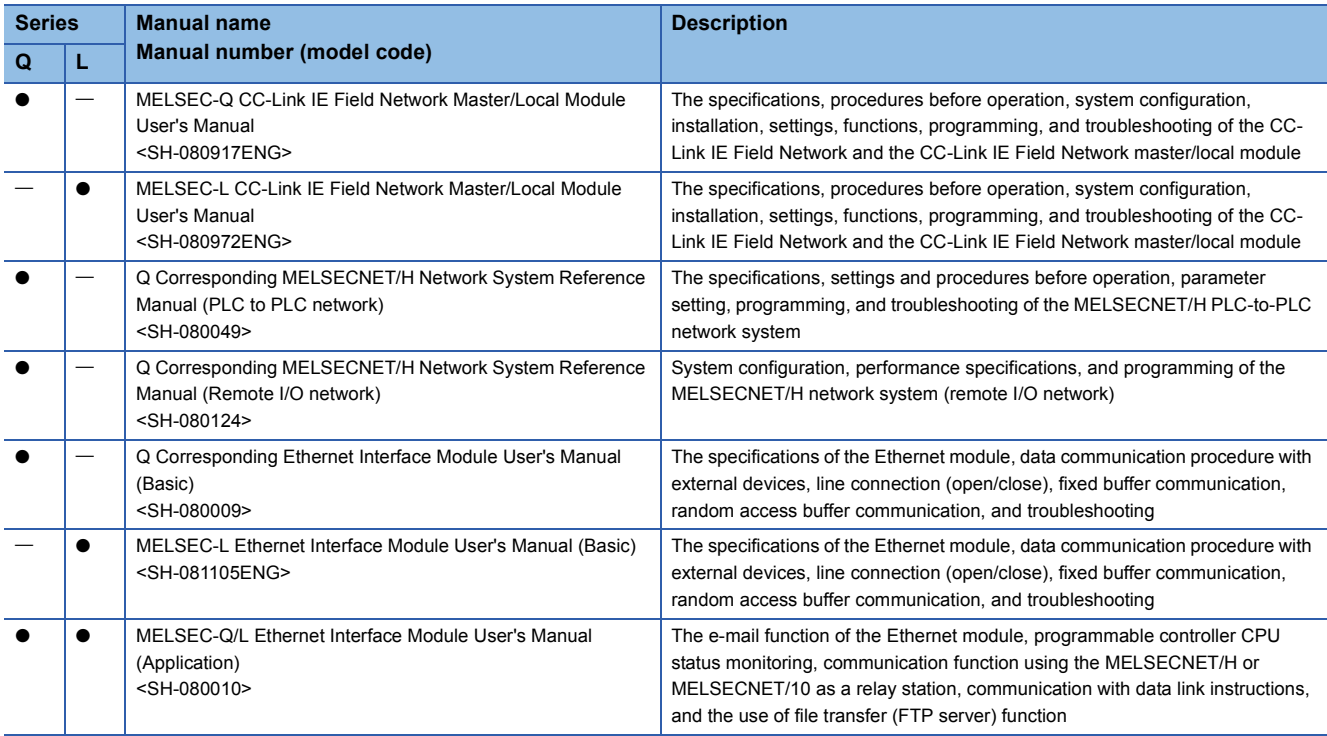

• PID control instruction

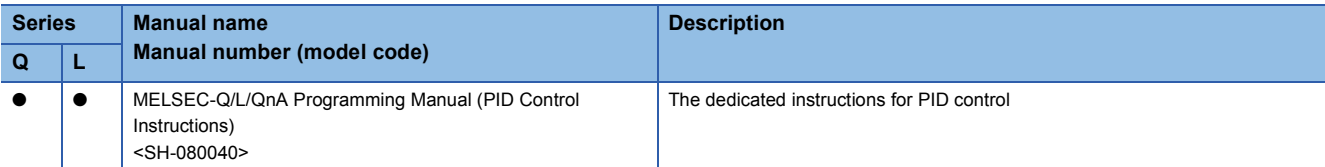

#### • Socket communication function instruction

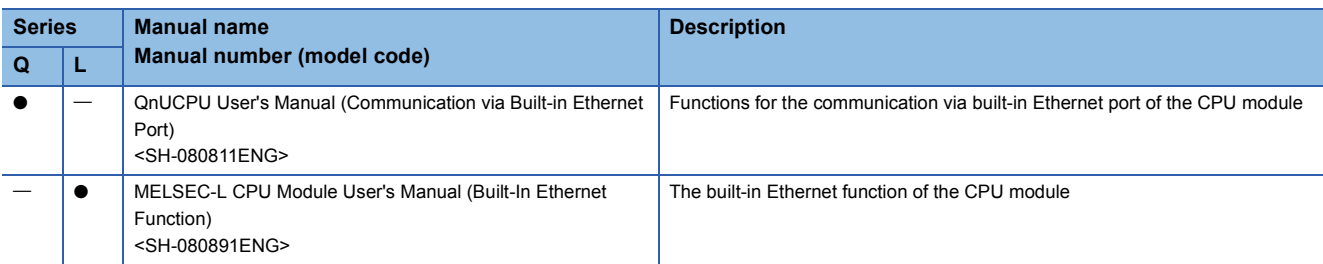

#### • Built-in I/O function instruction

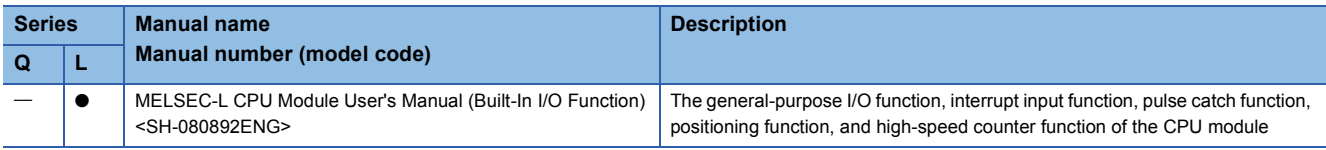

#### • Data logging function instruction

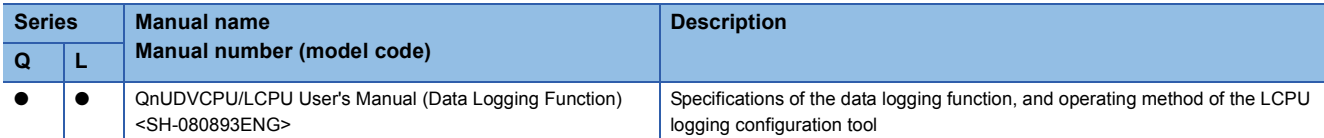

#### • SFC control instruction

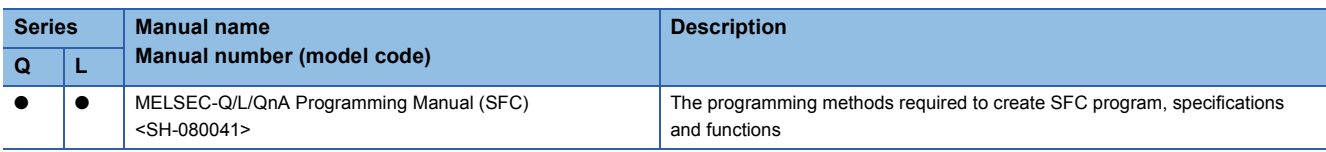

# <span id="page-10-0"></span>**TERMS**

This manual uses the generic terms and abbreviations listed in the following table to discuss the software packages and programmable controller CPUs. Corresponding module models are also listed if needed.

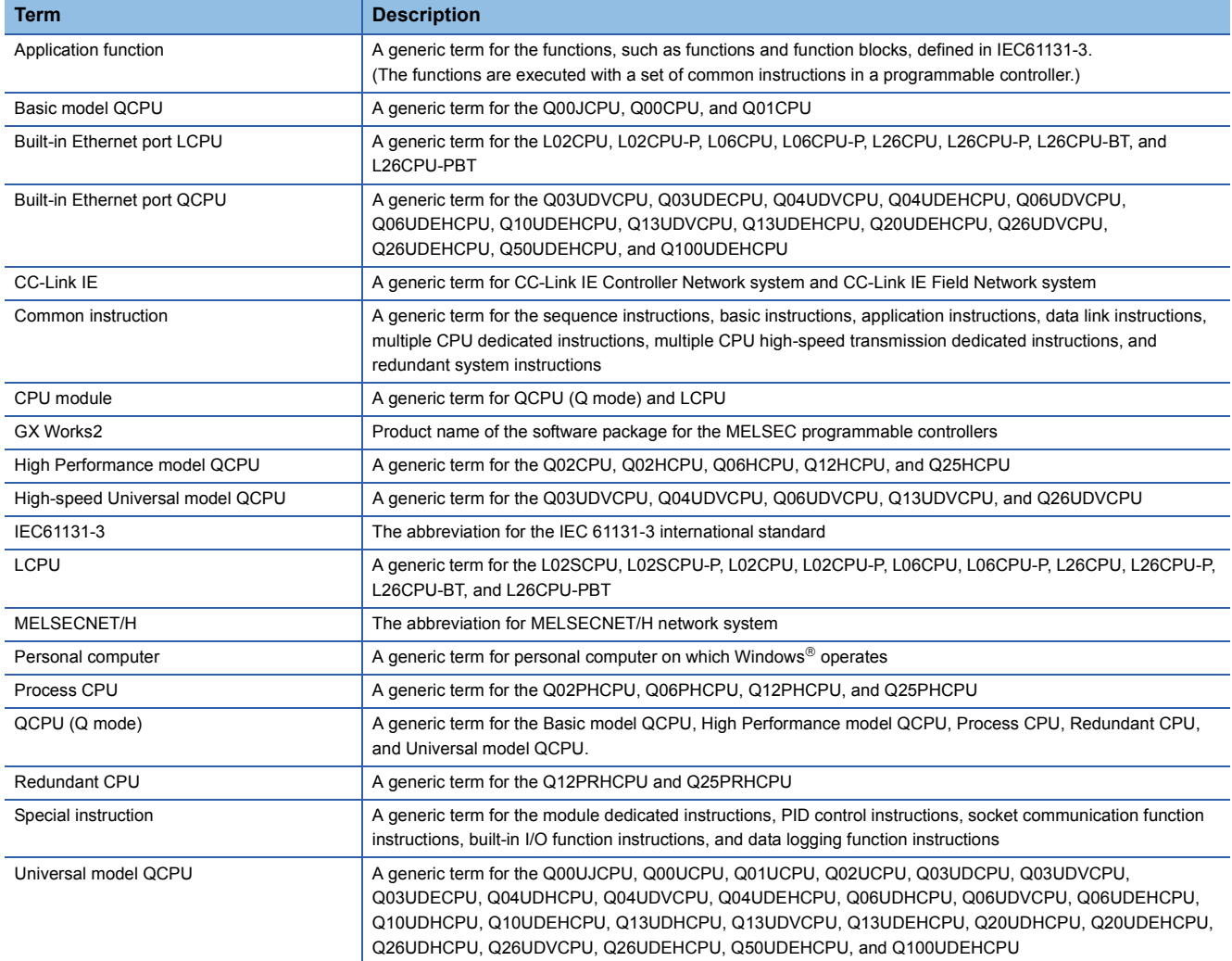

# <span id="page-11-0"></span>**1 OVERVIEW**

## <span id="page-11-1"></span>**1.1 Purpose of This Manual**

This manual explains the instructions for the network module, intelligent function module, PID control, socket communication function, built-in I/O function, and data logging function among common instructions and special instructions necessary for creating programs using the structured programming technique. Manuals for reference are listed in the following table according to their purpose.

For information such as the contents and number of each manual, refer to the list of 'Related manuals'. **F** [Page 6 RELEVANT MANUALS](#page-7-1)

### **Operation of GX Works2**

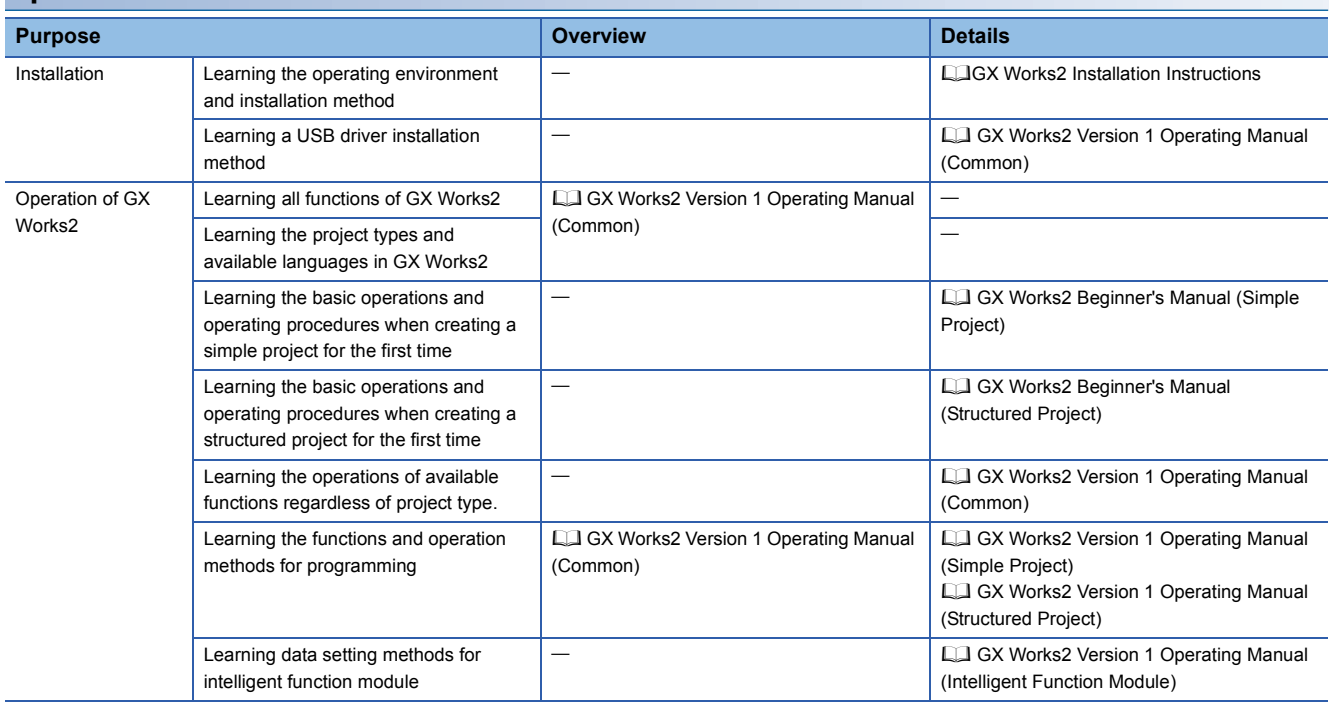

### **Operations in each programming language**

For details of instructions used in each programming language, refer to the following.

F [Page 11 Details of instructions in each programming language](#page-12-0)

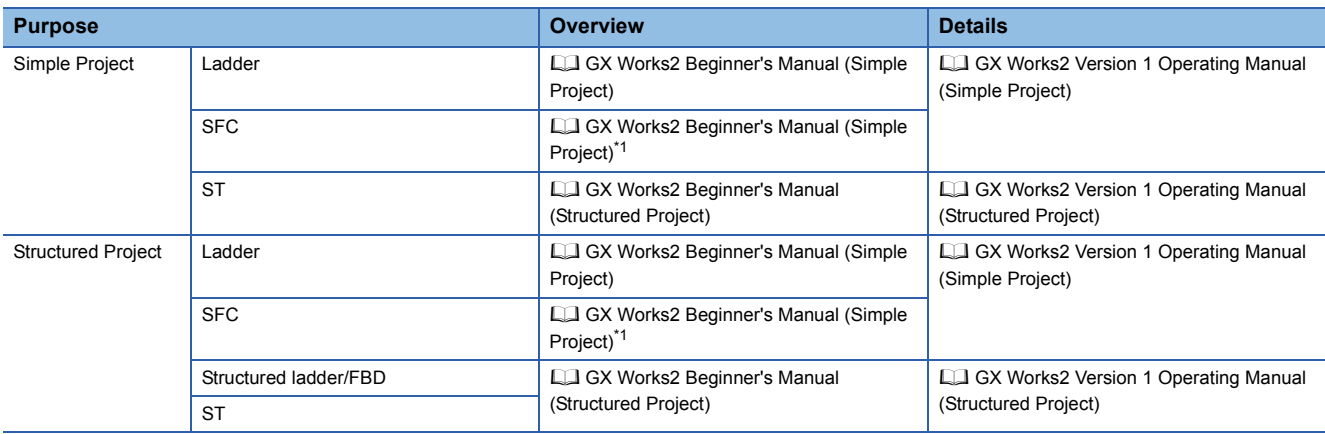

<span id="page-11-2"></span>\*1 MELSAP3 and FX series SFC only

### <span id="page-12-0"></span>**Details of instructions in each programming language**

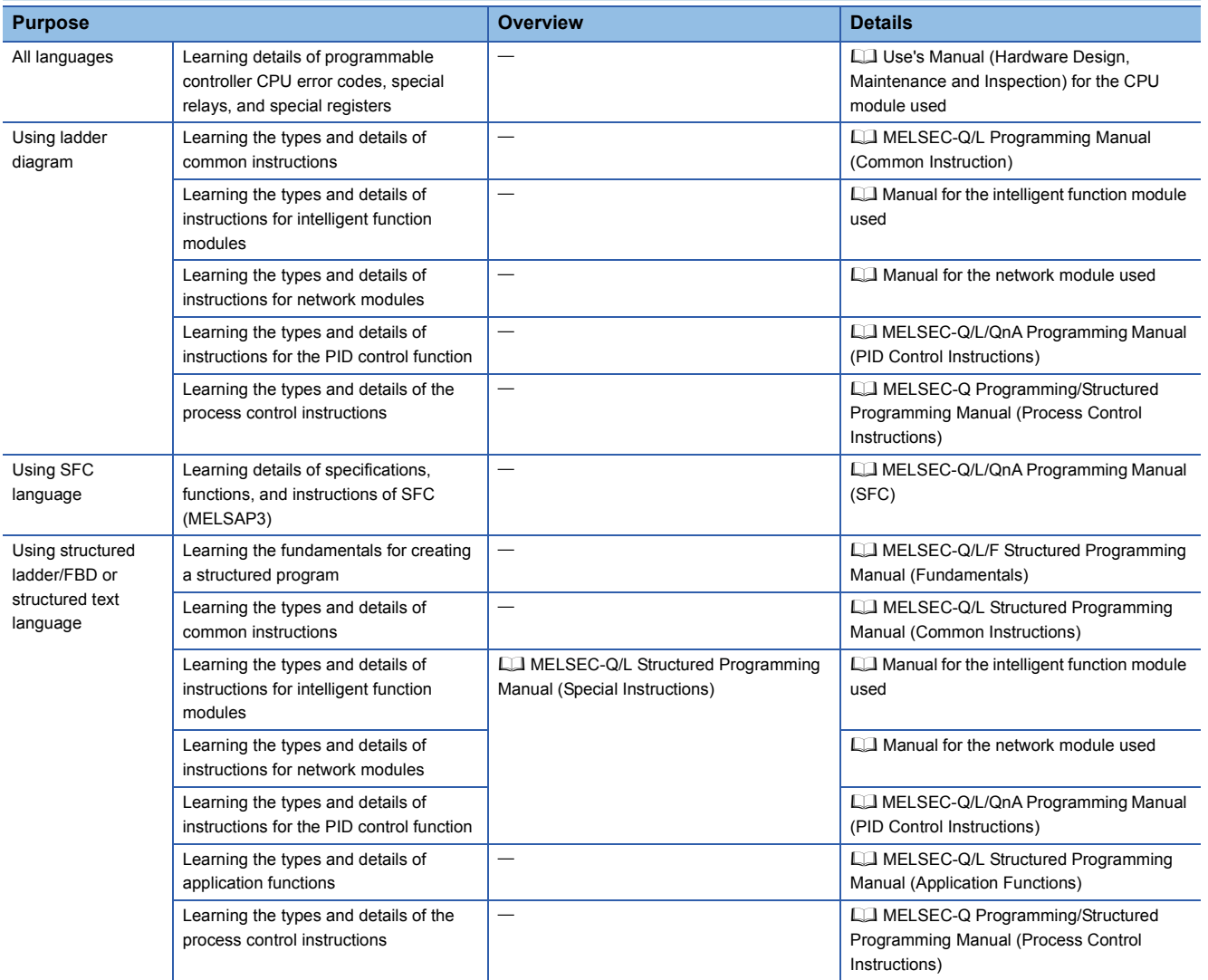

# <span id="page-13-0"></span>**1.2 Explanation Content in This Manual**

This manual explains the programming methods and data used for control of the following modules and PID control using structured programming technique.

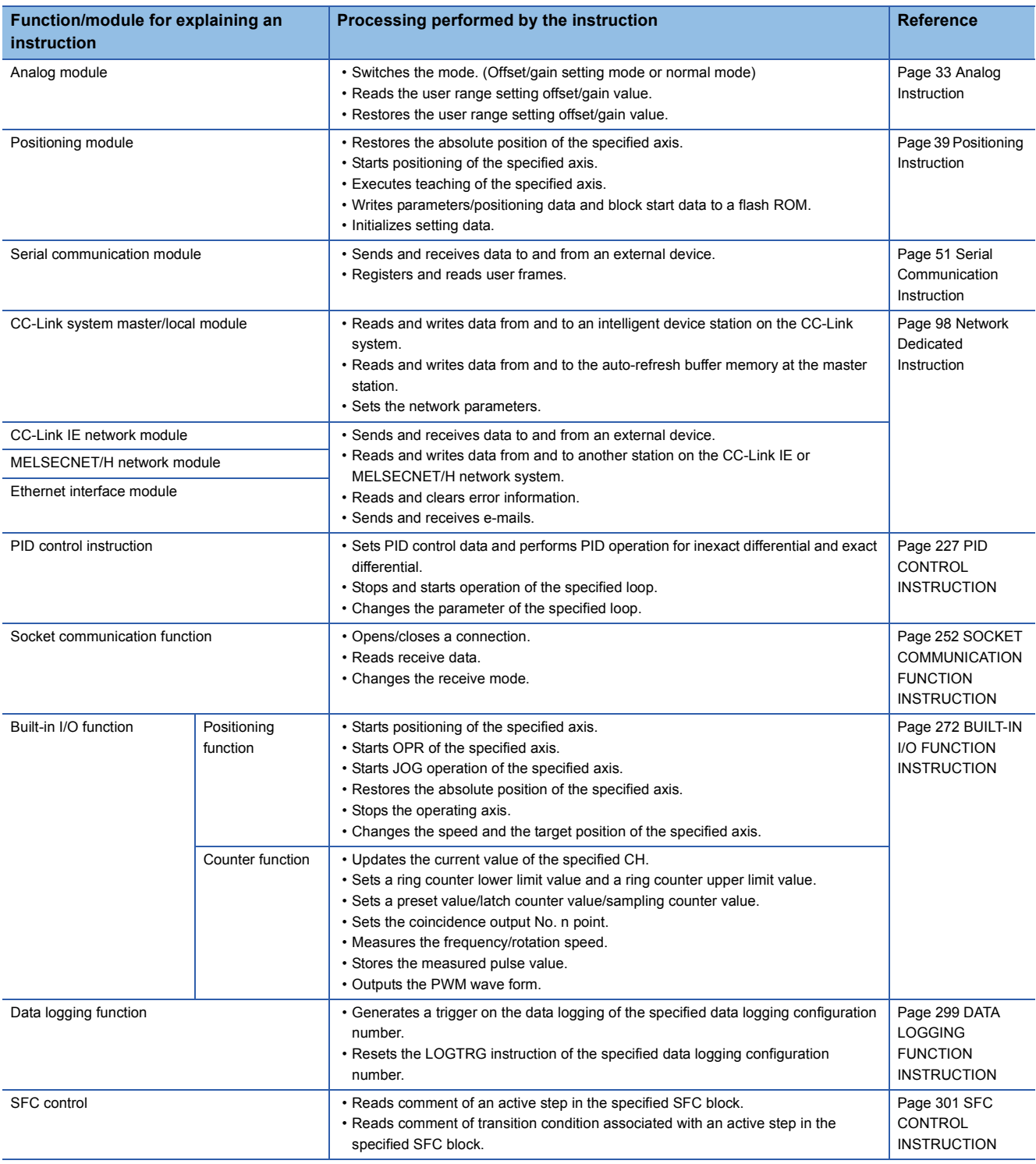

 $Point$ 

• Precautions on using instructions

For details of the specifications, functions, and operating timing of each instruction, refer to the related manuals of each module.

**IS [MANUALS](#page-7-2)** 

# <span id="page-14-0"></span>**1.3 Modules and Versions Applicable to Instructions**

This section describes the modules and versions applicable to the instructions explained in this manual. For details of applicable versions, refer to each instruction in Chapter 5

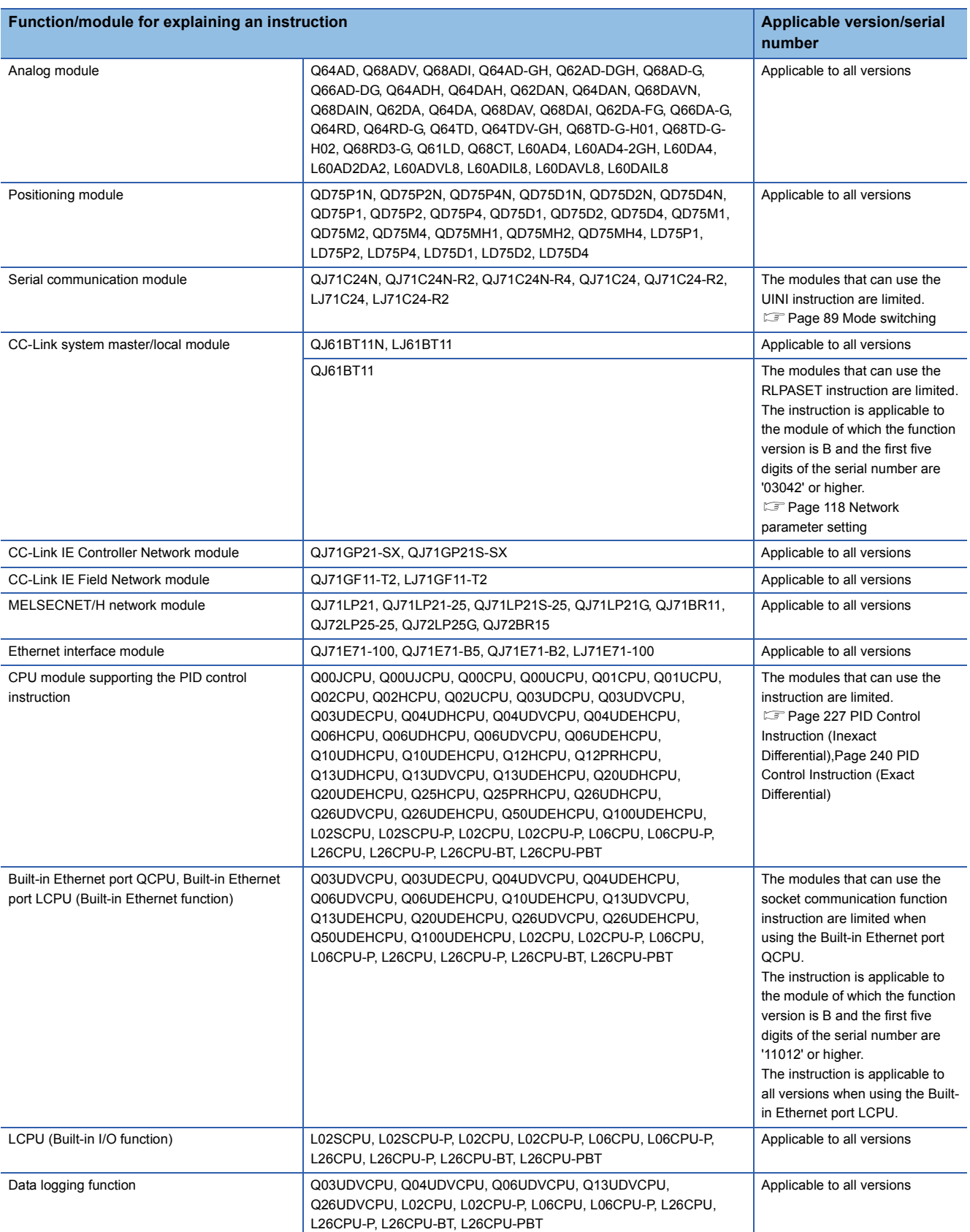

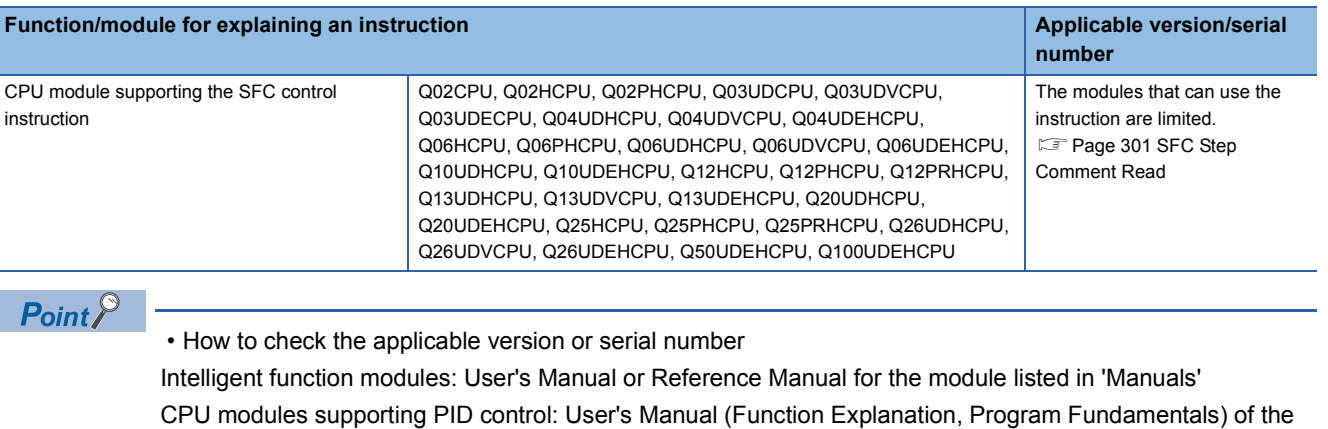

CPU module to be used

Built-in Ethernet port QCPU: QnUCPU User's Manual (Communication via Built-in Ethernet Port)

• Manual for reference

**IS [MANUALS](#page-7-2)** 

# <span id="page-16-0"></span>**2 INSTRUCTION TABLES**

# <span id="page-16-1"></span>**2.1 How to Read Instruction Tables**

The instruction tables found from Page 16 Module Dedicated Instruction to [Page 28 SFC Control Instruction](#page-29-1) have been made<br>according to the following format: according to the following format:

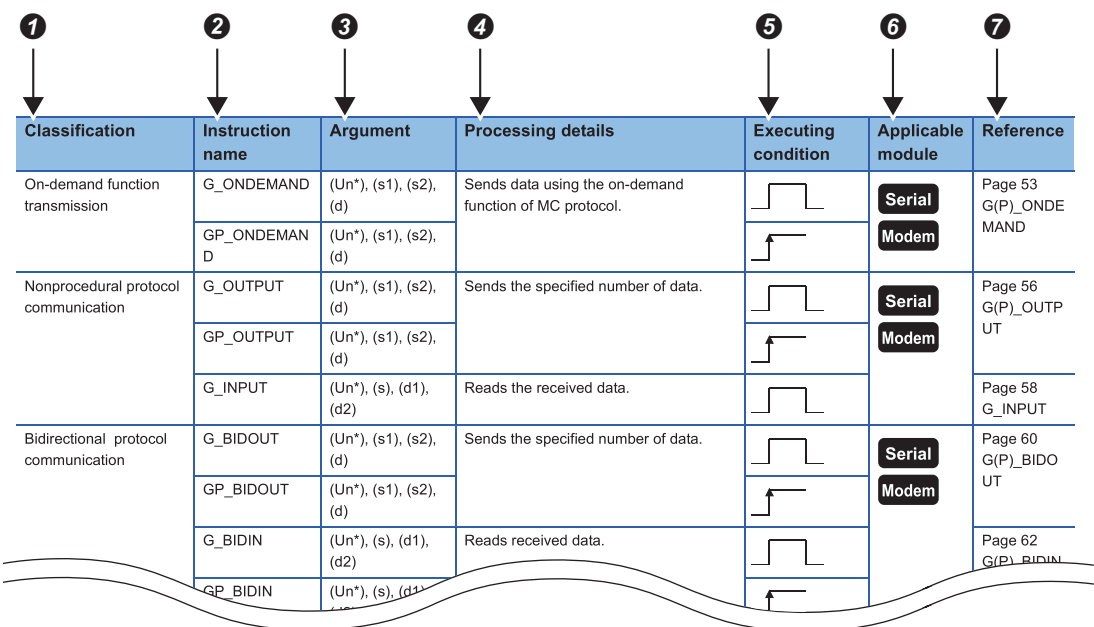

Description

**O**Classifies instructions by application.

**ØIndicates the instructions used in a program.** 

**Ondicates the arguments of the instruction.** 

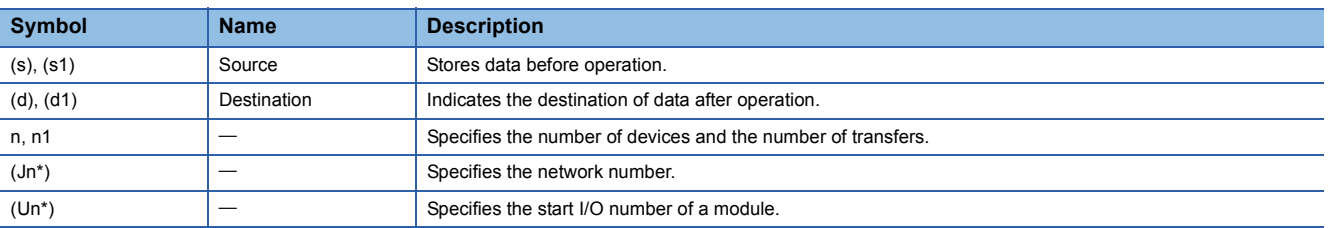

**Ondicates the processing details of each instruction.** 

**ODetails of executing condition of each instruction are as follows:** 

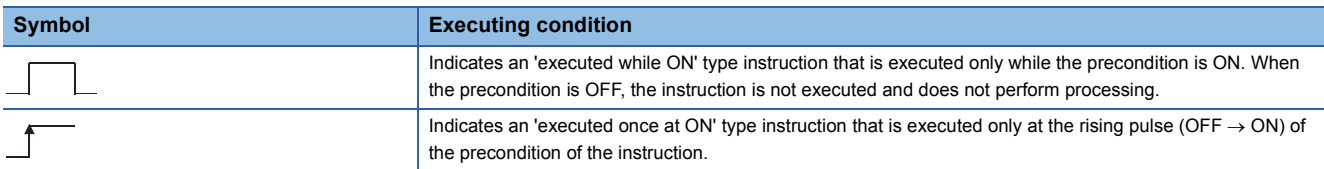

Indicates the execution target module of each instruction. For details of the icons, refer to Chapter [Page 31 HOW TO READ](#page-32-1)  [INSTRUCTIONS](#page-32-1).

**Ondicates the references on which the instructions are explained.** 

# <span id="page-17-0"></span>**2.2 Module Dedicated Instruction**

### <span id="page-17-1"></span>**Analog instruction**

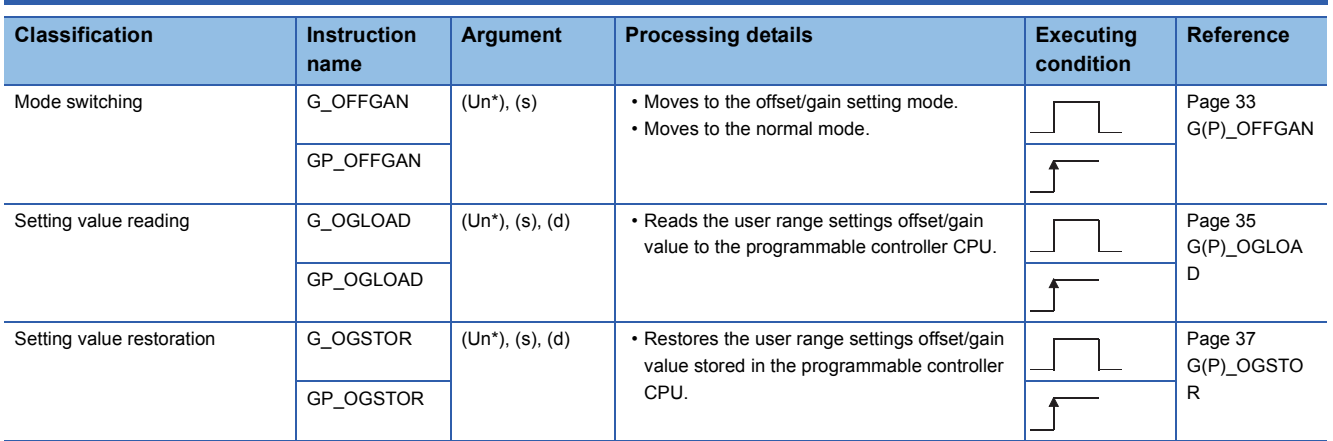

### <span id="page-18-0"></span>**Positioning instruction**

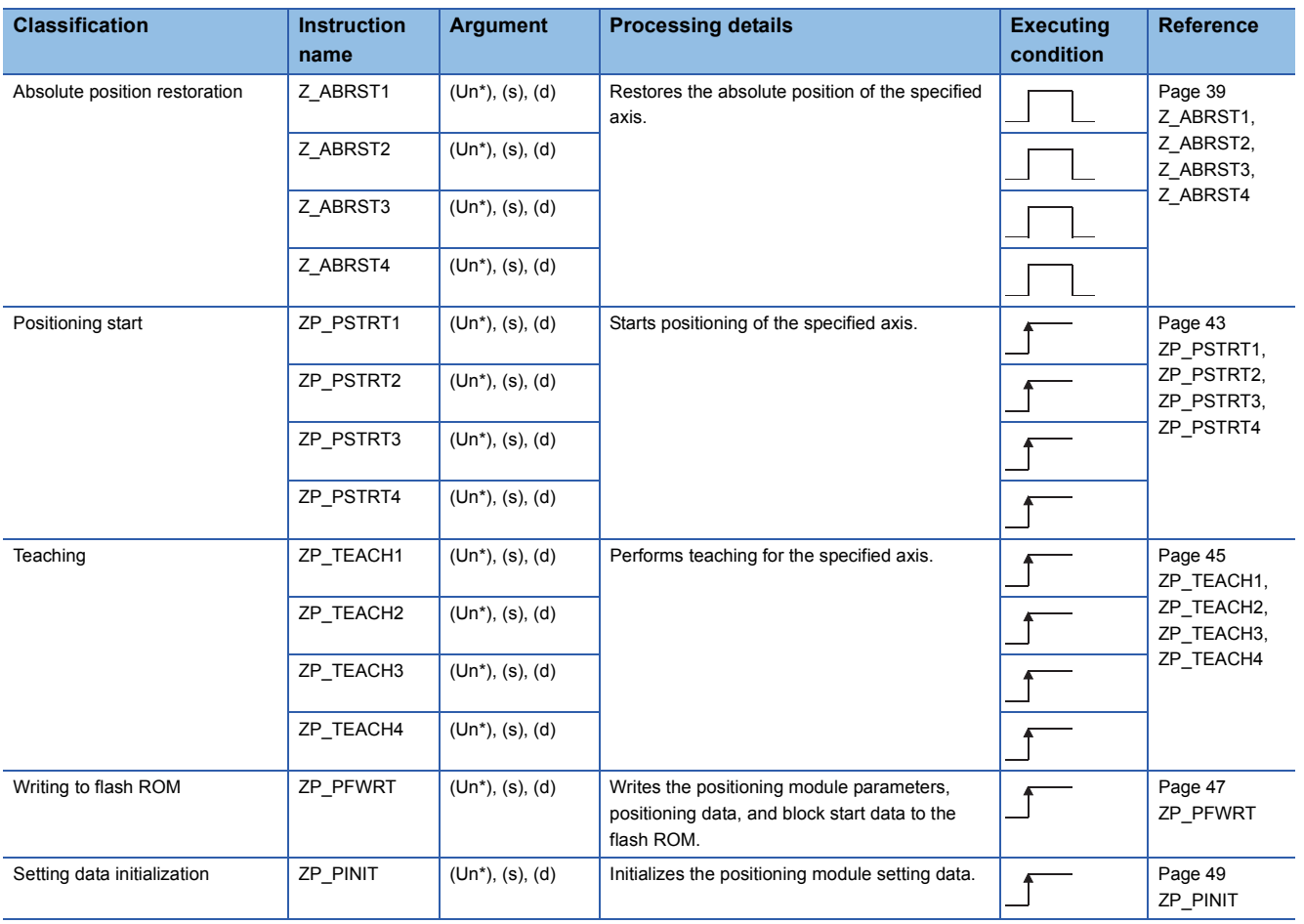

### <span id="page-19-0"></span>**Serial communication instruction**

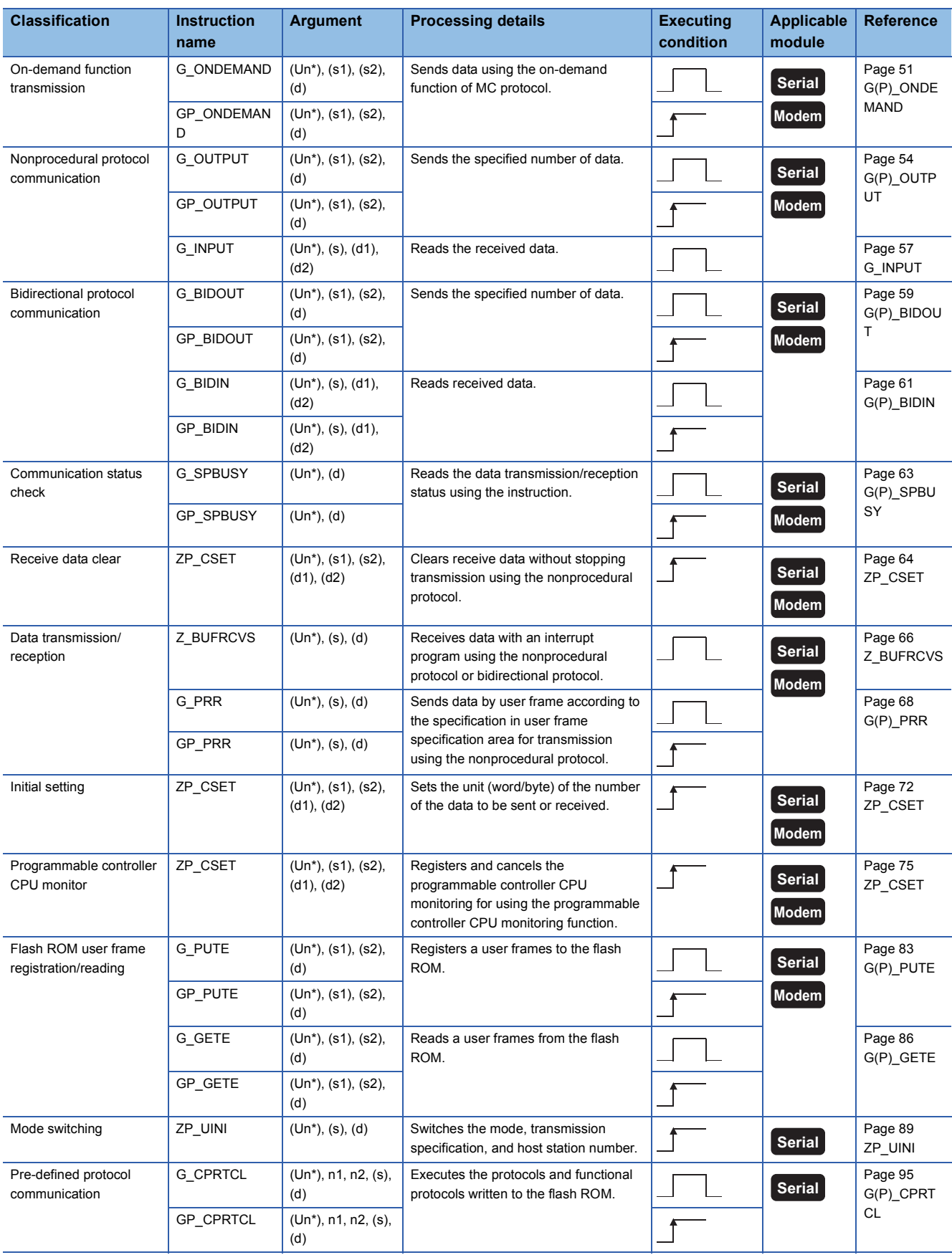

### <span id="page-20-0"></span>**Network dedicated instruction**

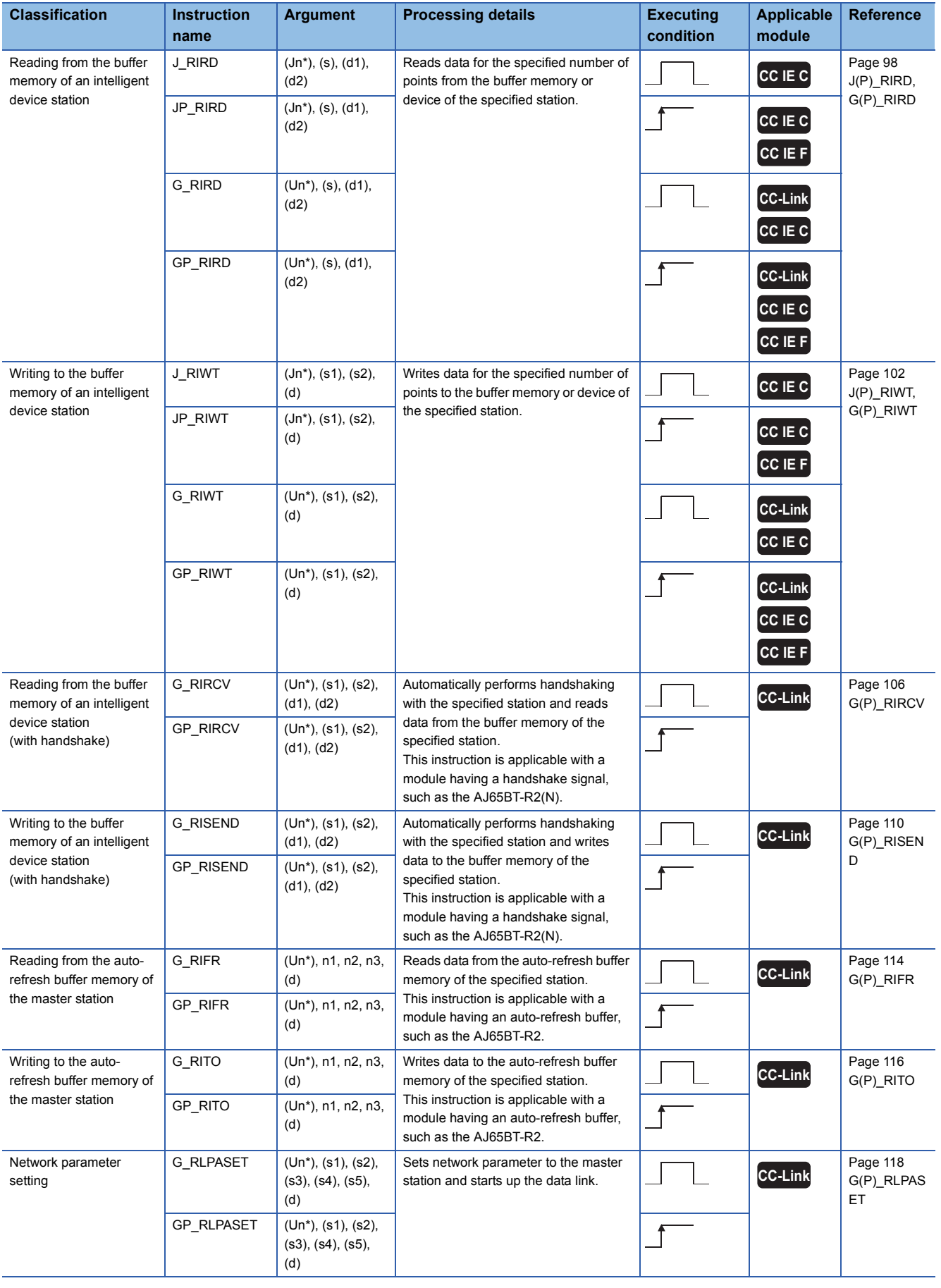

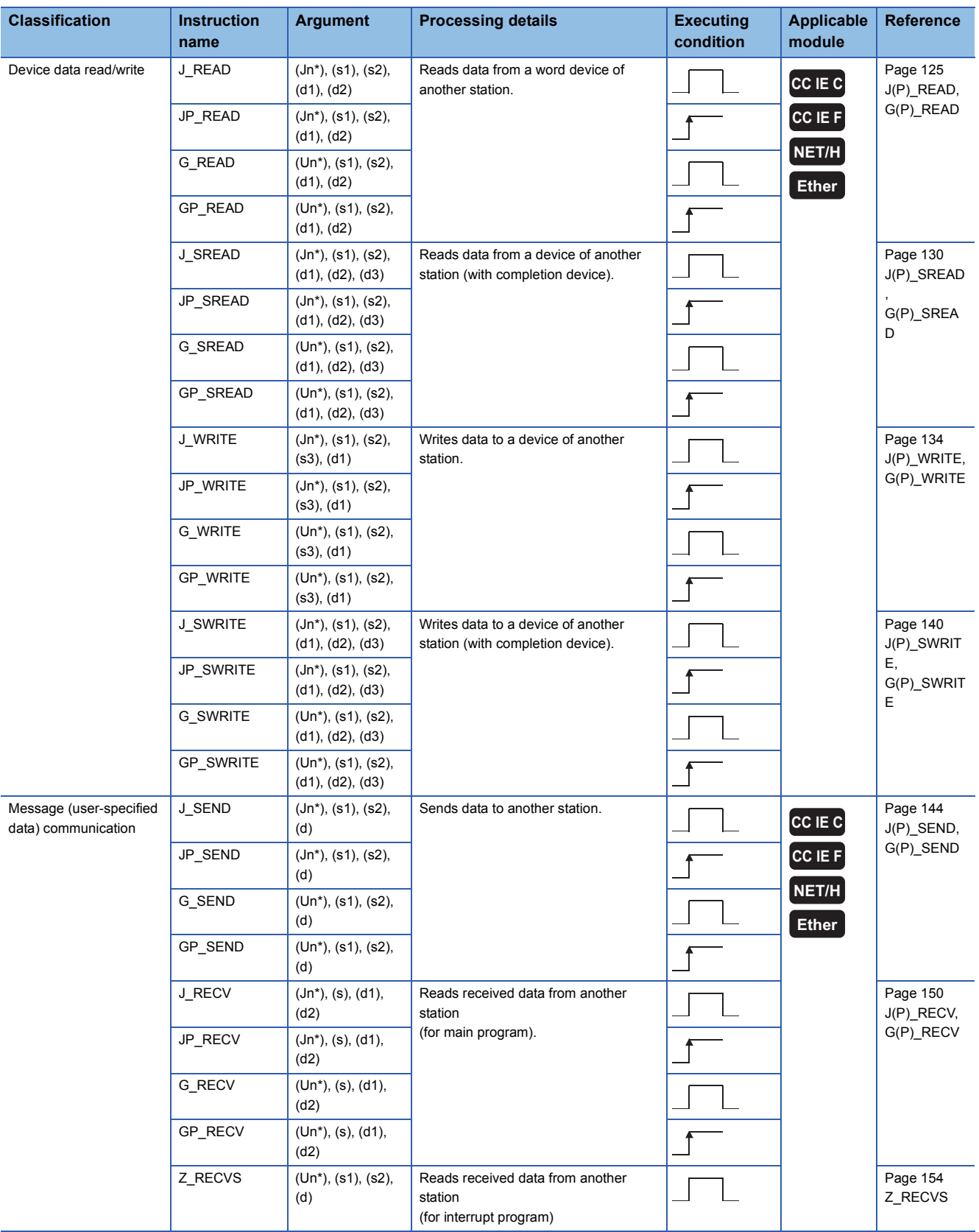

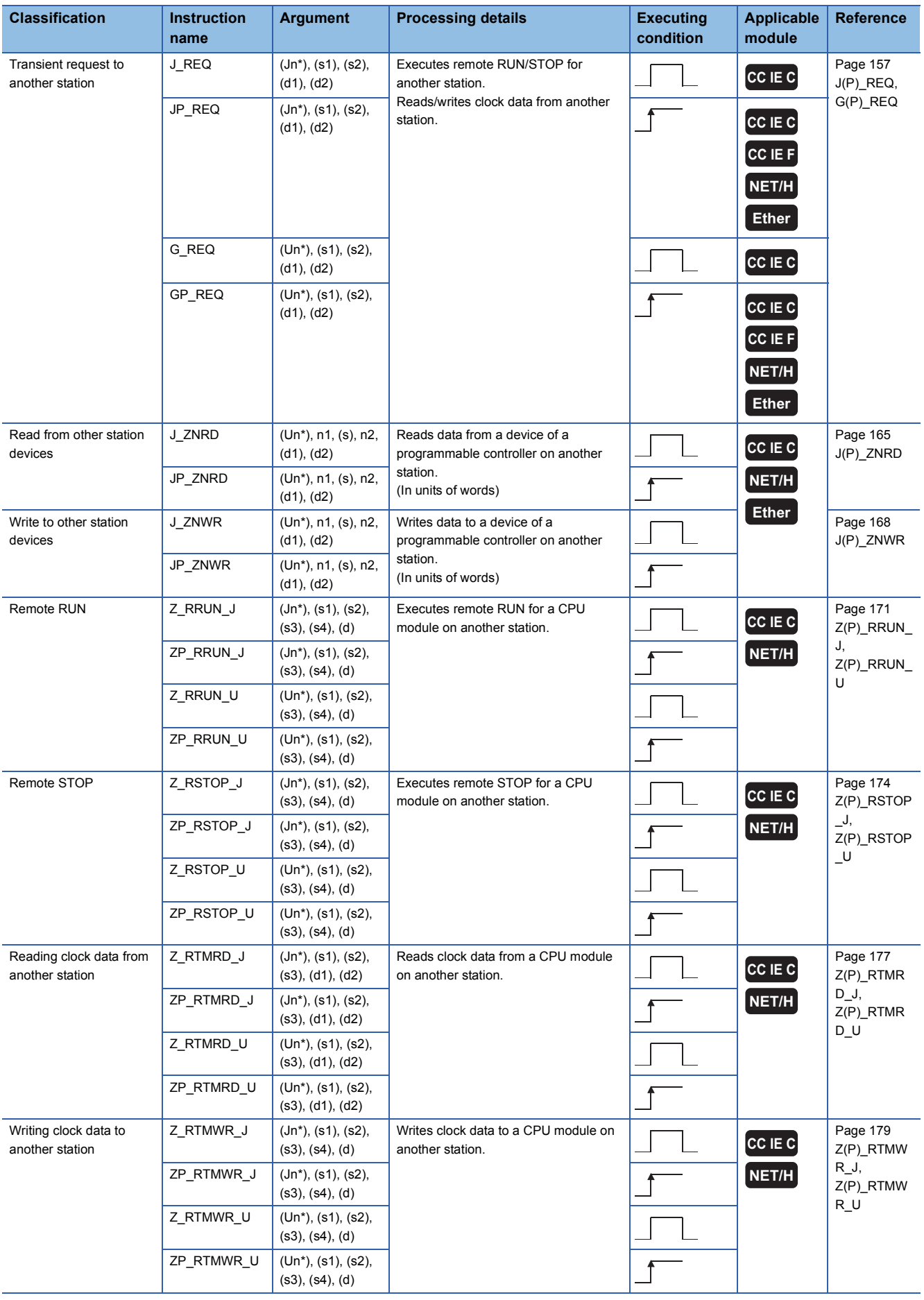

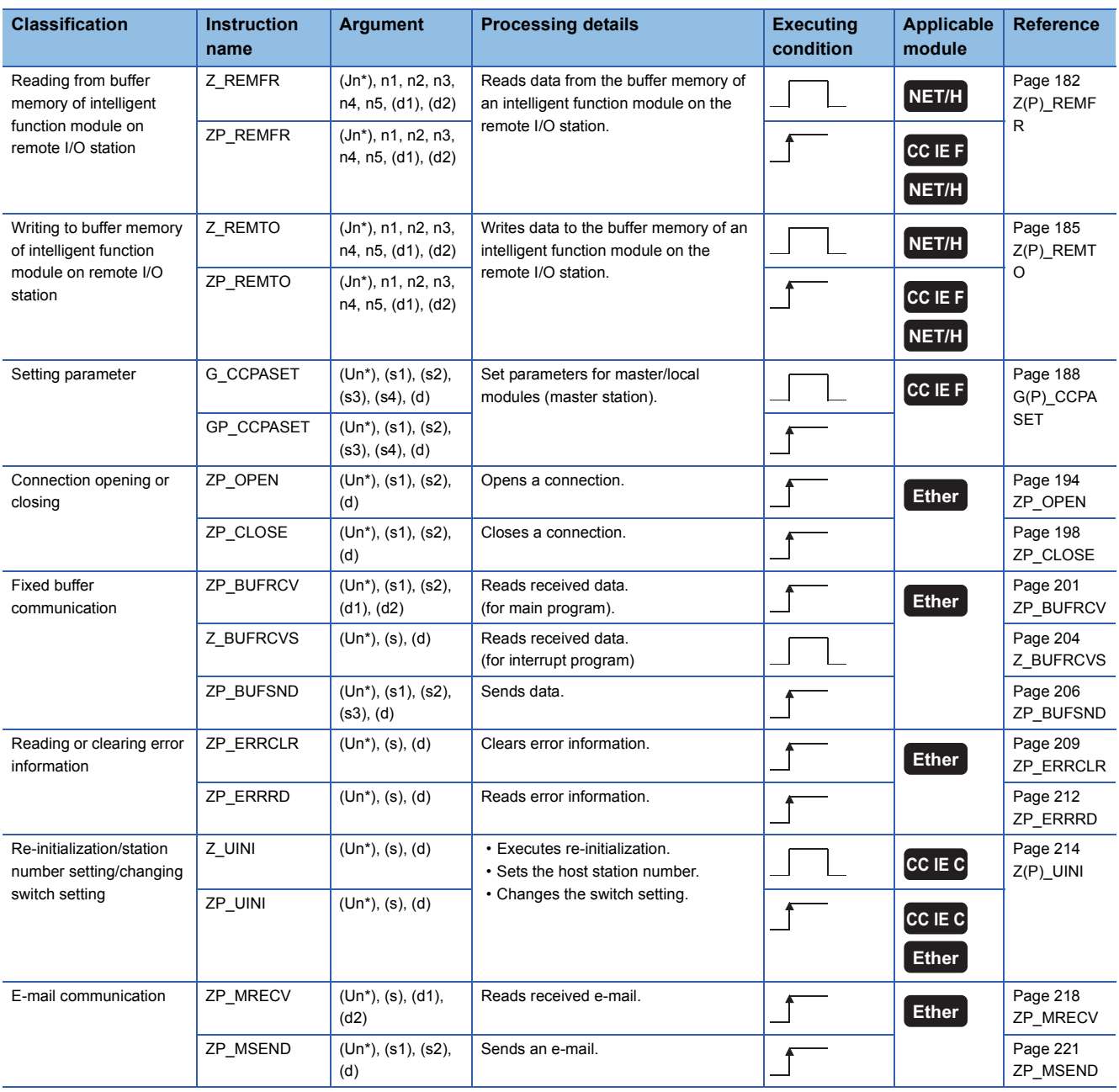

### <span id="page-24-1"></span><span id="page-24-0"></span>**PID control instruction (inexact differential)**

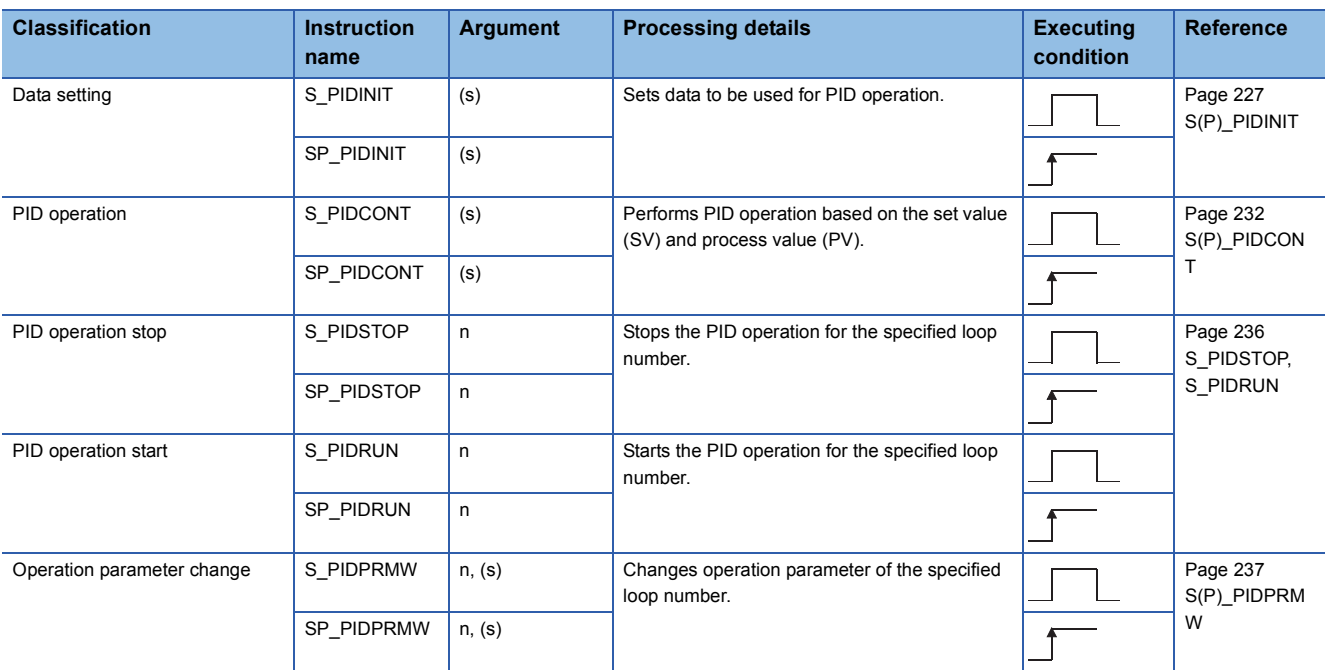

### <span id="page-24-2"></span>**PID control instruction (exact differential)**

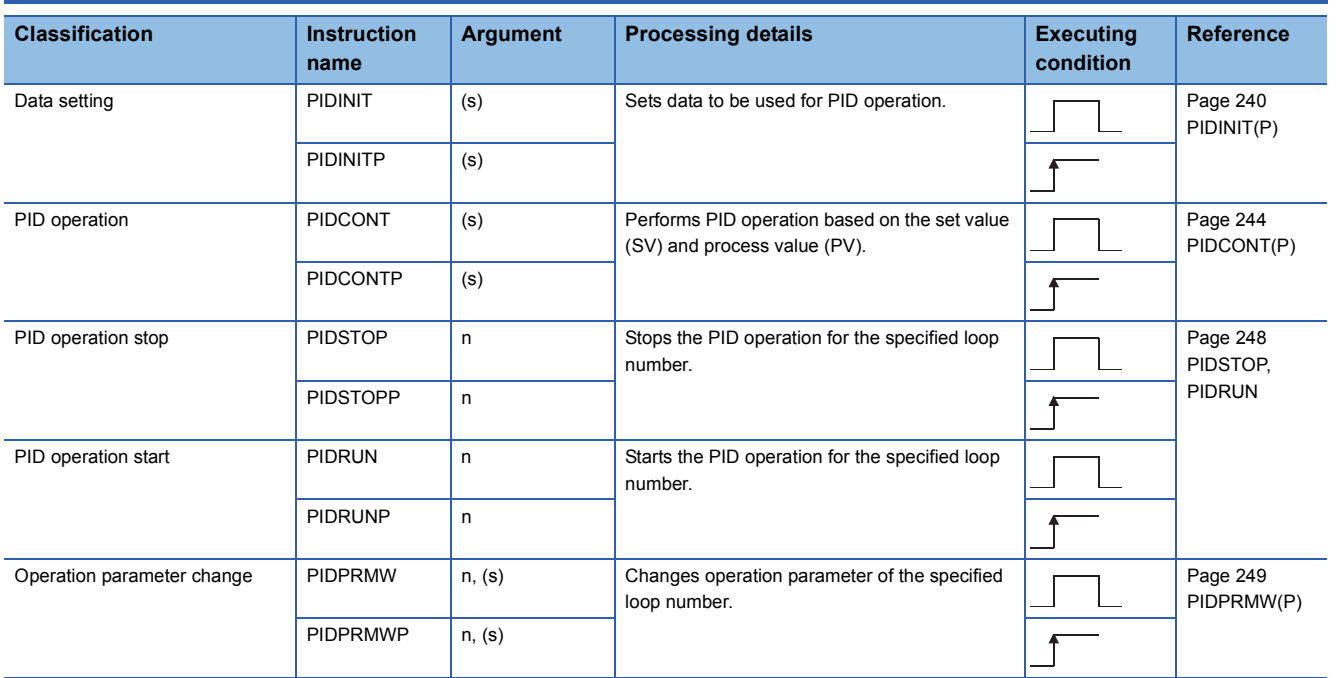

# <span id="page-25-0"></span>**2.4 Socket Communication Function Instruction**

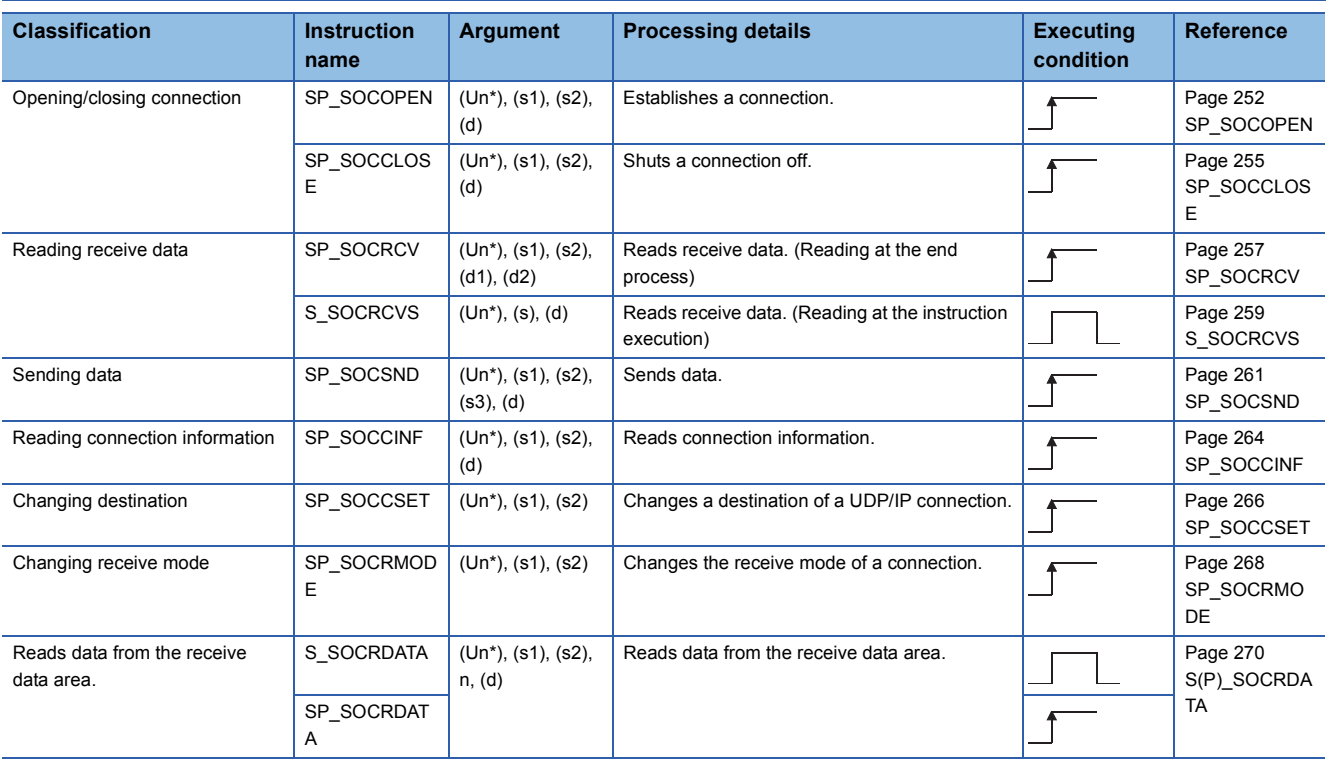

# <span id="page-26-0"></span>**2.5 Built-in I/O Function Instruction**

### <span id="page-26-1"></span>**Positioning function dedicated instruction**

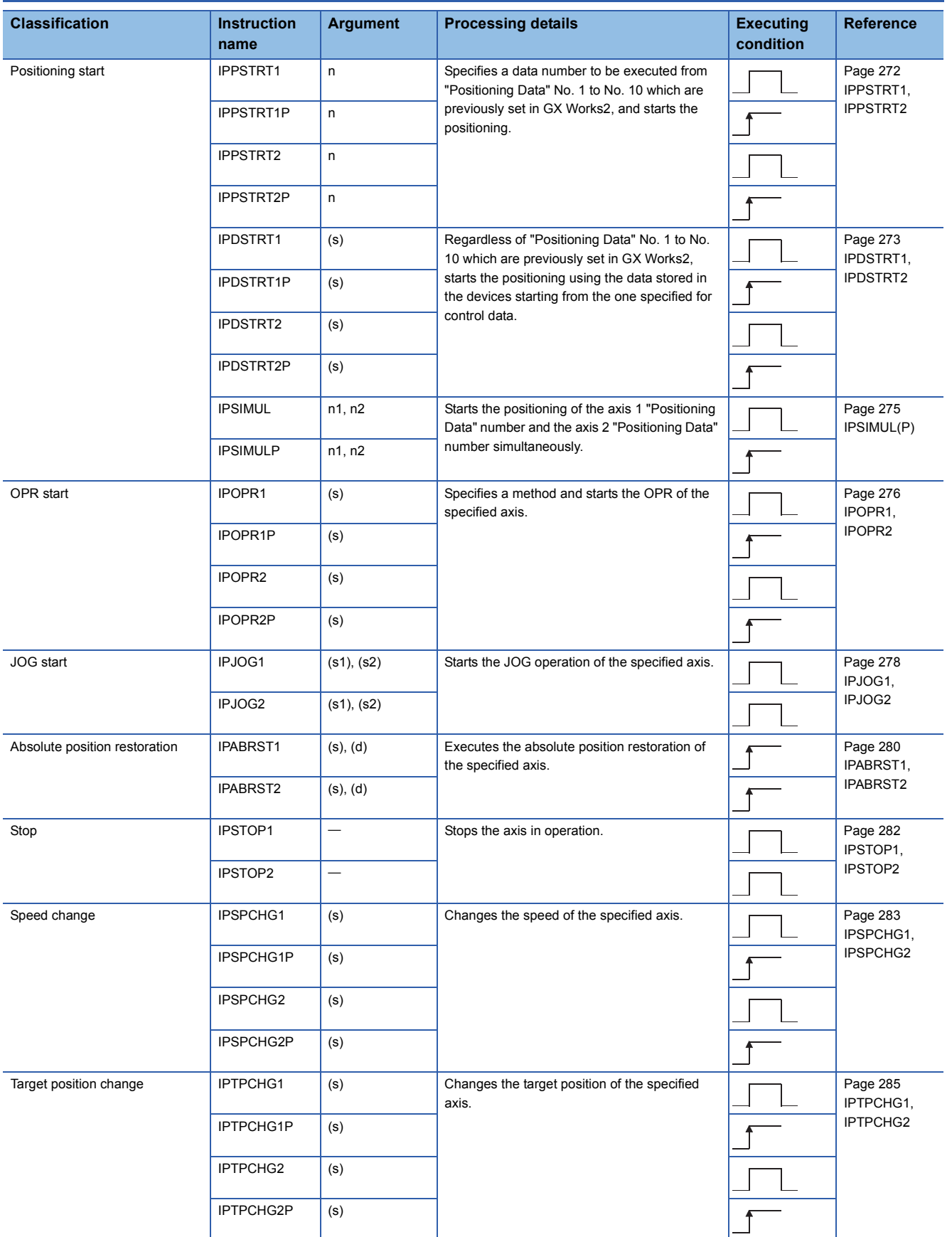

### <span id="page-27-0"></span>**Counter function dedicated instruction**

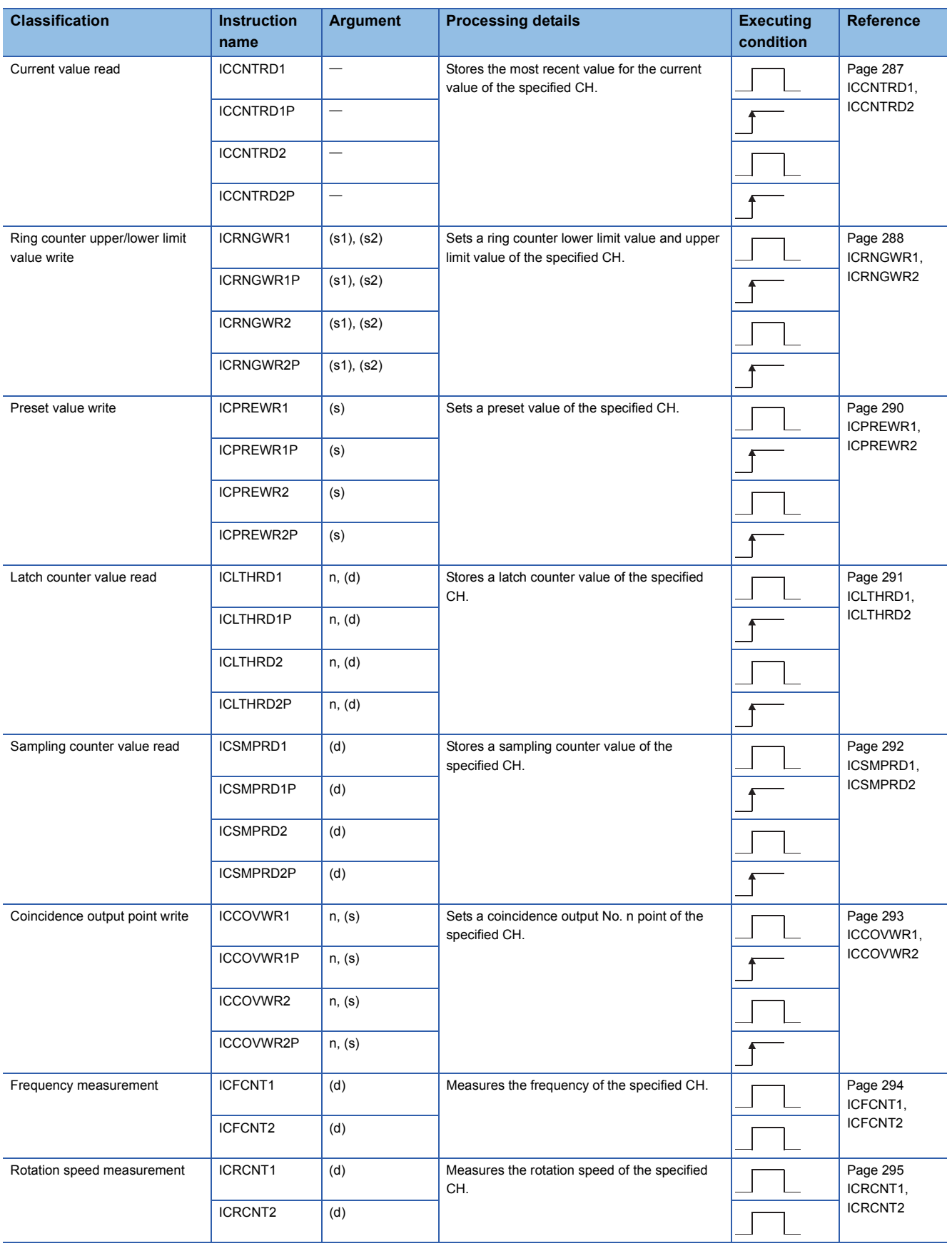

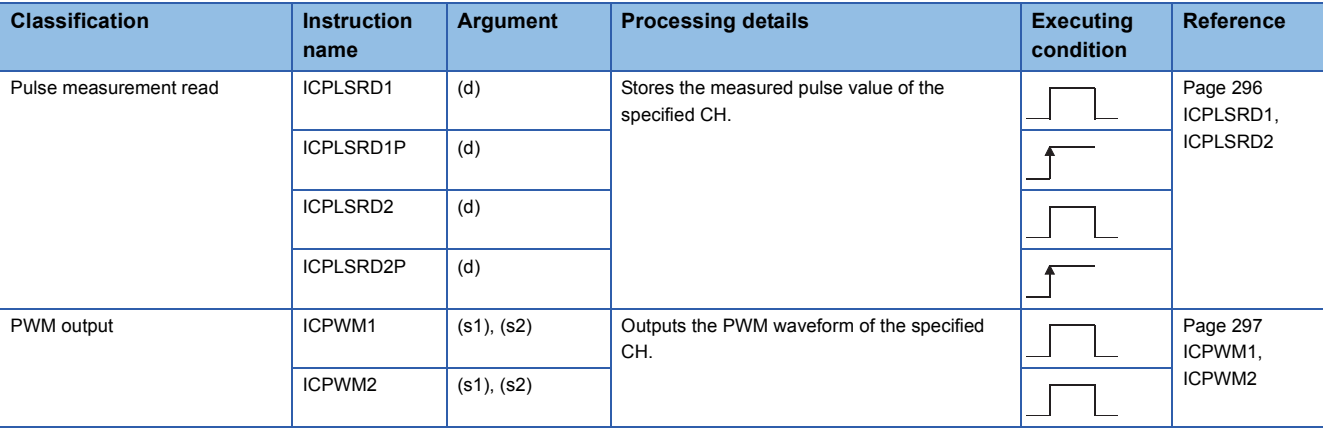

# <span id="page-29-0"></span>**2.6 Data Logging Function Instruction**

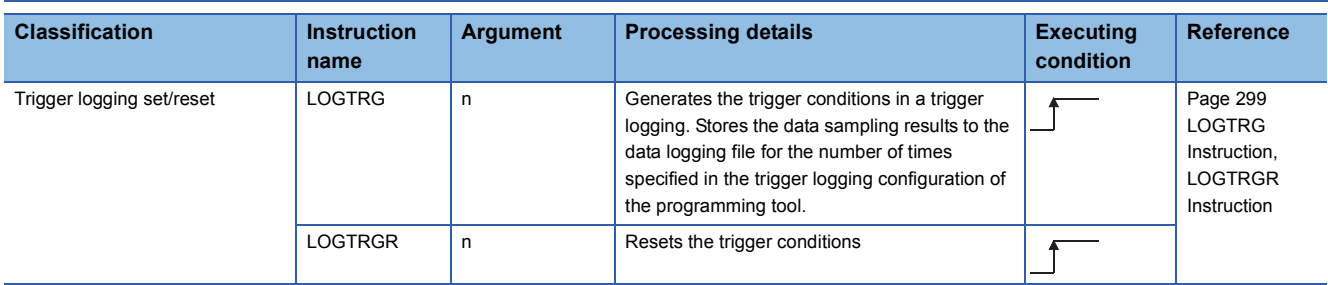

## <span id="page-29-1"></span>**2.7 SFC Control Instruction**

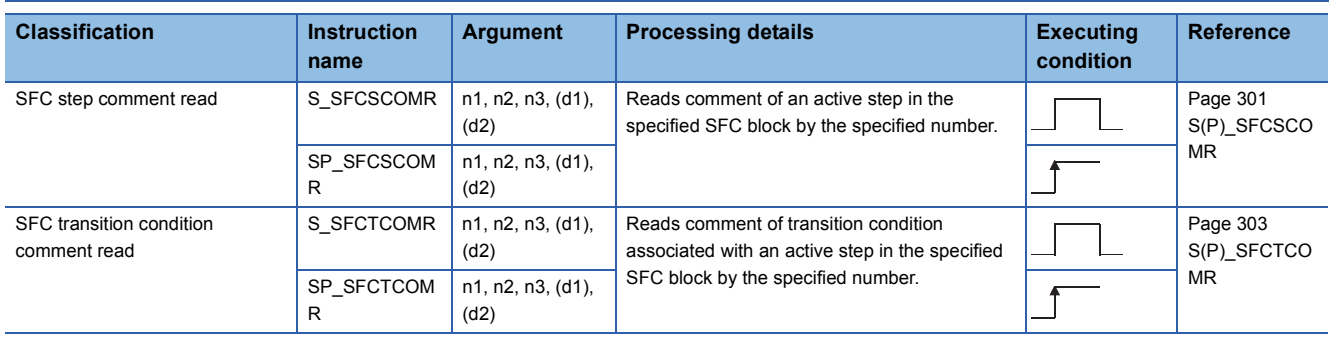

# <span id="page-30-0"></span>**3 CONFIGURATION OF INSTRUCTIONS**

Instructions available in the CPU module can be divided into an instruction name and an argument.

The application of an instruction name and an argument are as follows:

• Instruction name

Indicates the function of the instruction.

• Argument

Indicates the I/O data used in the instruction.

Arguments are classified into I/O number, source data, destination data, number of devices, executing condition, and execution result.

### **I/O number**

I/O number is data that set a module in which the instruction is to be executed.

Set the I/O number by start I/O number or a network number of the module depending on the instruction.

#### ■**Setting the start I/O number (Un) of the module**

Set the higher two digits when expressing the start I/O number in three digits for the module in which the instruction is to be executed. Set the start I/O number in a numeric value or character string according to the data type available with the instruction.

• Setting the start I/O number in word (unsigned)/16-bit string or word (signed) data type

Set the start I/O number of the module for 'n' of 'Un'.

**Ex.** For the module whose start I/O number is 020H: 02

• Setting the start I/O number in string data type

Set the start I/O number in the format of "Un" (n: start I/O number of the module).

**Ex.**

For the module whose start I/O number is 020H: "02"

### ■**Network number (Jn) setting**

Set the network number of the network module/Ethernet module in which the instruction is to be executed. Set a network number indicated below, in word (unsigned)/16-bit string or word (signed) data type, for 'n' of 'Jn'.

• 1 to 239: Network number

• 254: Network specified in "Valid module during other station access" on the GX Works2 network parameter screen

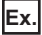

When the network number is 1: 1

### **Source (s)**

A source is data used in an operation.

The following source types are available depending on the device specified in an instruction:

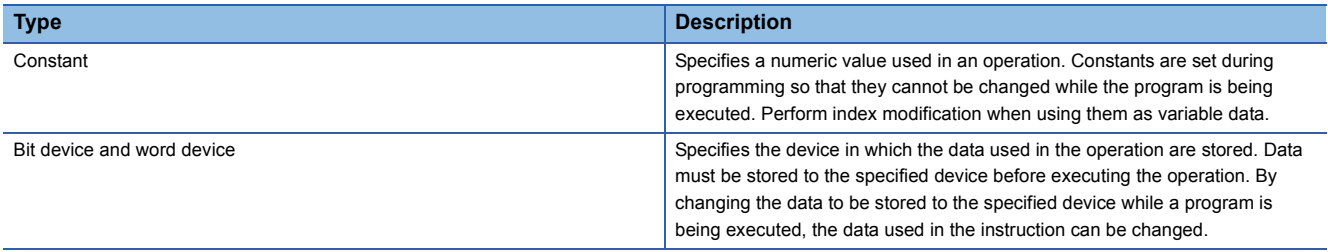

The instructions explained in this manual use special data. Refer to the explanation for each instruction and use data correctly.

#### **Destination (d)**

Data after the operation are stored to a destination.

Set a device in which data are to be stored to a destination.

The instructions explained in this manual use special data. Refer to the explanation for each instruction and use data correctly.

### **Number of devices and number of transfers (n)**

Data such as a channel number, loop number, read data length, and logging setting number are set to the number of devices and number of transfers (n).

### **Executing condition (EN)**

An input variable EN inputs an executing condition of an instruction.

### **Execution result (ENO)**

An output variable ENO outputs an execution result.

 $Point$ <sup> $\odot$ </sup>

For details of the configuration of instructions for labels and structures, refer to the following. MELSEC-Q/L/F Structured Programming Manual (Fundamentals)

# <span id="page-32-1"></span><span id="page-32-0"></span>**4 HOW TO READ INSTRUCTIONS**

Chapter 5 provides detailed explanation on each instruction in the layout as shown below.

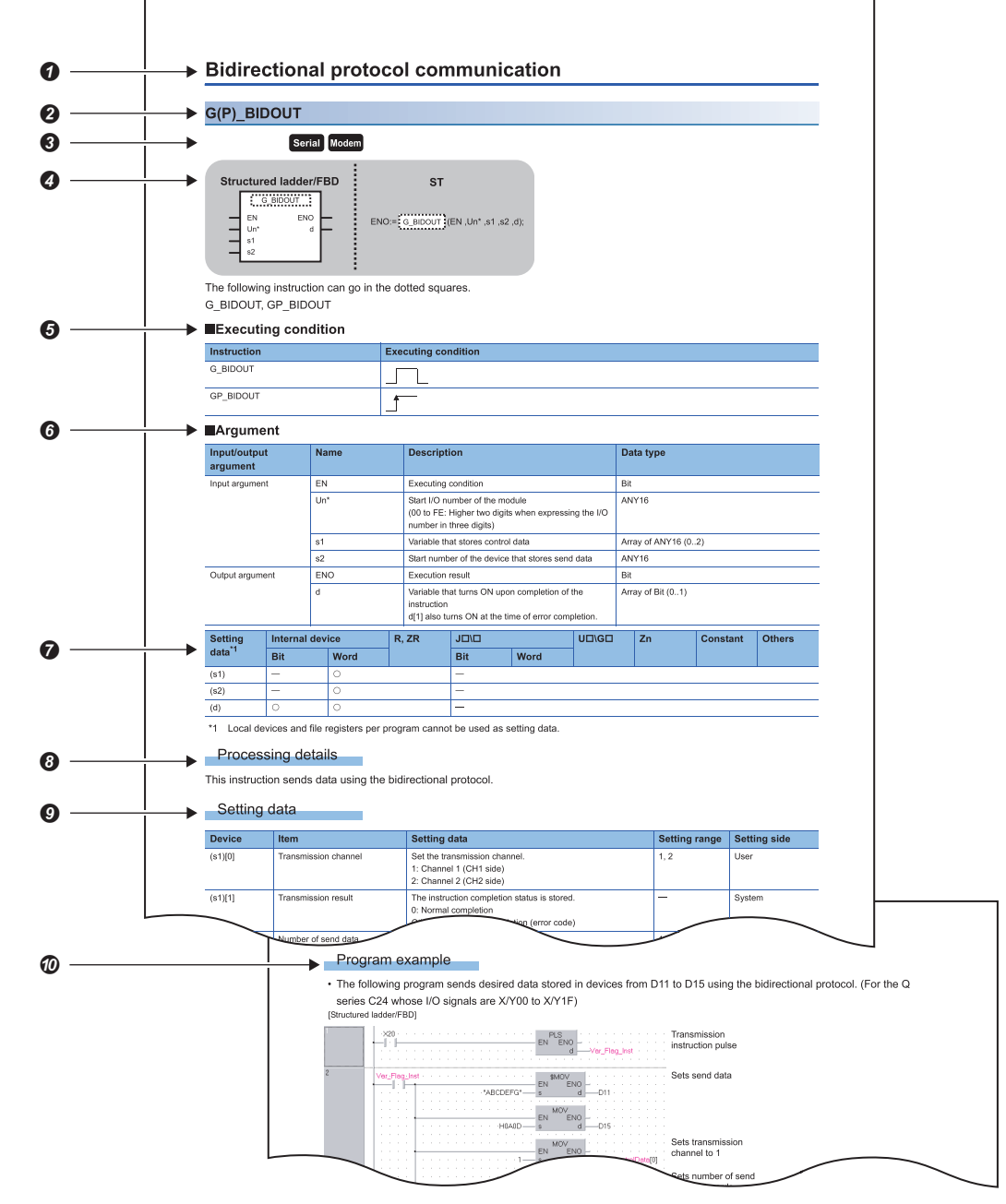

**O**Indicates an outline of an instruction.

**ØIndicates an instruction to be explained.** 

Indicates the instruction execution target module. If one instruction is to be executed in two or more modules, applicable modules are indicated using icons.

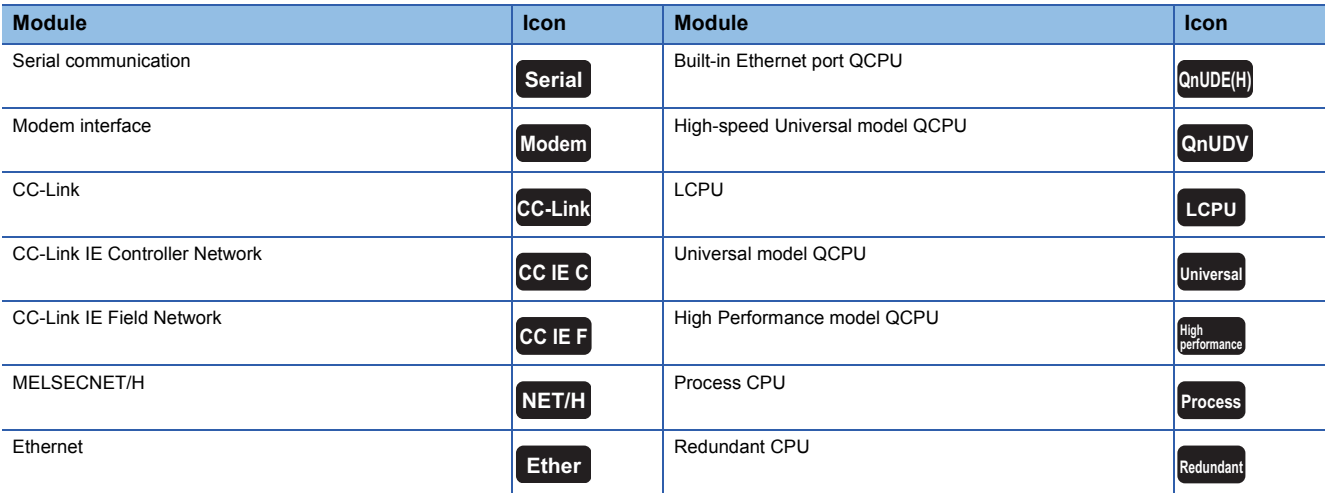

Written formats in the structured ladder/FBD and structured text language.

**Ondicates the instruction name and executing condition of the instruction.** 

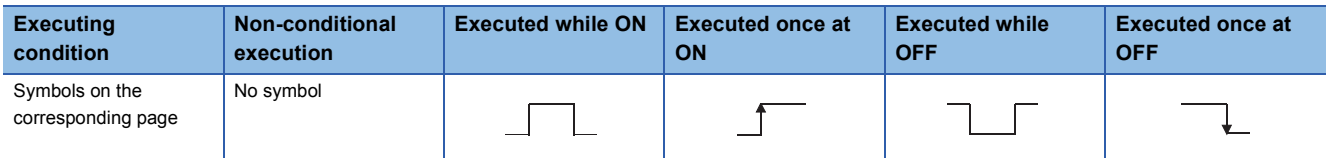

Indicates the names of input and output arguments, and the data type of each argument. For details of each data type, refer to the following.

MELSEC-Q/L/F Structured Programming Manual (Fundamentals)

**O** Devices that can be used in the instruction are marked with  $\bigcirc$ .

The following table shows applicable classification for usable devices.

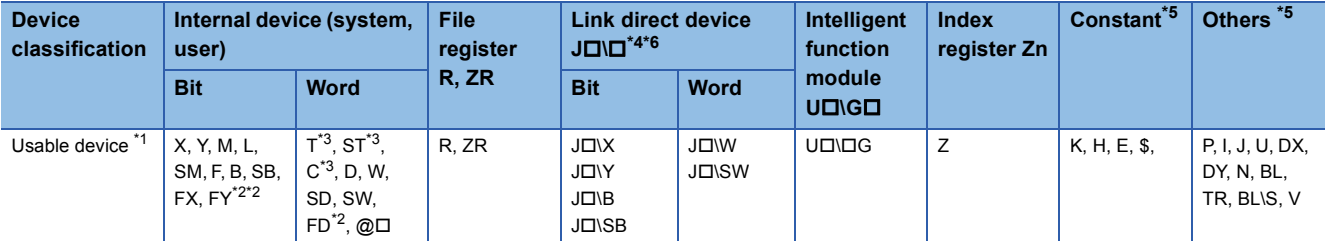

<span id="page-33-3"></span>\*1 For description of each device, refer to the User's Manual (Function Explanation, Program Fundamentals) of the CPU module currently being used.

<span id="page-33-4"></span>\*2 FX and FY can be used in bit data only, and FD can be used in word data only in the PID control instruction.

<span id="page-33-5"></span>\*3 T, ST, and C can be used in word data only (cannot be used in bit data).

<span id="page-33-0"></span>\*4 These devices can be used in CC-Link IE, MELSECNET/H, and MELSECNET/10.

<span id="page-33-2"></span>\*5 The Constant and Others columns describe settable devices.

<span id="page-33-1"></span> $*6$  Link direct devices (J $\square\setminus\square$ ) cannot be used for LCPU.

**Ondicates the processing performed by the instruction.** 

Indicates data such as control data, send data or receive data, that are used for an input argument or output argument in an instruction.

The setting side indicates the following:

- User : Data set by user before dedicated instruction execution
- System : Data stored by the programmable controller CPU after dedicated instruction execution. The setting does not need to be set by the user. If the setting is set by the user, data cannot be read normally.

Indicates the program examples of structured ladder/FBD/ST.

# <span id="page-34-0"></span>**5 MODULE DEDICATED INSTRUCTION**

## <span id="page-34-3"></span><span id="page-34-1"></span>**5.1 Analog Instruction**

### <span id="page-34-2"></span>**OFFGAN instruction**

### <span id="page-34-4"></span>**G(P)\_OFFGAN**

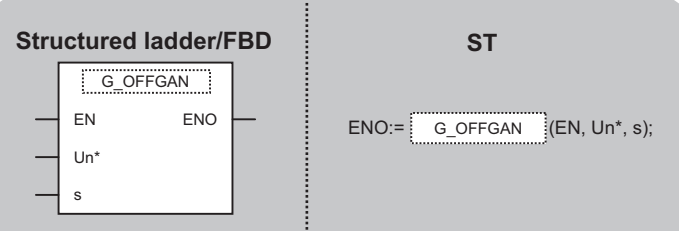

The following instruction can go in the dotted squares.

G\_OFFGAN, GP\_OFFGAN

### ■**Executing condition**

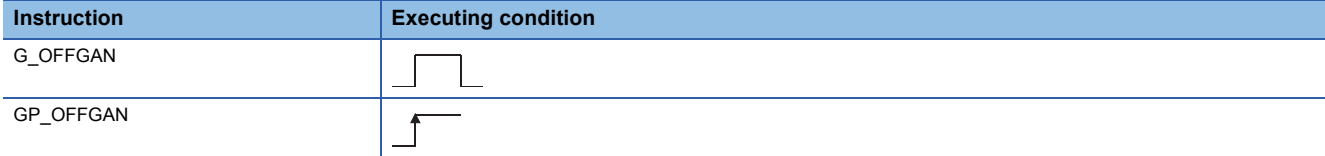

#### ■**Argument**

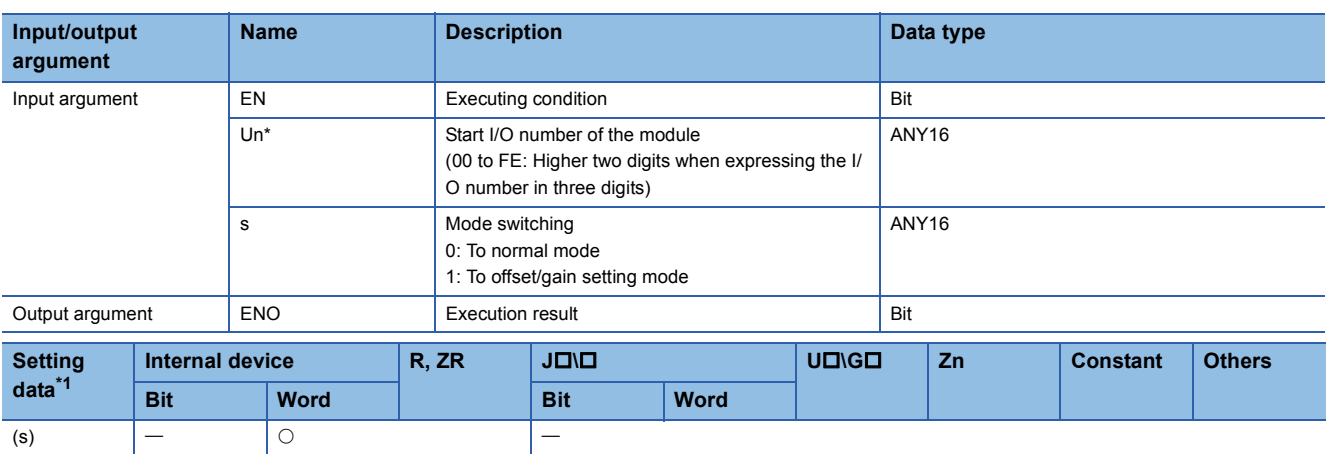

<span id="page-34-5"></span>\*1 Local devices and file registers per program cannot be used as setting data.

### Processing details

This instruction converts the mode of analog modules. (normal mode to offset/gain setting mode, offset/gain setting mode to normal mode)

### Program example

 • The following program converts the mode of the A/D converter module mounted on the I/O numbers from X/Y00 to X/Y0F to the offset/gain setting mode when Var\_Flag turns ON, and gets it back to the normal mode when Var\_Flag turns OFF. [Structured ladder/FBD]

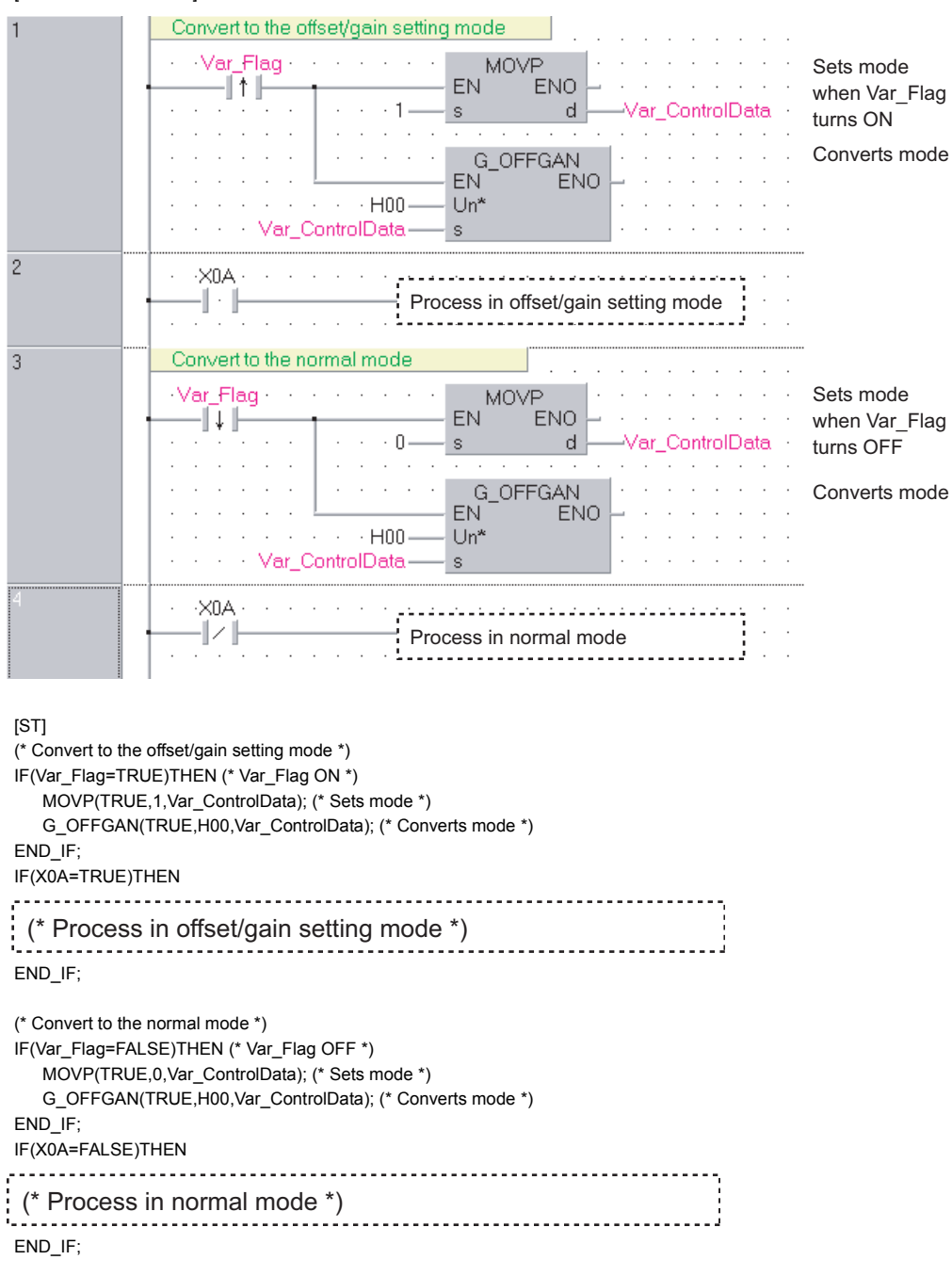
# **Setting value reading**

## **G(P)\_OGLOAD**

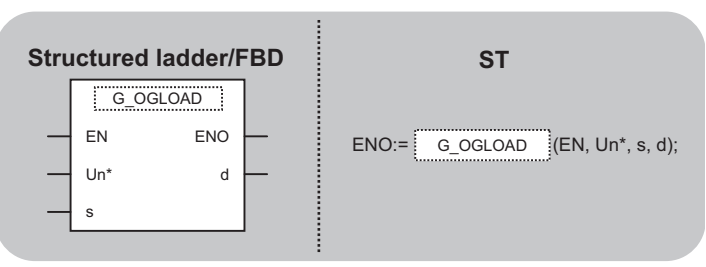

The following instruction can go in the dotted squares. G\_OGLOAD, GP\_OGLOAD

#### ■**Executing condition**

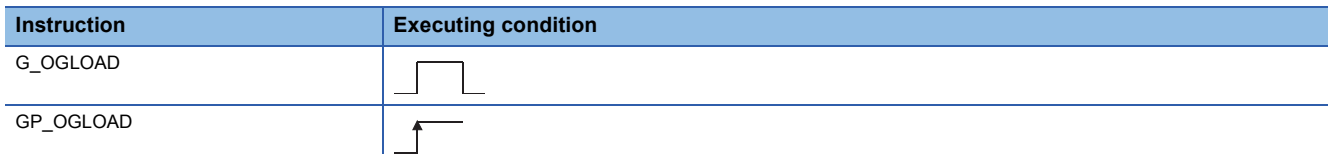

#### ■**Argument**

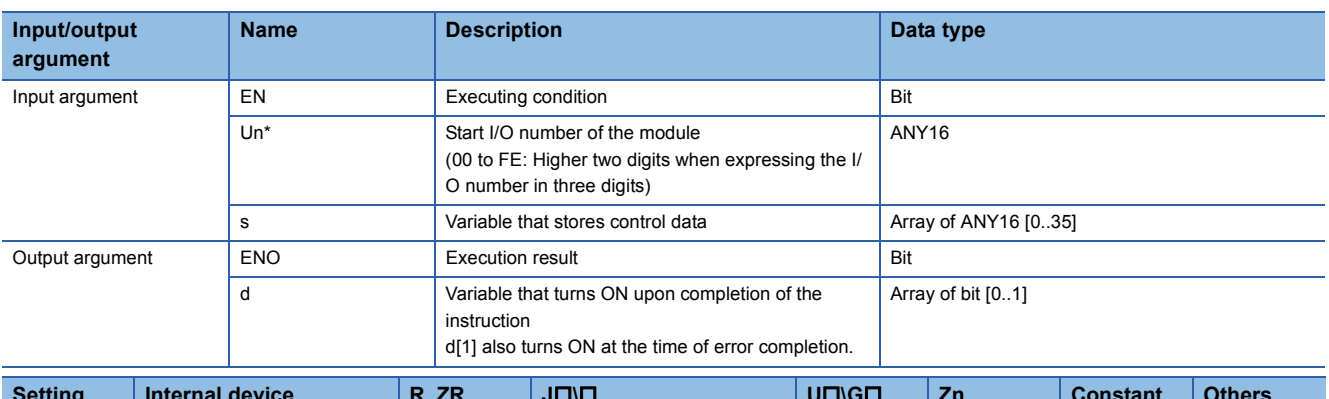

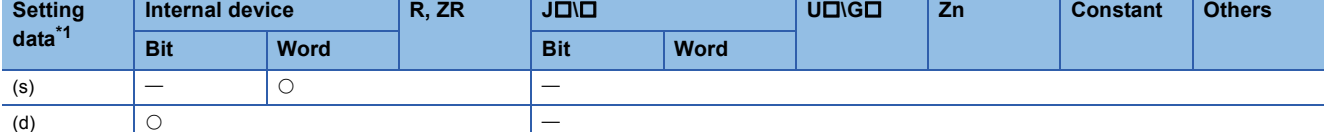

<span id="page-36-0"></span>\*1 Local devices and file registers per program cannot be used as setting data.

#### Processing details

This instruction reads the user range settings offset/gain values of analog modules to the CPU.

## **Setting data**

For the control data, refer to the manual for each module used.

## • The following program reads out the offset/gain value of the A/D converter module mounted on the I/O numbers from X/Y00 to X/Y0F when the flag turns ON.

.......................

[Structured ladder/FBD]

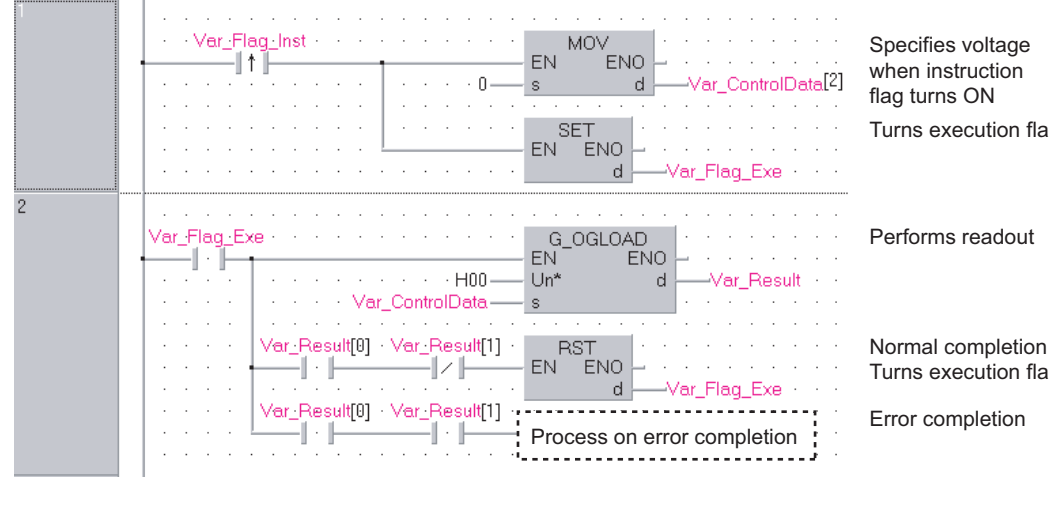

Turns execution flag ON

Turns execution flag OFF

[ST]

IF(Var\_Flag\_Inst=TRUE)THEN (\* Instruction flag ON \*)

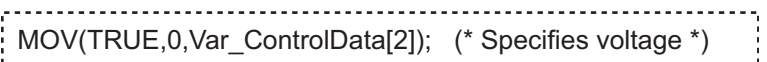

SET(TRUE, Var\_Flag\_Exe); (\* Turns execution flag ON \*) END\_IF;

IF(Var\_Flag\_Exe=TRUE)THEN (\* Execution flag ON \*)

G\_OGLOAD(TRUE, H00, Var\_ControlData, Var\_Result); (\* Performs readout \*) IF(Var\_Result[0]=TRUE)THEN (\* Execution finished \*) IF(Var\_Result[1]=FALSE)THEN (\* Normal completion \*) RST(TRUE, Var\_Flag\_Exe); (\* Turns execution flag OFF \*) ELSE (\* Error completion \*) 

(\* Process on error completion \*)

END\_IF;

END\_IF;

END\_IF;

# **Setting value restoration**

## **G(P)\_OGSTOR**

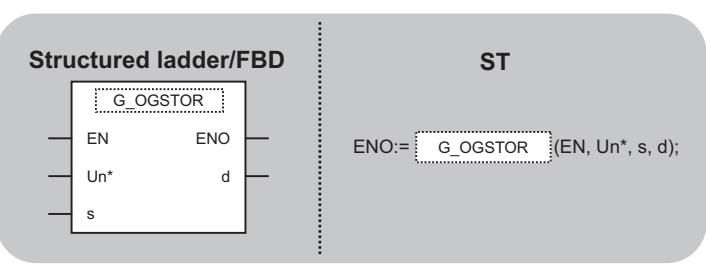

The following instruction can go in the dotted squares. G\_OGSTOR, GP\_OGSTOR

#### ■**Executing condition**

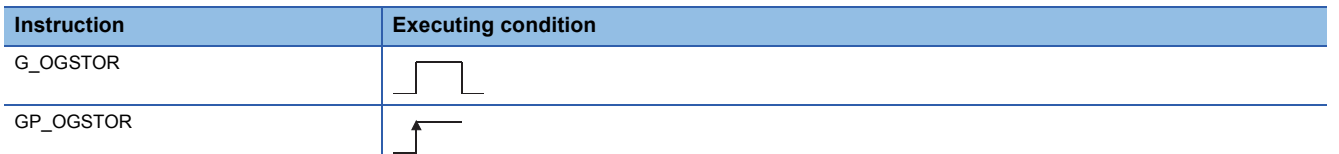

#### ■**Argument**

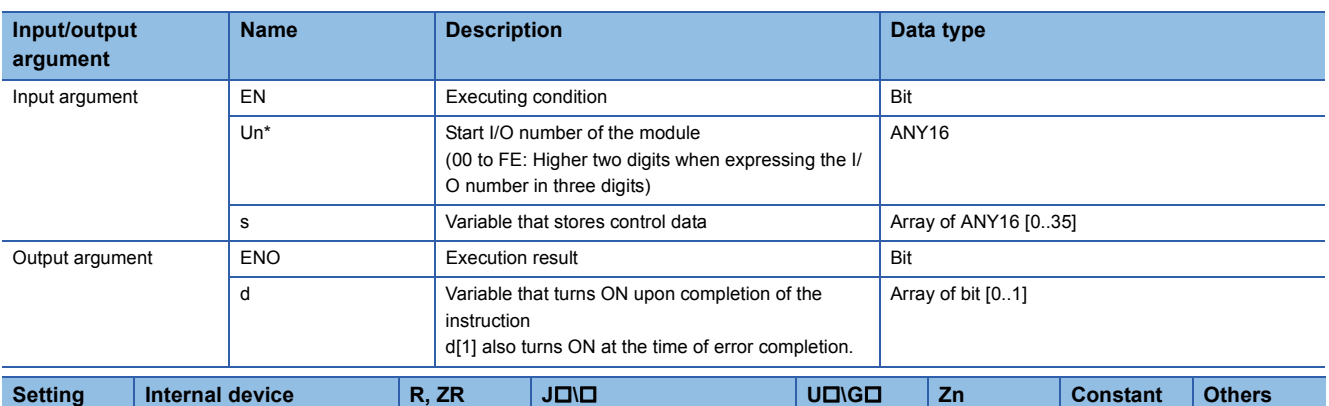

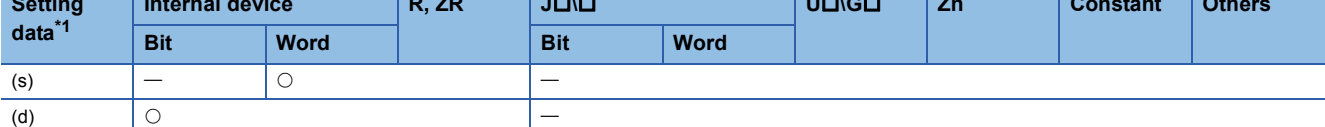

<span id="page-38-0"></span>\*1 Local devices and file registers per program cannot be used as setting data.

#### Processing details

This instruction restores the user range settings offset/gain values stored in the programmable controller CPU to the analog modules.

#### Setting data

For the control data, refer to the manual for each module used.

 • The following program restores the offset/gain setting value to the A/D converter module mounted on the I/O numbers from X/Y10 to X/Y1F when the flag turns ON.

[Structured ladder/FBD]

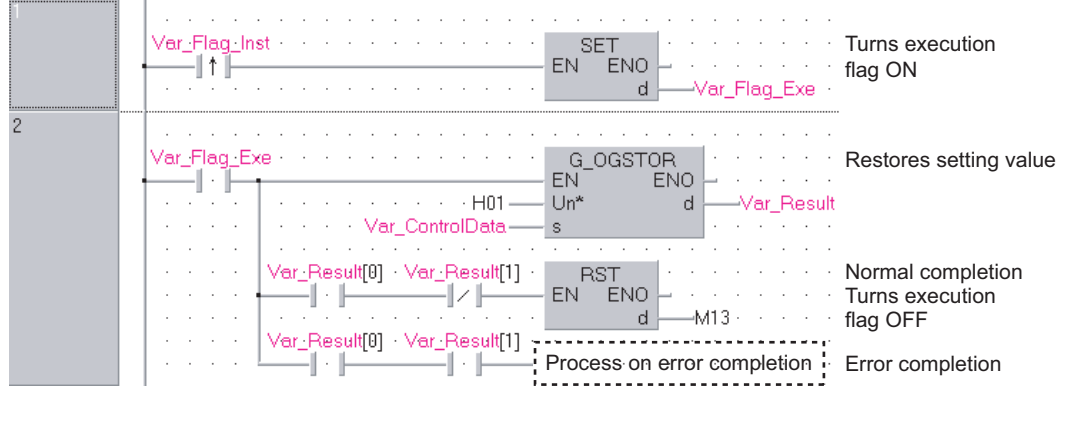

[ST]

IF(Var\_Flag\_Inst=TRUE)THEN (\* Instruction flag ON \*)

SET(TRUE, Var\_Flag\_Exe); (\* Turns execution flag ON \*)

END\_IF;

```
IF(Var_Flag_Exe=TRUE)THEN (* Execution flag ON *)
```
G\_OGSTOR(TRUE, H01, Var\_ControlData, Var\_Result); (\* Restores setting value \*)

```
IF(Var_Result[0]=TRUE)THEN (* Execution finished *)
    IF(Var_Result[1]=FALSE)THEN (* Normal completion *)
    RST(TRUE, Var_Flag_Exe); (* Turns execution flag OFF *)
    ELSE (* Error completion *)
    (* Process on error completion *)END_IF;
  END IF;
END_IF;
```
# **5.2 Positioning Instruction**

# **Absolute position restoration**

## **Z\_ABRST1, Z\_ABRST2, Z\_ABRST3, Z\_ABRST4**

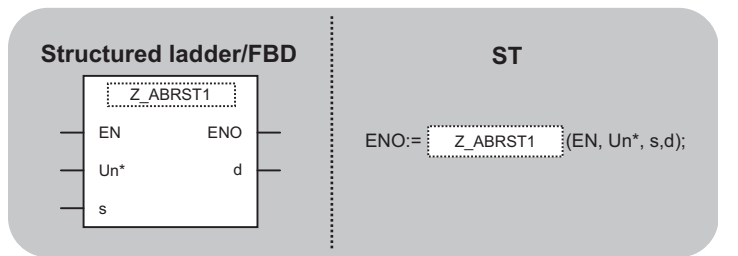

The following instruction can go in the dotted squares. Z\_ABRST1, Z\_ABRST2, Z\_ABRST3, Z\_ABRST4

## ■**Executing condition**

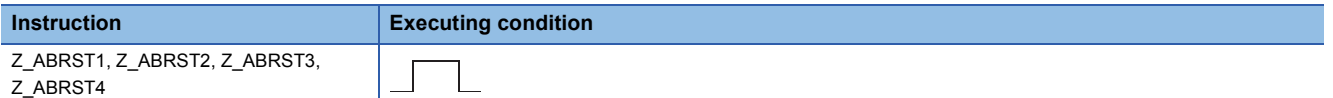

#### ■**Argument**

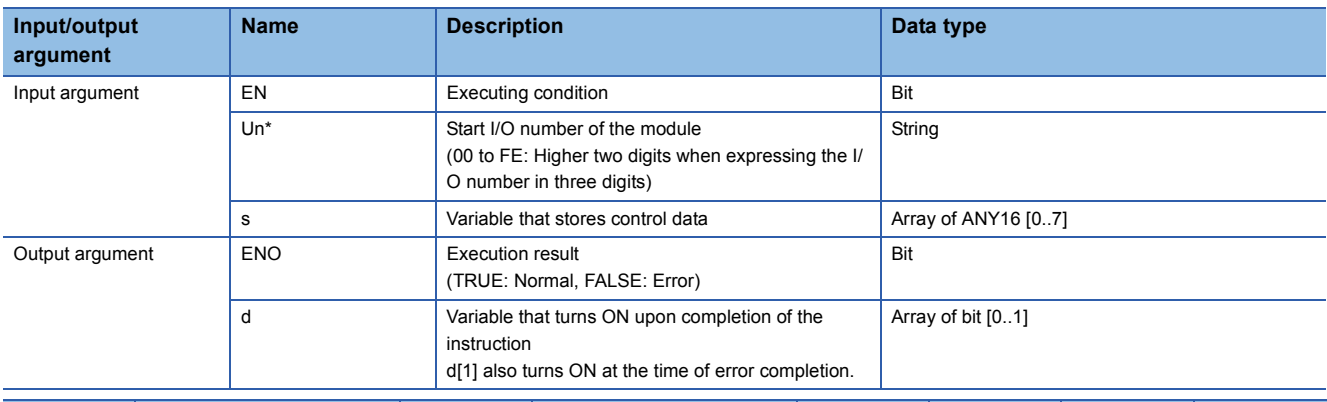

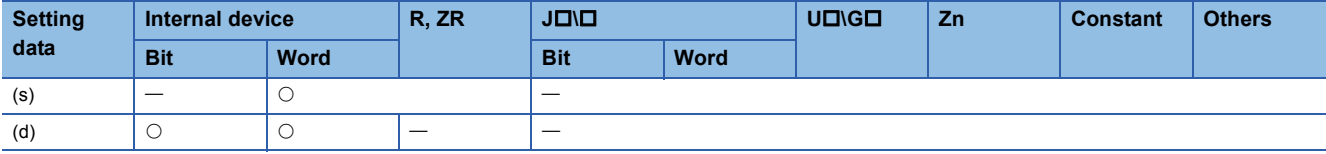

## Processing details

This instruction restores the absolute position of the specified axis. (Refer to the following)

- Z ABRST1: Axis 1
- Z\_ABRST2: Axis 2
- Z\_ABRST3: Axis 3
- Z\_ABRST4: Axis 4

## Setting data

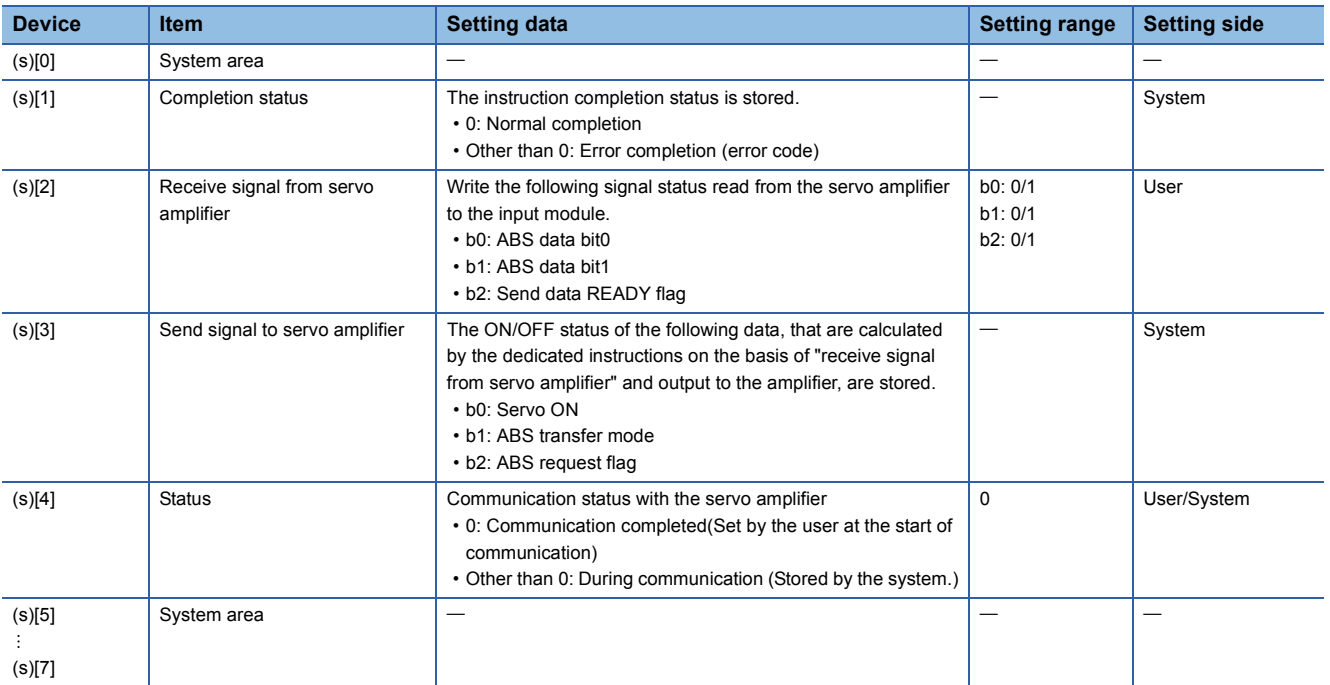

## Program example

The following program restores the absolute position of the axis 1.

The devices from X47 to X49 and from Y50 to Y52 are used for the communication with the servo amplifier.

- X47: ABS data bit0
- X48: ABS data bit1
- X49: Send data READY flag
- Y50: Servo ON
- Y51: ABS transfer mode
- Y52: ABS request flag

#### [Structured ladder/FBD]

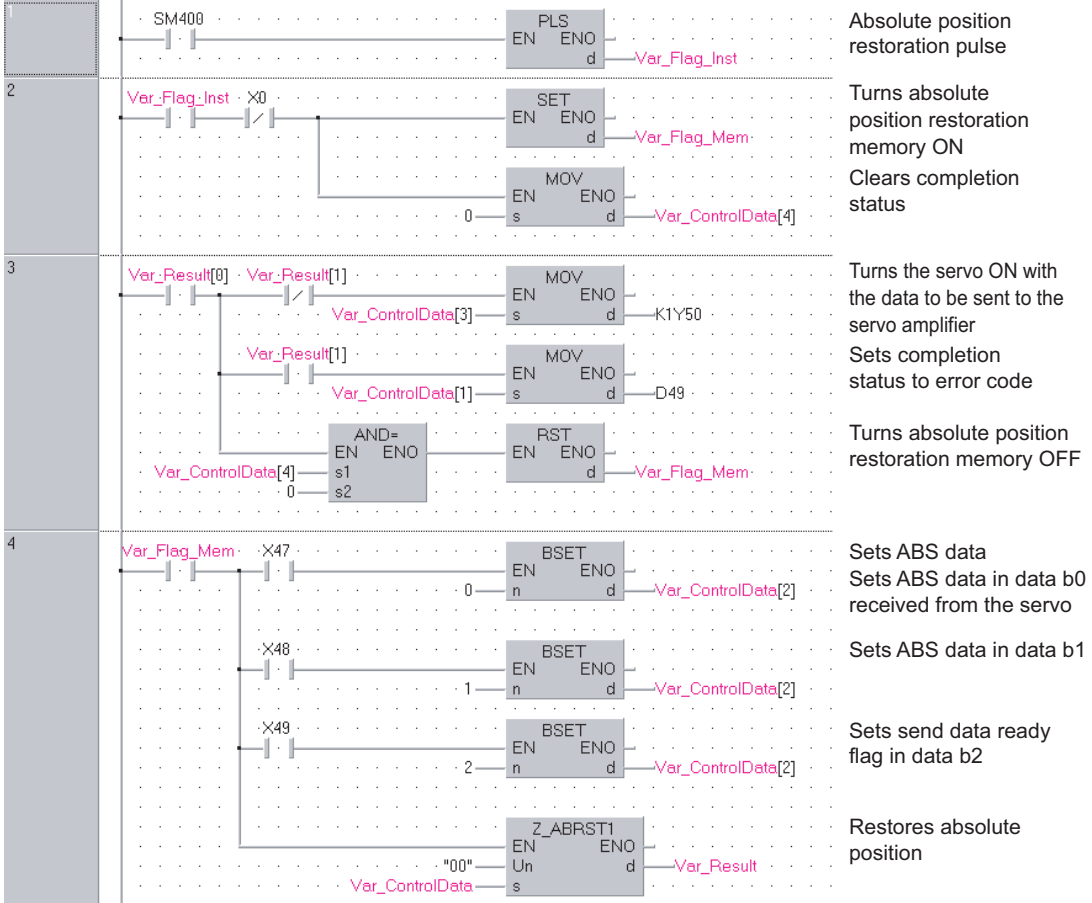

[ST]

PLS(SM400, Var\_Flag\_Inst); (\* Absolute position restoration pulse \*)

IF((Var\_Flag\_Inst=TRUE) & (X0=FALSE))THEN SET(TRUE, Var\_Flag\_Mem); (\* Turns absolute position restoration memory ON \*) MOV(TRUE, 0, Var\_ControlData[4]); (\* Clears completion status \*) END\_IF; IF(Var\_Result[0]=TRUE)THEN (\* Execution finished \*) IF(Var\_Result[1]=FALSE)THEN (\* Normal completion \*) MOV(TRUE, Var\_ControlData[3], K1Y50); (\* Turns the servo ON with the data to be sent to the servo amplifier \*) ELSE (\* Error completion \*) MOV(TRUE, Var\_ControlData[4], Var\_ErrorCode); (\* Sets completion status to error code \*) END\_IF; IF(Var\_ControlData[4]=0)THEN RST(TRUE, Var\_Flag\_Mem); (\* Turns absolute position restoration memory OFF \*) END\_IF; END\_IF; IF(Var\_Flag\_Mem=TRUE)THEN (\* absolute position restoration memory ON \*) (\* Sets ABS data \*) BSET(X47, 0, Var\_ControlData[2]); (\* Sets ABS data in data b0 received from the servo \*) BSET(X48, 1, Var\_ControlData[2]); (\* Sets ABS data in data b1 received from the servo \*) BSET(X49, 2, Var\_ControlData[2]); (\* Sets send data ready flag in data b2 received from the servo \*) Z\_ABRST1(TRUE, "00", Var\_ControlData, Var\_Result); (\* Restores absolute position \*) END\_IF;

## **ZP\_PSTRT1, ZP\_PSTRT2, ZP\_PSTRT3, ZP\_PSTRT4**

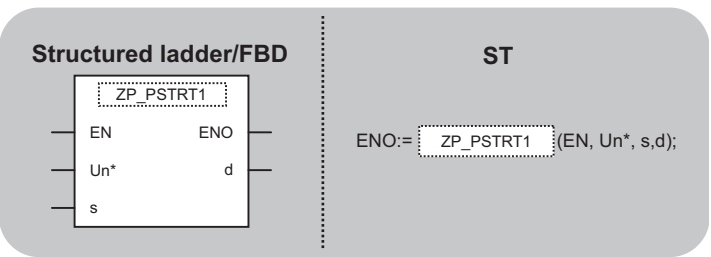

The following instruction can go in the dotted squares. ZP\_PSTRT1, ZP\_PSTRT2, ZP\_PSTRT3, ZP\_PSTRT4

## ■**Executing condition**

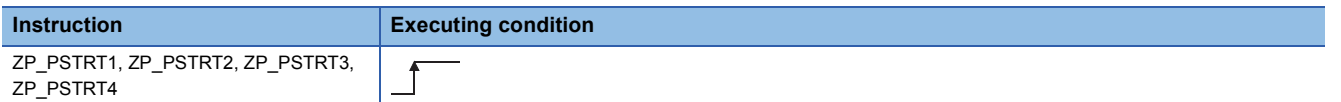

#### ■**Argument**

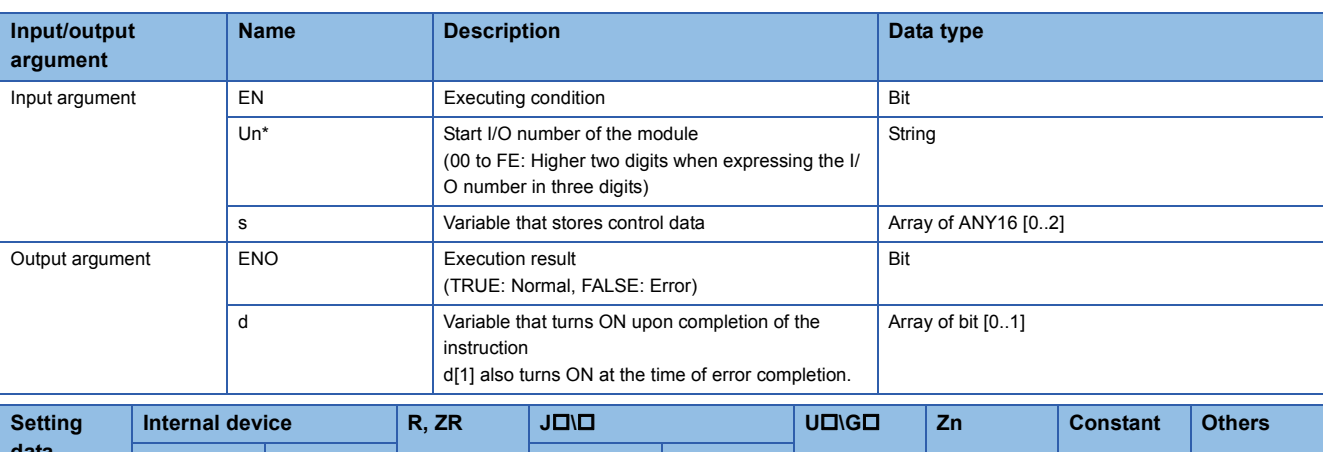

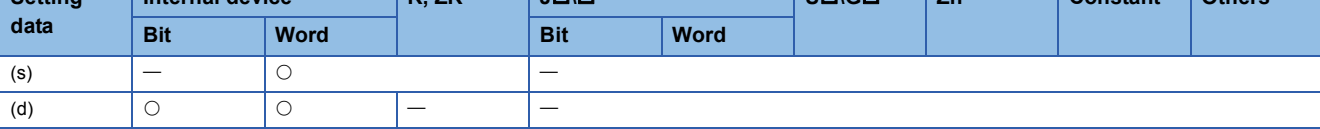

## Processing details

This instruction starts positioning of the specified axis. (Refer to the following.)

- ZP\_PSTRT1: Axis 1
- ZP\_PSTRT2: Axis 2
- ZP\_PSTRT3: Axis 3
- ZP\_PSTRT4: Axis 4

**5**

## Setting data

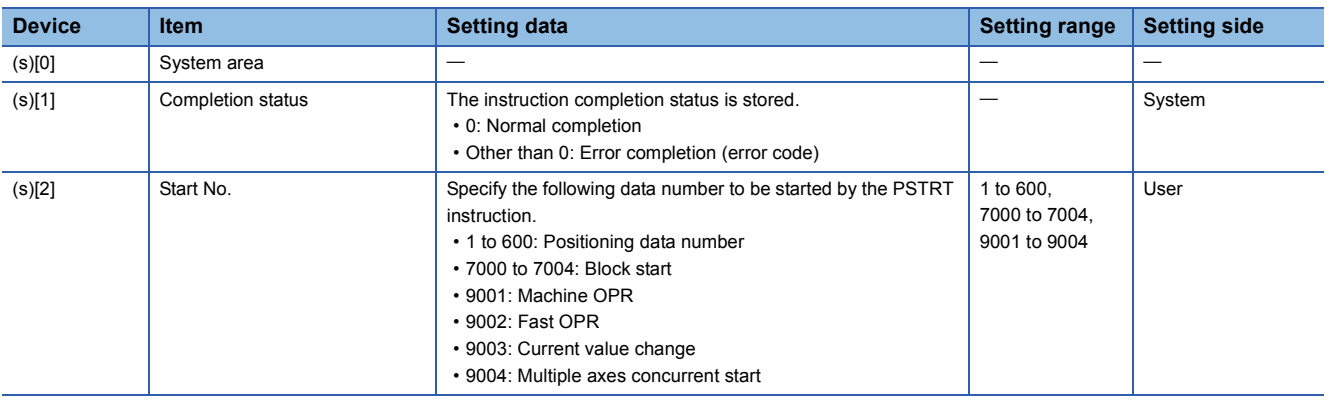

## Program example

 • The following program executes the positioning start of the positioning data number 1 when X100 turns ON. [Structured ladder/FBD]

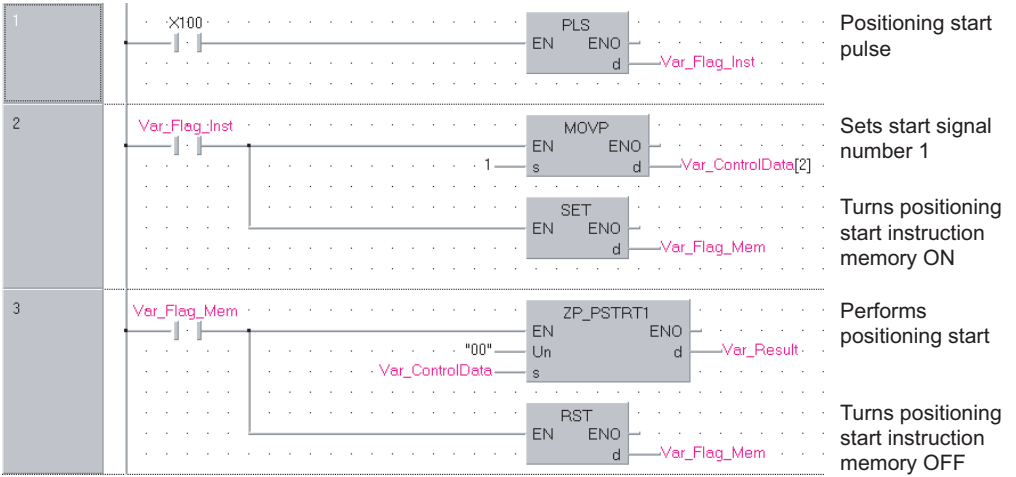

 $[ST]$ 

PLS(X100, Var\_Flag\_Inst); (\* Positioning start pulse \*)

IF(Var\_Flag\_Inst=TRUE)THEN

MOVP(TRUE, 1, Var\_ControlData[2]); (\* Sets start signal number 1 \*)

SET(TRUE, Var\_Flag\_Mem); (\* Turns positioning start instruction memory ON \*) END\_IF;

IF(Var\_Flag\_Mem=TRUE)THEN (\* Positioning start instruction memory ON \*)

ZP\_PSTRT1(TRUE, "00", Var\_ControlData, Var\_Result); (\* Performs positioning start \*) RST(TRUE, Var\_Flag\_Mem); (\* Turns positioning start instruction memory OFF \*)  $END$  IF;

# **Teaching**

## **ZP\_TEACH1, ZP\_TEACH2, ZP\_TEACH3, ZP\_TEACH4**

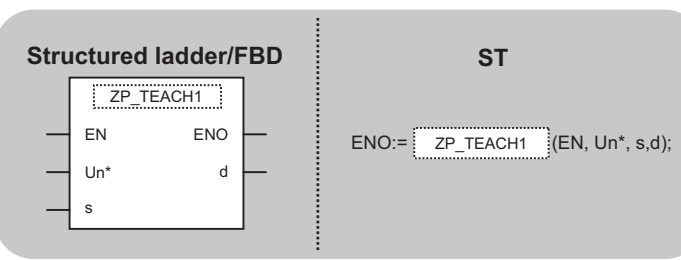

The following instruction can go in the dotted squares. ZP\_TEACH1, ZP\_TEACH2, ZP\_TEACH3, ZP\_TEACH4

#### ■**Executing condition**

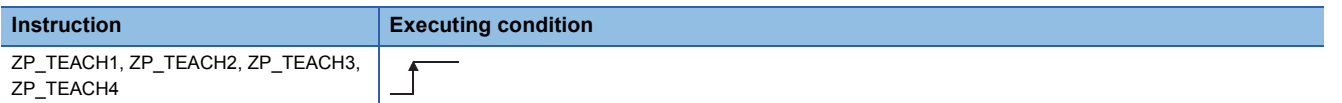

#### ■**Argument**

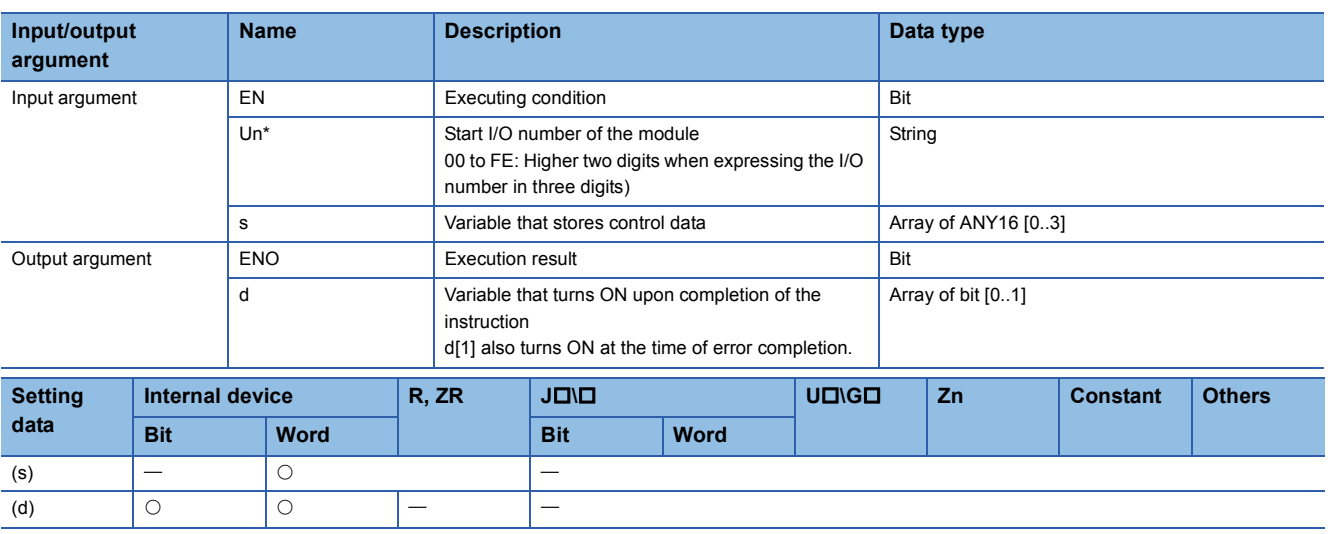

## Processing details

This instruction performs teaching for the specified axis. (Refer to the following)

- ZP\_TEACH1: Axis 1
- ZP\_TEACH2: Axis 2
- ZP\_TEACH3: Axis 3
- ZP\_TEACH4: Axis 4

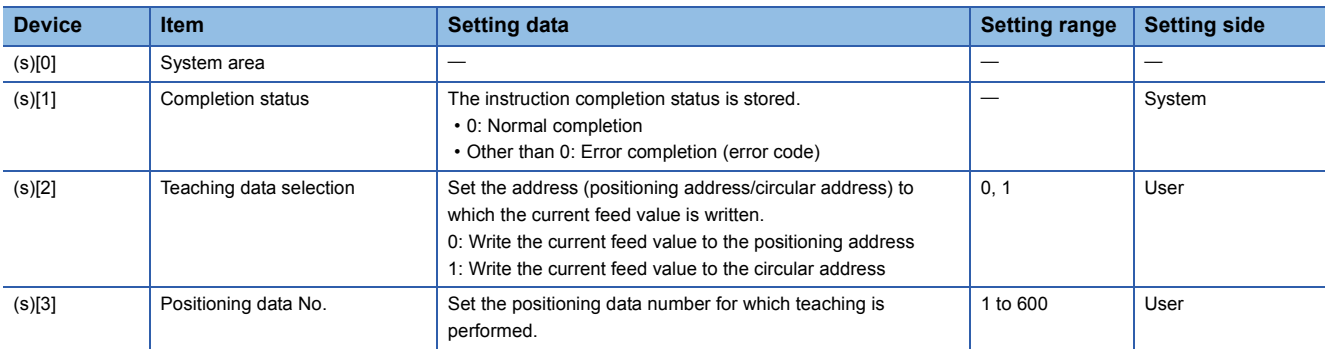

 • The following program performs teaching for the positioning data number 3 of the axis 1 when X39 turns ON. [Structured ladder/FBD]

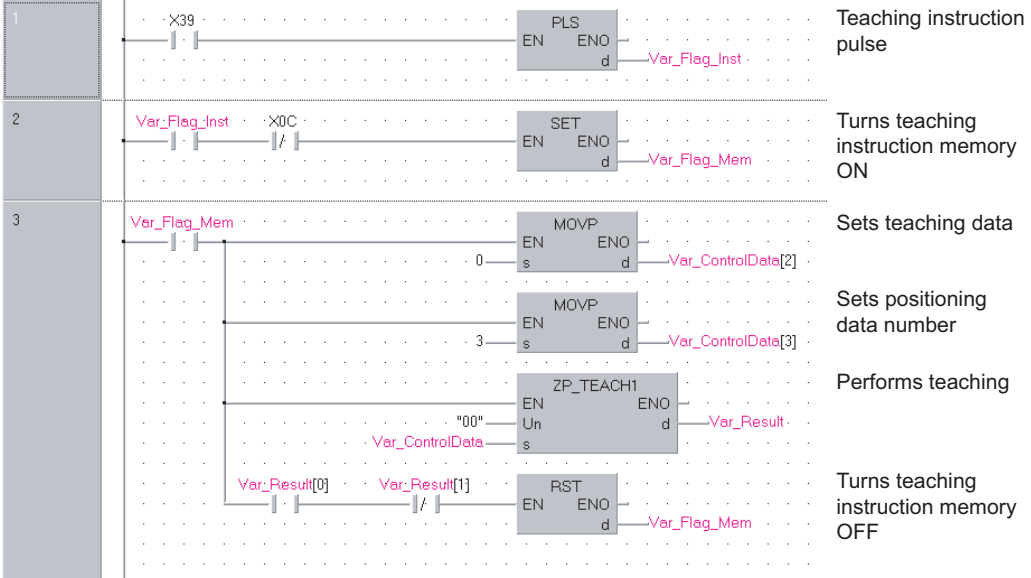

[ST]

PLS(X39, Var\_Flag\_Inst); (\* Teaching instruction pulse \*)

IF((Var\_Flag\_Inst=TRUE)&(X0C=FALSE))THEN

SET(TRUE, Var\_Flag\_Mem); (\* Turns teaching instruction memory ON \*) END\_IF;

```
IF(Var_Flag_Mem=TRUE)THEN (* Teaching instruction memory ON *)
   MOVP(TRUE, H0, Var_ControlData[2]); (* Sets teaching data *)
   MOVP(TRUE, K3, Var_ControlData[3]); (* Sets positioning data number *)
```
ZP\_TEACH1(TRUE, "00", Var\_ControlData, Var\_Result); (\* Performs teaching \*)

IF((Var\_Result[0]=TRUE)&(Var\_Result[1]=FALSE))THEN

RST(TRUE, Var\_Flag\_Mem); (\* Turns teaching instruction memory OFF \*) END\_IF;

END\_IF;

# **PFWRT instruction**

## **ZP\_PFWRT**

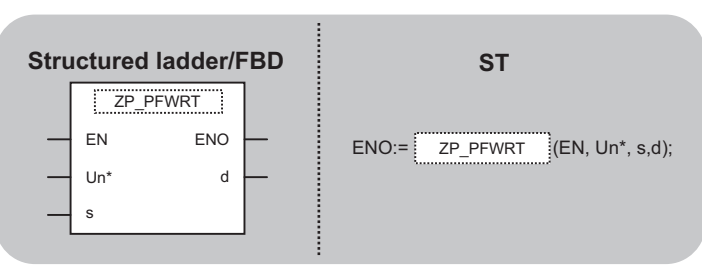

The following instruction can go in the dotted squares. ZP\_PFWRT

#### ■**Executing condition**

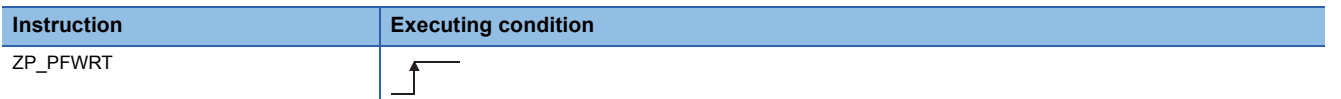

#### ■**Argument**

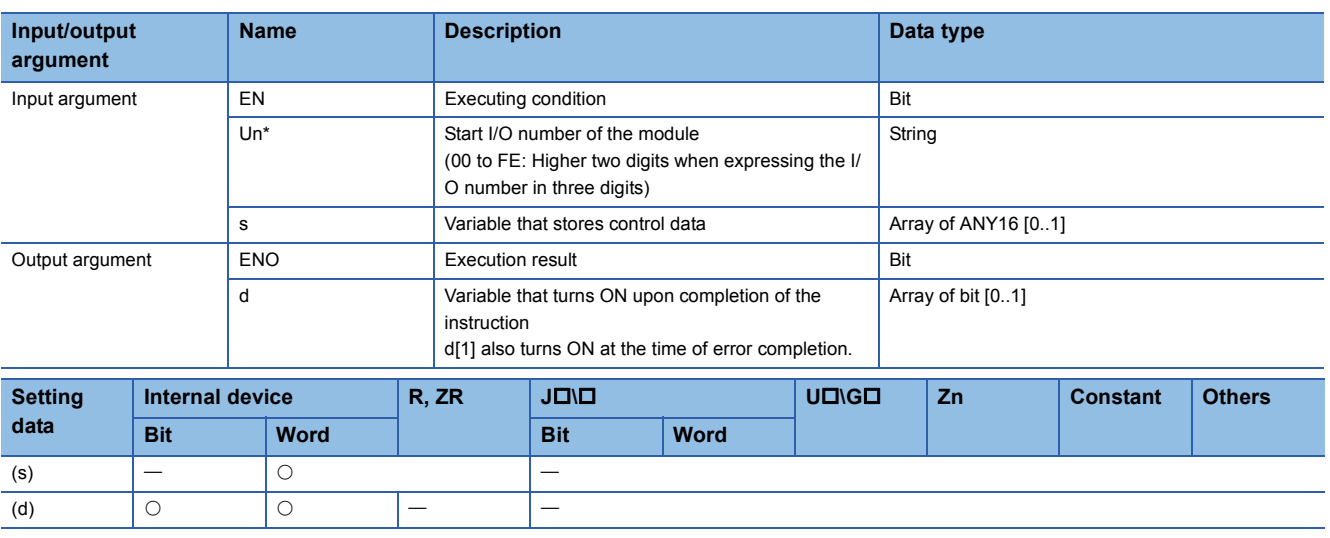

## Processing details

This instruction writes the positioning module parameters, positioning data, and block start data to the flash ROM.

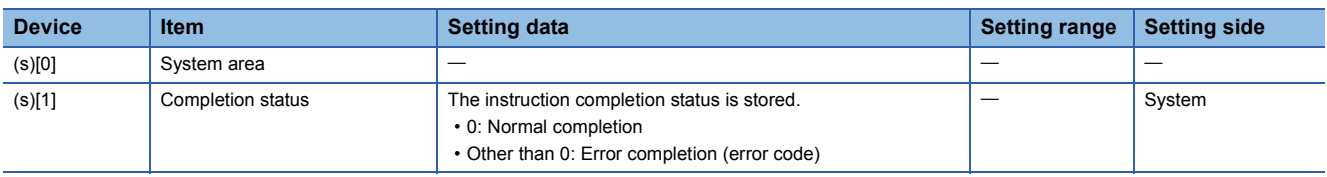

#### • The following program writes the parameters, positioning data, and block start data stored in buffer memory to the flash ROM when X3D turns ON.

[Structured ladder/FBD]

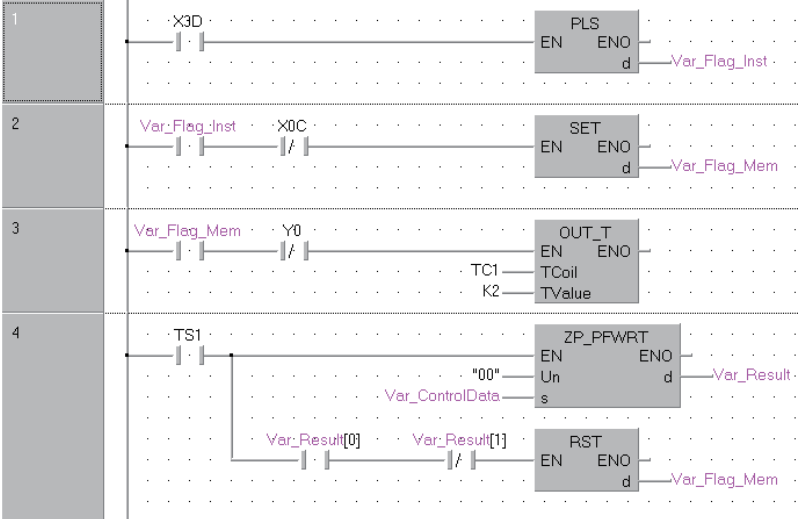

Write to flash ROM instruction pulse

Turns write to flash ROM instruction memory ON

Waits output of programmable controller ready for the positioning module

Writes data to flash ROM

Turns write to flash ROM instruction memory OFF

[ST]

PLS(X3D, Var\_Flag\_Inst); (\* Write to flash ROM instruction pulse \*)

IF((Var\_Flag\_Inst=TRUE)&(X0C=FALSE))THEN

SET(TRUE, Var\_Flag\_Mem); (\* Turns write to flash ROM instruction memory ON \*) END\_IF;

IF((Var\_Flag\_Mem=TRUE)&(Y0=FALSE))THEN

OUT\_T(TRUE, TC1, 2); (\* Waits output of programmable controller ready for the positioning module \*) END\_IF;

IF(TS1=TRUE)THEN (\* Write to flash ROM instruction memory ON \*) ZP\_PFWRT(TRUE, "00", Var\_ControlData, Var\_Result); (\* Writes data to flash ROM \*)

IF((Var\_Result[0]=TRUE)&(Var\_Result[1]=FALSE))THEN RST(TRUE, Var\_Flag\_Mem); (\* Turns write to flash ROM instruction memory OFF \*) END\_IF;

END\_IF;

# **Setting data initialization**

## **ZP\_PINIT**

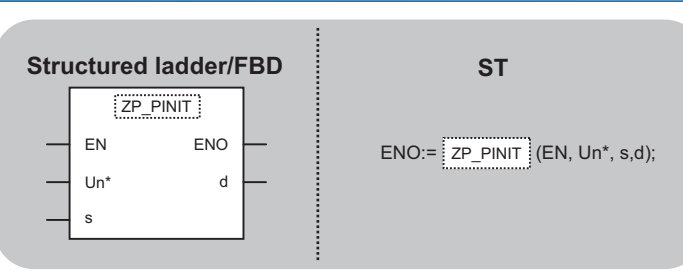

The following instruction can go in the dotted squares. ZP\_PINIT

#### ■**Executing condition**

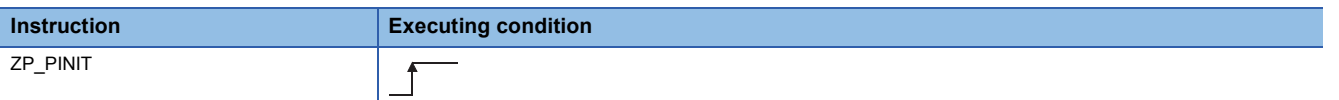

## ■**Argument**

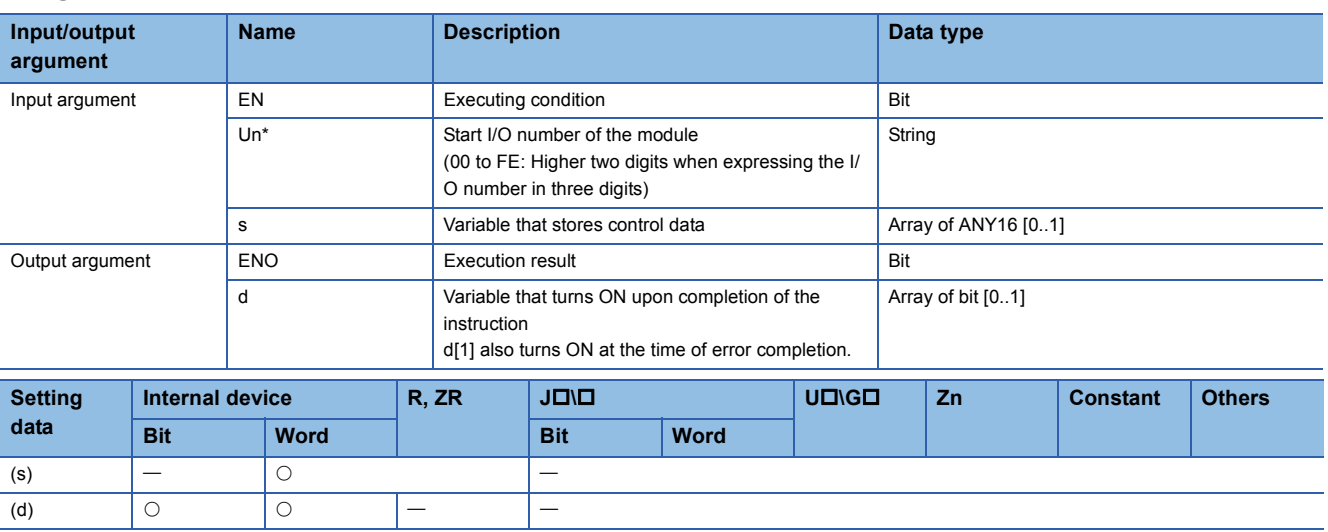

## Processing details

This instruction initializes the positioning module setting data.

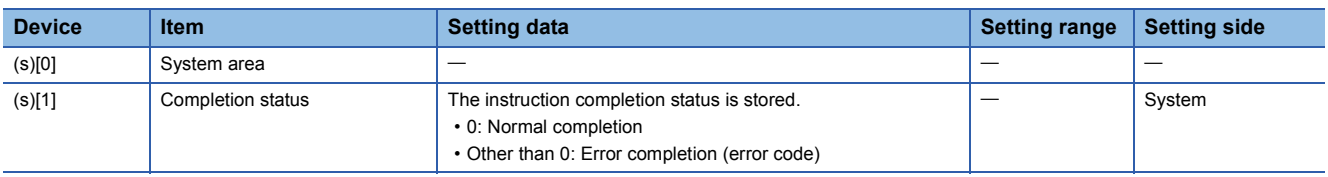

 • The following program initializes the parameters of buffer memory and those of flash ROM when X3C turns ON. [Structured ladder/FBD]

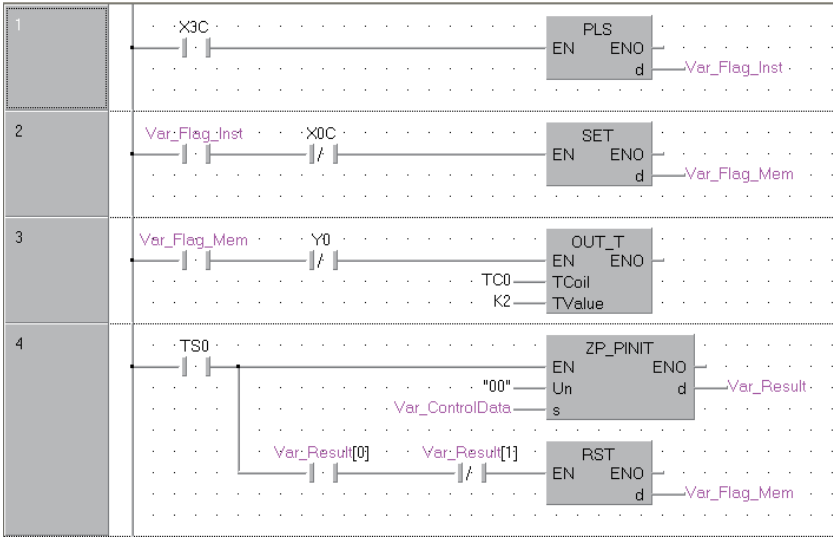

Parameter initialization instruction pulse Turns parameter initialization instruction memory ON Waits output of programmable controller ready for the positioning module Performs initialization of parameters

Turns parameter initialization instruction memory OFF

[ST]

PLS(X3C, Var\_Flag\_Inst); (\* Parameter initialization instruction pulse \*)

IF((Var\_Flag\_Inst=TRUE)&(X0C=FALSE))THEN

SET(TRUE, Var\_Flag\_Mem); (\* Turns parameter initialization instruction memory ON \*) END\_IF;

IF((Var\_Flag\_Mem=TRUE)&(Y0=FALSE))THEN

OUT\_T(TRUE, TC0, 2); (\* Waits output of programmable controller ready for the positioning module \*) END\_IF;

IF(TS0=TRUE)THEN (\* Parameter initialization instruction memory ON \*) ZP\_PINIT(TRUE, "00", Var\_ControlData, Var\_Result); (\* Performs initialization of parameters \*)

IF((Var\_Result[0]=TRUE)&(Var\_Result[1]=FALSE))THEN

RST(TRUE, Var\_Flag\_Mem); (\* Turns parameter initialization instruction memory OFF \*) END\_IF:

END\_IF;

# **5.3 Serial Communication Instruction**

# **On-demand function transmission**

# **G(P)\_ONDEMAND**

## **Serial Modem**

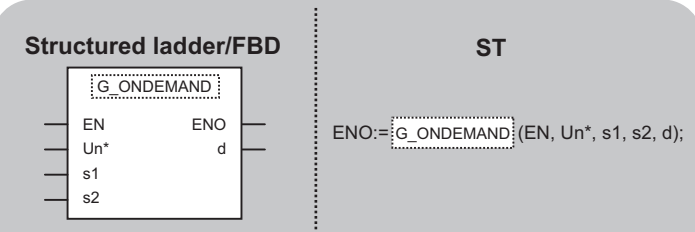

The following instruction can go in the dotted squares.

G\_ONDEMAND, GP\_ONDEMAND

## ■**Executing condition**

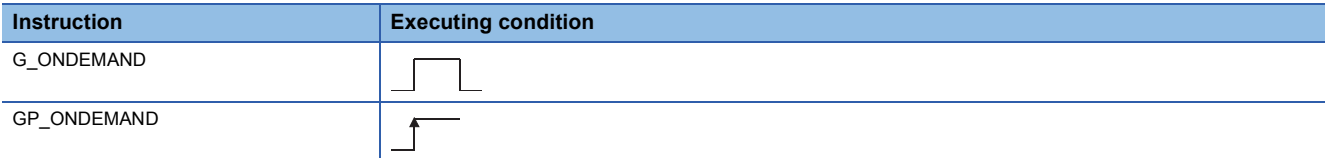

## ■**Argument**

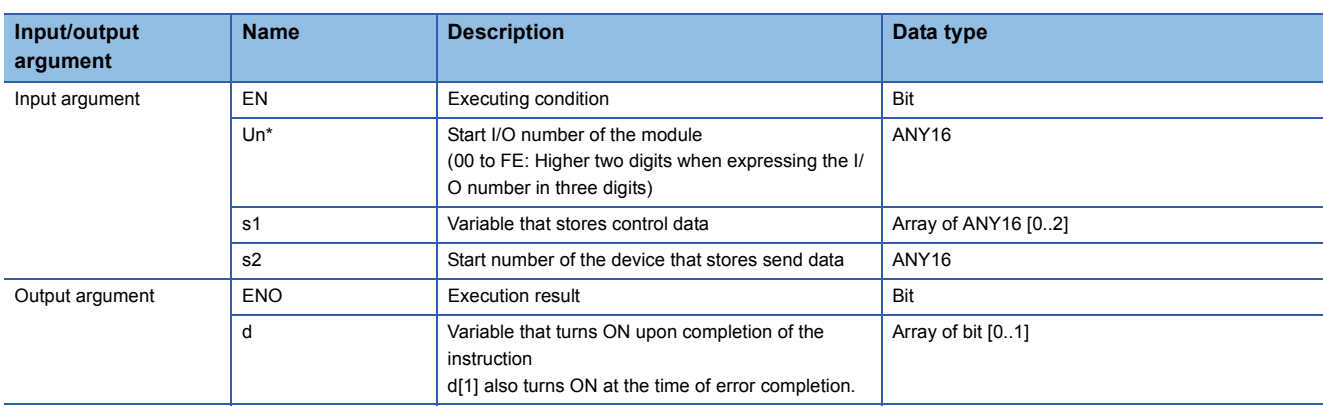

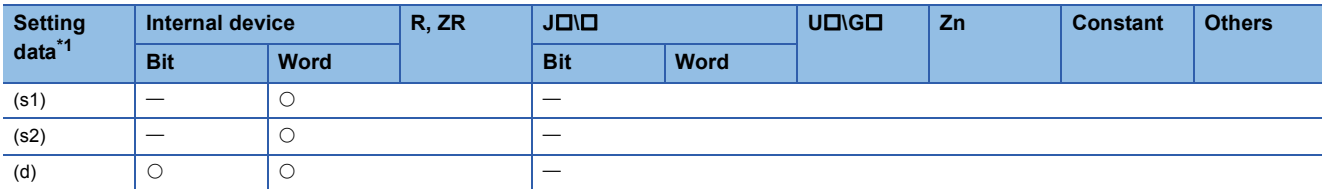

<span id="page-52-0"></span>\*1 Local devices and file registers per program cannot be used as setting data.

## Processing details

This instruction sends data using the on-demand function of MC protocol.

## Setting data

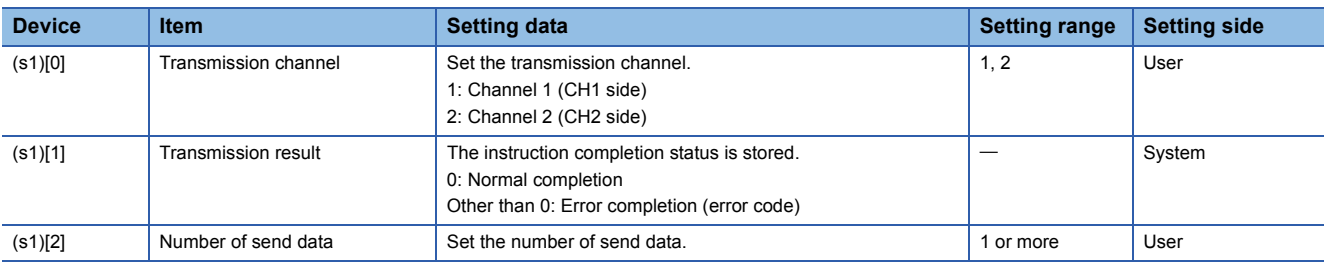

## Program example

÷.

 • The following program sends data of devices from D10 to D11 using the on-demand function. (For the Q series C24 whose I/O signals are X/Y00 to X/Y1F)

[Structured ladder/FBD]

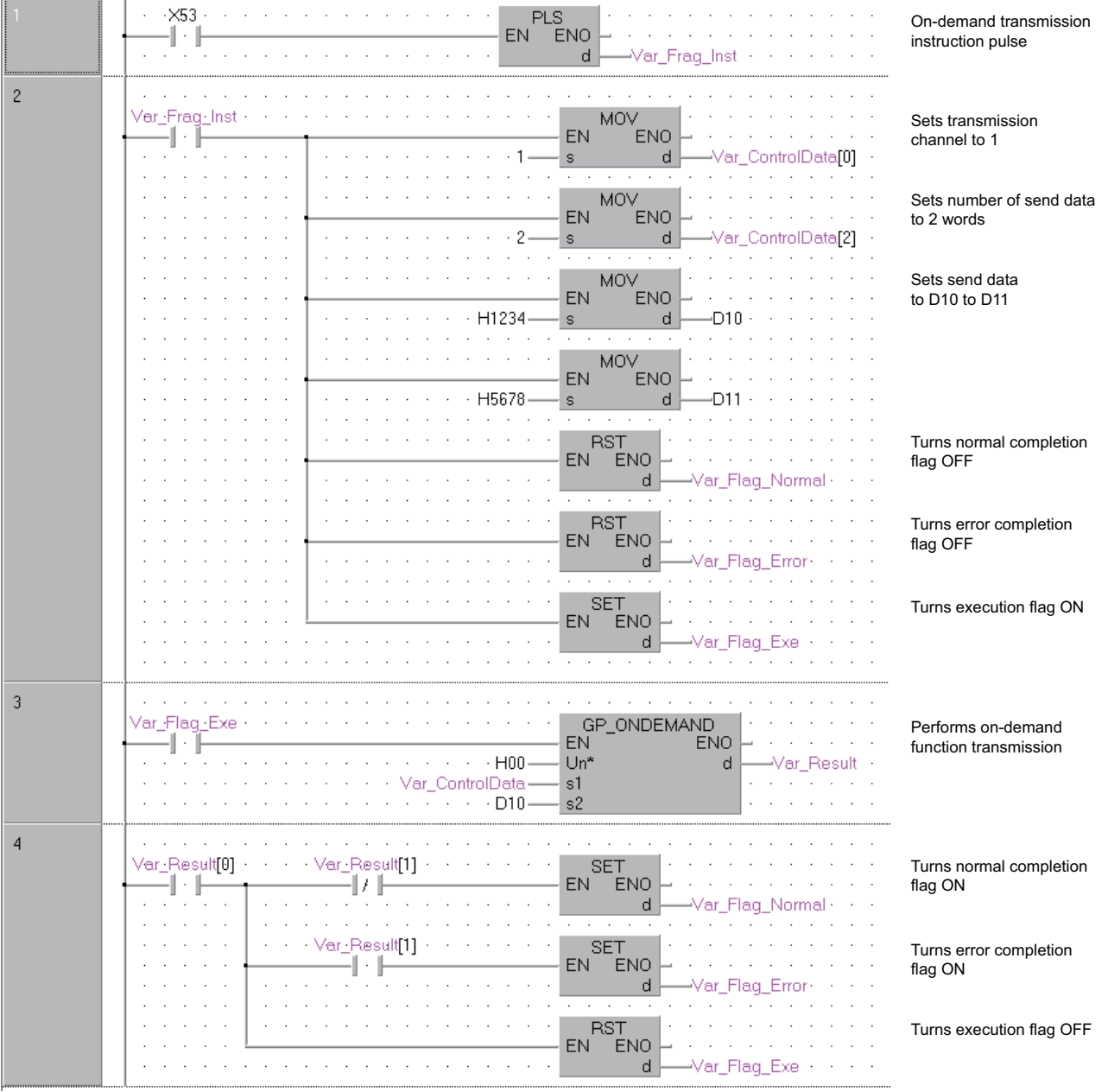

[ST] PLS(X53, Var\_Flag\_Inst); (\* On-demand transmission instruction pulse \*) IF(Var\_Flag\_Inst=TRUE)THEN (\* Instruction flag ON \*) MOV(TRUE, 1, Var\_ControlData[0]); (\* Sets transmission channel to 1 \*) MOV(TRUE, 2, Var\_ControlData[2]); (\* Sets number of send data to 2 words \*) MOV(TRUE, H1234, D10); (\* Sets send data to D10 to D11 \*) MOV(TRUE, H5678, D11); RST(TRUE, Var\_Flag\_Normal); (\* Turns normal completion flag OFF \*) RST(TRUE, Var\_Flag\_Error); (\* Turns error completion flag OFF \*) SET(TRUE, Var\_Flag\_Exe); (\* Turns execution flag ON \*) END\_IF; IF(Var\_Flag\_Exe=TRUE)THEN (\* Execution flag ON \*) GP\_ONDEMAND(TRUE, H0, Var\_ControlData, D10, Var\_Result); (\* Performs on-demand function transmission \*) END\_IF; IF(Var\_Result[0]=TRUE)THEN (\* Execution finished \*) IF(Var\_Result[1]=FALSE)THEN (\* Normal completion \*) SET(TRUE, Var\_Flag\_Normal); (\* Turns normal completion flag ON \*) ELSE (\* Error completion \*) SET(TRUE, Var\_Flag\_Error); (\* Turns error completion flag ON \*) END\_IF; RST(TRUE, Var\_Flag\_Exe); (\* Turns execution flag OFF \*) END\_IF;

 $Point$ 

• The communication status can be checked by the SPBUSY instruction.

- Fage 63 Communication status check
- Specify the capacity of the send data (stored in devices from D10 to D11 in the program example above) and the number of send data within the user-defined buffer memory range assigned for the on-demand function.

# **Nonprocedural protocol communication**

## **G(P)\_OUTPUT**

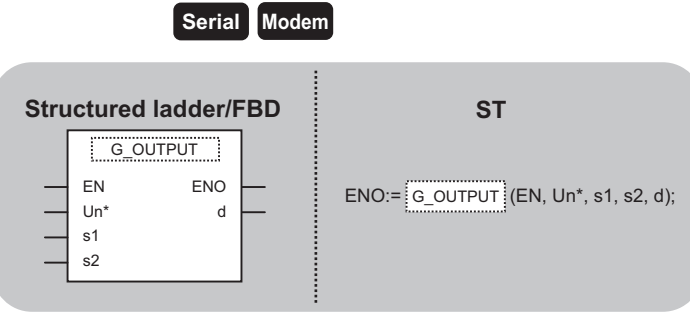

The following instruction can go in the dotted squares. G\_OUTPUT, GP\_OUTPUT

## ■**Executing condition**

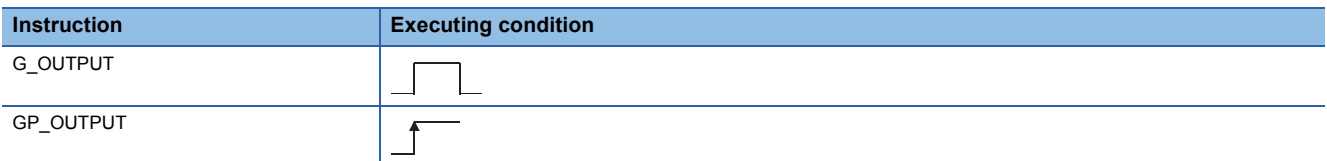

## ■**Argument**

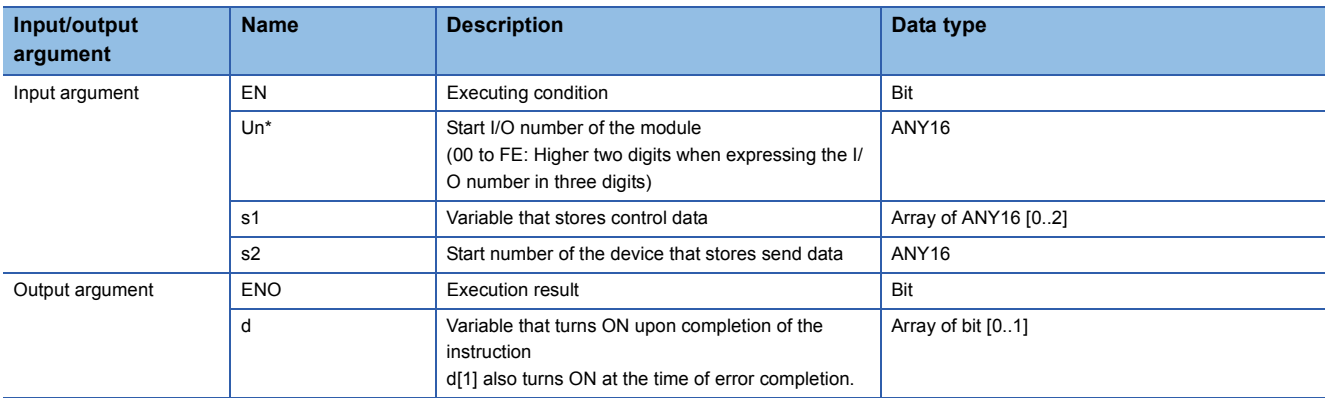

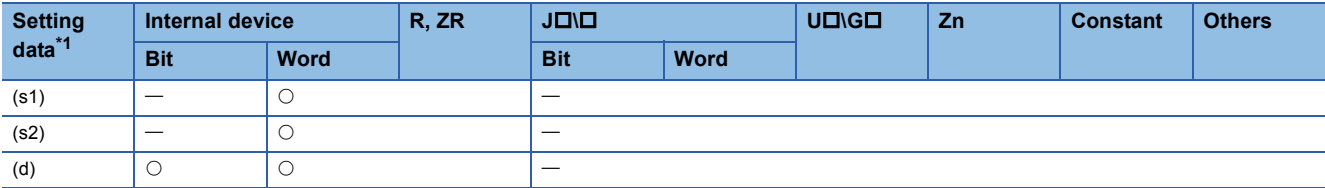

<span id="page-55-0"></span>\*1 Local devices and file registers per program cannot be used as setting data.

## Processing details

This instruction sends data in the message format specified by the user using the nonprocedural protocol.

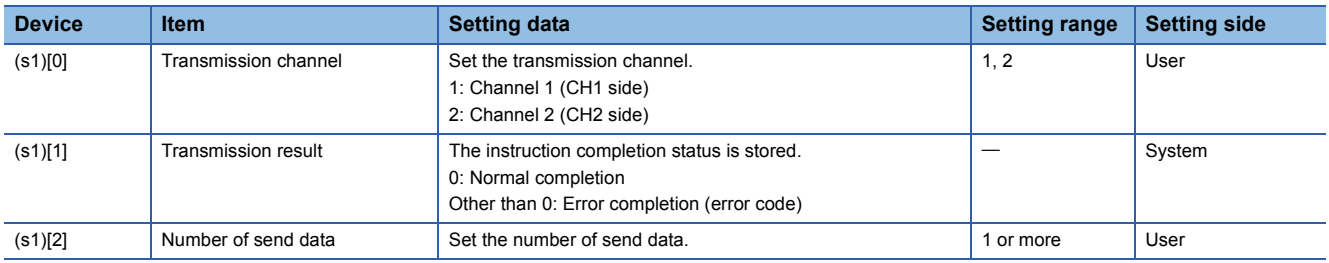

 • The following program sends data of devices from D11 to D15 using the nonprocedural protocol. (For the Q series C24 whose I/O signals are X/Y00 to X/Y1F)

[Structured ladder/FBD]

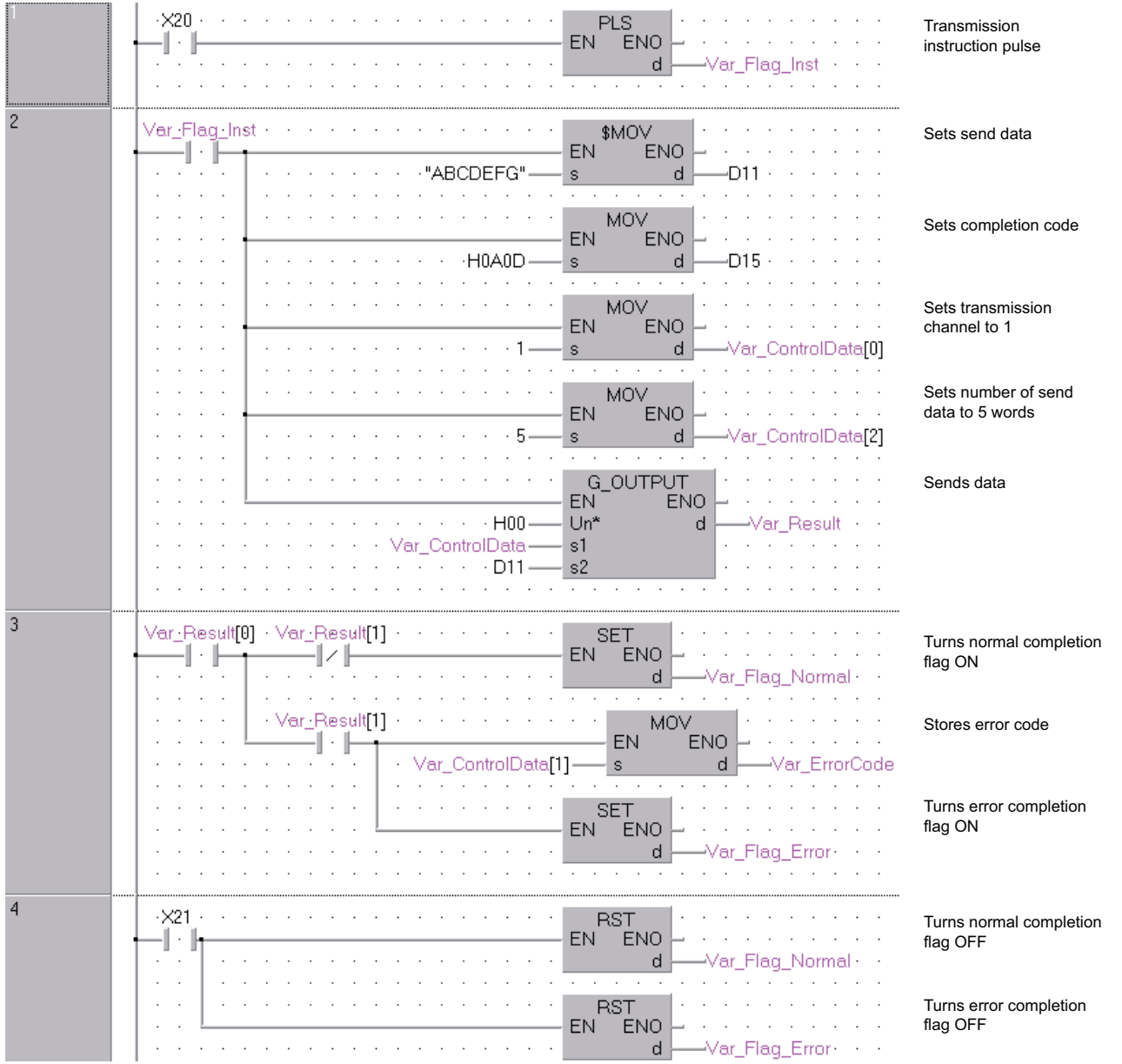

[ST]

```
PLS(X20, Var_Flag_Inst); (* Transmission instruction pulse*)
IF (Var_Flag_Inst=TRUE) THEN
   MOV(TRUE, H4241, D11); (* Sets send data *)
   MOV(TRUE, H4443, D12);
  MOV(TRUE, H4645, D13);
   MOV(TRUE, H0047, D14);
   MOV(TRUE, H0AD, D15);
   MOV(TRUE, 1, Var_ControlData[0]); (* Sets transmission channel to 1 *)
   MOV(TRUE, 5, Var_ControlData[2]); (* Sets number of send data to 5 words *)
   G_OUTPUT(TRUE, H0, Var_ControlData, D11, Var_Result); (* Sends data *)
END_IF;
IF(Var_Result[0]=TRUE)THEN (* Execution finished *)
   IF(Var_Result[1]=FALSE)THEN (* Normal completion *)
     SET(TRUE, Var_Flag_Normal); (* Turns normal completion flag ON *)
   ELSE (* Error completion *)
     MOV(TRUE, Var_ControlData[1], Var_ErrorCode);(* Stores error code *)
     SET(TRUE, Var_Flag_Error); (* Turns error completion flag ON *)
   END_IF:
```

```
END_IF;
```
IF (X21=TRUE) THEN

RST( TRUE, Var\_Flag\_Normal ); (\* Turns normal completion flag OFF \*) RST( TRUE, Var\_Flag\_Error ); (\* Turns error completion flag OFF \*) END\_IF;

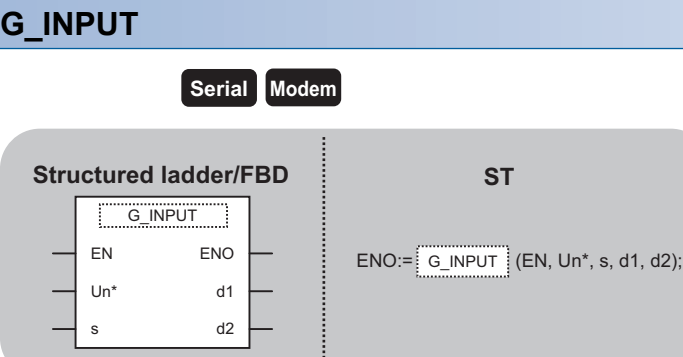

The following instruction can go in the dotted squares. G\_INPUT

## ■**Executing condition**

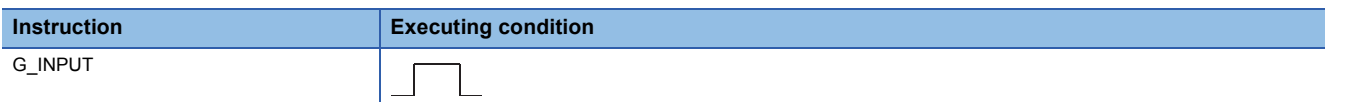

#### ■**Argument**

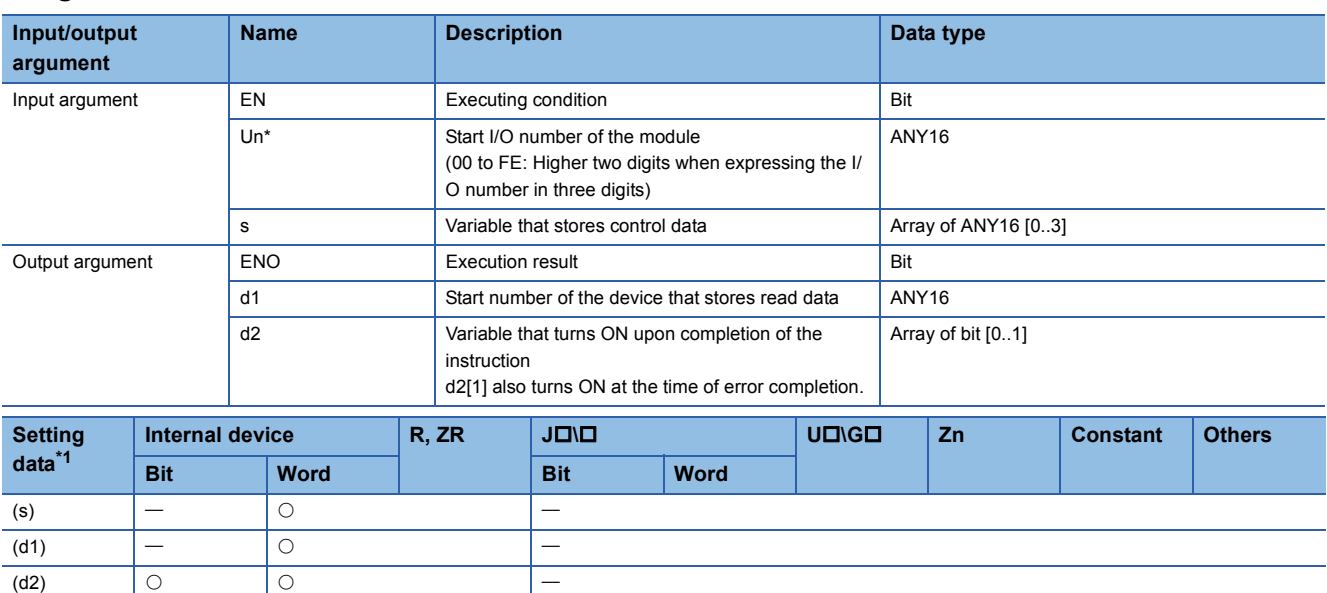

<span id="page-58-0"></span>\*1 Local devices and file registers per program cannot be used as setting data.

## Processing details

This instruction receives data in the message format specified by the user using the nonprocedural protocol.

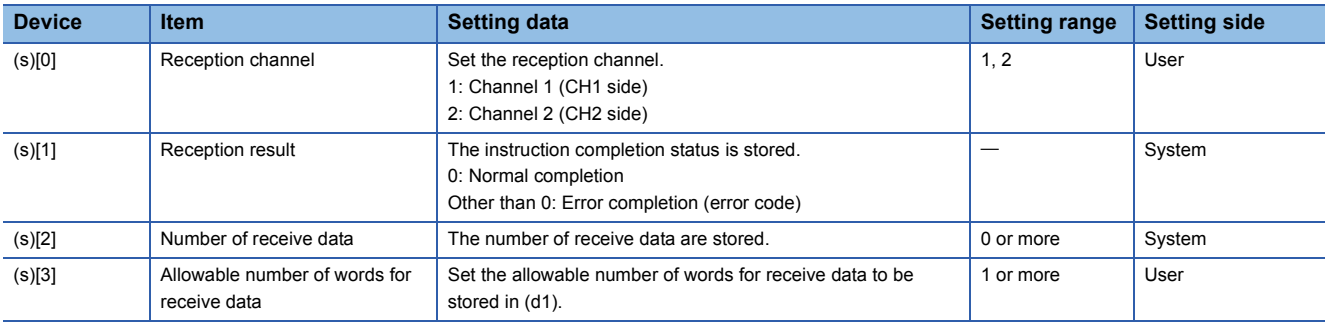

 • The following program stores data which are received using the nonprocedural protocol in the devices starting from D10. (For the Q series C24 whose I/O signals are X/Y00 to X/Y1F) [Structured ladder/FBD]

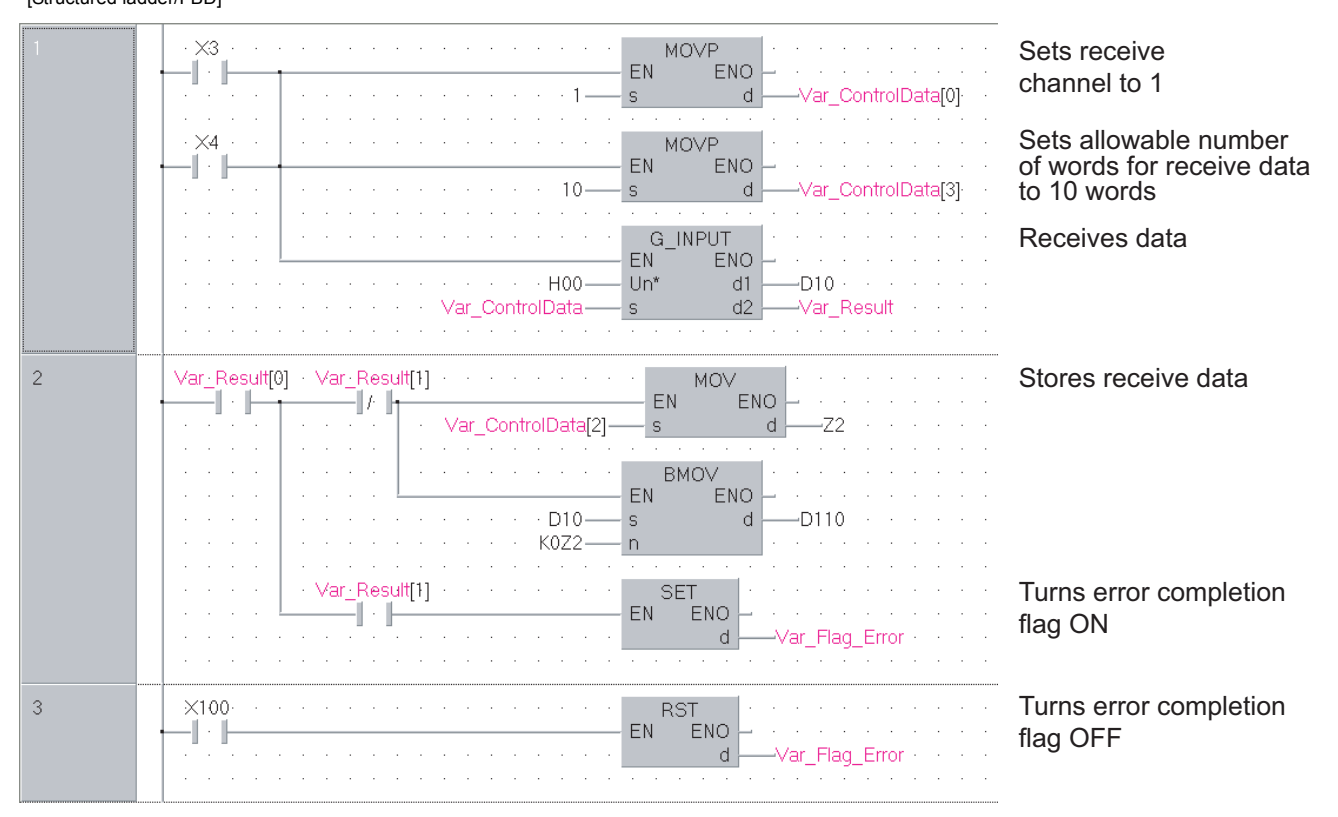

[ST]

- IF((X3=TRUE) OR (X4=TRUE))THEN
	- MOVP(TRUE, 1, Var\_ControlData[0]); (\* Sets receive channel to 1 \*)
	- MOVP(TRUE, 10, Var\_ControlData[3]); (\* Sets allowable number of words for receive data to 10 words \*)
	- G\_INPUT(TRUE, H0, Var\_ControlData, D10, Var\_Result); (\* Receives data \*)

END\_IF;

```
IF(Var_Result[0]=TRUE)THEN (* Execution finished *)
```

```
IF(Var_Result[1]=FALSE)THEN (* Normal completion *)
```

```
MOV(TRUE, Var_ControlData[2], Z2);
```

```
BMOV(TRUE, D10, K0Z2, D110); (* Stores receive data *)
```

```
ELSE (* Error completion *)
```
SET(TRUE, Var\_Flag\_Error); (\* Turns error completion flag ON \*) END\_IF;

```
END_IF;
```
IF(X100=TRUE)THEN

RST(TRUE, Var\_Flag\_Error); (\* Turns error completion flag OFF \*) END\_IF;

# **Bidirectional protocol communication**

## **G(P)\_BIDOUT**

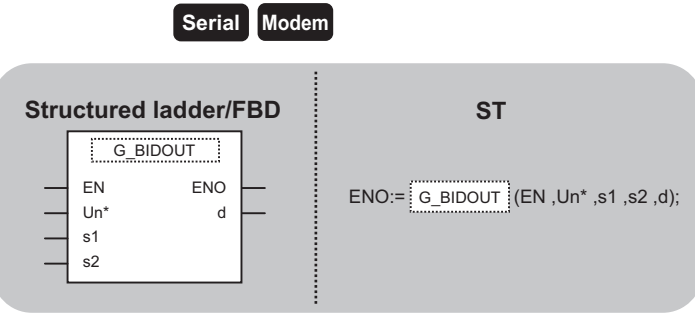

The following instruction can go in the dotted squares. G\_BIDOUT, GP\_BIDOUT

#### ■**Executing condition**

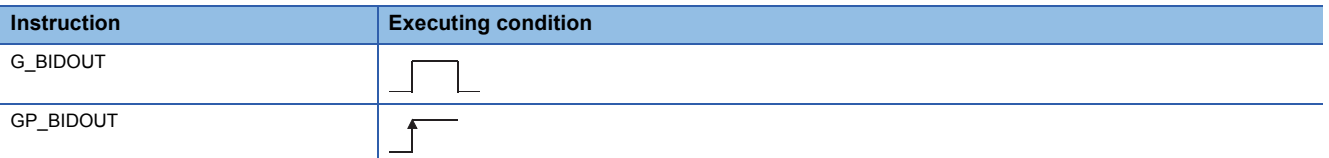

## ■**Argument**

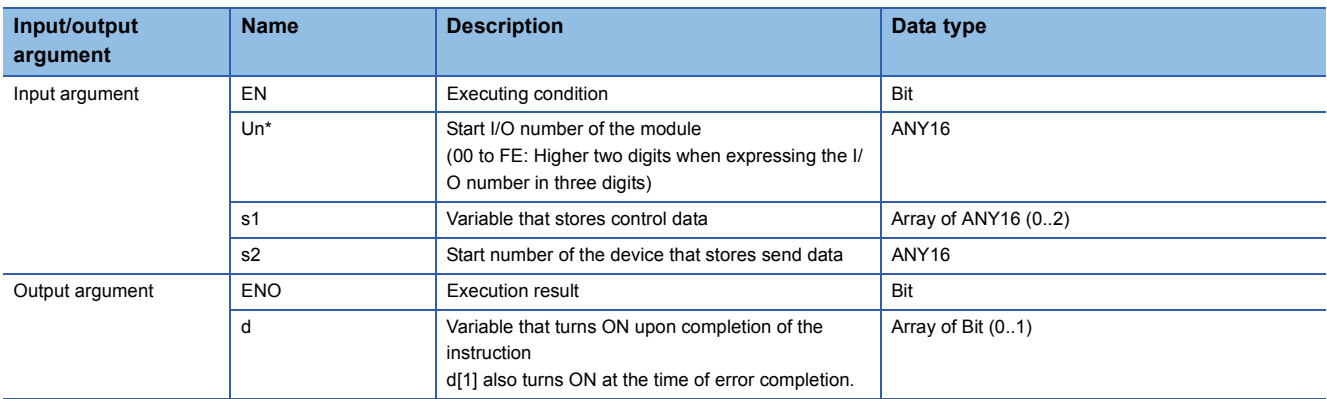

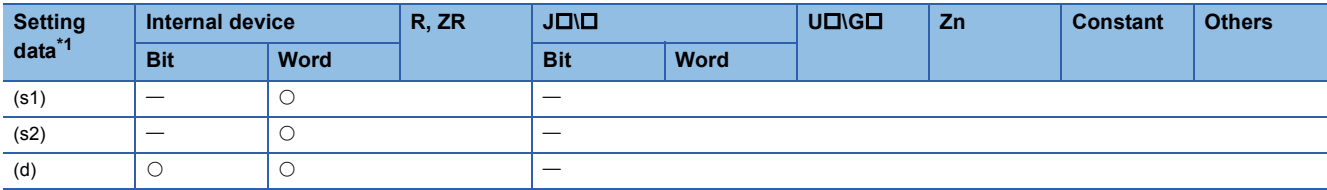

<span id="page-60-0"></span>\*1 Local devices and file registers per program cannot be used as setting data.

## Processing details

This instruction sends data using the bidirectional protocol.

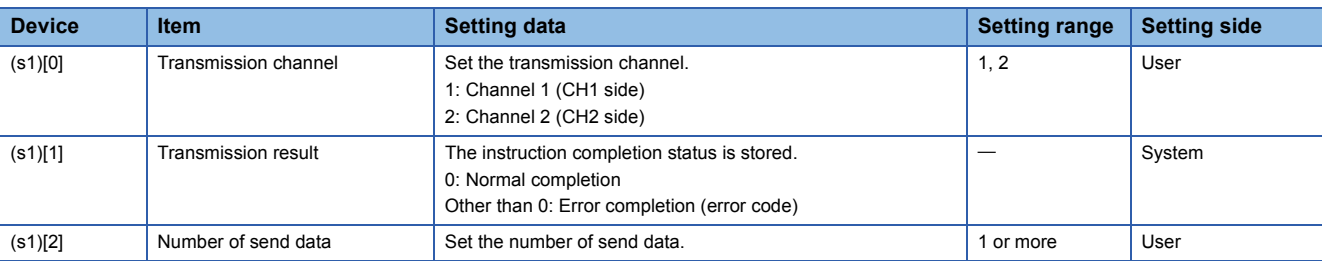

 • The following program sends desired data stored in devices from D11 to D15 using the bidirectional protocol. (For the Q series C24 whose I/O signals are X/Y00 to X/Y1F) [Structured ladder/FBD]

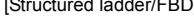

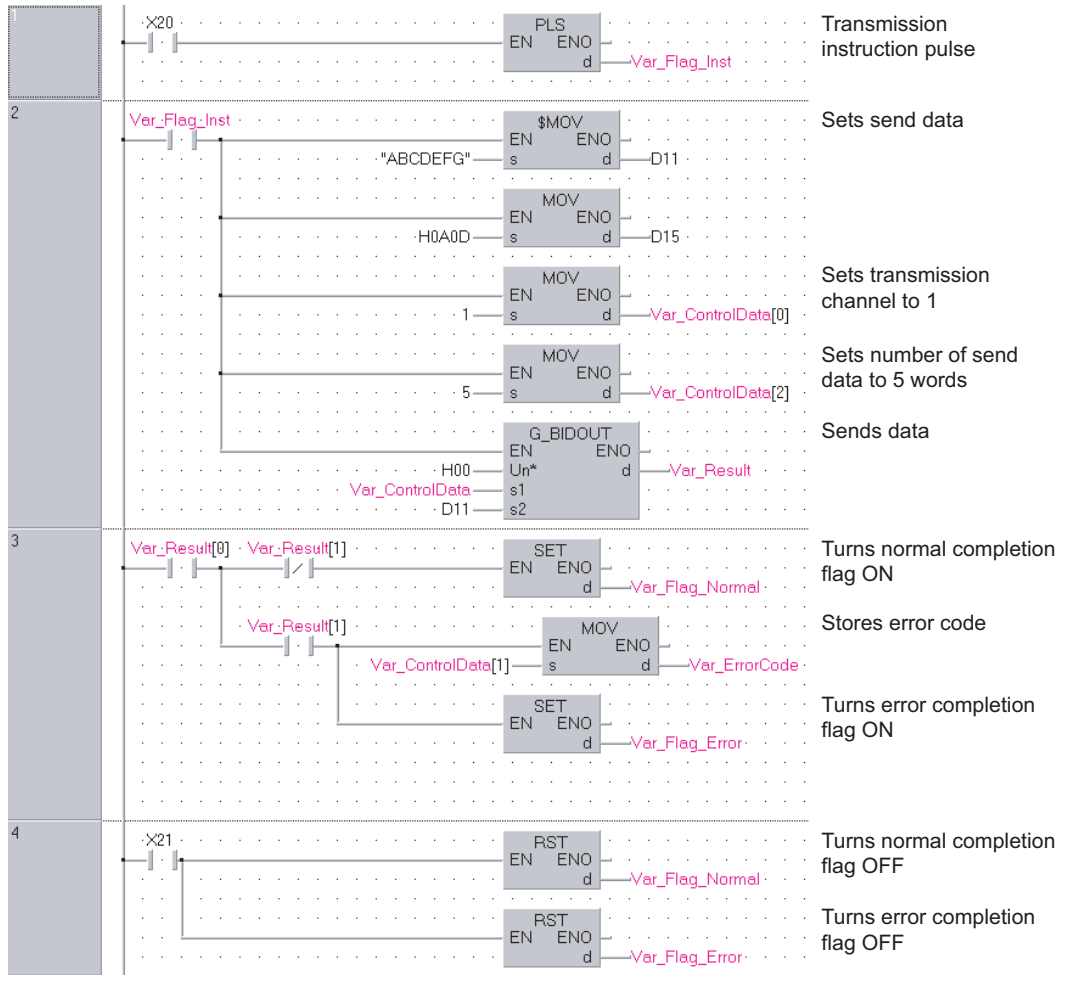

```
[ST]
```
PLS(X20, Var\_Flag\_Inst); (\* Transmission instruction pulse \*)

```
IF(Var_Flag_Inst=TRUE)THEN
   MOV(TRUE, H4241, D11); (* Sets send data *)
   MOV(TRUE, H4443, D12);
   MOV(TRUE, H4645, D13);
   MOV(TRUE, H0047, D14);
   MOV(TRUE, H0AD, D15);
   MOV(TRUE, 1, Var_ControlData[0]); (* Sets transmission channel to 1 *)
   MOV(TRUE, 5, Var_ControlData[2]); (* Sets allowable number of words for send data to 5 words *)
   G_BIDOUT(TRUE, H0, Var_ControlData, D11, Var_Result); (* Sends data *)
END_IF;
```

```
IF(Var_Result[0]=TRUE)THEN (* Execution finished *)
   IF(Var_Result[1]=FALSE)THEN (* Normal completion *)
     SET(TRUE, Var_Flag_Normal); (* Turns normal completion flag ON *)
   ELSE (* Error completion *)
     MOV(TRUE, Var_ControlData[1], Var_ErrorCode); (* Stores error code *)
     SET(TRUE, Var_Flag_Error); (* Turns error completion flag ON *)
   END_IF;
END_IF;
```

```
IF(X21=TRUE)THEN
   RST(TRUE, Var_Flag_Normal); (* Turns normal completion flag OFF *)
   RST(TRUE, Var_Flag_Error); (* Turns error completion flag OFF *)
END_IF;
```
## **G(P)\_BIDIN**

**Serial Modem Structured ladder/FBD ST** G\_BIDIN EN ENO d2  $Un^*$  d1 s  $END:=$  G\_BIDIN (EN, Un\*, s, d1, d2);

The following instruction can go in the dotted squares. G\_BIDIN, GP\_BIDIN

#### ■**Executing condition**

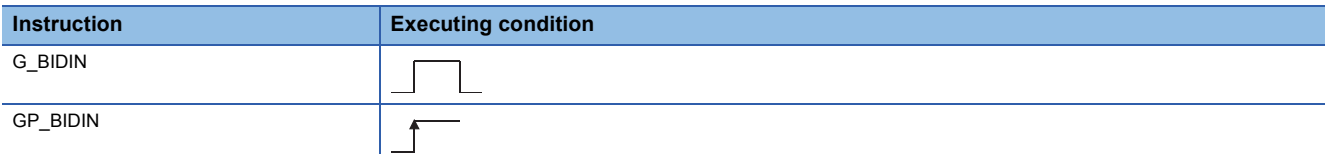

## ■**Argument**

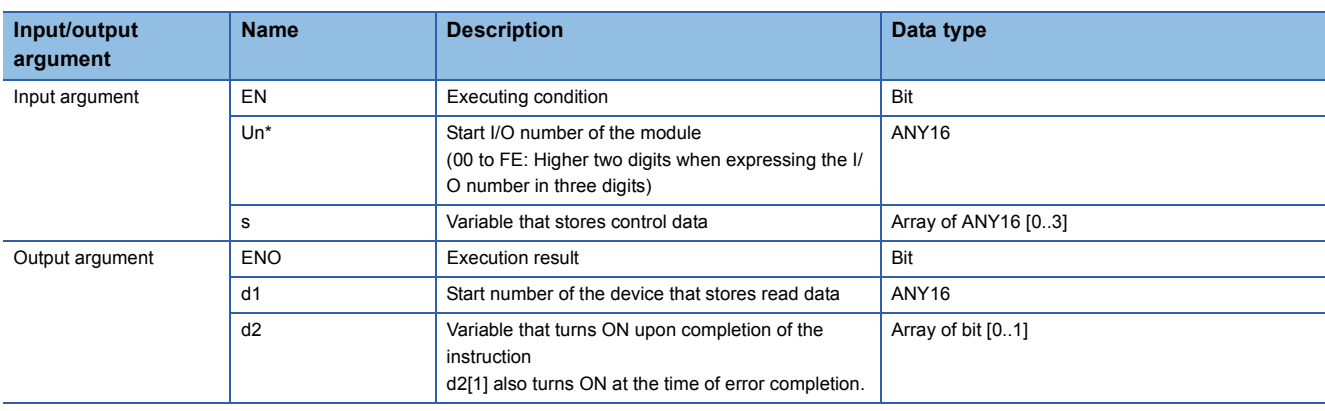

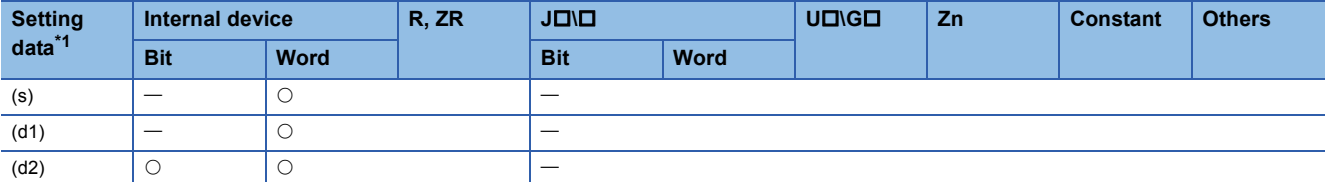

<span id="page-62-0"></span>\*1 Local devices and file registers per program cannot be used as setting data.

## Processing details

This instruction receives data using the bidirectional protocol.

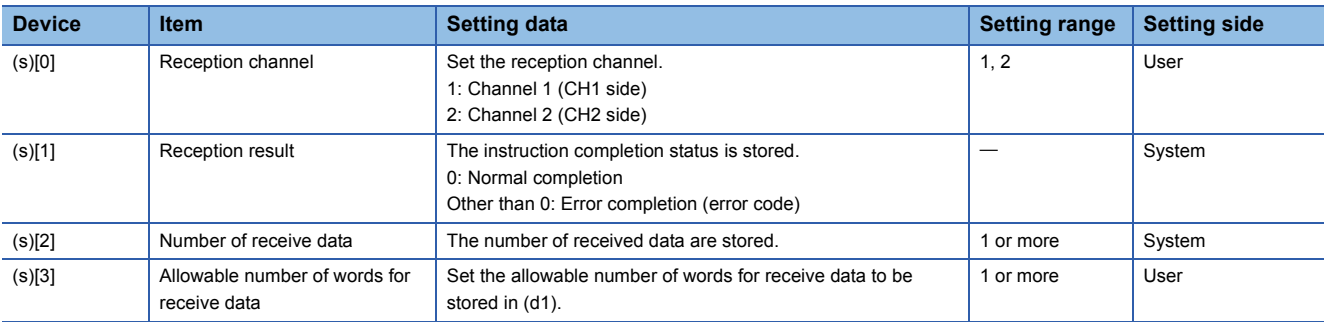

 • The following program receives data using the bidirectional protocol and stores the data in the devices starting from D10. (For the Q series C24 whose I/O signals are X/Y00 to X/Y1F)

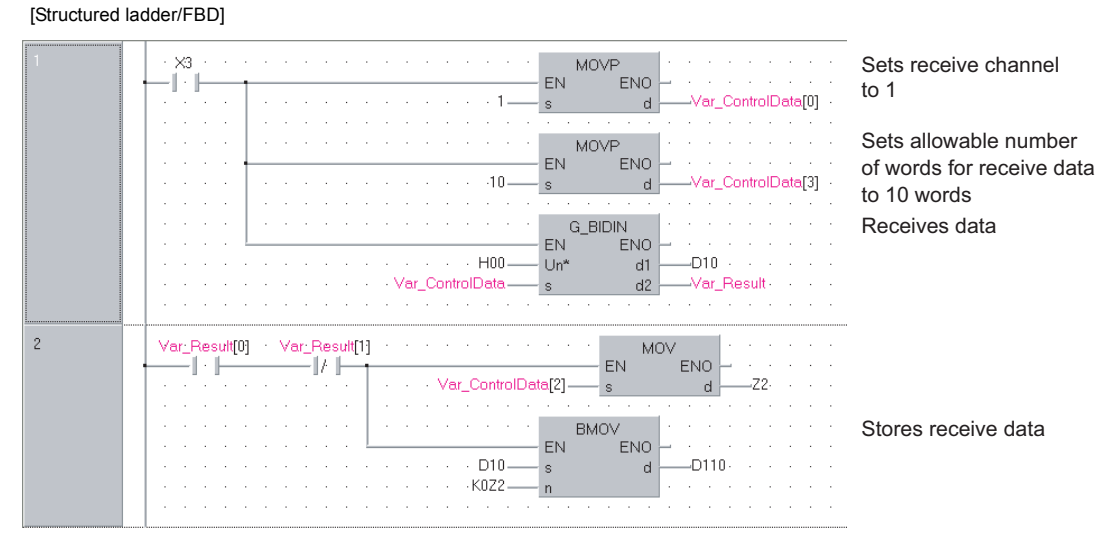

[ST]

IF(X3=TRUE)THEN

MOVP(TRUE, 1, Var\_ControlData[0]); (\* Sets receive channel to 1 \*)

MOVP(TRUE, 10, Var\_ControlData[3]); (\* Sets allowable number of words for receive data to 10 \*)

G\_BIDIN(TRUE, H00, Var\_ControlData, D10, Var\_Result); (\* Receives data \*)

END\_IF;

IF((Var\_Result[0]=TRUE)&(Var\_Result[1]=FALSE))THEN

BMOV(TRUE, D10, Var\_ControlData[2], D110); (\* Stores receive data \*) END\_IF;

## <span id="page-64-0"></span>**Communication status check**

## **G(P)\_SPBUSY**

**Serial Modem**

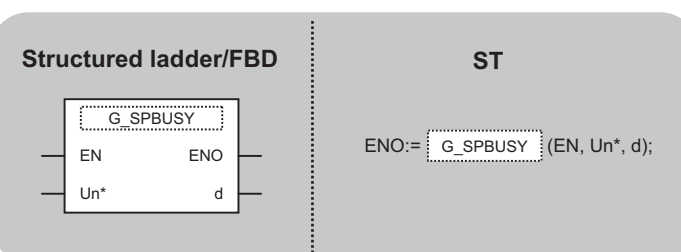

The following instruction can go in the dotted squares. G\_SPBUSY, GP\_SPBUSY

## ■**Executing condition**

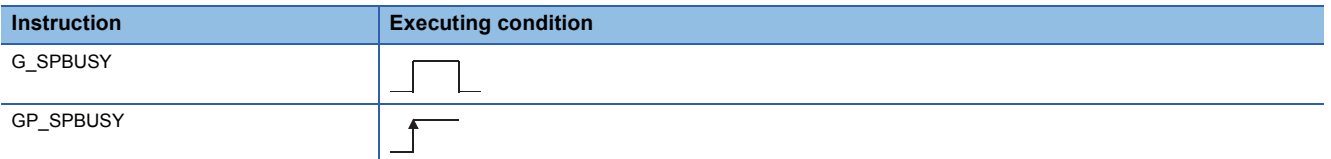

## ■**Argument**

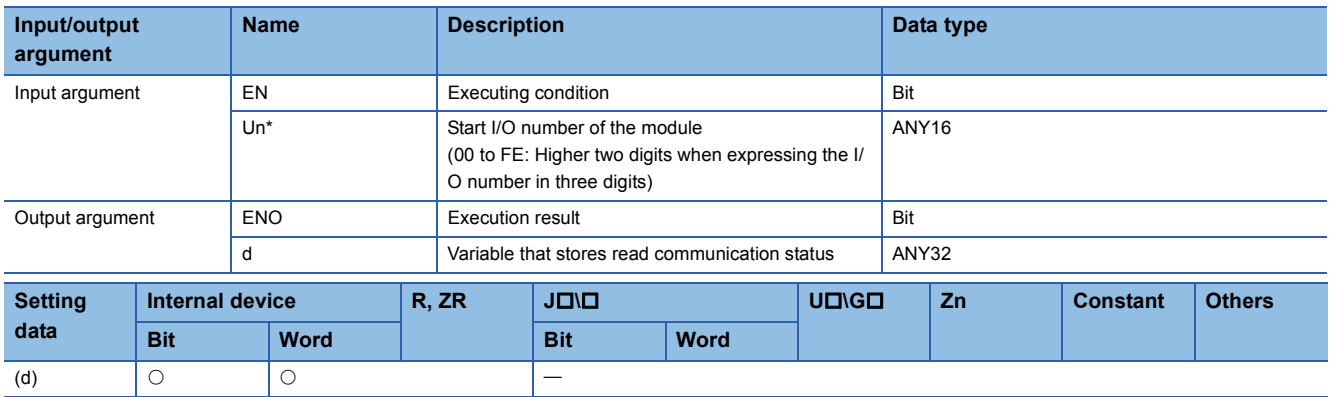

## Processing details

This instruction reads the data transmission/reception status.

## Program example

 • The following program reads out the communication status of the target module. (For the Q series C24 whose I/O signals are X/Y00 to X/Y1F)

[Structured ladder/FBD]

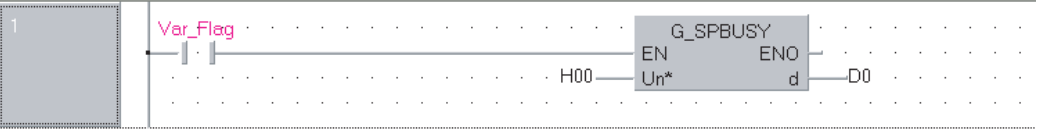

Reads communication status

[ST]

G\_SPBUSY(Var\_Flag, H00, D0); (\* Reads communication status \*)

## **Receive data clear**

# **ZP\_CSET Serial Modem**

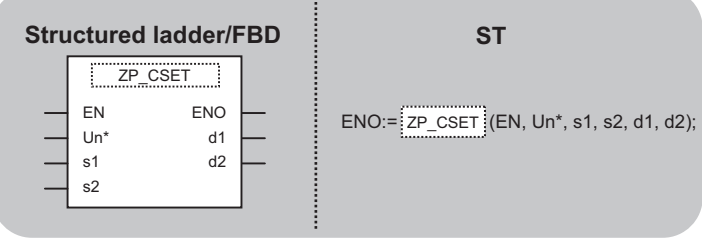

The following instruction can go in the dotted squares. ZP\_CSET

## ■**Executing condition**

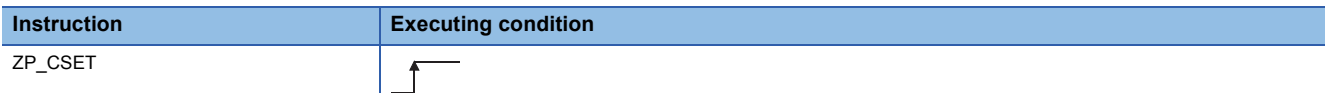

#### ■**Argument**

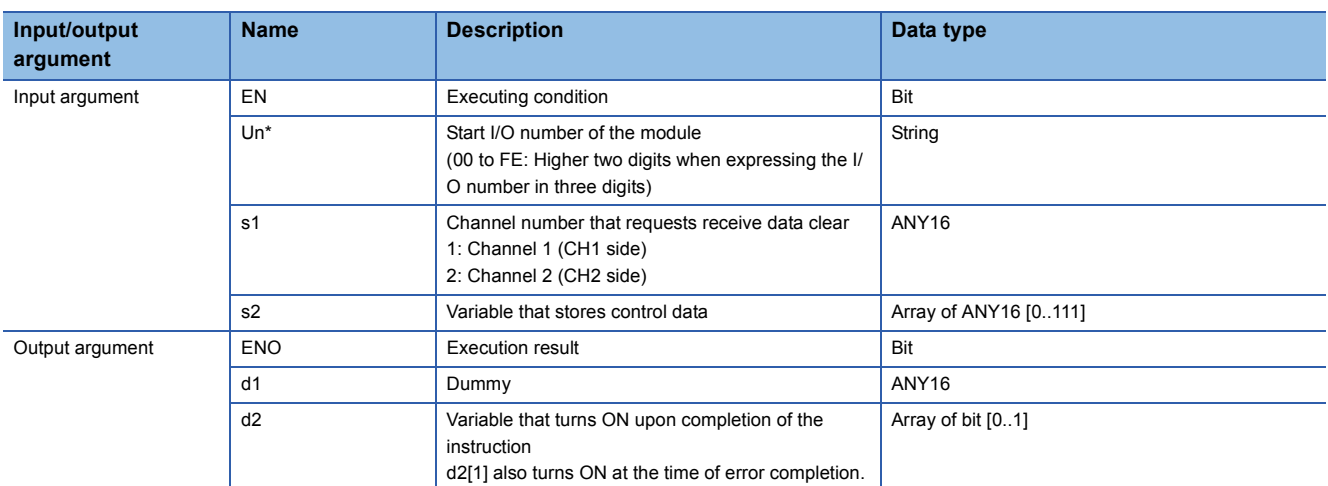

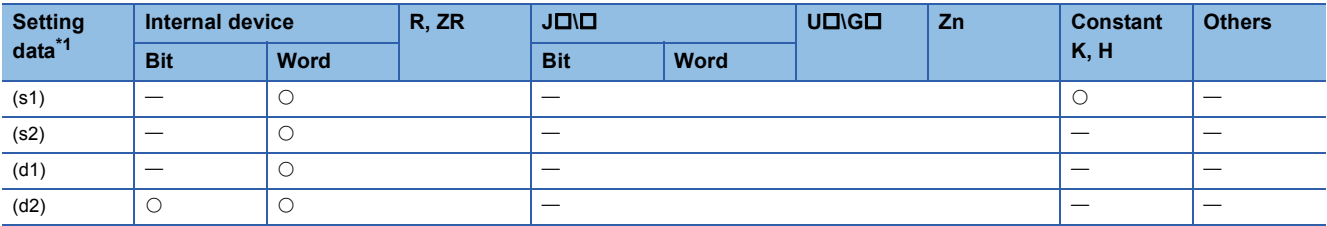

<span id="page-65-0"></span>\*1 Local devices and file registers per program cannot be used as setting data.

## Processing details

Clears receive data without stopping transmission using the nonprocedural protocol.

#### Setting data

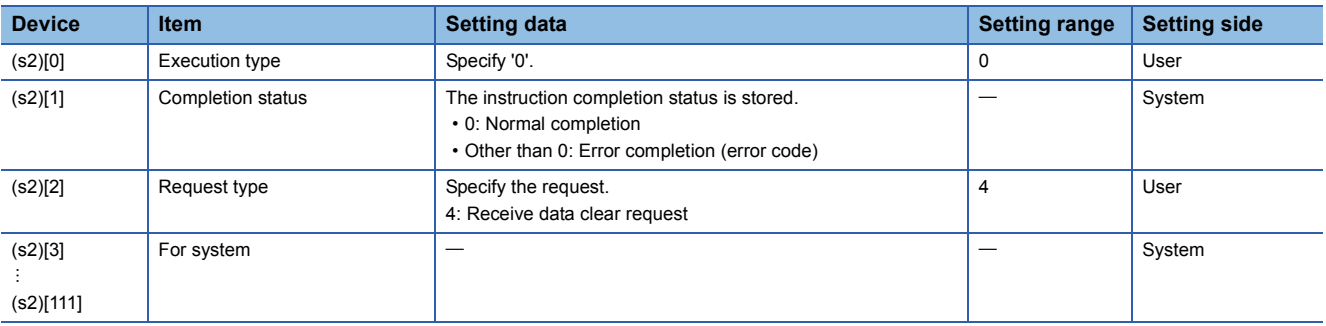

#### Program example

 • The following program clears the receive data in the Q series C24 side. (For the Q series C24 whose I/O signals are X/Y00 to X/Y1F)

[Structured ladder/FBD]

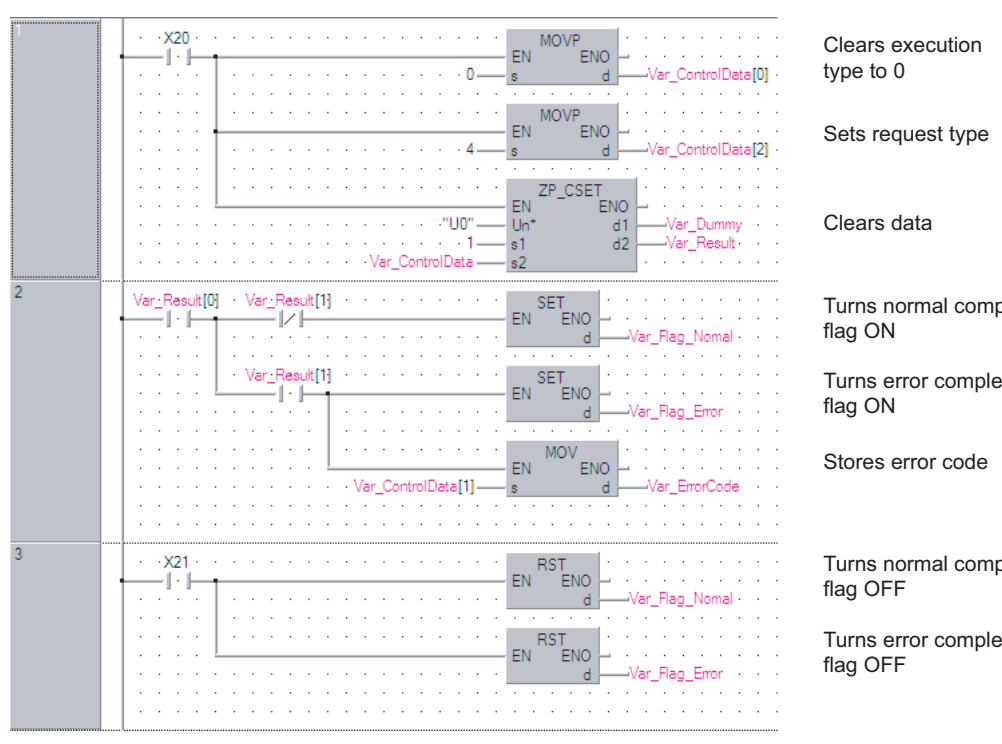

[ST]

IF(X20=TRUE)THEN

MOVP(TRUE, 0, Var\_ControlData[0]); (\* Clears execution type to 0 \*) MOVP(TRUE, 4, Var\_ControlData[2]); (\* Sets request type \*) ZP\_CSET(TRUE, "U0", 1, Var\_ControlData, Var\_Dummy, Var\_Result); (\* Clears data \*) END\_IF;

```
IF(Var_Result[0]=TRUE)THEN (* Execution finished *)
```

```
IF(Var_Result[1]=FALSE)THEN (* Normal completion *)
     SET(TRUE, Var_Flag_Normal); (* Turns normal completion flag ON *)
   ELSE (* Error completion *)
     MOV(TRUE, Var_ControlData[1], Var_ErrorCode); (* Stores error code *)
     SET(TRUE, Var_Flag_Error); (* Turns error completion flag ON *)
   END_IF;
END_IF;
```

```
IF(X21=TRUE)THEN
```
RST(TRUE, Var\_Flag\_Normal); (\* Turns normal completion flag OFF \*) RST(TRUE, Var\_Flag\_Error); (\* Turns error completion flag OFF \*) END\_IF;

Turns normal completion

Turns error completion

Turns normal completion

Turns error completion

# **BUFRCVS instruction**

## **Z\_BUFRCVS**

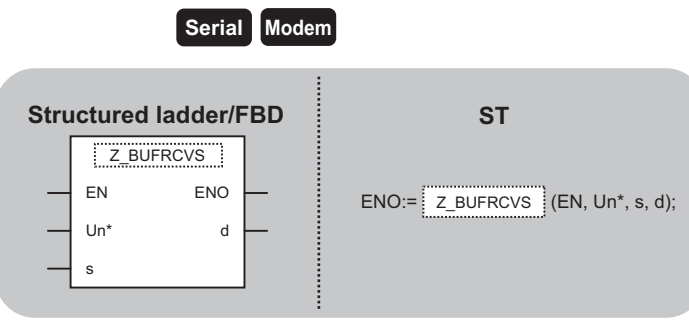

The following instruction can go in the dotted squares. Z\_BUFRCVS

## ■**Executing condition**

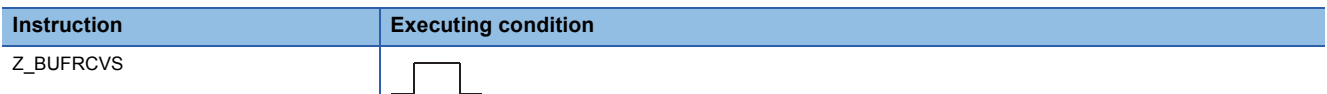

#### ■**Argument**

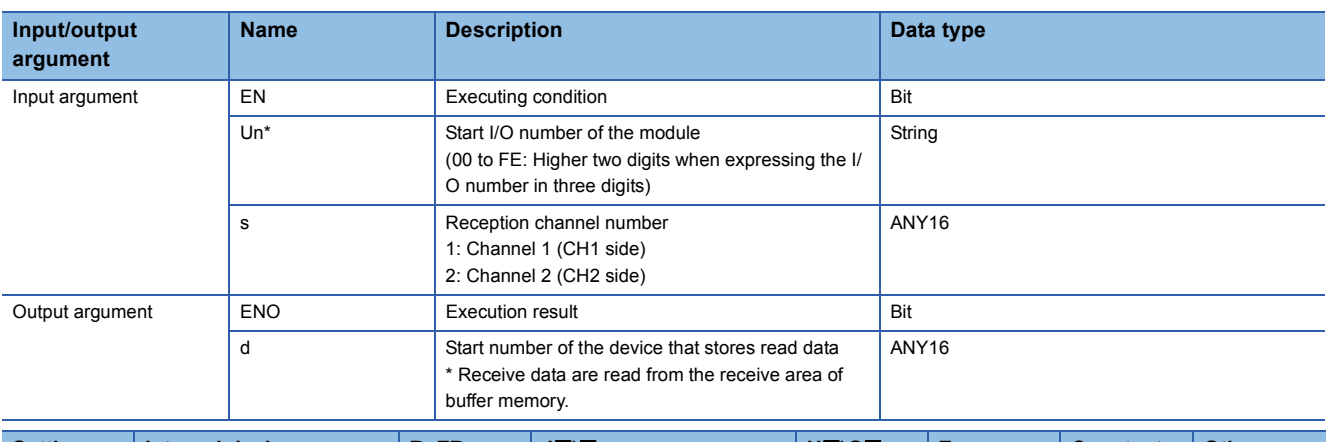

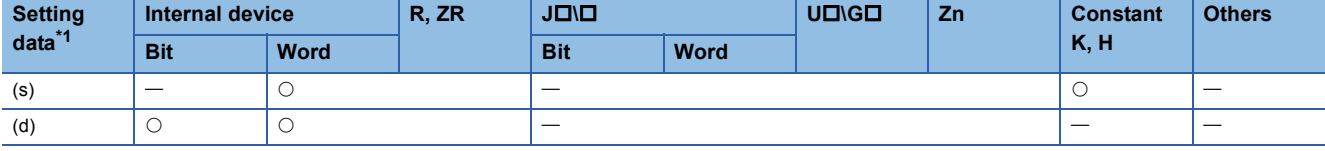

<span id="page-67-0"></span>\*1 Local devices and file registers per program cannot be used as setting data.

## Processing details

This instruction receives data with an interrupt program during communication using the nonprocedural protocol or bidirectional protocol.

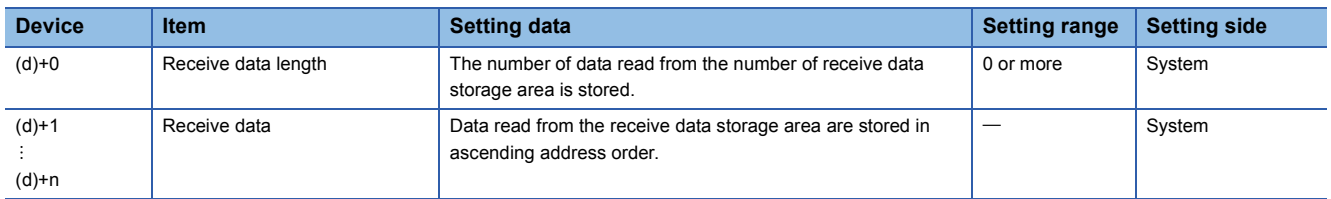

#### • The following program receives data with an interrupt program.

[Structured ladder/FBD]

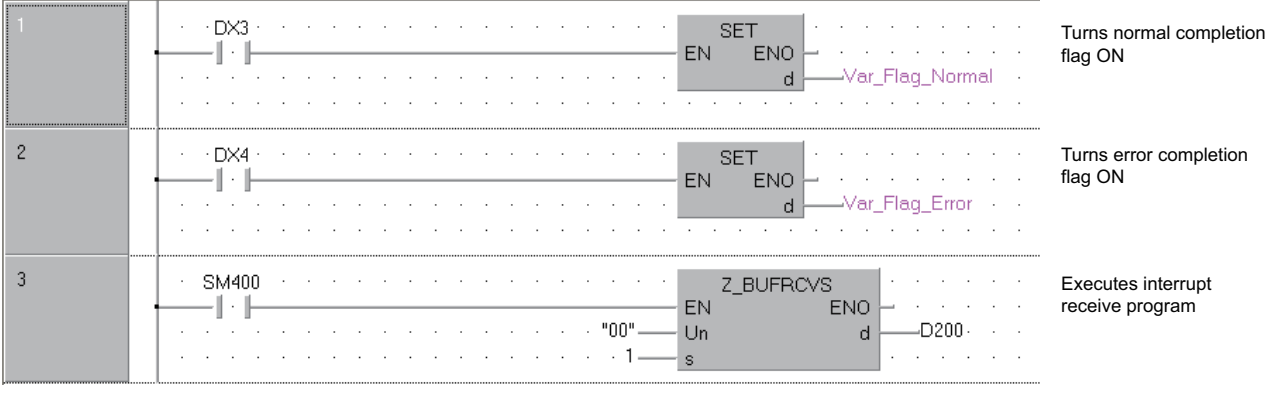

#### [ST]

(\* Set the normal/error confirmation flag for the main program \*)

(\* The main program resets flags \*)

SET(DX3, Var\_Flag\_Normal); (\* Turns normal completion flag ON \*)

SET(DX4, Var\_Flag\_Error); (\* Turns error completion flag ON \*)

(\* Receives data from CH1 and stores the data in devices starting from D200 \*)

Z\_BUFRCVS(SM400, "00", 1, D200); (\* Executes interrupt receive program \*)

**5**

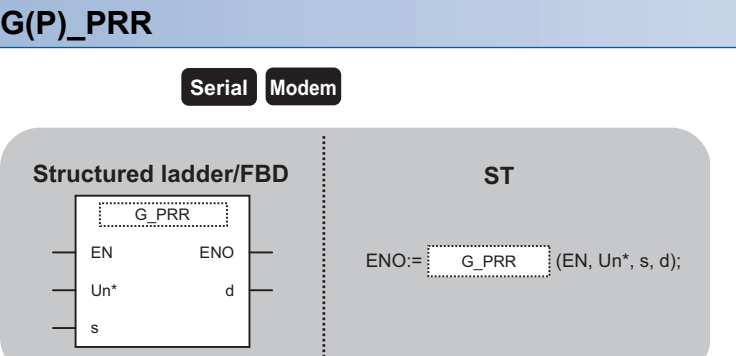

The following instruction can go in the dotted squares. G\_PRR, GP\_PRR

## ■**Executing condition**

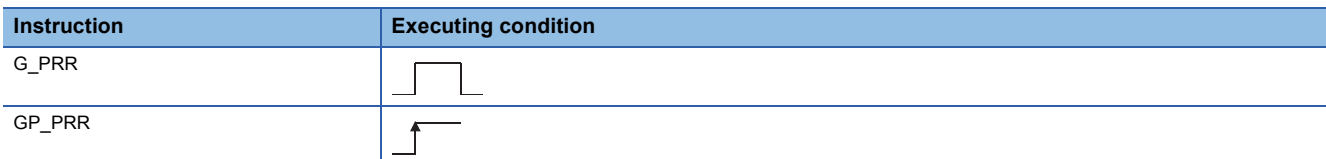

#### ■**Argument**

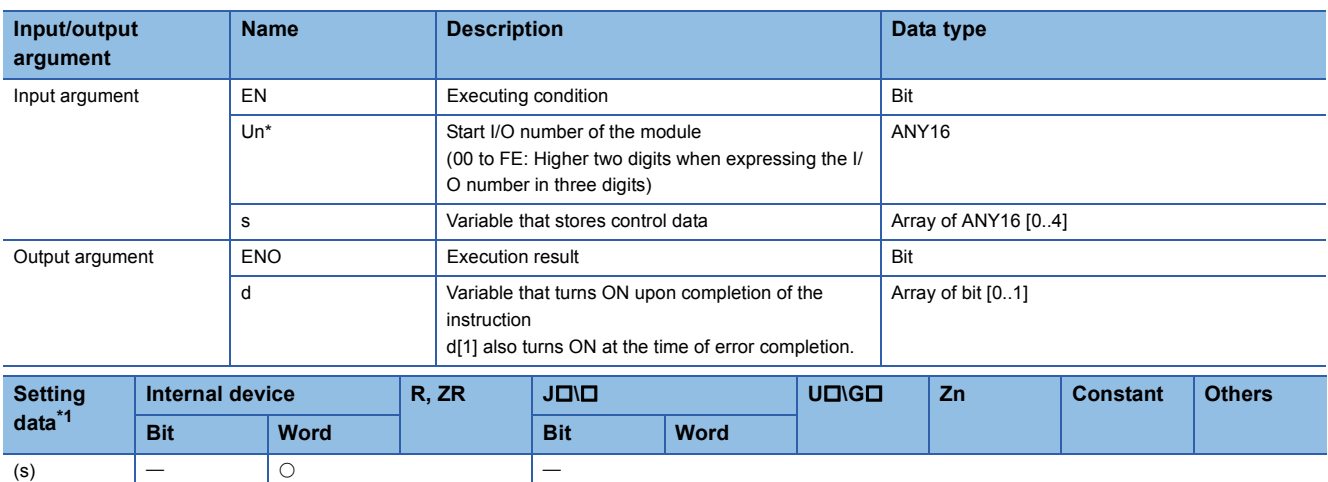

<span id="page-69-0"></span>\*1 Local devices and file registers per program cannot be used as setting data.

(d)

#### Processing details

This instruction sends data by user frame according to the specification in user frame specification area for transmission during communication using the nonprocedural protocol.

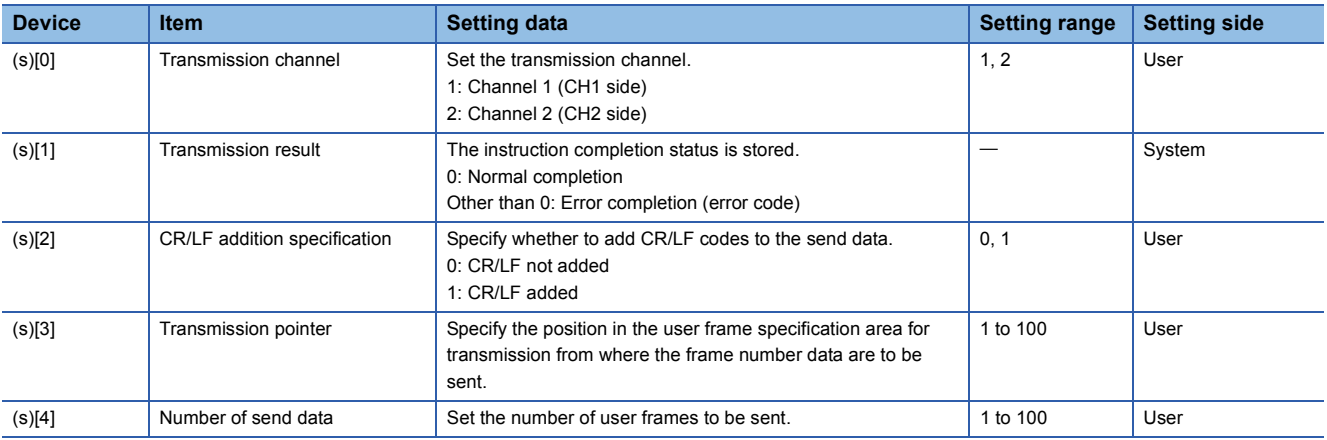

 • The following program sends desired data and the user frames from number 1 to number 5 which are registered in the transmission frame setting. (For the Q series C24 whose I/O signals are X/Y80 to X/Y9F) [Structured ladder/FBD]

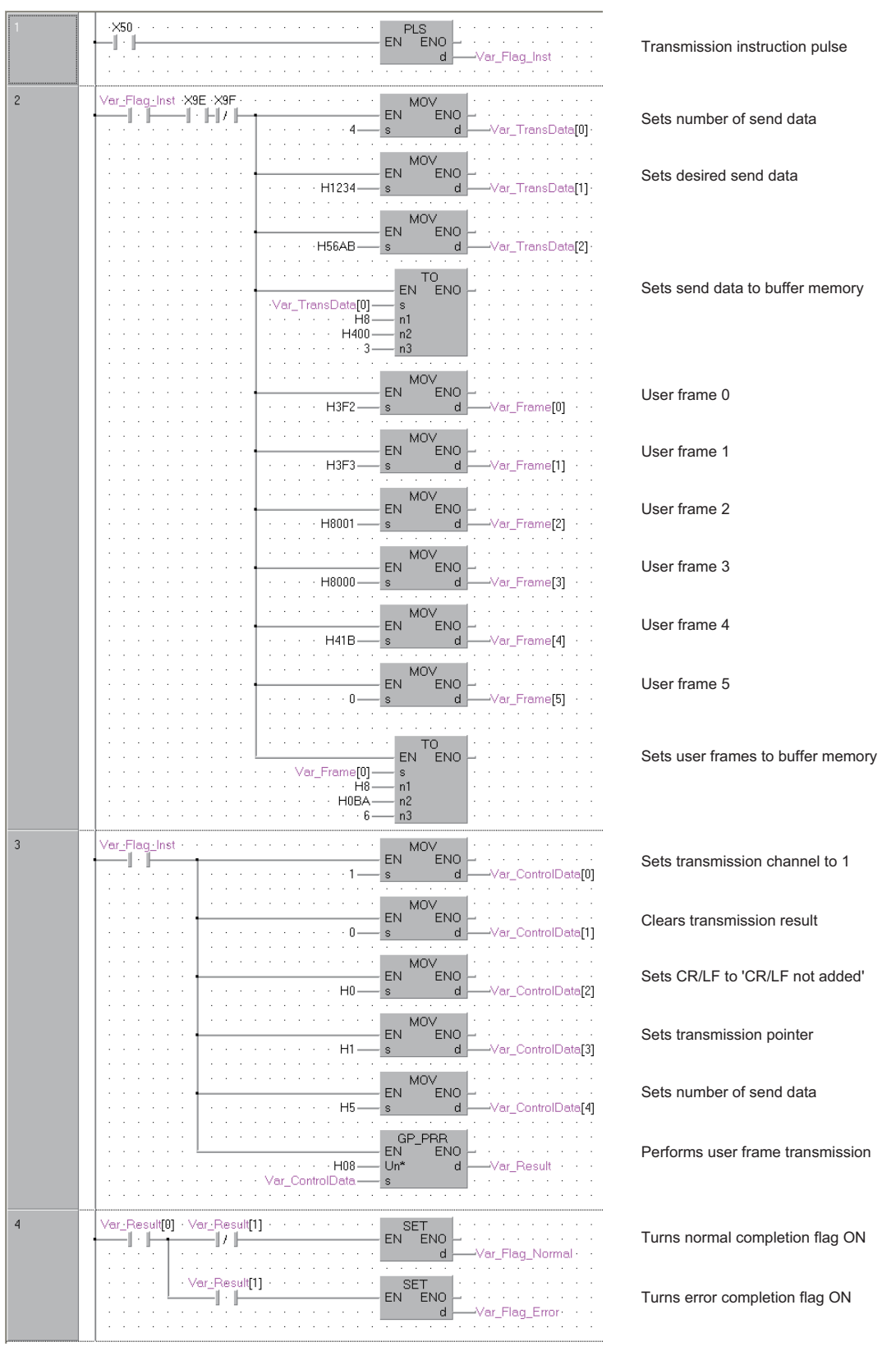
[ST]

PLS(X50, Var\_Flag\_Inst); (\* Transmission instruction pulse \*)

```
IF((Var_Flag_Inst=TRUE) & (X9E=TRUE) & (X9F=FALSE))THEN
   MOV(TRUE, 4, Var_TransData[0]); (* Sets number of send data *)
   MOV(TRUE, H1234, Var_TransData[1]); (* Sets desired send data *)
   MOV(TRUE, H56AB, Var_TransData[2]);
   TO(TRUE, Var_TransData[0], H8, H400, 3); (* Sets send data to buffer memory *)
```

```
MOV(TRUE, H3F2, Var_Frame[0]); (* Sets user frame 0 *)
   MOV(TRUE, H3F3, Var_Frame[1]); (* Sets user frame 1 *)
   MOV(TRUE, H8001,Var_Frame[2]); (* Sets user frame 2 *)
   MOV(TRUE, H8000,Var_Frame[3]); (* Sets user frame 3 *)
   MOV(TRUE, H41B, Var_Frame[4]); (* Sets user frame 4 *)
   MOV(TRUE, 0, Var_Frame[5]); (* Sets user frame 5 *)
   TO(TRUE, Var_Frame[0], H8, H0BA, 6); (* Sets user frames to buffer memory *)
END_IF;
IF(Var_Flag_Inst=TRUE)THEN
```

```
MOV(TRUE, 1, Var_ControlData[0]); (* Sets transmission channel to 1 *)
   MOV(TRUE, 0, Var_ControlData[1]); (* Clears transmission result *)
   MOV(TRUE, H0, Var_ControlData[2]); (* Sets CR/LF to 'CR/LF not added' *)
   MOV(TRUE, H1, Var_ControlData[3]); (* Sets transmission pointer *)
   MOV(TRUE, H5, Var_ControlData[4]); (* Sets number of send data *)
   GP_PRR(TRUE, H08, Var_ControlData, Var_Result); * Performs user frame transmission *)
END_IF;
IF(Var_Result[0]=TRUE)THEN (* Execution finished *)
```

```
IF(Var_Result[1]=FALSE)THEN (* Normal completion *)
 SET(TRUE, Var_Flag_Normal); (* Turns normal completion flag ON *)
ELSE (* Error completion *)
 SET(TRUE, Var_Flag_Error); (* Turns error completion flag ON *)
END_IF;
```

```
END_IF;
```
## **Initial setting**

# **ZP\_CSET Serial Modem**

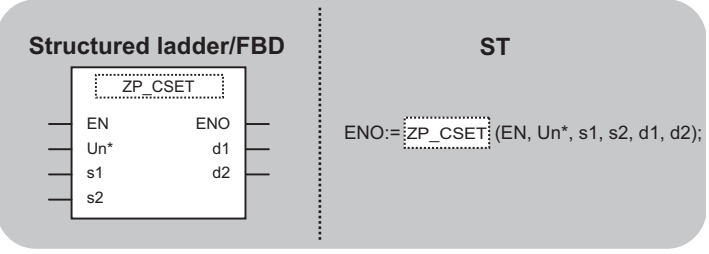

The following instruction can go in the dotted squares. ZP\_CSET

#### ■**Executing condition**

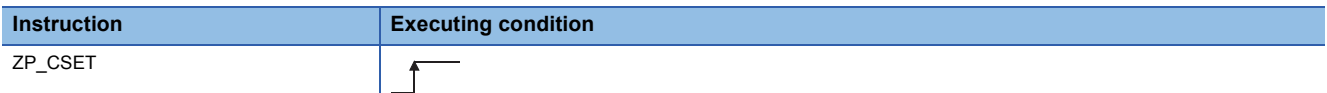

#### ■**Argument**

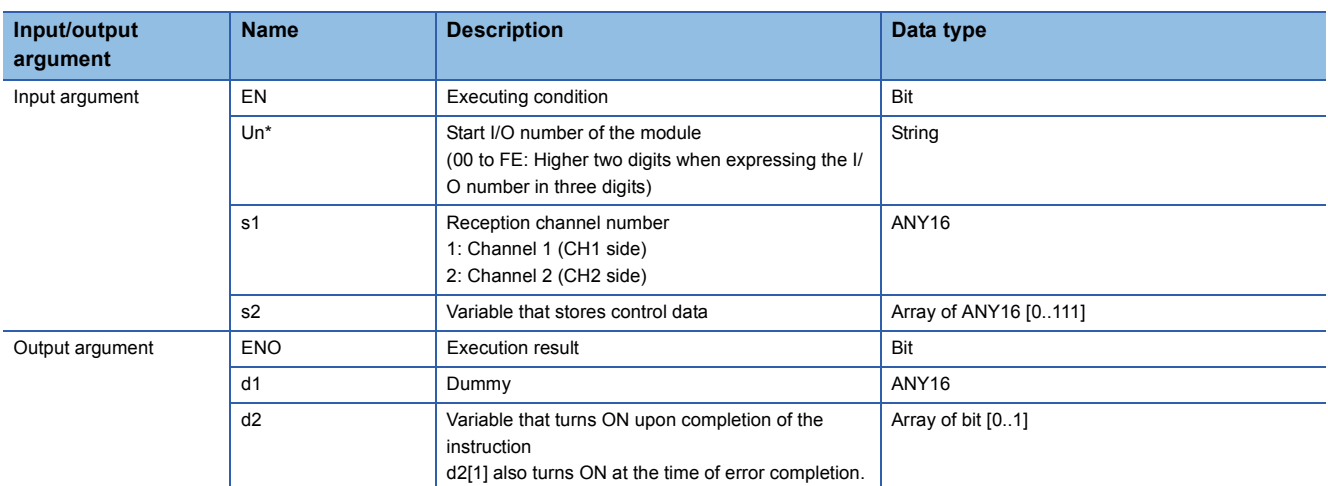

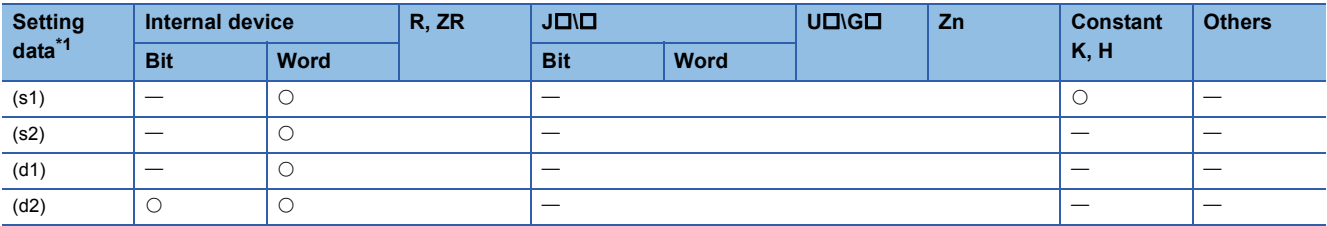

<span id="page-73-0"></span>\*1 Local devices and file registers per program cannot be used as setting data.

#### Processing details

This instruction changes the setting values for sending/receiving data using communication protocols.

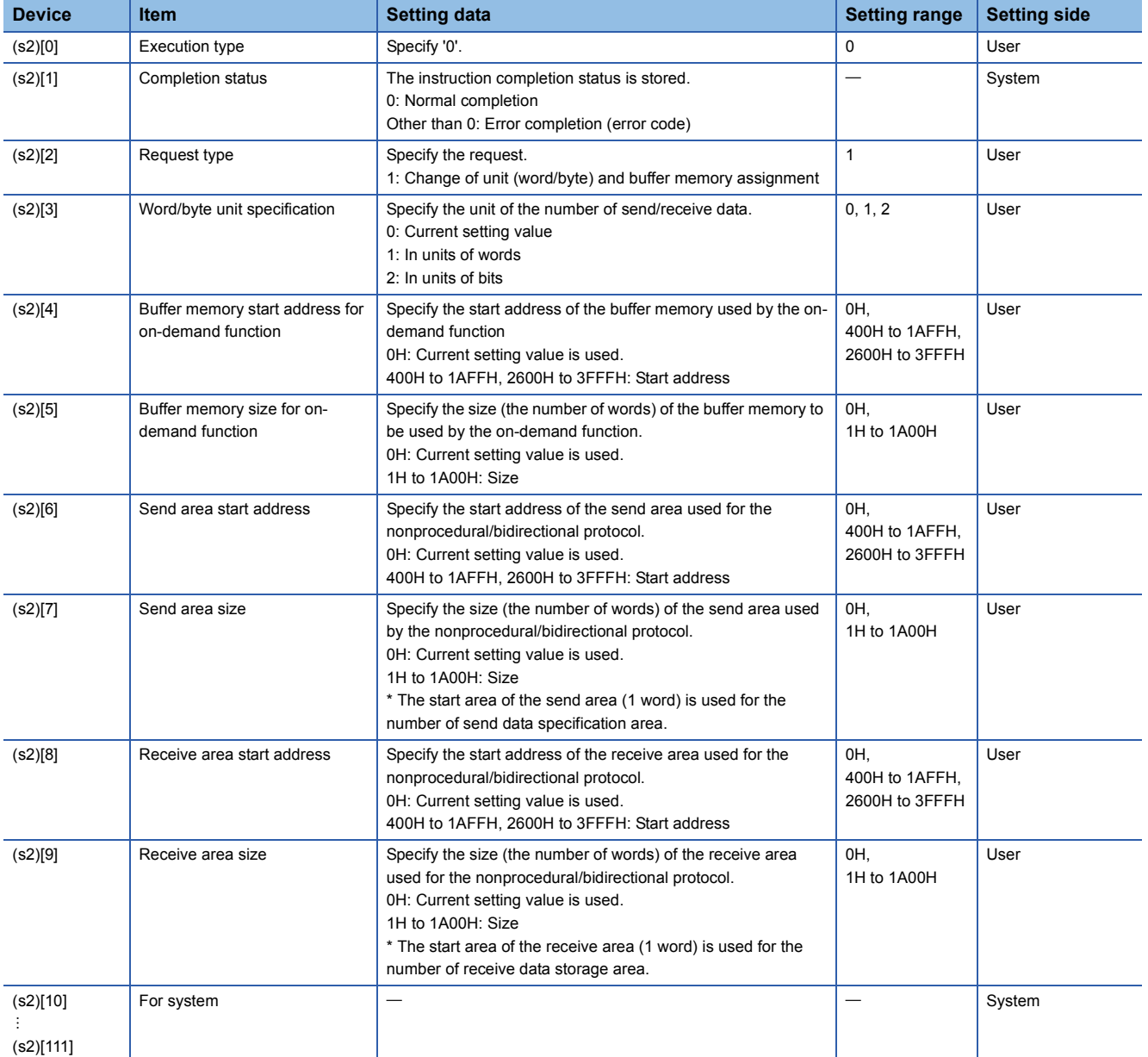

#### Program example

The following program changes the send buffer area of the CH1 side interface. (For the Q series C24 whose I/O signals are X/ Y00 to X/Y1F)

- Sets send buffer to C00H to FFFH.
- Sets receive buffer to 600H to 7FFH.

[Structured ladder/FBD]

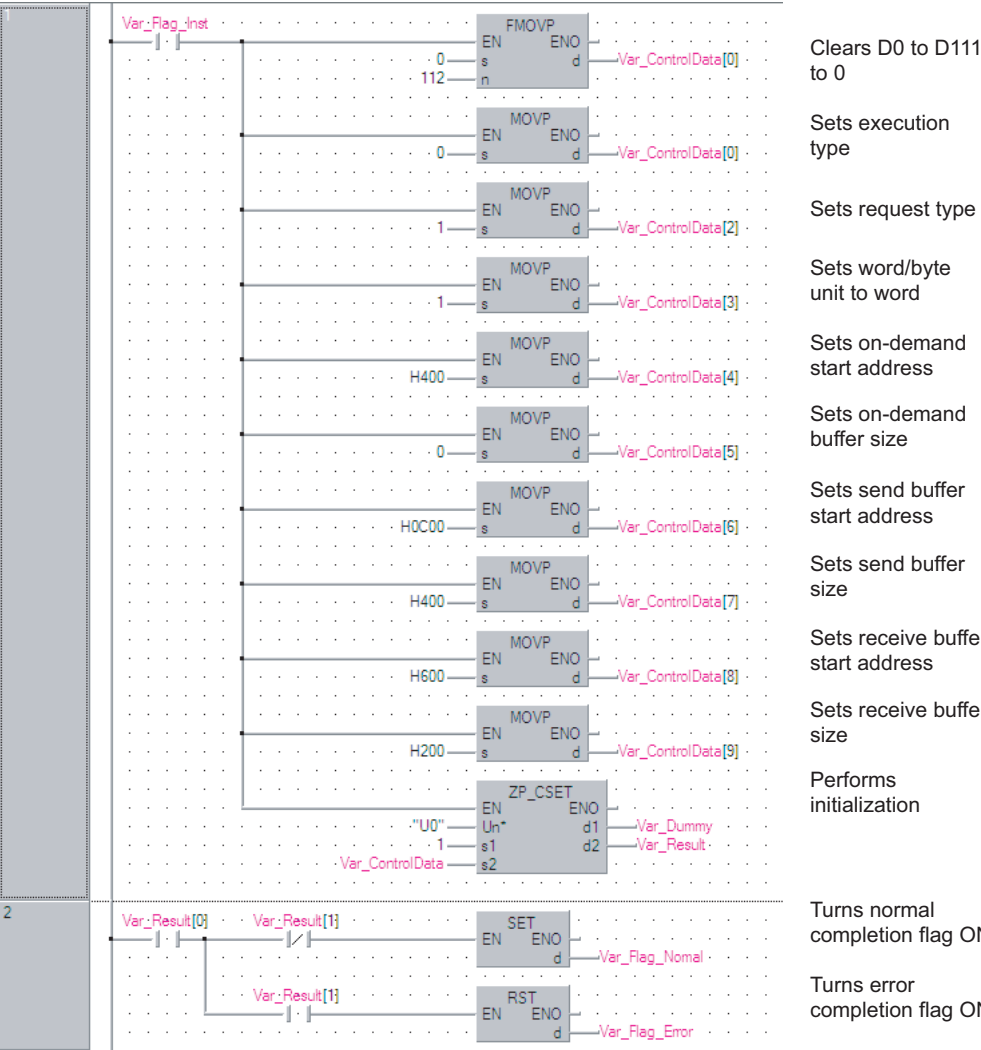

Sets request type Sets receive buffer Sets receive buffer

completion flag ON

completion flag ON

#### [ST]

#### IF(Var\_Flag\_Inst=TRUE)THEN

```
FMOVP(TRUE,0,112, Var_ControlData[0]); (* Resets D0 to D111 to 0 *)
   MOVP(TRUE, 0, Var_ControlData[0]); (* Sets execution type *)
   MOVP(TRUE, 1, Var_ControlData[2]); (* Sets request type *)
   MOVP(TRUE, 1, Var_ControlData[3]); (* Sets word/byte unit to word *)
   MOVP(TRUE, H400, Var_ControlData[4]); (* Sets on-demand start address *)
   MOVP(TRUE, 0, Var_ControlData[5]); (* Sets on-demand buffer size *)
   MOVP(TRUE,H0C00, Var_ControlData[6]); (* Sets send buffer start address *)
   MOVP(TRUE, H400, Var_ControlData[7]); (* Sets send buffer size *)
   MOVP(TRUE, H600, Var_ControlData[8]); (* Sets receive buffer start address *)
   MOVP(TRUE, H200, Var_ControlData[9]); (* Sets receive buffer size *)
   ZP_CSET(TRUE, "U0", 1, Var_ControlData, Var_Dummy, Var_Result); (* Performs initialization *)
END_IF;
```
IF(Var\_Result[0]=TRUE)THEN (\* Execution finished \*)

```
IF(Var_Result[1]=FALSE)THEN (* Normal completion *)
```

```
SET(TRUE, Var_Flag_Normal); (* Turns normal completion flag ON *)
ELSE (* Error completion *)
```

```
SET(TRUE, Var_Flag_Error); (* Turns error completion flag ON *)
END_IF;
```

```
END_IF;
```
## **CSET instruction (programmable controller CPU monitor)**

#### **ZP\_CSET Serial Modem Structured ladder/FBD ST** ZP\_CSET EN ENO Un\* d1 ENO:= ZP\_CSET (EN, Un\*, s1, s2, d1, d2);

The following instruction can go in the dotted squares. ZP\_CSET

d2

#### ■**Executing condition**

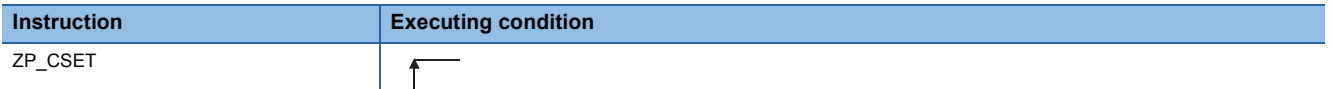

#### ■**Argument**

s1 s2

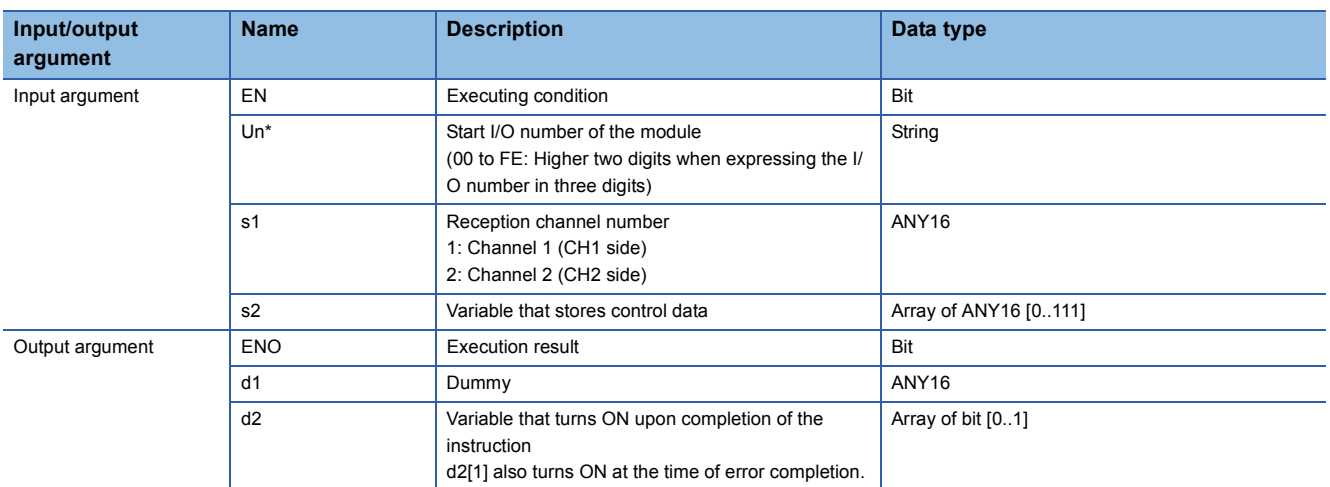

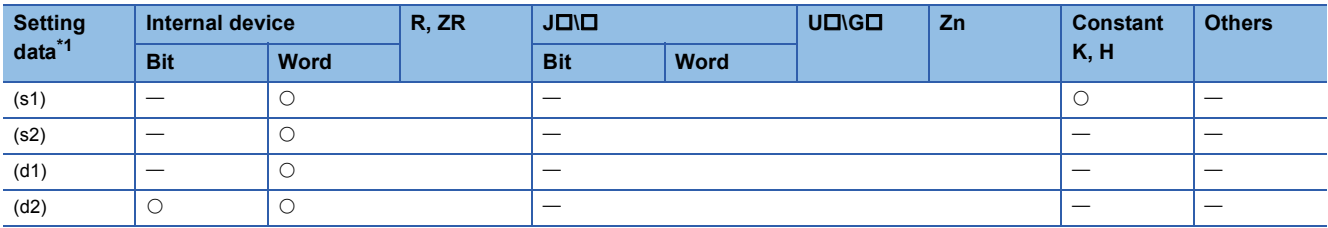

<span id="page-76-0"></span>\*1 Local devices and file registers per program cannot be used as setting data.

#### Processing details

This instruction registers and cancels the programmable controller CPU monitoring.

## ■**Registering the programmable controller CPU monitoring**

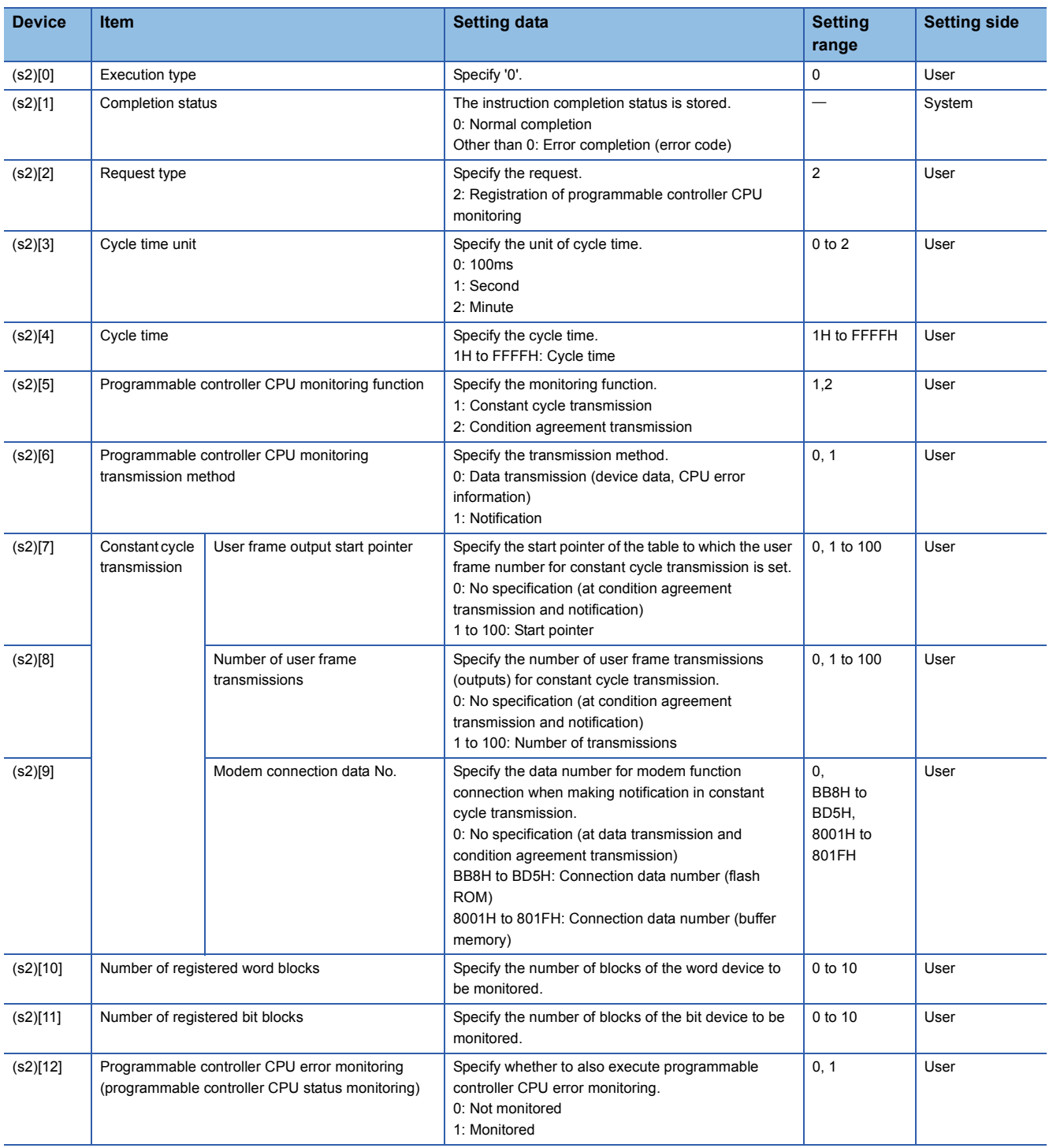

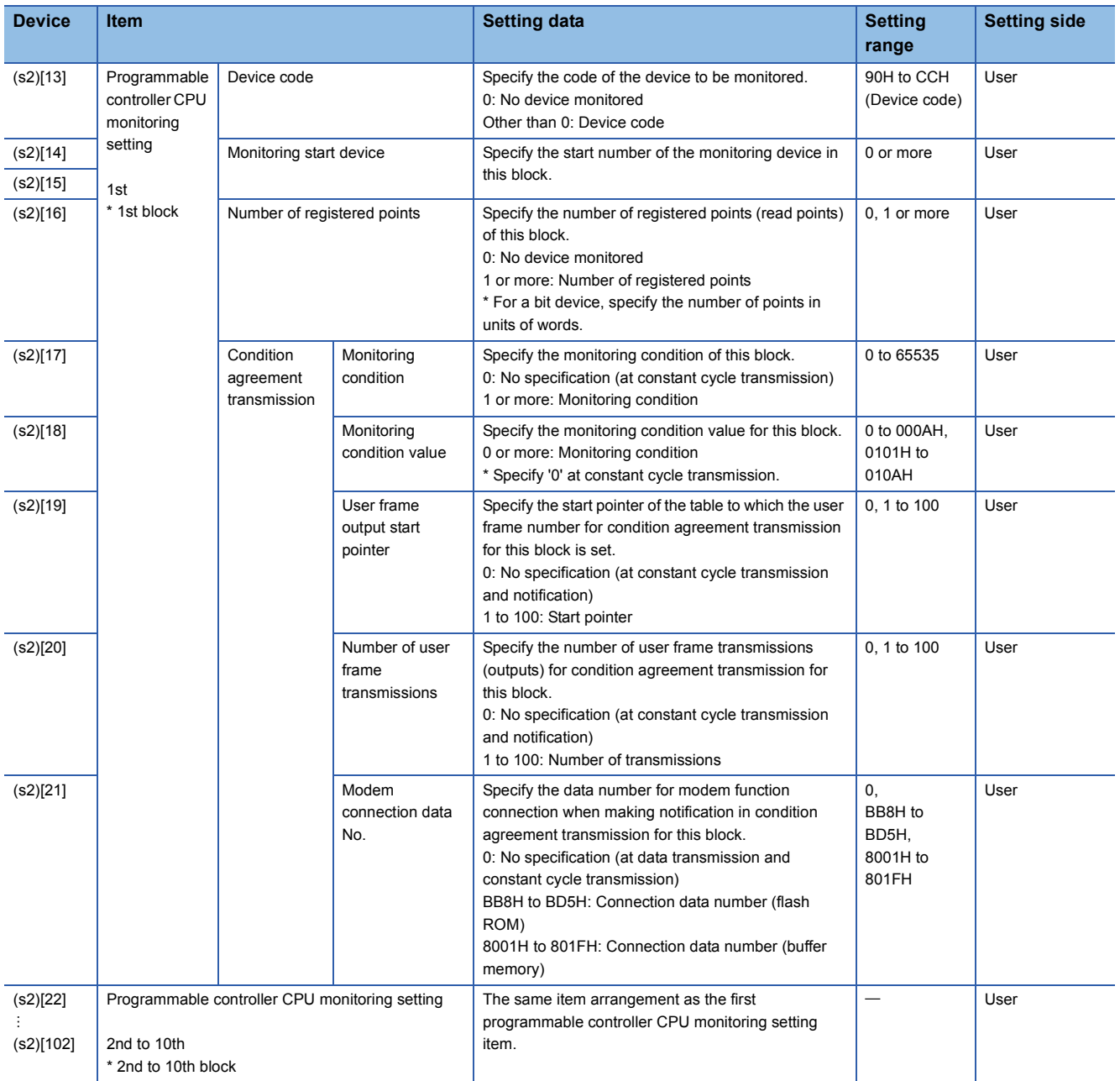

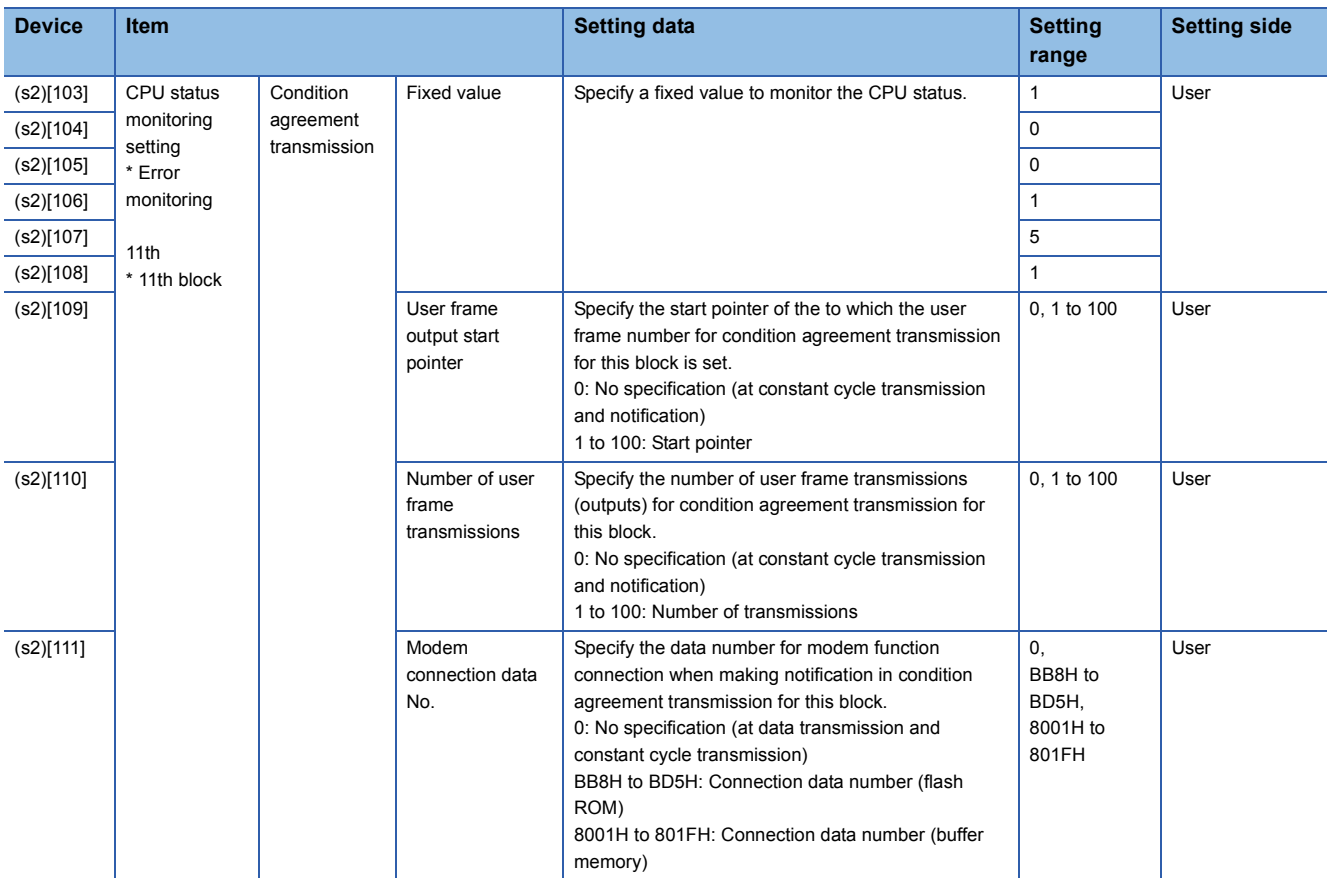

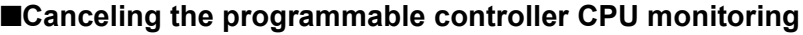

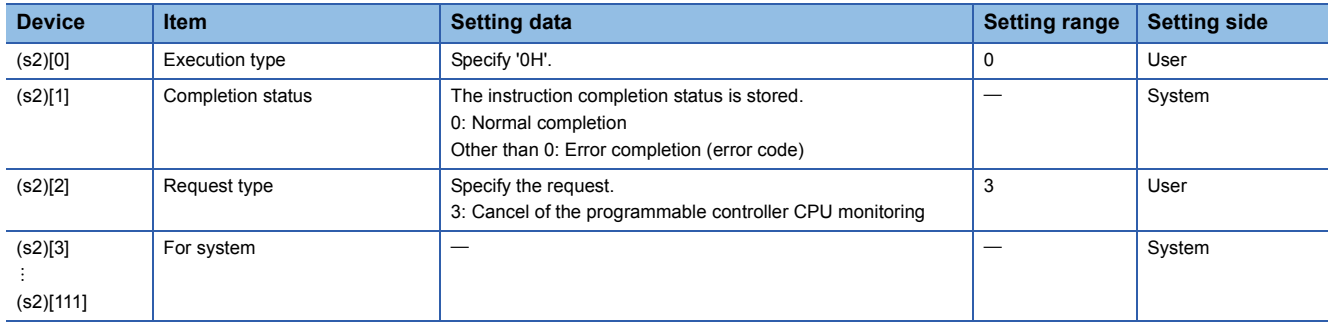

### Program example

• Program to register the programmable controller CPU monitoring

The following program registers the programmable controller CPU monitoring and sends the monitoring result from the CH1 side interface.

The following setting is to send content of devices from M0 to M15 and devices from D100 to D109 to the external device through the constant cycle transmission. (Cycle time: 3 minutes)

(For the Q series C24 whose I/O signals are X/Y00 to X/Y1F) [Structured ladder/FBD]

 $X24$ PLS<br>ENO  $EN$ Instruction pulse Flag Inst Var Fla Var · MON  $EN$ "<br>ENO Sets execution type  $\overline{a}$ Olata<sup>[0]</sup> **MOVE FN**  $ENO$ Sets request type  $\overline{2}$ atal<sup>21</sup> Sets cycle time unit MO<sup>V</sup> EN ENO to minute  $\overline{\mathcal{L}}$ ata [3] **MOV** Sets cycle time EN ENO to 3 minutes  $\overline{3}$ tal41 Sets programmable controller **MOV** r<br>ENO EN CPU monitoring function to  $\overline{1}$ Data<sup>[5]</sup> constant cycle transmission **MOV** Sets transmission method .<br>ENO EN to data transmission  $\overline{0}$ ata **[6] MOVI** Sets output start pointer EN ENO  $\overline{1}$ Data<sup>[7]</sup> Sets number of user MON EN ENO frame transmissions  $\overline{2}$ **NData[8]** EN SET Turns data set flag ONar\_Flag\_Set

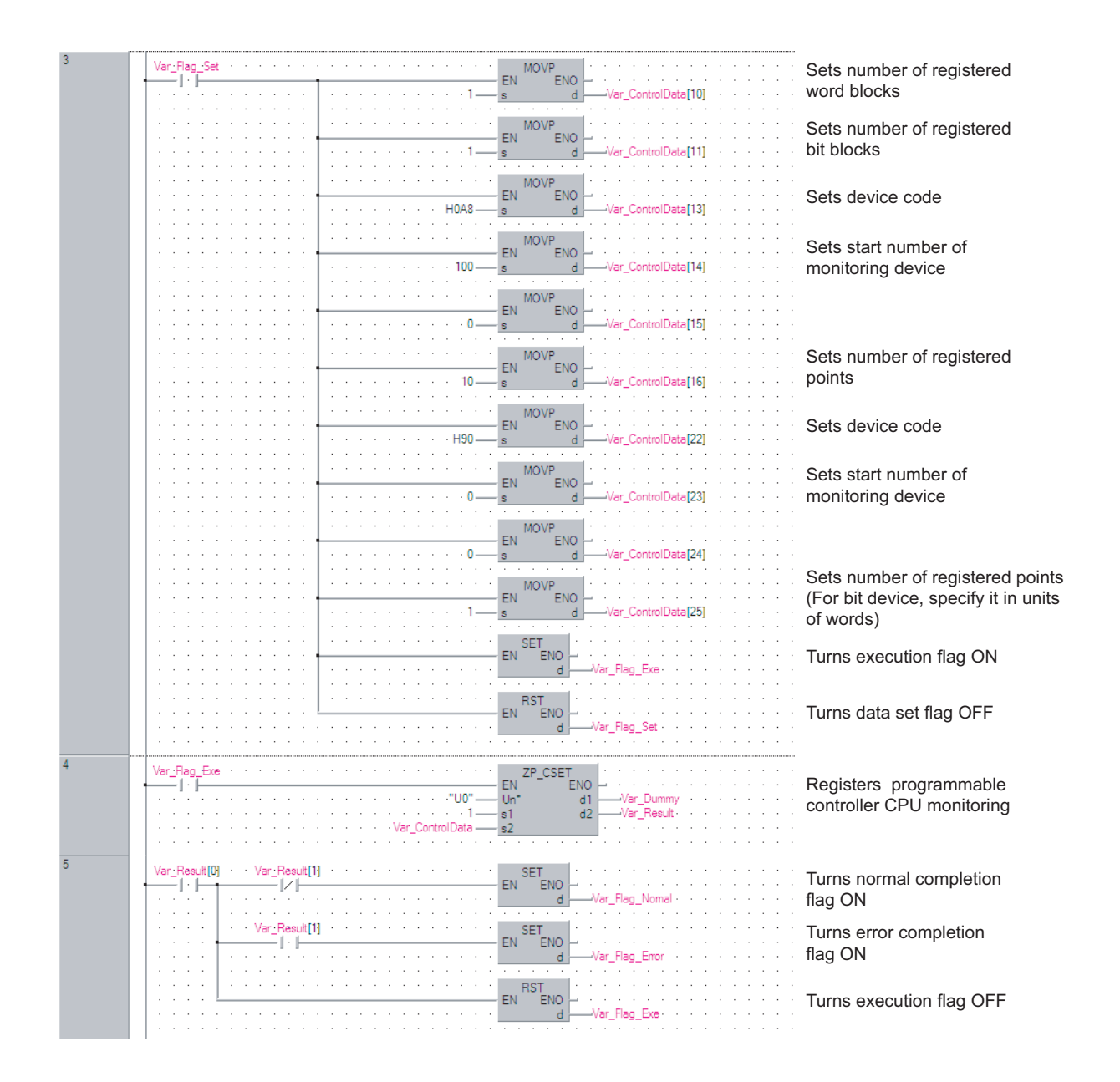

[ST]

PLS(X24, Var\_Flag\_Inst); (\* Instruction pulse \*)

IF((Var\_Flag\_Inst=TRUE) & (Var\_Flag\_Normal=FALSE))THEN MOV(TRUE, 0, Var\_ControlData[0]); (\* Sets execution type \*) MOV(TRUE, 2, Var\_ControlData[2]); (\* Sets request type \*) MOV(TRUE, 2, Var\_ControlData[3]); (\* Sets cycle time unit to minute \*) MOV(TRUE, 3, Var\_ControlData[4]); (\* Sets cycle time to 3 minutes \*) MOV(TRUE, 1, Var\_ControlData[5]); (\* Sets programmable controller CPU monitoring function to constant cycle transmission. \*) MOV(TRUE, 0, Var\_ControlData[6]); (\* Sets transmission method to data transmission \*) MOV(TRUE, 1, Var\_ControlData[7]); (\* Sets output start pointer \*) MOV(TRUE, 2, Var\_ControlData[8]); (\* Sets number of user frame transmissions \*) SET(TRUE, Var\_Flag\_Set); (\* Turns data set flag ON \*) END\_IF; IF(Var\_Flag\_Set=TRUE)THEN MOV(TRUE, 1, Var\_ControlData[10]); (\* Sets number of registered word blocks \*) MOV(TRUE, 1, Var\_ControlData[11]); (\* Sets number of registered bit blocks \*) (\* Sets the 1st block of the CPU monitoring to D100 to D109 \*) MOV(TRUE, H0A8, Var\_ControlData[13]); (\* Sets device code \*) MOV(TRUE, 100, Var\_ControlData[14]);(\* Sets start number of monitoring device \*) MOV(TRUE, 0, Var\_ControlData[15]); MOV(TRUE, 10, Var\_ControlData[16]); (\* Sets number of registered points \*) (\* Sets the 2nd block of the CPU monitoring to M0 to M15 \*) MOV(TRUE, H90, Var\_ControlData[22]); (\* Sets device code \*) MOV(TRUE, 0, Var\_ControlData[23]);(\* Sets start number of monitoring device \*) MOV(TRUE, 0, Var\_ControlData[24]); MOV(TRUE, 1, Var\_ControlData[25]); (\* Sets number of registered points. (For bit device, specify it in units of words.) \*) SET(TRUE, Var\_Flag\_Exe); (\* Turns execution flag ON \*) RST(TRUE, Var\_Flag\_Set); (\* Turns data set flag OFF \*) END\_IF; IF(Var\_Flag\_Exe=TRUE)THEN ZP\_CSET(TRUE, "U0", 1, Var\_ControlData, Var\_Dummy, Var\_Result); (\* Registers the programmable controller CPU monitoring \*) END\_IF; IF(Var\_Result[0]=TRUE)THEN (\* Execution finished \*) IF(Var\_Result[1]=FALSE)THEN (\* Normal completion \*) SET(TRUE, Var\_Flag\_Normal); (\* Turns normal completion flag ON \*) ELSE (\* Error completion \*) SET(TRUE, Var\_Flag\_Error); (\* Turns error completion flag ON \*) END\_IF;

RST(TRUE, Var\_Flag\_Exe); (\* Turns execution flag OFF \*) END\_IF;

#### • Program to cancel the programmable controller CPU monitoring

The following program cancels the programmable controller CPU monitoring of the CH1 side interface. (For the Q series C24 whose I/O signals are X/Y00 to X/Y1F) [Structured ladder/FBD]

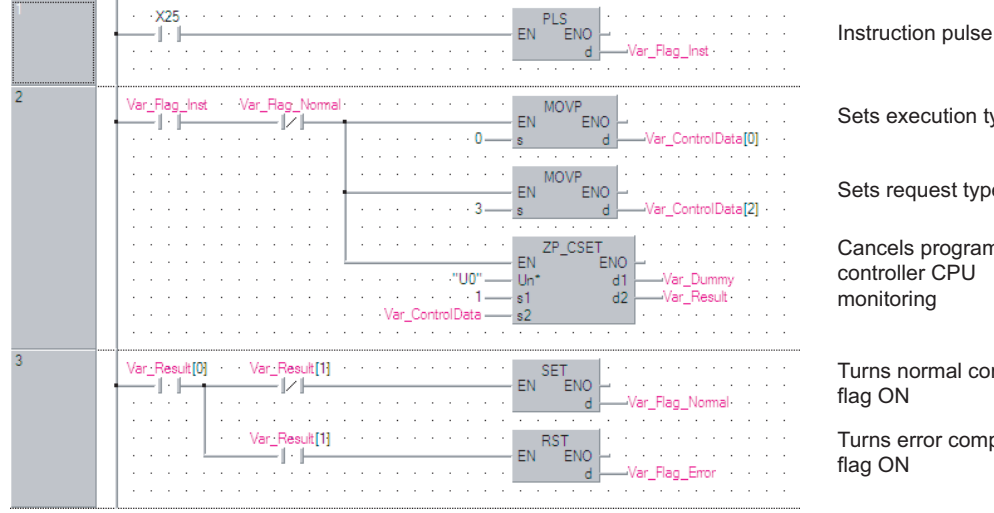

Sets execution type Sets request type Cancels programmable controller CPU monitoring Turns normal completion

flag ON

Turns error completion flag ON

[ST]

PLS(X25, Var\_Flag\_Inst); (\* Instruction pulse \*)

IF((Var\_Flag\_Inst=TRUE) & (Var\_Flag\_Normal=FALSE))THEN

MOV(TRUE, 0, Var\_ControlData[0]); (\* Sets execution type \*)

MOV(TRUE, 3, Var\_ControlData[2]); (\* Sets request type \*)

ZP\_CSET(TRUE, "U0", 1, Var\_ControlData, Var\_Dummy, Var\_Result); (\* Cancels programmable controller CPU monitoring \*) END\_IF;

IF(Var\_Result[0]=TRUE)THEN (\* Execution finished \*

IF(Var\_Result[1]=FALSE)THEN (\* Normal completion \*)

SET(TRUE, Var\_Flag\_Normal); (\* Turns normal completion flag ON \*)

ELSE (\* Error completion \*)

SET(TRUE, Var\_Flag\_Error); (\* Turns error completion flag ON \*)

END\_IF; END\_IF:

## **PUTE instruction**

## **G(P)\_PUTE**

**Serial Modem**

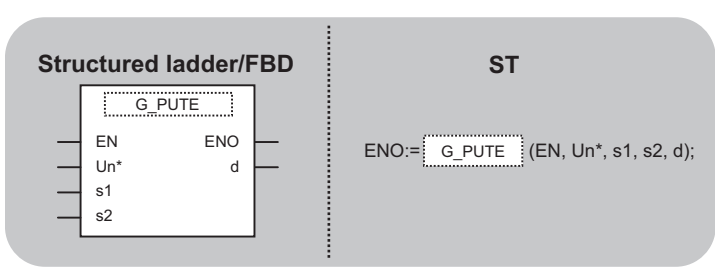

The following instruction can go in the dotted squares. G\_PUTE, GP\_PUTE

#### ■**Executing condition**

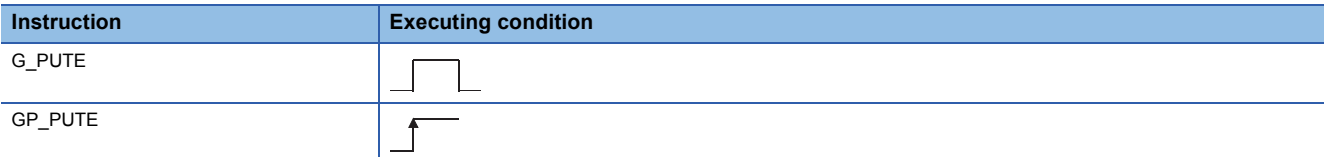

#### ■**Argument**

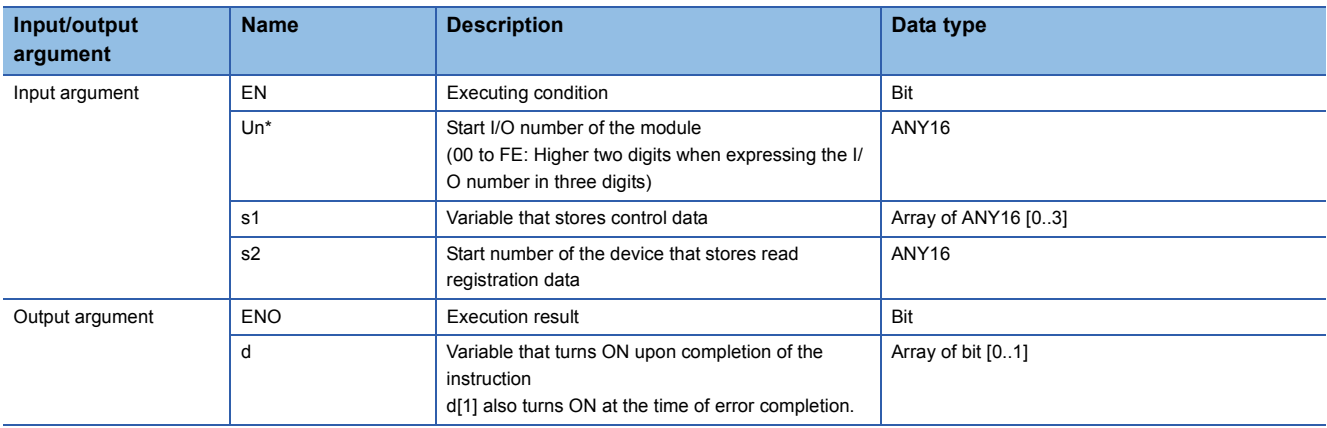

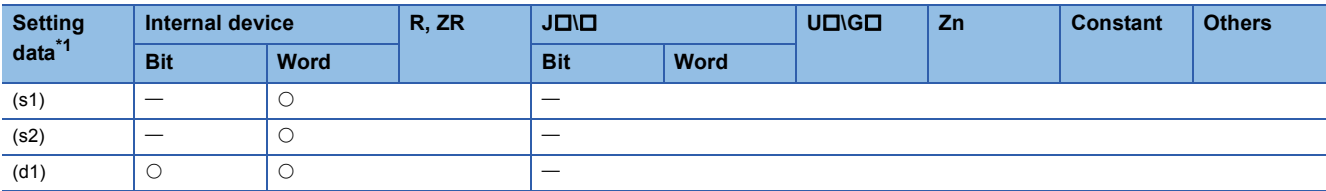

<span id="page-84-0"></span>\*1 Local devices and file registers per program cannot be used as setting data.

#### **Processing details**

This instruction registers a user frame.

### Setting data

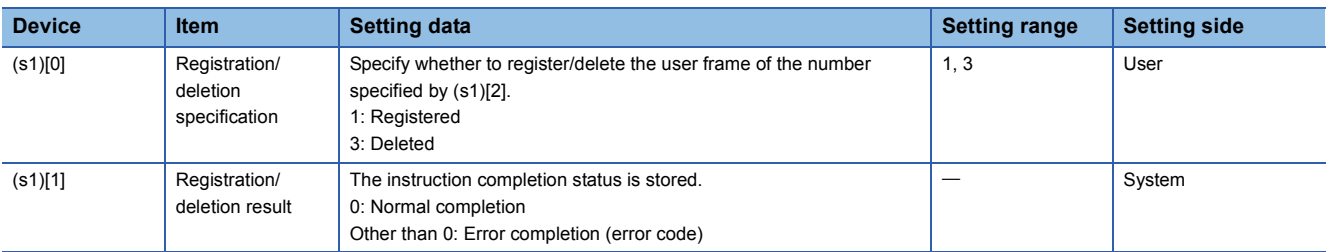

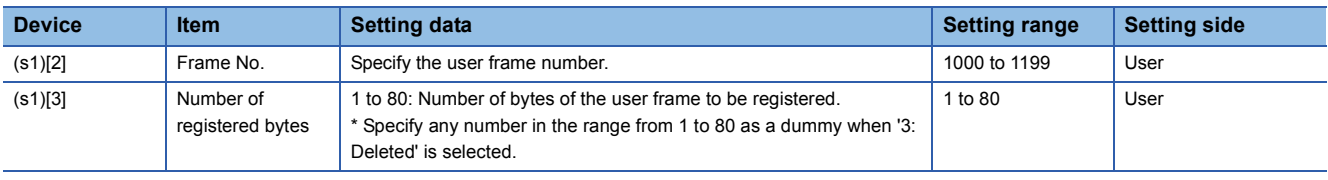

## Program example

 • The following program registers a user frame as the registration number 3E8H. (For the Q series C24 whose I/O signals are X/Y80 to X/Y9F)

[Structured ladder/FBD]

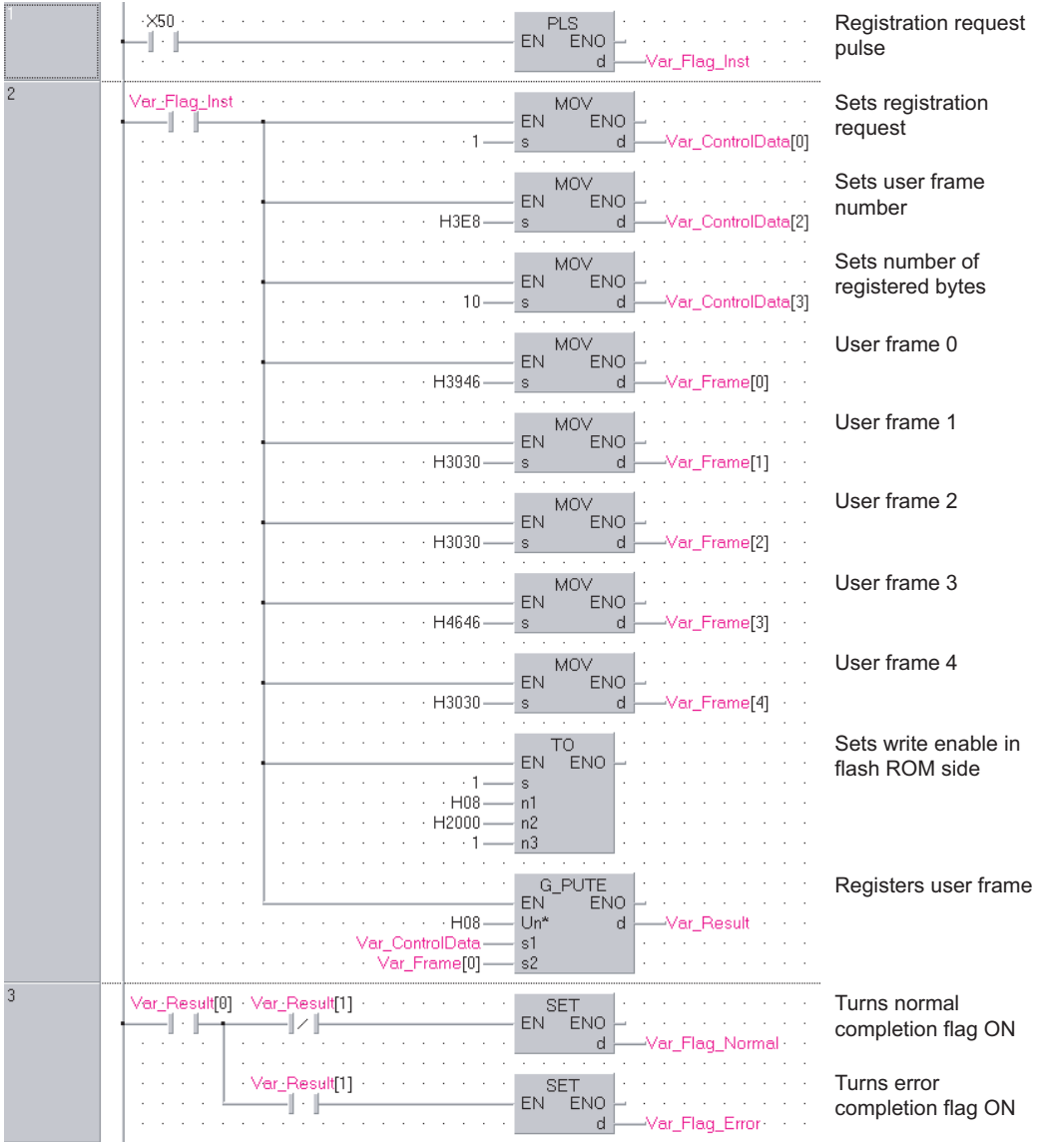

[ST]

PLS(X50, Var\_Flag\_Inst); (\* Registration request pulse \*)

IF(Var\_Flag\_Inst=TRUE)THEN MOV(TRUE, 1, Var\_ControlData[0]); (\* Sets registration request \*) MOV(TRUE, H3E8, Var\_ControlData[2]); (\* Sets user frame number \*) MOV(TRUE, 10, Var\_ControlData[3]); (\* Sets number of registered bytes \*) MOV(TRUE, H3946, Var\_Frame[0]); (\* User frame 0 \*) MOV(TRUE, H3030, Var\_Frame[1]); (\* User frame 1 \*) MOV(TRUE, H3030, Var\_Frame[2]); (\* User frame 2 \*) MOV(TRUE, H4646, Var\_Frame[3]); (\* User frame 3 \*) MOV(TRUE, H3030, Var\_Frame[4]); (\* User frame 4 \*) TO(TRUE, 1, H08, H2000, 1); (\* Sets write enable in flash ROM side \*) G\_PUTE(TRUE, H08, Var\_ControlData,Var\_Frame[0], Var\_Result); (\* Registers user frame \*) END\_IF;

IF(Var\_Result[0]=TRUE)THEN (\* Execution finished \*)

IF(Var\_Result[1]=FALSE)THEN (\* Normal completion \*)

SET(TRUE, Var\_Flag\_Normal); (\* Turns normal completion flag ON \*) ELSE (\* Error completion \*) SET(TRUE, Var\_Flag\_Error); (\* Turns error completion flag ON \*)

END\_IF;

END\_IF;

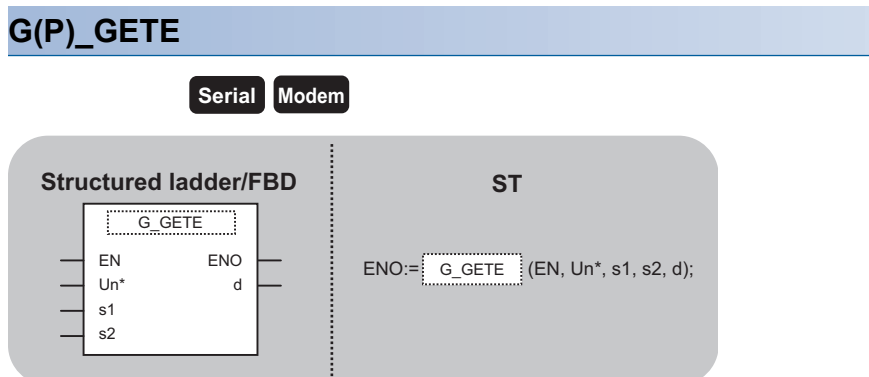

The following instruction can go in the dotted squares. G\_GETE, GP\_GETE

### ■**Executing condition**

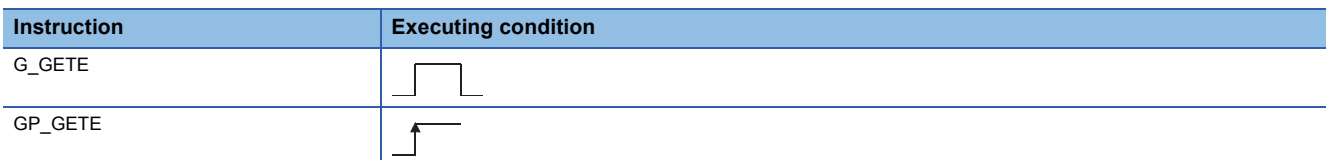

### ■**Argument**

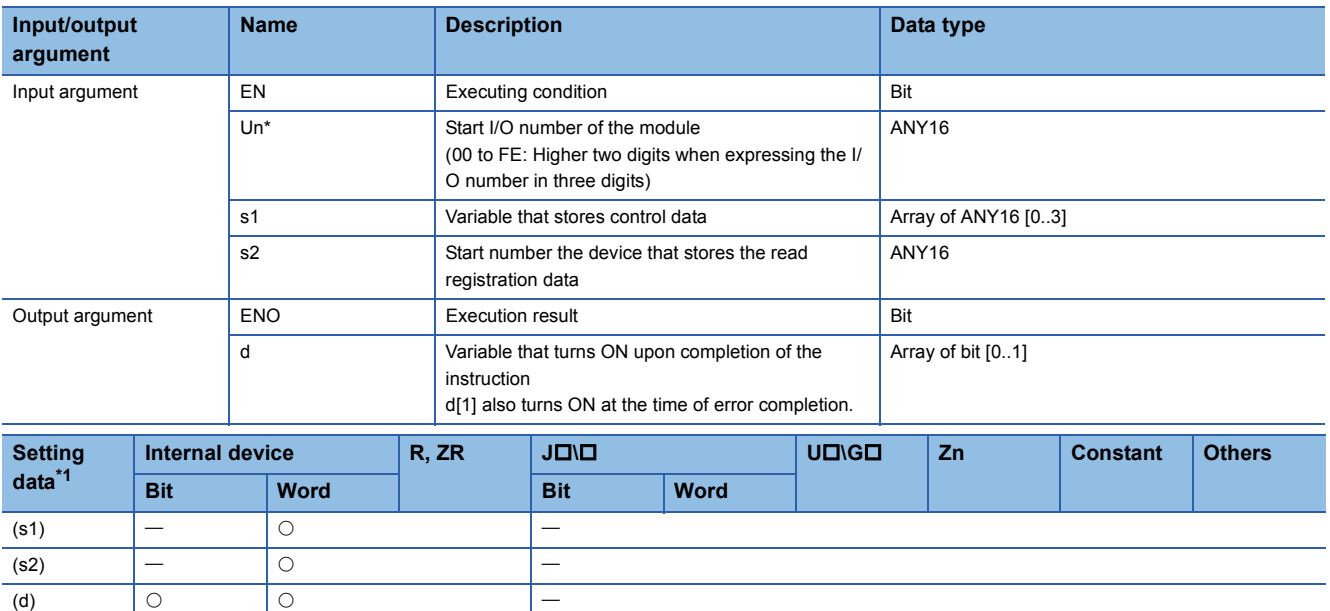

<span id="page-87-0"></span>\*1 Local devices and file registers per program cannot be used as setting data.

#### **Processing details**

This instruction reads a user frame.

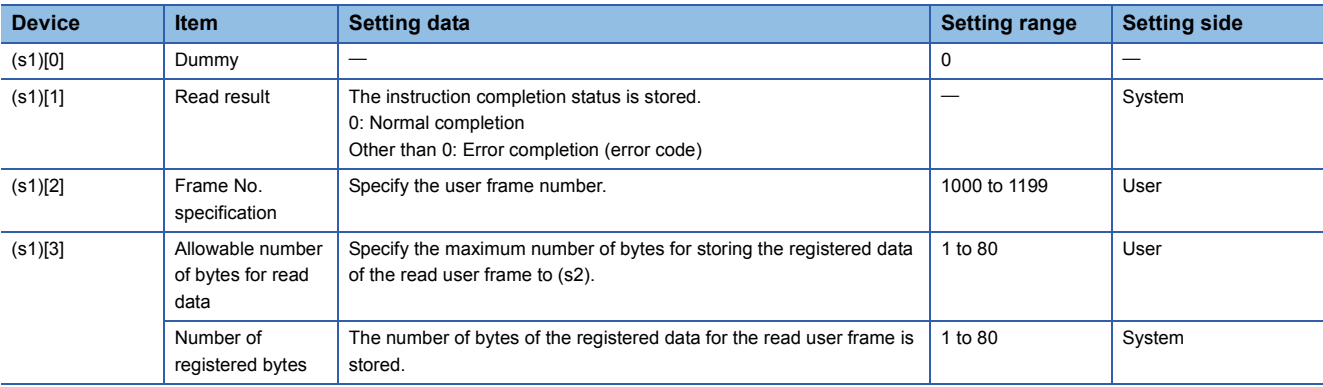

## Program example

 • The following program reads out the registration data of the user frame number 3E8H. (For the Q series C24 whose I/O signals are X/Y80 to X/Y9F)

[Structured ladder/FBD]

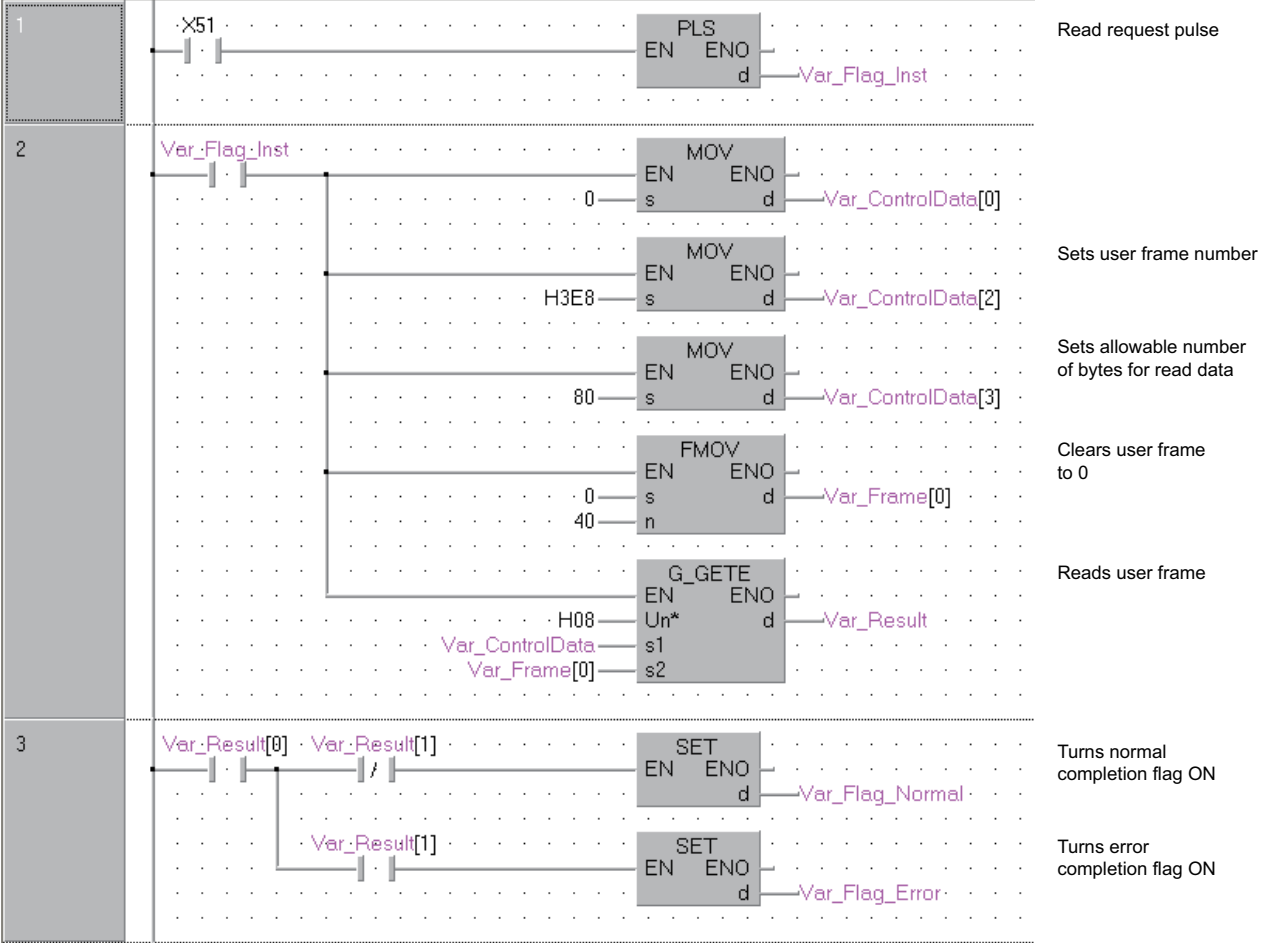

[ST] PLS(X51, Var\_Flag\_Inst); (\* Read request pulse \*)

IF(Var\_Flag\_Inst=TRUE)THEN MOV(TRUE, 0, Var\_ControlData[0]); MOV(TRUE, H3E8, Var\_ControlData[2]); (\* Sets user frame number \*) MOV(TRUE, 80, Var\_ControlData[3]); (\* Sets allowable number of bytes for read data \*) FMOV(TRUE, 0, 40, Var\_Frame[0]); (\* Clears user frame to 0 \*) G\_GETE(TRUE, H08, Var\_ControlData, Var\_Frame[0], Var\_Result); (\* Reads user frame \*) END\_IF; IF(Var\_Result[0]=TRUE)THEN (\* Execution finished \*) IF(Var\_Result[1]=FALSE)THEN (\* Normal completion \*)

SET(TRUE, Var\_Flag\_Normal); (\* Turns normal completion flag ON \*) ELSE (\* Error completion \*) SET(TRUE, Var\_Flag\_Error); (\* Turns error completion flag ON \*) END\_IF;

END\_IF;

## **Mode switching**

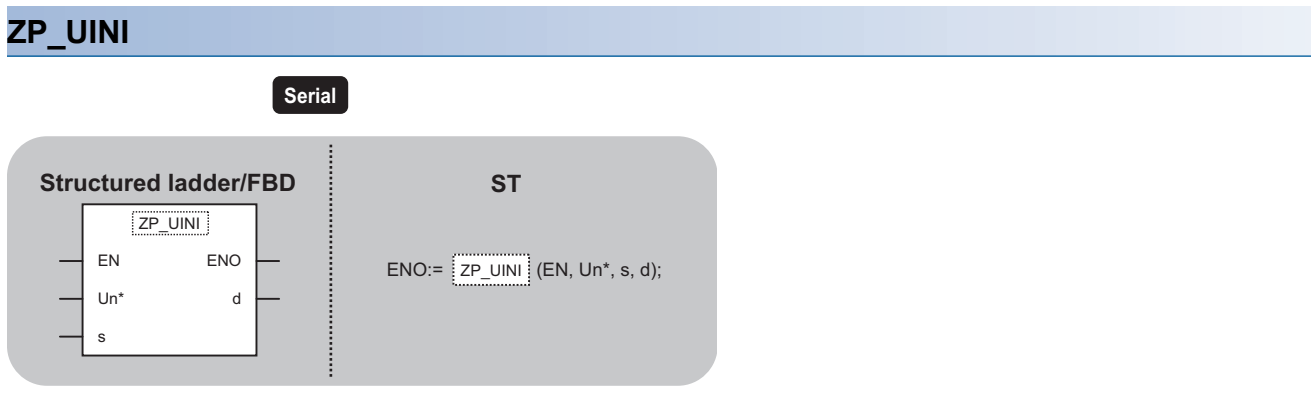

The following instruction can go in the dotted squares. ZP\_UINI

#### ■**Executing condition**

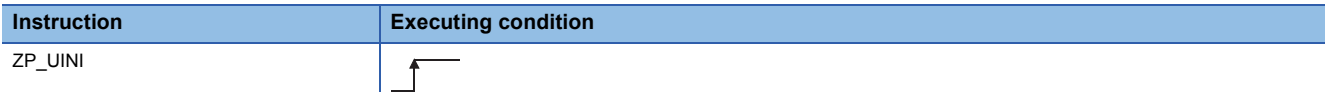

#### ■**Argument**

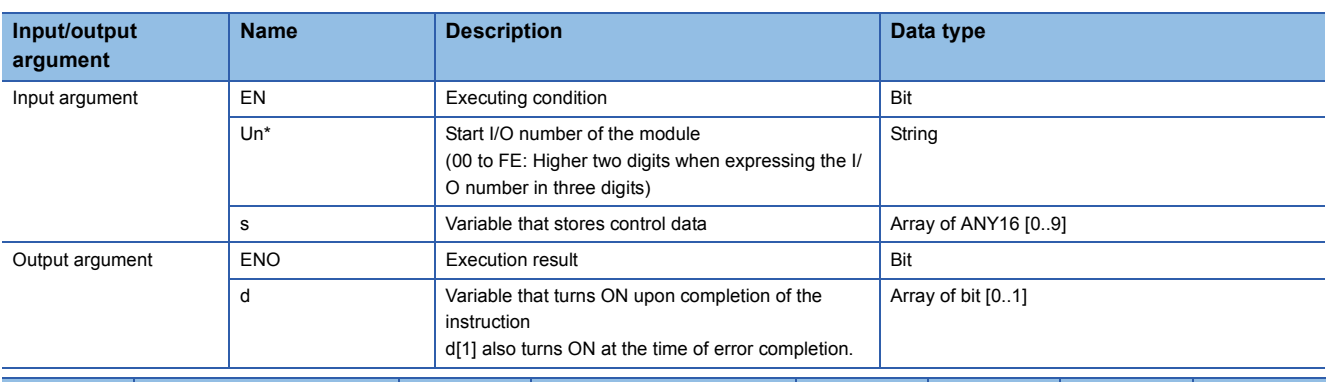

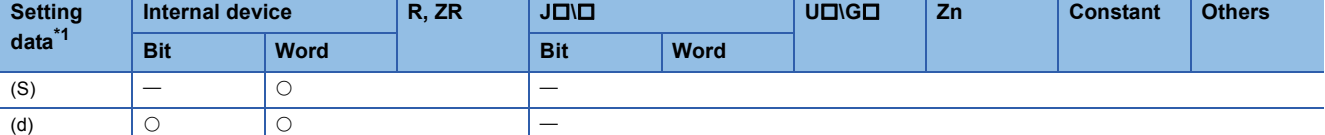

<span id="page-90-0"></span>\*1 Local devices and file registers per program cannot be used as setting data.

#### Processing details

This instruction switches the mode, transmission specification, and host station number of the Q series C24.

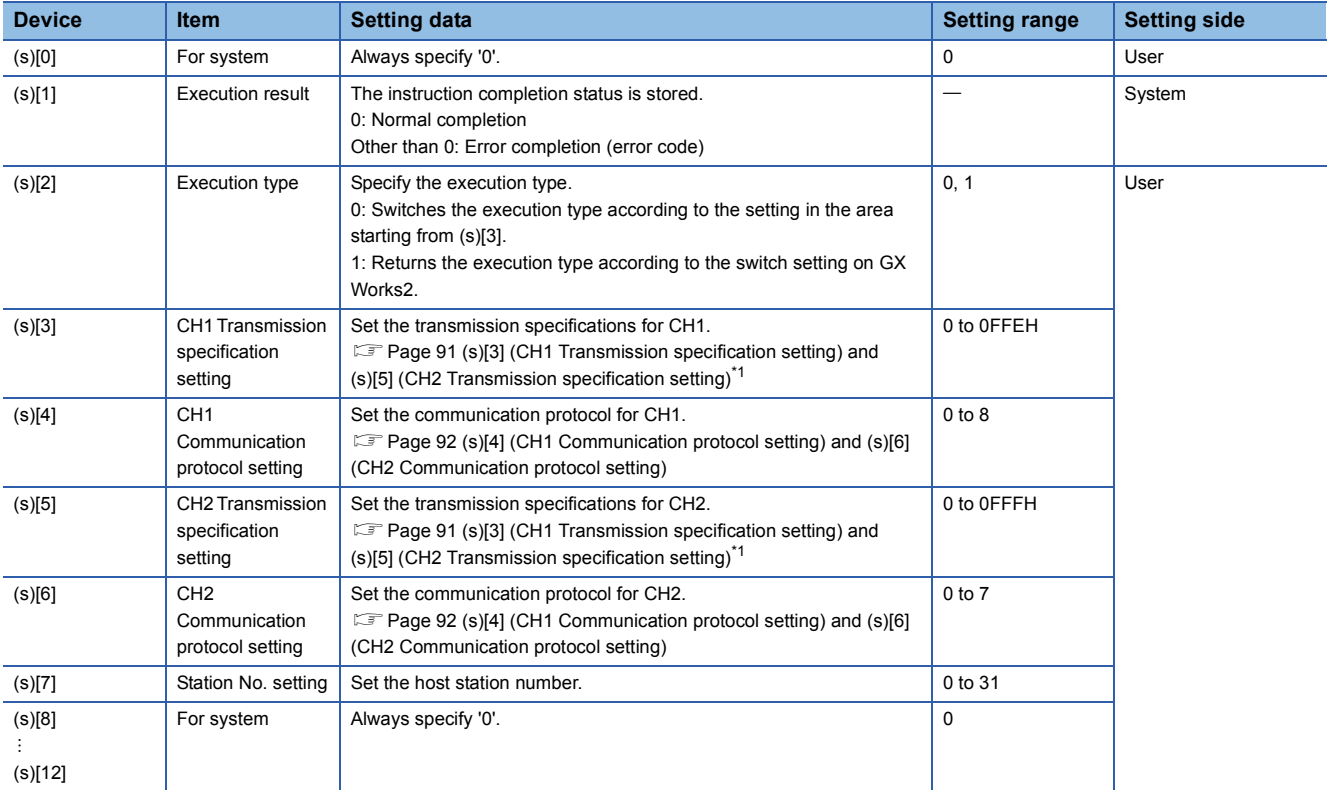

#### <span id="page-92-0"></span>■**(s)[3] (CH1 Transmission specification setting) and (s)[5] (CH2 Transmission specification setting)\*1**

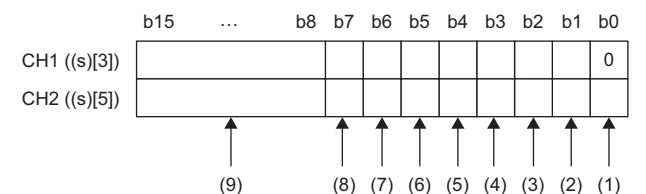

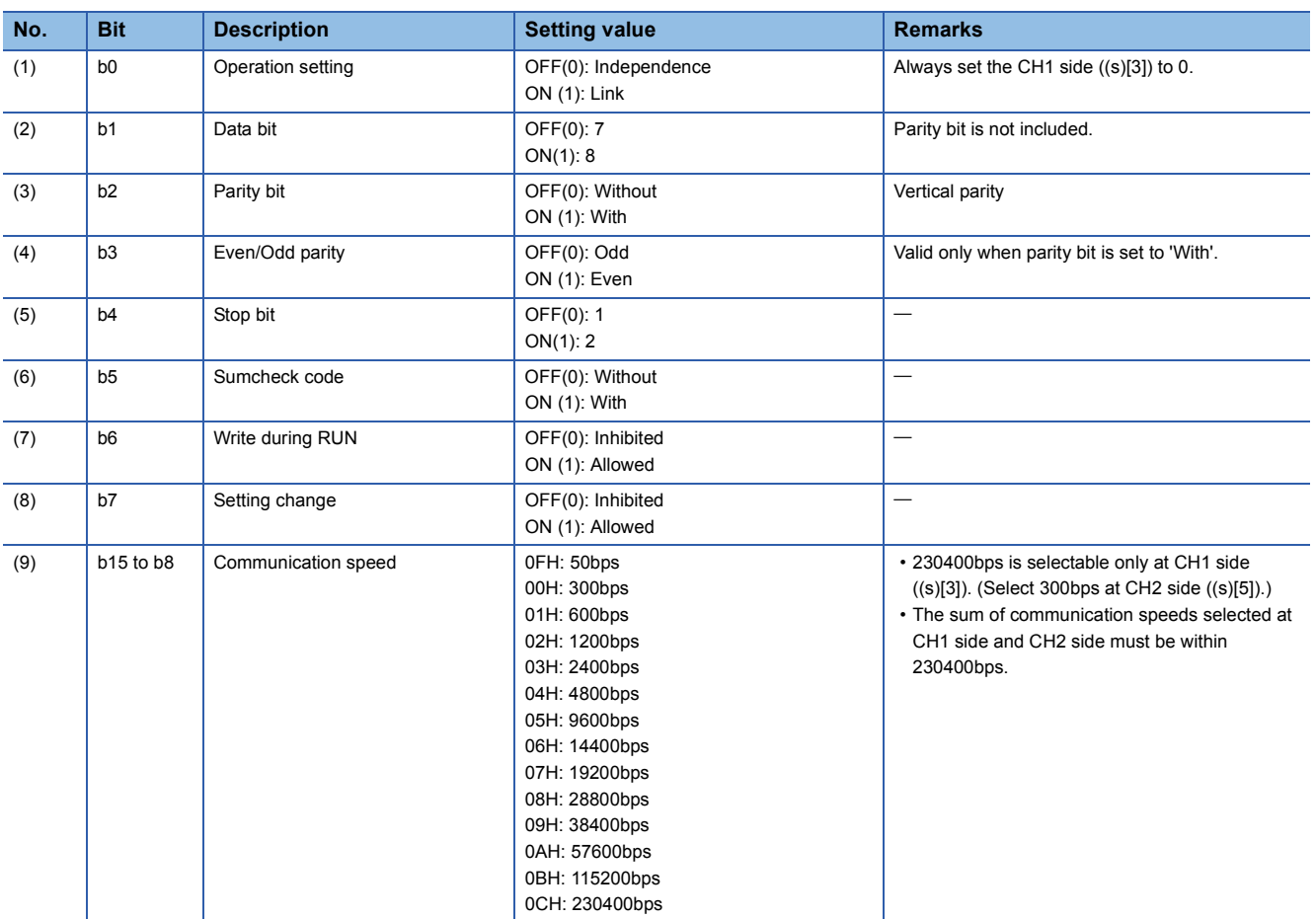

\*1 Specify '0000H' at the CH side for which "MELSOFT connection" is specified in the communication protocol setting.

### <span id="page-93-0"></span>■**(s)[4] (CH1 Communication protocol setting) and (s)[6] (CH2 Communication protocol setting)**

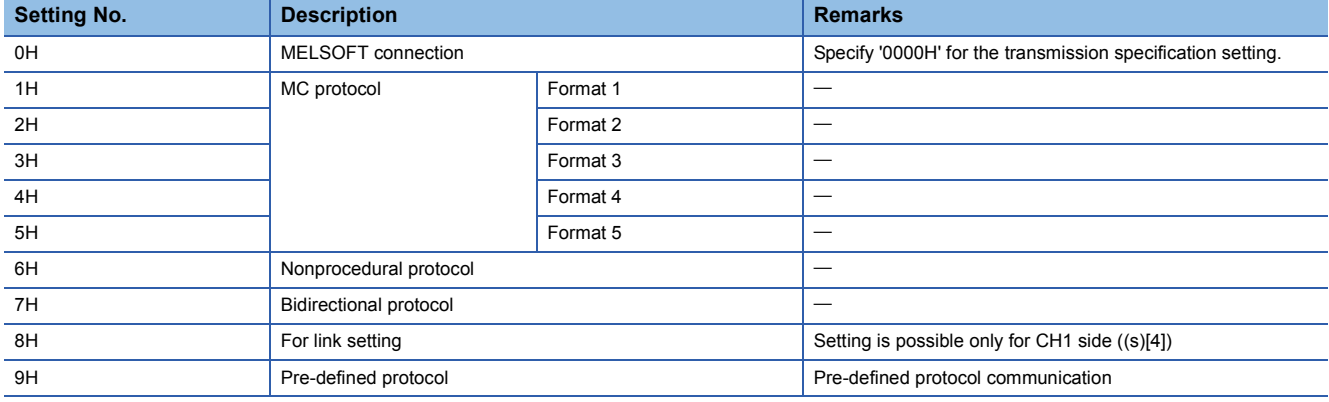

#### **Precautions**

The UINI instruction is applicable to the QJ71C24N (-R2/R4) of which the function version is B and the first five digits of the serial number are '06062' or higher.

#### Program example

 • The following program changes settings of the Q series C24 mounted on the I/O numbers X/Y00 to X/Y1F as follows when X20 turns ON.

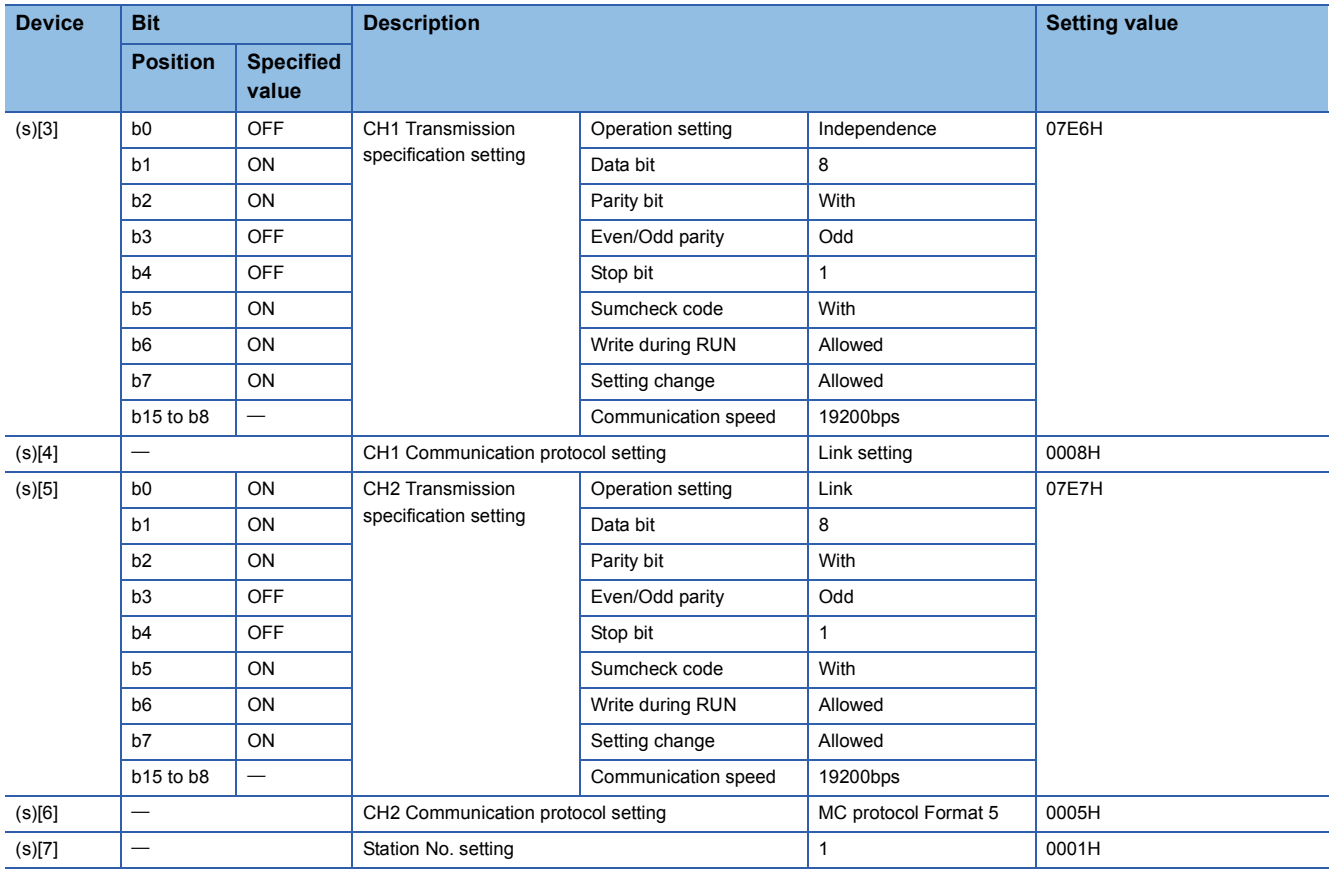

#### [Structured ladder/FBD]

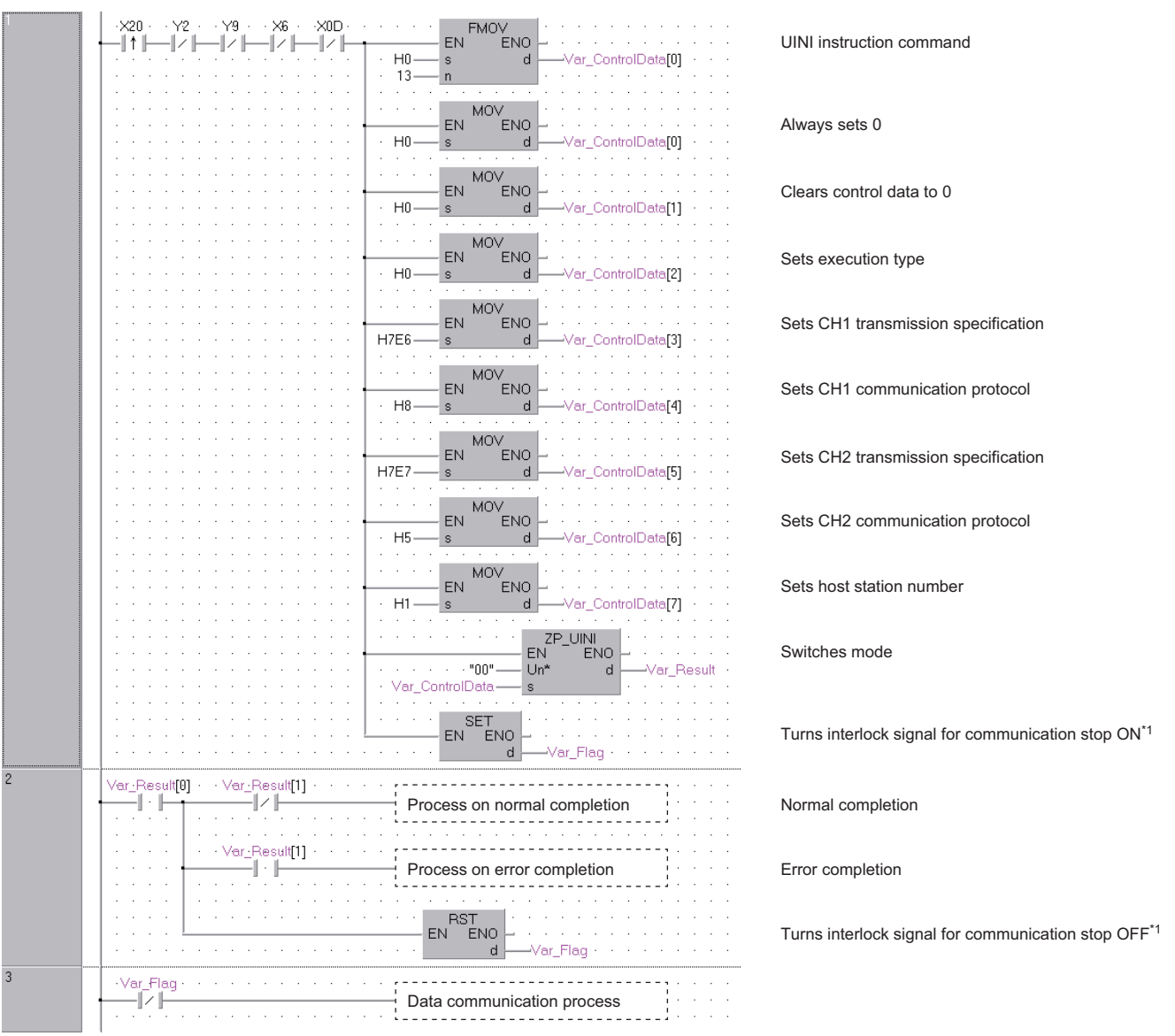

\*1 Create a program so that the data communication process does not run while the interlock signal for communication stop is ON.

[ST] IF(LDP(TRUE,X20) (\* UINI instruction command \*) &(Y2=FALSE) (\* CH1 mode switching request \*) &(Y9=FALSE) (\* CH2 mode switching request \*) &(X6=FALSE) (\* CH1 mode switching \*) &(X0D=FALSE))THEN (\* CH2 mode switching \*) (\* Runs if there is no mode switching \*) FMOV(TRUE, H0, 13, Var\_ControlData[0]); (\* Clears control data to 0 \*) MOV(TRUE, H0, Var\_ControlData[0]); (\* Always sets 0 \*) MOV(TRUE, H0, Var\_ControlData[1]); (\* Clears execution result to 0 \*) MOV(TRUE, H0, Var\_ControlData[2]); (\* Sets execution type \*) MOV(TRUE, H7E6, Var\_ControlData[3]); (\* Sets CH1 transmission specification \*) MOV(TRUE,H8,Var\_ControlData[4]); (\* Sets CH1 communication protocol \*) MOV(TRUE, H7E7, Var\_ControlData[5]); (\* Sets CH2 transmission specification \*) MOV(TRUE, H5, Var\_ControlData[6]); (\* Sets CH2 communication protocol \*) MOV(TRUE, H1, Var\_ControlData[7]); (\* Sets host station number \*) ZP\_UINI(TRUE, "00", Var\_ControlData, Var\_Result); (\* Switches mode \*) SET(TRUE, Var\_Flag ); (\* Turns interlock signal for communication stop ON \*) END\_IF; IF(Var\_Result[0]=TRUE)THEN (\* Execution finished \*) IF(Var\_Result[1]=FALSE)THEN (\* Normal completion \*) (\* Process on normal completion \*) ELSE (\* Error completion \*) (\* Process on error completion \*) <u>..........</u>. END\_IF; RST(TRUE, Var\_Flag); (\* Turns interlock signal for communication stop OFF \*)<sup>\*1</sup> END\_IF; (\* Do not perform the data communication process during interlock signal for communication stop ON \*) IF(Var\_Flag=FALSE)\*1 THEN (\* Data communication process \*)END\_IF;

<span id="page-95-0"></span>\*1 Create a program so that the data communication process does not run while the interlock signal for communication stop is ON.

## **Pre-defined protocol communication**

**G(P)\_CPRTCL**

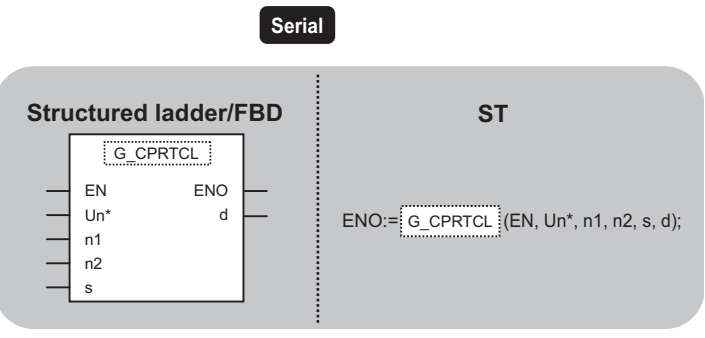

The following instruction can go in the dotted squares. G\_CPRTCL, GP\_CPRTCL

#### ■**Executing condition**

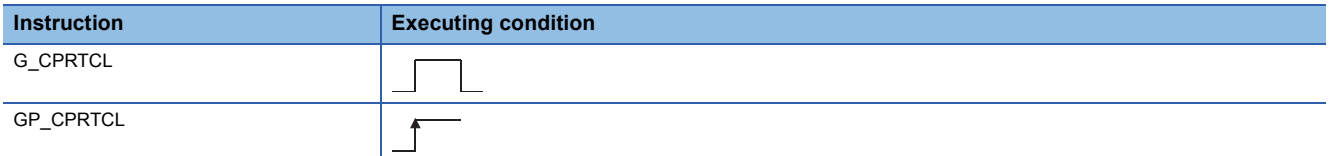

#### ■**Argument**

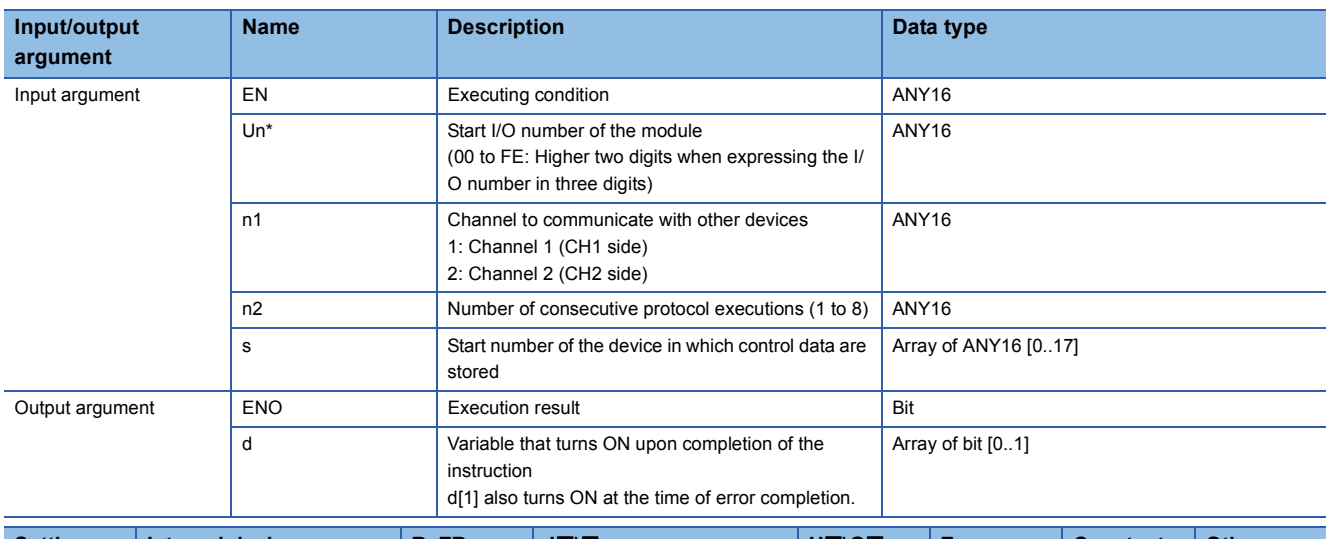

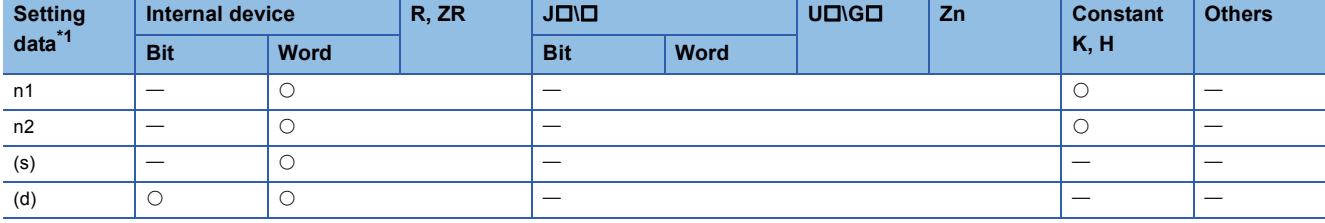

<span id="page-96-0"></span>\*1 Local devices and file registers per program cannot be used as setting data.

#### Processing details

This instruction executes the protocols and functional protocols written to the flash ROM by pre-defined protocol support function.

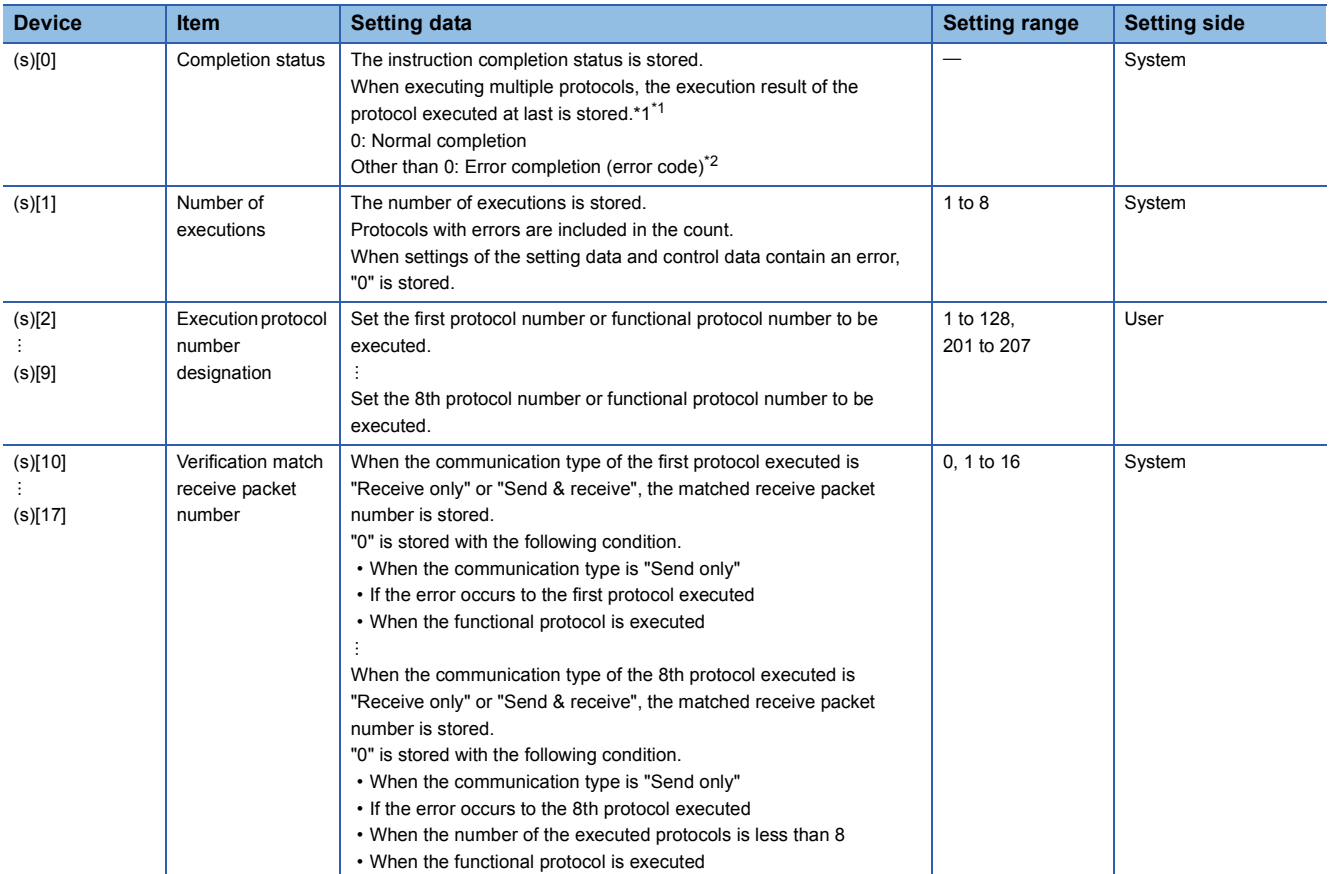

<span id="page-97-0"></span>\*1 When executing multiple protocols, if an error occurs to the nth protocol, the protocols after the nth protocol are not executed.

<span id="page-97-1"></span>\*2 For details of the error code at the error completion, refer to the following. Q Corresponding Serial Communication Module User's Manual (Basic) MELSEC-L Serial Communication Module User's Manual (Basic)

## Program example

• This instruction executes the protocol specified in Var ControlData[2] when X20 turns ON. [Structured ladder/FBD]

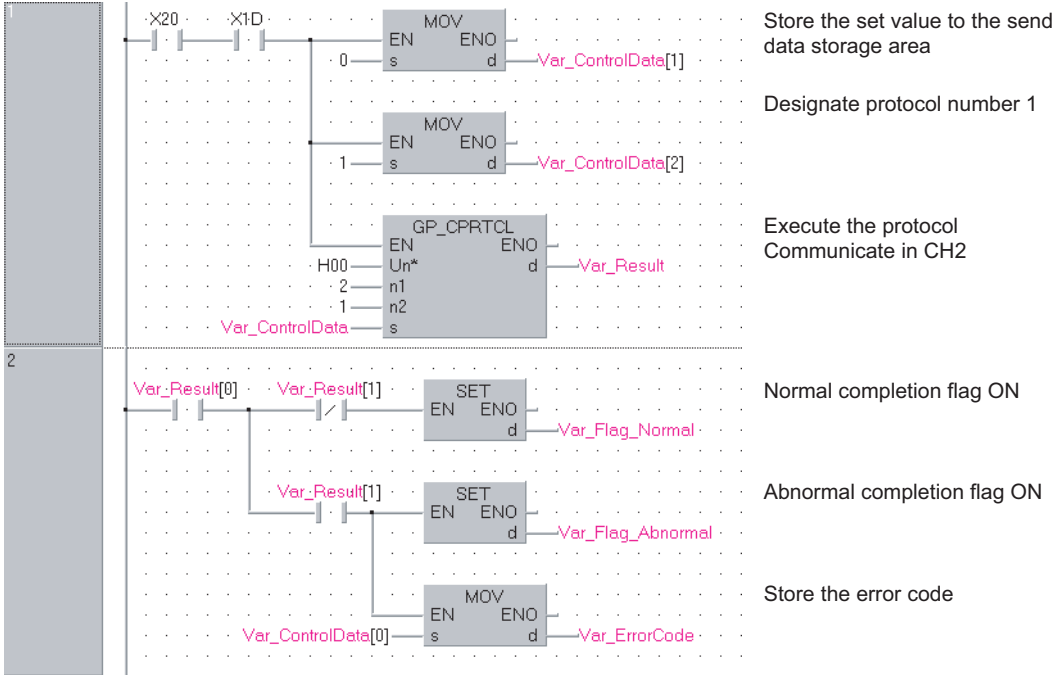

[ST]

IF((X20=TRUE) & (X1D=TRUE))THEN

MOV(TRUE, 0, Var ControlData[1]; (\* Store the set value to the send data storage area \*) MOV(TRUE, 1, Var\_ControlData[2]; (\* Designate protocol number 1 \*) GP\_CPRTCL(TRUE, H00, 2, 1, Var\_ControlData, Var\_Result); (\* Execute the protocol Communicate in CH2 \*)  $END$  IF;

IF(Var\_Result[0]=TRUE)THEN

IF(Var\_Result[1]=FALSE)THEN

SET(TRUE, Var\_Flag\_Normal); (\* Normal completion flag ON \*) ELSE SET(TRUE, Var\_Flag\_Abnormal); (\* Abnormal completion flag ON \*) MOV(TRUE, Var\_ControlData[0], Var\_ErrorCode); (\* Store the error code \*)

END\_IF;

END\_IF;

# **5.4 Network Dedicated Instruction**

## **Reading from the buffer memory of an intelligent device station**

## **J(P)\_RIRD, G(P)\_RIRD**

#### **CC-Link CC IE C CC IE F**

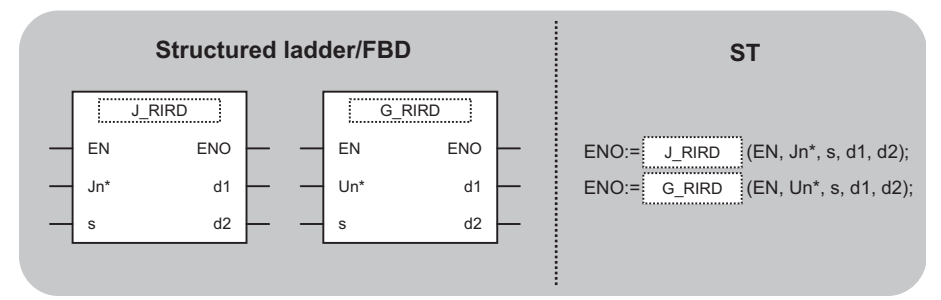

The following instruction can go in the dotted squares. J\_RIRD, JP\_RIRD, G\_RIRD, GP\_RIRD

#### ■**Executing condition**

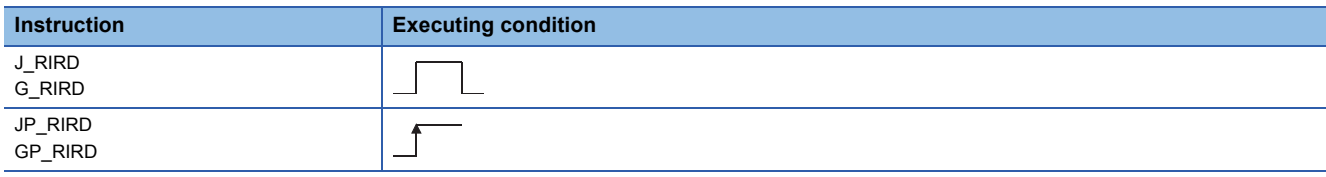

#### ■**Argument**

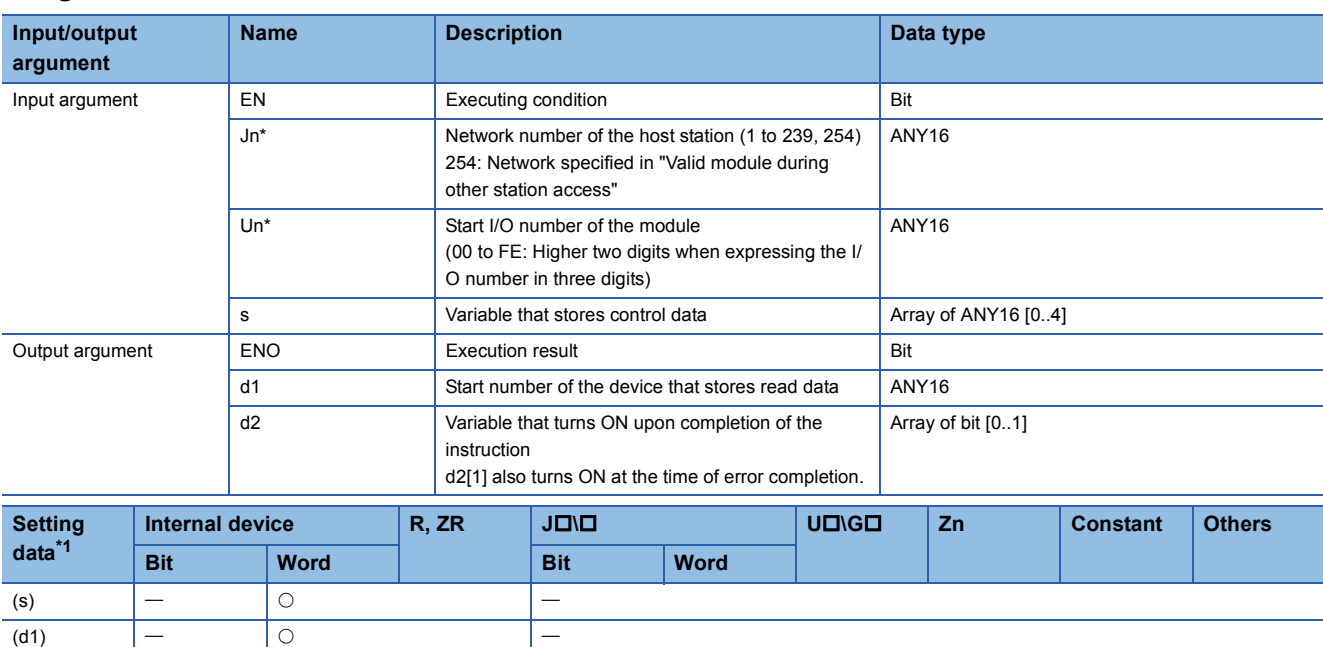

<span id="page-99-0"></span>\*1 Local devices and file registers per program cannot be used as setting data.

(d2) | ○ | ○ | | ─

#### Processing details

This instruction reads data for the specified number of points from the buffer memory of the CC-Link module or the device of the programmable controller CPU module on the specified station.

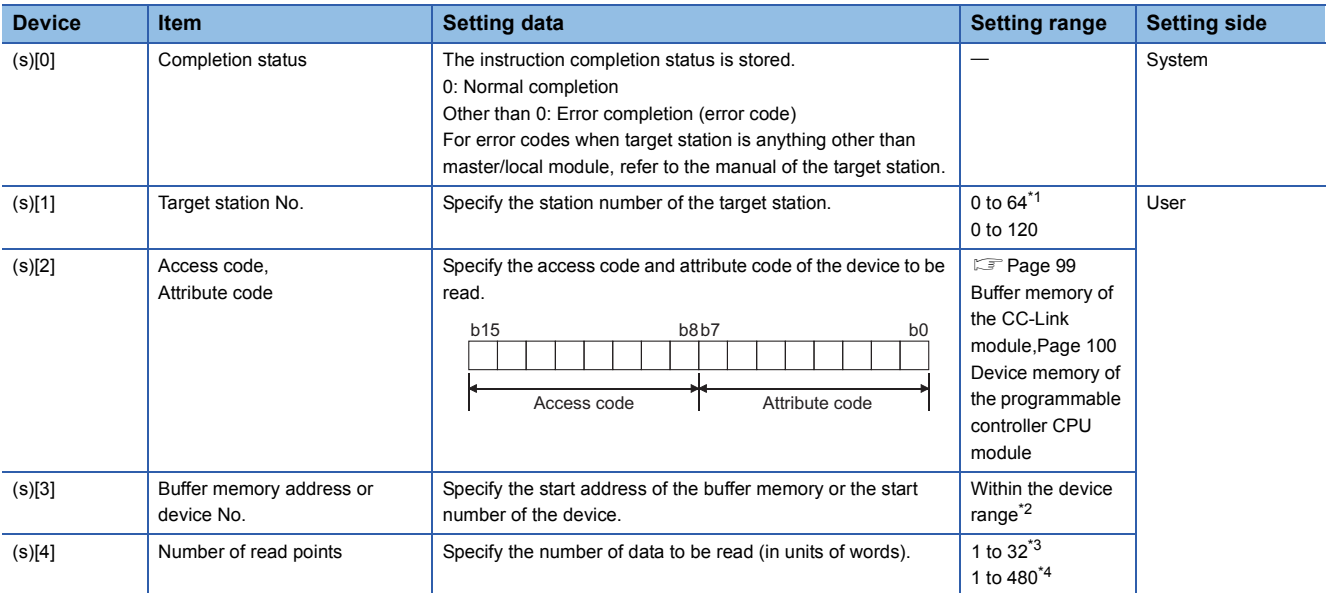

<span id="page-100-0"></span>\*1 For G(P)\_RIRD, the setting range shall be 0 to 64.

<span id="page-100-2"></span>\*2 For details, refer to the manual for the local station or the intelligent device station from which data are read.

When the random access buffer is specified, specify the start address of the random access buffer as 0.

- <span id="page-100-3"></span>\*3 The value indicates the maximum number of data to be read. Specify the value within the buffer memory capacity of the local station or the intelligent device station, or the receive buffer area setting range set by a parameter.
- <span id="page-100-4"></span>\*4 When reading device data from the programmable controller CPU other than the QCPU (Q mode), QCPU (A mode) or QnACPU/ AnUCPU, the setting range shall be 1 to 32 words.

#### <span id="page-100-1"></span>■**Buffer memory of the CC-Link module**

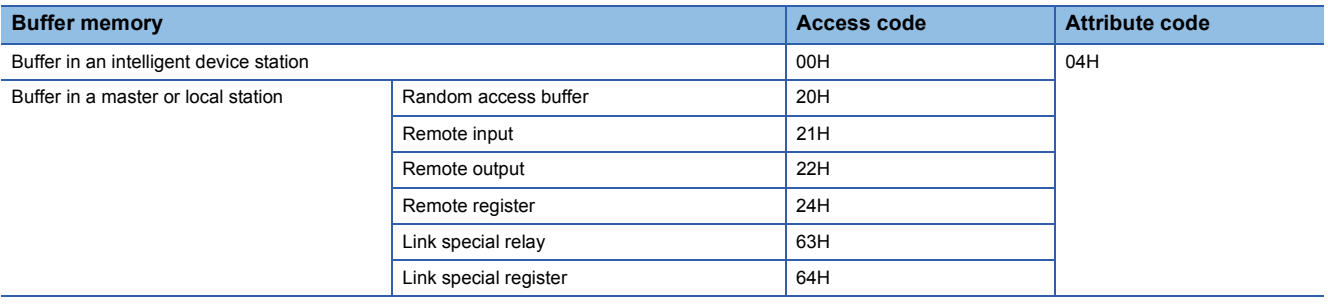

<span id="page-101-0"></span>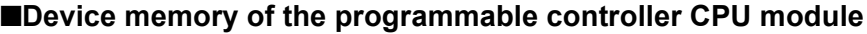

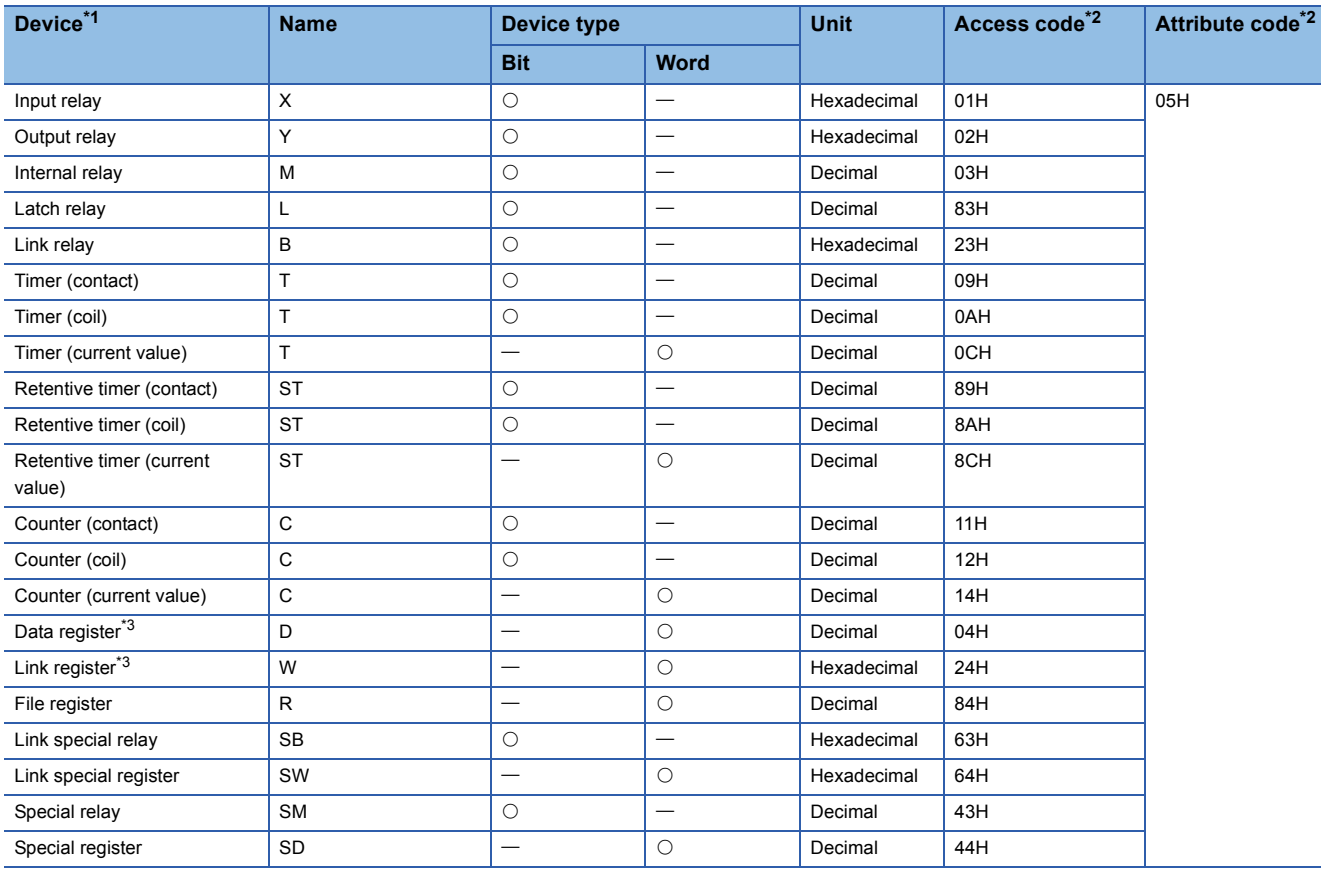

<span id="page-101-1"></span>\*1 Devices other than those listed above cannot be accessed.

When accessing a bit device, specify it with 0 or a multiple of 16.

<span id="page-101-2"></span>\*2 For access code/attribute code when target station is anything other than master/local module, refer to the manual of the target station.

<span id="page-101-3"></span>\*3 D65536 and the following devices of extended data registers as well as W10000 and the following devices of extended link registers cannot be specified.

#### Program example

 • The following program reads out 10-word data, which start from D1000 of the number 1 local station connected to the master module mounted on the I/O numbers from X/Y40 to X/Y5F, and stores the data in the devices starting from D0 when X0 turns ON.

(When the refresh device of the link special register (SW) is set to SW0.) [Structured ladder/FBD]

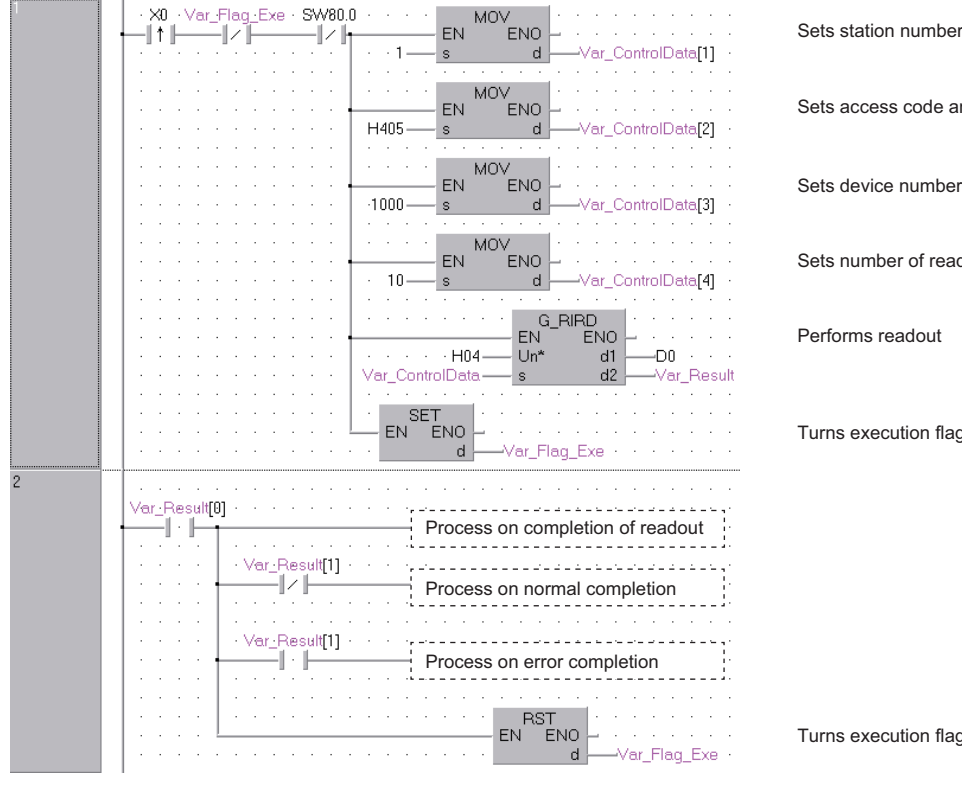

Sets access code and attribute code

Sets device number

Sets number of read points

Performs readout

Turns execution flag ON

Turns execution flag OFF

#### [ST]

IF((X0=TRUE)

&(Var\_Flag\_Exe=FALSE) (\* Execution flag \*)

&(SW80.0=FALSE))THEN (\* Data link status of station number 1 \*) MOV(TRUE,1, Var\_ControlData[1]); (\* Sets station number \*) MOV(TRUE,H0405, Var\_ControlData[2]); (\* Sets access code and attribute code \*) MOV(TRUE, 1000, Var\_ControlData[3]); (\* Sets device number \*) MOV(TRUE, 10, Var\_ControlData[4]); (\* Sets number of read points \*) G\_RIRD(TRUE, H04, Var\_ControlData, D0, Var\_Result); (\* Performs readout \*) SET(TRUE, Var\_Flag\_Exe); (\* Turns execution flag ON \*)

END\_IF;

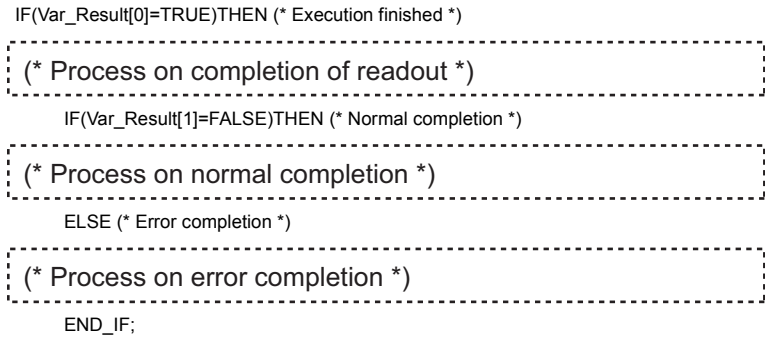

RST(TRUE, Var\_Flag\_Exe); (\* Turns execution flag OFF \*) END\_IF;

## **Writing to the buffer memory of an intelligent device station**

### **J(P)\_RIWT, G(P)\_RIWT**

### **CC-Link CC IE C CC IE F**

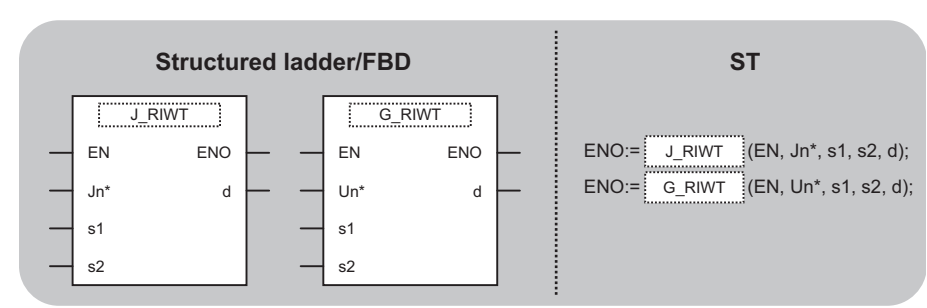

The following instruction can go in the dotted squares.

J\_RIWT, JP\_RIWT, G\_RIWT, GP\_RIWT

#### ■**Executing condition**

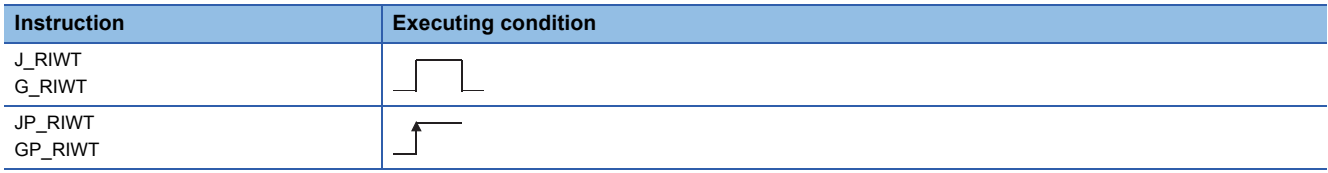

#### ■**Argument**

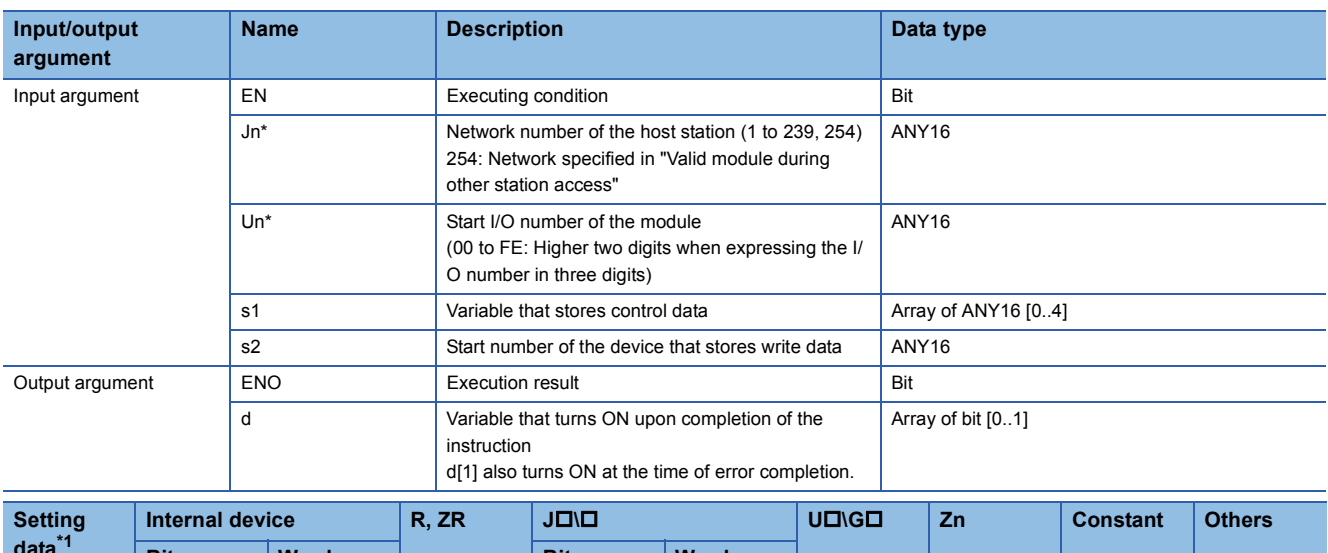

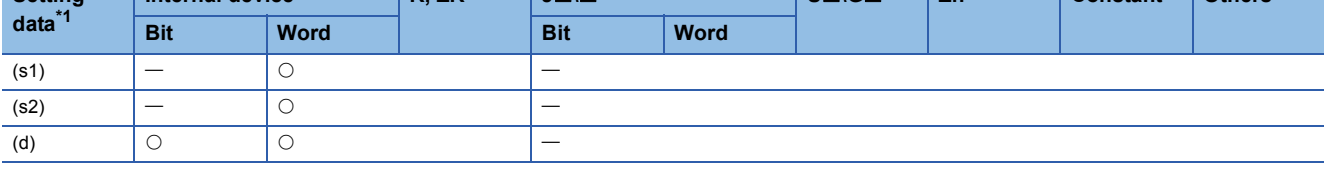

<span id="page-103-0"></span>\*1 Local devices and file registers per program cannot be used as setting data.

#### Processing details

This instruction writes the data for the specified number of points to the buffer memory of the CC-Link module or the device of the programmable controller CPU module on the specified station.

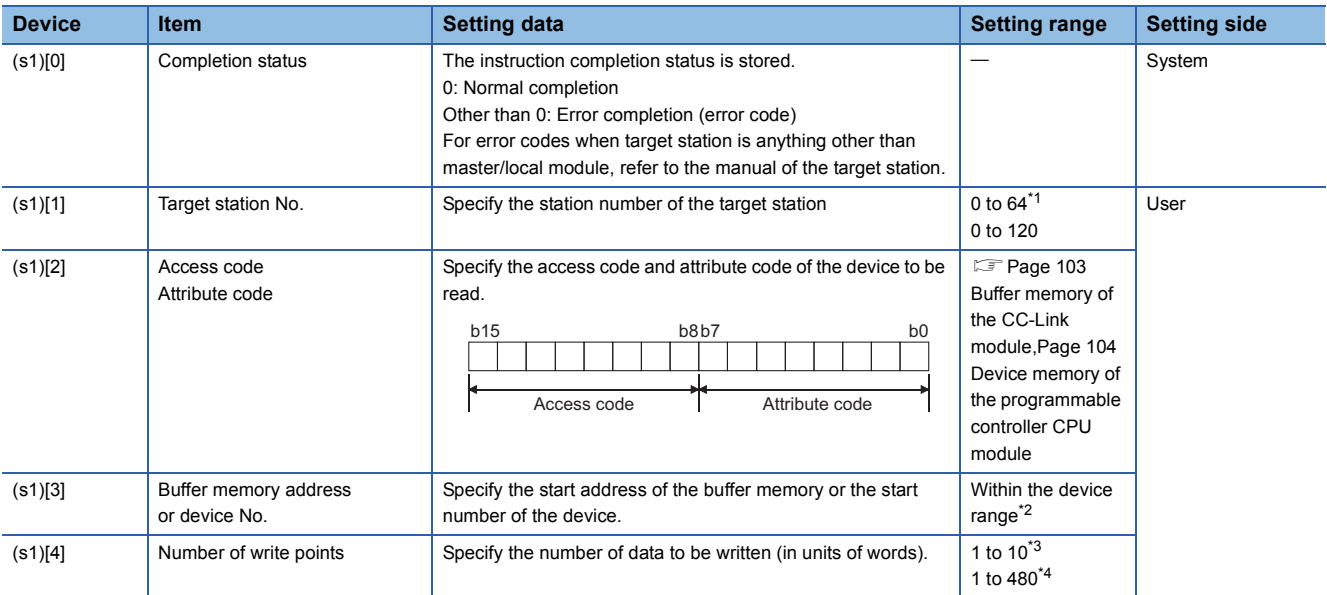

<span id="page-104-0"></span>\*1 For G(P)\_RIWT, the setting range shall be 0 to 64.

<span id="page-104-2"></span>\*2 For details, refer to the manual for the local station or the intelligent device station to which data are written.

When the random access buffer is specified, specify the start address of the random access buffer as 0.

<span id="page-104-3"></span>\*3 When writing device data to the programmable controller CPU other than the QCPU (Q mode), QCPU (A mode) or QnACPU/AnUCPU, the setting range shall be 1 to 10 words.

<span id="page-104-4"></span>\*4 The value indicates the maximum number of data to be written. Specify the value within the buffer memory capacity of the local station or the intelligent device station, or the send buffer area setting range set by a parameter.

#### <span id="page-104-1"></span>■**Buffer memory of the CC-Link module**

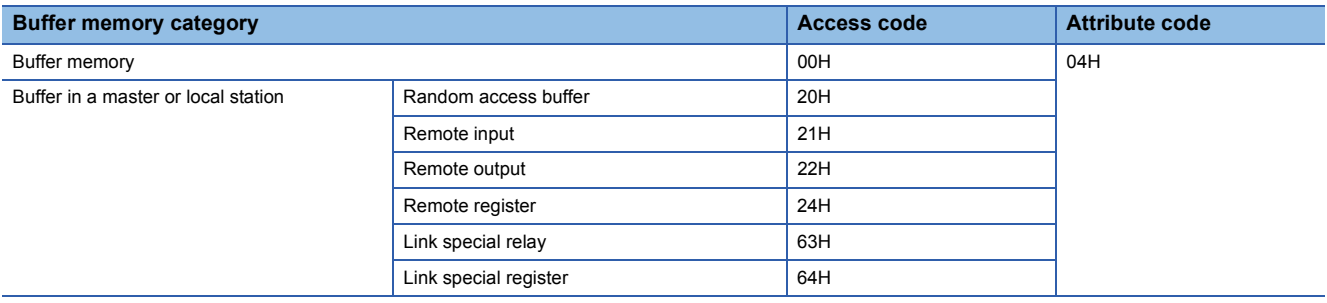

<span id="page-105-0"></span>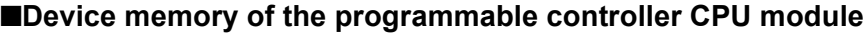

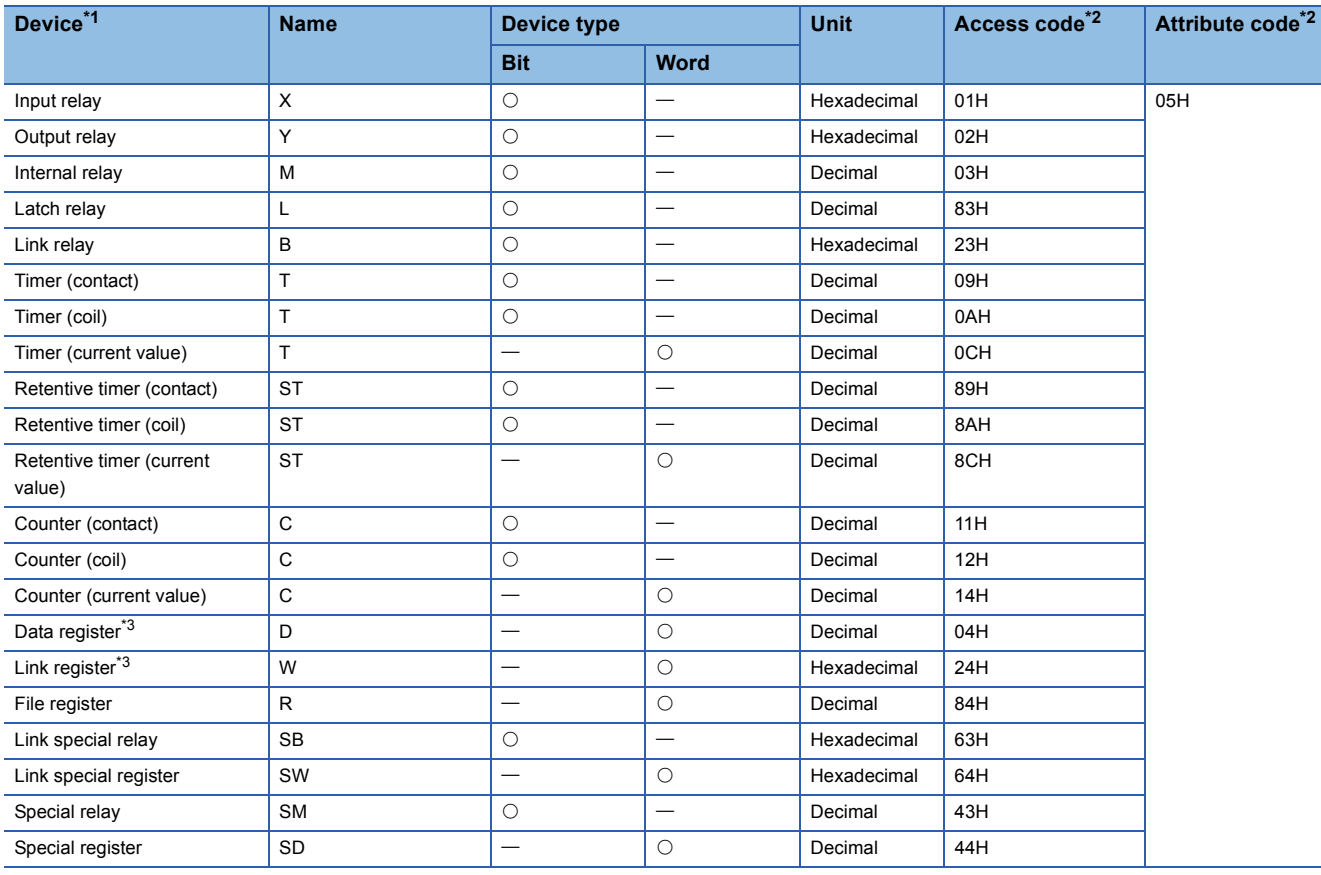

<span id="page-105-1"></span>\*1 Devices other than those listed above cannot be accessed.

When accessing a bit device, specify it with 0 or a multiple of 16.

<span id="page-105-2"></span>\*2 For access code/attribute code when target station is anything other than master/local module, refer to the manual of the target station.

<span id="page-105-3"></span>\*3 D65536 and the following devices of extended data registers as well as W10000 and the following devices of extended link registers cannot be specified.

#### Program example

 • The following program stores 10-word data, which are stored in the devices starting from D0, to the devices starting from D1000 of the number 1 local station connected to the master module mounted on the I/O numbers from X/Y40 to X/Y5F when X0 turns ON.

(When the refresh device of the link special register (SW) is set to SW0.) [Structured ladder/FBD]

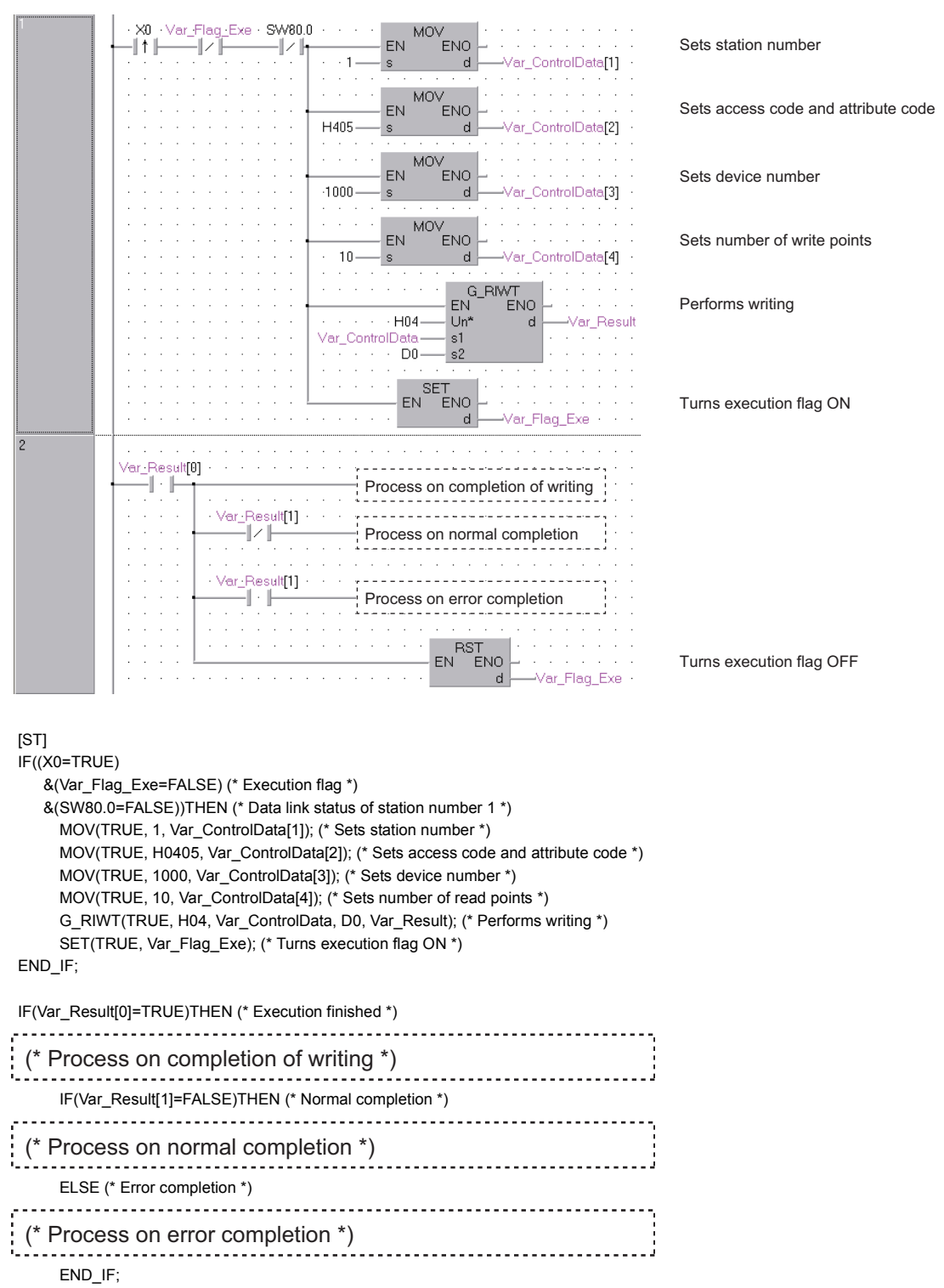

RST(TRUE, Var\_Flag\_Exe); (\* Turns execution flag OFF \*)

END\_IF;

## **RIRCV instruction**

## **G(P)\_RIRCV**

**CC-Link**

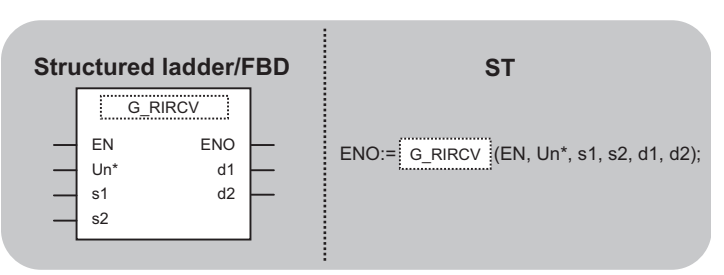

The following instruction can go in the dotted squares. G\_RIRCV, GP\_RIRCV

#### ■**Executing condition**

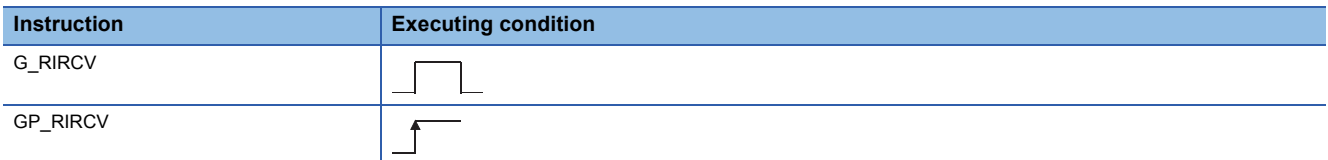

#### ■**Argument**

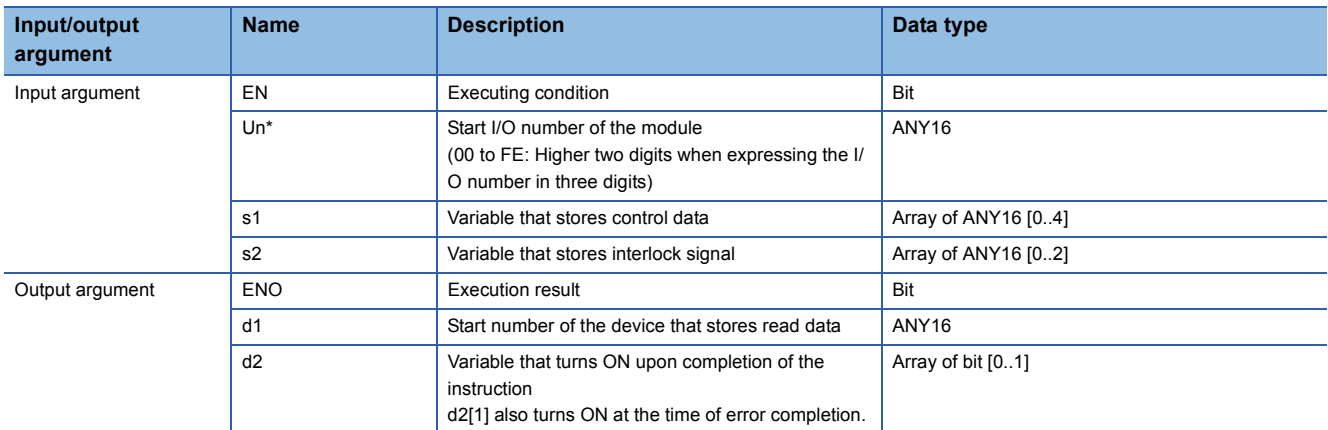

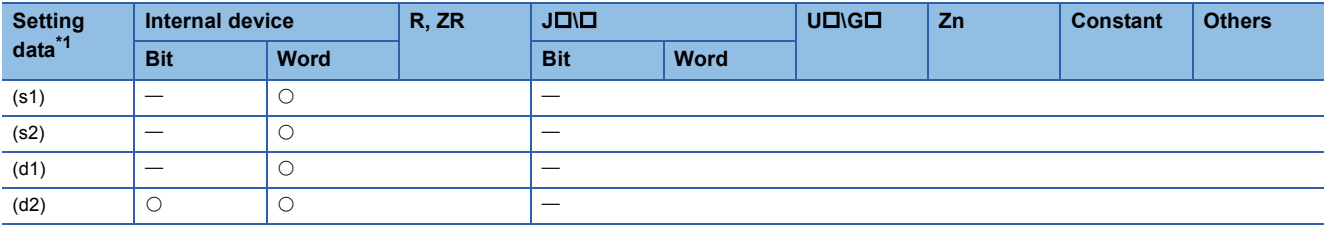

<span id="page-107-0"></span>\*1 Local devices and file registers per program cannot be used as setting data.

#### Processing details

This instruction automatically performs handshaking with an intelligent device station and reads data from the buffer memory of the specified intelligent device station.

This instruction is applicable with a module having a handshake signal, such as the AJ65BT-R2(N).
# Setting data

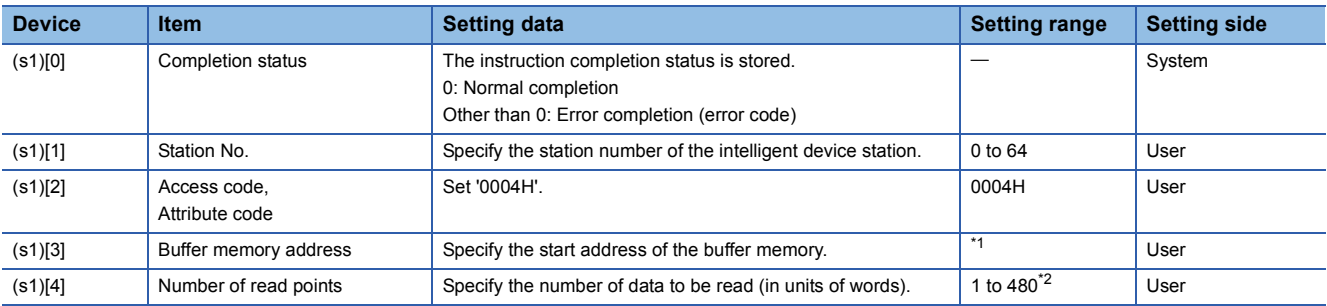

<span id="page-108-0"></span>\*1 For details, refer to the manual for the intelligent device station from which data are read.

<span id="page-108-1"></span>\*2 The value indicates the maximum number of data to be read. Specify the value within the buffer memory capacity of the intelligent device station or the receive buffer area setting range set by a parameter.

### ■**Interlock signal storage device**

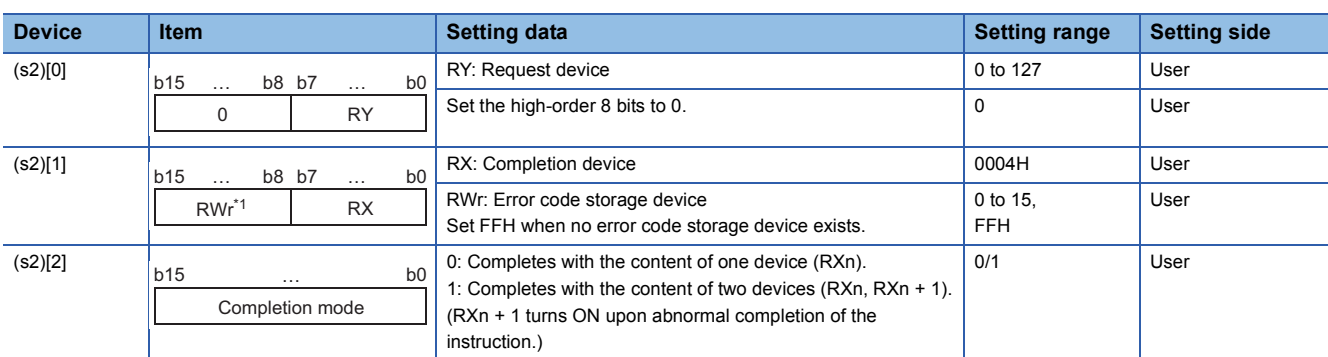

\*1 The same error code as that for the completion status of control data are stored in the error code storage device.

The following program reads 11-word data, which are stored in buffer memory starting from the buffer memory address 400H of the number 63 intelligent device station (AJ65BT-R2(N)) connected to the master module mounted on the I/O numbers X/ Y00 to X/Y1F, and stores the data in the devices starting from D40.

The interlock signal storage is set to request device: RY2, completion device: RX2, error code storage device: RWr2, and completion mode: 1.

(When the refresh device of the link special register (SW) is set to SW0.) [Structured ladder/FBD]

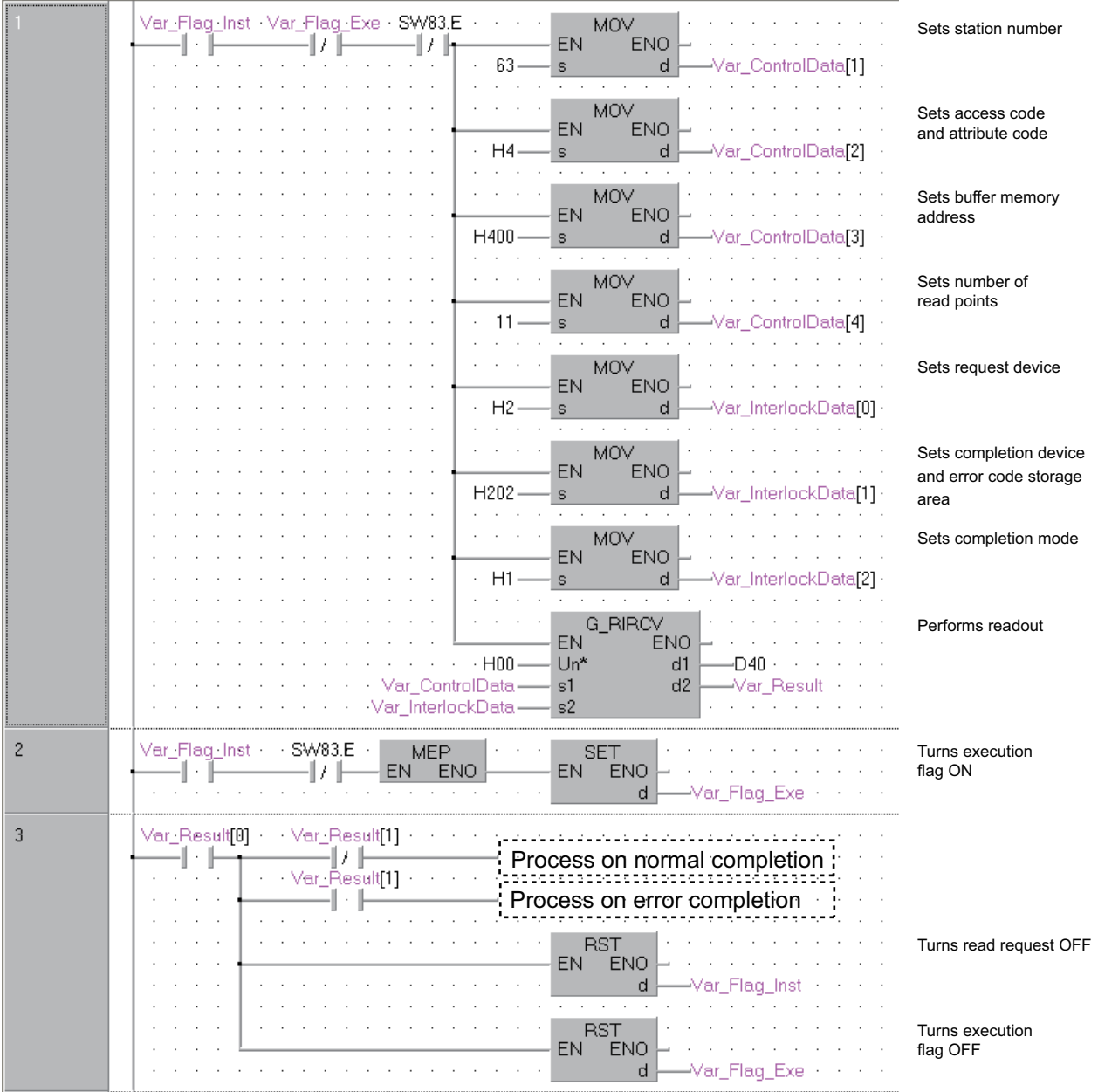

```
[ST]
IF((Var_Flag_Inst=TRUE) (* Read request ON *)
  &(Var_Flag_Exe=FALSE) (* Execution flag *)
   &(SW83.E=FALSE))THEN (* Data link status of station number 63 *)
    (* Sets control data *)
    MOV(TRUE, 63, Var_ControlData[1]); (* Sets station number *)
    MOV(TRUE,H4, Var_ControlData[2]); (* Sets access code and attribute code *)
    MOV(TRUE, H400, Var_ControlData[3]); (* Sets buffer memory address *)
    MOV(TRUE, 11, Var_ControlData[4]); (* Sets number of read points *)
    (* Sets interlock signal storage device *)
    MOV(TRUE, H2, Var_InterlockData[0]); (* Sets request device *)
    MOV(TRUE, H202, Var_InterlockData[1]); (* Sets completion device and error code storage area *)
    MOV(TRUE, H1, Var_InterlockData[2]); (* Sets completion mode *)
    G_RIRCV(TRUE, H00, Var_ControlData, Var_InterlockData,D40, Var_Result); (* Performs readout *)
END_IF;
IF(MEP((Var_Flag_Inst=TRUE) & (SW83.E=FALSE)))THEN (* Read request is ON and data link status of station number 63 is OFF (rising pulse) *)
    SET(TRUE, Var_Flag_Exe); (* Turns execution flag ON *)
END_IF;
IF(Var_Result[0]=TRUE)THEN (* Execution finished *)
    IF(Var_Result[1]=FALSE)THEN (* Normal completion *)
   (* Process on normal completion *)
    ELSE (* Error completion *)
    (* Process on error completion *)END_IF;
    RST(TRUE, Var_Flag_Inst); (* Turns read request OFF *)
    RST(TRUE, Var_Flag_Exe); (* Turns execution flag OFF *)
```
END\_IF;

# **RISEND instruction**

# **G(P)\_RISEND**

**CC-Link**

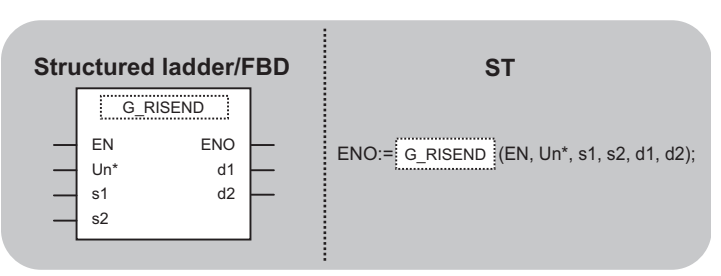

The following instruction can go in the dotted squares. G\_RISEND, GP\_RISEND

### ■**Executing condition**

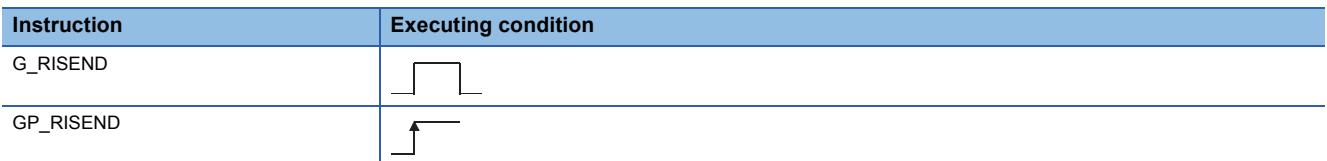

### ■**Argument**

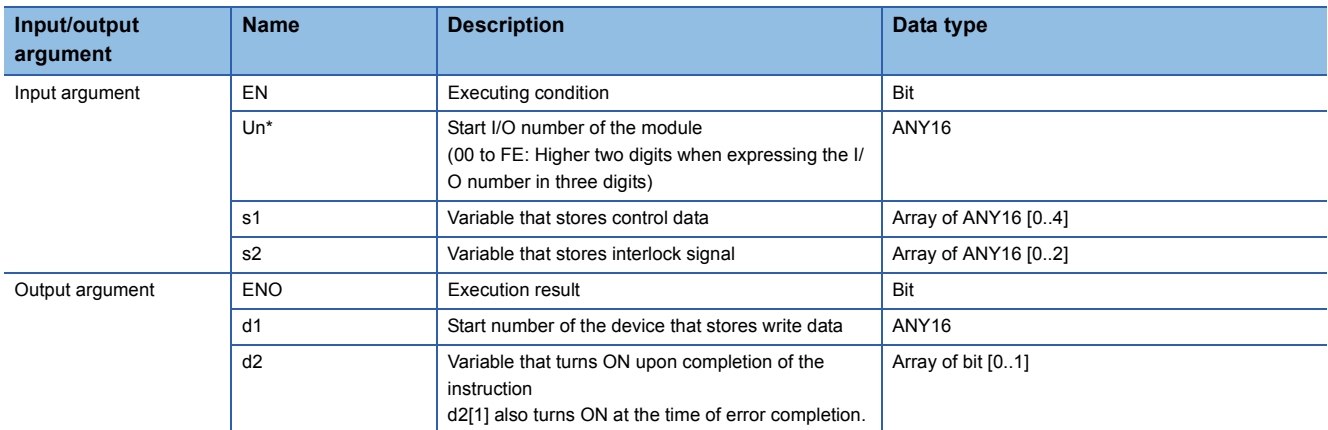

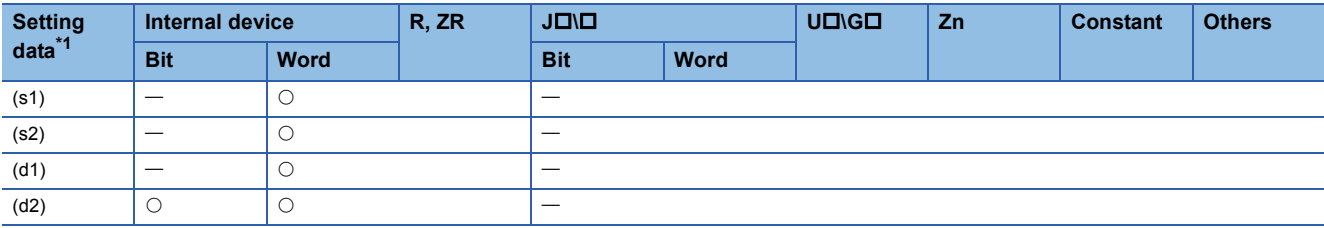

<span id="page-111-0"></span>\*1 Local devices and file registers per program cannot be used as setting data.

### Processing details

This instruction automatically performs handshaking with an intelligent device station and writes data to the buffer memory of the specified intelligent device station.

This instruction is applicable with a module having a handshake signal, such as the AJ65BT-R2(N).

# Setting data

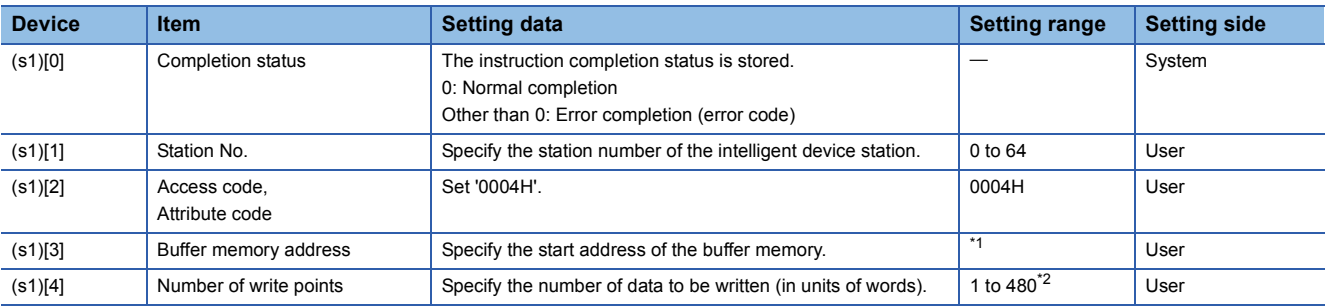

<span id="page-112-0"></span>\*1 For details, refer to the manual for the intelligent device station to which data are written.

<span id="page-112-1"></span>\*2 The value indicates the maximum number of data to be written. Specify the value within the buffer memory capacity of the intelligent device station or the receive buffer area setting range set by a parameter.

#### ■**Interlock signal storage device**

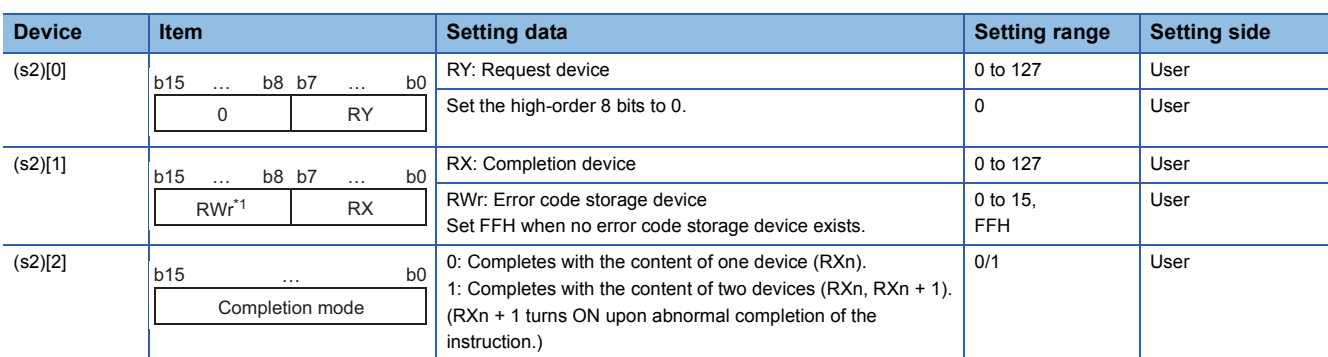

\*1 The same error code as that for the completion status of control data are stored in the error code storage device.

The following program writes 1-word data of D10 to the buffer memory address 111H of the number 63 intelligent device station (AJ65BT-R2(N)) which is connected to the master module mounted on the I/O numbers from X/Y00 to X/Y1F.

The interlock signal storage settings are set to request device: RY4, completion device: RX4, error code storage device: RWr1, and completion mode: 1.

(When the refresh device of the link special register (SW) is set to SW0.) [Structured ladder/FBD]

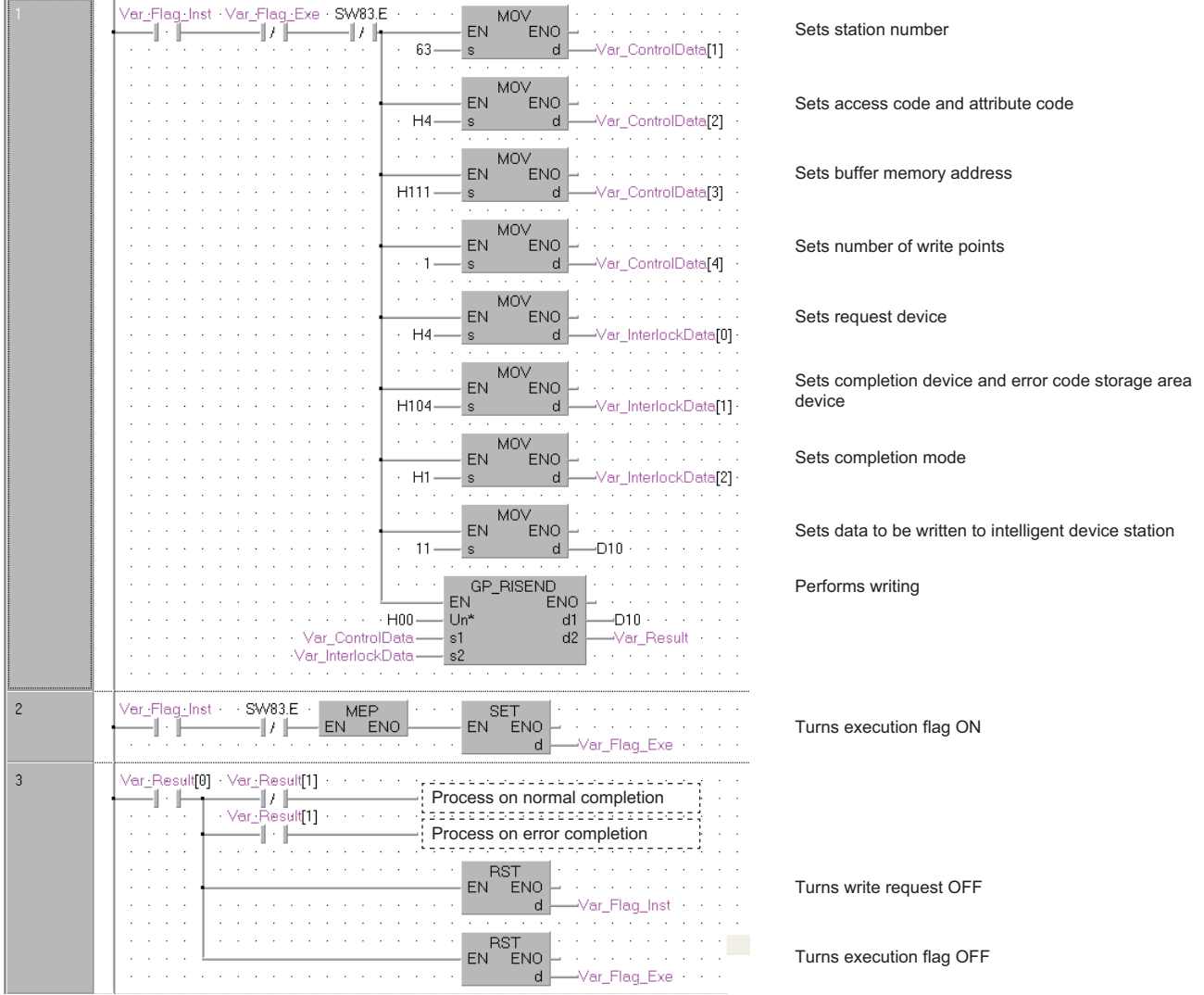

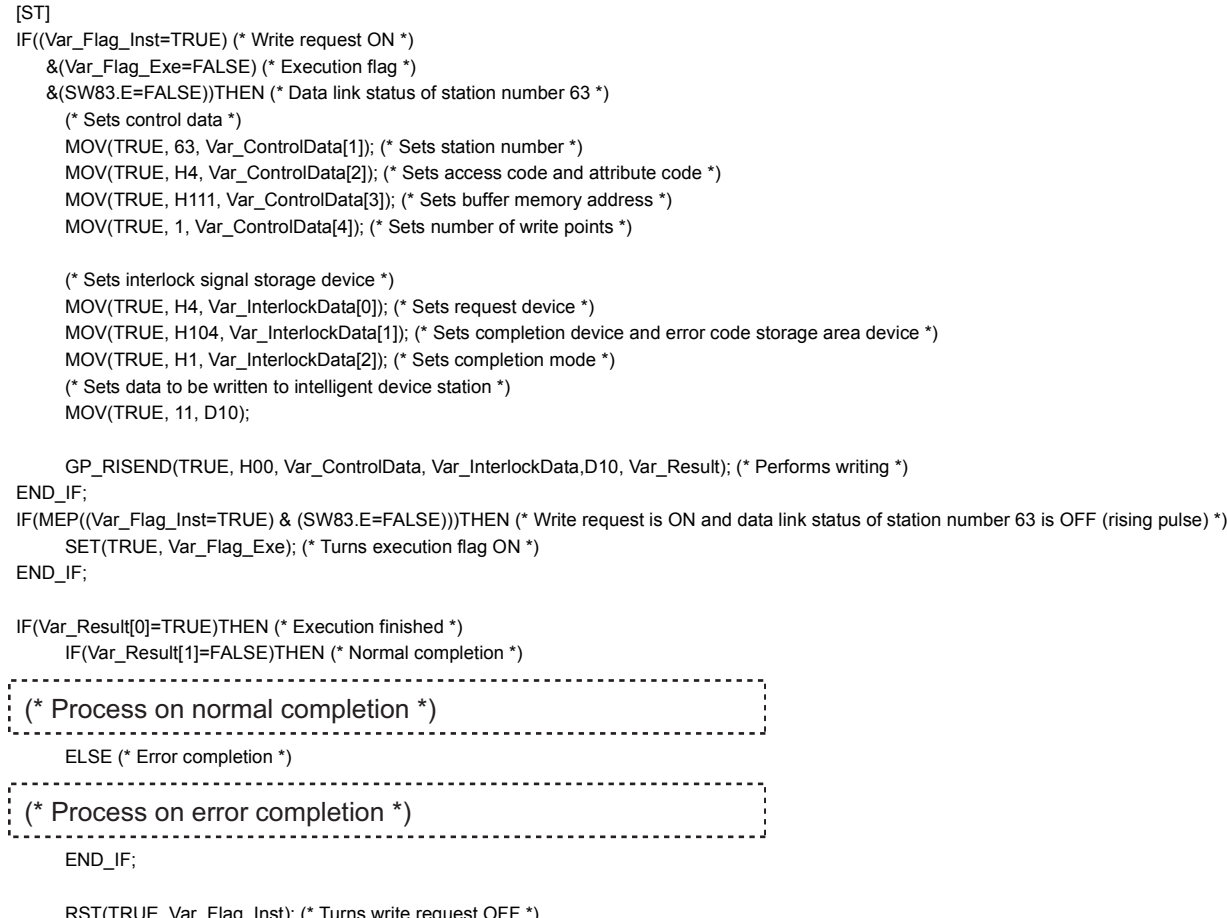

RST(TRUE, Var\_Flag\_Inst); (\* Turns write request OFF \*) RST(TRUE, Var\_Flag\_Exe); (\* Turns execution flag OFF \*)

END\_IF;

# **Reading from the auto-refresh buffer memory of the master station**

# **G(P)\_RIFR**

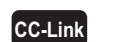

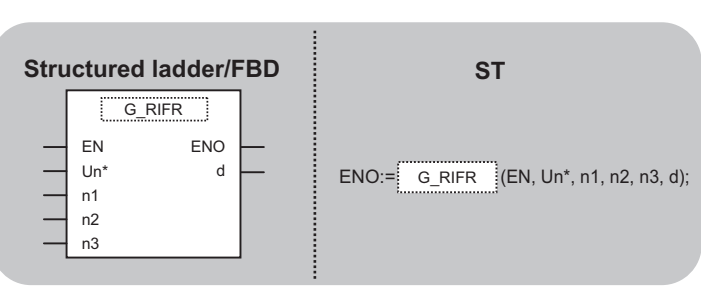

The following instruction can go in the dotted squares.

G\_RIFR, GP\_RIFR

### ■**Executing condition**

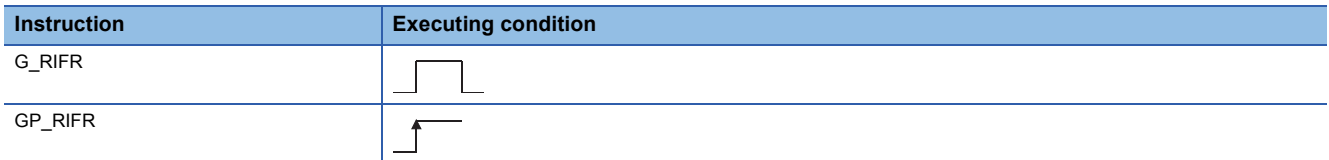

### ■**Argument**

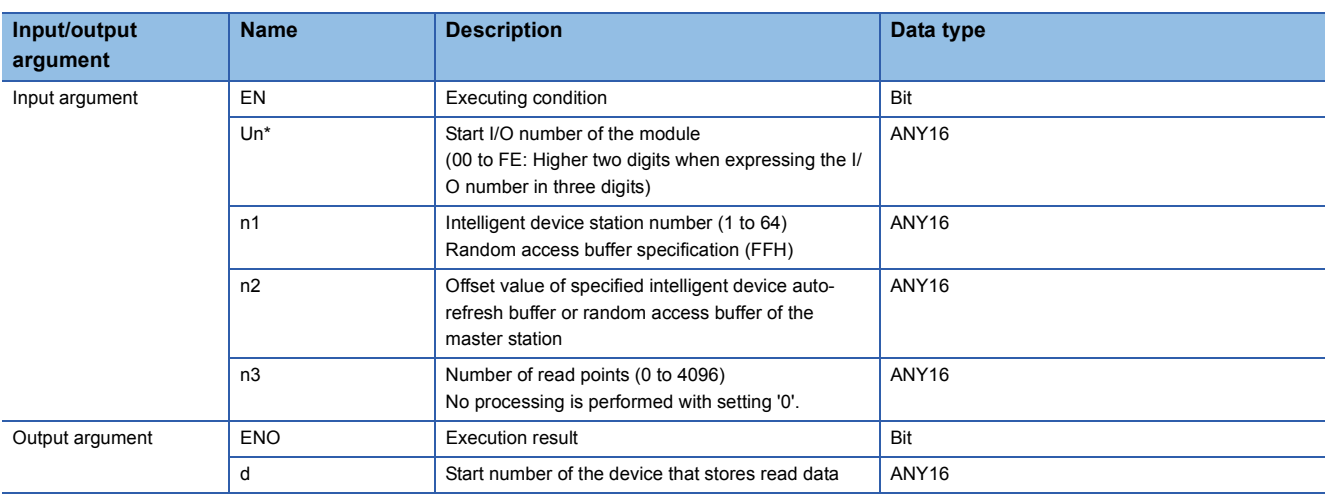

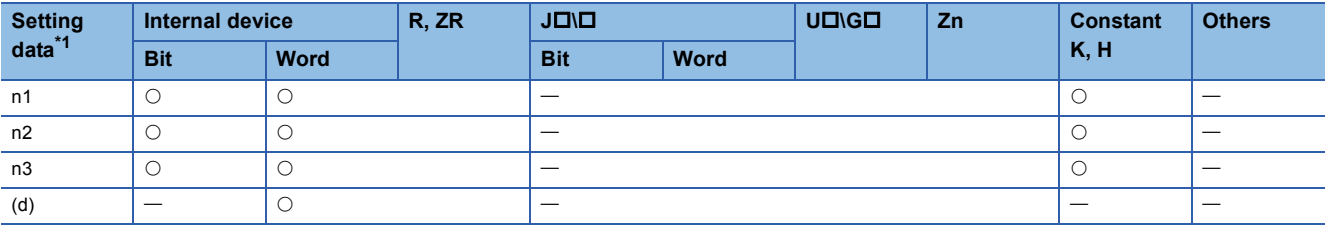

<span id="page-115-0"></span>\*1 Local devices and file registers per program cannot be used as setting data.

# Processing details

This instruction reads data from the auto-refresh buffer of the specified station.

The instruction is applicable with a module having an auto-refresh buffer, such as the AJ65BT-R2(N).

 • The following program reads out 10-word data from buffer memory starting from the offset value 100 of the auto-refresh buffer of the master module (400H in the intelligent device station) and stores the data in the devices starting from D0 when X0 turns ON.

(When the refresh device of the link special register (SW) is set to SW0.)

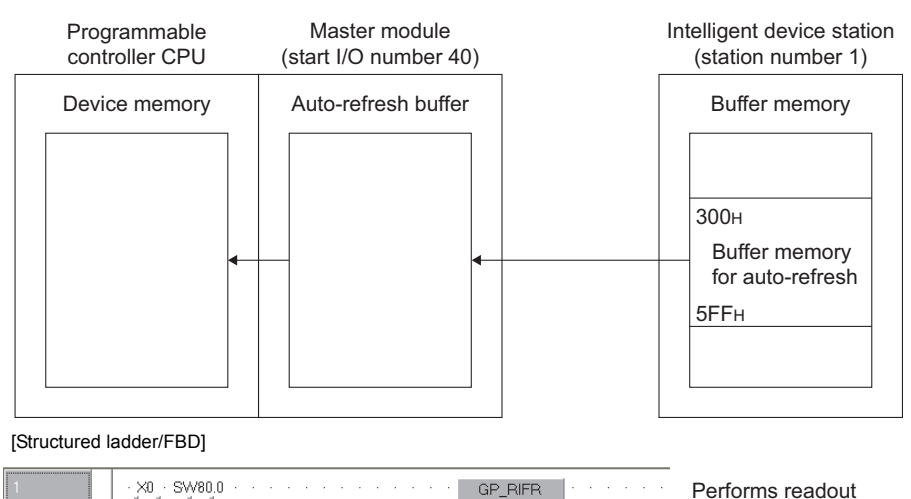

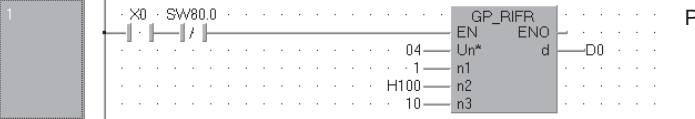

[ST]

IF((X0=TRUE) & (SW80.0=FALSE))THEN

GP\_RIFR(TRUE, H04, 1, H100, 10, D0); (\* Performs readout \*) END\_IF;

# **Writing to the auto-refresh buffer memory of the master station**

**G(P)\_RITO**

**CC-Link**

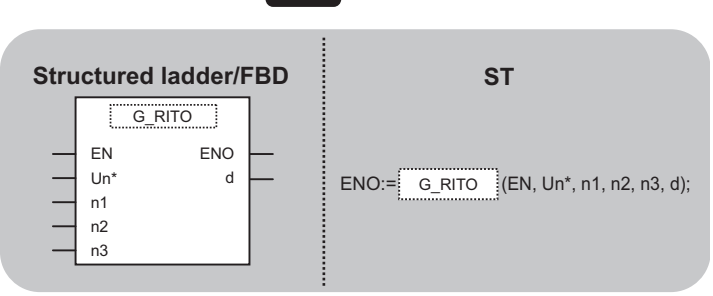

The following instruction can go in the dotted squares. G\_RITO, GP\_RITO

#### ■**Executing condition**

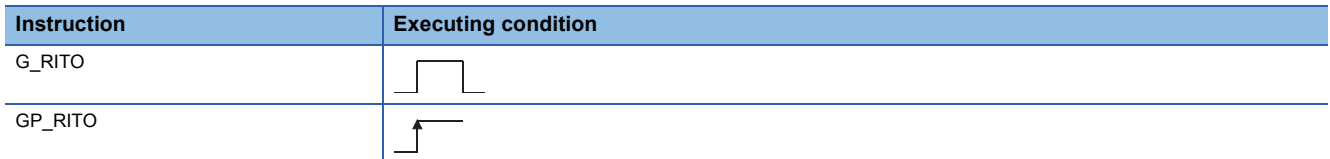

### ■**Argument**

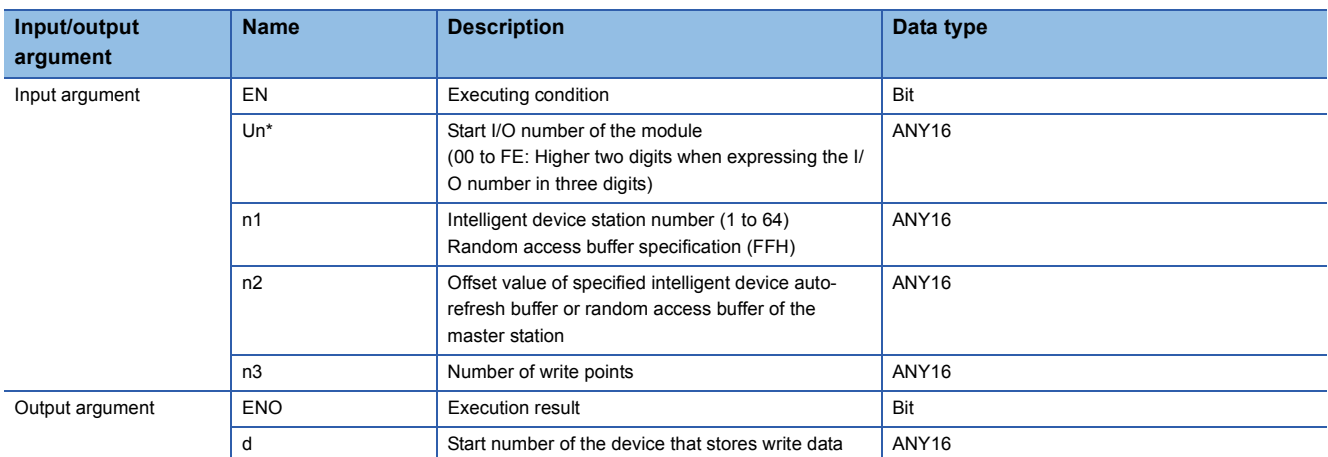

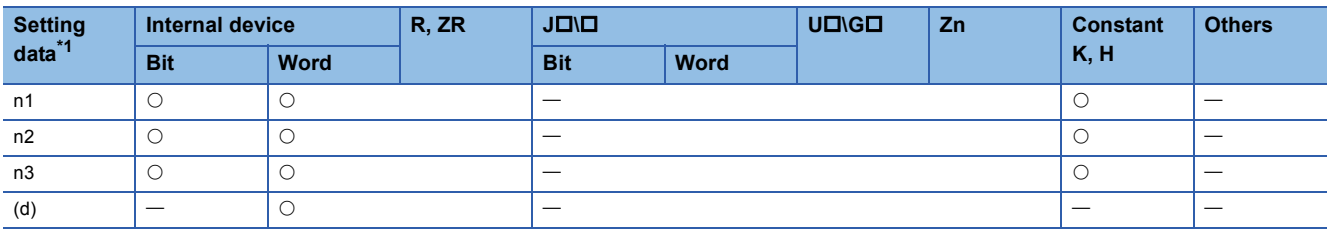

<span id="page-117-0"></span>\*1 Local devices and file registers per program cannot be used as setting data.

# Processing details

This instruction writes the data to the auto-refresh buffer of the specified station. The instruction is applicable with a module having an auto-refresh buffer, such as the AJ65BT-R2(N).

 • The following program write 10-word data which are stored in the devices starting from D0 into buffer memory starting the offset value 100 of the auto-refresh buffer of the master module (400H in the intelligent device station) when X0 turns ON. (When the refresh device of the link special register (SW) is set to SW0.)

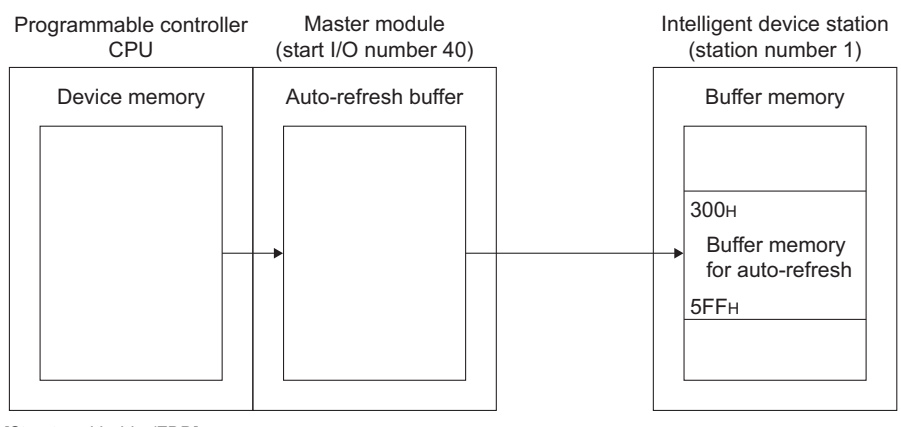

[Structured ladder/FBD]

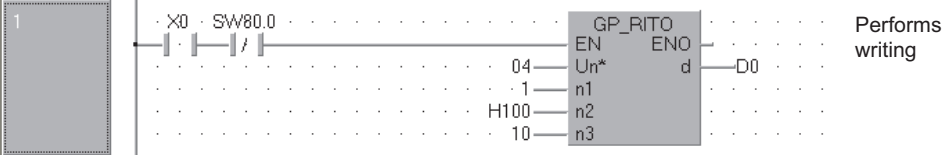

[ST]

IF((X0=TRUE) & (SW80.0=FALSE))THEN

GP\_RITO(TRUE, H04, 1, H100, 10, D0); (\* Performs writing \*)  $END$  IF:

**5**

# **Network parameter setting**

# **G(P)\_RLPASET**

**CC-Link**

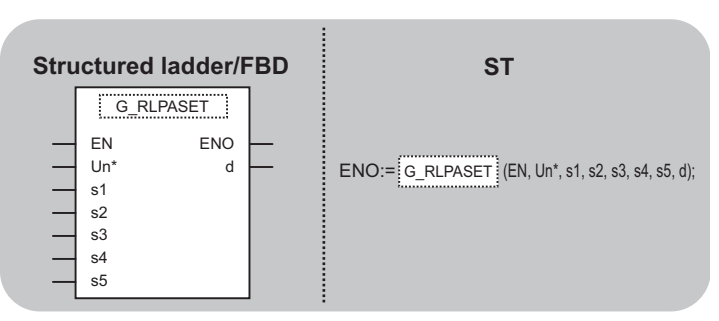

The following instruction can go in the dotted squares.

G\_RLPASET, GP\_RLPASET

### ■**Executing condition**

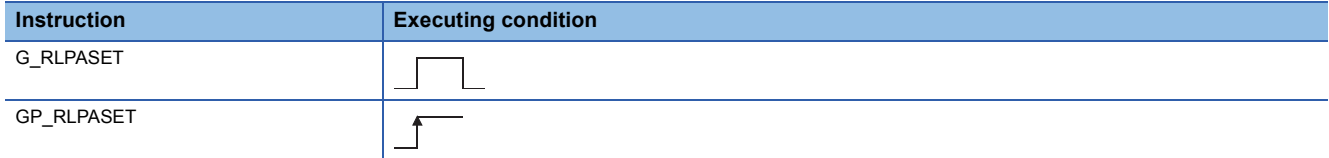

### ■**Argument**

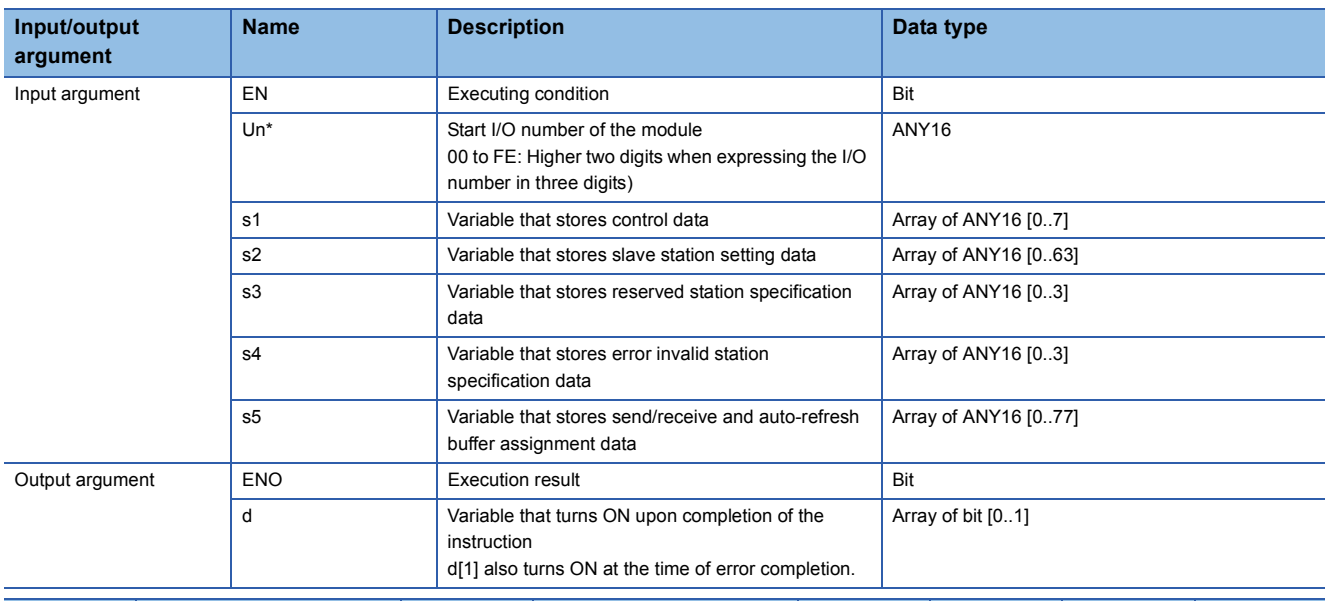

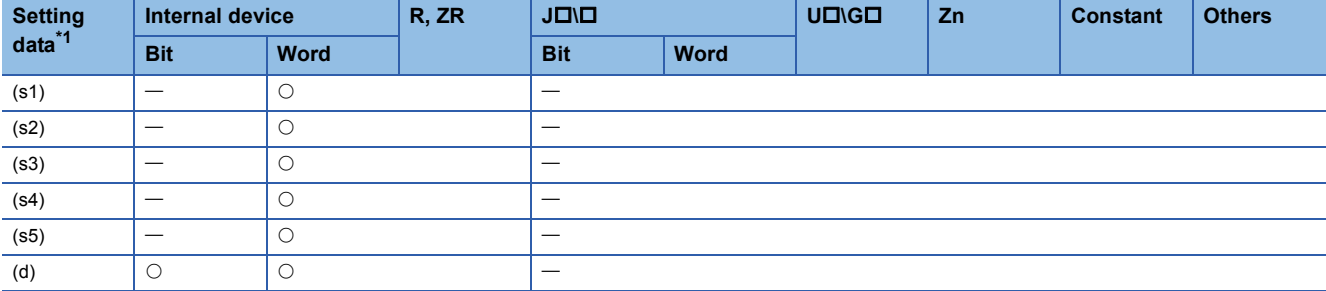

<span id="page-119-0"></span>\*1 Local devices and file registers per program cannot be used as setting data.

### **Processing details**

This instruction sets the network parameters to the master station and starts up the data link.

# Setting data

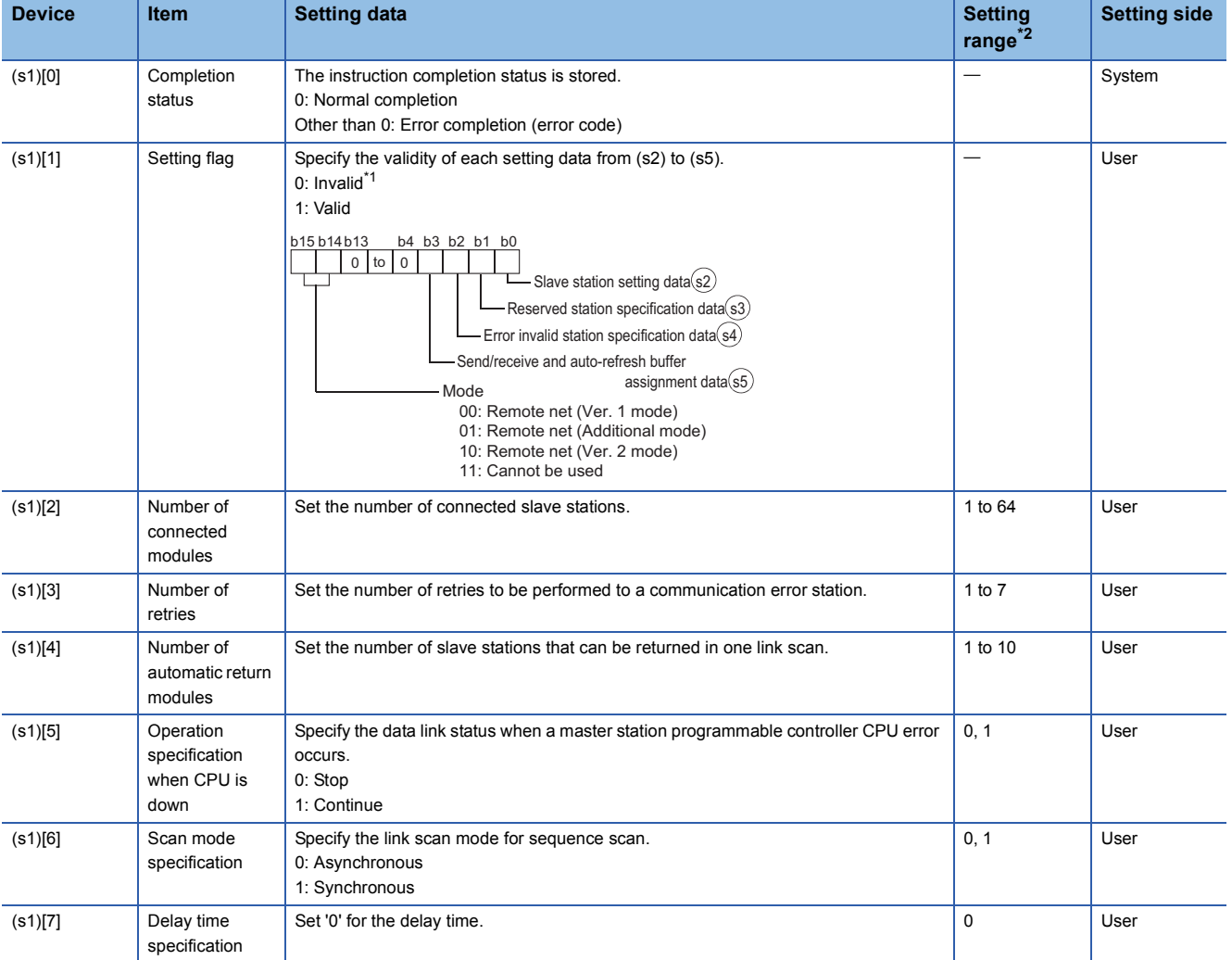

<span id="page-120-1"></span>\*1 For the setting data for which invalid is specified, default parameter is applied.

<span id="page-120-0"></span>\*2 Setting a value outside the setting range results in error completion of the instruction.

### ■**Slave station setting data**

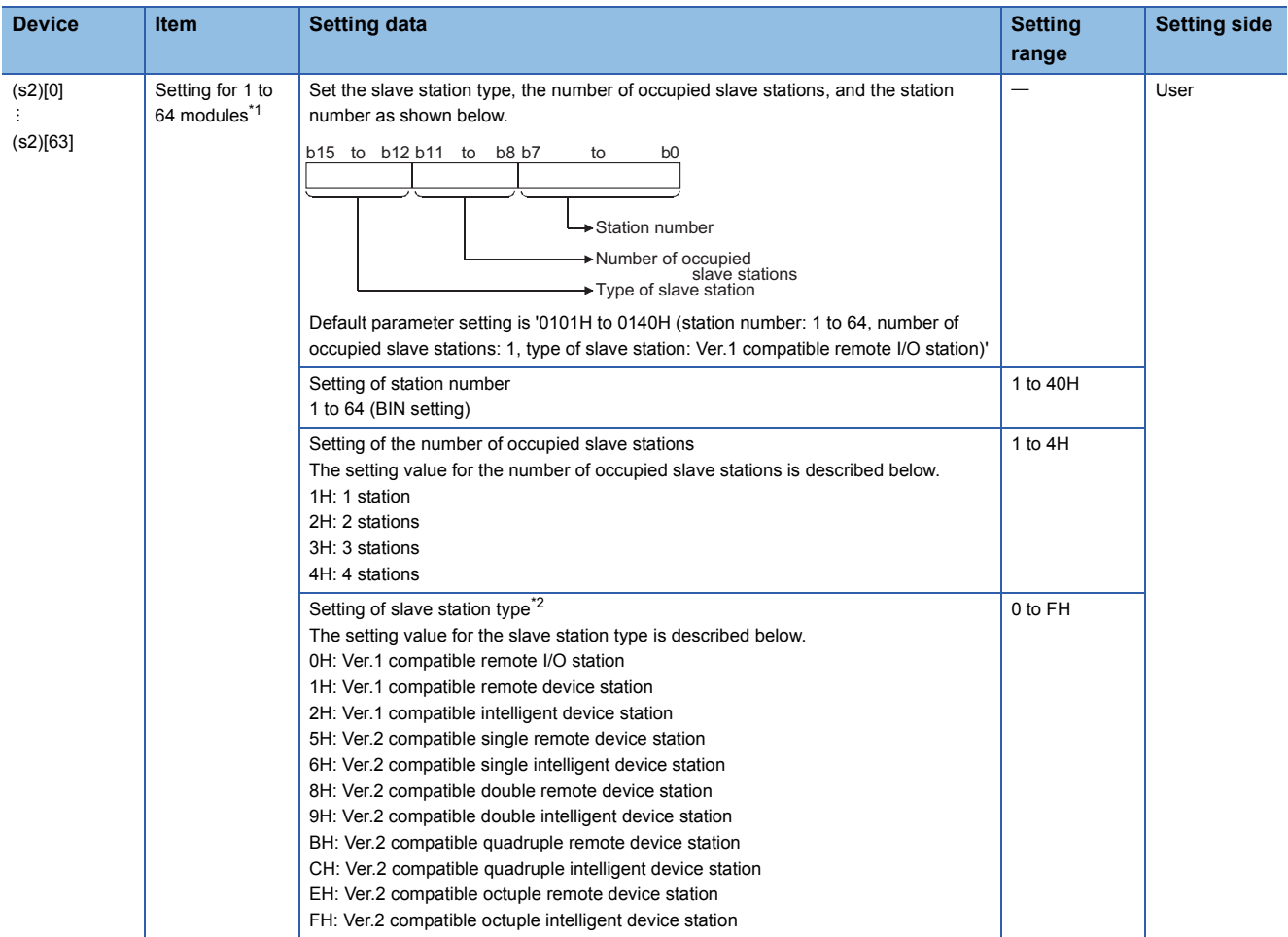

<span id="page-121-0"></span>\*1 Set the same number which was set for Number of connected modules in the control data.

<span id="page-121-1"></span>\*2 Setting a value outside the setting range in the setting of slave station type results in error completion of the instruction.

### ■**Reserved station specification data**

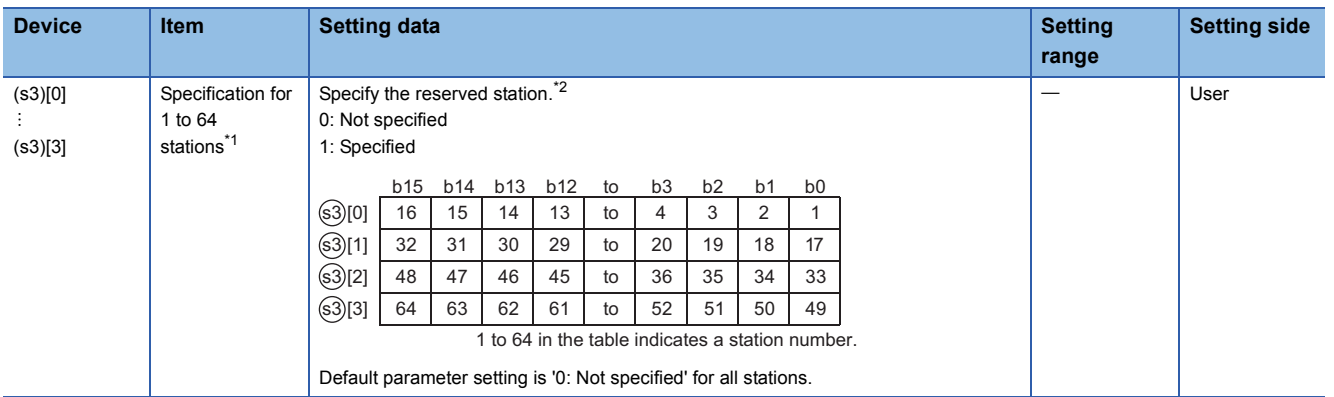

<span id="page-121-2"></span>\*1 Set the parameter up to the largest station number set in the slave station setting data.

<span id="page-121-3"></span>\*2 Set the parameter only to the start station number of the module for the remote station/local station/intelligent device station that occupies two or more stations.

### ■**Error invalid station specification data**

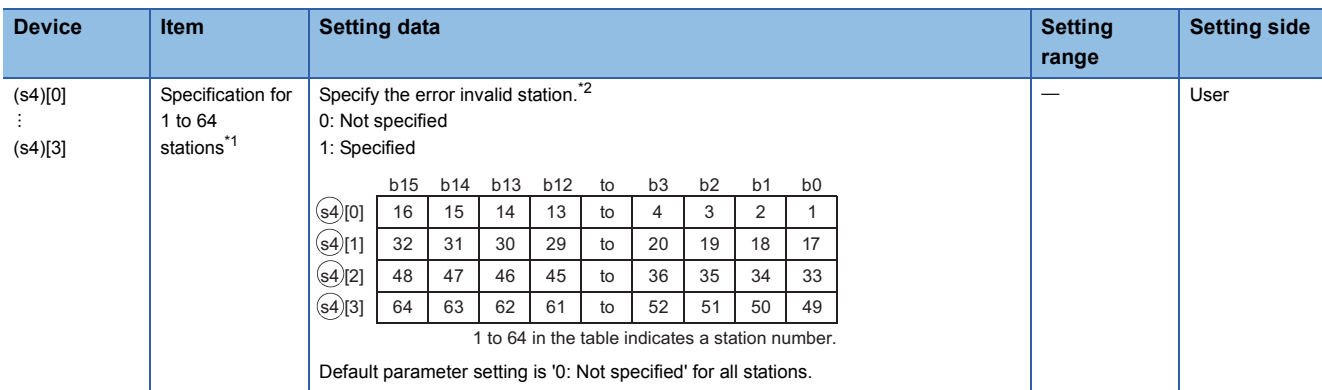

<span id="page-122-0"></span>\*1 Set the parameter up to the largest station number set in the slave station setting data.

<span id="page-122-1"></span>\*2 Set the parameter only to the start station number of the module for the remote station/local station/intelligent device station that occupies two or more stations.

Reserved station specification has a priority when an error invalid station and reserved station are specified for the same station.

#### ■**Send/receive and auto-refresh buffer assignment data**

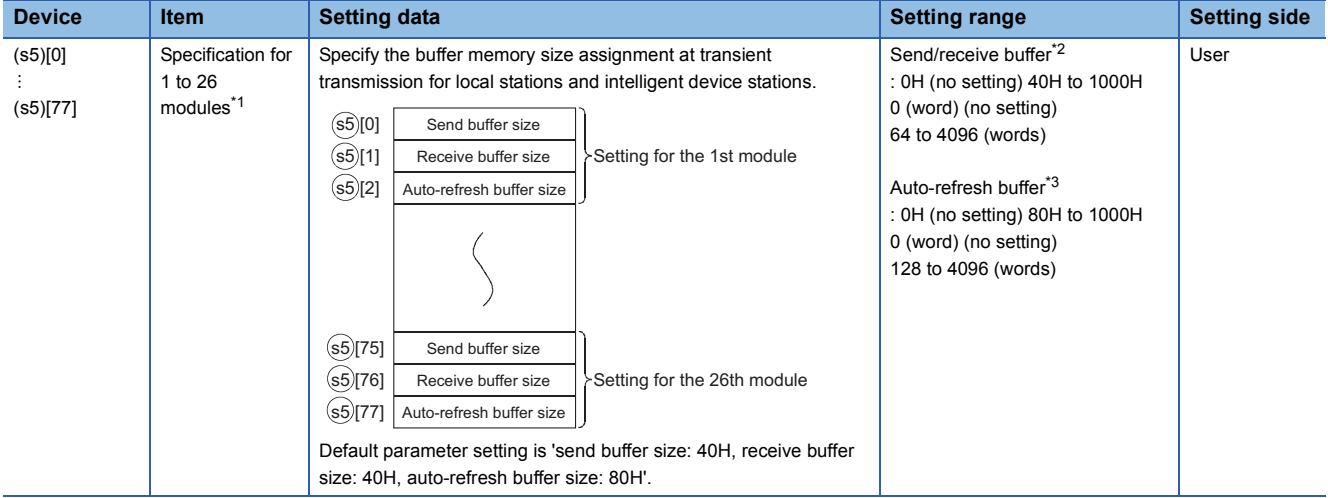

<span id="page-122-2"></span>\*1 Set the assignment data, in ascending order, for the stations set for a local station or intelligent device station in the slave station setting data.

<span id="page-122-3"></span>\*2 Keep the total of the send/receive buffer size within 1000H (4096 (words)). Specify the size added seven words to the size of send/receive data as the send/receive buffer size. Setting a value outside the setting range results in error completion of the instruction.

<span id="page-122-4"></span>\*3 Keep the total of the auto-refresh buffer size within 1000H (4096 (words)). Specify the necessary auto-refresh buffer size for each intelligent device station. Setting a value outside the setting range results in error completion of the instruction.

#### **Precautions**

The RLPASET instruction is applicable to the QJ61BT11 of which the function version is B and the first five digits of the serial number are '03042' or higher.

The QJ61BT11N and LJ61BT11 is compatible with the RLPASET instruction.

The following program sets the network parameter to the master module mounted on the I/O number X/Y00 to X/Y1F, and starts up the data link.

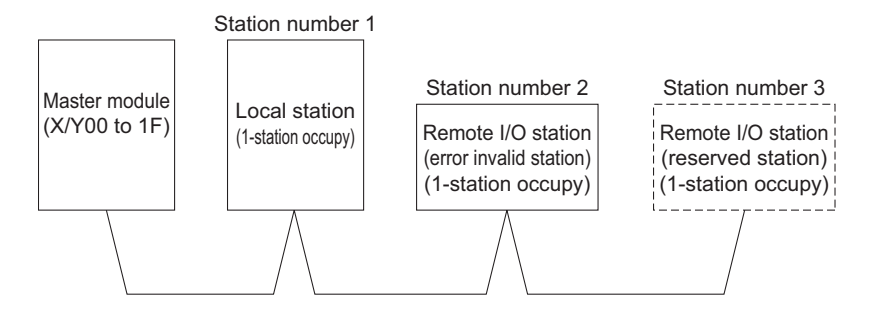

#### [Structured ladder/FBD]

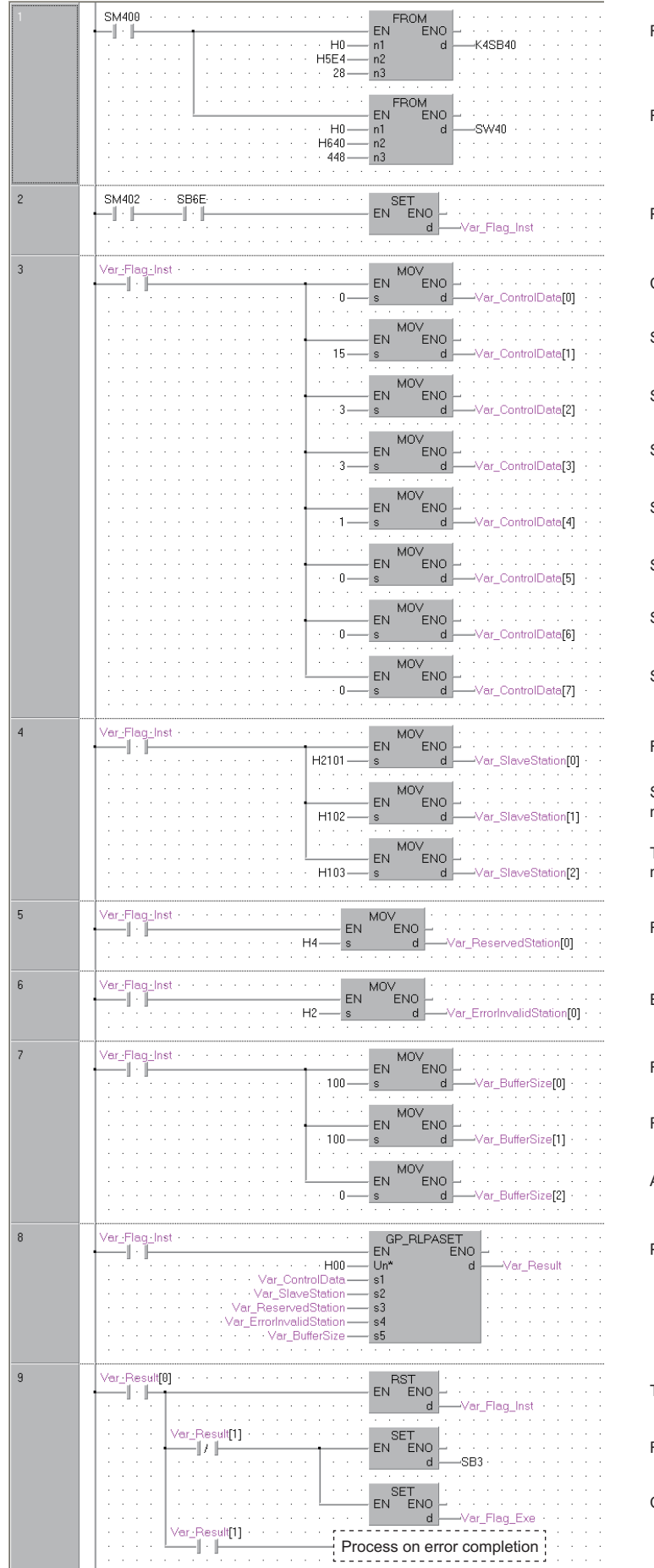

Reads SB0040 to SB01FF

Reads SW0040 to SW01FF

Parameter setting command

Clears completion status

Sets all of setting flags to Valid

Sets number of connected modules

Sets number of retries

Sets number of automatic return modules

Sets operation specification when CPU is down to stop

Sets scan mode specification to asynchronous

Set delay time specification

First module: local station, 1-station occupy, station number 1

Second module: Remote I/O station, 1-station occupy, station number 2

Third module: Remote I/O station, 1-station occupy, station number 3

Reserved station specification: station number 3

Error invalid station specification: station number 2

First module: local station, send buffer 100 words

Receive buffer 100 words

Auto-refresh buffer 0 word

Performs parameter setting and data link start

Turns parameter setting command OFF

Refresh command

Control program start command

```
[ST]
FROM(TRUE, H0, H5E4, 28, K4SB40); (* Reads SB0040 to SB01FF *)
FROM(TRUE, H0, H640, 448, SW40); (* Reads SW0040 to SW01FF*)
IF((SM402=TRUE) & (SB6E=TRUE))THEN
   SET(TRUE, Var_Flag_Inst); (* Parameter setting command *)
END_IF;
IF(Var_Flag_Inst=TRUE)THEN (* Parameter setting command ON *)
   MOV(TRUE, 0, Var_ControlData[0]); (* Clear completion status *)
   MOV(TRUE, 15, Var_ControlData[1]); (* Sets all of setting flags to Valid *)
   MOV(TRUE, 3, Var_ControlData[2]); (* Sets number of connected modules *)
   MOV(TRUE, 3, Var_ControlData[3]); (* Sets number of retries *)
   MOV(TRUE, 1, Var_ControlData[4]); (* Sets number of automatic return modules *)
   MOV(TRUE, 0, Var_ControlData[5]); (* Sets operation specification when CPU is down to stop *)
   MOV(TRUE, 0, Var_ControlData[6]); (* Sets scan mode specification to asynchronous *)
   MOV(TRUE, 0, Var_ControlData[7]); (* Set delay time specification *)
   MOV(TRUE, H2101, Var_SlaveStation[0]); (* First module: local station, 1-station occupy, station number 1 *)
   MOV(TRUE, H0102, Var_SlaveStation[1]); (* Second module: Remote I/O station, 1-station occupy, station number 2*)
   MOV(TRUE, H0103, Var_SlaveStation[2]); (* Third module: Remote I/O station, 1-station occupy, station number 3 *)
   MOV(TRUE, H4, Var_ReservedStation[0]); (* Reserved station specification: station number 3 *)
   MOV(TRUE, H2, Var_ErrorInvalidStation[0]); (* Error invalid station specification: station number 2 *)
   MOV(TRUE, 100, Var_BufferSize[0]); (* First module: local module, send buffer 100 words *)
   MOV(TRUE, 100, Var_BufferSize[1]); (* Second module: local station, receive buffer 100 words *)
   MOV(TRUE, 0, Var_BufferSize[2]); (* Third module: local station, auto-refresh buffer 0 words *)
   GP_RLPASET(TRUE, H00, Var_ControlData, Var_SlaveStation,
   Var_ReservedStation, Var_ErrorInvalidStation, Var_BufferSize,
   Var_Result); (* Performs parameter setting *)
END_IF;
IF(Var_Result[0]=TRUE)THEN (* Execution finished *)
   IF(Var_Result[1]=FALSE)THEN (* Normal completion *)
     SET(TRUE, SB3); (* Refresh command *)
     SET(TRUE, Var_Flag_Exe); (* Control program start command *)
   ELSE (* Error completion *)
  (* Process on error completion *)
```
END\_IF;

RST(TRUE, Var\_Flag\_Inst); (\* Turns parameter setting command OFF \*) END\_IF;

# **READ instruction**

# **J(P)\_READ, G(P)\_READ**

### **CC IE C CC IE F NET/H Ether**

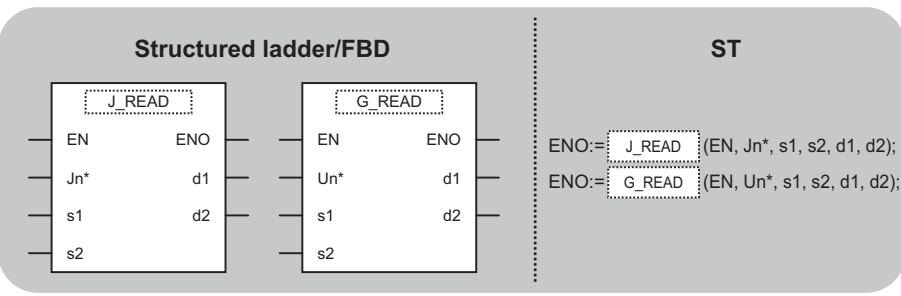

The following instruction can go in the dotted squares.

J\_READ, JP\_READ, G\_READ, GP\_READ

#### ■**Executing condition**

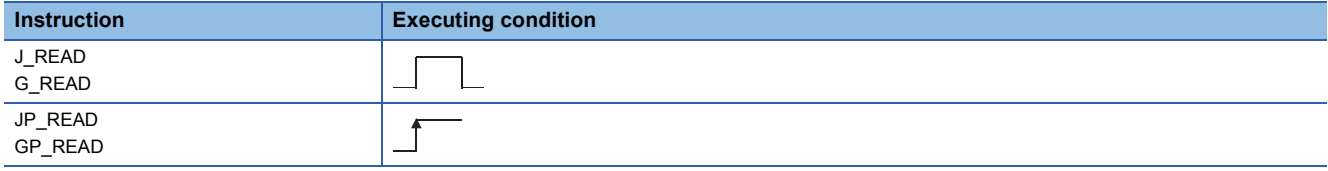

### ■**Argument**

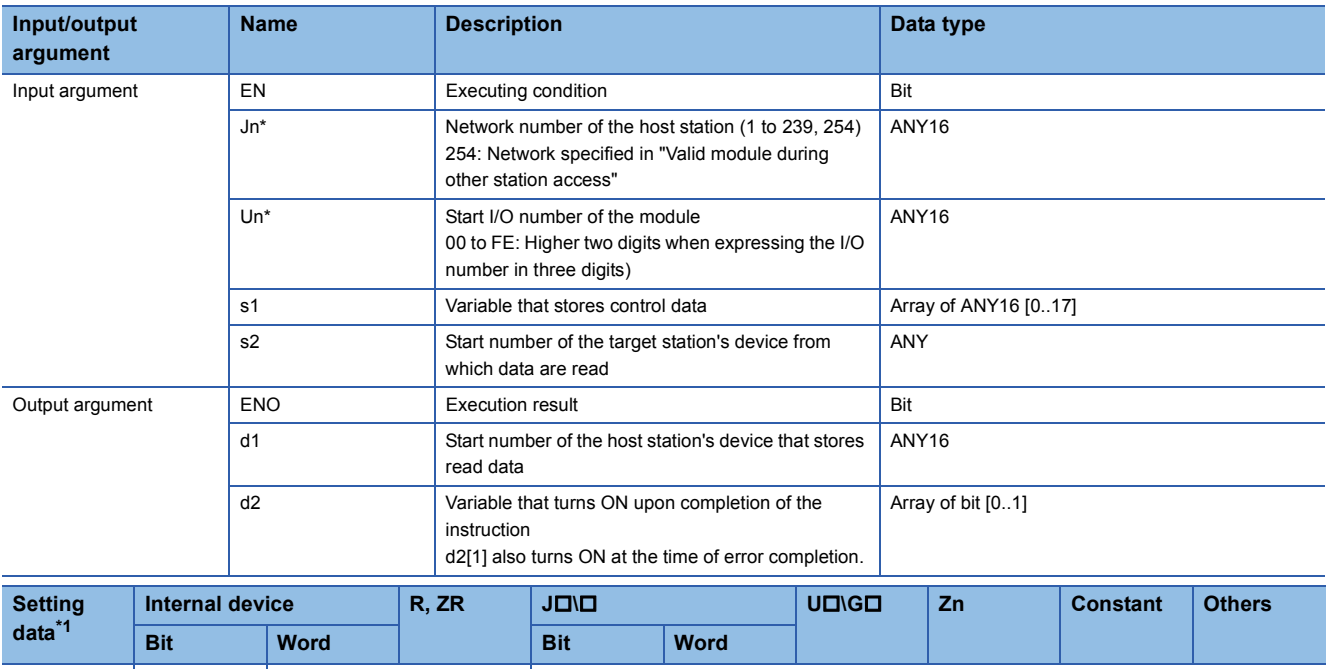

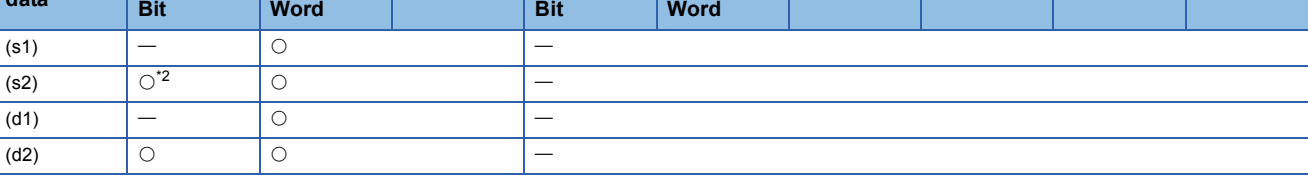

<span id="page-126-0"></span>\*1 Local devices and file registers per program cannot be used as setting data.

<span id="page-126-1"></span>\*2 Only CC-Link IE Field Network

When the target station is LCPU, Universal model QCPU, or Basic model QCPU, the digit specification of the bit device can be used (example: K4M16).

The digit specification of the bit device can be used when the following conditions are met.

The device number is a multiple of 16 (10H).

The digit specification is 4 points (K4).

**5**

# **Processing details**

This instruction reads data from a word device of another station.

# Setting data

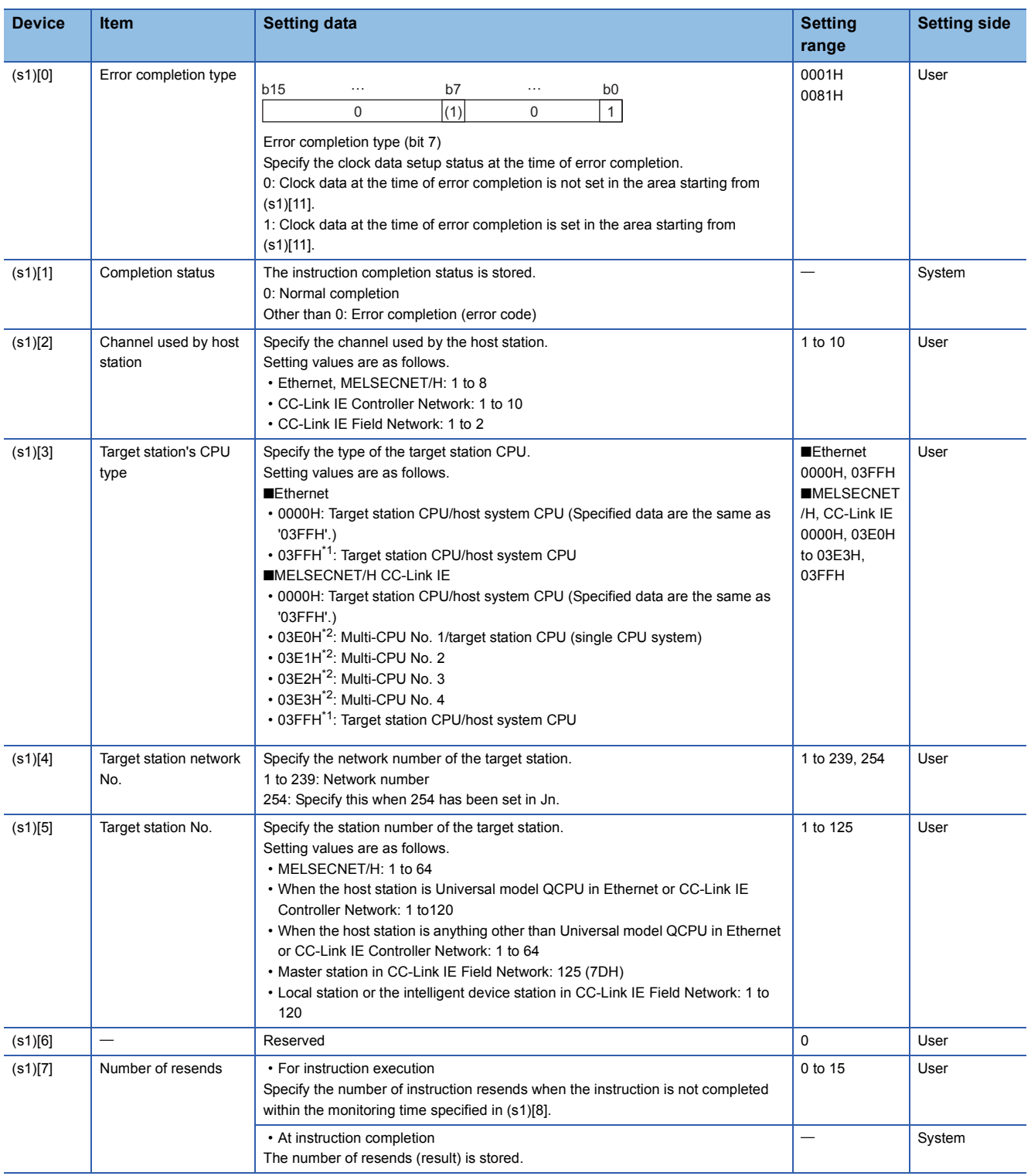

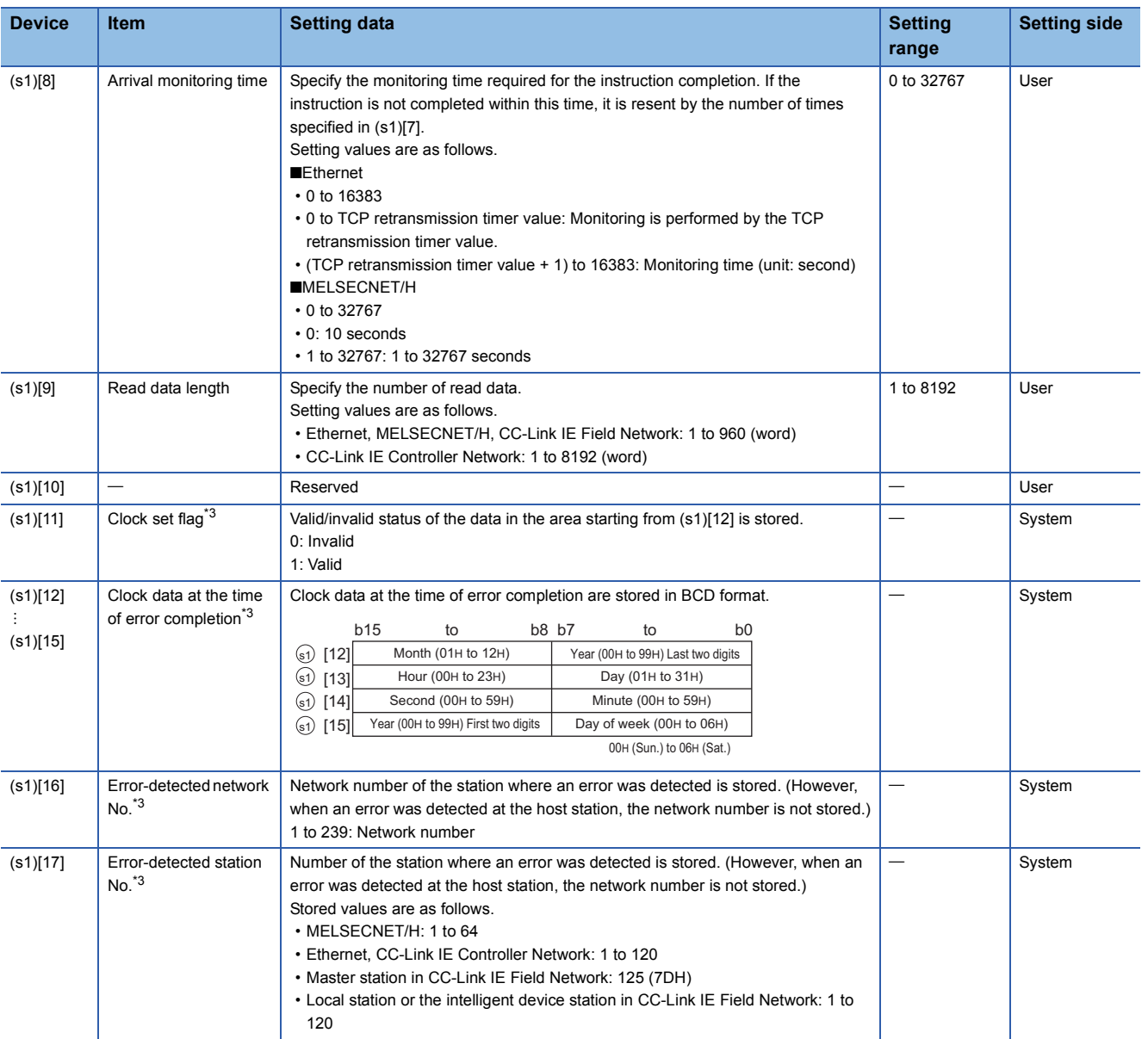

<span id="page-128-0"></span>\*1 Specification is possible when the host station is a network module or Ethernet module of function version D or later. (Specification is not possible for other modules. An access is always made to the target station CPU.)

<span id="page-128-1"></span>\*2 Specification is possible when the versions of the QCPU and the network module on the host station and the target station are as indicated below.

(Specification is not possible for other modules. An access is always made to the target station CPU.)

Network module: The first five digits of the serial number are '06092' or higher.

QCPU: The first five digits of the serial number are '06092' or higher.

<span id="page-128-2"></span>\*3 Data are stored only when 1 is set in bit 7 of Error completion type ((s1)[0]).

5 MODULE DEDICATED INSTRUCTION

5.4 Network Dedicated Instruction **127**

 • The following program reads out data from the devices from D250 to D254 in the station number 4 (target station) and stores the data to the devices from D700 to D704 of the station number 1 (host station). [Structured ladder/FBD]

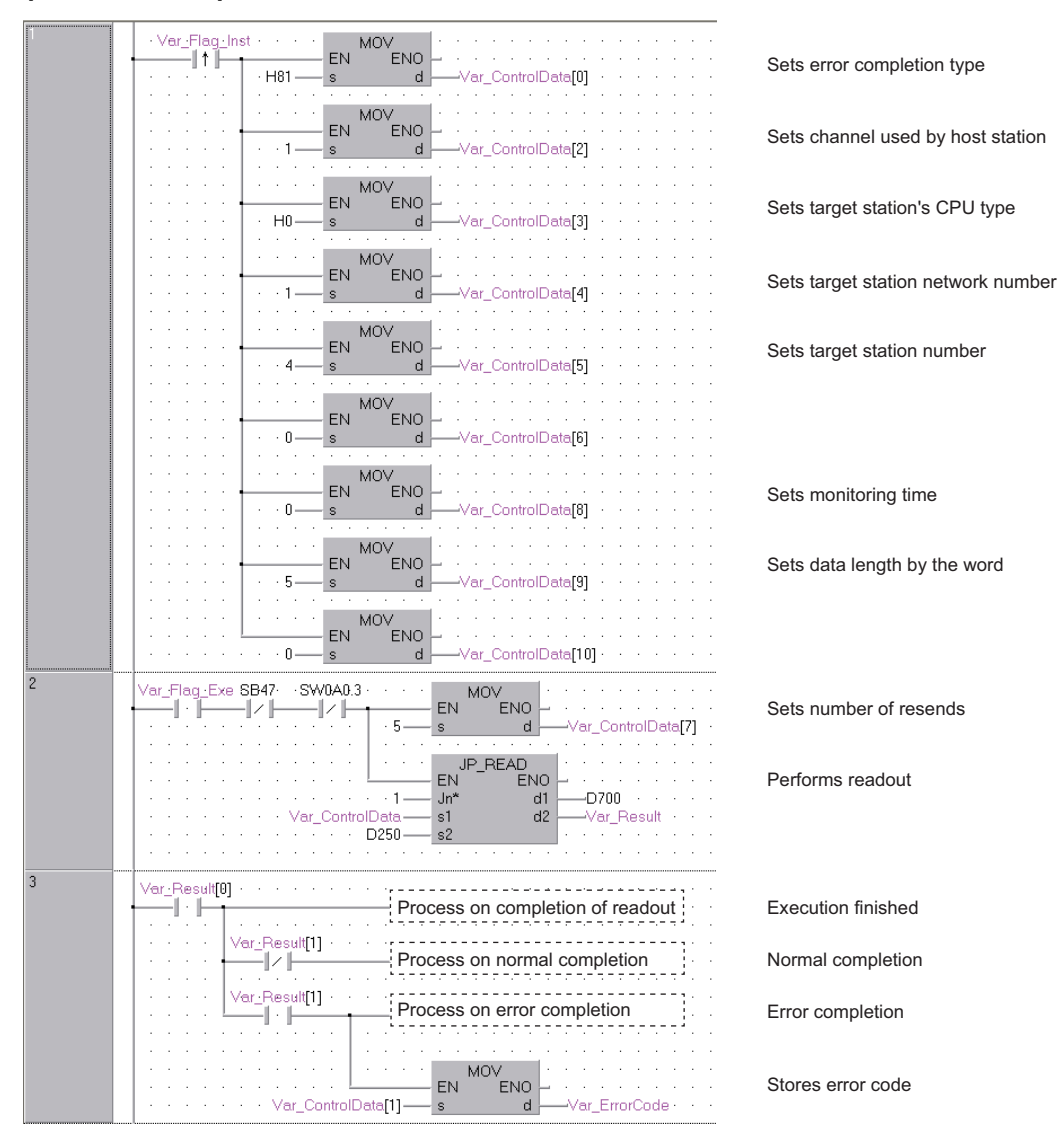

#### [ST]

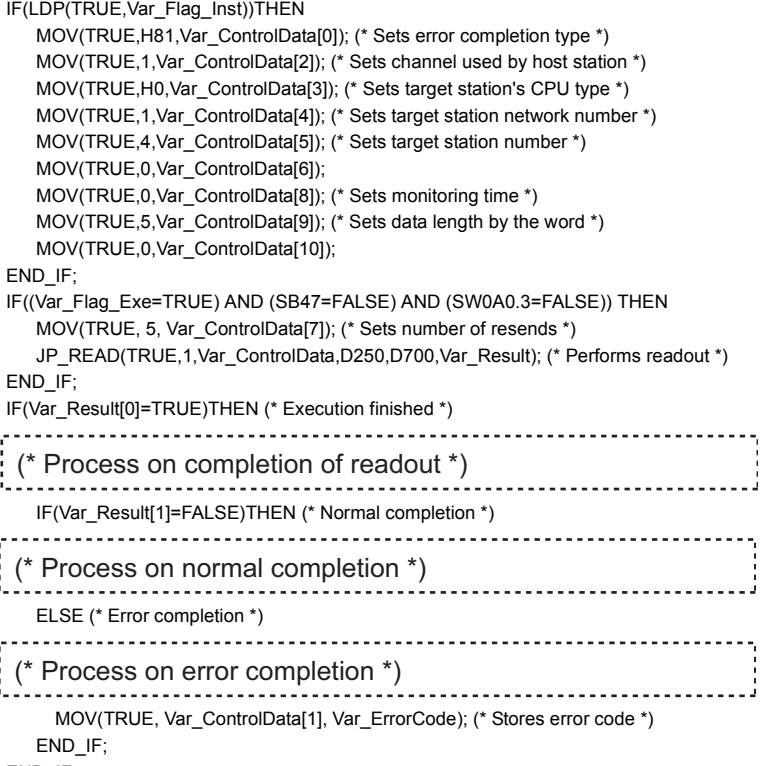

END\_IF;

**5**

# **J(P)\_SREAD, G(P)\_SREAD**

# **CC IE C CC IE F NET/H Ether**

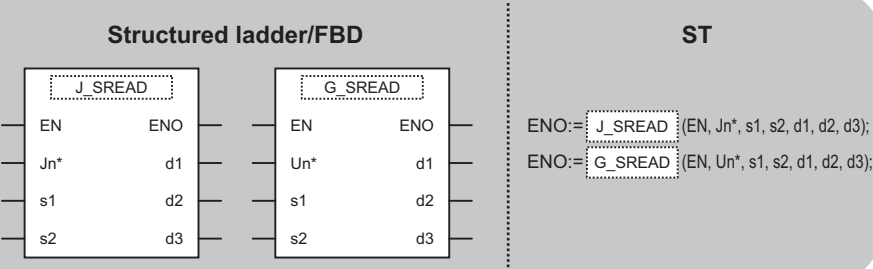

The following instruction can go in the dotted squares. J\_SREAD, JP\_SREAD, G\_SREAD, GP\_SREAD

### ■**Executing condition**

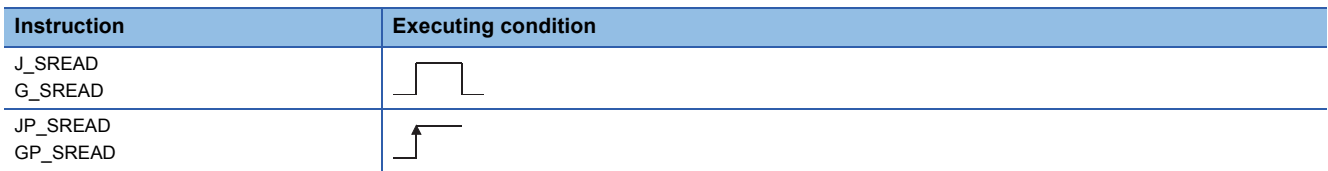

#### ■**Argument**

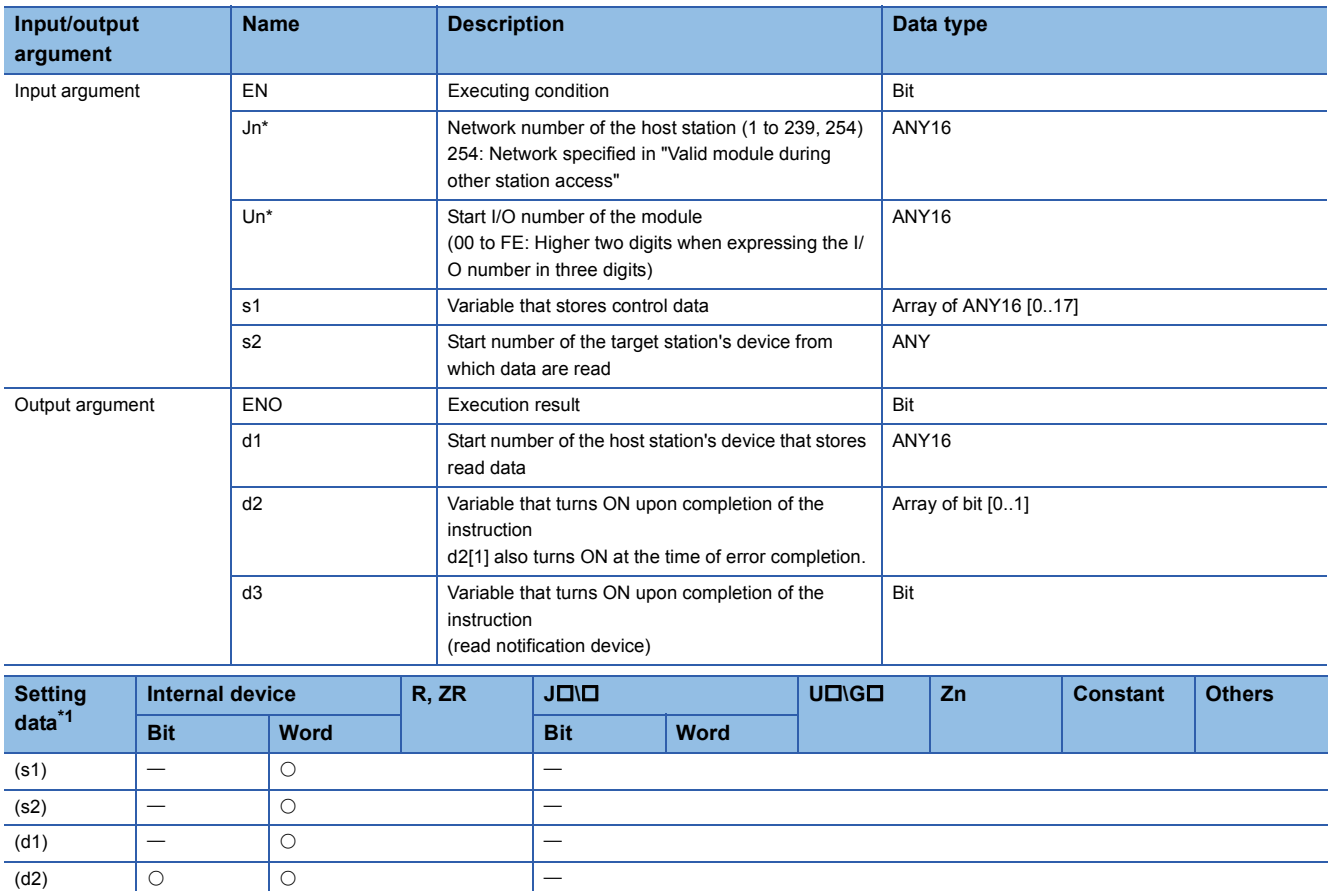

<span id="page-131-0"></span>\*1 Local devices and file registers per program cannot be used as setting data.

### **Processing details**

This instruction reads data from a word device of another station.

(d3)

# Setting data

For the control data of the SREAD instruction that reads the word device memory of another station, refer to READ instruction.

The control data of the SREAD instruction are the same as those of the READ instruction. Accordingly, this section omits the explanation.

 • The following program example of the SREAD instruction is different from that of the READ instruction by assigning the read notification device (d3) at the end of arguments. [Structured ladder/FBD]

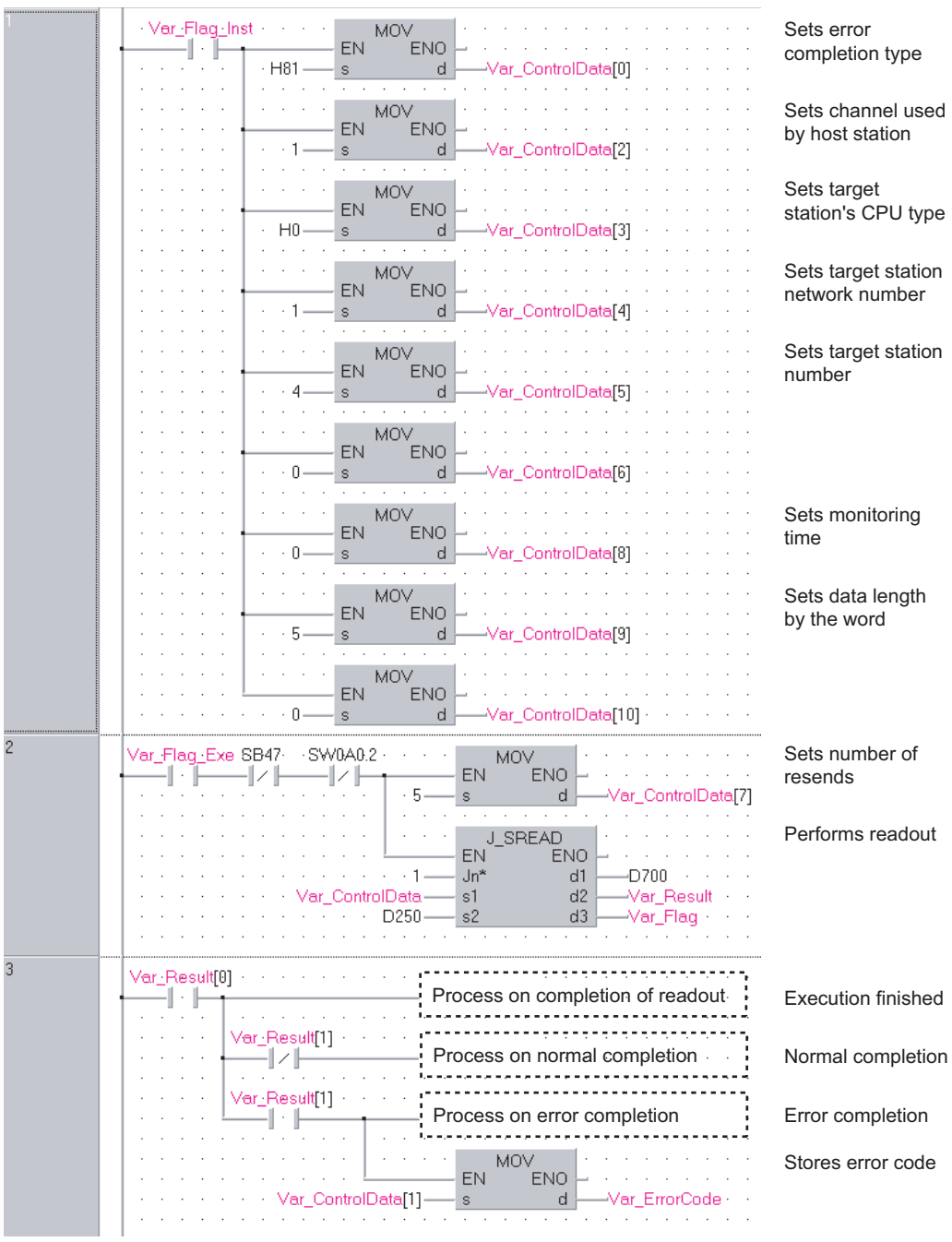

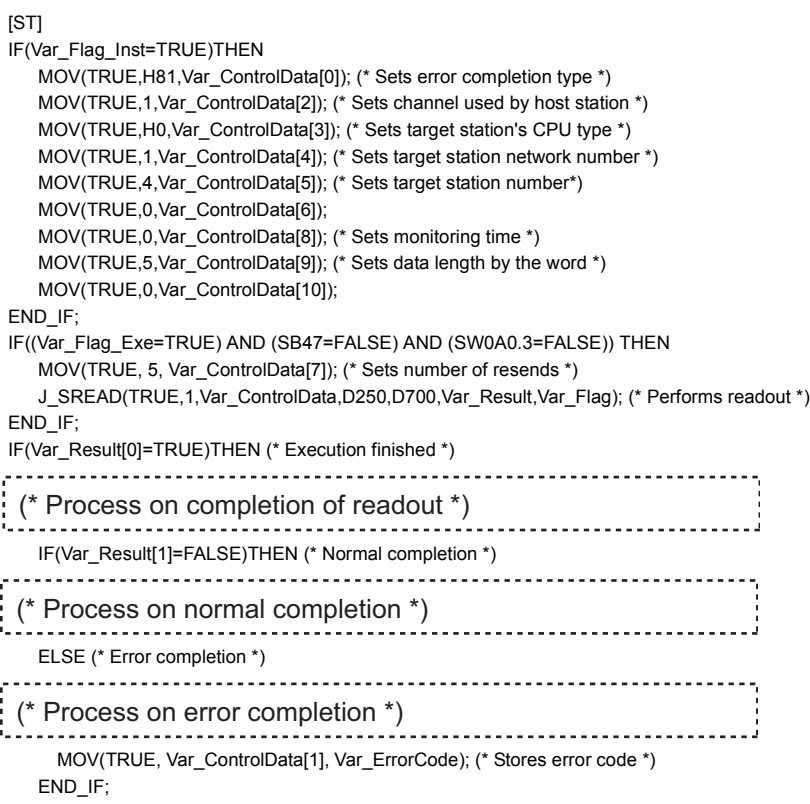

END\_IF;

# **J(P)\_WRITE, G(P)\_WRITE**

### **CC IE C CC IE F NET/H Ether**

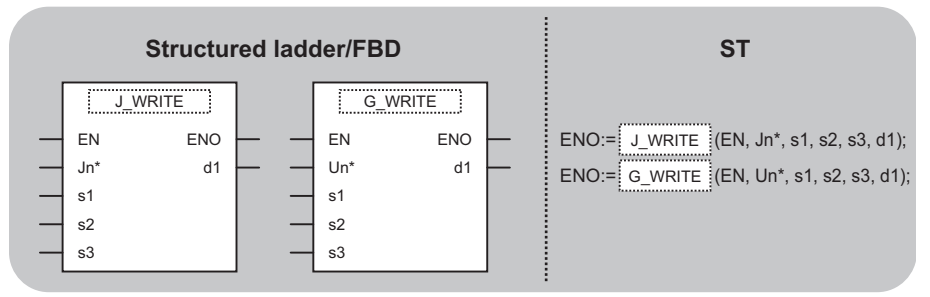

The following instruction can go in the dotted squares. J\_WRITE, JP\_WRITE, G\_WRITE, GP\_WRITE

#### ■**Executing condition**

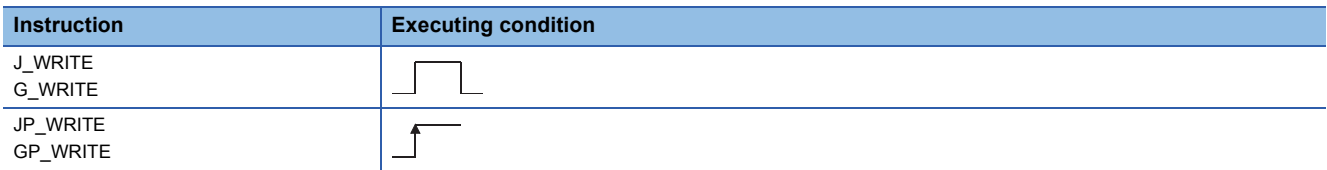

#### ■**Argument**

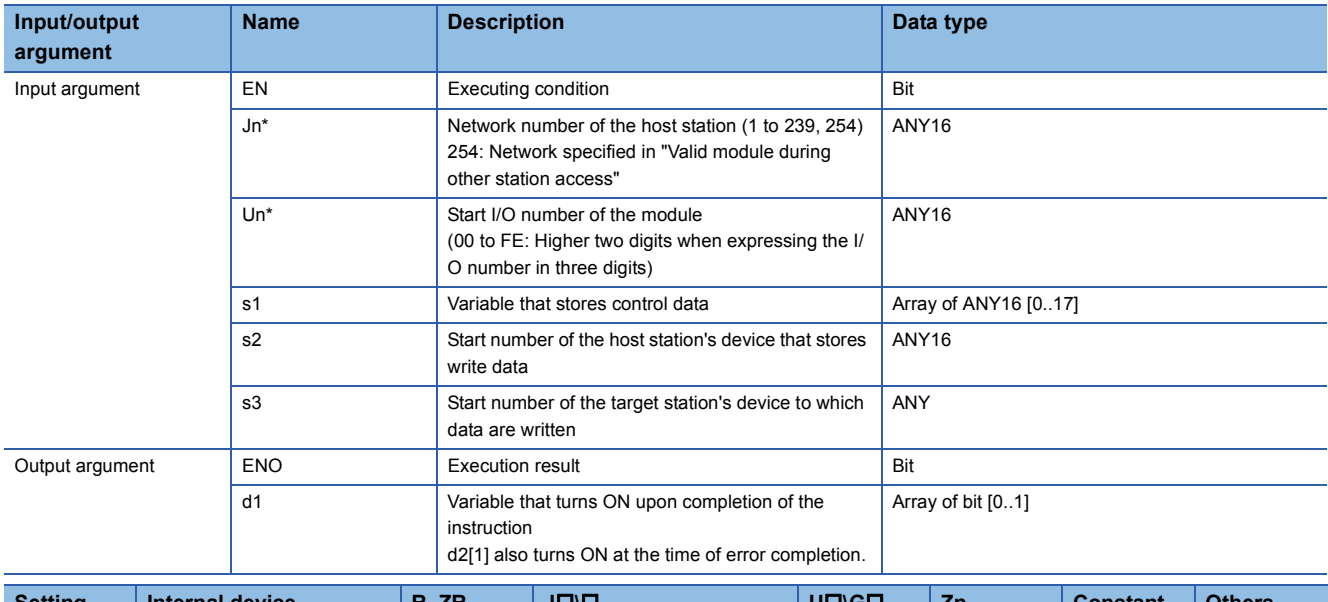

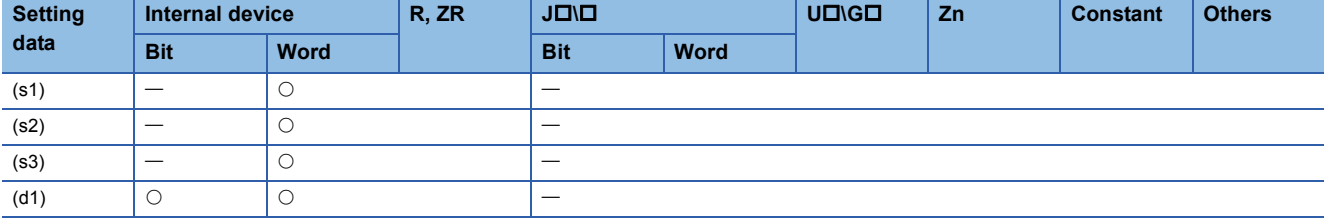

#### Processing details

This instruction writes data to a word device of another station.

# Setting data

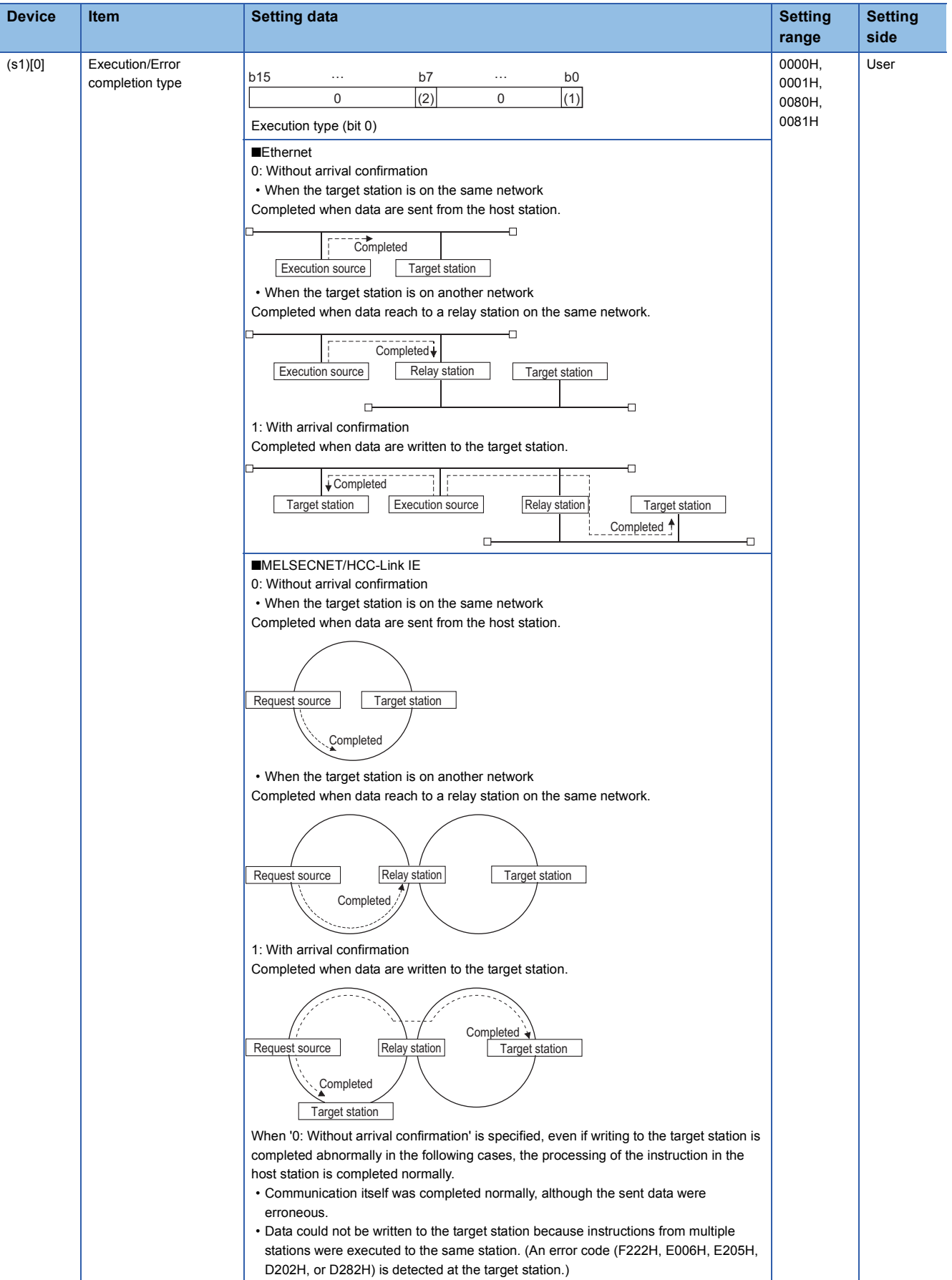

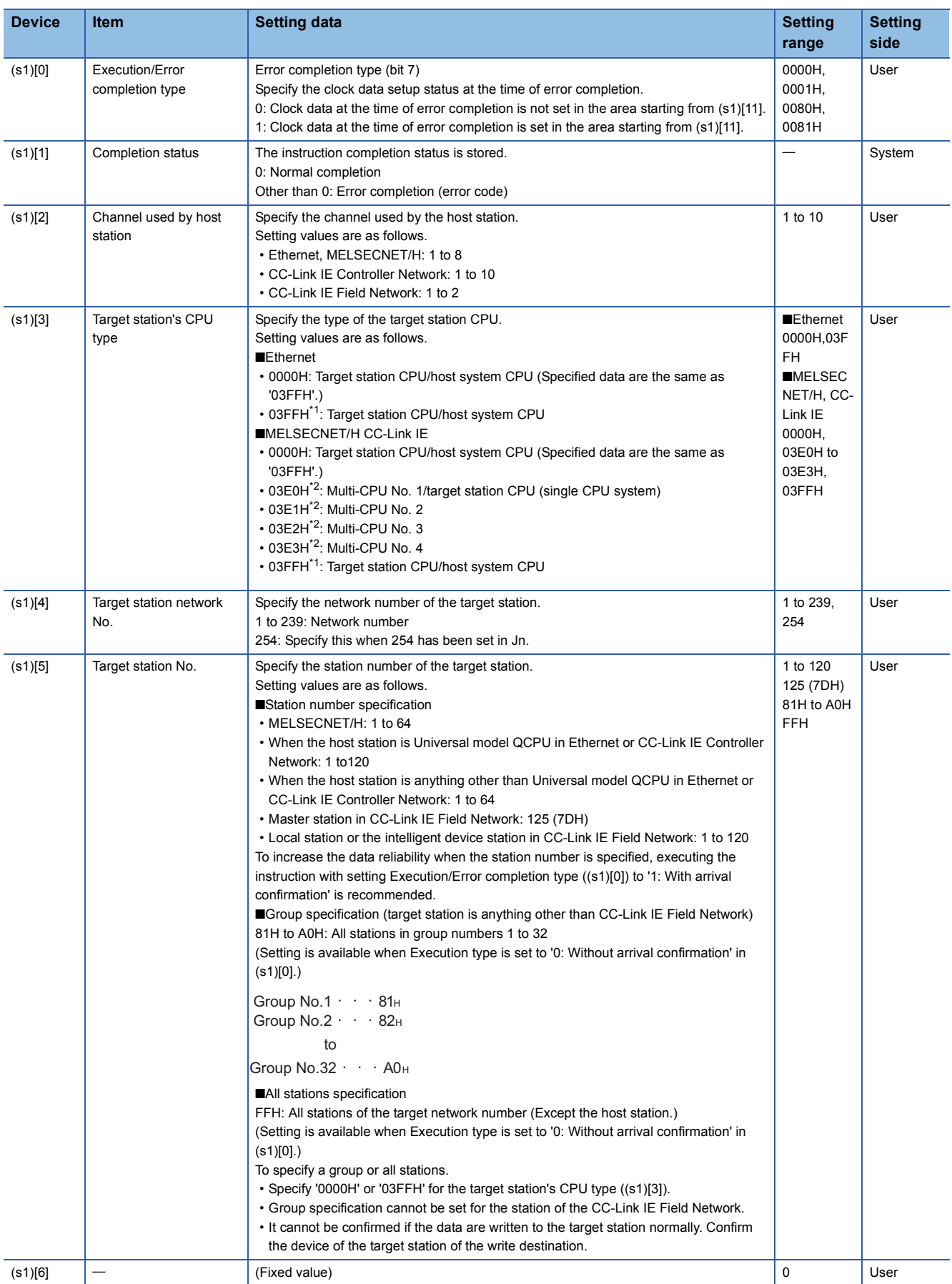

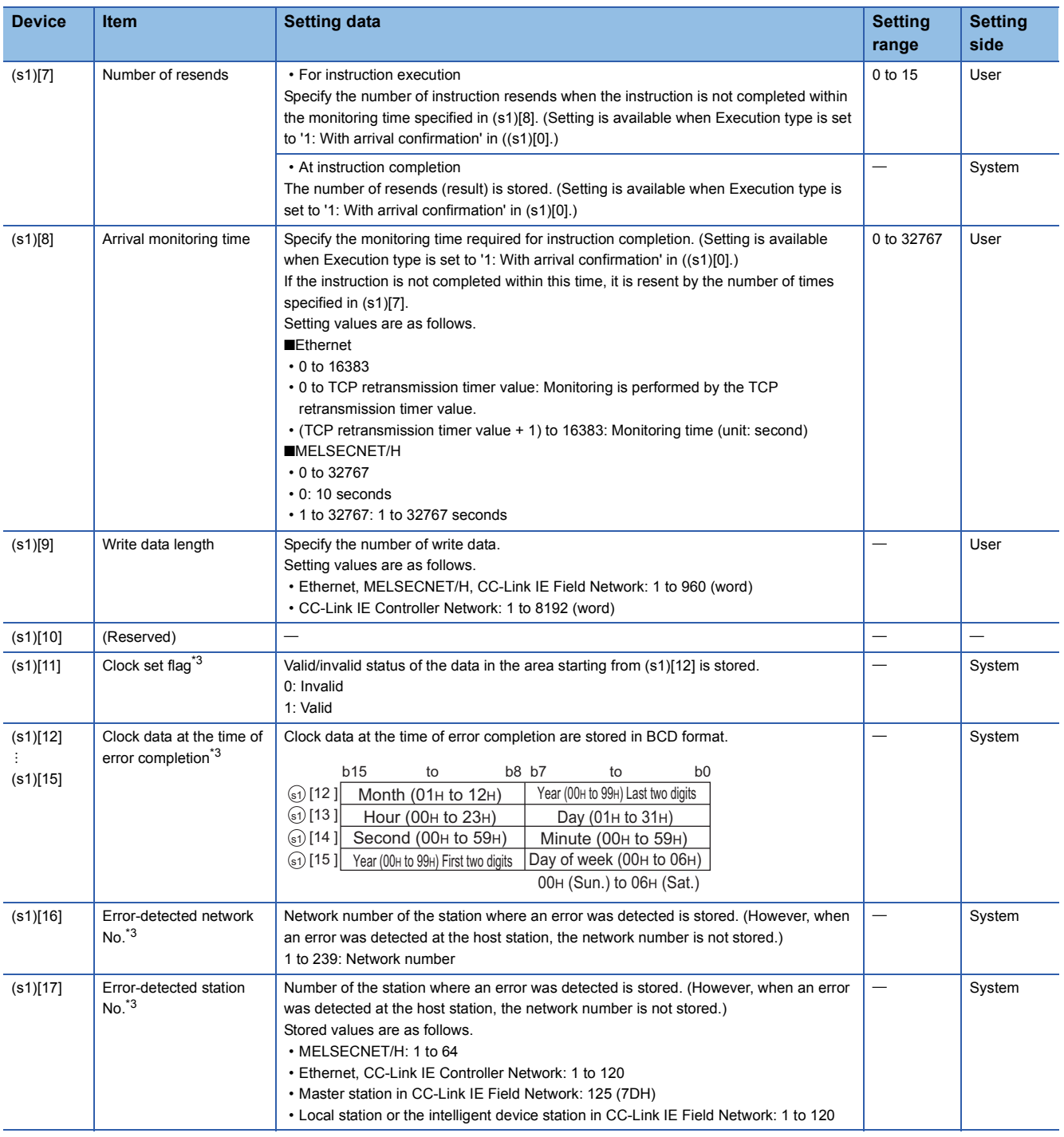

<span id="page-138-0"></span>\*1 Specification is possible when the host station is a network module or Ethernet module of function version D or later.

(Specification is not possible for other modules. An access is always made to the target station CPU.)

<span id="page-138-1"></span>\*2 Specification is possible when the versions of the QCPU and the network module on the host station and the target station are as indicated below.

(Specification is not possible for other modules. An access is always made to the target station CPU.)

Network module: The first five digits of the serial number are '06092' or higher.

QCPU: The first five digits of the serial number are '06092' or higher.

<span id="page-138-2"></span>\*3 Data are stored only when 1 is set in bit 7 of Error completion type ((s1)[0]).

 • The following program writes data which are stored in the devices from D750 to D753 of the station number 2 (host station) to the devices from D300 to D303 of the station number 3 (target station). [Structured ladder/FBD]

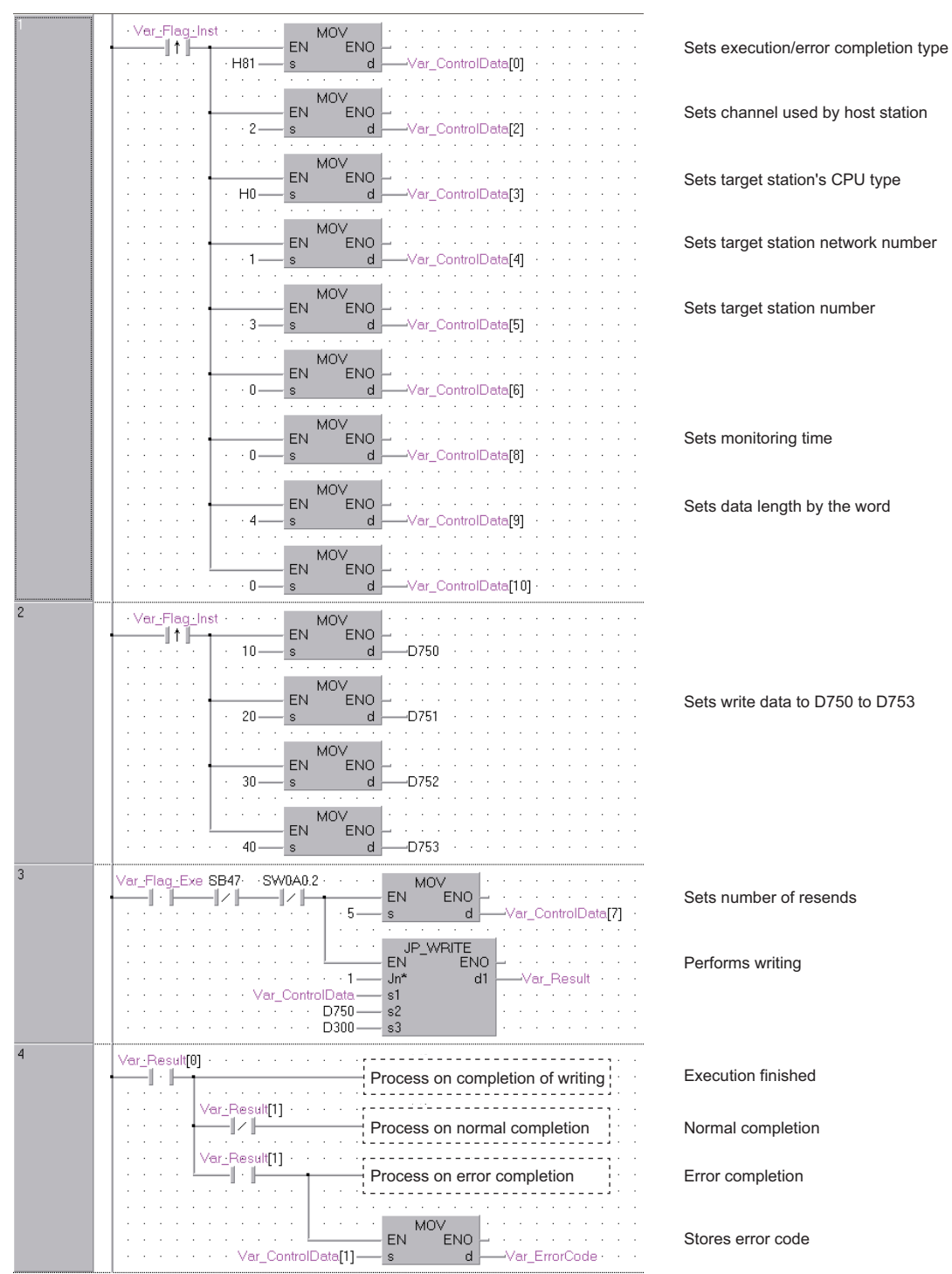

#### [ST] IF(Var\_Flag\_Inst=TRUE)THEN MOV(TRUE,H81,Var\_ControlData[0]); (\* Sets execution/error completion type \*) MOV(TRUE,2,Var\_ControlData[2]); (\* Sets channel used by host station \*) MOV(TRUE,H0,Var\_ControlData[3]); (\* Sets target station's CPU type \*) MOV(TRUE,1,Var\_ControlData[4]); (\* Sets target station network number \*) MOV(TRUE,3,Var\_ControlData[5]); (\* Sets target station number \*) MOV(TRUE,0,Var\_ControlData[6]); MOV(TRUE,0,Var\_ControlData[8]); (\* Sets monitoring time \*) MOV(TRUE,4,Var\_ControlData[9]); (\* Sets data length by the word \*) MOV(TRUE,0,Var\_ControlData[10]); END\_IF; IF(LDP(TRUE,Var\_Flag\_Inst2)) THEN MOV(TRUE,10,D750); (\* Sets write data to D750 to D753 \*) MOV(TRUE,20,D751); MOV(TRUE,30,D752); MOV(TRUE,40,D753); END\_IF; IF((Var\_Flag\_Exe=TRUE) AND (SB47=FALSE) AND (SW0A0.2=FALSE)) THEN MOV(TRUE, 5, Var\_ControlData[7]); (\* Sets number of resends \*) JP\_WRITE(TRUE,1,Var\_ControlData,D750,D300,Var\_Result); (\* Performs writing \*) END\_IF; IF(Var\_Result[0]=TRUE)THEN (\* Execution finished \*) (\* Process on completion of writing \*) IF(Var\_Result[1]=FALSE)THEN (\* Normal completion \*) (\* Process on normal completion \*) ELSE (\* Error completion \*) (\* Process on error completion \*)MOV(TRUE, Var\_ControlData[1], Var\_ErrorCode); (\* Stores error code \*)

END\_IF;

END\_IF;

# **J(P)\_SWRITE, G(P)\_SWRITE**

### **CC IE C CC IE F NET/H Ether**

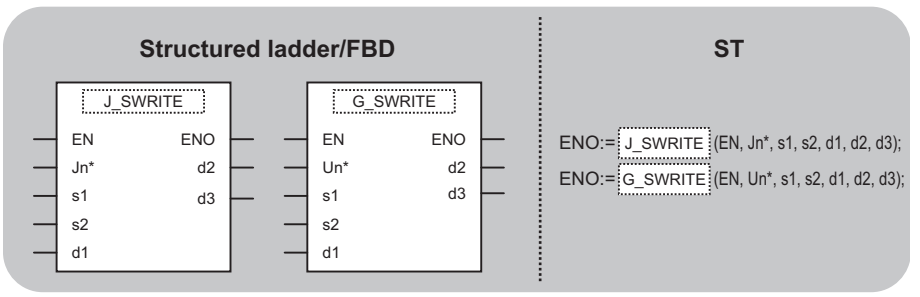

The following instruction can go in the dotted squares. J\_SWRITE, JP\_SWRITE, G\_SWRITE, GP\_SWRITE

#### ■**Executing condition**

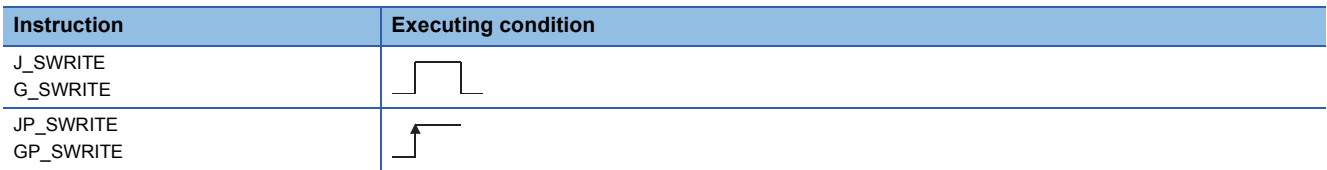

#### ■**Argument**

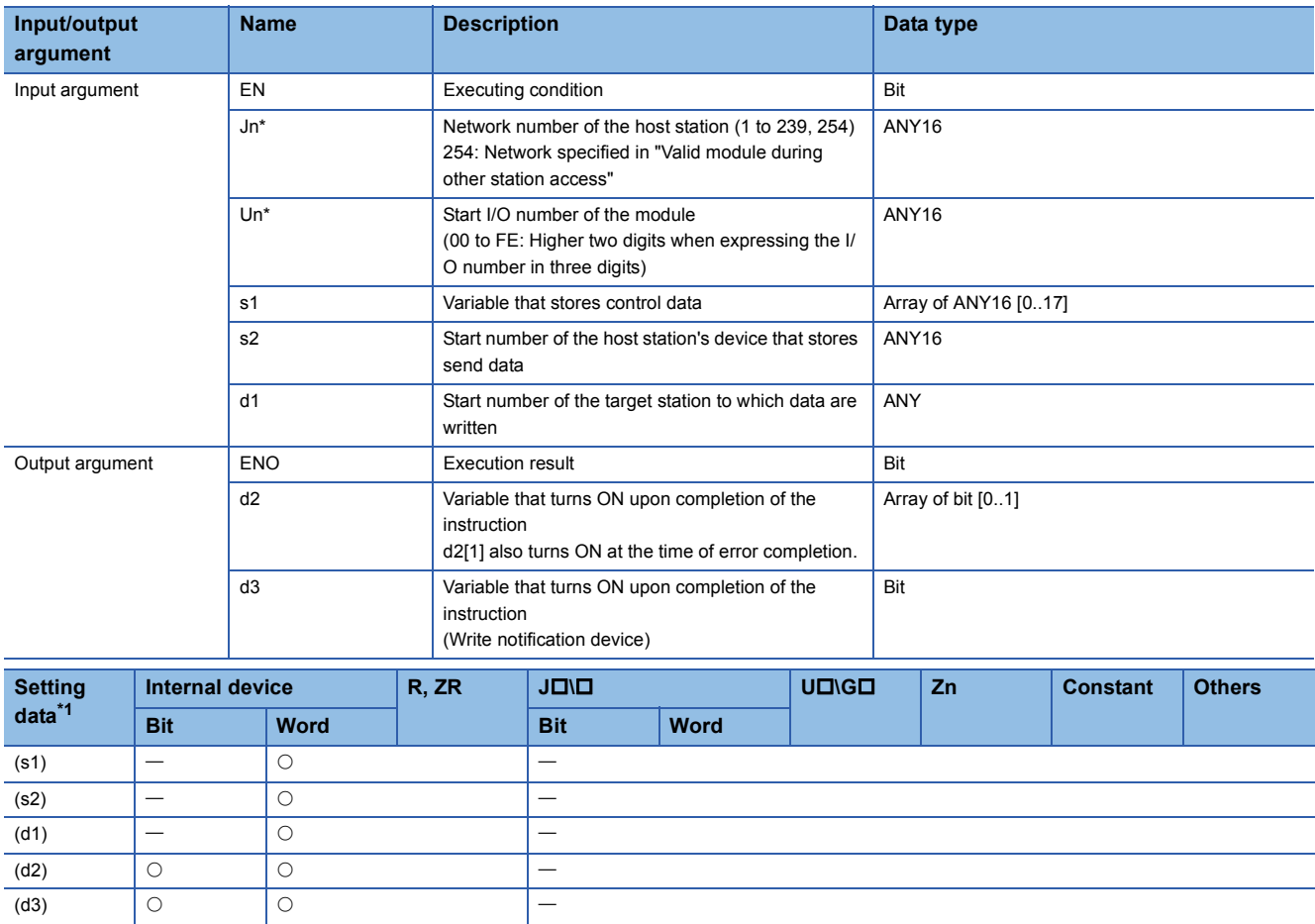

<span id="page-141-0"></span>\*1 Local devices and file registers per program cannot be used as setting data.

### **Processing details**

This instruction writes data to a word device of another station.

# Setting data

For the control data of the SWRITE instruction that writes data to the word device memory of another station, refer to WRITE instruction.

The control data of the SWRITE instruction are the same as those of the WRITE instruction. Accordingly, this section omits the explanation.

 • The following program example of the SWRITE instruction is different from that of the WRITE instruction by assigning the write notification device (d3) at the end of arguments.

[Structured ladder/FBD]

(1)Program on the request source (station number 2) of the SWRITE instruction

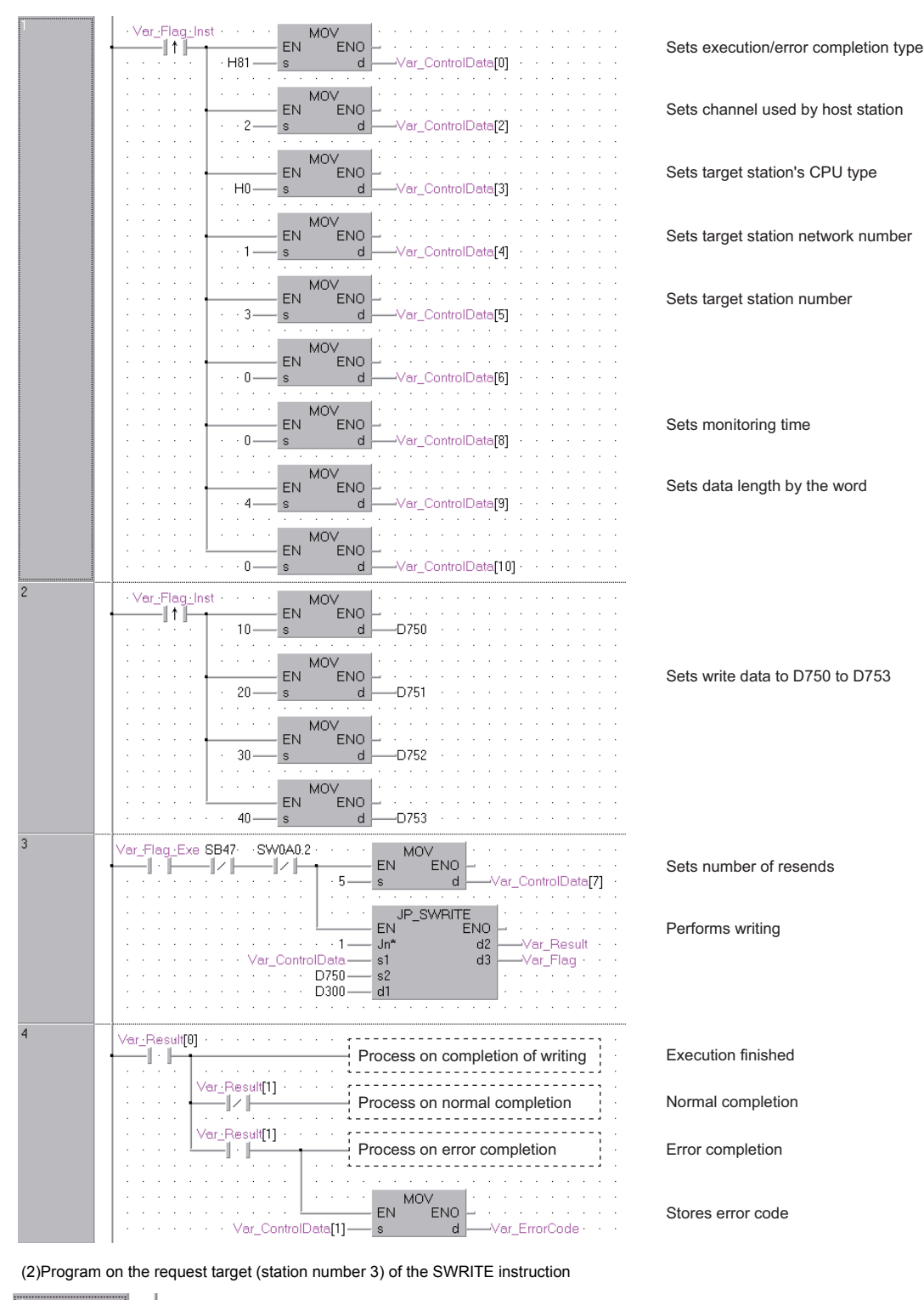

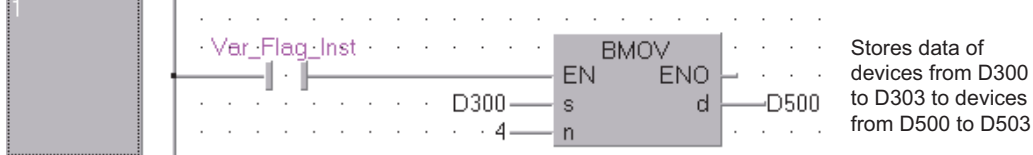
#### [ST]

```
(1)Program on the request source (station number 2) of the SWRITE instruction
IF(Var_Flag_Inst=TRUE)THEN
  MOV(TRUE,H81,Var_ControlData[0]); (* Sets execution/error completion type *)
   MOV(TRUE,2,Var_ControlData[2]); (* Sets channel used by host station *)
   MOV(TRUE,H0,Var_ControlData[3]); (* Sets target station's CPU type *)
  MOV(TRUE,1,Var_ControlData[4]); (* Sets target station network number *)
   MOV(TRUE,3,Var_ControlData[5]); (* Sets target station number *)
  MOV(TRUE,0,Var_ControlData[6]);
   MOV(TRUE,0,Var_ControlData[8]); (* Sets monitoring time *)
  MOV(TRUE,4,Var_ControlData[9]); (* Sets data length by the word *)
  MOV(TRUE.0.Var_ControlData[10]);
END_IF;
IF(LDP(TRUE,Var_Flag_Inst2)) THEN
  MOV(TRUE,10,D750); (* Sets write data to D750 to D753 *)
   MOV(TRUE,20,D751);
  MOV(TRUE,30,D752);
  MOV(TRUE,40,D753);
END_IF;
IF((Var_Flag_Exe=TRUE) AND (SB47=FALSE) AND (SW0A0.2=FALSE)) THEN
  MOV(TRUE, 5, Var_ControlData[7]); (* Sets number of resends *)
  JP_SWRITE(TRUE,1,Var_ControlData,D750,D300,Var_Result,Var_Flag); (* Performs writing *)
END_IF;
IF(Var_Result[0]=TRUE)THEN (* Execution finished *
(* Process on completion of writing *)
   IF(Var_Result[0]=TRUE)THEN (* Execution finished *)
  (* Process on normal completion *)
  ELSE (* Error completion *)
   (* Process on error completion *)MOV(TRUE, Var_ControlData[1], Var_ErrorCode); (* Stores error code *)
  END_IF;
END_IF;
```
(2)Program on the request target (station number 3) of the SWRITE instruction IF(Var\_Flag=TRUE) THEN

BMOV(TRUE,D300,4,D500); (\* Stores data of devices from D300 to D303 to devices from D500 to D503 \*) END\_IF;

# <span id="page-145-1"></span>**Message (user-specified data) communication**

# **J(P)\_SEND, G(P)\_SEND**

# **CC IE C CC IE F NET/H Ether**

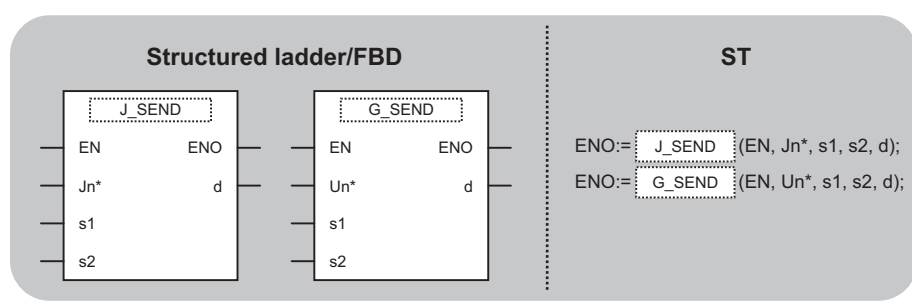

The following instruction can go in the dotted squares.

J\_SEND, JP\_SEND, G\_SEND, GP\_SEND

## ■**Executing condition**

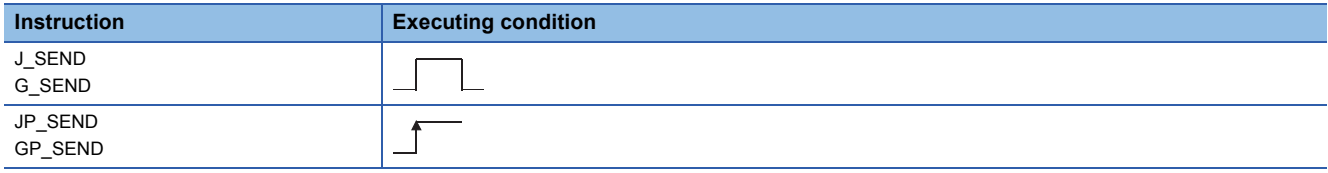

#### ■**Argument**

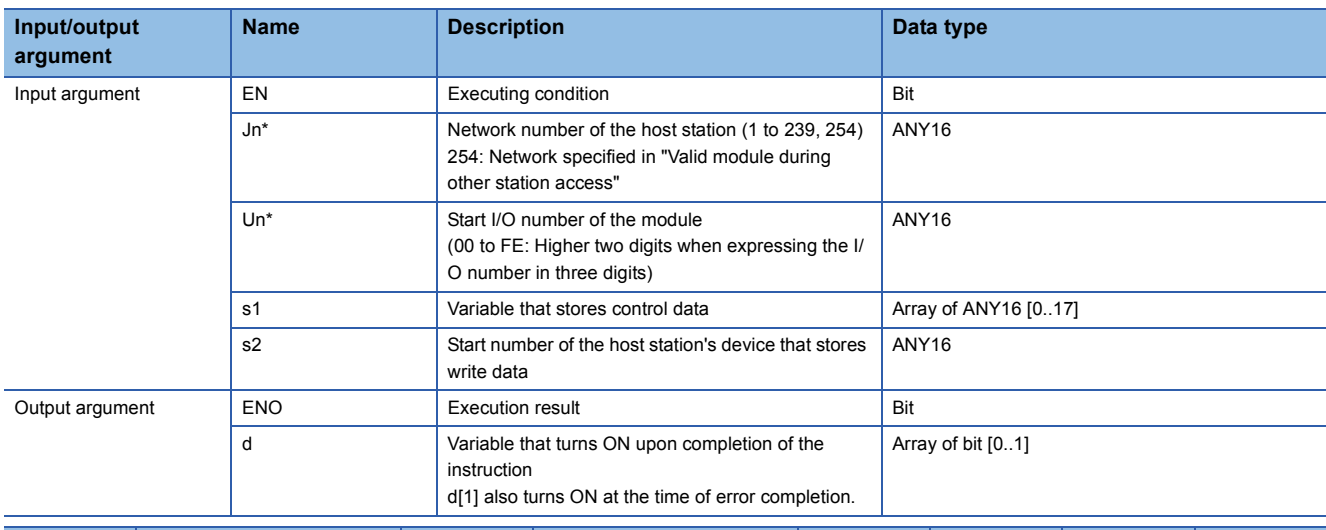

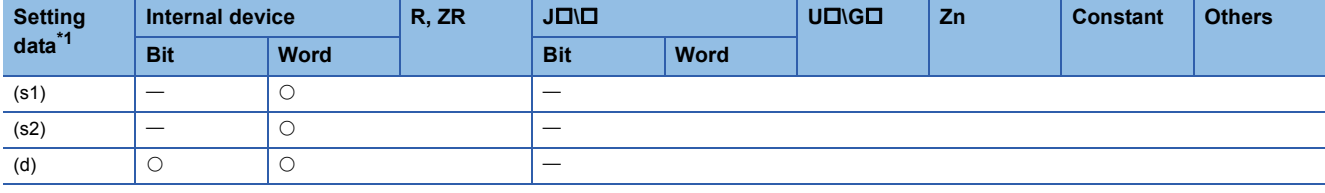

<span id="page-145-0"></span>\*1 Local devices and file registers per program cannot be used as setting data.

# **Processing details**

This instruction sends data to another station.

# Setting data

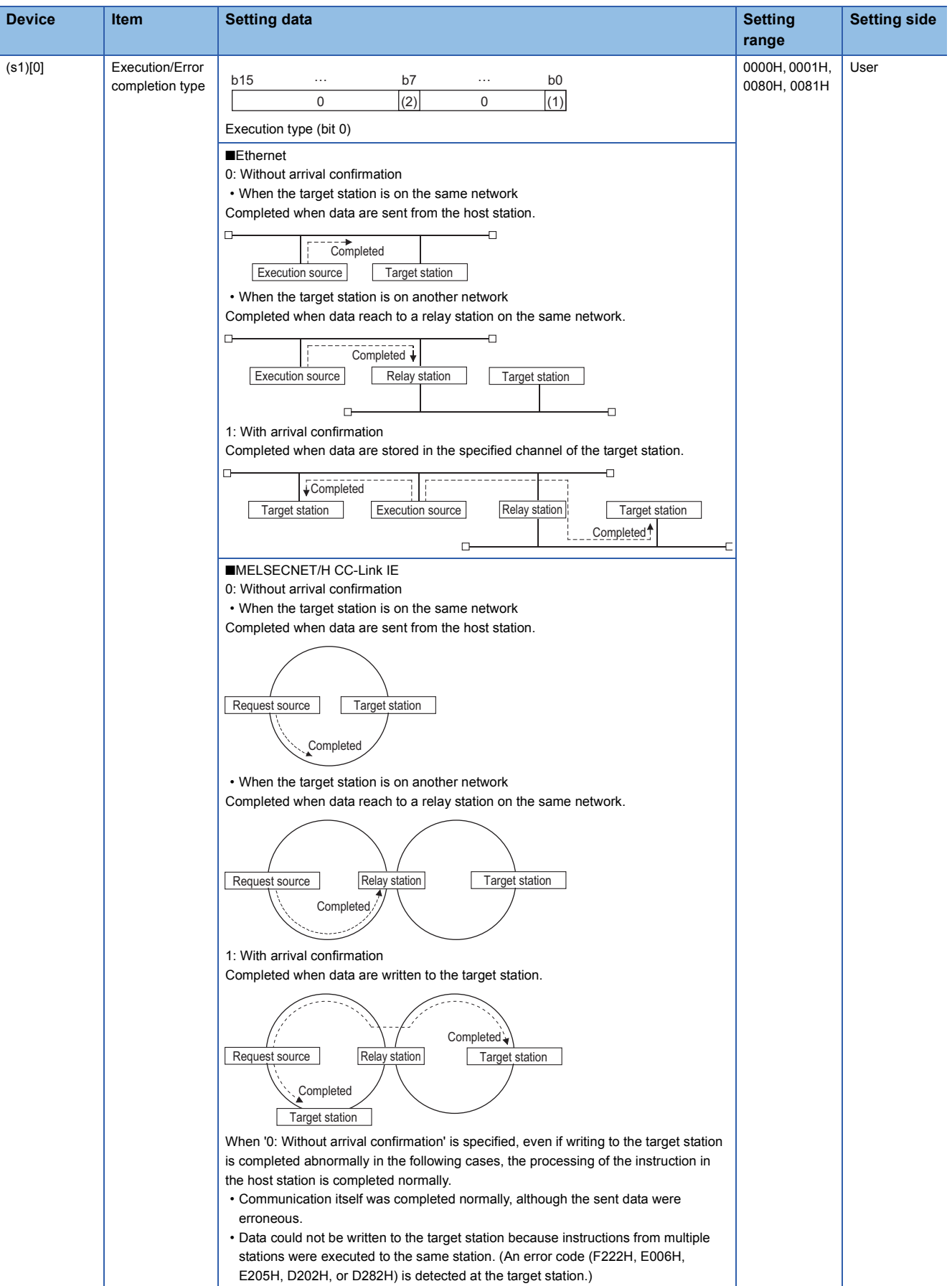

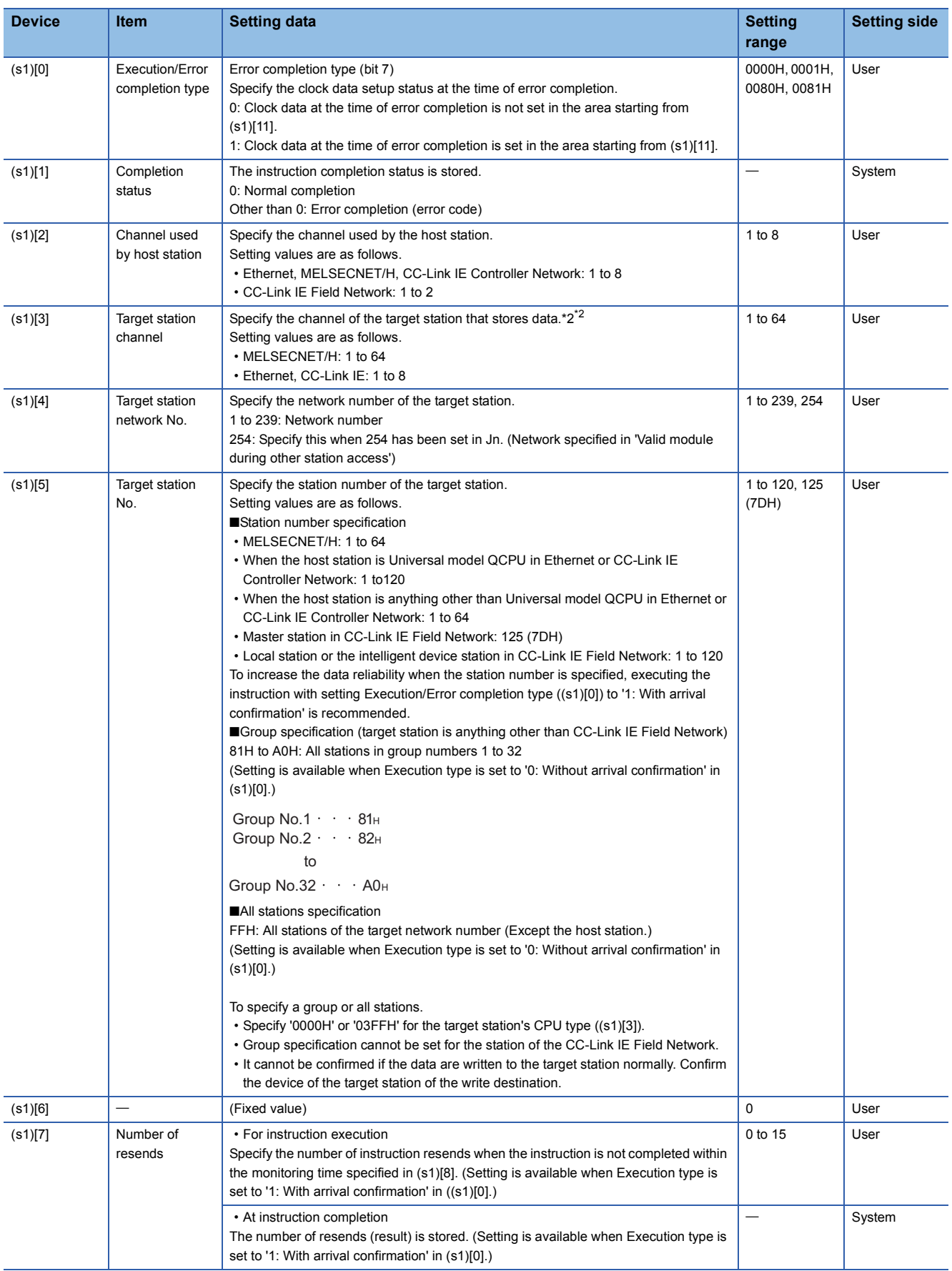

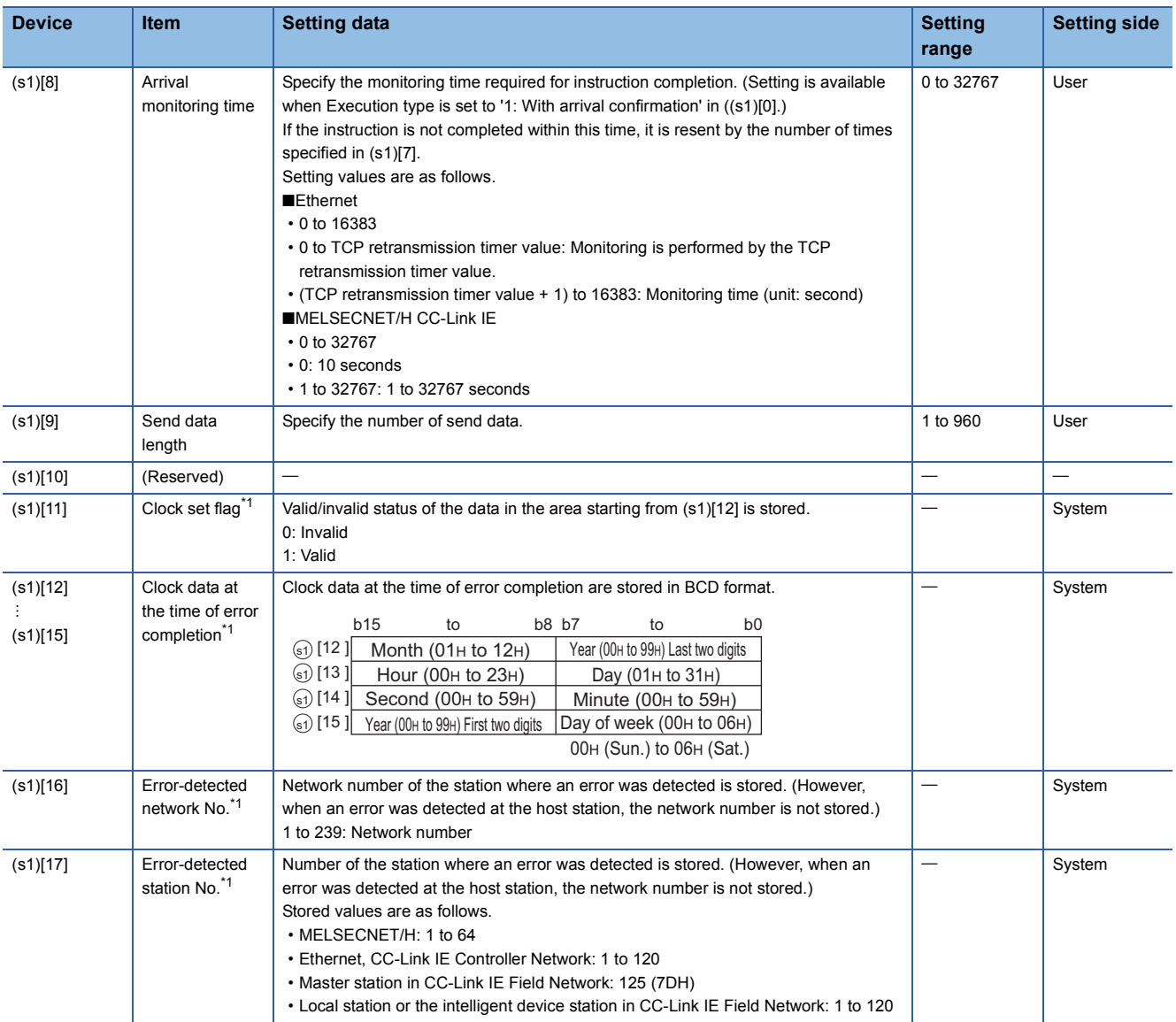

<span id="page-148-1"></span>\*1 Data are stored only when 1 is set in bit 7 of Error completion type ((s1)[0]).

<span id="page-148-0"></span>\*2 Logical channel setting is not available for the CC-Link IE network module.

## Program example

The following program sends data of the devices from D750 to D753 of the station number 1 (host station) to the channel 5 of the station number 2 (target station).

For the method for reading the data, which are sent by the SEND instruction, from the channel 5 of the station number 2 (target station), refer to the following sections.

• For reading out data in a main program

Fage 150 J(P)\_RECV, G(P)\_RECV

• For reading out data in an interrupt program

**[Page 154 Z\\_RECVS](#page-155-0)** 

#### [Structured ladder/FBD]

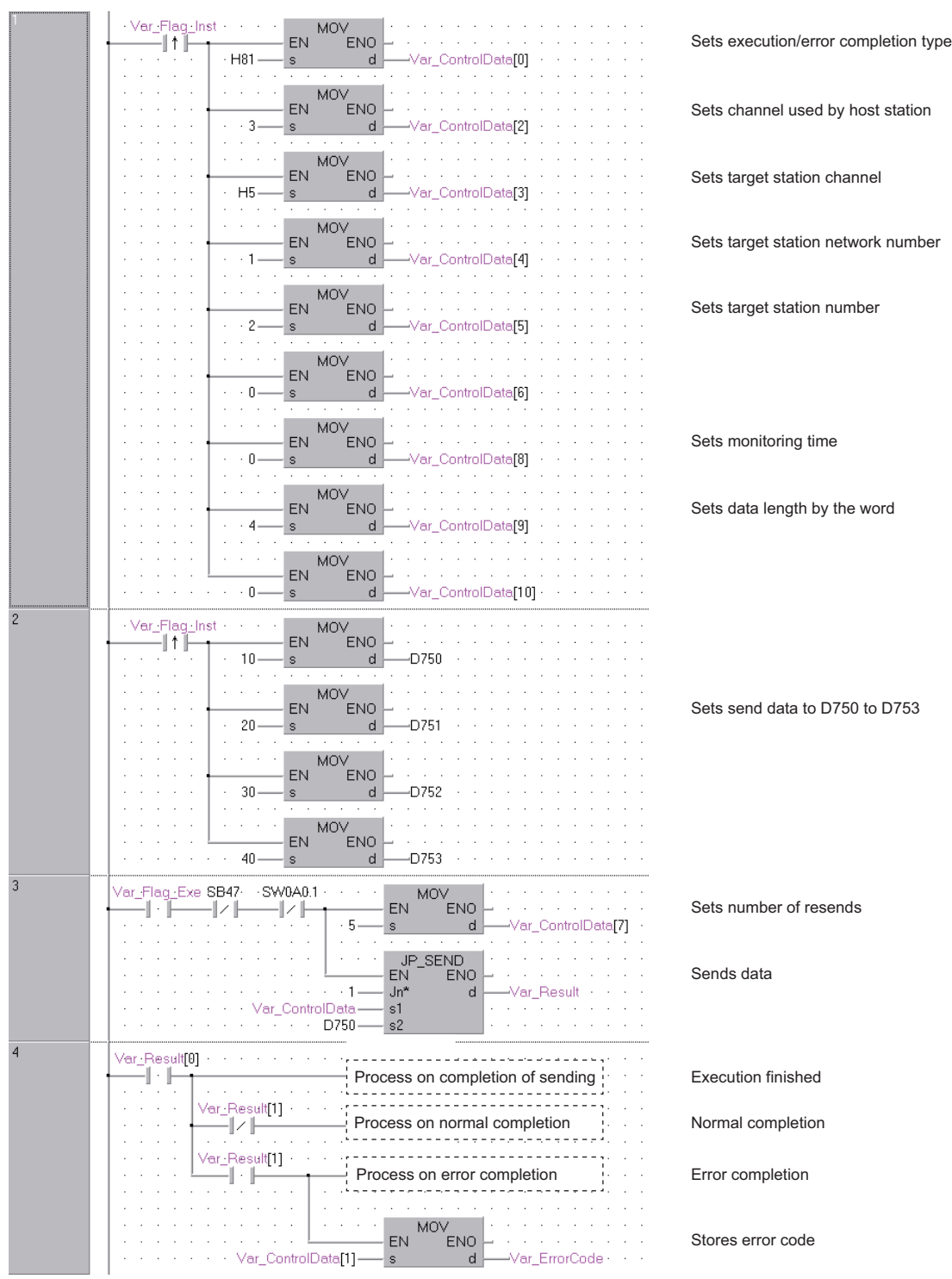

#### [ST] IF(Var\_Flag\_Inst=TRUE)THEN MOV(TRUE,H81,Var\_ControlData[0]); (\* Sets execution/error completion type \*) MOV(TRUE,3,Var\_ControlData[2]); (\* Sets channel used by host station \*) MOV(TRUE,H5,Var\_ControlData[3]); (\* Sets target station channel \*) MOV(TRUE,1,Var\_ControlData[4]); (\* Sets target station network number \*) MOV(TRUE,2,Var\_ControlData[5]); (\* Sets target station number \*) MOV(TRUE,0,Var\_ControlData[6]); MOV(TRUE,0,Var\_ControlData[8]); (\* Sets monitoring time \*) MOV(TRUE,4, Var\_ControlData[9]); (\* Sets data length by the word \*) MOV(TRUE,0,Var\_ControlData[10]); END\_IF; IF (Var\_Flag\_Inst2=TRUE)THEN MOV(TRUE,10,D750); (\*Sets send data to D750 to D753 \*) MOV(TRUE,20,D751); MOV(TRUE,30,D752); MOV(TRUE,40,D753); END\_IF; IF((Var\_Flag\_Exe=TRUE) AND (SB47=FALSE) AND (SW0A0.1=FALSE)) THEN MOV(TRUE, 5, Var\_ControlData[7]); (\* Sets number of resends \*) JP\_SEND(TRUE,1,Var\_ControlData,D750,Var\_Result); (\* Sends data \*) END\_IF; IF(Var\_Result[0]=TRUE)THEN (\* Execution finished \*) (\* Process on completion of sending \*) IF(Var\_Result[1]=FALSE)THEN (\* Normal completion \*) (\* Process on normal completion \*) ELSE (\* Error completion \*) (\* Process on error completion \*)MOV(TRUE, Var\_ControlData[1], Var\_ErrorCode); (\* Stores error code \*)

END\_IF;

END\_IF;

# <span id="page-151-0"></span>**J(P)\_RECV, G(P)\_RECV**

## **CC IE C CC IE F NET/H Ether**

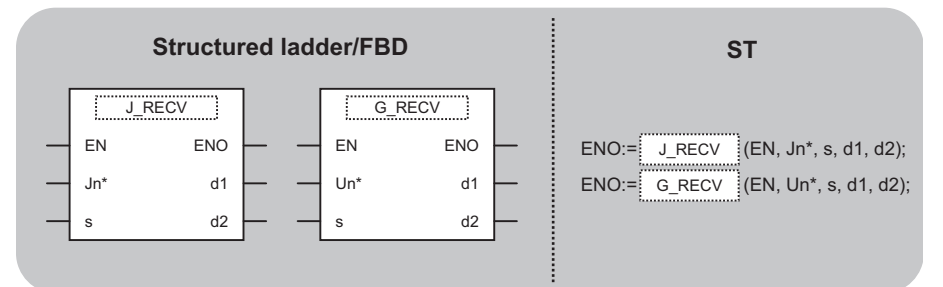

The following instruction can go in the dotted squares. J\_RECV, JP\_RECV, G\_RECV, GP\_RECV

#### ■**Executing condition**

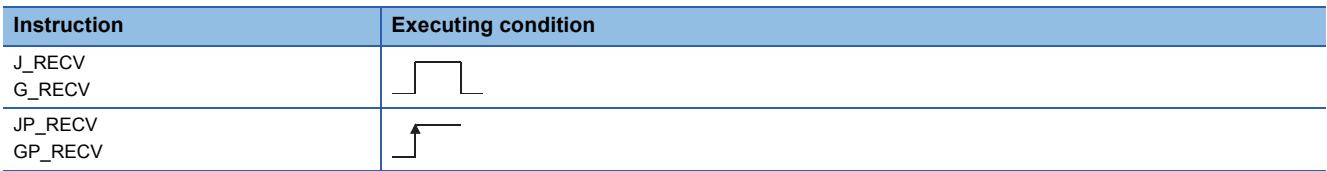

#### ■**Argument**

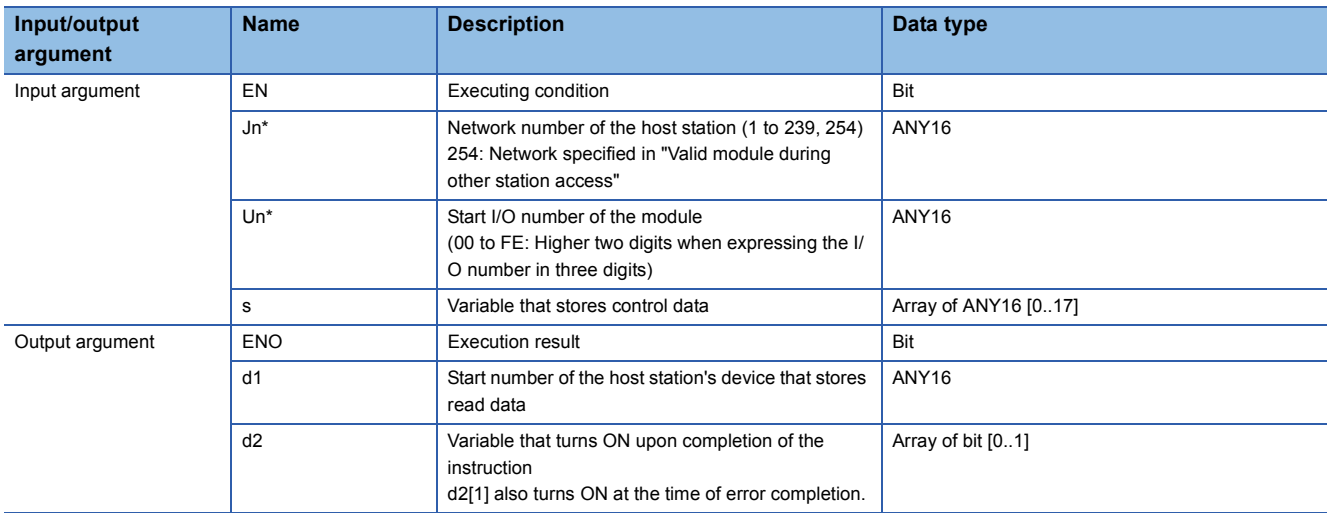

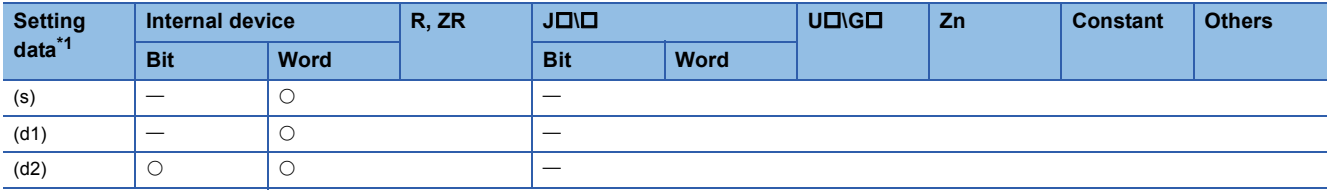

<span id="page-151-1"></span>\*1 Local devices and file registers per program cannot be used as setting data.

## **Processing details**

This instruction reads received data (for main program).

# Setting data

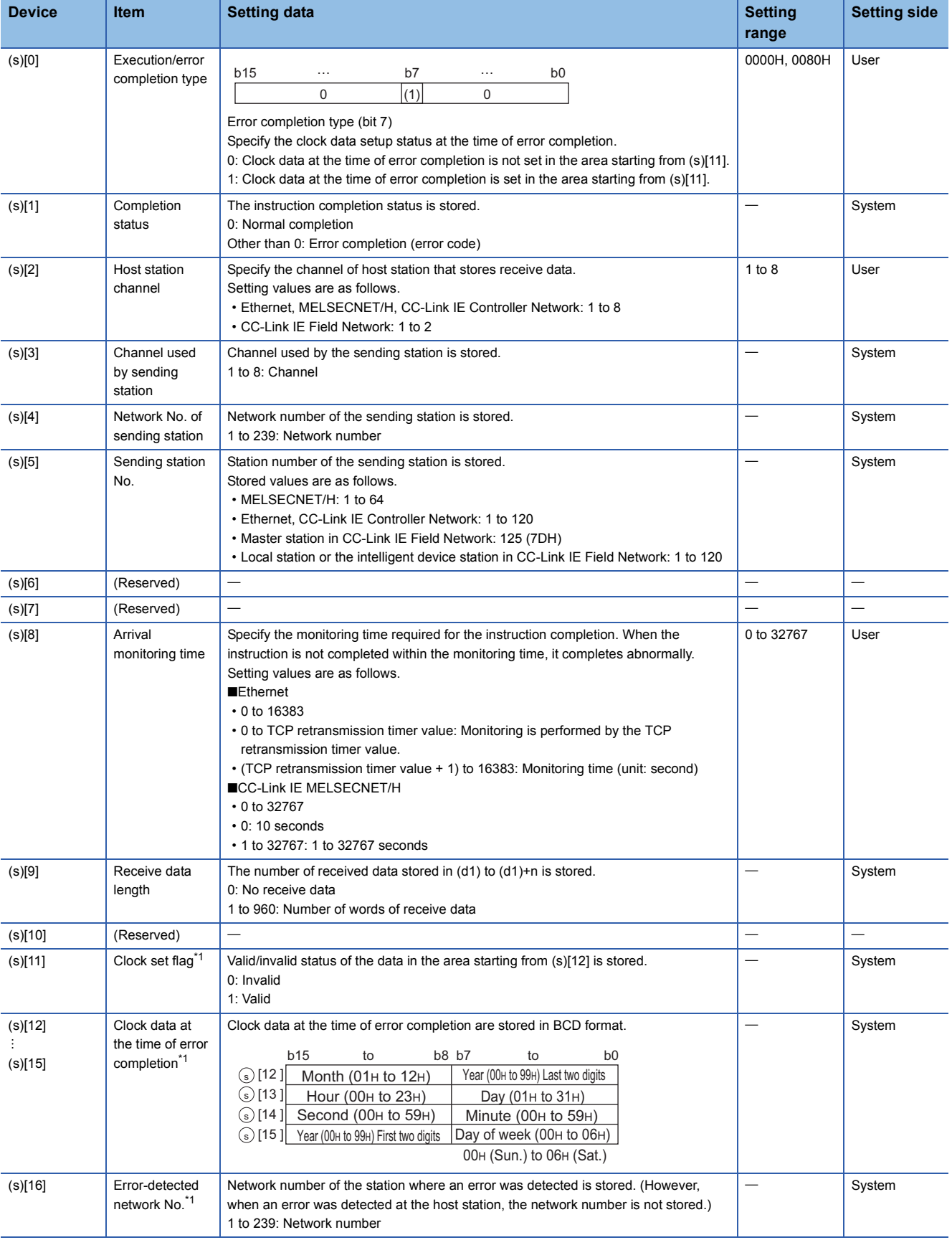

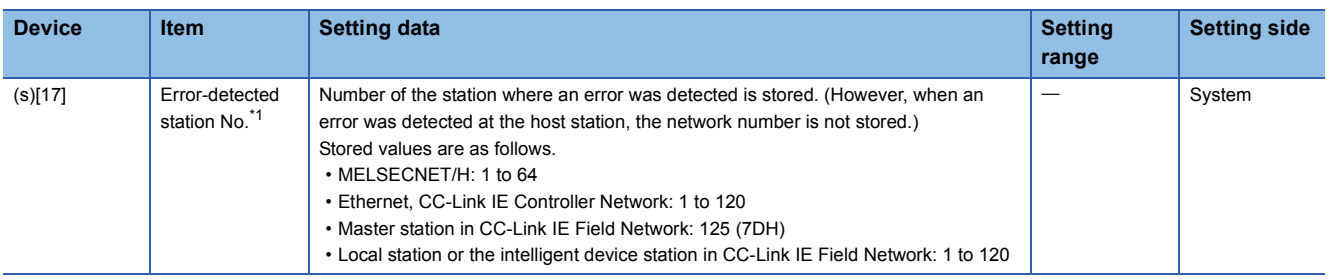

<span id="page-153-0"></span>\*1 Data are stored only when 1 is set in bit 7 of Error completion type ((s)[0]).

#### **Program example**

The following program reads out data, which is sent from the station number 1 by the SEND instruction, from the channel 5 of the station number 2 (host station) and stores the data to the devices from D770 to D773 of the station number 2 (host station) when SB0034 turns ON.

For the SEND instruction, refer to the following section.

**[Message \(user-specified data\) communication](#page-145-1)** 

#### [Structured ladder/FBD]

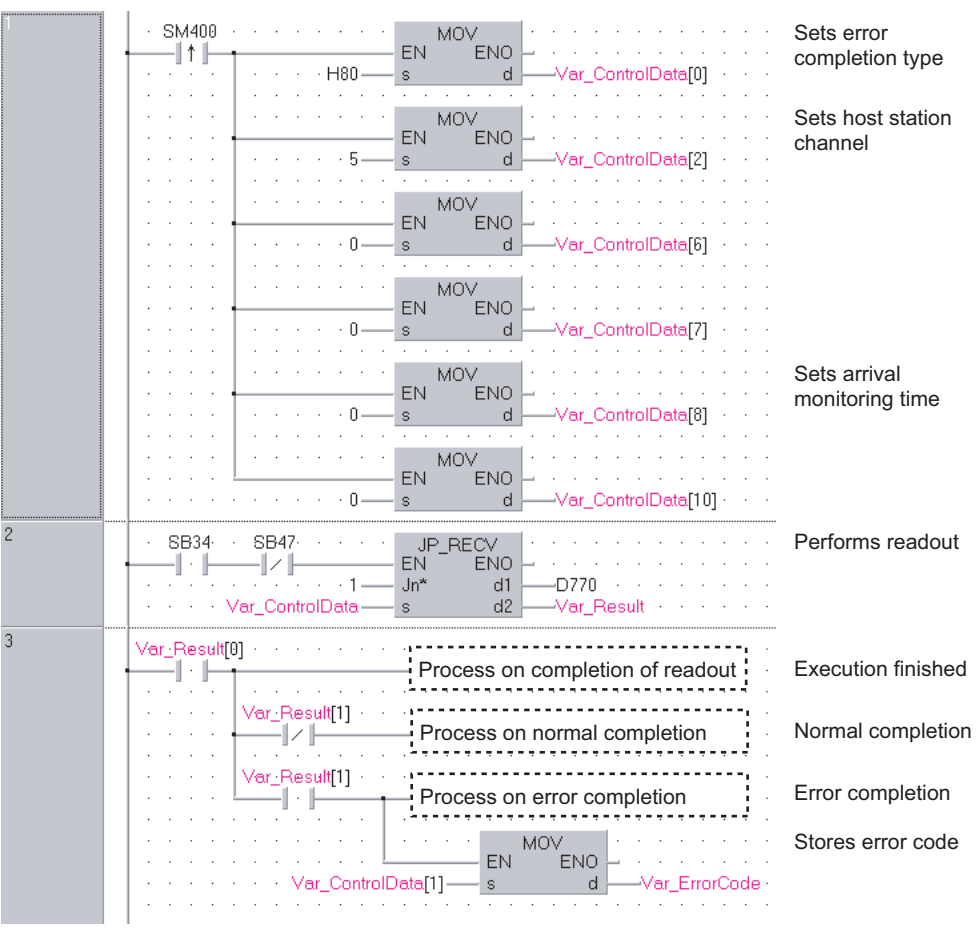

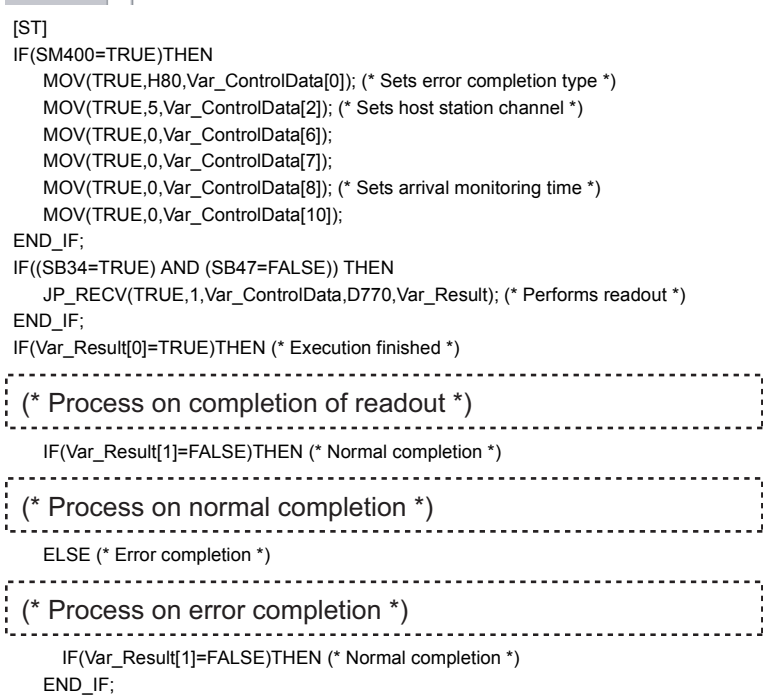

```
END_IF;
```
<span id="page-155-0"></span>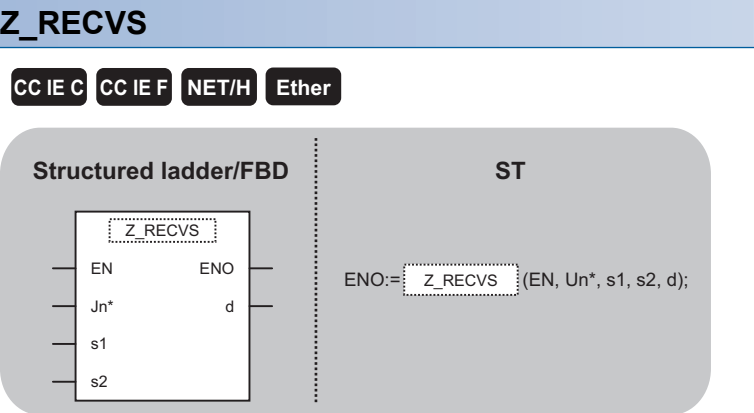

The following instruction can go in the dotted squares. Z\_RECVS

## ■**Executing condition**

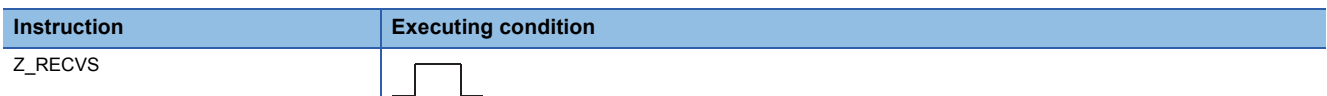

#### ■**Argument**

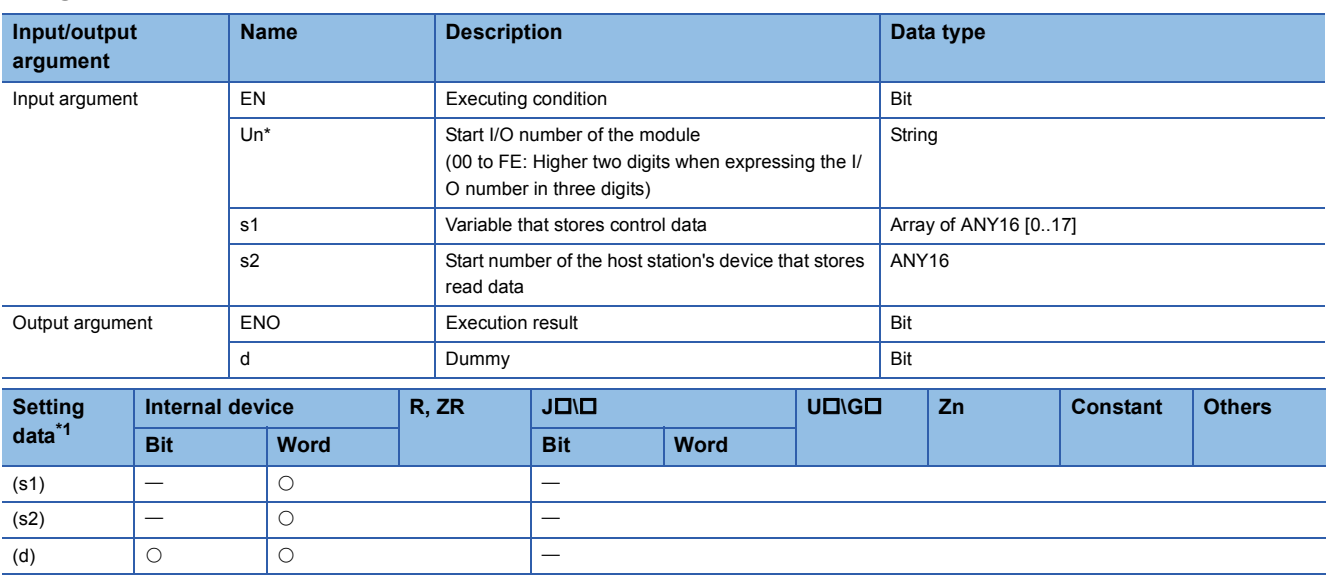

<span id="page-155-1"></span>\*1 Local devices and file registers per program cannot be used as setting data.

# **Processing details**

This instruction reads received data (for interrupt program).

# Setting data

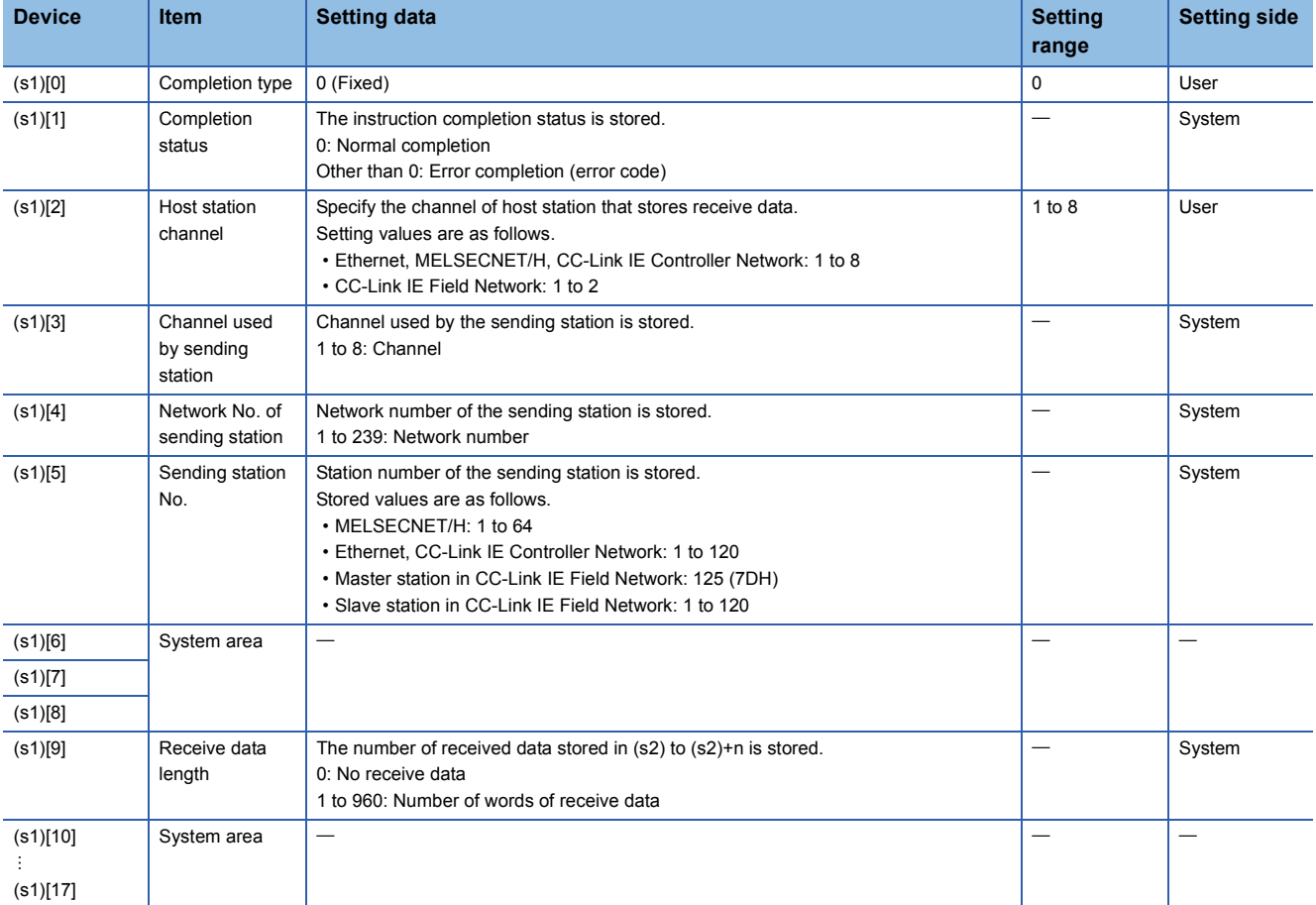

## Program example

The following program reads data, which is sent from the station number 1 by the SEND instruction, from the channel 5 of the station number 2 (host station) and stores the data to the devices from D770 to D773 of the station number 2 (host station) when an interruption program starts up.

For the SEND instruction, refer to the following section.

Fage 144 Message (user-specified data) communication

[Structured ladder/FBD]

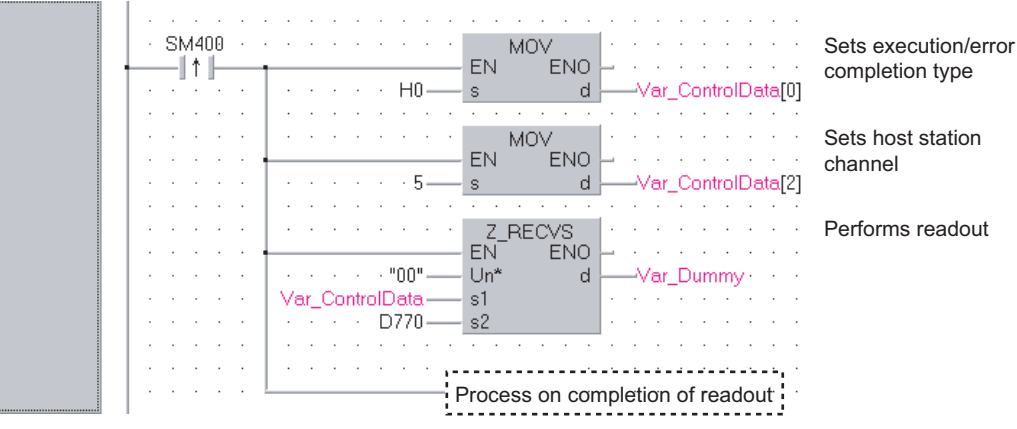

[ST]

IF(SM400=TRUE)THEN

MOV(TRUE,H0,Var\_ControlData[0]); (\* Sets execution/error completion type \*) MOV(TRUE,5,Var\_ControlData[2]); (\* Sets host station channel \*)

Z\_RECVS(TRUE,"00",Var\_ControlData,D770,Var\_Dummy); (\* Performs readout \*) 

(\* Process on completion of readout \*)

END\_IF;

# **Transient request to another station**

# **J(P)\_REQ, G(P)\_REQ**

## **CC IE C CC IE F NET/H Ether**

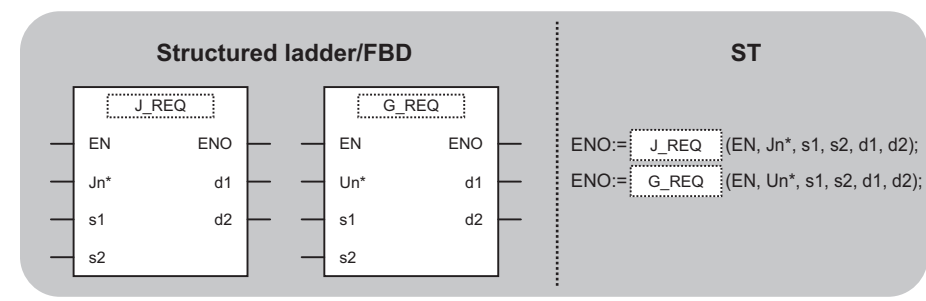

The following instruction can go in the dotted squares.

J\_REQ, JP\_REQ, G\_REQ, GP\_REQ

## ■**Executing condition**

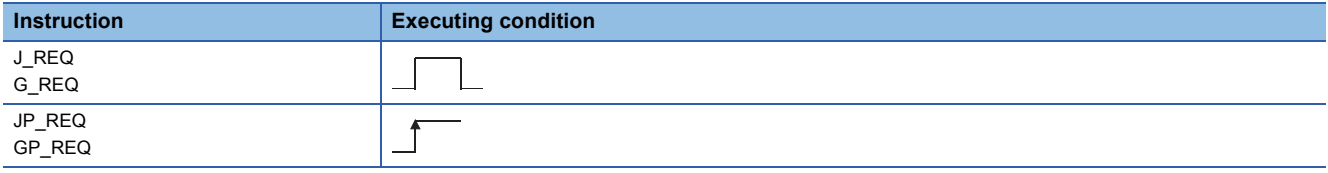

#### ■**Argument**

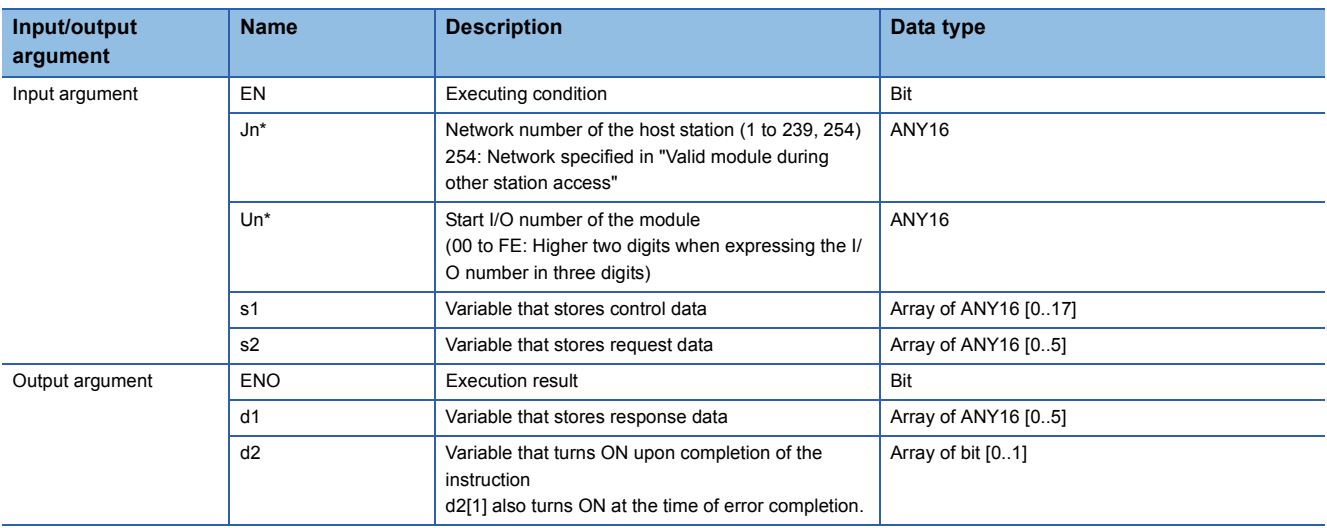

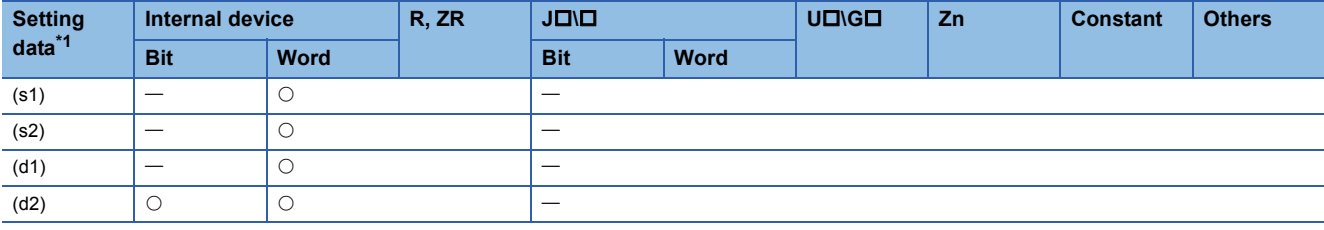

<span id="page-158-0"></span>\*1 Local devices and file registers per program cannot be used as setting data.

# **Processing details**

Remotely runs or stops a programmable controller on another station.

Also, reads/writes clock data from/to a programmable controller on another station.

# Setting data

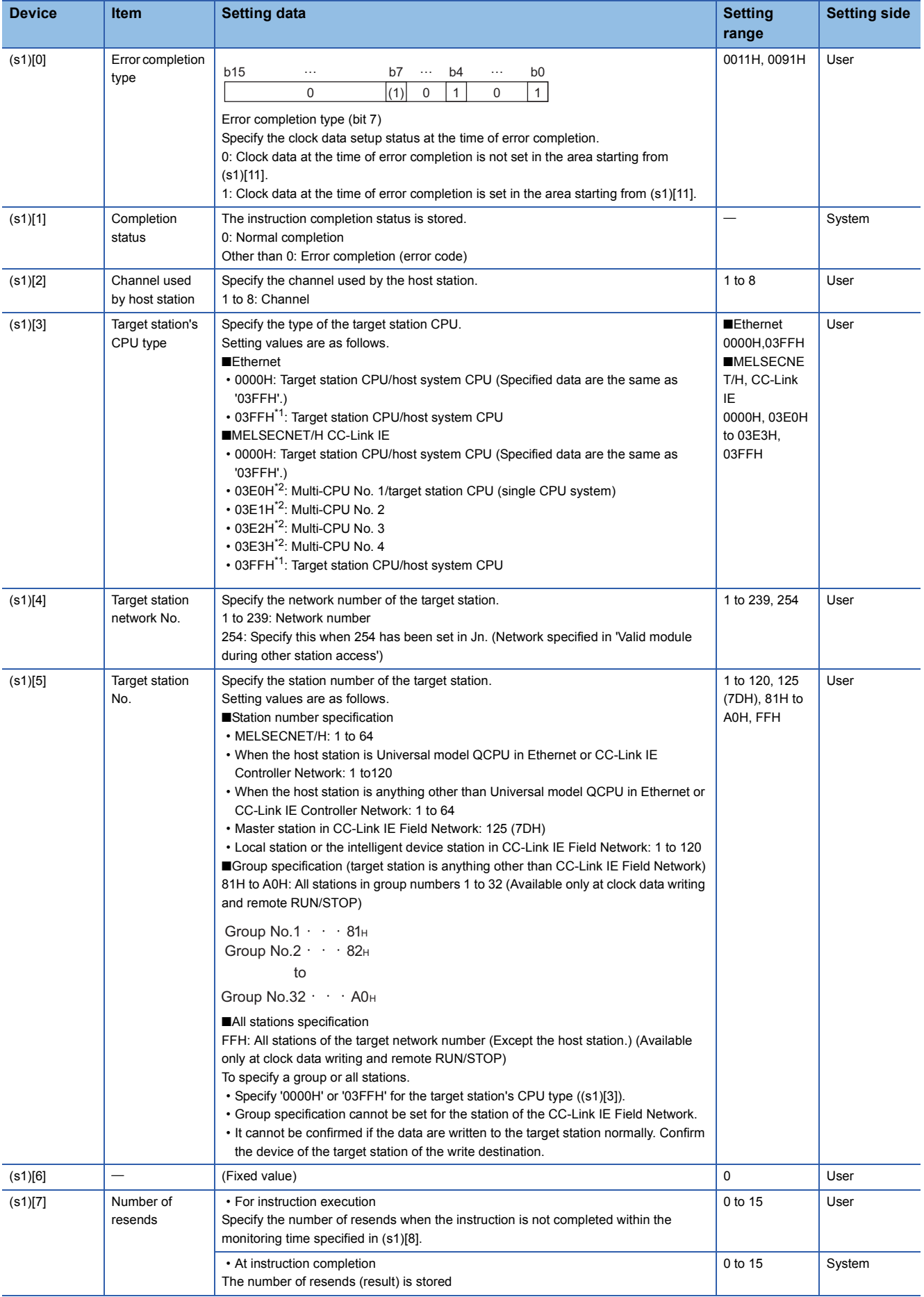

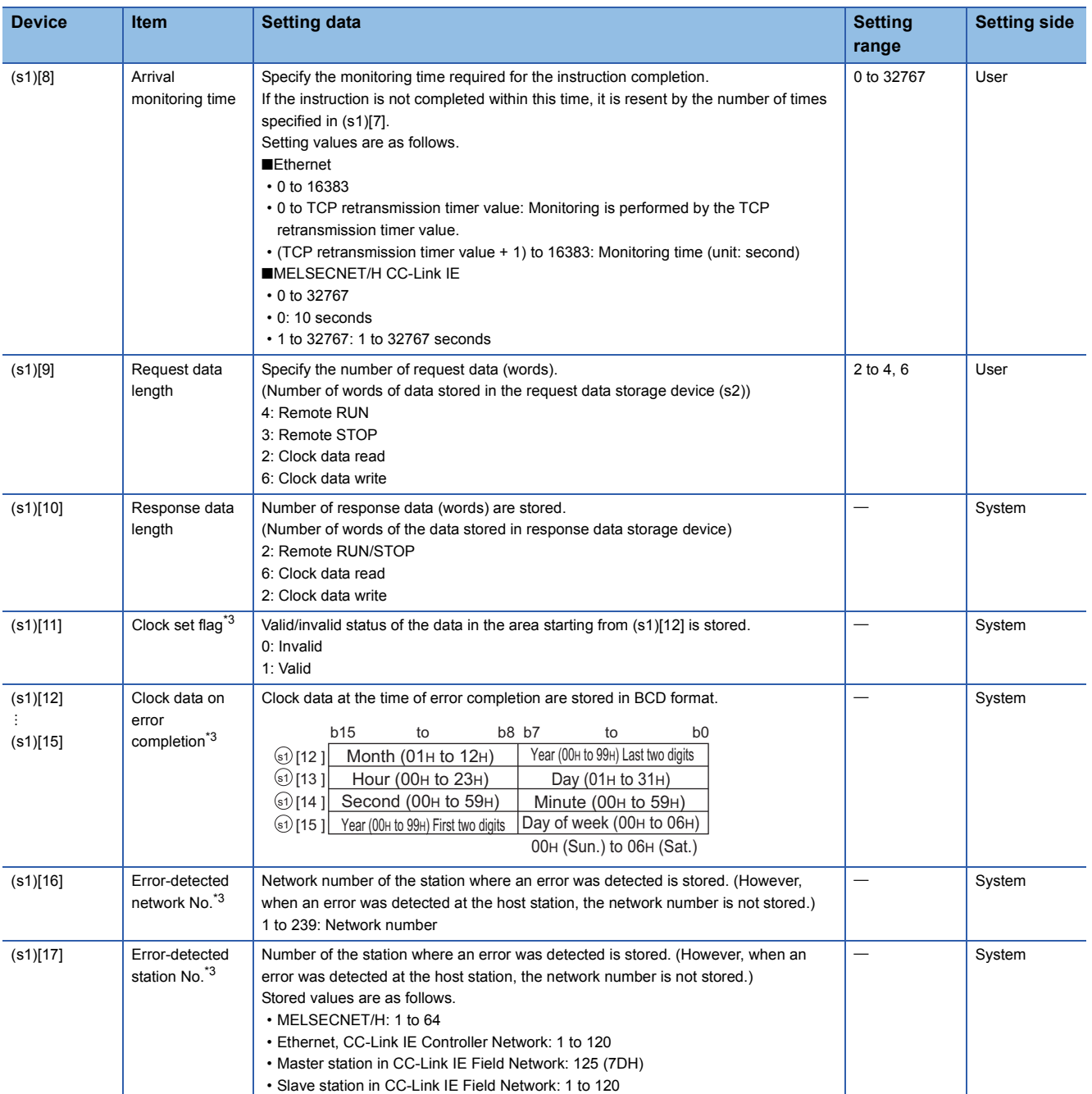

<span id="page-160-0"></span>\*1 Specification is possible when the host station is a network module or Ethernet module of function version D or later.

(Specification is not possible for other modules. An access is always made to the target station CPU.)

<span id="page-160-1"></span>\*2 Specification is possible when the versions of the QCPU and the network module on the host station and the target station are as indicated below.

(Specification is not possible for other modules. An access is always made to the target station CPU.)

Network module: The first five digits of the serial number are '06092' or higher.

QCPU: The first five digits of the serial number are '06092' or higher.

<span id="page-160-2"></span>\*3 This becomes valid only when 1 is set in bit 7 of Error completion type ((s1)[0]).

## ■**Remote RUN/STOP**

• Request data (all set by the user)

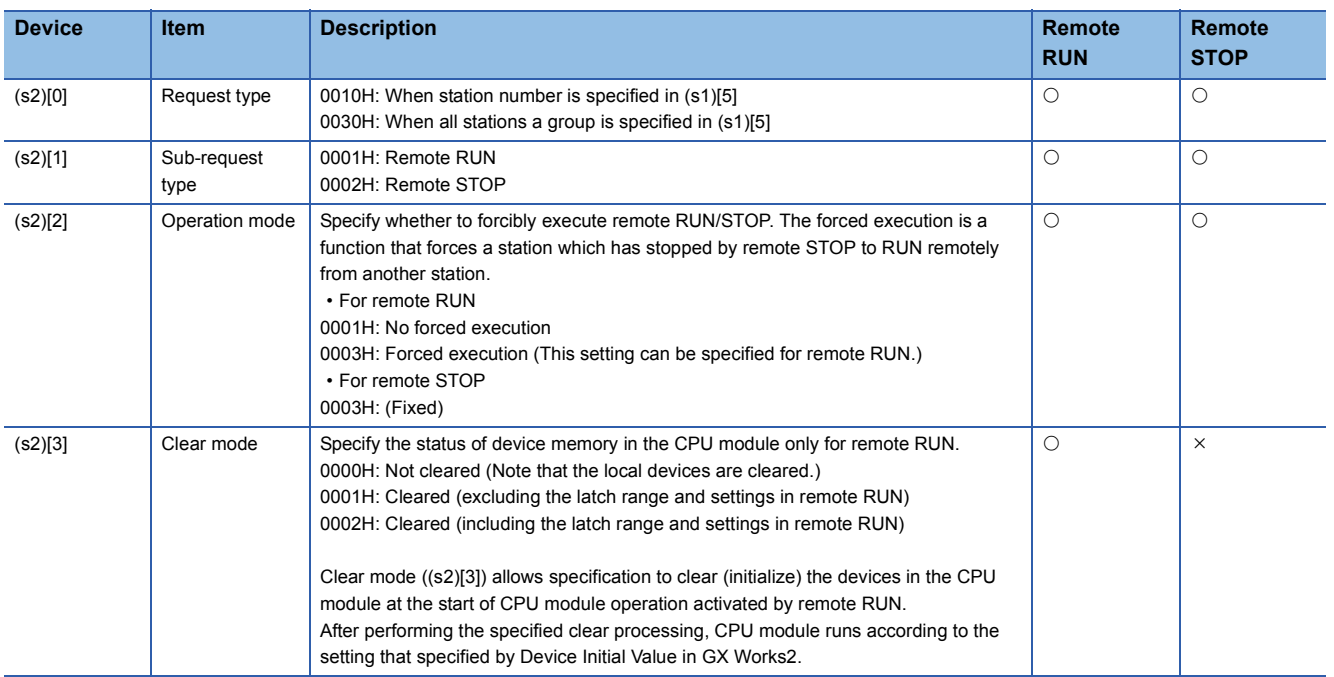

# • Response data\* $1$  (all set by the system)

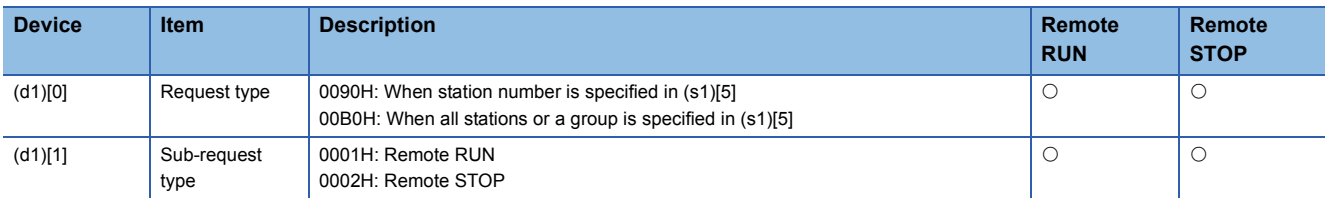

\*1 When "all stations or a group (81H to A0H, FFH)" is specified in (s1)[5], no response data will be stored.

# ■**Reading/writing the clock data**

• Request data (all set by the user)

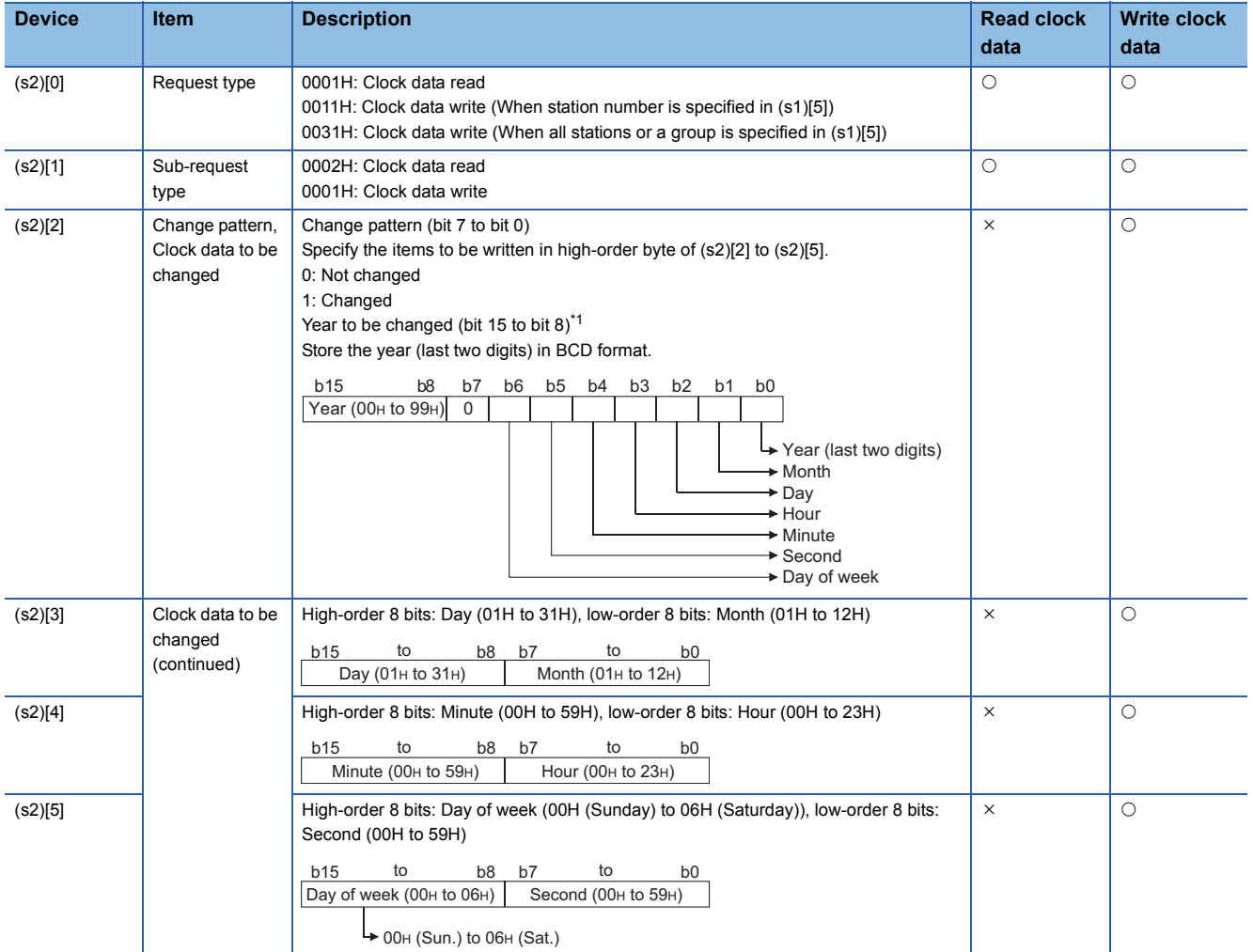

<span id="page-162-0"></span>\*1 This function cannot change the first two digits of year data. To change the year data including the first two digits, set the clock data using another function (such as GX Works2).

#### • Response data (all set by the system)

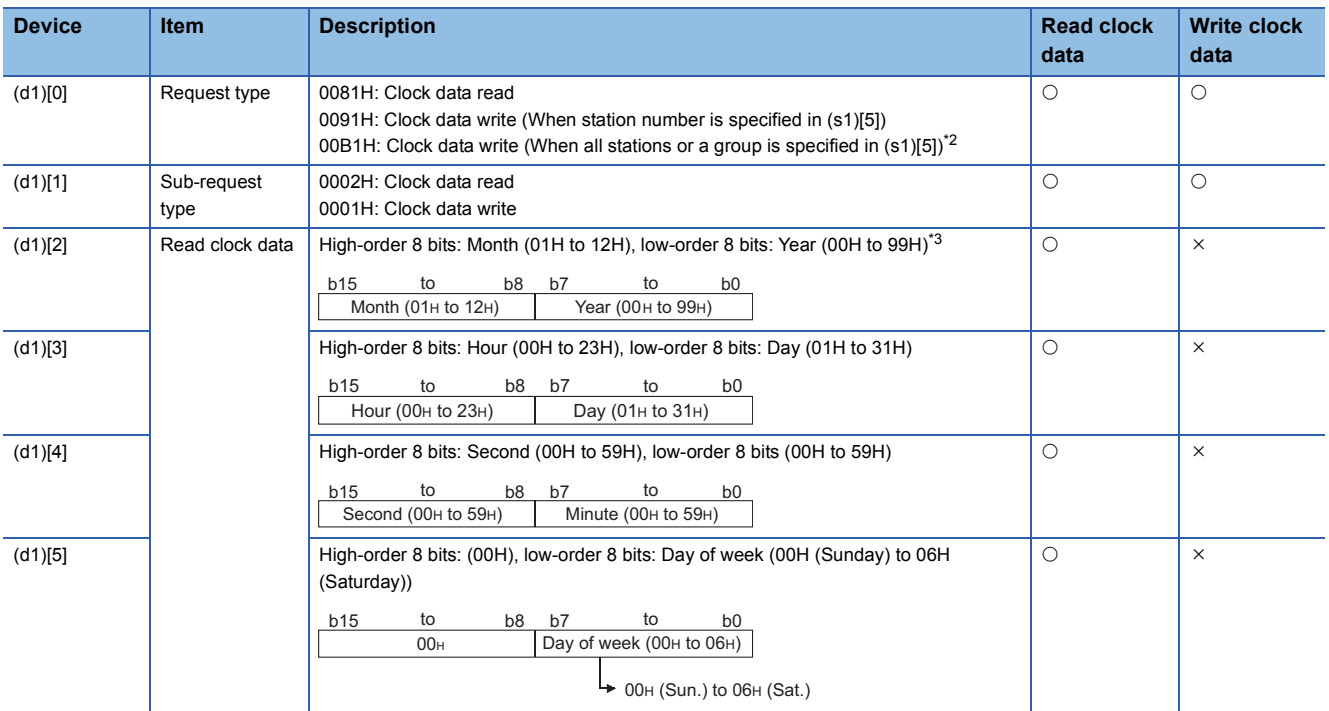

<span id="page-163-0"></span>\*2 When "all stations or a group (81H to A0H, FFH)" is specified in (s1)[5], no response data will be stored.

<span id="page-163-1"></span>\*3 Last two digits of year data

# Program example

 • The following program performs remote STOP to the QCPU, which is the station number 2 (target station). [Structured ladder/FBD]

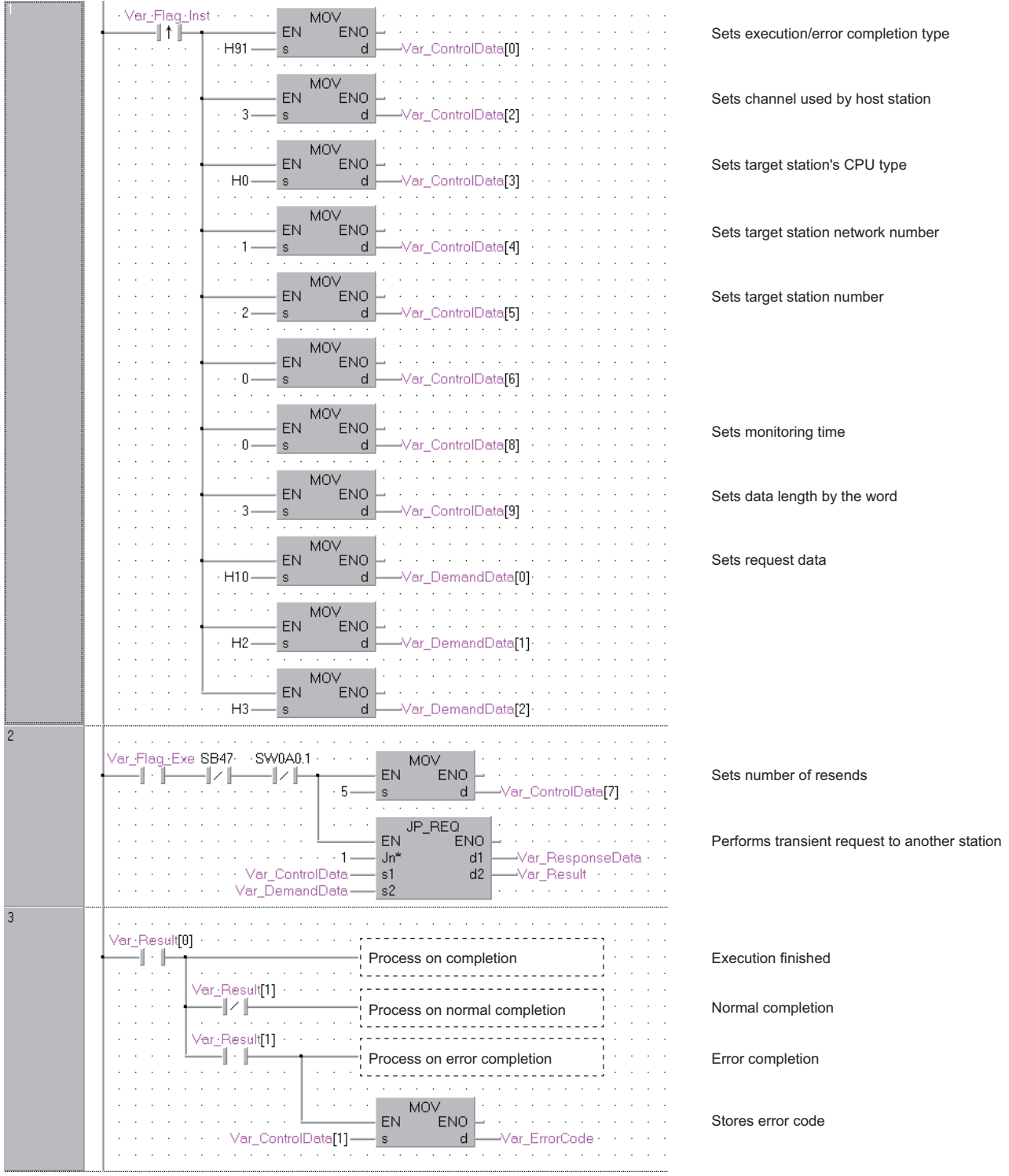

[ST] IF(Var\_Flag\_Inst=TRUE)THEN MOV(TRUE, H91, Var\_ControlData[0]); (\* Sets execution/error completion type \*) MOV(TRUE,3,Var\_ControlData[2]); (\* Sets channel used by host station \*) MOV(TRUE,H0,Var\_ControlData[3]); (\* Sets target station's CPU type \*) MOV(TRUE,1,Var\_ControlData[4]); (\* Sets target station network number \*) MOV(TRUE,2,Var\_ControlData[5]); (\* Sets target station number \*) MOV(TRUE,0,Var\_ControlData[6]); MOV(TRUE,0,Var\_ControlData[8]); (\* Sets monitoring time \*) MOV(TRUE,3,Var\_ControlData[9]); (\* Sets data length by the word \*) MOV(TRUE,H10,Var\_DemandData[0]); (\* Sets request data \*) MOV(TRUE,H2,Var\_DemandData[1]); MOV(TRUE,H3,Var\_DemandData[2]); END\_IF; IF((Var\_Flag\_Exe=TRUE) AND (SB47=FALSE) AND (SW0A0.1=FALSE)) THEN MOV(TRUE, 5, Var\_ControlData[7]); (\* Sets number of resends \*) JP\_REQ(TRUE,1,Var\_ControlData,Var\_DemandData,Var\_ResponseData,Var\_Result); (\* Performs transient request to another station \*) END\_IF; IF(Var\_Result[0]=TRUE)THEN (\* Execution finished \*) (\* Process on completion \*) IF(Var\_Result[1]=FALSE)THEN (\* Normal completion \*) (\* Process on normal completion \*) ELSE (\* Error completion \*) (\* Process on error completion \*)

MOV(TRUE, Var\_ControlData[1], Var\_ErrorCode); (\* Stores error code \*) END\_IF; END\_IF;

# **Read from other station devices**

# **J(P)\_ZNRD**

# **CC IE C NET/H Ether**

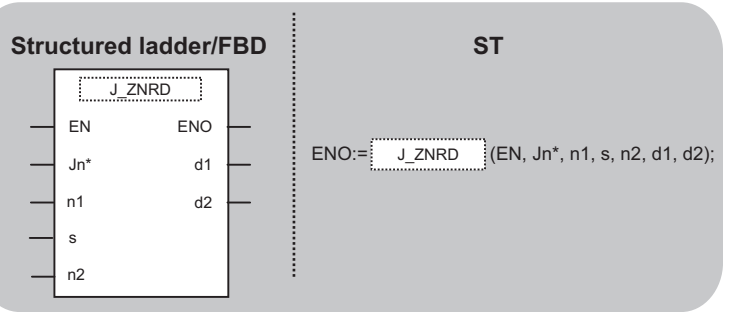

The following instruction can go in the dotted squares.

J\_ZNRD, JP\_ZNRD

# ■**Executing condition**

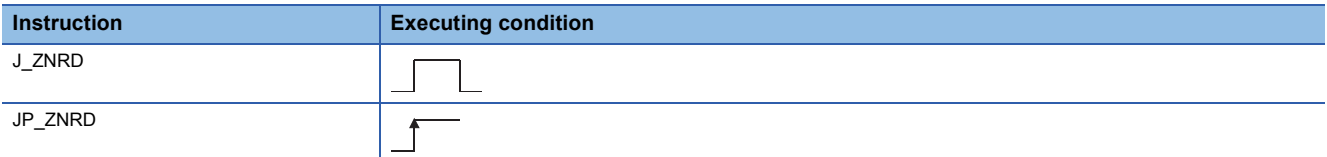

## ■**Argument**

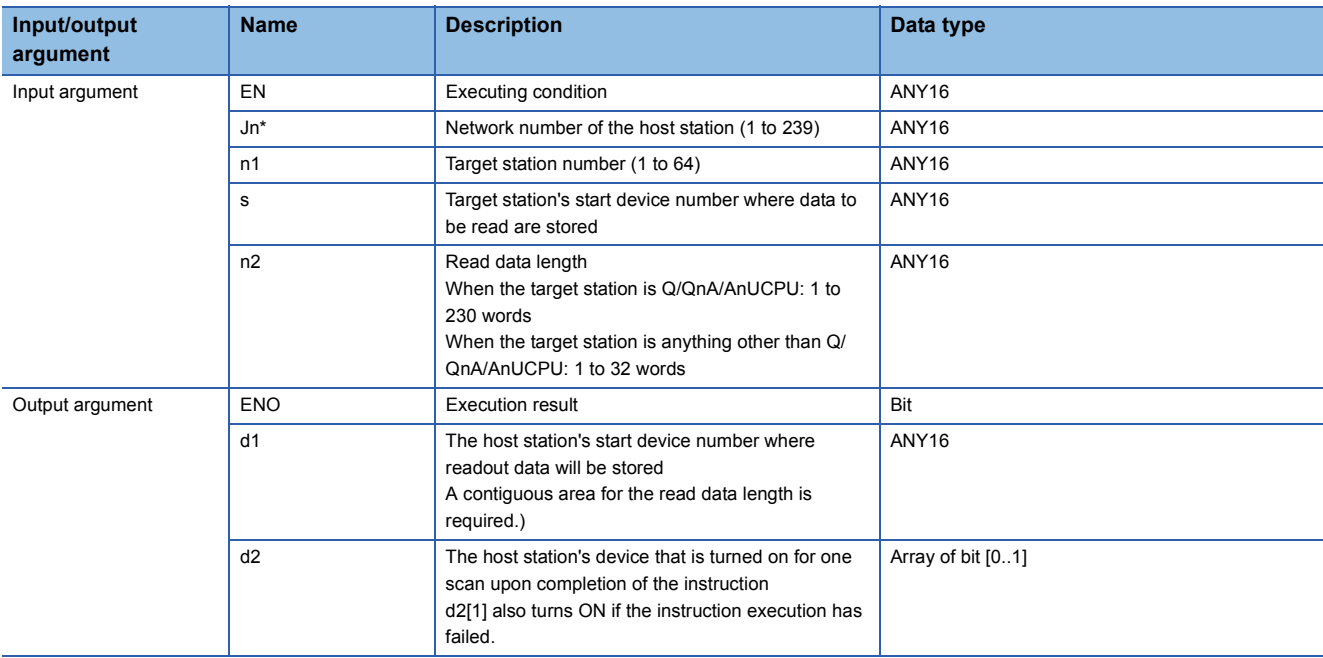

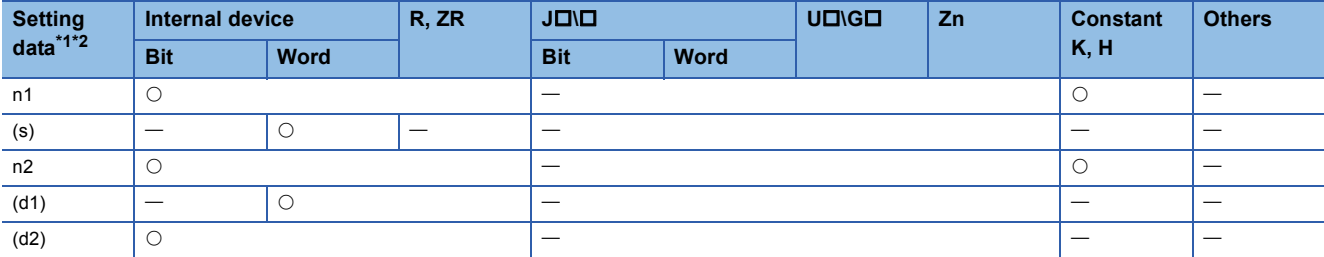

- <span id="page-167-0"></span>\*1 Local devices and file registers per program cannot be used as setting data.
- <span id="page-167-1"></span>\*2 In addition to the setting data, the ZNRD instruction is executed using the following fixed values. Channel used by host station: Channel 1 Arrival monitoring time (monitoring time until instruction completion): 10 seconds Number of resends for arrival monitoring timeout: 5 times

#### Processing details

This instruction reads data from devices of a programmable controller CPU on another station. (In units of words)

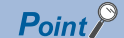

- Specify devices of the target station's CPU within the range allowed for the host station CPU when reading data from the devices with the ZNRD instruction.
- (Target station's start device number (s1) where data to be read are stored) + (Read points 1)  $\leq$  (End device No. of host station's CPU\*3)
- Specify the host station's start device number (d1) within the range allowed for storing read data.
- (Example) When D150 and after the area in the host station's CPU has been already used

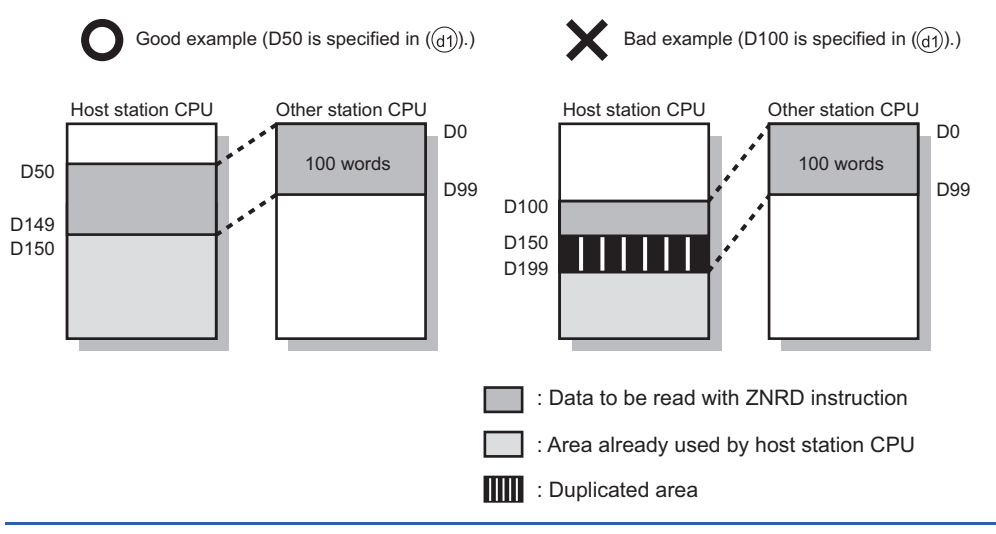

\*3 End device No. of the device in the host station CPU, and whose device name is same as in (s1)

# Program example

## • n this program example, when M101 turns ON, data in D250 to D254 of station No.4 (target station) are read out to D700 to D704 of station No.1 (host station).

[Structured ladder/FBD]

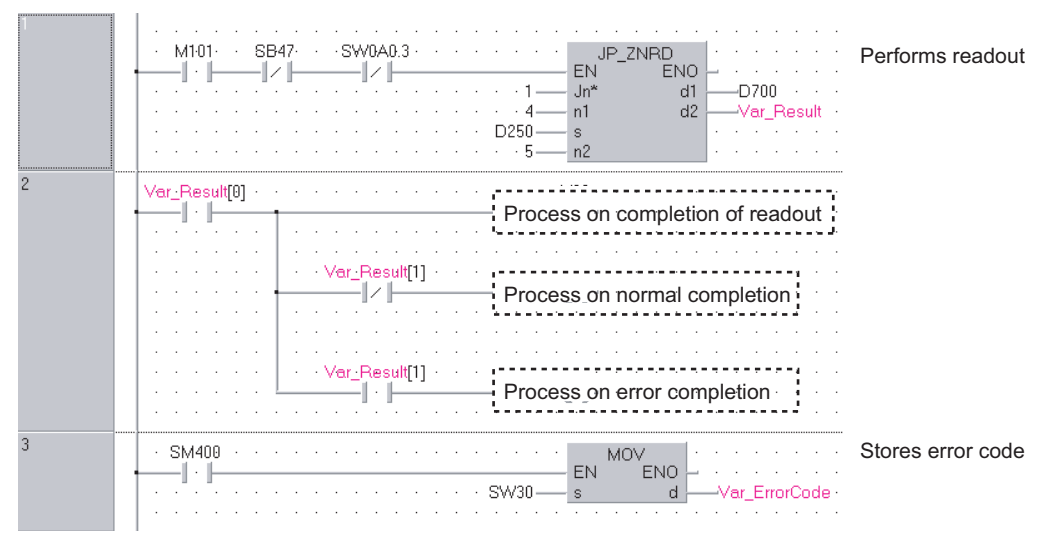

[ST]

IF((M101=TRUE) &(SB47=FALSE) & (SW0A0.3=FALSE)) THEN

JP\_ZNRD(TRUE,1,4,D250,5,D700, Var\_Result); (\* Performs ZNRD instruction\*) END\_IF;

#### IF(Var\_Result[0]=TRUE)THEN (\* Execution finished \*) (\* Process on completion of readout \*) IF(Var\_Result[1]=FALSE)THEN (\* Normal completion \*) (\* Process on normal completion \*) ELSE (\* Error completion \*) (\* Process on error completion \*). . . . . . . . END\_IF;

END\_IF;

IF(SM400=TRUE)THEN MOV(TRUE,SW30,Var\_ErrorCode); (\* Stores error code \*) END\_IF;

# **Write to other station devices**

# **J(P)\_ZNWR**

**CC IE C NET/H Ether**

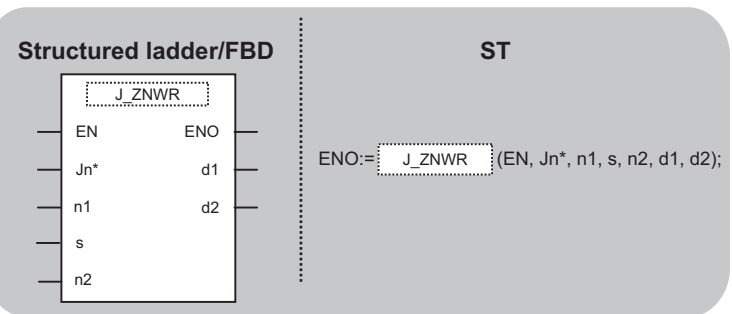

The following instruction can go in the dotted squares.

J\_ZNWR, JP\_ZNWR

# ■**Executing condition**

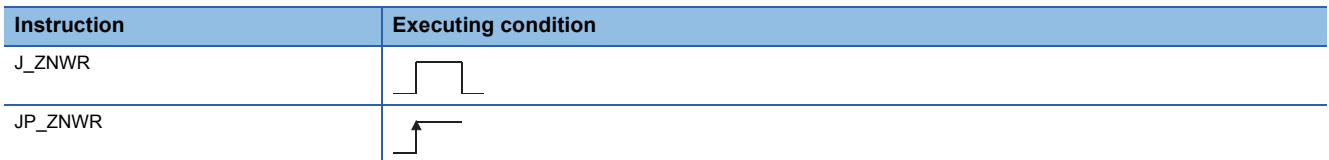

## ■**Argument**

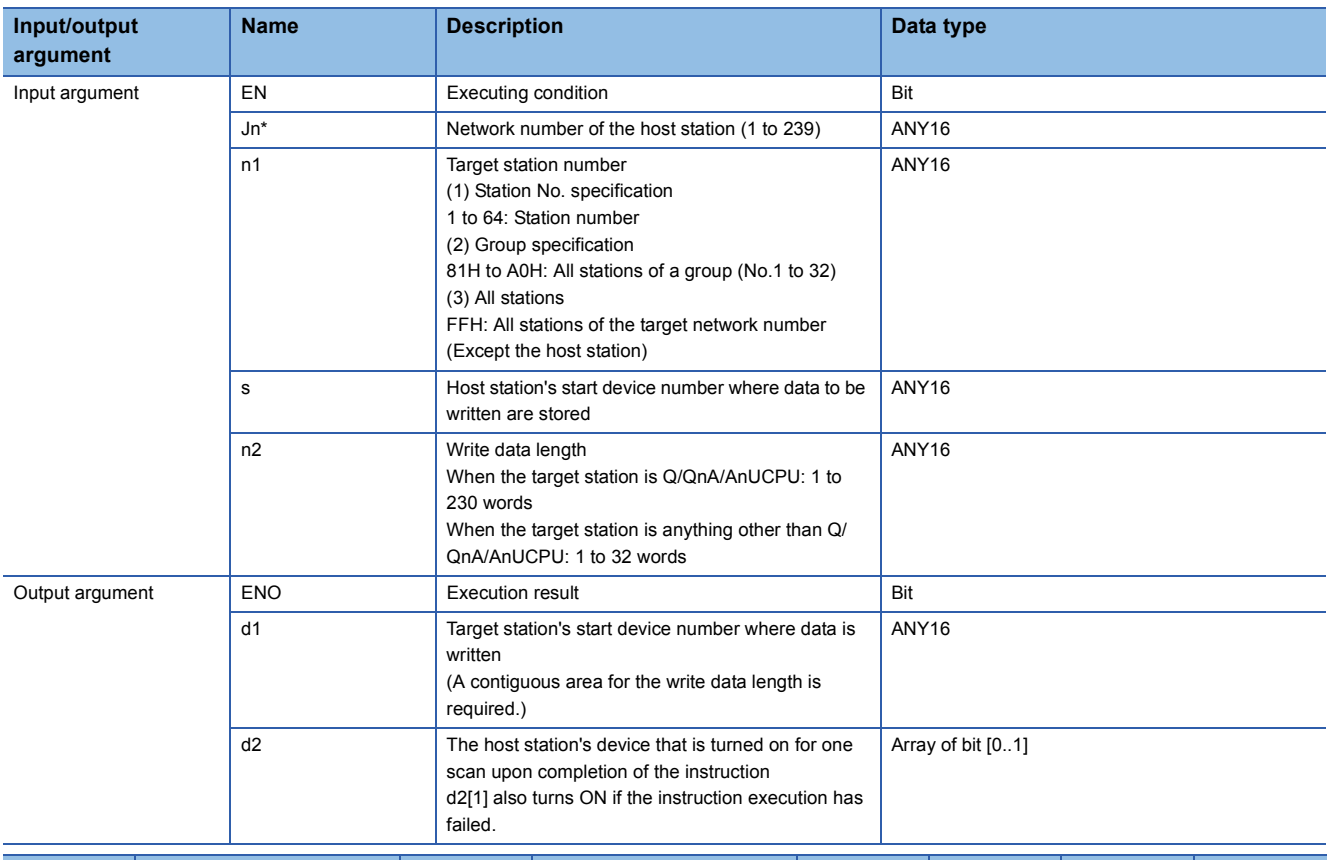

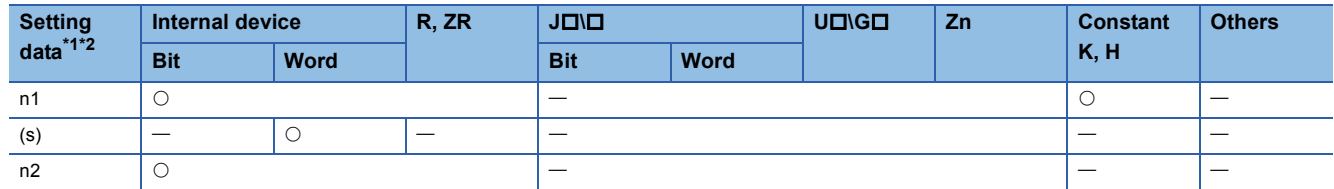

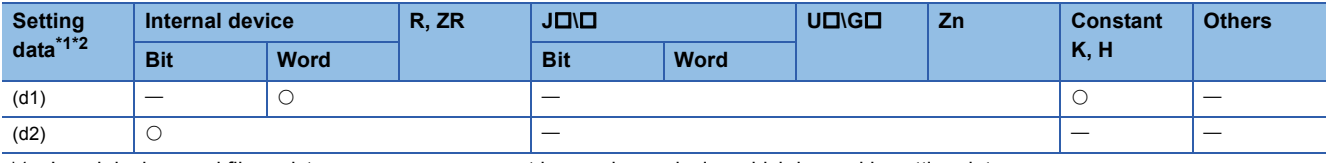

<span id="page-170-0"></span>\*1 Local devices and file registers per program cannot be used as a device which is used in setting data.

<span id="page-170-1"></span>\*2 In addition to the setting data, the ZNWR instruction is executed using the following fixed values. Channel used by host station: Channel 2 Arrival monitoring time (monitoring time until instruction completion): 10 seconds

Number of resends for arrival monitoring timeout: 5 times

#### Processing details

This instruction writes data to devices of a programmable controller CPU on another station. (In units of words)

 $Point<sup>0</sup>$ 

 • Specify devices of the target station's CPU within the range allowed for the host station CPU when writing data to the devices with the ZNWR instruction.

(Target station's start device number (d1) where data are written) + (Write points - 1)  $\leq$  (End device No. of host station's CPU<sup>\*3</sup>)

 • Specify the host station's start device number (d1) within the range allowed for storing write data. (Example) When D150 and after the area in the host station's CPU has been already used

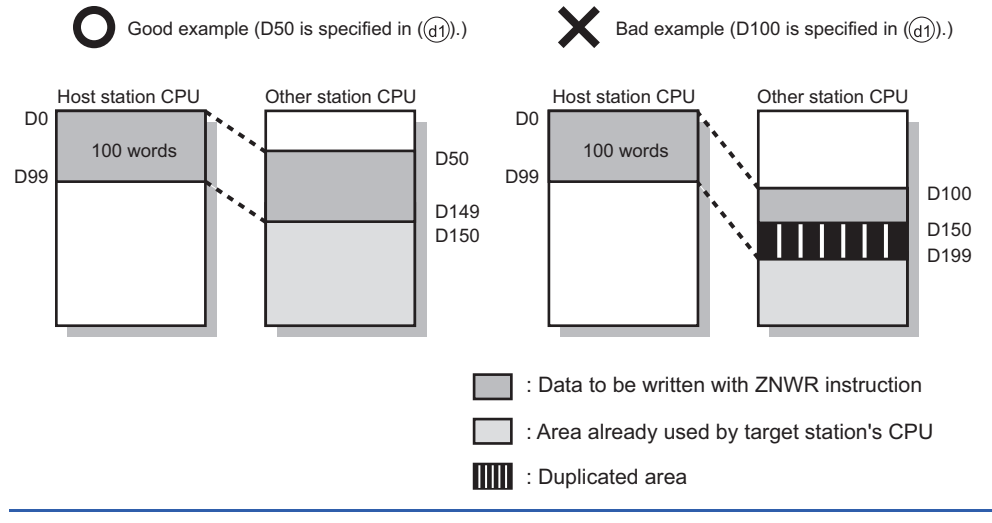

\*3 End device No. of the device in the host station CPU, and whose device name is same as in (d1)

## Program example

 • In this program example, when M112 turns ON, data in D750 to D753 of station No.2 (host station) are written to D300 to D303 of station No.3 (target station).

[Structured ladder/FBD]

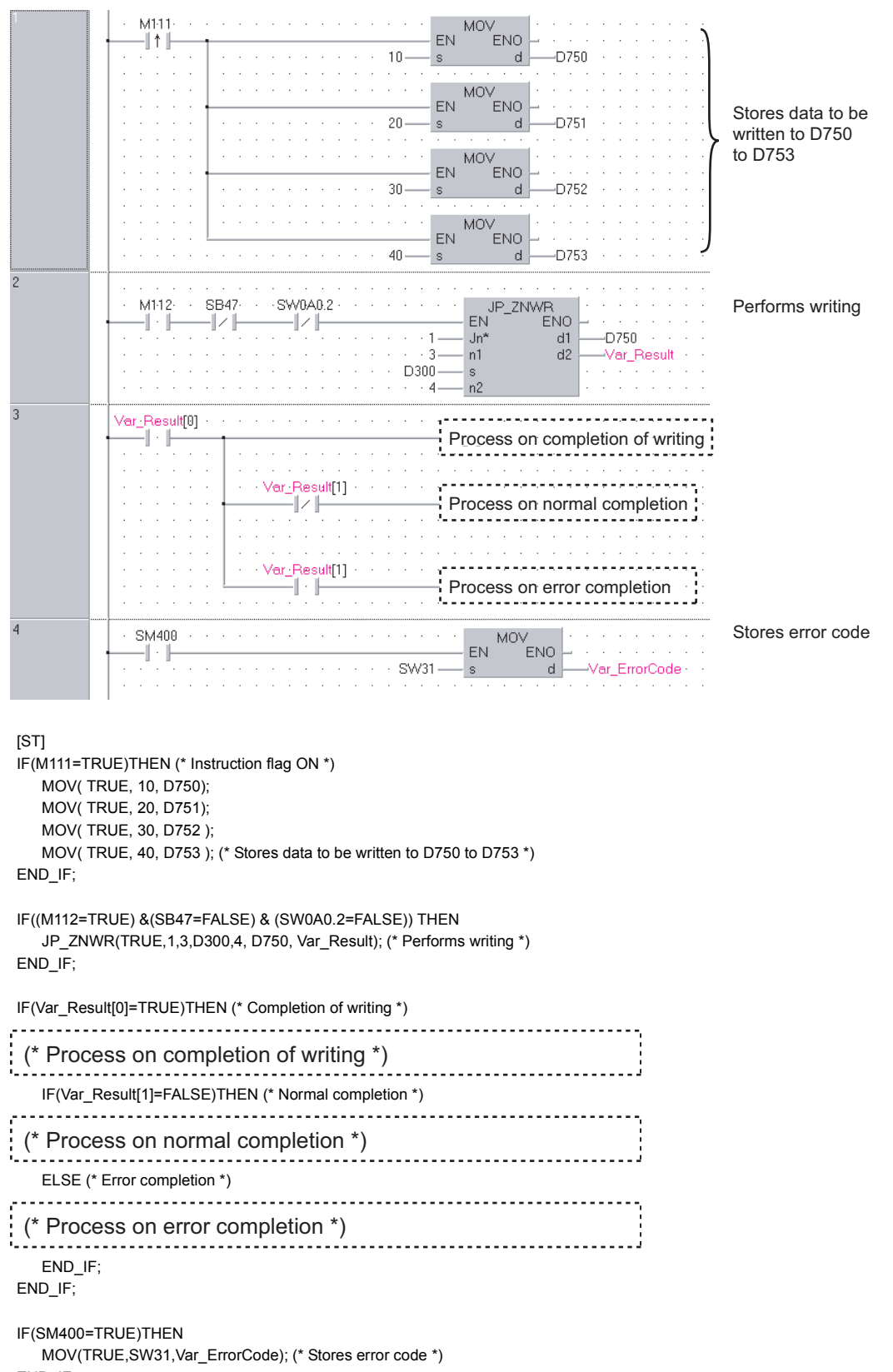

# **RRUN instruction**

# **Z(P)\_RRUN\_J, Z(P)\_RRUN\_U**

# **CC IE C NET/H**

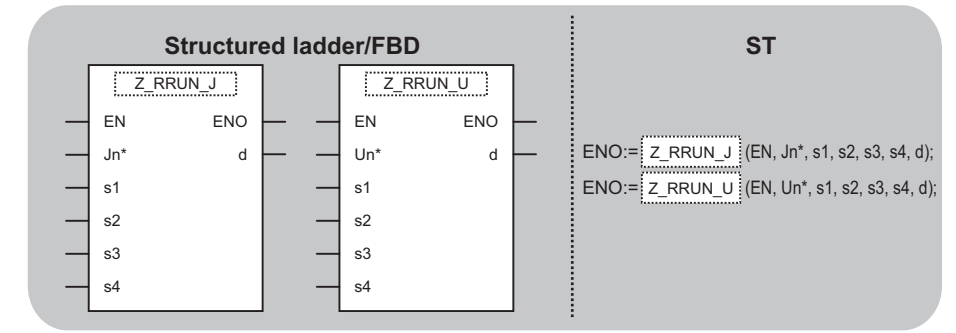

The following instruction can go in the dotted squares. Z\_RRUN\_J, ZP\_RRUN\_J, Z\_RRUN\_U, ZP\_RRUN\_U

## ■**Executing condition**

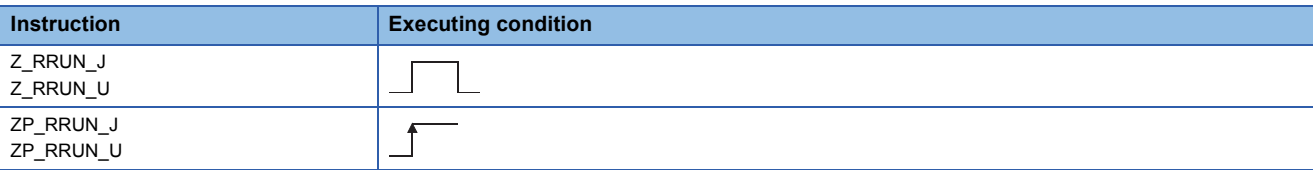

## ■**Argument**

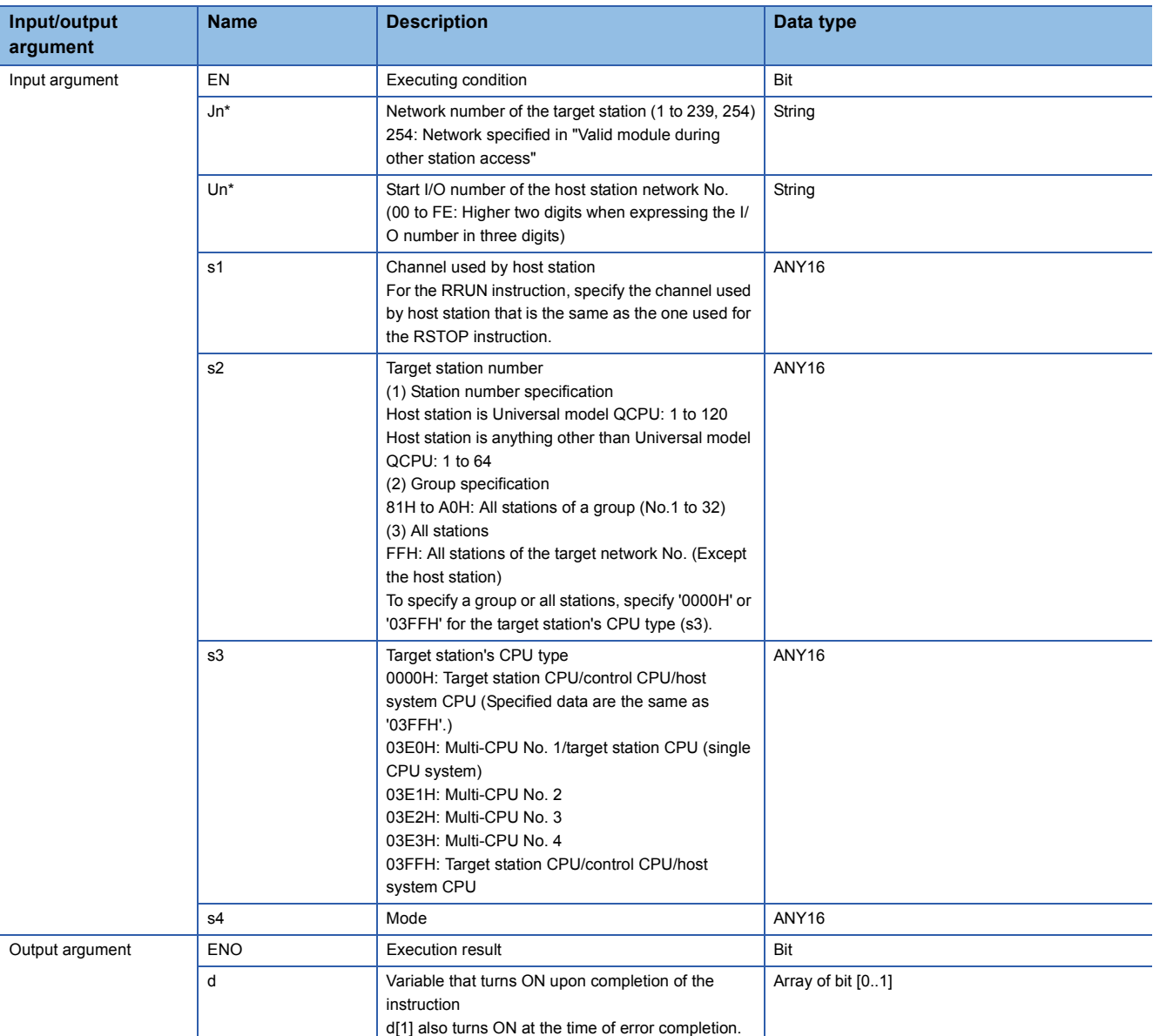

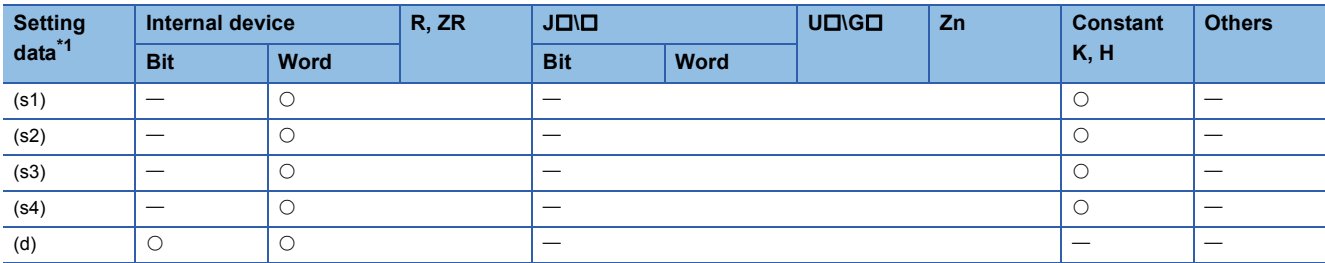

<span id="page-173-0"></span>\*1 Local devices and file registers per program cannot be used as setting data.

÷

# **Processing details**

This instruction remotely switches a CPU module on another station to RUN.

#### **Precautions**

This instruction is applicable to the QJ71LP21 or QJ71BR11 with the function version B or later.

# Program example

 • The following program remotely switches the QCPU on the station number 2 (target station) to RUN. [Structured ladder/FBD]

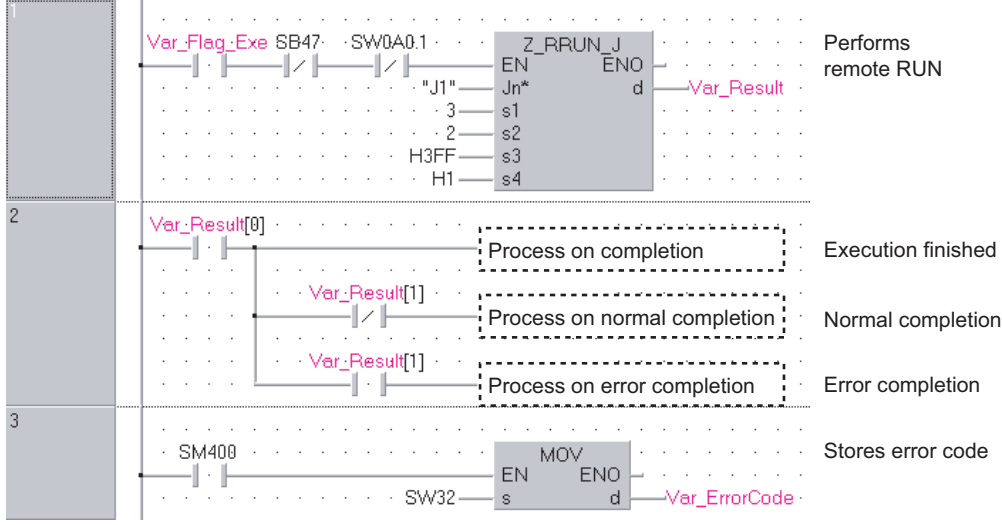

[ST]

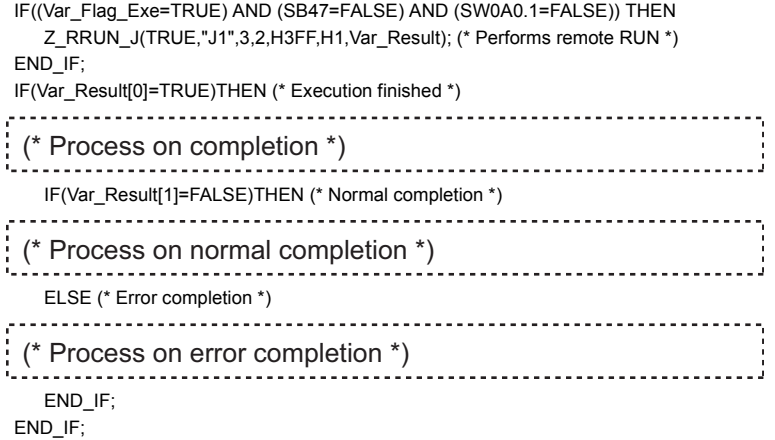

MOV(SM400,SW32,Var\_ErrorCode); (\* Stores error code \*)

# **RSTOP instruction**

# **Z(P)\_RSTOP\_J, Z(P)\_RSTOP\_U**

# **CC IE C NET/H**

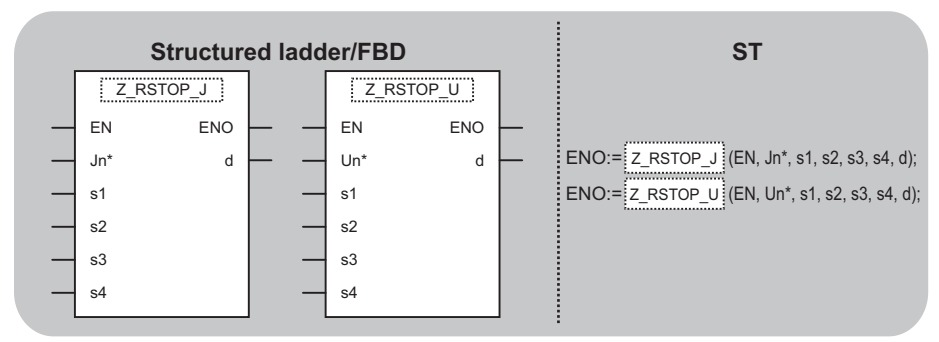

The following instruction can go in the dotted squares. Z\_RSTOP\_J, ZP\_RSTOP\_J, Z\_RSTOP\_U, ZP\_RSTOP\_U

## ■**Executing condition**

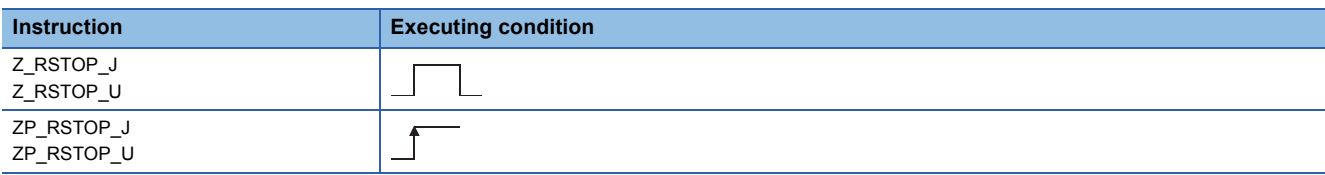

## ■**Argument**

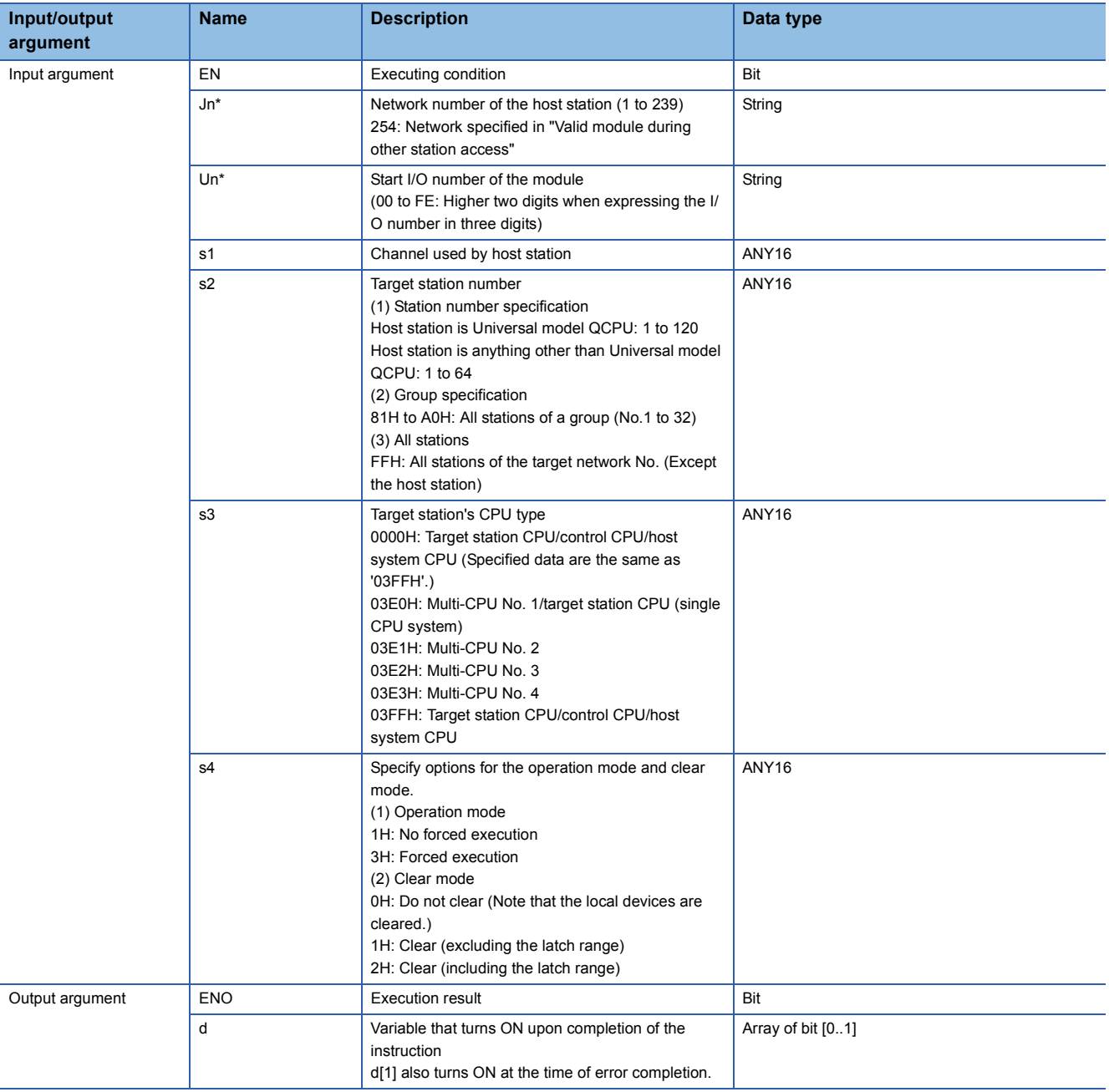

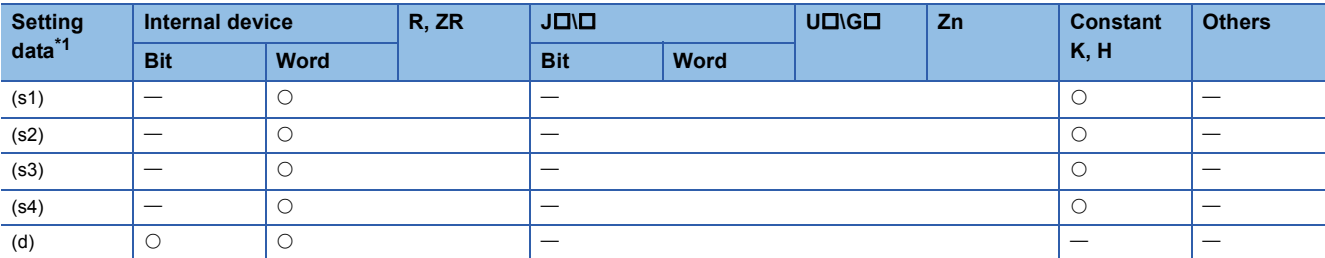

<span id="page-176-0"></span>\*1 Local devices and file registers per program cannot be used as setting data.

## **Processing details**

This instruction remotely switches a CPU module on another station to STOP.

### **Precautions**

This instruction is applicable to the QJ71LP21 or QJ71BR11 with the function version B or later.

# Program example

 • The following program remotely switches the QCPU on the station number 2 (target station) to STOP. [Structured ladder/FBD]

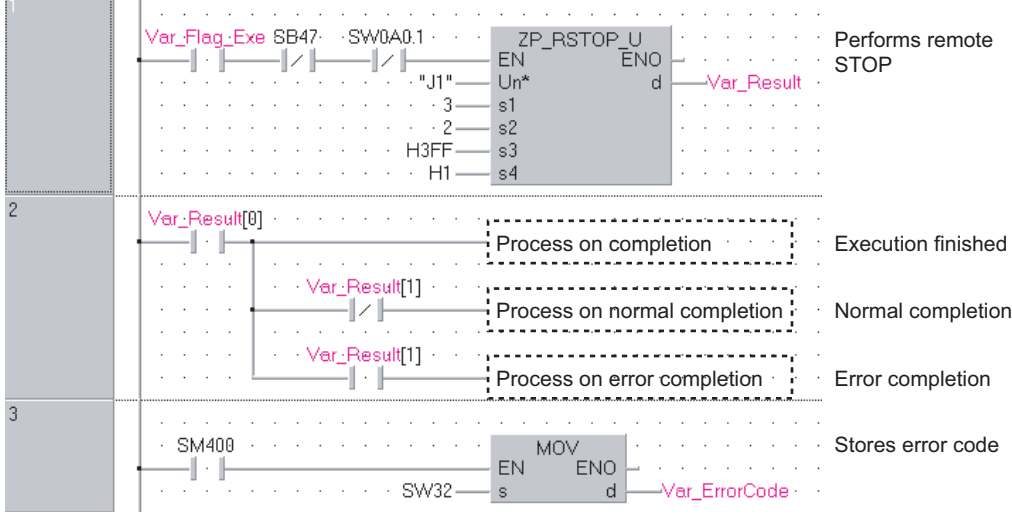

[ST]

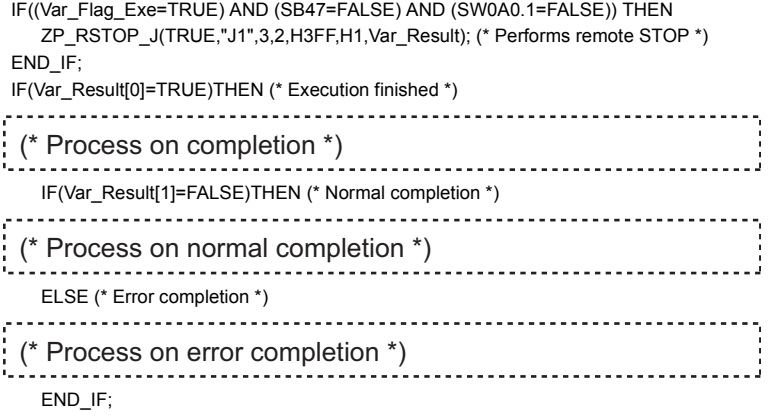

END\_IF;

MOV(SM400, SW32, Var\_ErrorCode); (\* Stores error code \*)

# **Z(P)\_RTMRD\_J, Z(P)\_RTMRD\_U**

# $\begin{bmatrix} CC \ \mathsf{IE} \ \mathsf{C} \end{bmatrix}$  **NET/H**

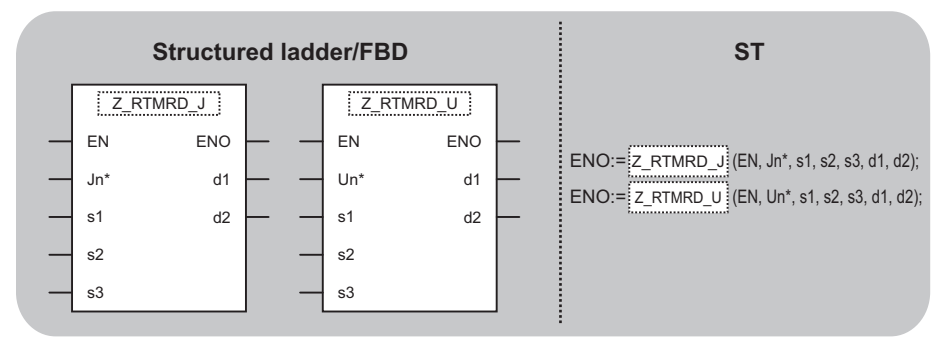

The following instruction can go in the dotted squares. Z\_RTMRD\_J, ZP\_RTMRD\_J, Z\_RTMRD\_U, ZP\_RTMRD\_U

#### ■**Executing condition**

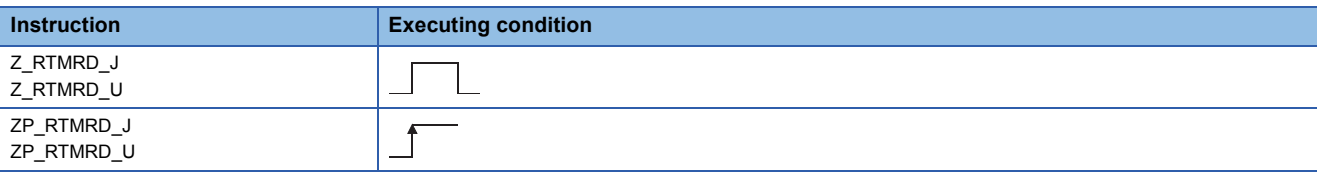

#### ■**Argument**

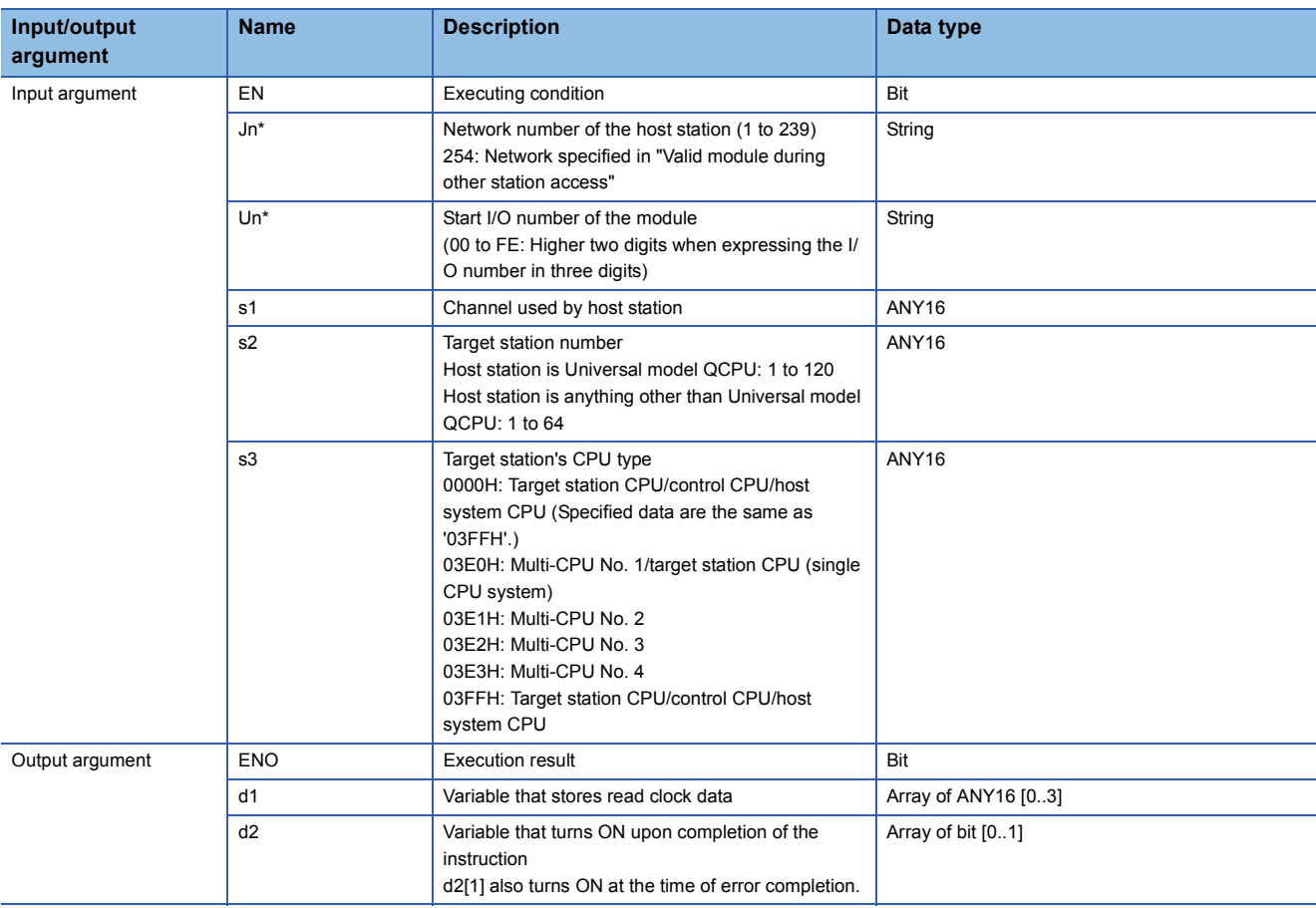

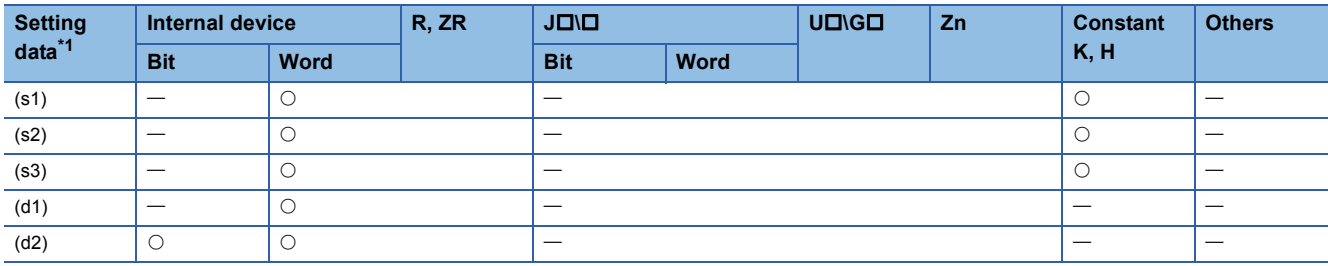

<span id="page-179-0"></span>\*1 Local devices and file registers per program cannot be used as setting data.

#### Processing details

This instruction reads clock data from a CPU module on another station.

#### **Precautions**

This instruction is applicable to the QJ71LP21 or QJ71BR11 with the function version B or later.

#### Program example

 • The following program reads out clock data from the QCPU on the station number 2 (target station) and stores the clock data in the station number 1 (host station).

[Structured ladder/FBD]

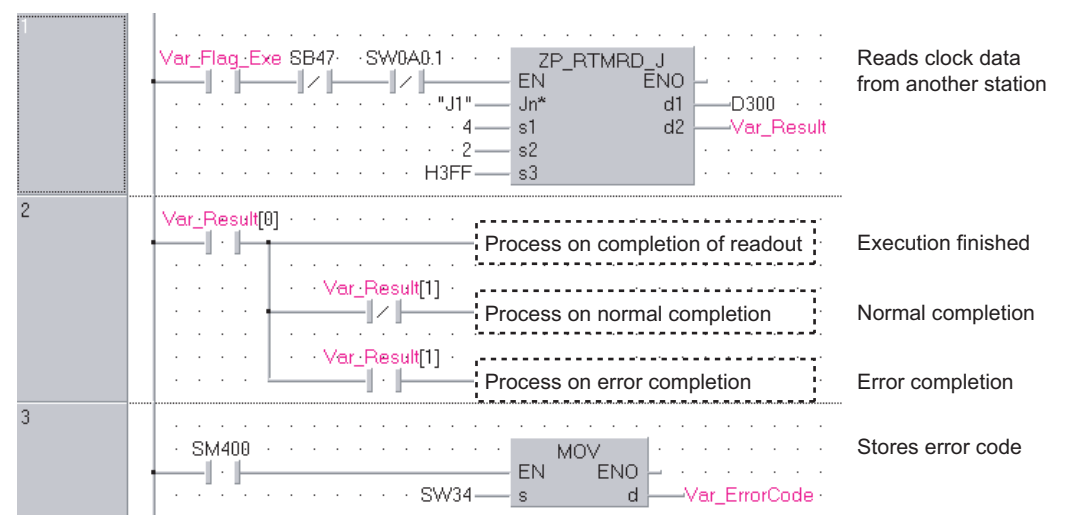

#### [ST]

IF((Var\_Flag\_Exe=TRUE) AND (SB47=FALSE) AND (SW0A0.1=FALSE)) THEN

ZP\_RTMRD\_J(TRUE,"J1",4,2,H3FF,D300,Var\_Result); (\* Reads clock data from another station \*) END\_IF;

IF(Var\_Result[0]=TRUE)THEN (\* Execution finished \*) (\* Process on completion of readout \*)

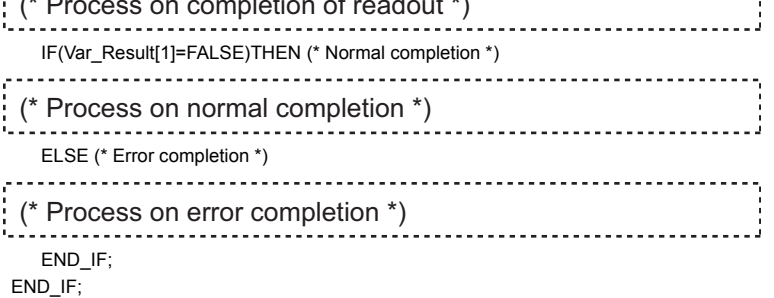

MOV(SM400, SW33, Var\_ErrorCode); (\* Stores error code \*)
# **Z(P)\_RTMWR\_J, Z(P)\_RTMWR\_U**

# **CC IE C NET/H**

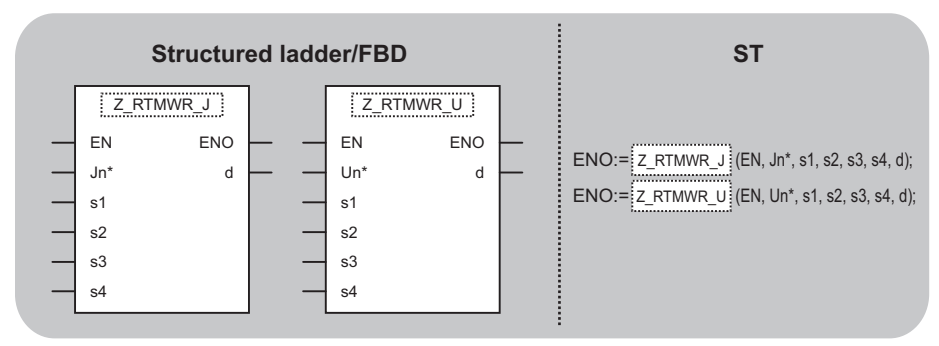

The following instruction can go in the dotted squares. Z\_RTMWR\_J, ZP\_RTMWR\_J, Z\_RTMWR\_U, ZP\_RTMWR\_U

### ■**Executing condition**

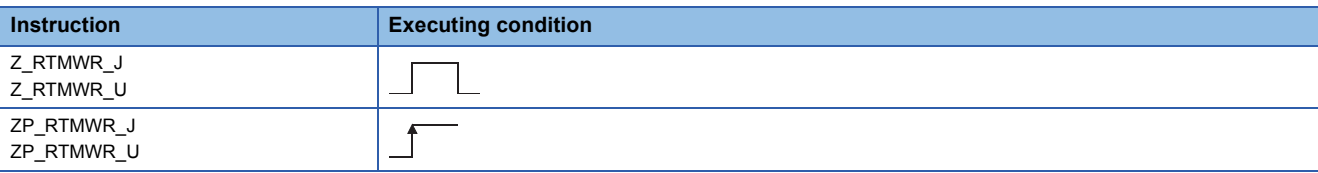

#### ■**Argument**

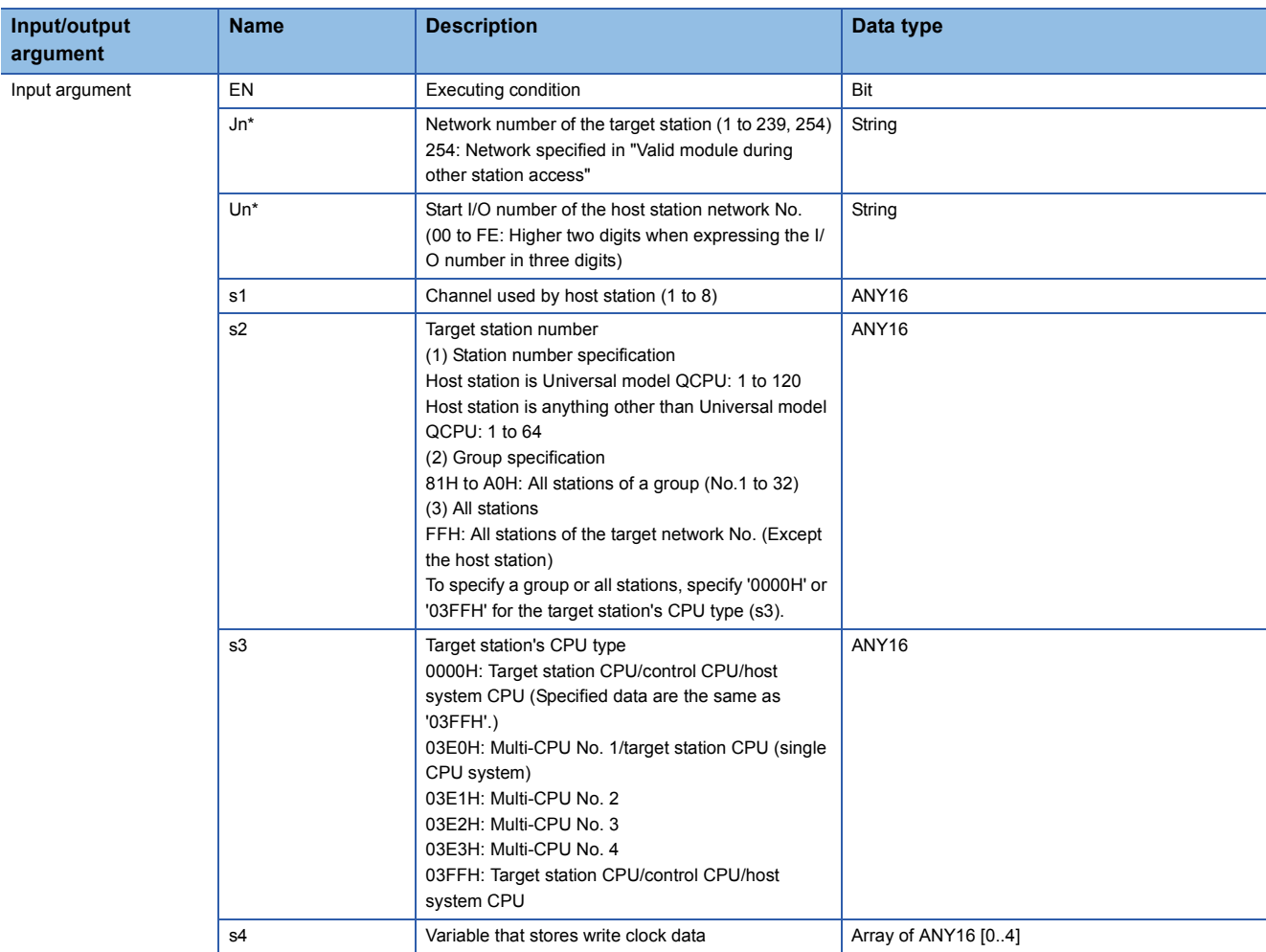

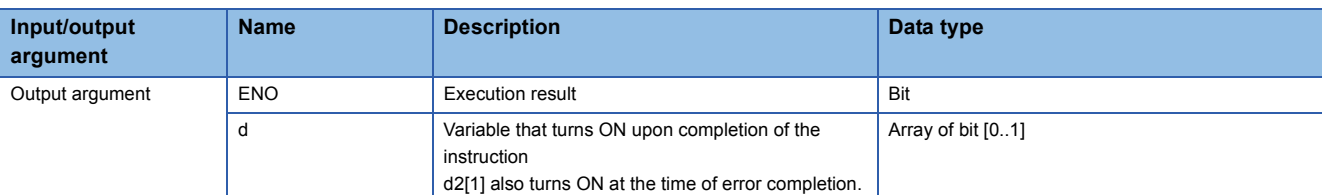

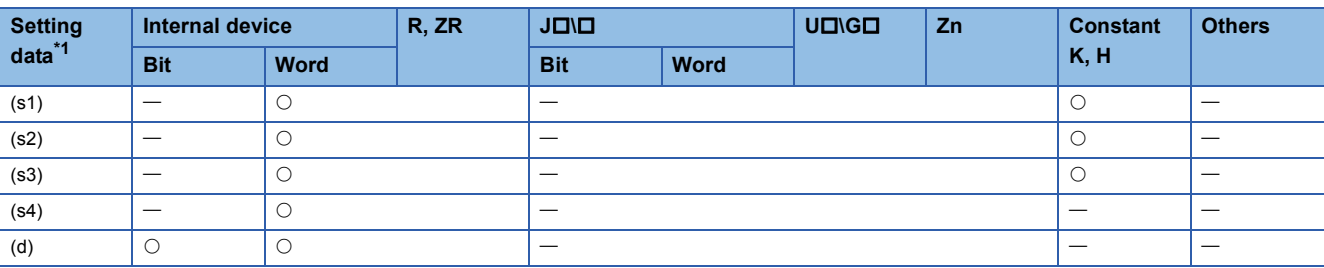

<span id="page-181-0"></span>\*1 Local devices and file registers per program cannot be used as setting data.

# **Processing details**

This instruction writes clock data to a CPU module on another station.

÷.

 $\mathcal{L}(\mathcal{A})$ 

#### **Precautions** Ē.

This instruction is applicable to the QJ71LP21 or QJ71BR11 with the function version B or later.

# Program example

 • The following program writes the clock data (8:30:00) to all stations on the network number 1. [Structured ladder/FBD]

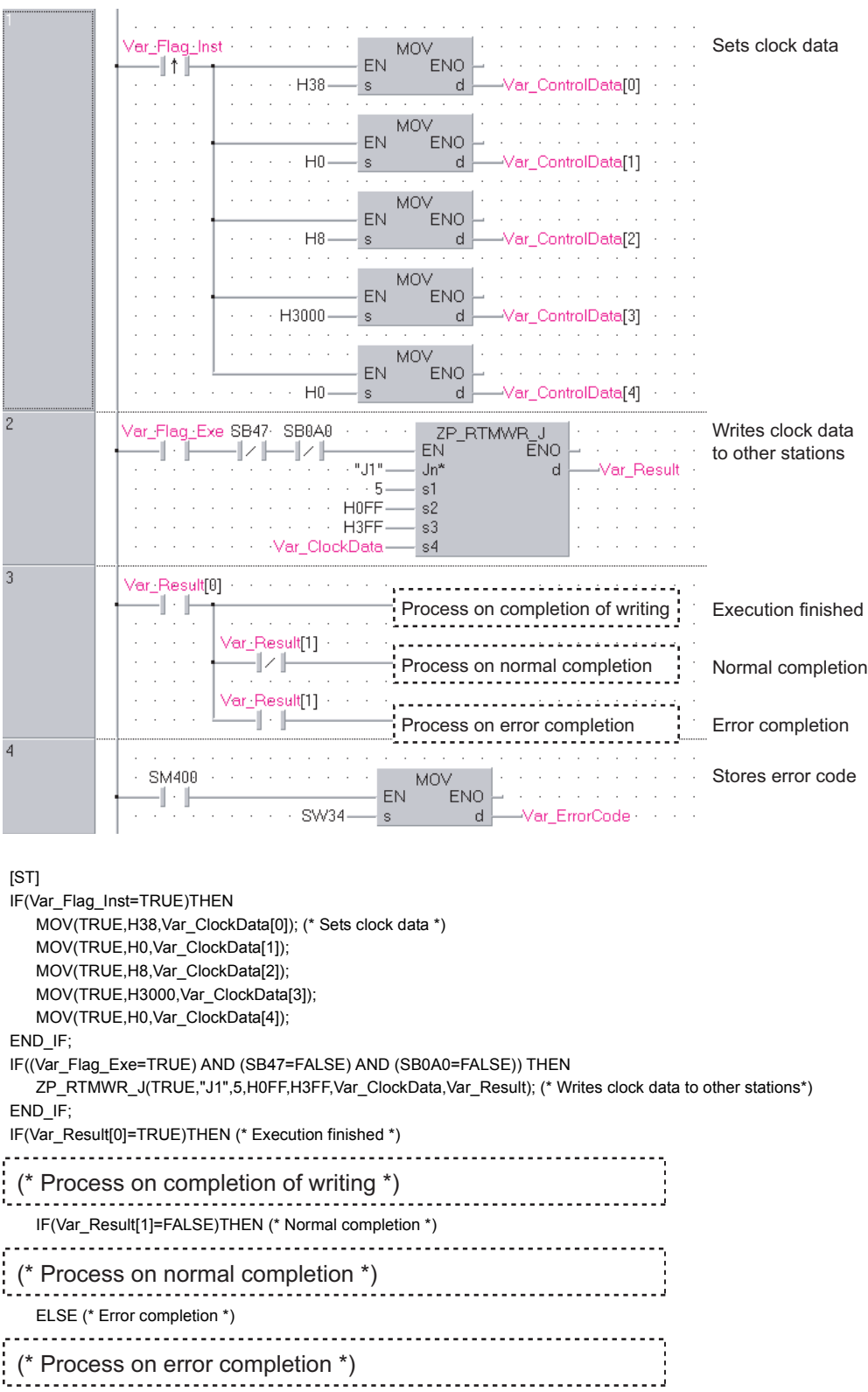

END\_IF; END\_IF;

MOV(SM400, SW34, Var\_ErrorCode); (\* Stores error code \*)

**5**

# **Reading from buffer memory of intelligent function module on remote I/O station**

# **Z(P)\_REMFR**

 $CC$  IE F **NET/H** 

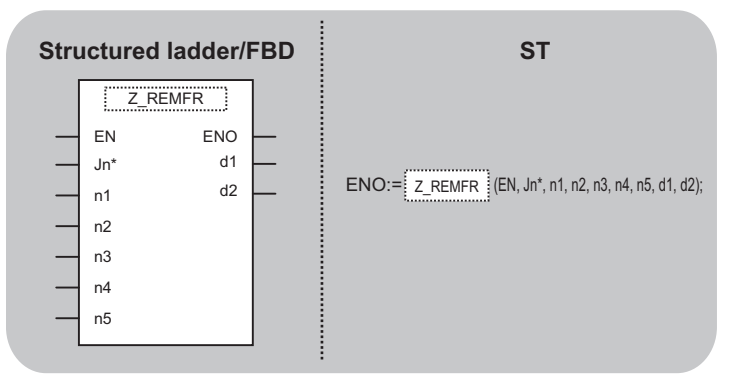

The following instruction can go in the dotted squares. Z\_REMFR, ZP\_REMFR

### ■**Executing condition**

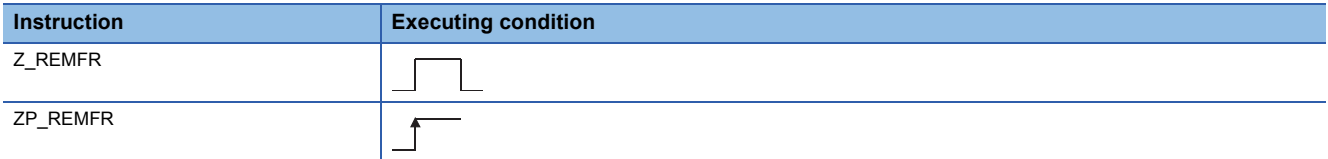

#### ■**Argument**

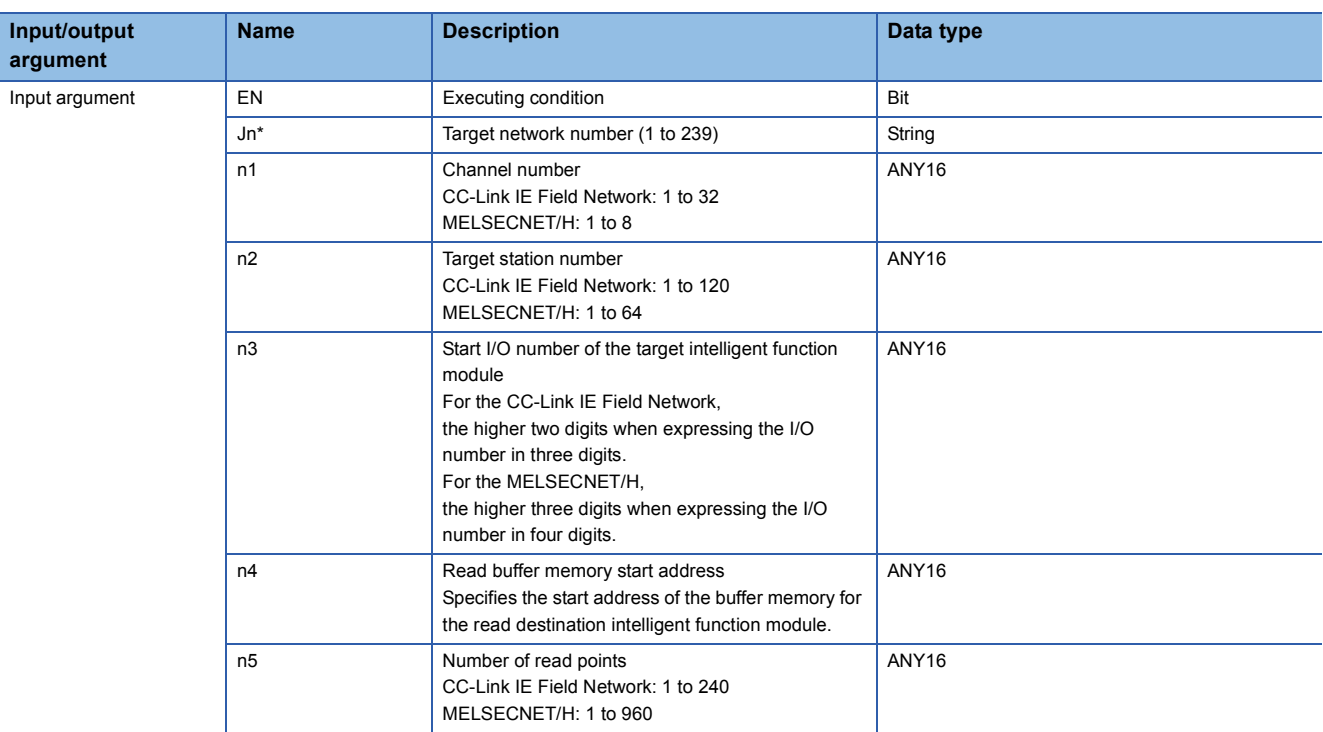

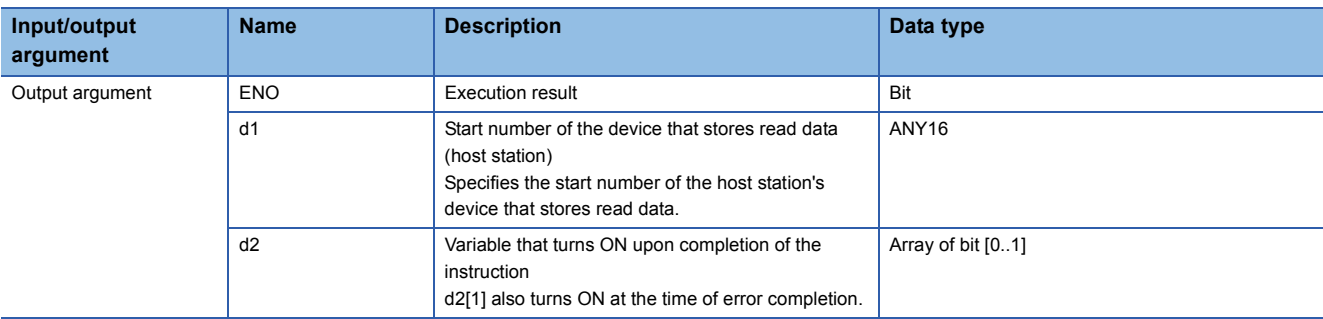

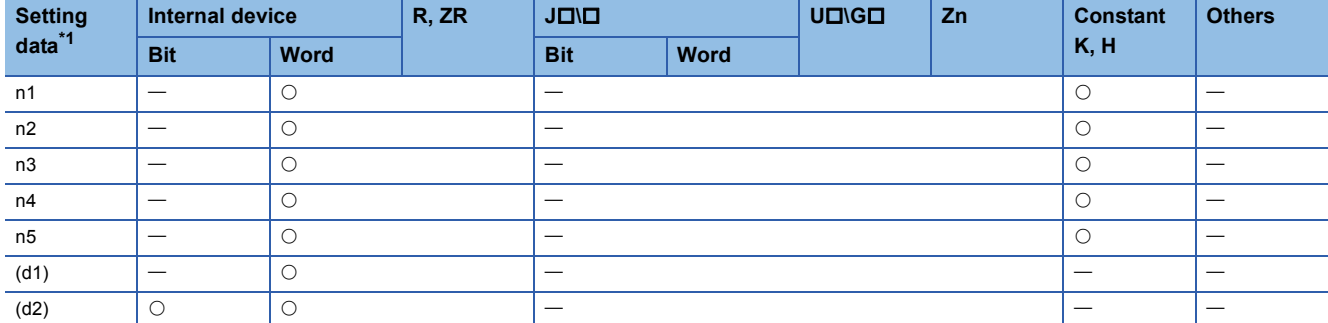

<span id="page-184-0"></span>\*1 Local devices and file registers per program cannot be used as setting data.

## Processing details

This instruction reads data from the buffer memory of an intelligent function module to the host station's word device (starting from (d1)) on the intelligent device station/remote I/O station.

### Program example

• The following program reads digital output values.

[Structured ladder/FBD]

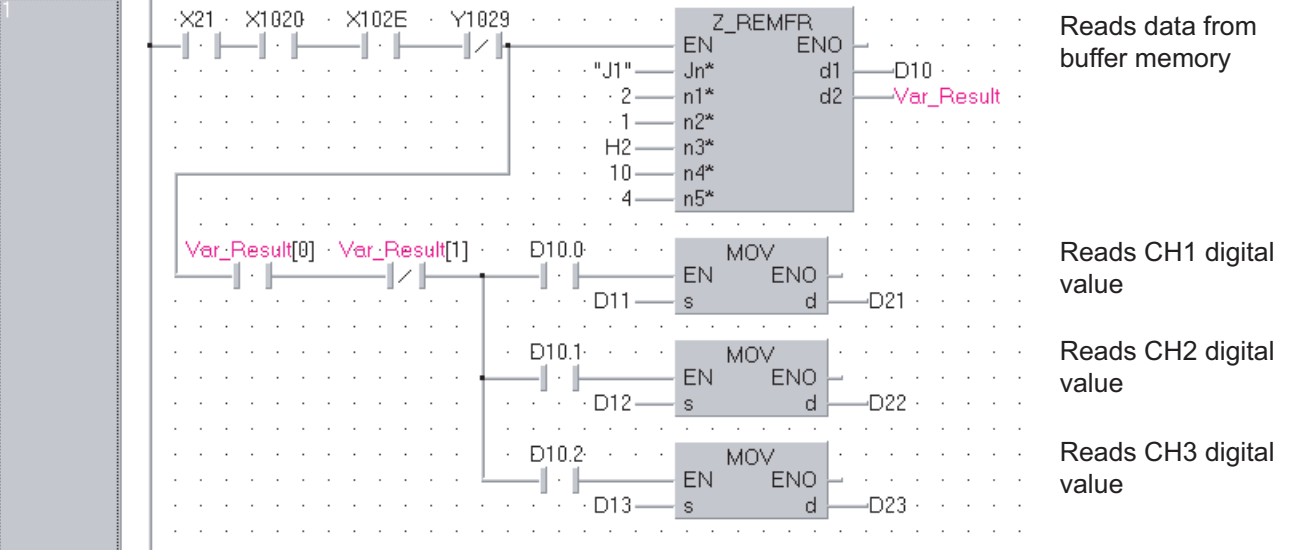

[ST]

```
IF((X21=TRUE) AND (X1020=TRUE) AND (X102E=TRUE) AND (Y1029=FALSE))THEN
  Z_REMFR(TRUE,"J1",2,1,H2,10,4,D10,Var_Result); (* Reads data from buffer memory *)
  (*Reads digital values of CH1 to CH3 at once*)
  IF((Var_Result[0]=TRUE) AND (Var_Result[1]=FALSE))THEN
    IF(D10.0=TRUE)THEN
    MOV(TRUE,D11,D21); (* Reads CH1 digital output value *)
    END_IF;
    IF(D10.1=TRUE)THEN
    MOV(TRUE,D12,D22); (* Reads CH2 digital output value *)
    END_IF;
    IF(D10.2=TRUE)THEN
    MOV(TRUE,D13,D23); (* Reads CH3 digital output value *)
    END_IF;
  END_IF;
END_IF;
```
# **Writing to buffer memory of intelligent function module on remote I/O station**

# **Z(P)\_REMTO**

**CC IE F NET/H**

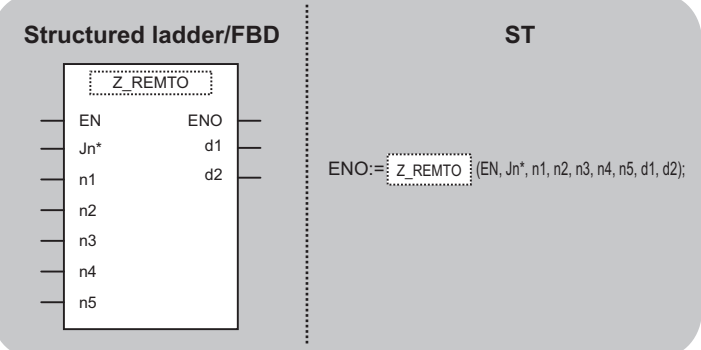

The following instruction can go in the dotted squares. Z\_REMTO, ZP\_REMTO

### ■**Executing condition**

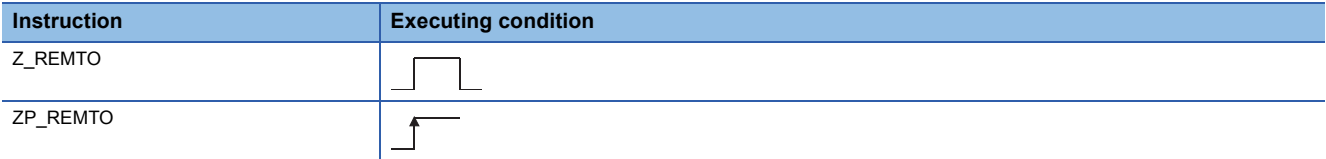

#### ■**Argument**

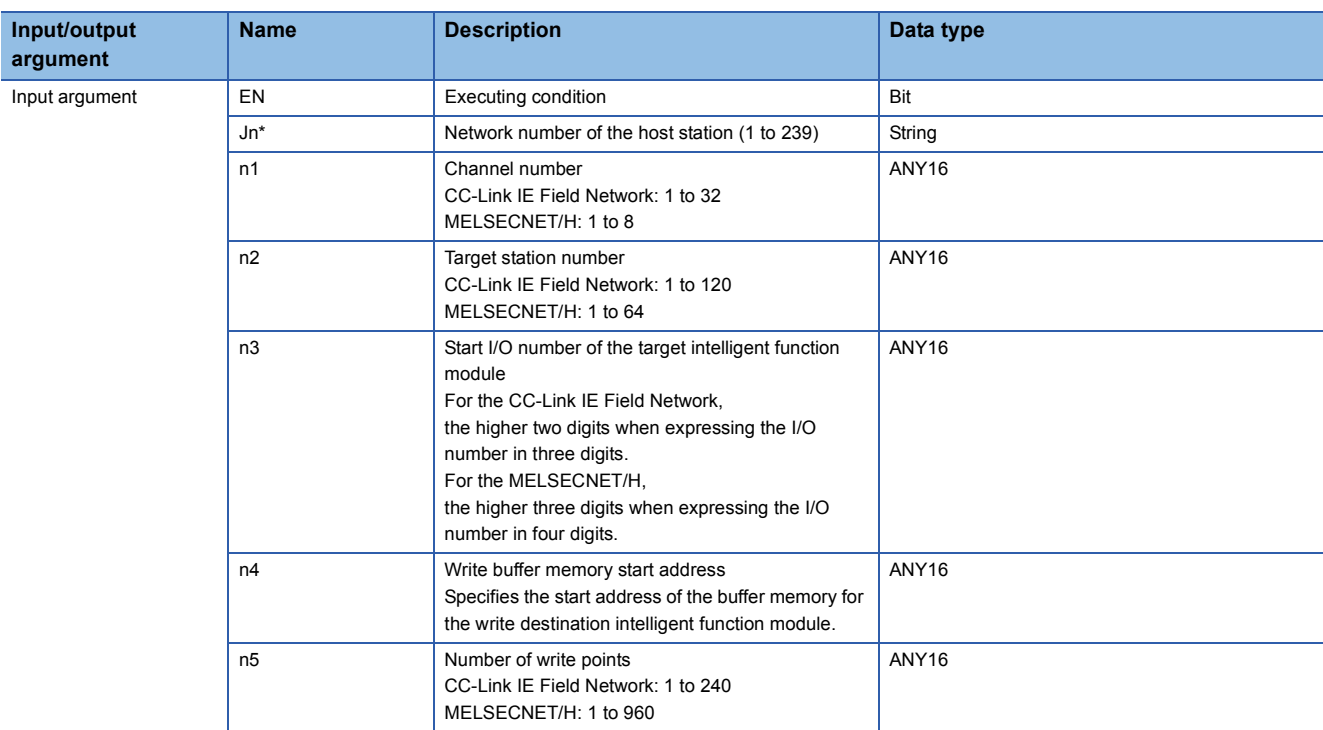

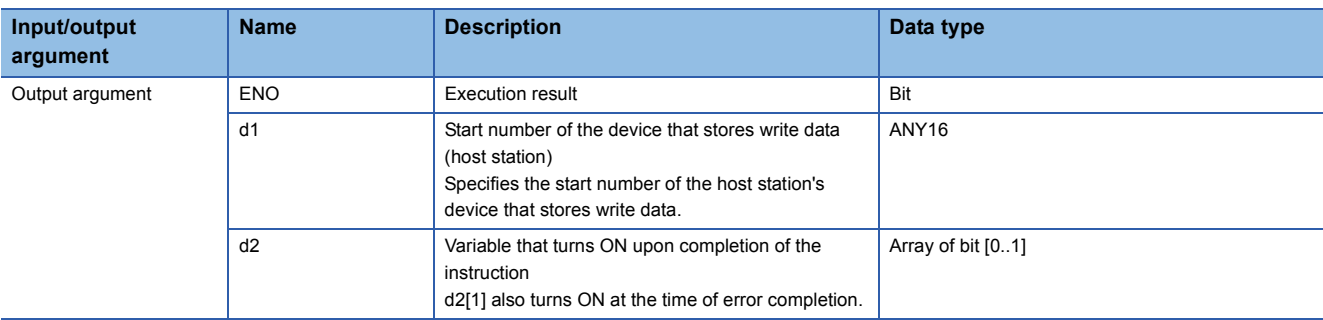

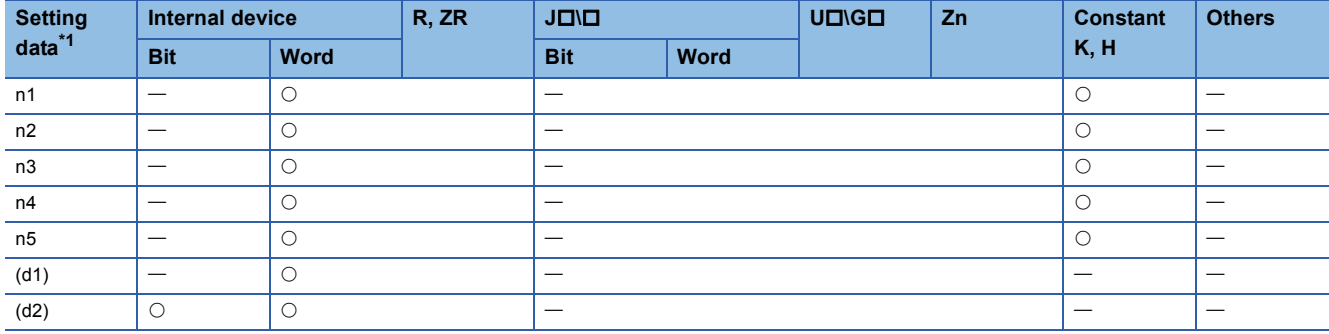

<span id="page-187-0"></span>\*1 Local devices and file registers per program cannot be used as setting data.

## Processing details

This instruction writes data to the buffer memory of an intelligent function module on the intelligent device station/remote I/O station.

# Program example

 • The following program makes the A/D conversion enable setting on channels. [Structured ladder/FBD]

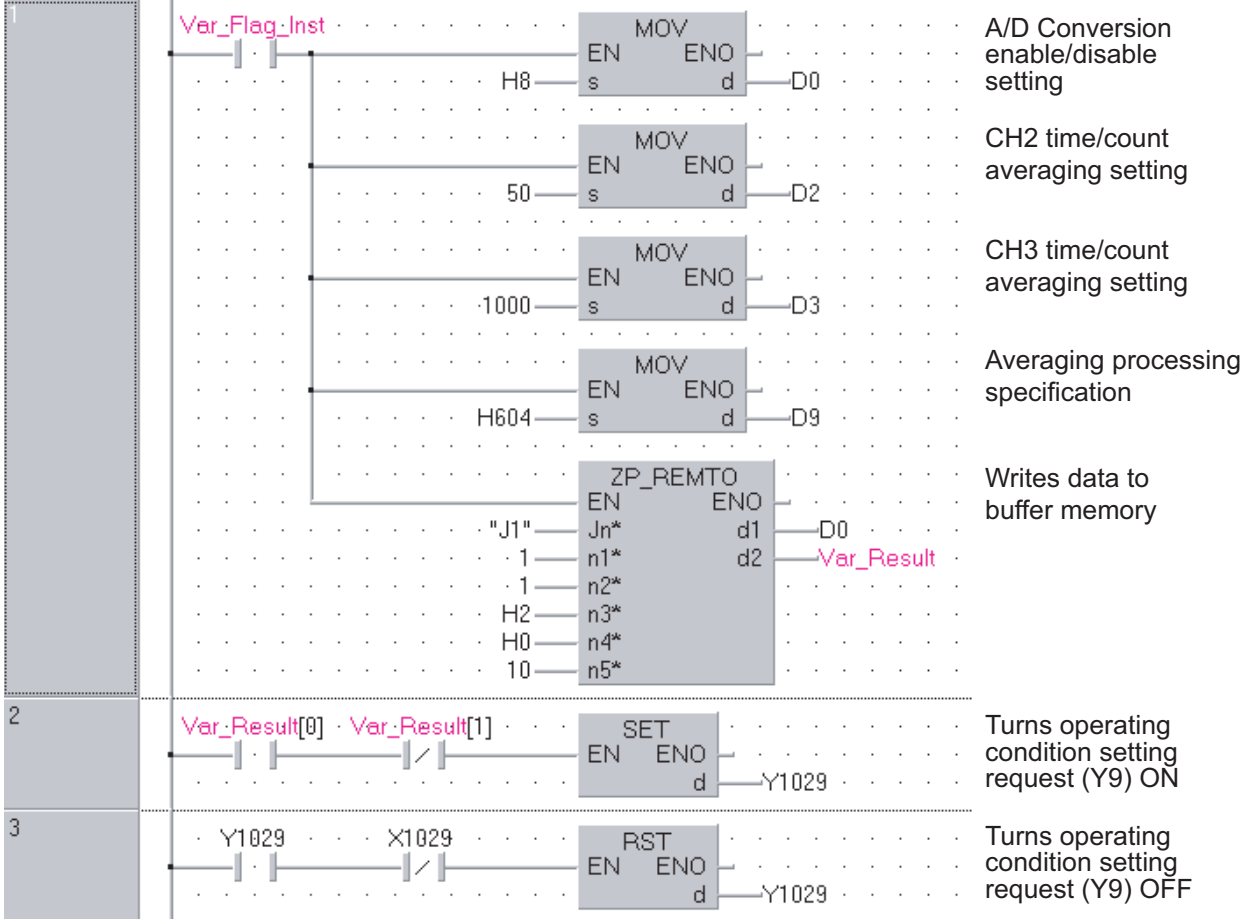

#### [ST]

IF(Var\_Flag\_Inst=TRUE)THEN

MOV(TRUE,H8,D0); (\* A/D Conversion enable/disable setting \*)

MOV(TRUE,50,D2); (\* CH2 time/count averaging setting \*)

MOV(TRUE,1000,D3); (\* CH3 time/count averaging setting \*)

MOV(TRUE,H604,D9); (\* Averaging processing specification \*)

ZP\_REMTO(TRUE,"J1",1,1,H2,H0,10,D0,Var\_Result); (\* Writes data to buffer memory \*) END\_IF;

IF((Var\_Result[0]=TRUE) AND (Var\_Result[1]=FALSE))THEN

SET(TRUE,Y1029); (\* Turns operating condition setting request (Y9) ON \*)

END\_IF;

IF((Y1029=TRUE) AND (X1029=FALSE))THEN

RST(TRUE,Y1029); (\* Turns operating condition setting request (Y9) OFF \*) END\_IF;

# **Setting parameter**

# **G(P)\_CCPASET**

**CC IE F**

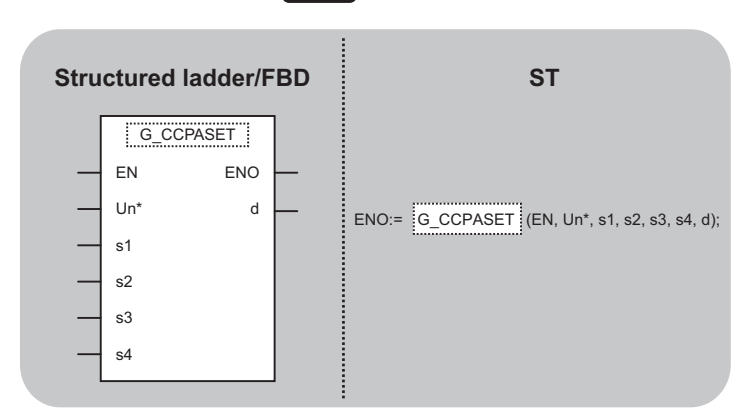

The following instruction can go in the dotted squares. G\_CCPASET, GP\_CCPASET

### ■**Executing condition**

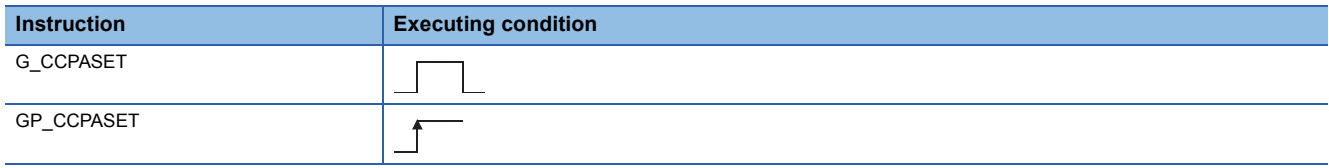

### ■**Argument**

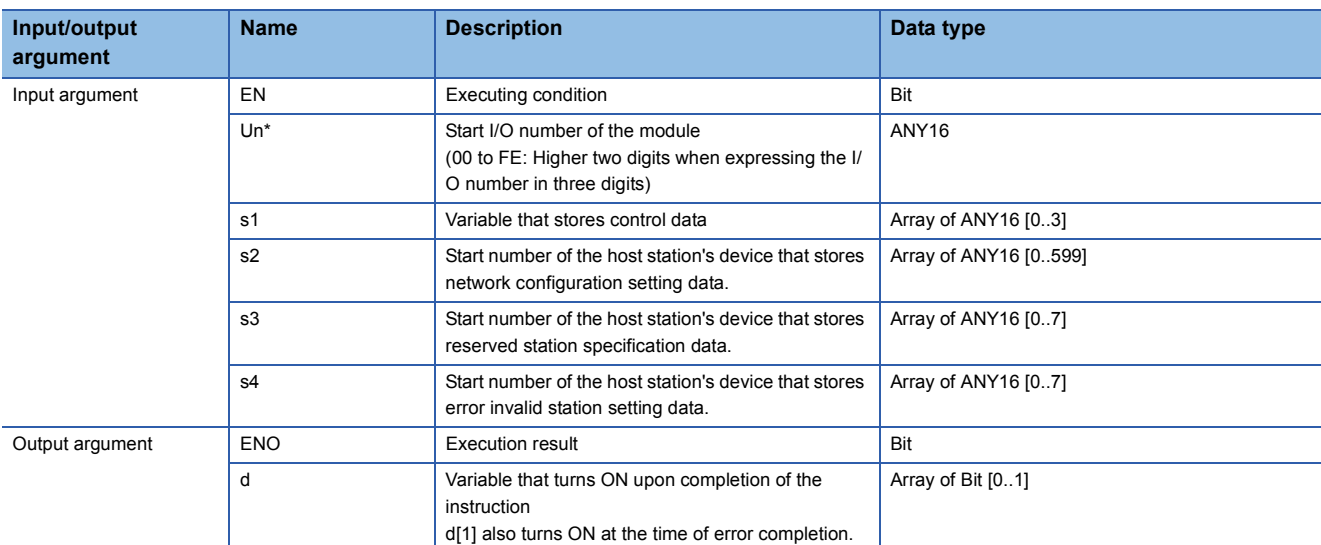

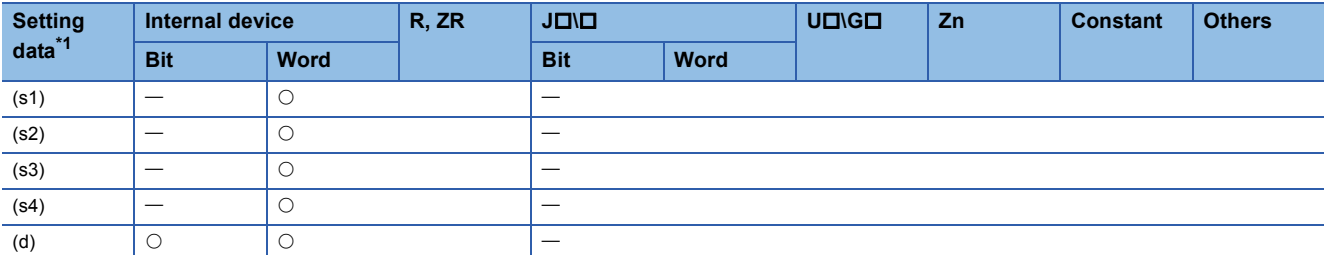

<span id="page-189-0"></span>\*1 Local devices and file registers per program cannot be used as setting data.

### Processing details

This instruction sets parameters for master/local module (master station).

# Setting data

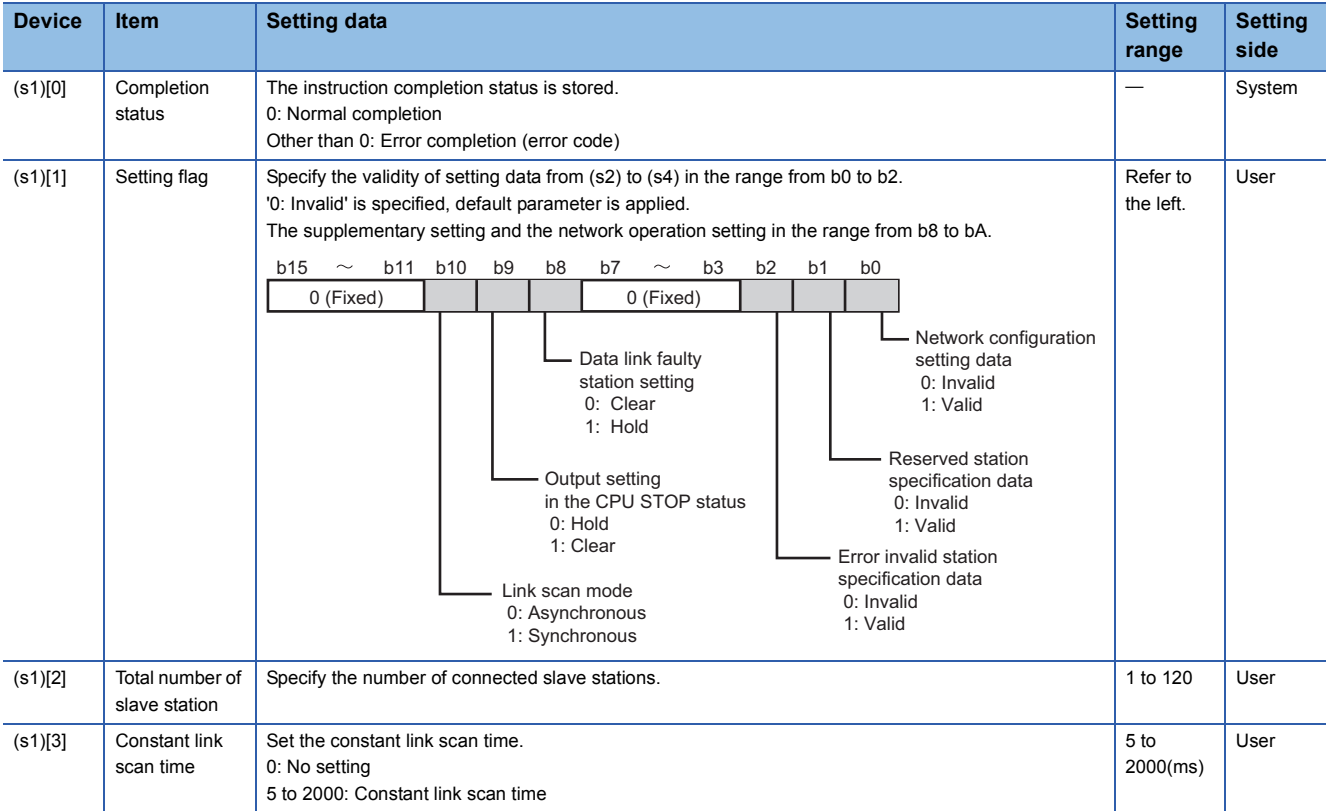

#### • Network configuration setting data

Set the network configuration settings when network configuration setting data (b0) is enabled in the setting flag ((s1)[1]).

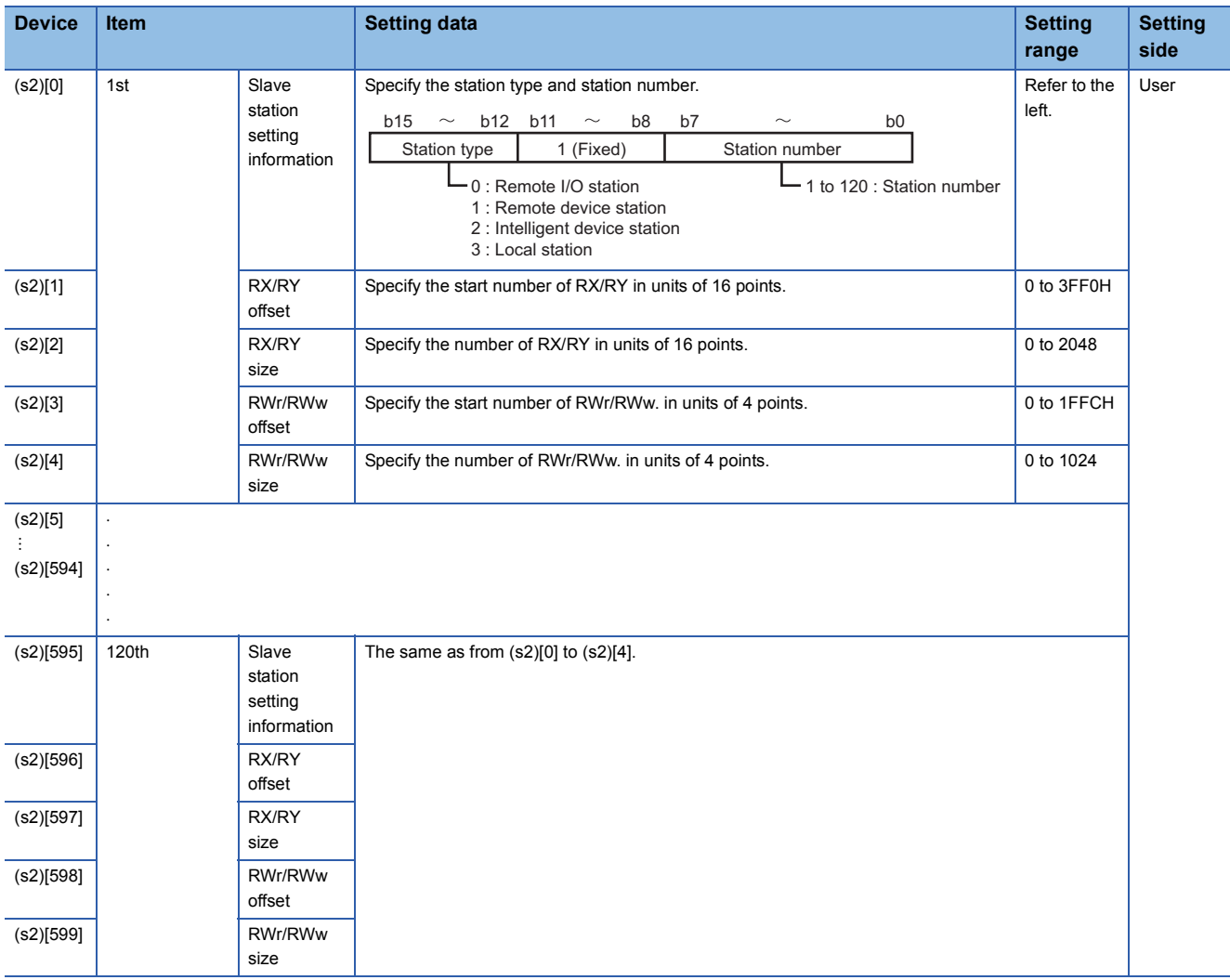

• Reserved station specification data

Set the slave station as the reserved station when reserved station specification data (b1) is enabled in the setting flag  $((s1)[1]).$ 

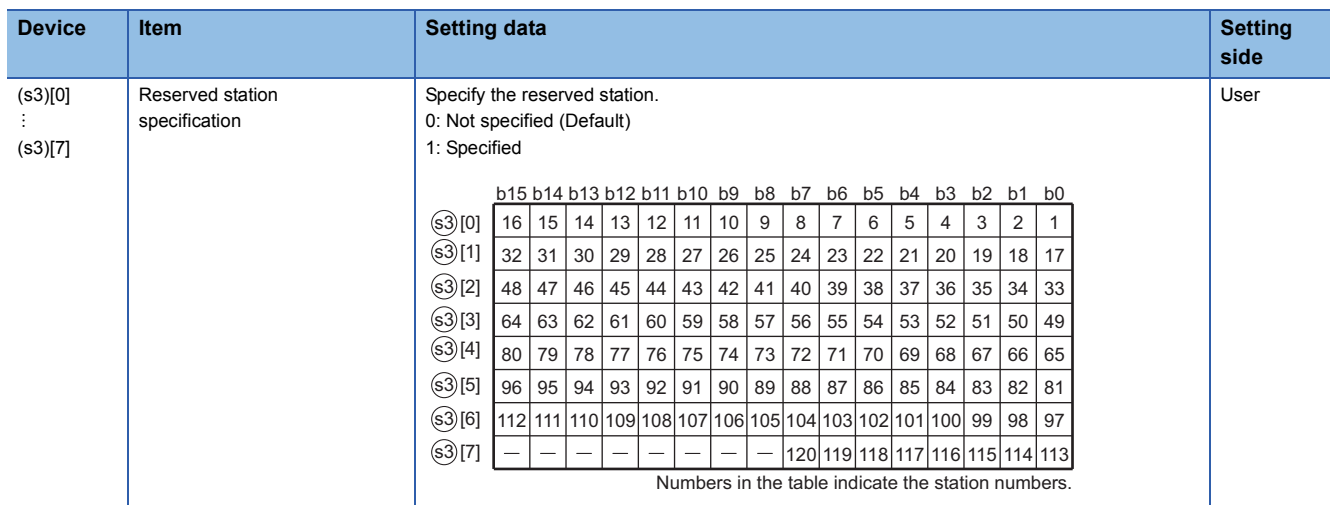

#### • Error invalid station setting data

Set the slave station as the error invalid station when error invalid station setting data(b2) is enabled in the setting flag ((s1)[1])

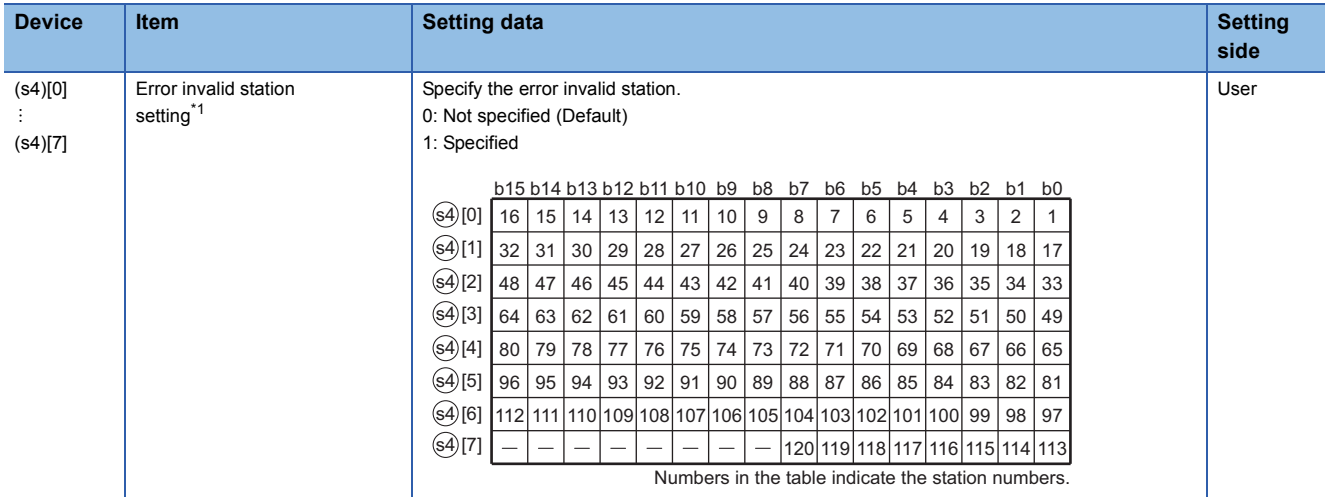

<span id="page-192-0"></span>\*1 Reserved station specification has a priority when an error invalid station and reserved station are specified for the same station.

### Program example

 • The following program sets parameters for master station of network No.1 when Var\_Flag\_Exe turns ON. (Total number of slave stations is 3.)

#### [Structured ladder/FBD]

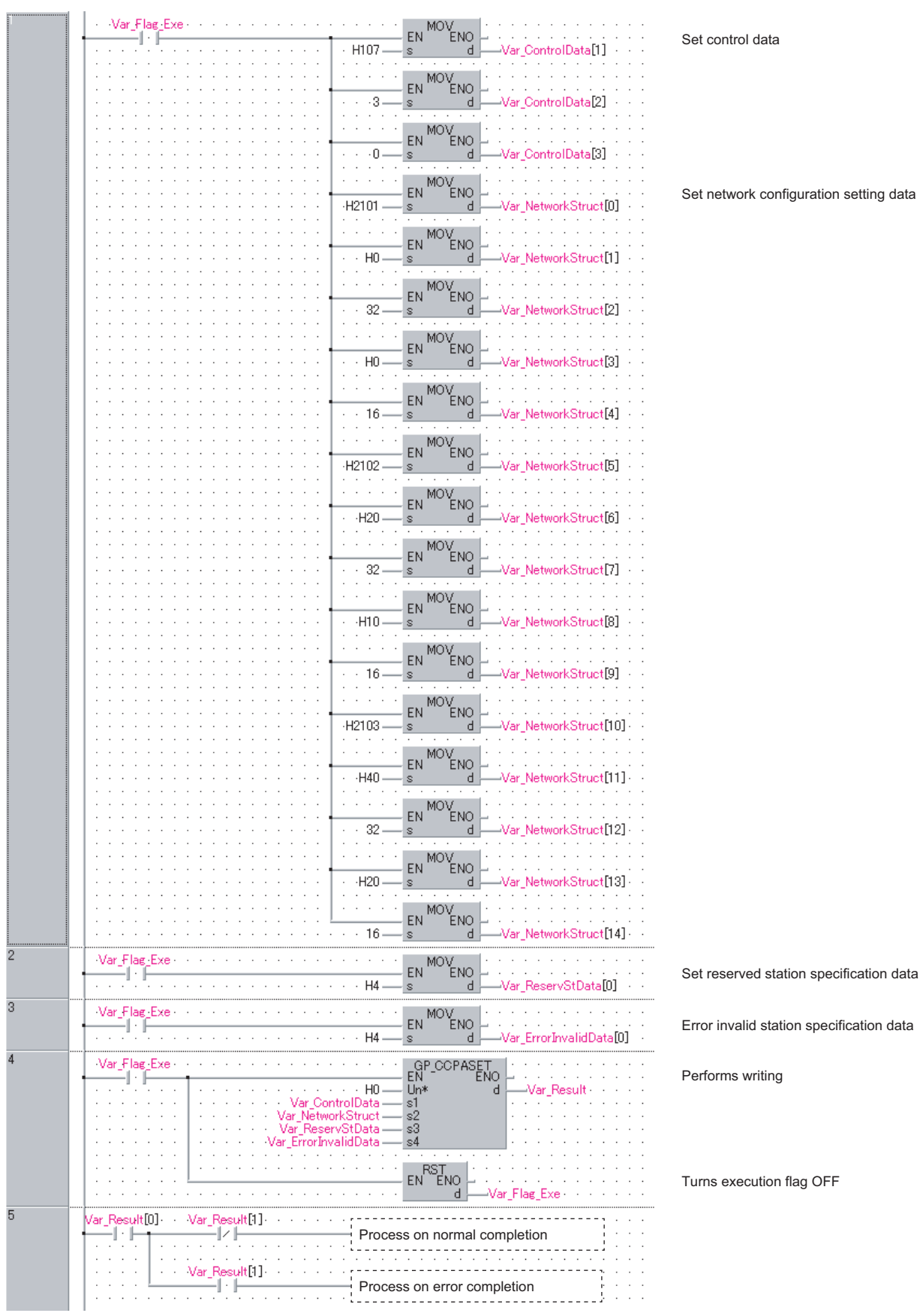

[ST] IF( Var\_Flag\_Exe = TRUE ) (\* Execution flag \*) MOV( TRUE, H107, Var\_ControlData[1]); (\* Sets control data \*) MOV( TRUE, 3, Var\_ControlData[2]); MOV( TRUE, 0, Var\_ControlData[3]); MOV( TRUE, H2101, Var\_NetworkStruct[0] ); (\* Sets data of network configuration setting \*) MOV( TRUE, H0, Var\_NetworkStruct[1] ); MOV( TRUE, 32, Var\_NetworkStruct[2] ); MOV( TRUE, H0, Var\_NetworkStruct[3] ); MOV( TRUE, 16, Var\_NetworkStruct[4] ); MOV( TRUE, H2102, Var\_NetworkStruct[5] ); MOV( TRUE, H20, Var\_NetworkStruct[6 ] ); MOV( TRUE, 32, Var\_NetworkStruct[7] ); MOV( TRUE, H10, Var\_NetworkStruct[8] ); MOV( TRUE, 16, Var\_NetworkStruct[9] ); MOV( TRUE, H2103, Var\_NetworkStruct[10] ); MOV( TRUE, H40, Var\_NetworkStruct[11] ); MOV( TRUE, 32, Var\_NetworkStruct[12] ); MOV( TRUE, H20, Var\_NetworkStruct[13] ); MOV( TRUE, 16, Var\_NetworkStruct[14] ); END\_IF; IF( Var Flag Exe = TRUE ) (\* Execution flag \*) MOV( TRUE, H4, Var\_ReservStData[0] ); (\* Sets data of reserved station specification \*) END\_IF; IF( Var\_Flag\_Exe = TRUE ) (\* Execution flag \*) MOV( TRUE, H4, Var\_ErrorInvalidData[0] ); (\* Sets data of error invalid station setting \*) END\_IF; IF( Var\_Flag\_Exe = TRUE ) (\* Execution flag \*) GP\_CCPASET(TRUE, H0, Var\_ControlData, Var\_NetworkStruct, Var\_ReservStData, Var\_ErrorInvalidData, Var\_Result); (\* Performs writing \*) RST( TRUE, Var\_Flag\_Exe ); (\* Turns execution flag OFF \*) END\_IF; IF(Var\_Result[0]=TRUE)THEN (\*Execution finished \*) IF(Var\_Result[1]=FALSE)THEN (\* Normal completion \*) (\* Process on normal completion \*) ELSE (\* Error completion \*) (\* Process on error completion \*)

END\_IF;

END\_IF;

# **Connection opening or closing**

**ZP\_OPEN**

**Ether**

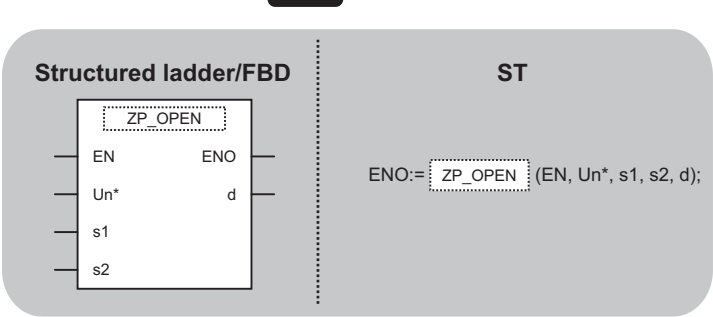

The following instruction can go in the dotted squares. ZP\_OPEN

#### ■**Executing condition**

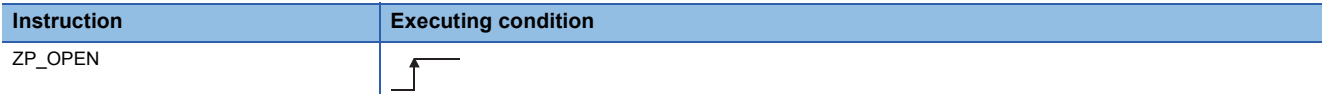

### ■**Argument**

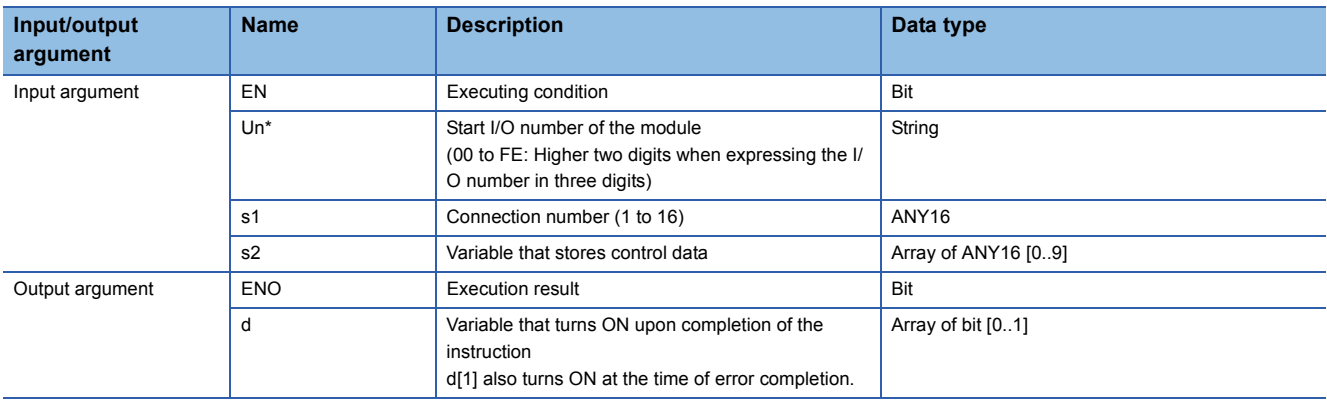

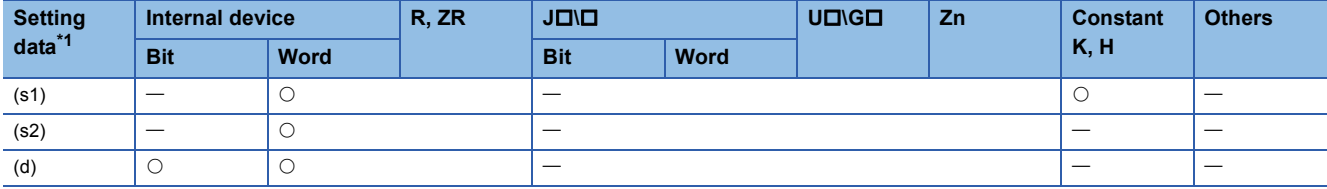

<span id="page-195-0"></span>\*1 Local devices and file registers per program cannot be used as setting data.

## **Processing details**

This instruction establishes (opens) a connection with external device for data communication.

# Setting data

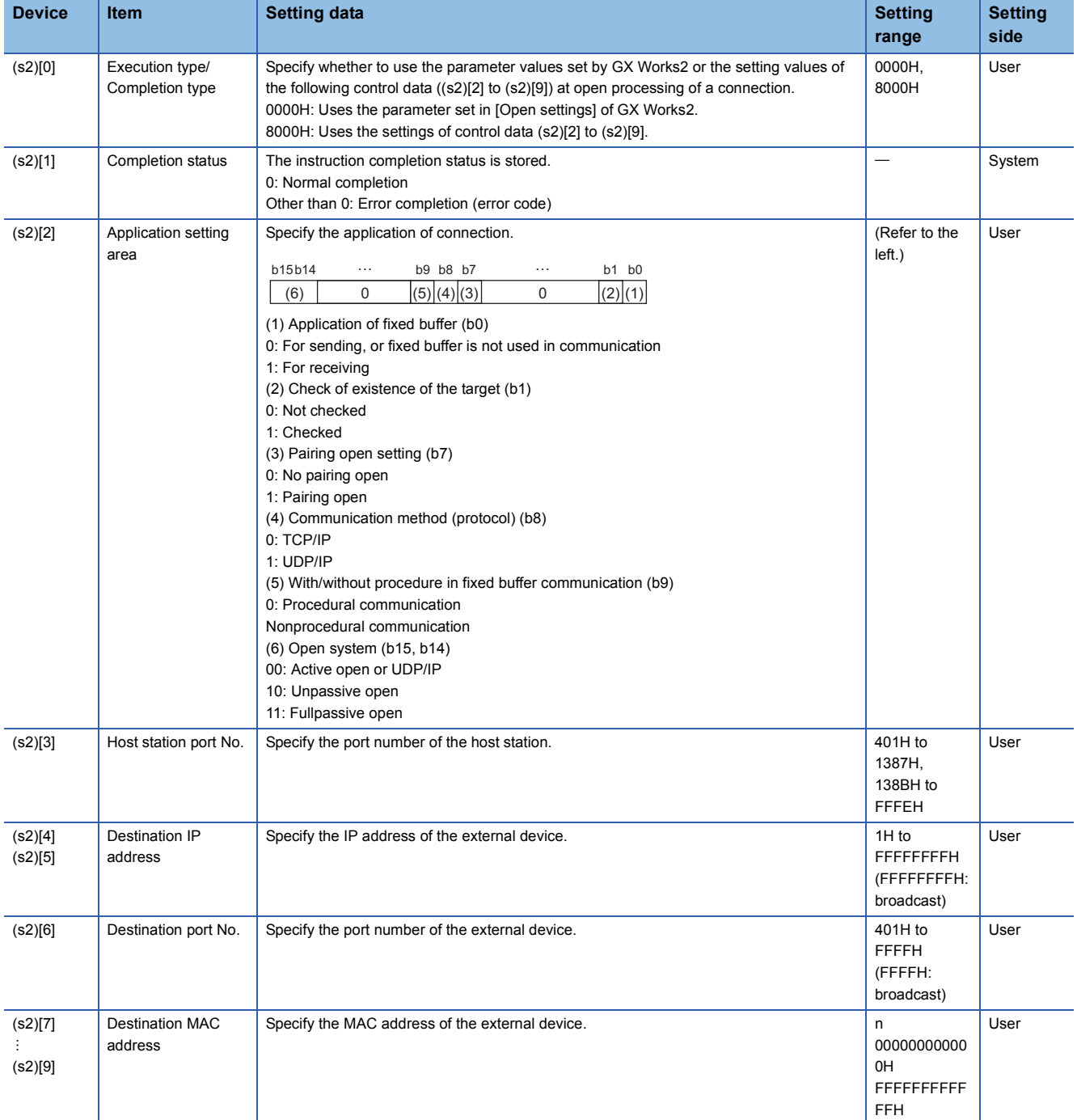

# Program example

# • The following program opens the connection 1 for TCP/IP communication using the Active open process. (The I/O signals of the Ethernet module are X/Y00 to X/Y1F)

[Structured ladder/FBD]

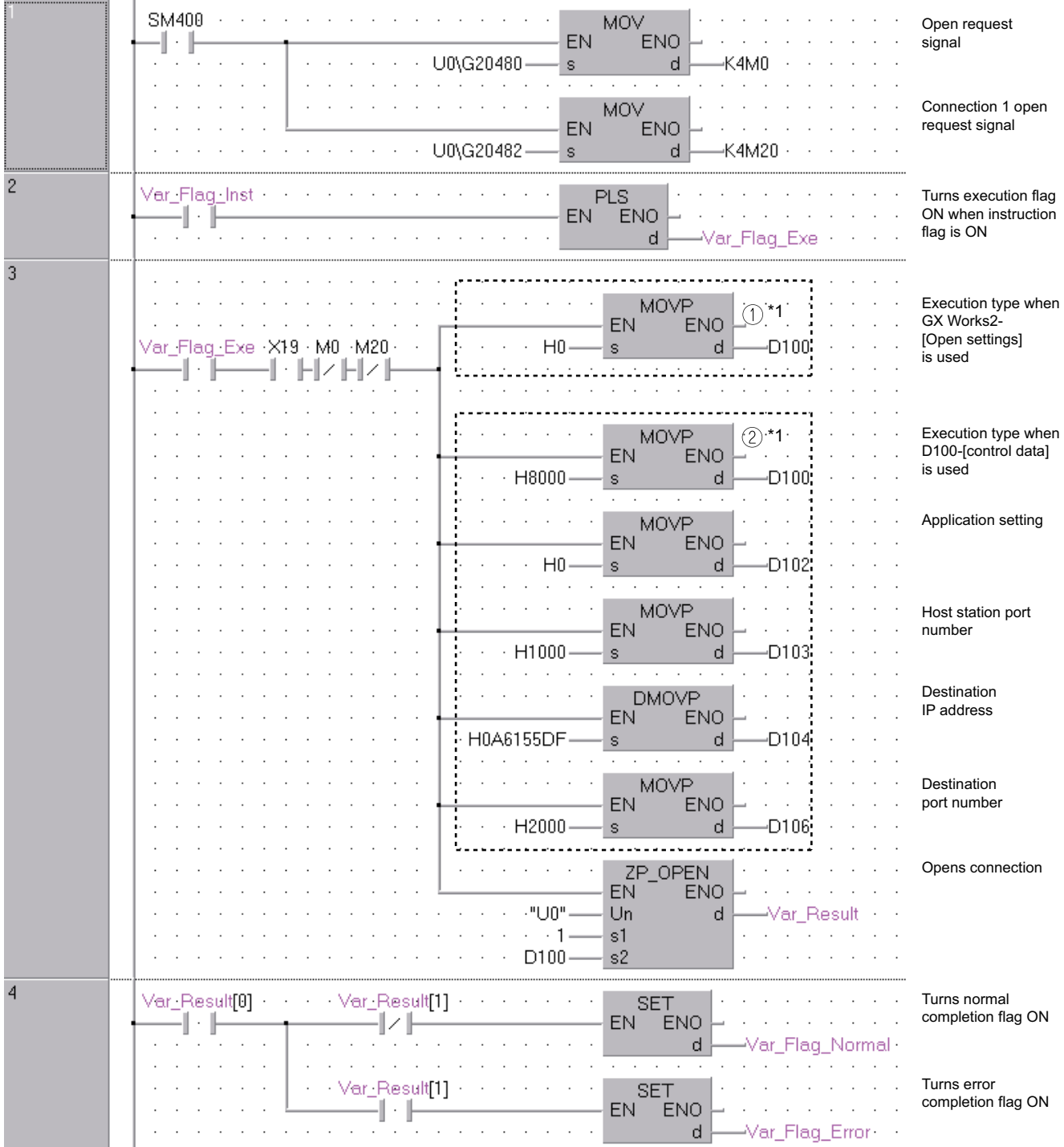

\*1 For divisions of (1) and (2) in the program, (1) is necessary when the [Open settings] of GX Works2 is used and (2) is necessary when it is not used.

```
[ST]
IF(SM400=TRUE)THEN (* Always ON *)
  MOV(TRUE,U0\G20480,K4M0); (* Open completed signal/connection 1 open completion signal *)
  MOV(TRUE,U0\G20482,K4M20); (* Open request signal/connection 1 open request signal *)
END_IF;
IF(Var_Flag_Inst=TRUE)THEN (* When instruction flag is ON*)
  PLS(TRUE,Var_Flag_Exe); (* Turns execution flag ON *)
END_IF;
IF((Var_Flag_Exe=TRUE) AND (X19=TRUE) (* Execution flag/initialization normal completion signal *)
  AND (M0=FALSE) AND (M20=FALSE))THEN (* Connection 1 open completion signal/connection 1 open request signal *)
  (1)^*1 (*Use GX Works2-[Open settings]*)
       MOVP(TRUE,H0,D100);
              (*Execution type*)
(2)^*1 (*Use D100-[control data]*)
       MOVP(TRUE,H8000,D100);
              (*Execution type*)
       MOVP(TRUE,H0,D102);
              (*Application setting*)
       MOVP(TRUE,H1000,D103);
              (*Host station port number*)
       DMOVP(TRUE,H0A6155DF,D104);
              (*Destination IP address*)
       MOVP(TRUE,H2000,D106);
              (*Destination port number*)
t.
  ZP_OPEN(TRUE,"U0",1,D100,Var_Result); (* Opens connection *)
```
END\_IF;

```
IF(Var_Result[0]=TRUE)THEN (* Execution finished *)
   IF(Var_Result[1]=FALSE)THEN (* Normal completion *)
     SET(TRUE, Var_Flag_Normal); (* Turns normal completion flag ON *)
   END_IF;
   IF(Var_Result[1]=TRUE)THEN (* Error completion *)
```
SET(TRUE, Var\_Flag\_Error); (\* Turns error completion flag ON \*)

END\_IF; END\_IF:

\*1 For divisions of (1) and (2) in the program, (1) is necessary when the [Open settings] of GX Works2 is used and (2) is necessary when it is not used.

# **ZP\_CLOSE**

**Ether**

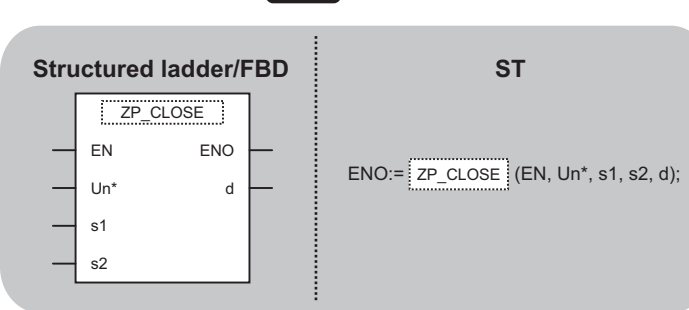

The following instruction can go in the dotted squares. ZP\_CLOSE

### ■**Executing condition**

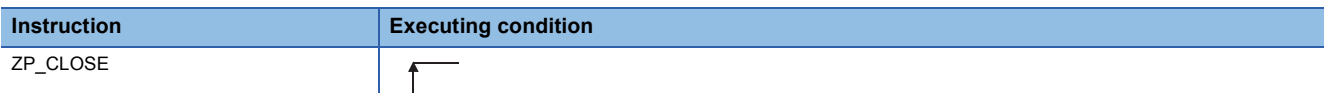

### ■**Argument**

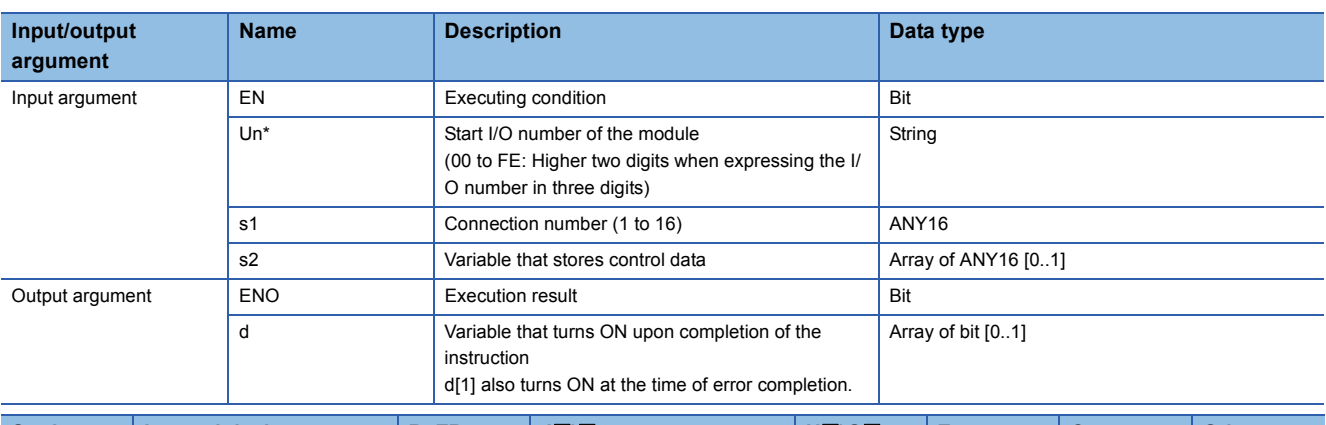

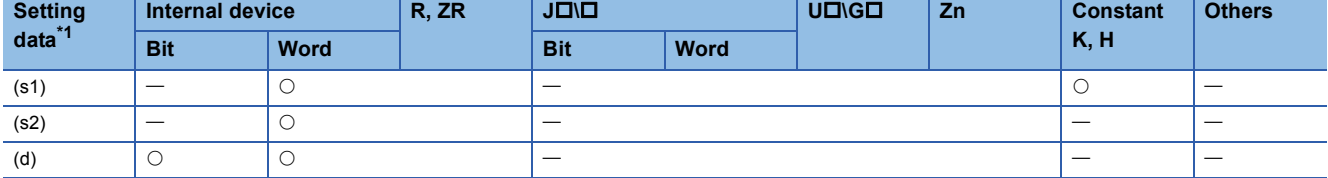

<span id="page-199-0"></span>\*1 Local devices and file registers per program cannot be used as setting data.

### **Processing details**

This instruction shuts off (closes) a connection with external device during data communication.

# Setting data

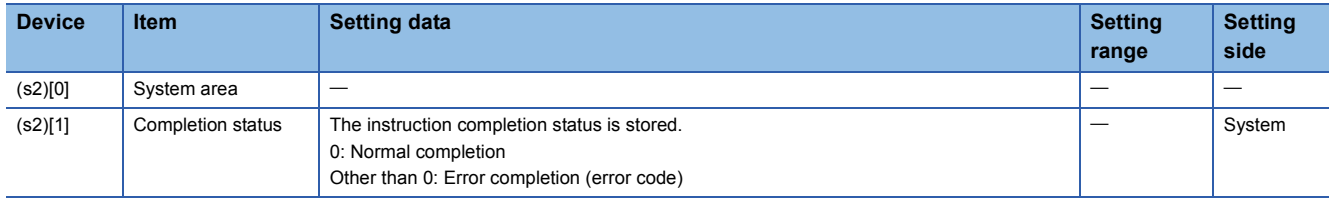

# Program example

• The following program closes the connection 1.

(The I/O signals of the Ethernet module are X/Y00 to X/Y1F) [Structured ladder/FBD]

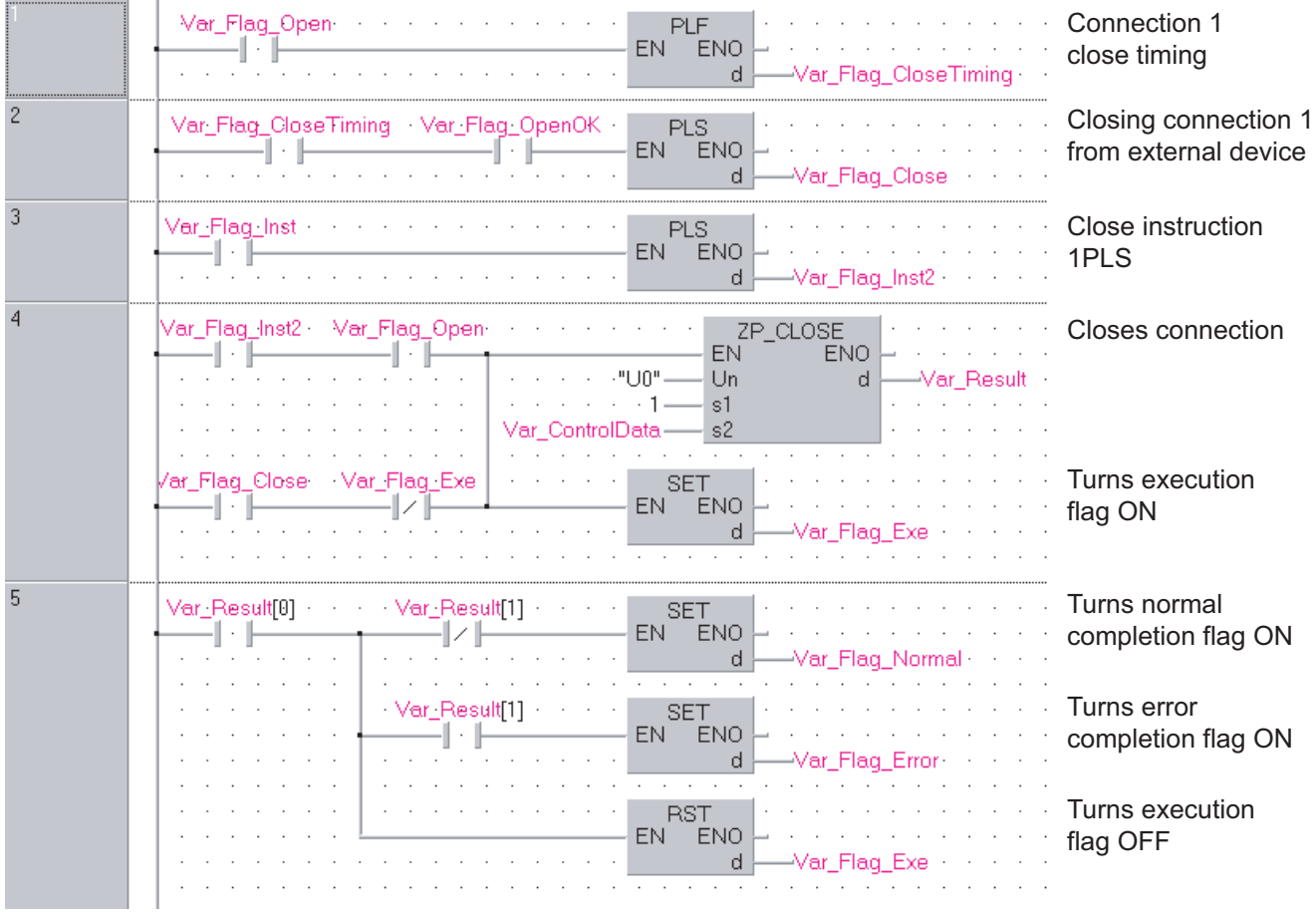

[ST]

IF(Var\_Flag\_Open=TRUE)THEN (\* Connection 1 open completion signal \*)

PLF(TRUE, Var\_Flag\_CloseTiming); (\* Connection 1 close timing \*)

END\_IF;

IF((Var\_Flag\_CloseTiming=TRUE) AND (Var\_Flag\_OpenOK=TRUE))THEN (\* Connection 1 close timing/open instruction normal completion \*) PLS(TRUE,Var\_Flag\_Close); (\* Closing connection from external device \*)

END\_IF;

IF(Var\_Flag\_Inst=TRUE)THEN (\* Close instruction \*)

PLS(TRUE,Var\_Flag\_Inst2); (\* Close instruction 1PLS \*)

END\_IF;

IF(((Var\_Flag\_Inst2=TRUE) AND (Var\_Flag\_Open=TRUE)) (\* Close instruction 1PLS/connection 1 open completion signal \*)

OR ((Var\_Flag\_Close=TRUE) AND (Var\_Flag\_Exe=FALSE)))THEN (\* Closing connection 1 from external device/CLOSE instruction is in execution \*)

ZP\_CLOSE(TRUE,"U0",1,Var\_ControlData,Var\_Result); (\* Closes connection \*)

SET(TRUE,Var\_Flag\_Exe); (\* Turns execution flag ON \*)

END\_IF;

IF(Var\_Result[0]=TRUE)THEN (\* Execution finished \*)

IF(Var\_Result[1]=FALSE)THEN (\* Normal completion \*)

SET(TRUE, Var\_Flag\_Normal); (\* Turns normal completion flag ON \*)

END\_IF;

IF(Var\_Result[1]=TRUE)THEN (\* Error completion \*)

SET(TRUE, Var\_Flag\_Error); (\* Turns error completion flag ON \*)

END\_IF;

RST(TRUE,Var\_Flag\_Exe); (\* Turns execution flag OFF \*)

END\_IF;

# **Fixed buffer communication**

## **ZP\_BUFRCV**

**Ether**

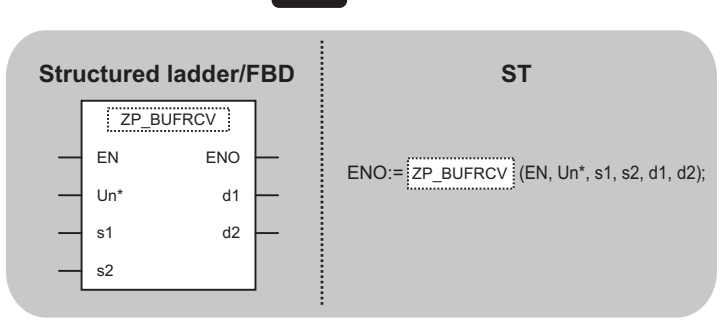

The following instruction can go in the dotted squares. ZP\_BUFRCV

#### ■**Executing condition**

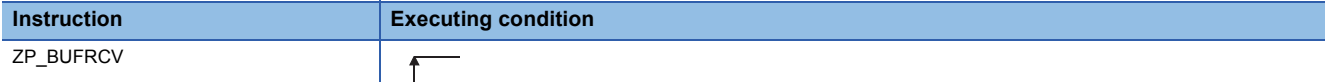

## ■**Argument**

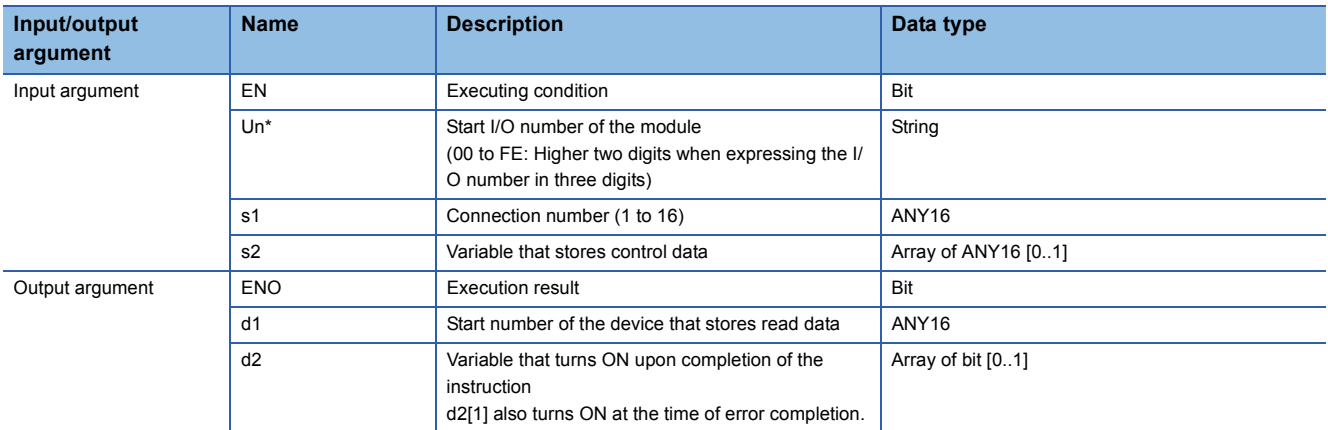

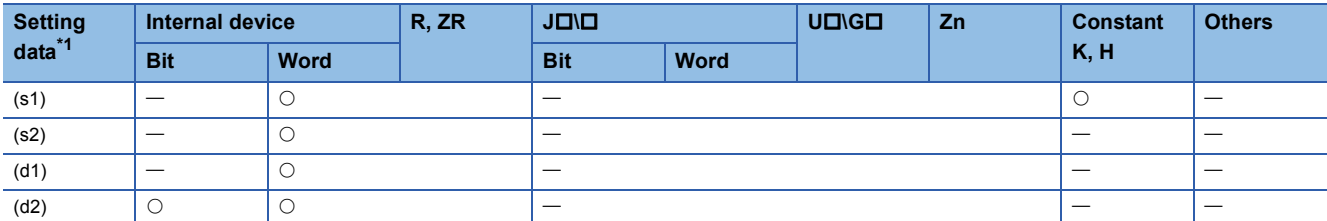

<span id="page-202-0"></span>\*1 Local devices and file registers per program cannot be used as setting data.

### Processing details

This instruction reads receive data from external device in fixed buffer communication. This instruction is used in a main program.

# Setting data

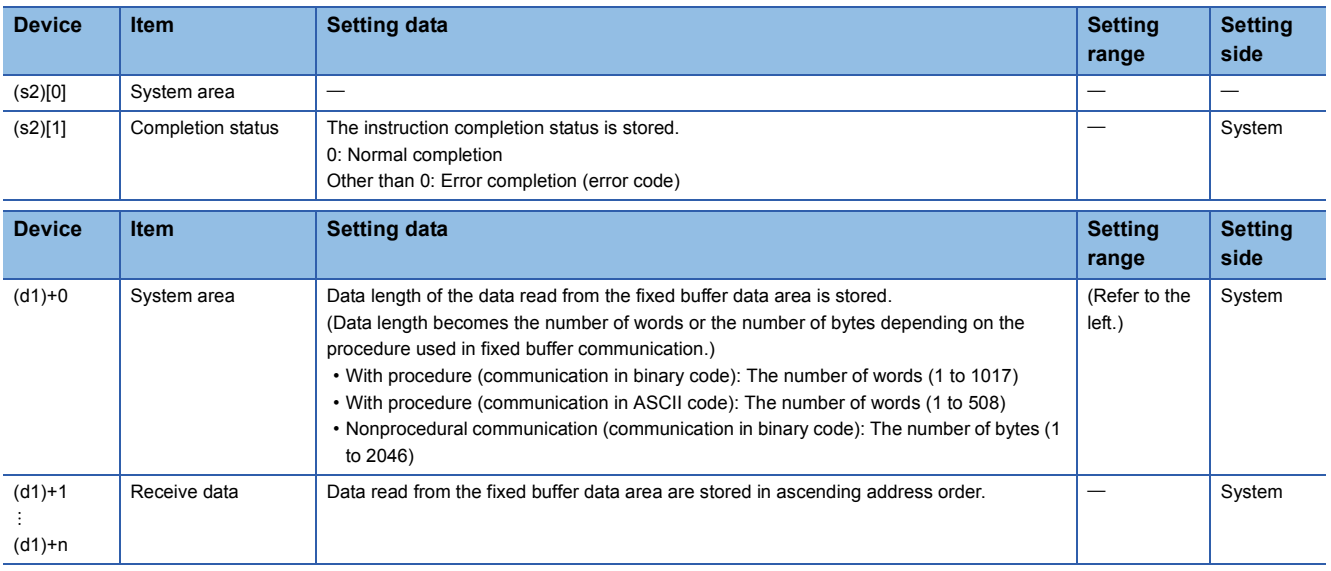

# Program example

• The following program reads out receive data from the fixed buffer of the connection 1.

(The I/O signals of the Ethernet module are X/Y00 to X/Y1F) [Structured ladder/FBD]

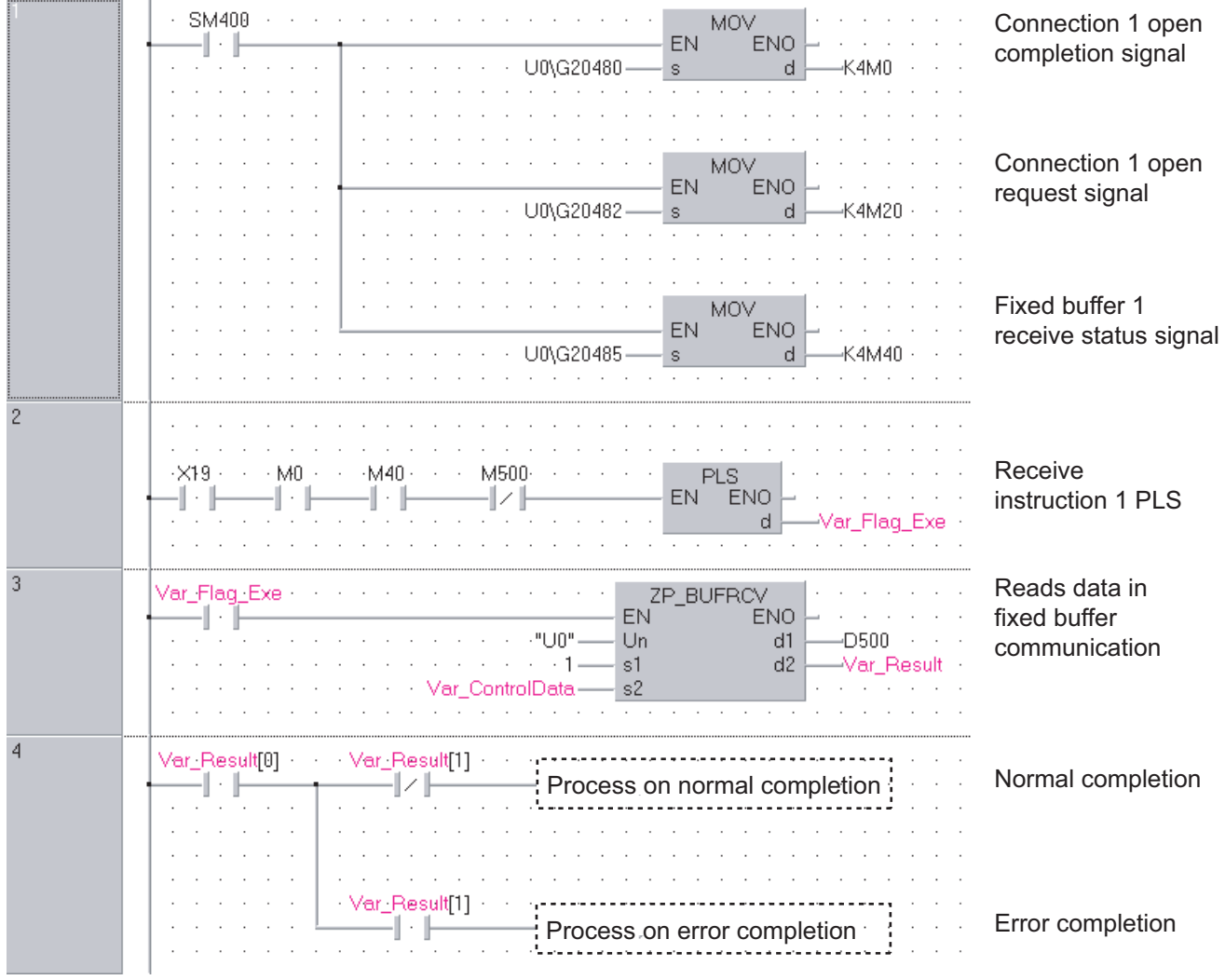

[ST] IF(SM400=TRUE)THEN (\* Always ON \*) MOV(TRUE,U0\G20480,K4M0); (\* Open completion signal/connection 1 open completion signal \*) MOV(TRUE,U0\G20482,K4M20); (\* Open request signal/connection 1 open request signal \*) MOV(TRUE,U0\G20485,K4M40); (\* Fixed buffer receive status signal/fixed buffer 1 receive status signal \*) END\_IF; (\* Program to receive fixed buffer number 1 (main program) \*) IF((X19=TRUE) AND (M0=TRUE) AND (M40=TRUE) AND (M500=FALSE))THEN (\* Initialization normal completion signal/connection 1 normal open completion signal \*) (\* Fixed buffer 1 receive status signal/receive instruction completion signal \*) PLS(TRUE,Var\_Flag\_Exe); (\* Receive instruction 1PLS \*) END\_IF; IF(Var\_Flag\_Exe=TRUE)THEN (\* Receive instruction 1PLS \*) ZP\_BUFRCV(TRUE,"U0",1,Var\_ControlData,D500,Var\_Result); (\* Reads data in fixed buffer communication \*) END\_IF; IF(Var\_Result[0]=TRUE)THEN (\* Execution finished \*) IF(Var\_Result[1]=FALSE)THEN (\* Normal completion \*) (\* Process on normal completion \*) ELSE (\* Error completion \*) (\* Process on error completion \*)END\_IF; END\_IF;

# **Z\_BUFRCVS**

**Ether**

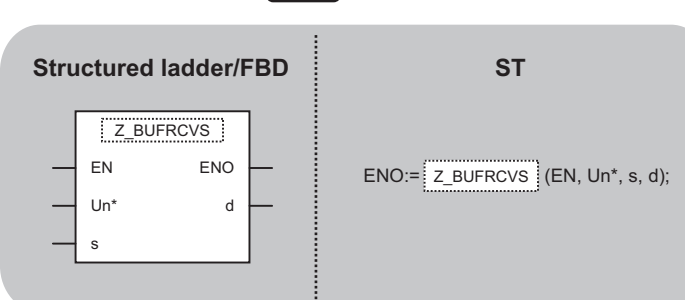

The following instruction can go in the dotted squares. Z\_BUFRCVS

### ■**Executing condition**

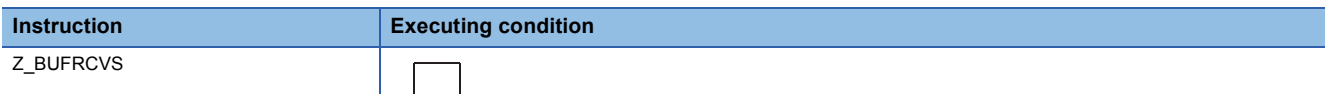

### ■**Argument**

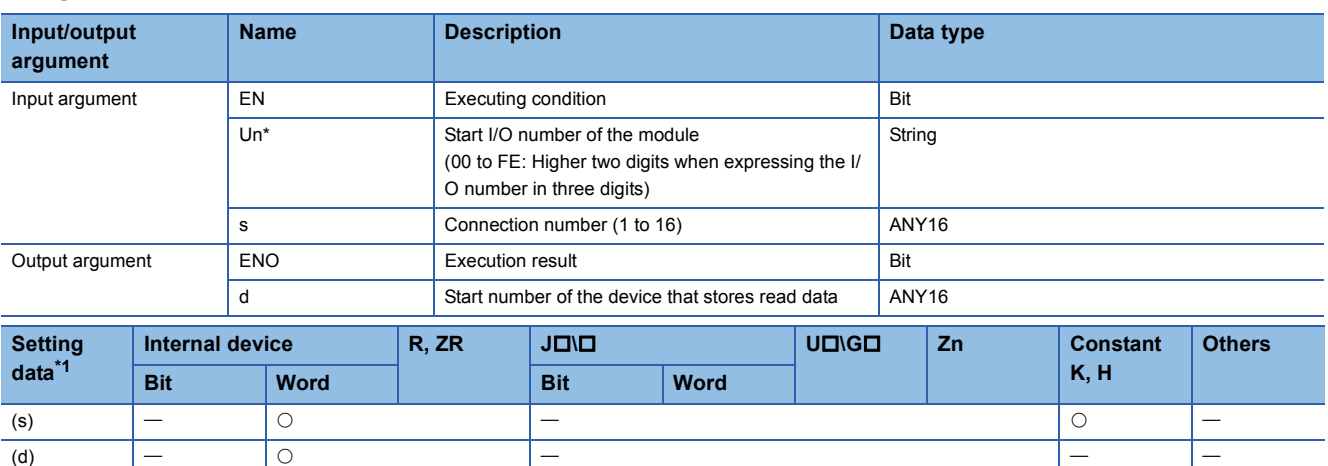

<span id="page-205-0"></span>\*1 Local devices and file registers per program cannot be used as setting data.

### Processing details

This instruction reads receive data from external device in fixed buffer communication. This instruction is used in an interrupt program.

# Setting data

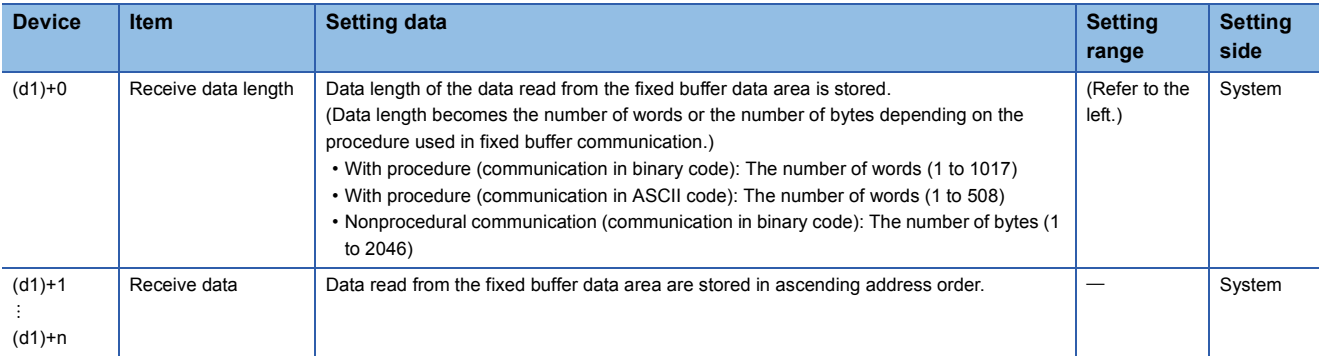

## Program example

• The following program reads receive data from the fixed buffer of the connection 2.

(The I/O signals of the Ethernet module are X/Y00 to X/Y1F) [Structured ladder/FBD]

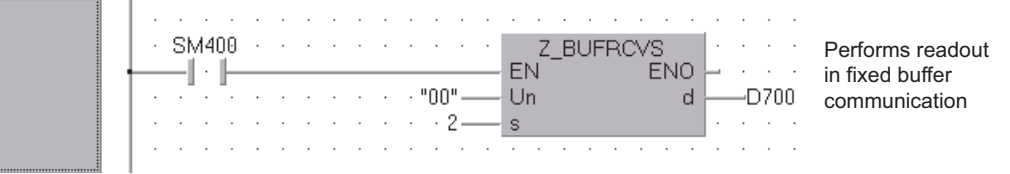

[ST]

Z\_BUFRCVS(SM400,"00",2,D700); (\* Reads data in fixed buffer communication \*)

## **ZP\_BUFSND**

**Ether**

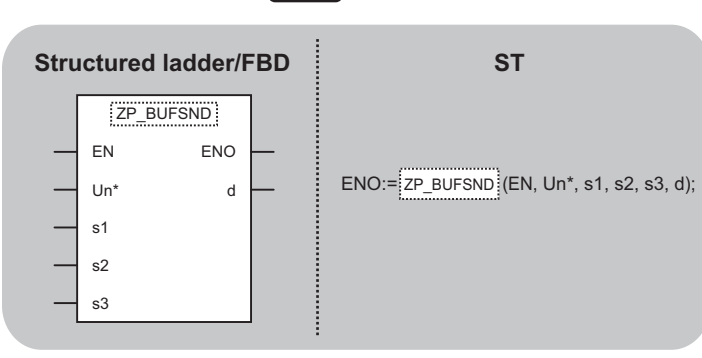

The following instruction can go in the dotted squares. ZP\_BUFSND

# ■**Executing condition**

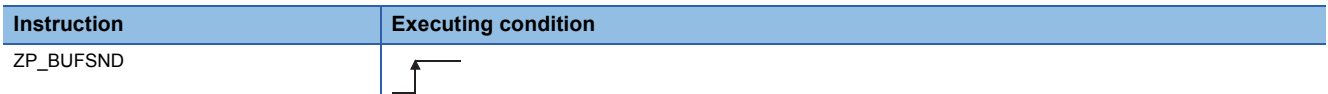

#### ■**Argument**

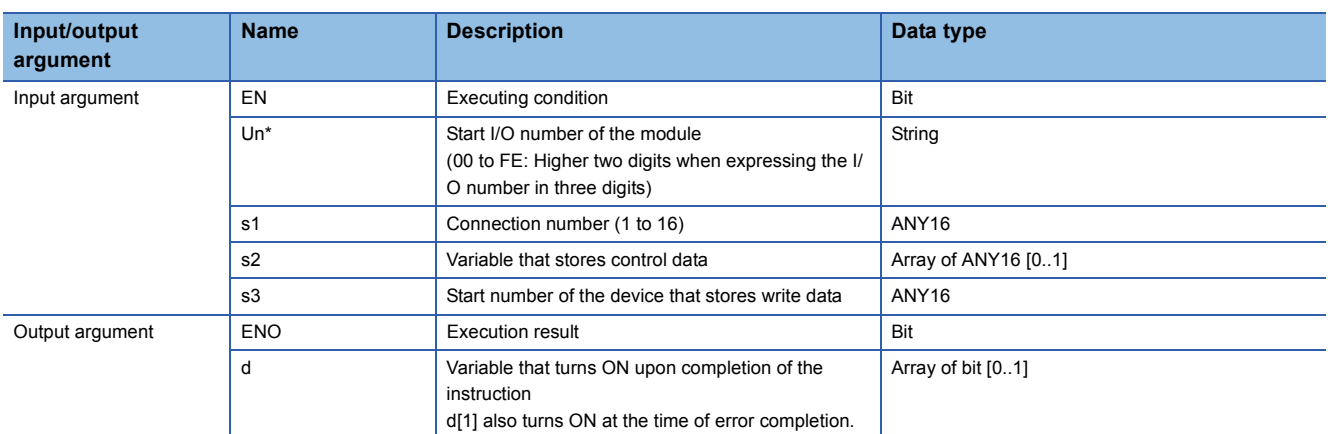

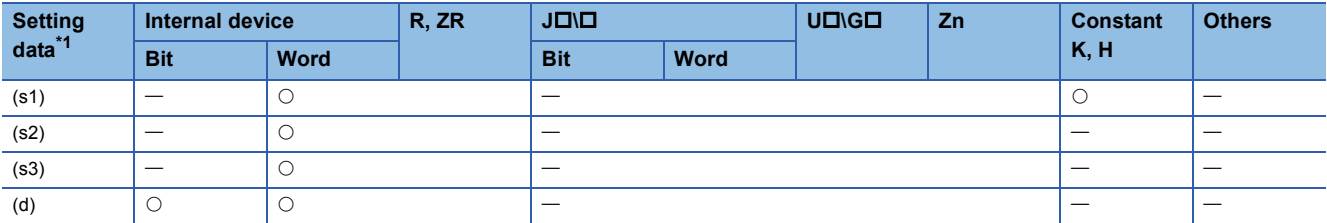

<span id="page-207-0"></span>\*1 Local devices and file registers per program cannot be used as setting data.

## Processing details

This instruction sends data to external device in fixed buffer communication.

# Setting data

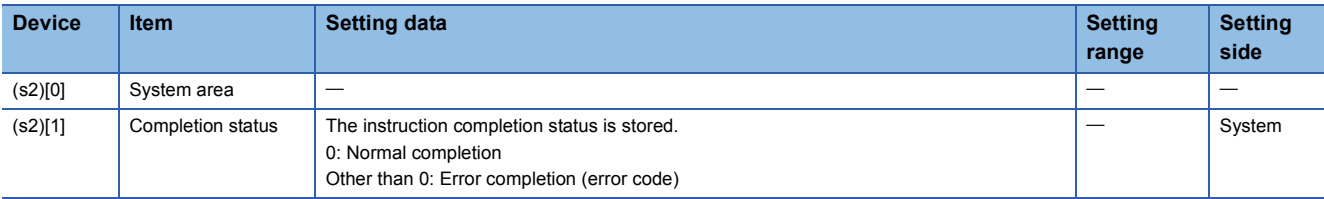

#### • Send data

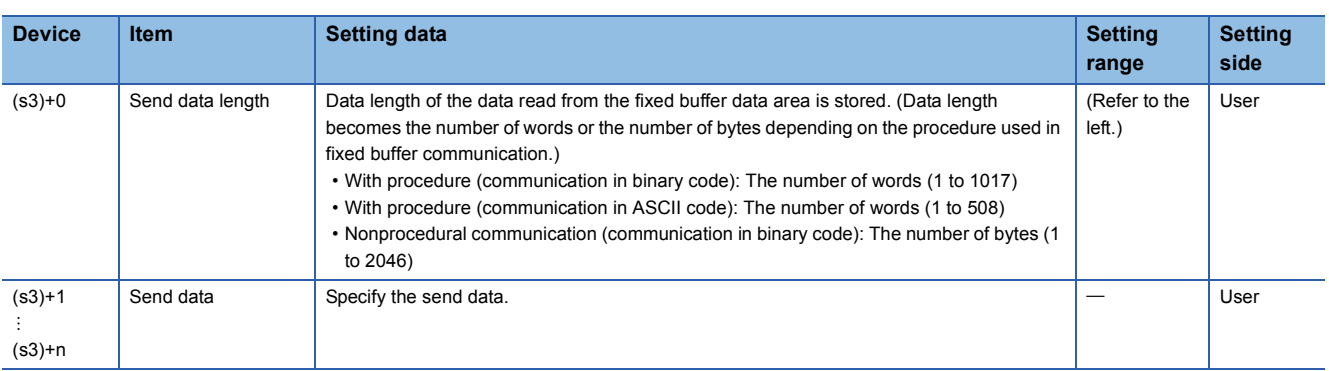

# Program example

#### • The following program sends data from the fixed buffer of the connection 1.

#### (The I/O signals of the Ethernet module are X/Y00 to X/Y1F)

[Structured ladder/FBD]

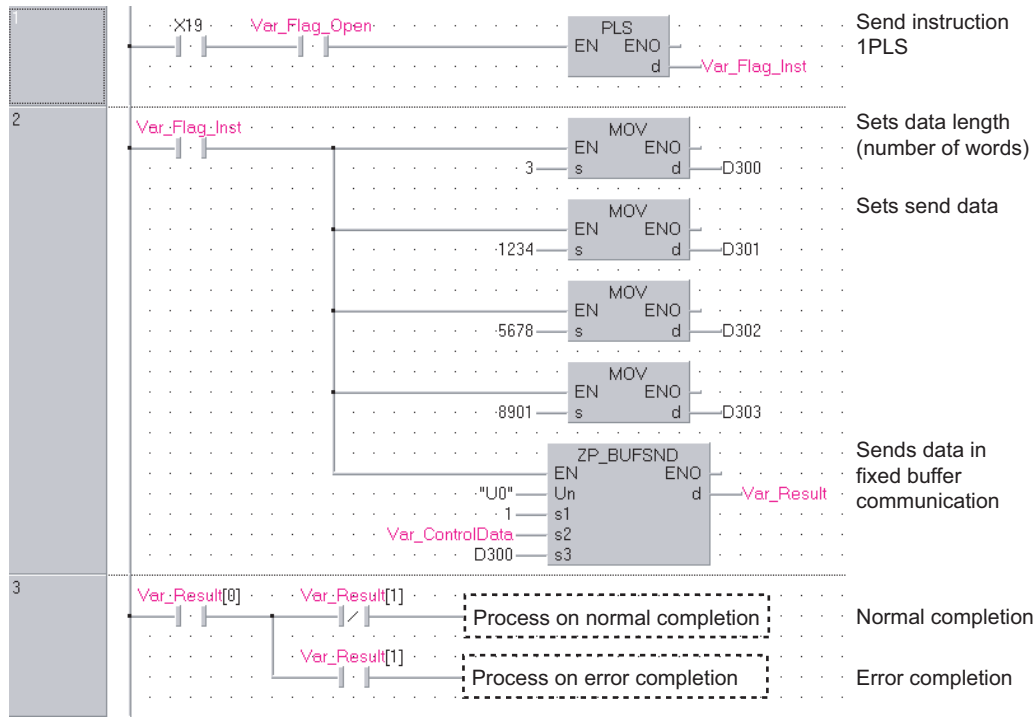

IF((X19=TRUE) AND (Var\_Flag\_Open=TRUE))THEN (\* Initialization normal completion signal/connection 1 open completion signal\*) PLS(TRUE, Var\_Flag\_Inst); (\* Send instruction 1PLS \*) END\_IF; IF(Var\_Flag\_Inst=TRUE)THEN (\* Send instruction 1PLS \*) MOV(TRUE,3,D300); (\* Sets data length (number of words) \*) MOV(TRUE,1234,D301); (\* Sets send data \*) MOV(TRUE,5678,D302); (\* Sets send data \*) MOV(TRUE,8901,D303); (\* Sets send data \*) ZP\_BUFSND(TRUE,"U0",1,Var\_ControlData,D300,Var\_Result); (\* Sends data in fixed buffer communication \*) END\_IF; IF(Var\_Result[0]=TRUE)THEN (\* Execution finished \*) IF(Var\_Result[1]=FALSE)THEN (\* Normal completion \*) (\* Process on normal completion \*) ELSE (\* Error completion \*) (\* Process on error completion \*)

END\_IF; END\_IF;

#### [ST]

# **Reading or clearing error information**

# **ZP\_ERRCLR**

**Ether**

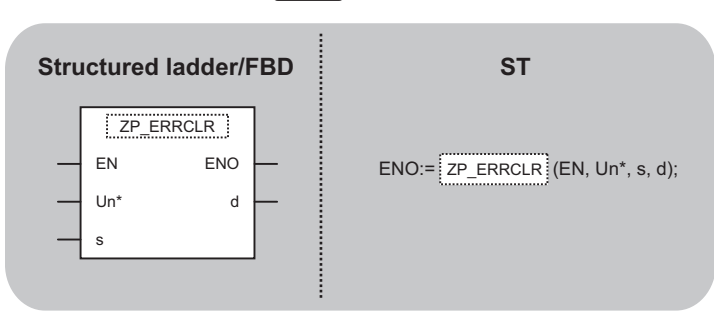

The following instruction can go in the dotted squares. ZP\_ERRCLR

#### ■**Executing condition**

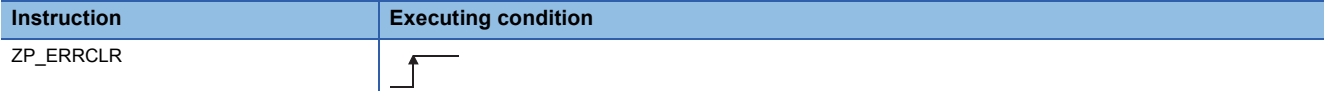

#### ■**Argument**

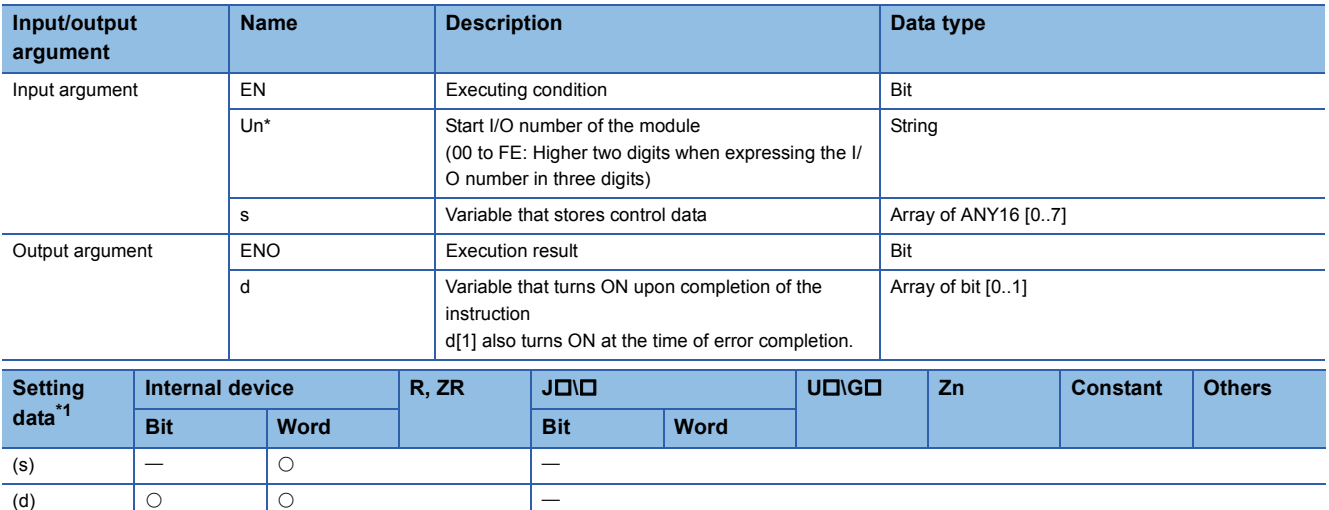

<span id="page-210-0"></span>\*1 Local devices and file registers per program cannot be used as setting data.

### **Processing details**

This instruction turns OFF the LED on Ethernet module and clears error information stored in the buffer memory.

# Setting data

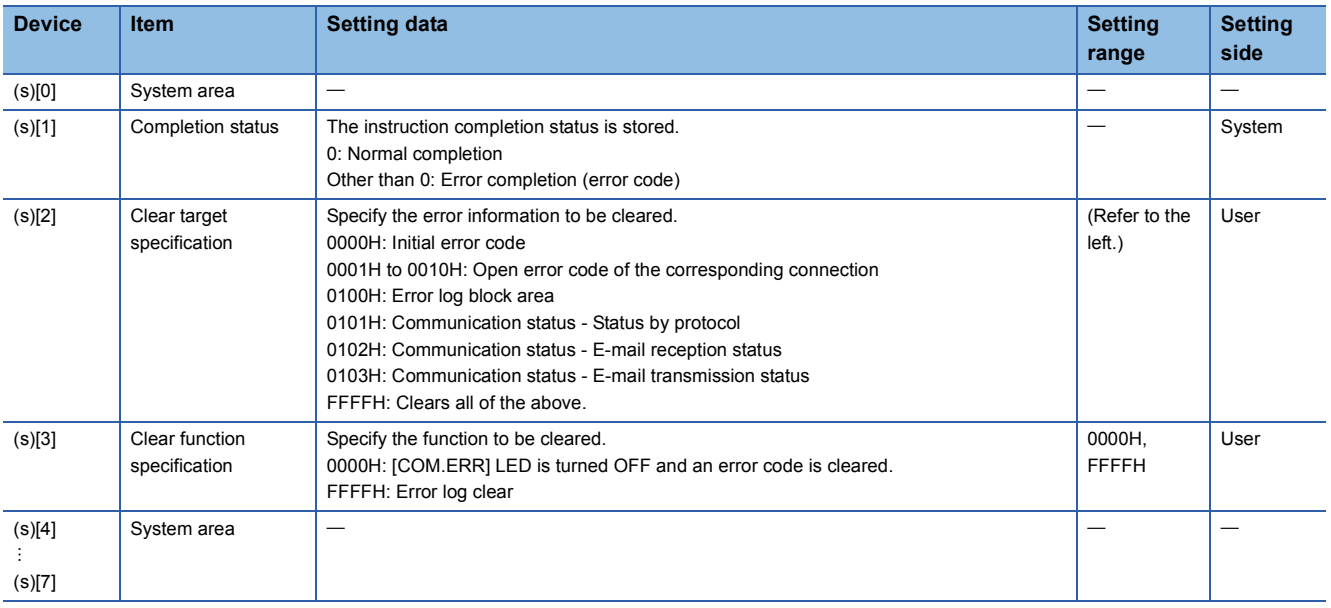

# Program example

• The following program clears the open error code of the connection 1.

(The I/O signals of the Ethernet module are X/Y00 to X/Y1F) [Structured ladder/FBD]

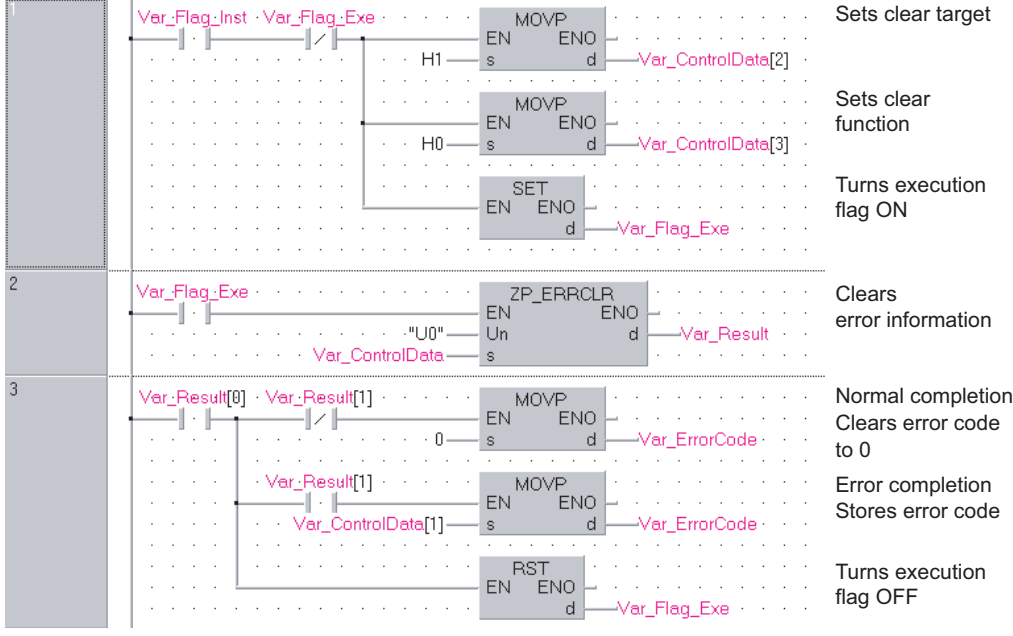

[ST] IF((Var\_Flag\_Inst=TRUE) AND (Var\_Flag\_Exe=FALSE))THEN MOVP(TRUE,H1,Var\_ControlData[2]); (\* Sets clear target \*) MOVP(TRUE,H0,Var\_ControlData[3]); (\* Sets clear function \*) SET(TRUE,Var\_Flag\_Exe); (\* Turns execution flag ON \*) END\_IF; IF(Var\_Flag\_Exe=TRUE)THEN ZP\_ERRCLR(TRUE,"U0",Var\_ControlData,Var\_Result); (\* Clears error information \*)  $END$  IF; IF(Var\_Result[0]=TRUE)THEN (\* Execution finished \*) IF(Var\_Result[1]=FALSE)THEN (\* Normal completion \*) MOVP(TRUE,0,Var\_ErrorCode); (\* Clears error code to 0 \*) END\_IF; IF(Var\_Result[1]=TRUE)THEN (\* Error completion \*) MOVP(TRUE,Var\_ControlData[1],Var\_ErrorCode);(\* Stores error code \*) END\_IF; RST(TRUE,Var\_Flag\_Exe); (\* Turns execution flag OFF \*) END\_IF;

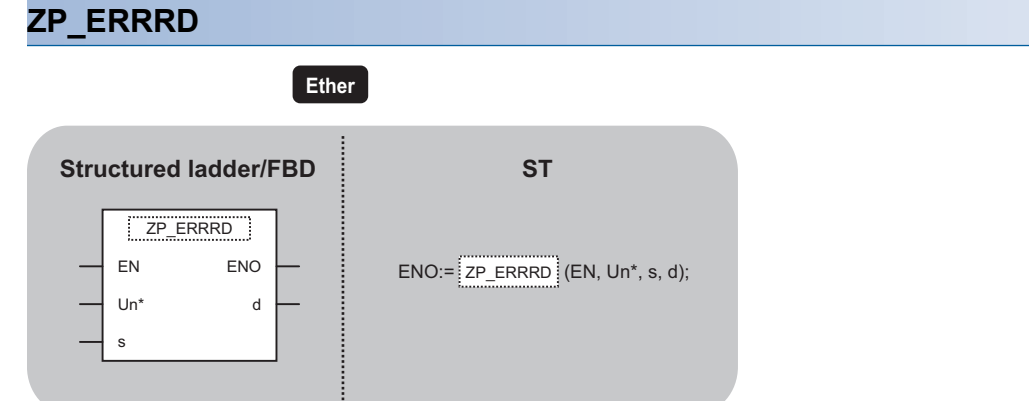

The following instruction can go in the dotted squares. ZP\_ERRRD

## ■**Executing condition**

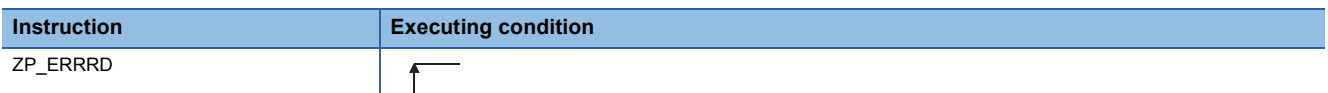

### ■**Argument**

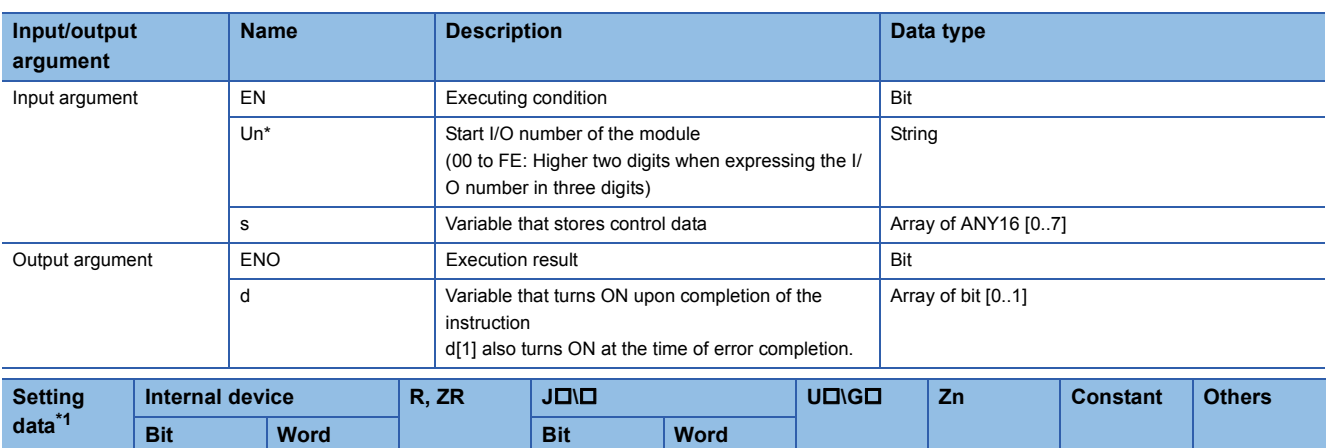

<span id="page-213-0"></span>\*1 Local devices and file registers per program cannot be used as setting data.

(s)  $|-| \circ$   $| -$ (d)

## **Processing details**

This instruction reads the error information stored in the buffer memory of the Ethernet module.

## **Setting data**

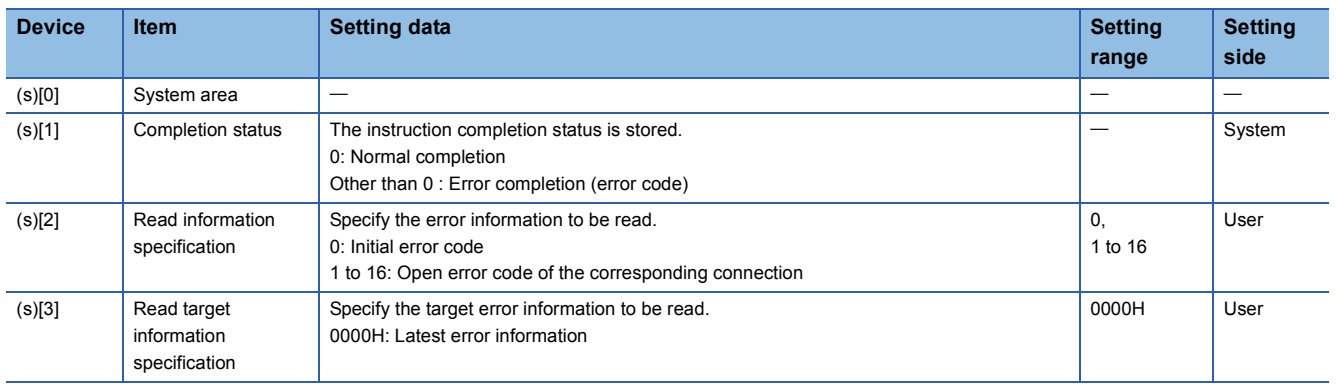

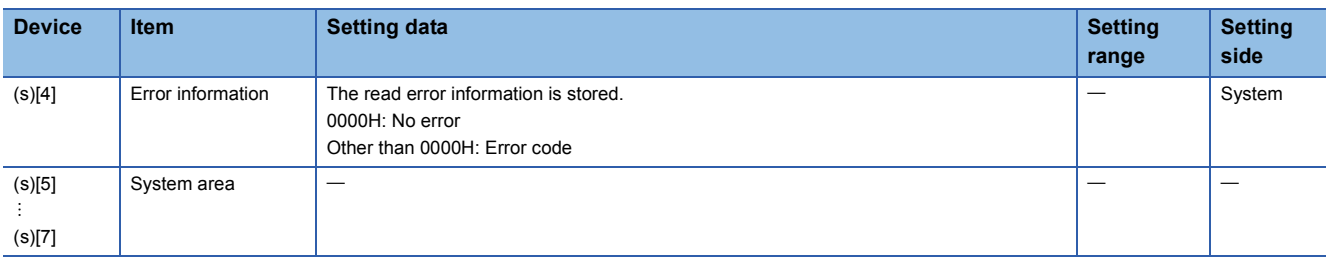

### Program example

 • The following program reads the open error code of the connection 1. (The I/O signals of the Ethernet module are X/Y00 to X/Y1F) [Structured ladder/FBD]

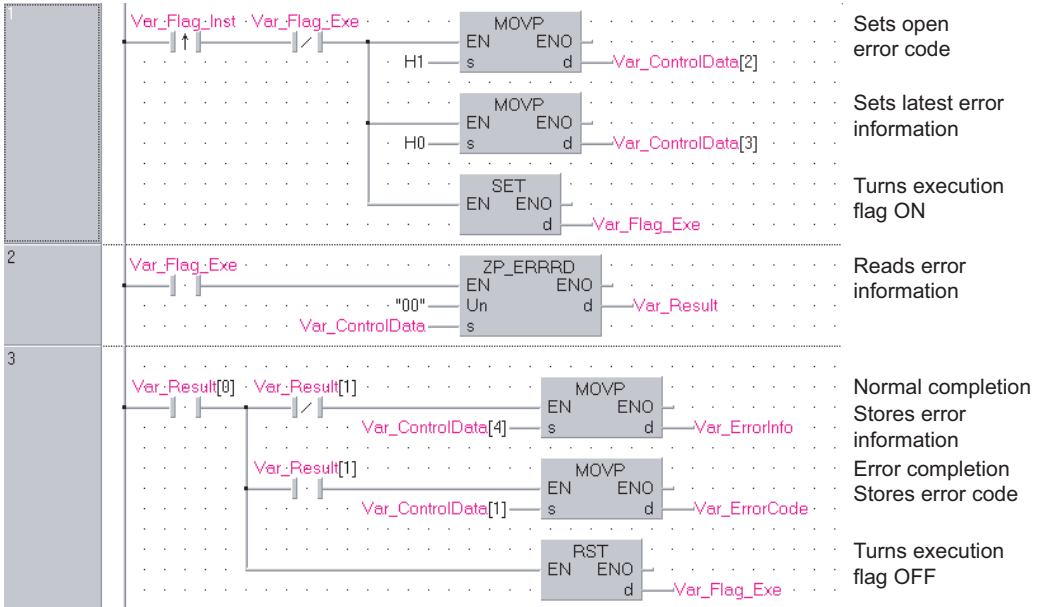

[ST]

IF((Var\_Flag\_Inst=TRUE) AND (Var\_Flag\_Exe=FALSE))THEN

MOVP(TRUE,H1,Var\_ControlData[2]); (\* Sets open error code of connection number 1 \*)

MOVP(TRUE,H0,Var\_ControlData[3]); (\* Sets latest error information \*)

SET(TRUE,Var\_Flag\_Exe); (\* Turns execution flag ON\*)

END\_IF;

IF(Var\_Flag\_Exe=TRUE)THEN

ZP\_ERRRD(TRUE,"00",Var\_ControlData,Var\_Result); (\* Reads error information \*) END\_IF;

IF(Var\_Result[0]=TRUE)THEN (\* Execution finished \*)

IF(Var\_Result[1]=FALSE)THEN (\* Normal completion \*)

MOVP(TRUE,Var\_ControlData[4],Var\_ErrorInfo); (\* Stores error information\*) END\_IF;

IF(Var\_Result[1]=TRUE)THEN (\* Error completion \*)

MOVP(TRUE,Var\_ControlData[1],Var\_ErrorCode); (\* Stores error code \*)

END\_IF; RST(TRUE,Var\_Flag\_Exe); (\* Turns execution flag OFF \*)

END\_IF;

# **UINI instruction**

# **Z(P)\_UINI**

 $*1$ **CC IE C Ether**

\*1 ZP\_UINI instruction only

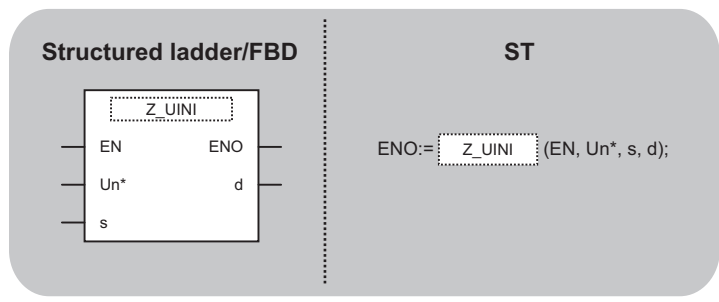

The following instruction can go in the dotted squares.

Z\_UINI, ZP\_UINI

## ■**Executing condition**

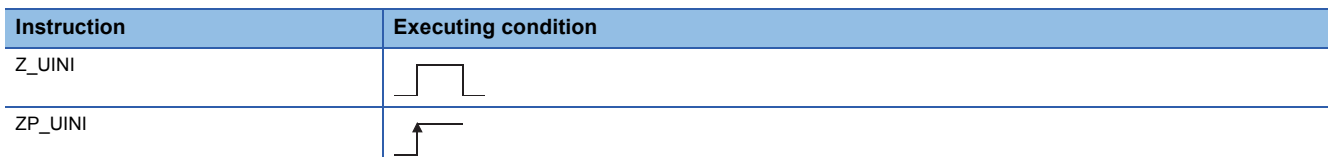

## ■**Argument**

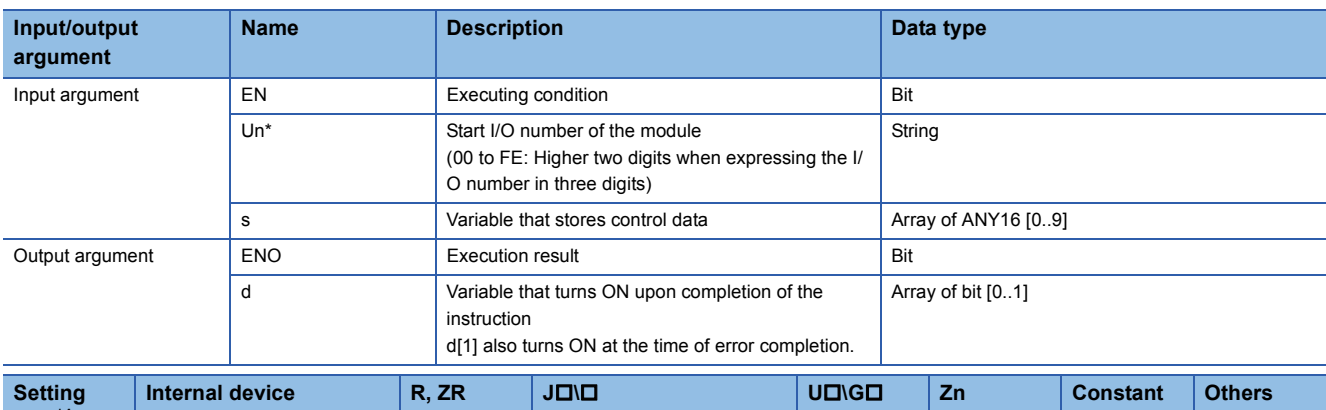

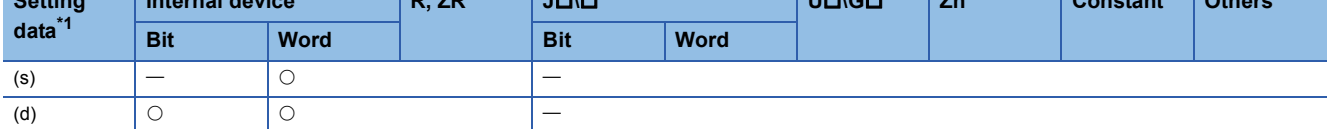

<span id="page-215-0"></span>\*1 Local devices and file registers per program cannot be used as setting data.

## **Processing details**

Ethernet: This instruction reinitializes the Ethernet module.

CC-Link IE Controller Network: For Universal model QCPU, this instruction sets the station number of the CC-Link IE Controller Network module on normal station (host station).
### • Ethernet

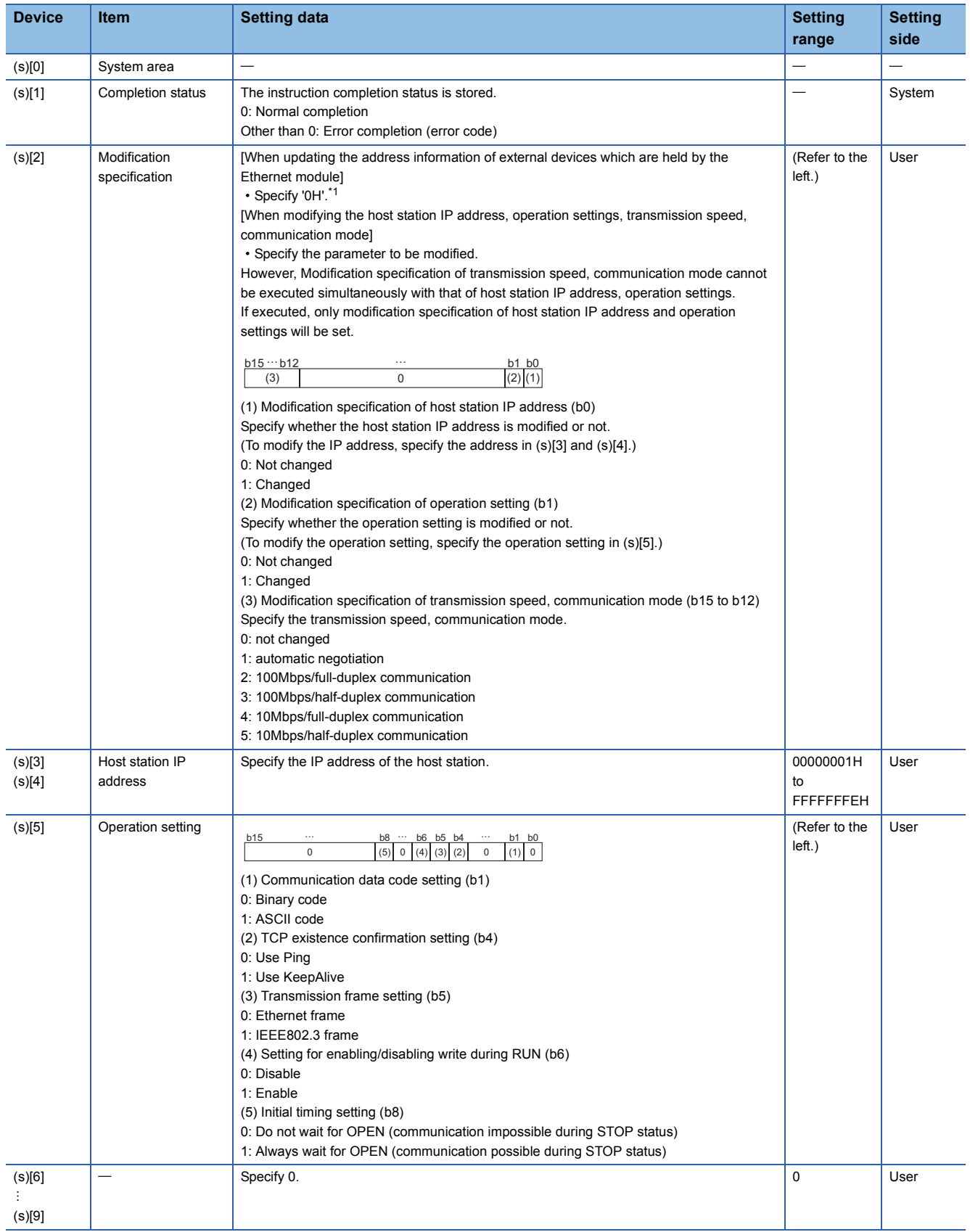

<span id="page-216-0"></span>\*1 The Ethernet module enables data exchange to restart by clearing the address information retained in the module and by performing reinitial processing. (The Initial normal completion signal (X19) is on.)

#### • CC-link IE Controller Network

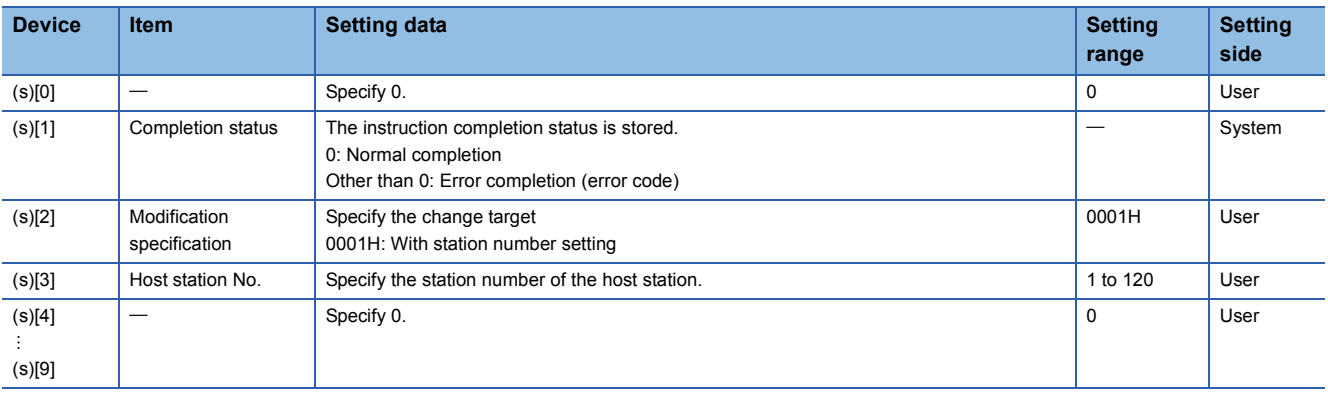

# $Point<sup>9</sup>$

The UINI instruction can be executed only once. The UINI instruction cannot be executed again after determination of station number. (It caused an error completion.)

However, in the case of the UINI instruction with the error completion, execute the UINI instruction again after taking corrective action.

### Program example

 • The following program sets the station number 2. The following is an example for Ethernet. [Structured ladder/FBD]

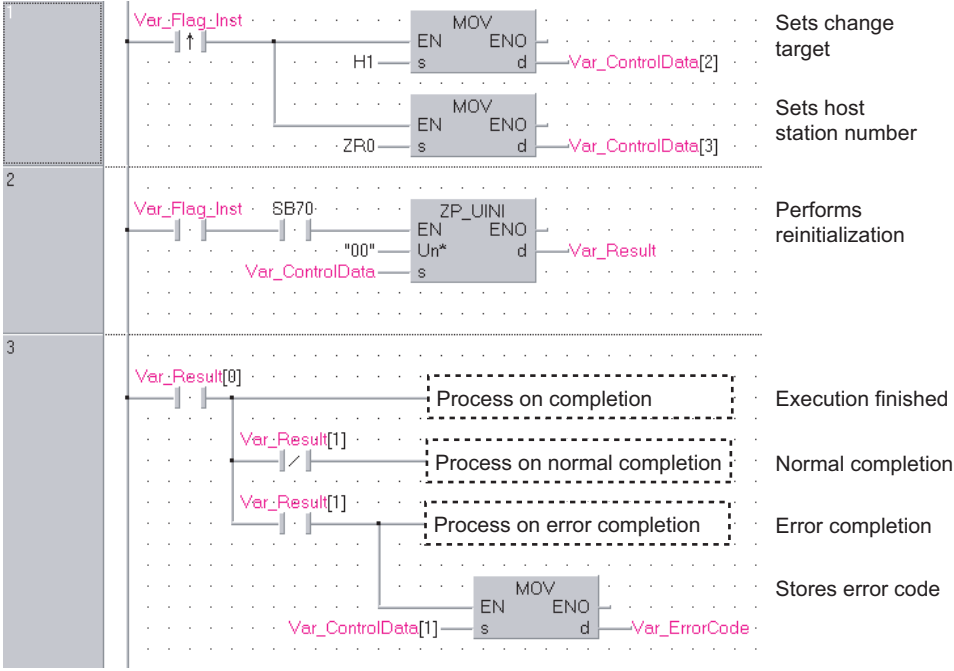

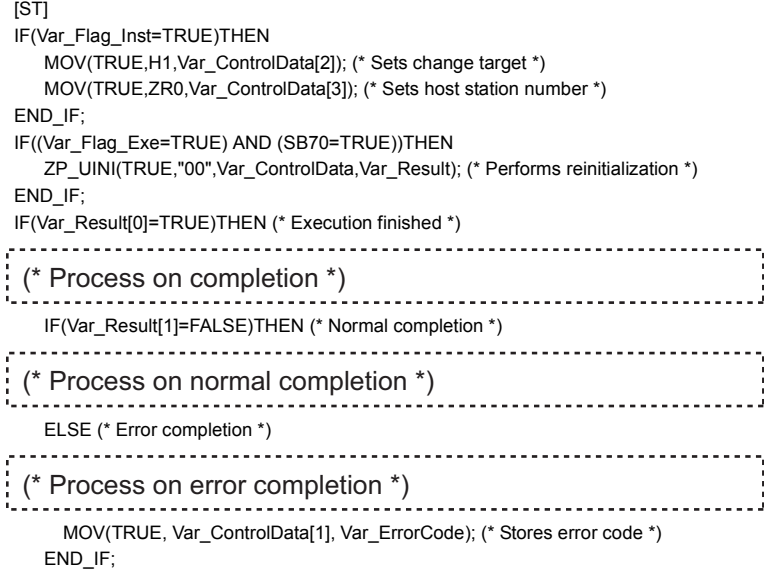

END\_IF;

# **E-mail communication**

# **ZP\_MRECV Ether** ZP\_MRECV EN ENO  $Un^*$  d1 s d2  $ENO:=$   $ZP_MRECV$  (EN, Un\*, s, d1, d2); **Structured ladder/FBD ST**

The following instruction can go in the dotted squares. ZP\_MRECV

#### ■**Executing condition**

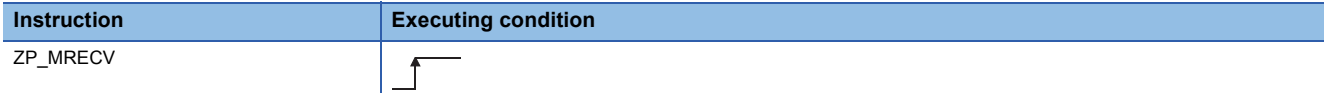

### ■**Argument**

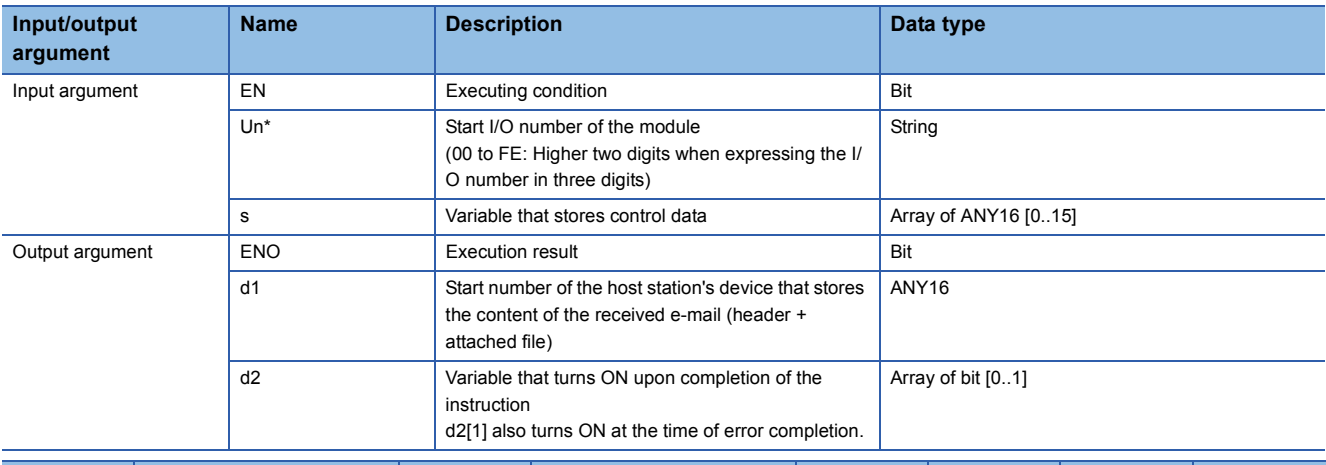

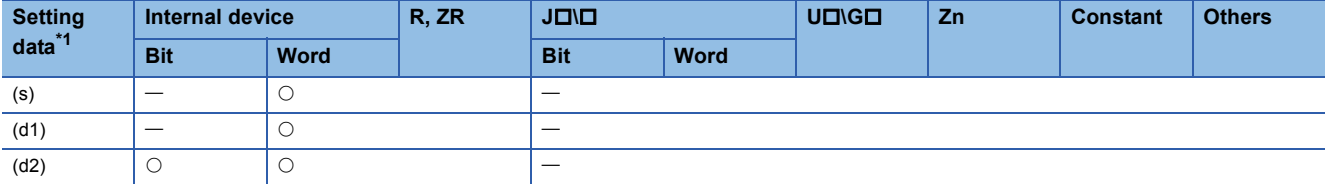

<span id="page-219-0"></span>\*1 Local devices and file registers per program cannot be used as setting data.

### Processing details

This instruction reads received e-mail.

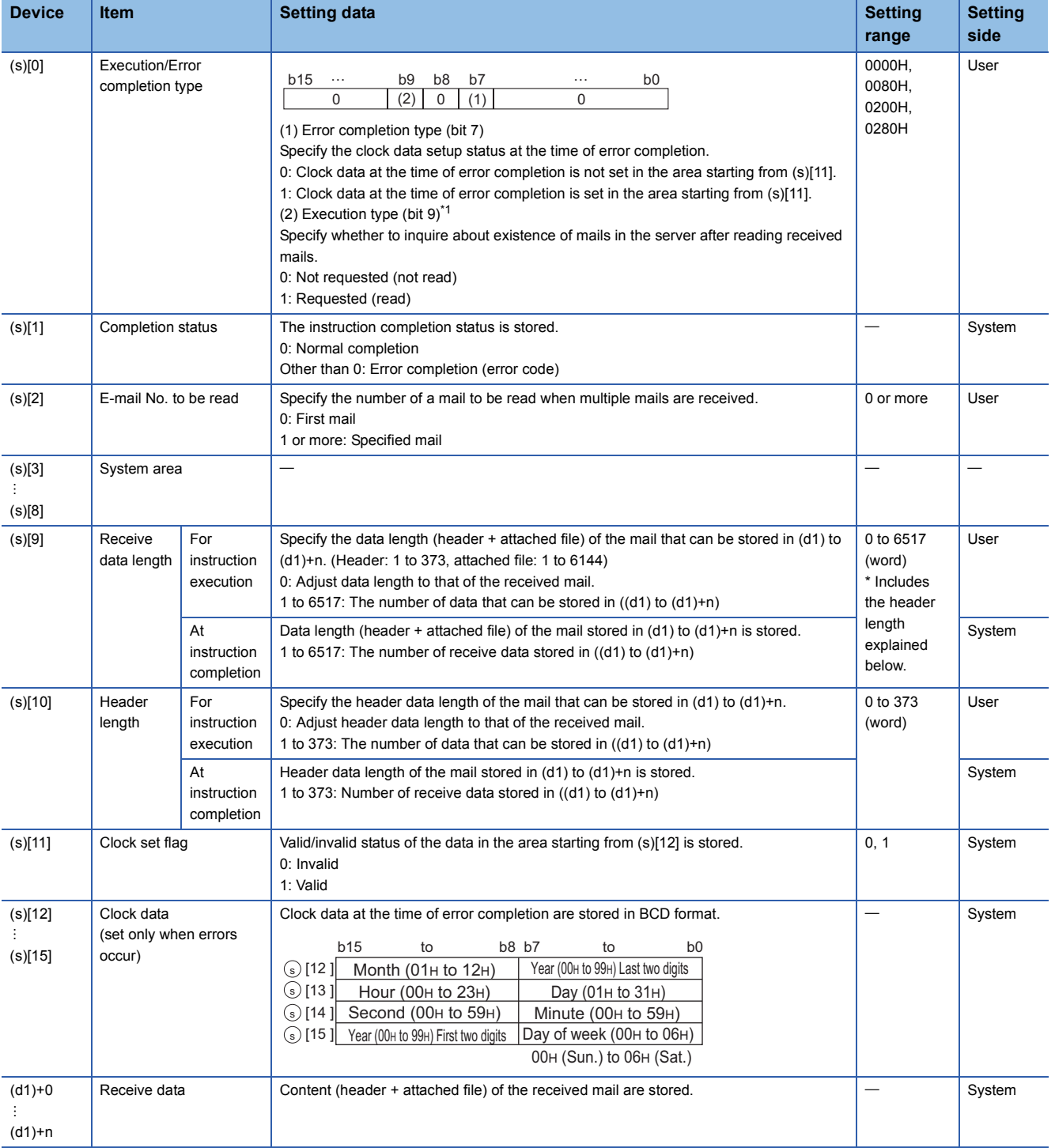

<span id="page-220-0"></span>\*1 The following table shows the processing that depends on the selection of the execution type after executing the MRECV instruction.

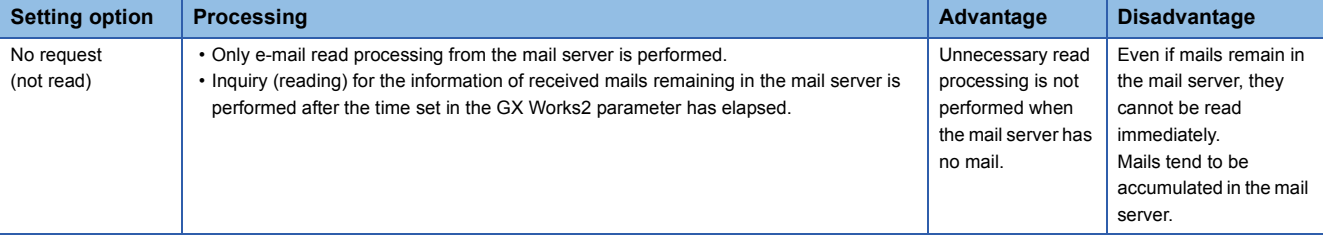

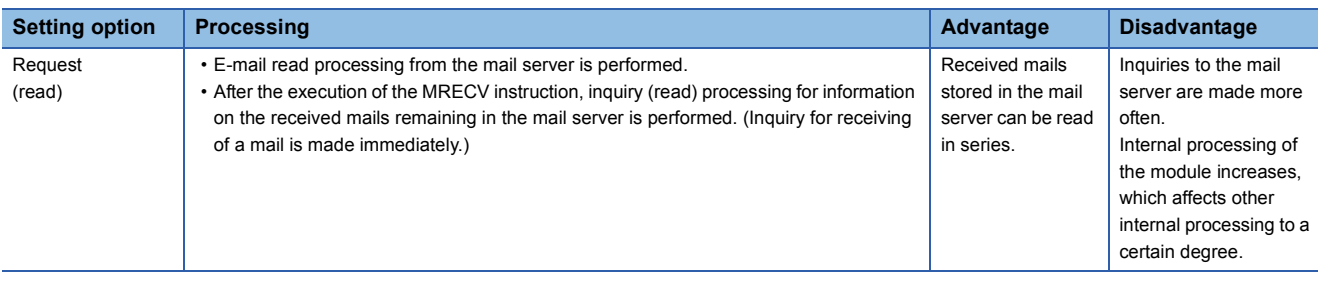

### Program example

• The following program performs the e-mail receiving process by the receive instruction (X21).

(The I/O signals of the Ethernet module are X/Y00 to X/Y1F) [Structured ladder/FBD]

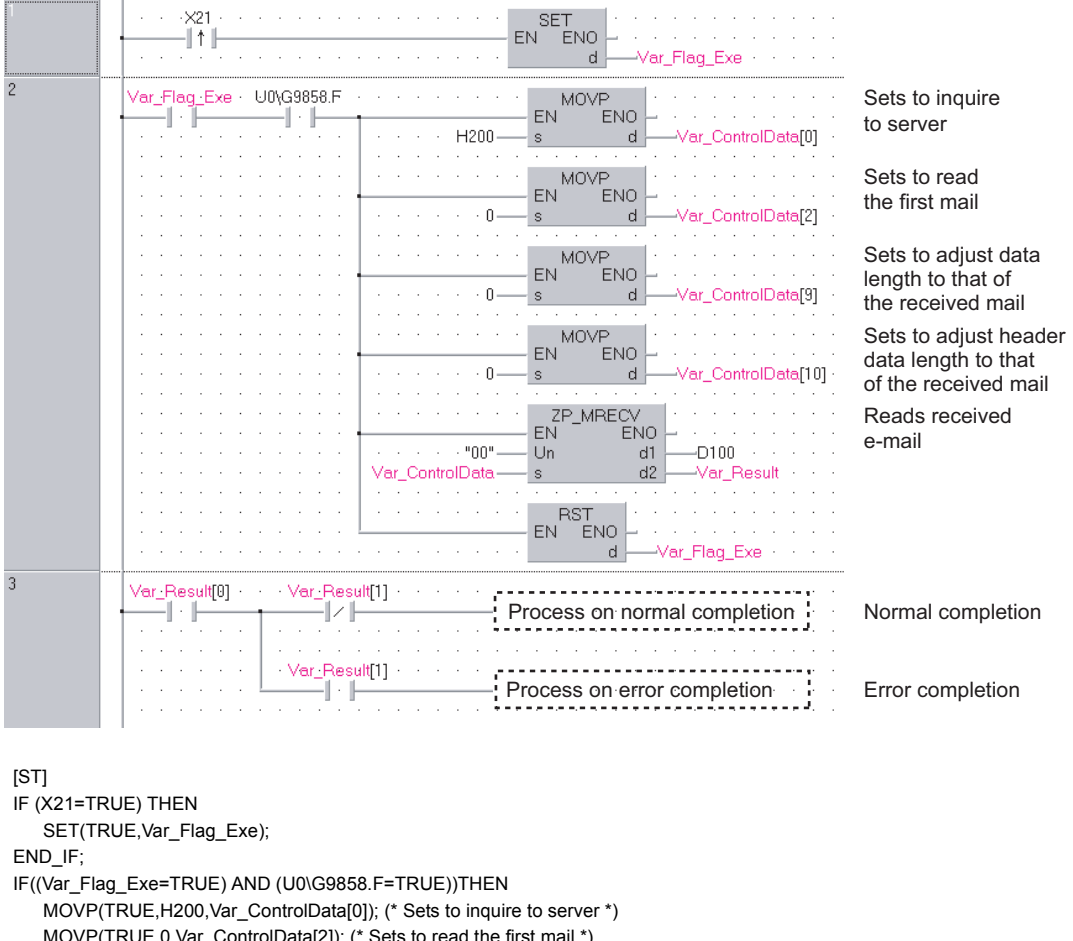

 $W$ P(TRUE,0,Var\_ControlData[2]); (\* Sets to read the first mail \*) MOVP(TRUE,0,Var\_ControlData[9]); (\* Sets to adjust data length to that of the received mail \*) MOVP(TRUE,0,Var\_ControlData[10]); (\* Sets to adjust header data length to that of the received mail \*) ZP\_MRECV(TRUE,"00",Var\_ControlData,D100,Var\_Result); (\* Reads received e-mail \*) RST(TRUE,Var\_Flag\_Exe); END\_IF; IF(Var\_Result[0]=TRUE)THEN (\* Execution finished \*) IF(Var\_Result[1]=FALSE)THEN (\* Normal completion \*) (\* Process on normal completion \*) ELSE (\* Error completion \*) (\* Process on error completion \*)END\_IF; END\_IF;

### **ZP\_MSEND**

**Ether**

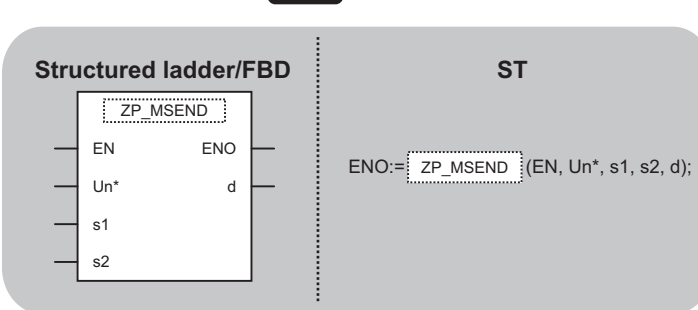

The following instruction can go in the dotted squares. ZP\_MSEND

### ■**Executing condition**

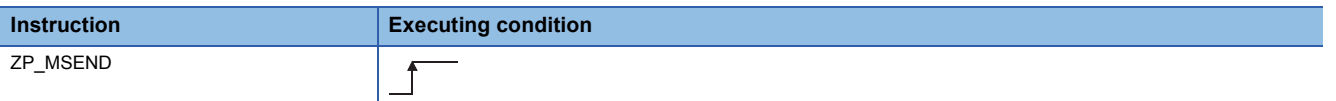

### ■**Argument**

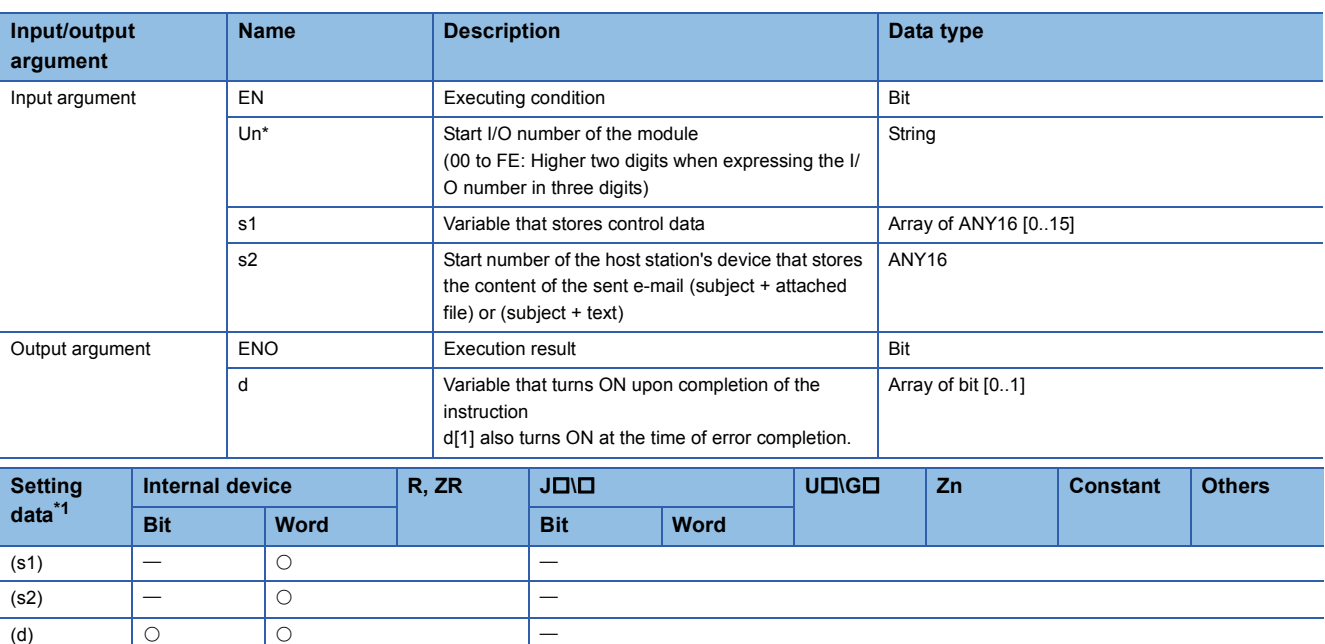

<span id="page-222-0"></span>\*1 Local devices and file registers per program cannot be used as setting data.

### Processing details

This instruction sends an e-mail.

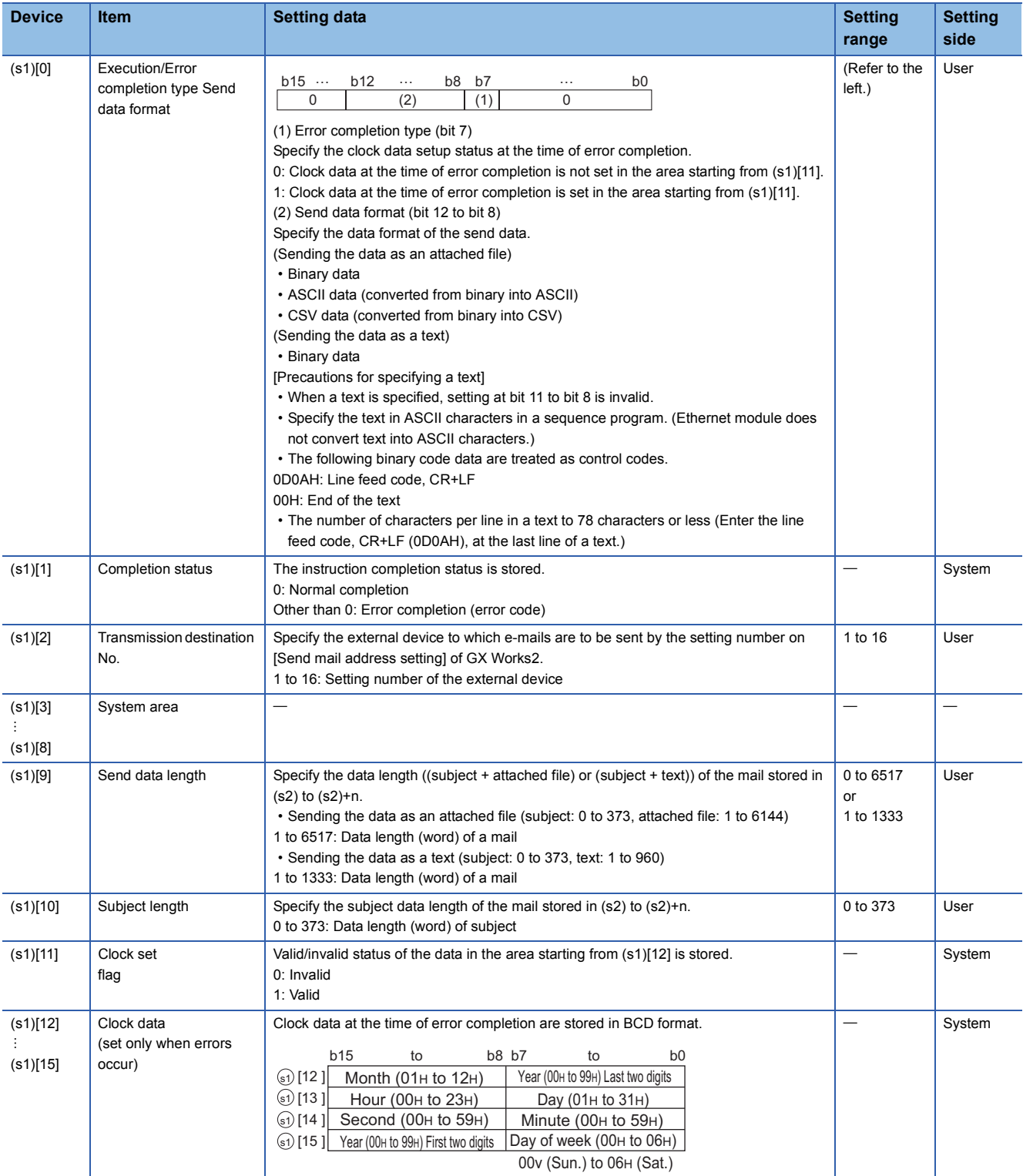

#### • Send data

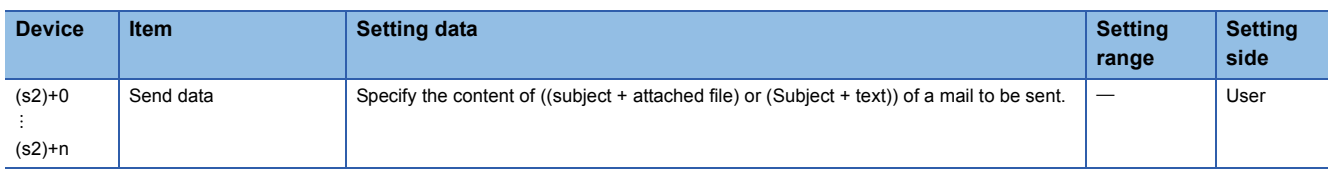

### Program example

• The following program performs e-mail sending process by the send instruction (X20).

(The I/O signals of the Ethernet module are X/Y00 to X/Y1F)

• Sending the data as an attached file

[Structured ladder/FBD]

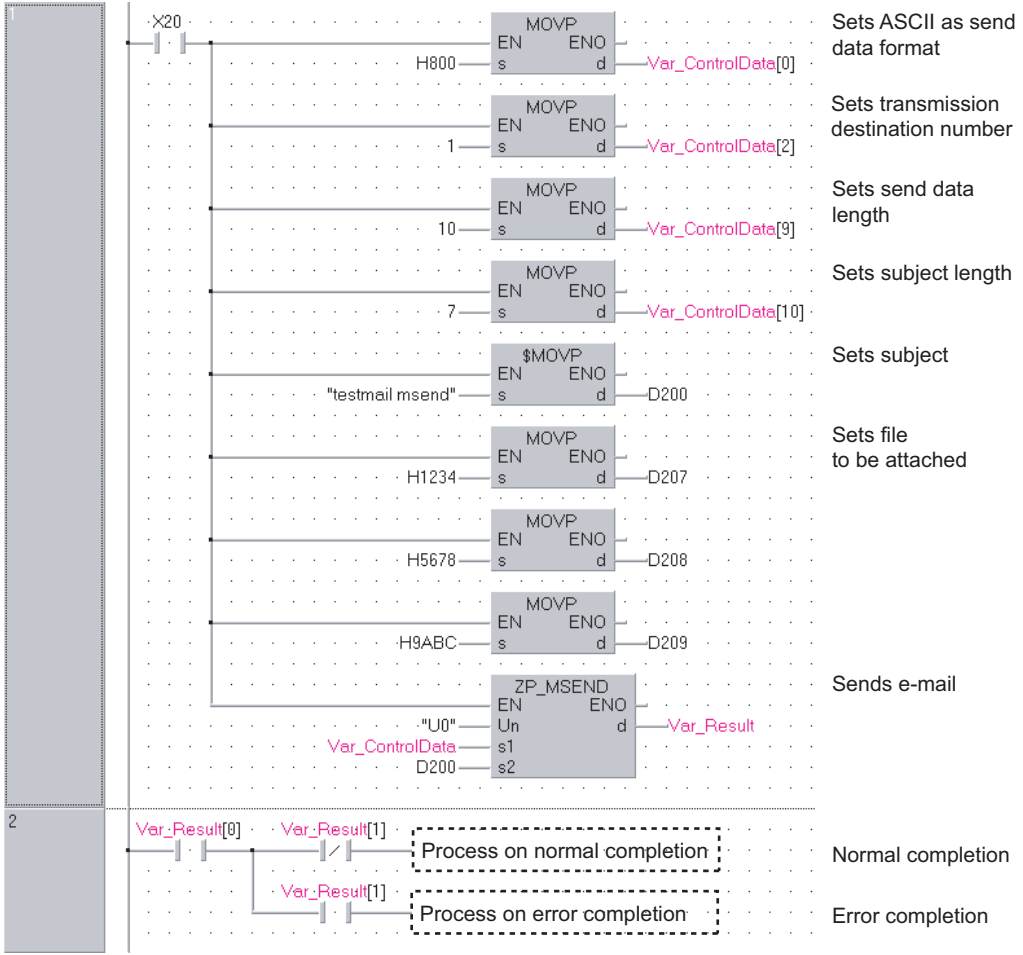

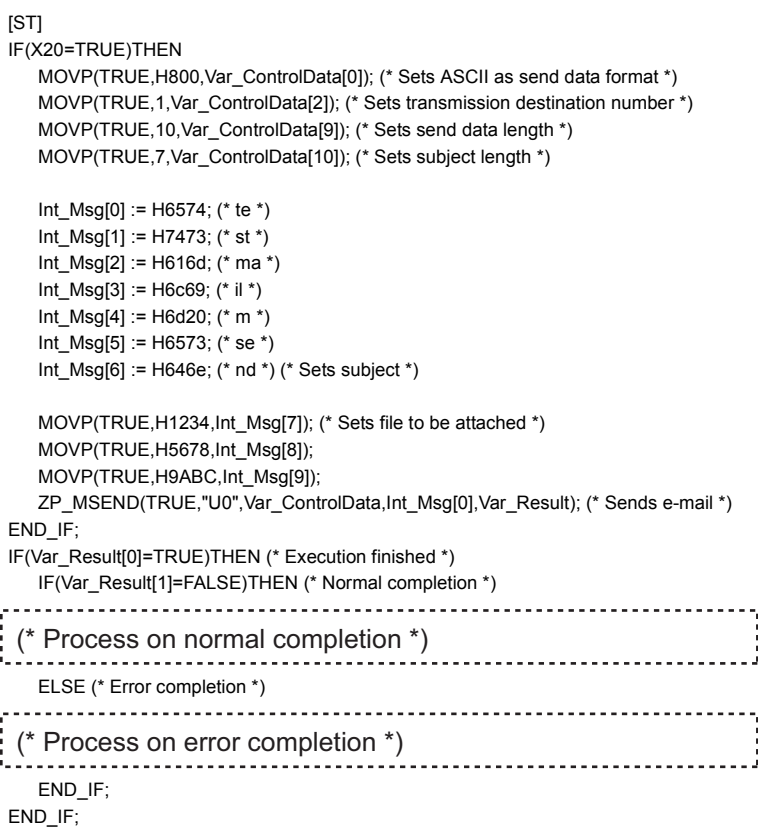

### • Sending the data as a text

[Structured ladder/FBD]

...

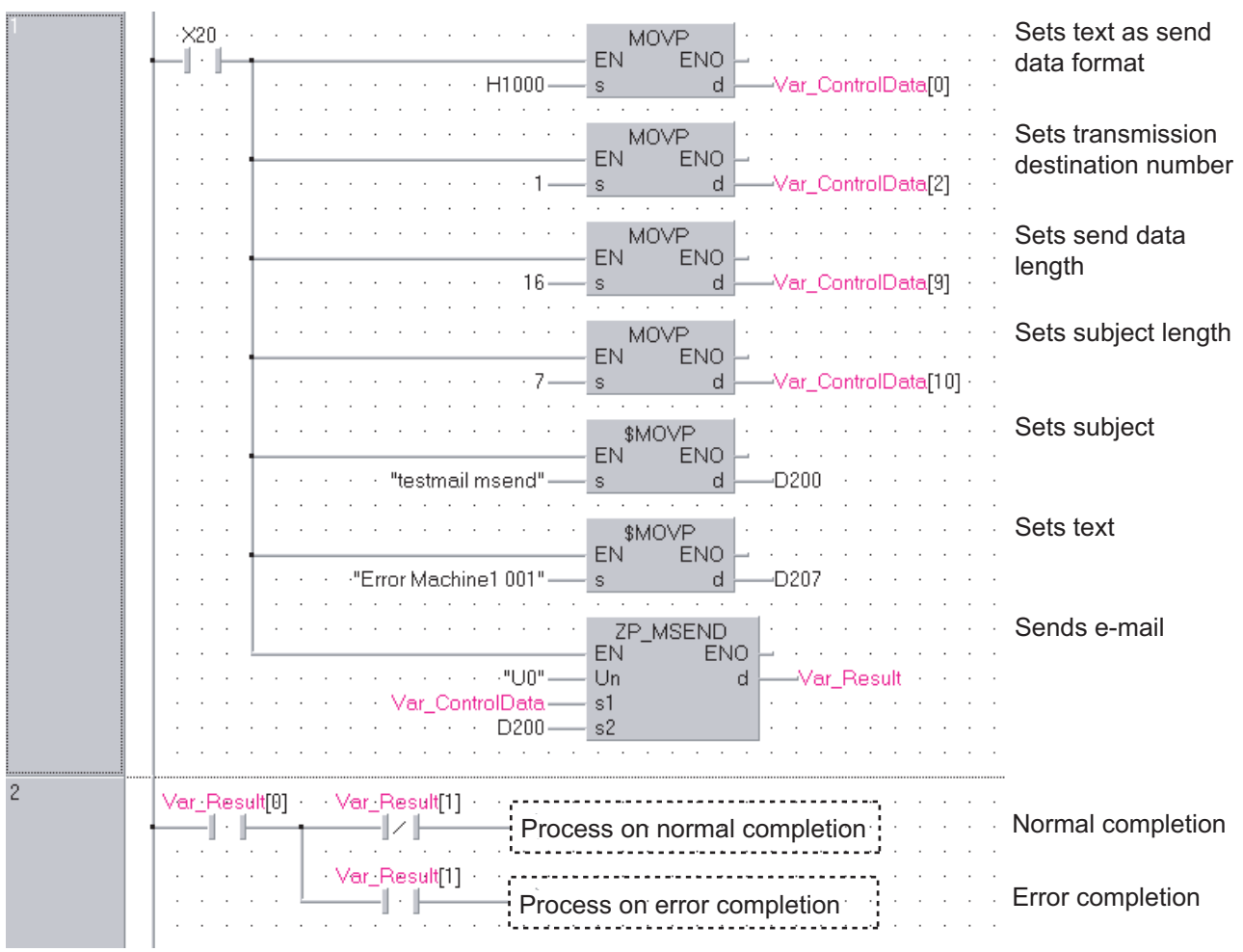

[ST]

IF(X20=TRUE)THEN MOVP(TRUE,H1000,Var\_ControlData[0]); (\* Sets text as send data format \*) MOVP(TRUE,1,Var\_ControlData[2]); (\* Sets transmission destination number \*) MOVP(TRUE,16,Var\_ControlData[9]); (\* Sets send data length \*) MOVP(TRUE,7,Var\_ControlData[10]); (\* Sets subject length \*)

Int\_Msg[0] := H6574; (\* te \*) Int\_Msg[1] := H7473; (\* st \*) Int\_Msg[2] :=  $H616d$ ; (\* ma \*) Int\_Msg[3] := H6c69; (\* il \*)  $Int_Msg[4] := H6d20$ ; (\* m \*) Int\_Msg[5] := H6573; (\* se \*) Int\_Msg[6] := H646e; (\* nd \*) (\* Sets subject \*) Int\_Msg[7] := H7274; (\* Er \*) Int\_Msg[8] := H6f72; (\* ro \*) Int\_Msg[9] := H2072; (\* r \*) Int\_Msg[10] := H614d; (\* Ma \*) Int\_Msg[11] := H6863; (\* ch \*)

Int\_Msg[12] :=  $H6e69$ ; (\* in \*) Int\_Msg[13] := H3165; (\* e1 \*) Int\_Msg[14] := H3020; (\* 0 \*)

Int\_Msg[15] := H3130; (\* 01 \*) (\* Sets text \*)

ZP\_MSEND(TRUE,"U0",Var\_ControlData,Int\_Msg[0],Var\_Result); (\* Sends e-mail \*) END\_IF;

IF(Var\_Result[0]=TRUE)THEN (\* Execution finished \*) IF(Var\_Result[1]=FALSE)THEN (\* Normal completion \*) (\* Process on normal completion \*) ELSE (\* Error completion \*) 

(\* Process on error completion \*)

END\_IF;

END\_IF;

# **6 PID CONTROL INSTRUCTION**

# **6.1 PID Control Instruction (Inexact Differential)**

# **Data setting**

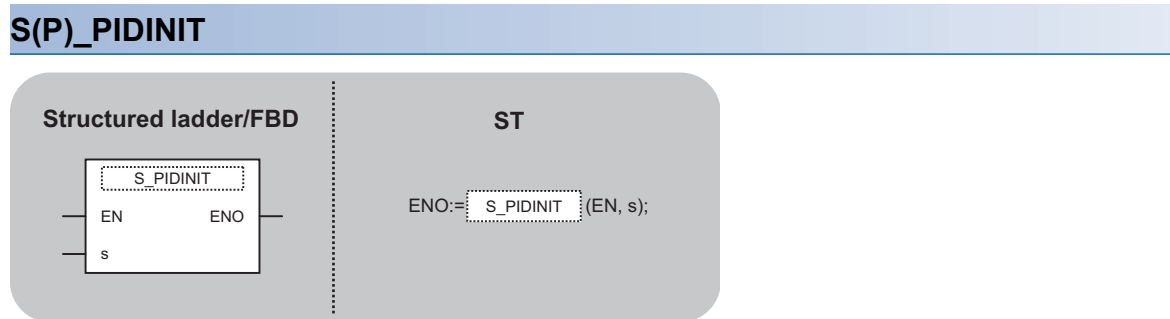

The following instruction can go in the dotted squares. S\_PIDINIT, SP\_PIDINIT

### ■**Executing condition**

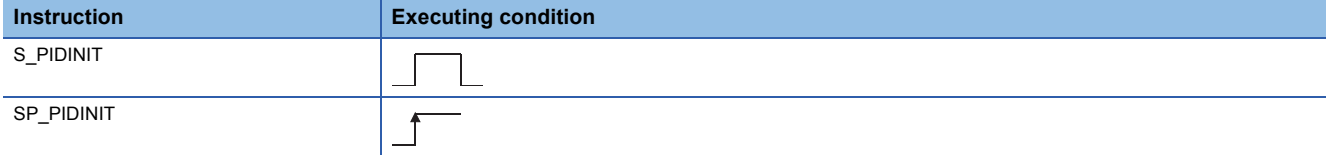

### ■**Argument**

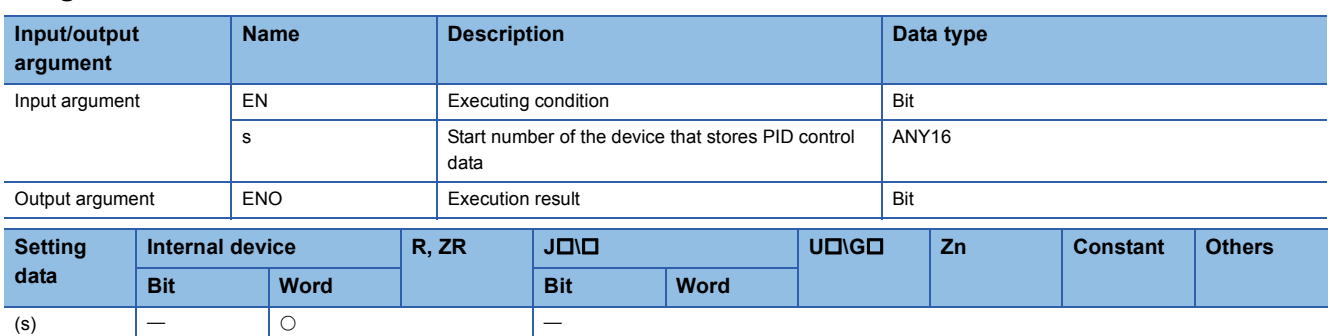

### Processing details

This instruction enables PID control by registering the PID control data for the number of loops to be used to the CPU module in batch.

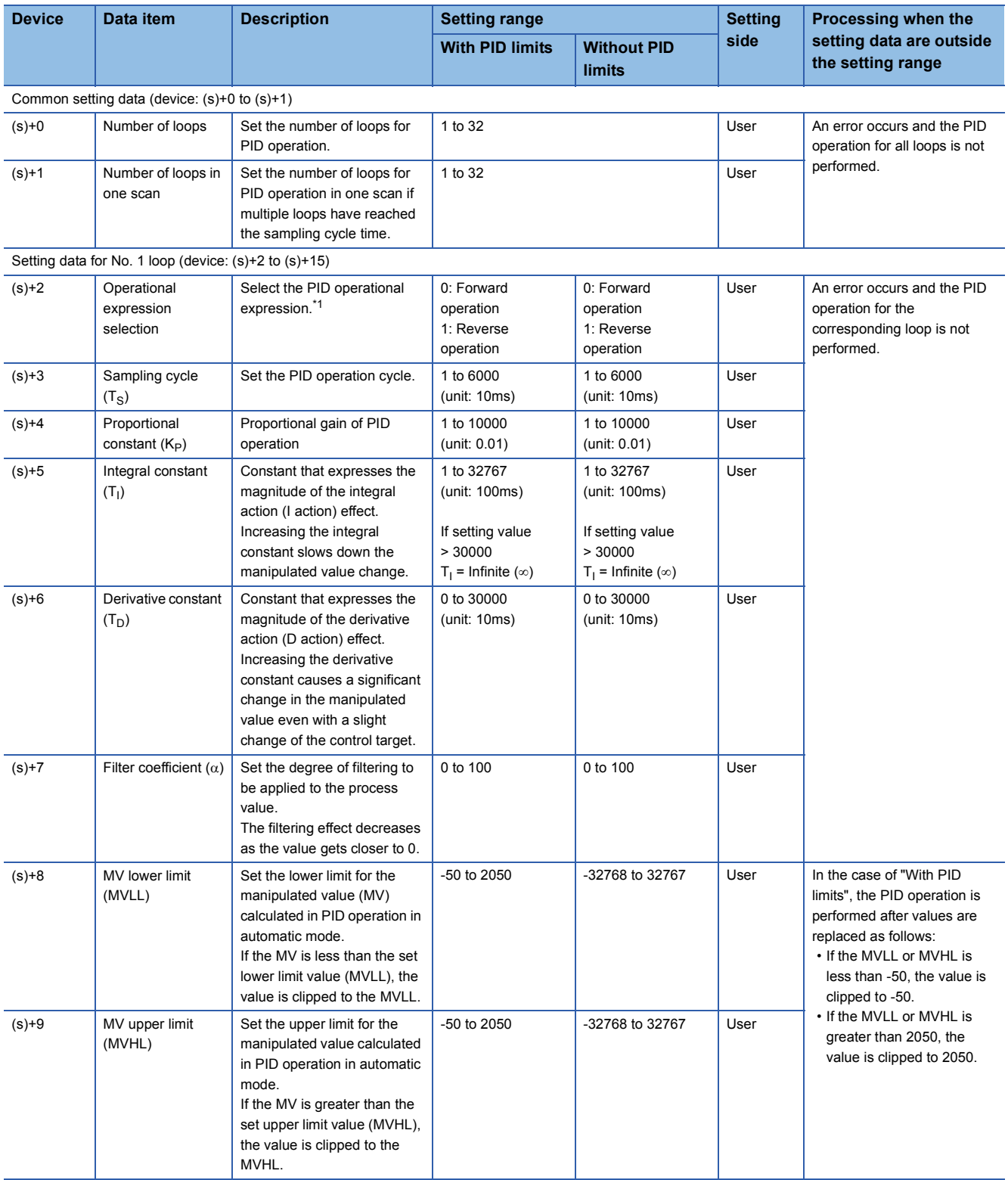

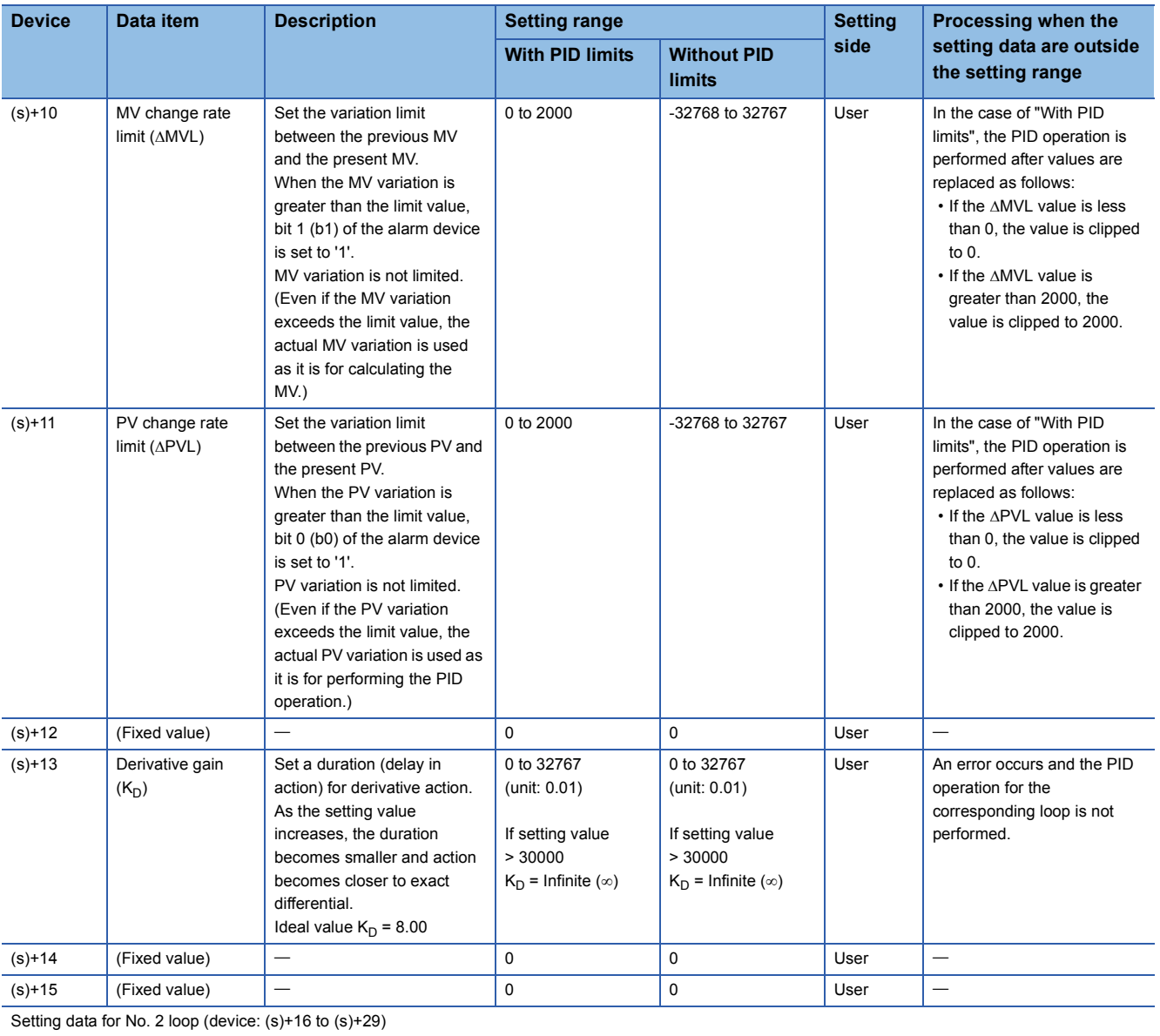

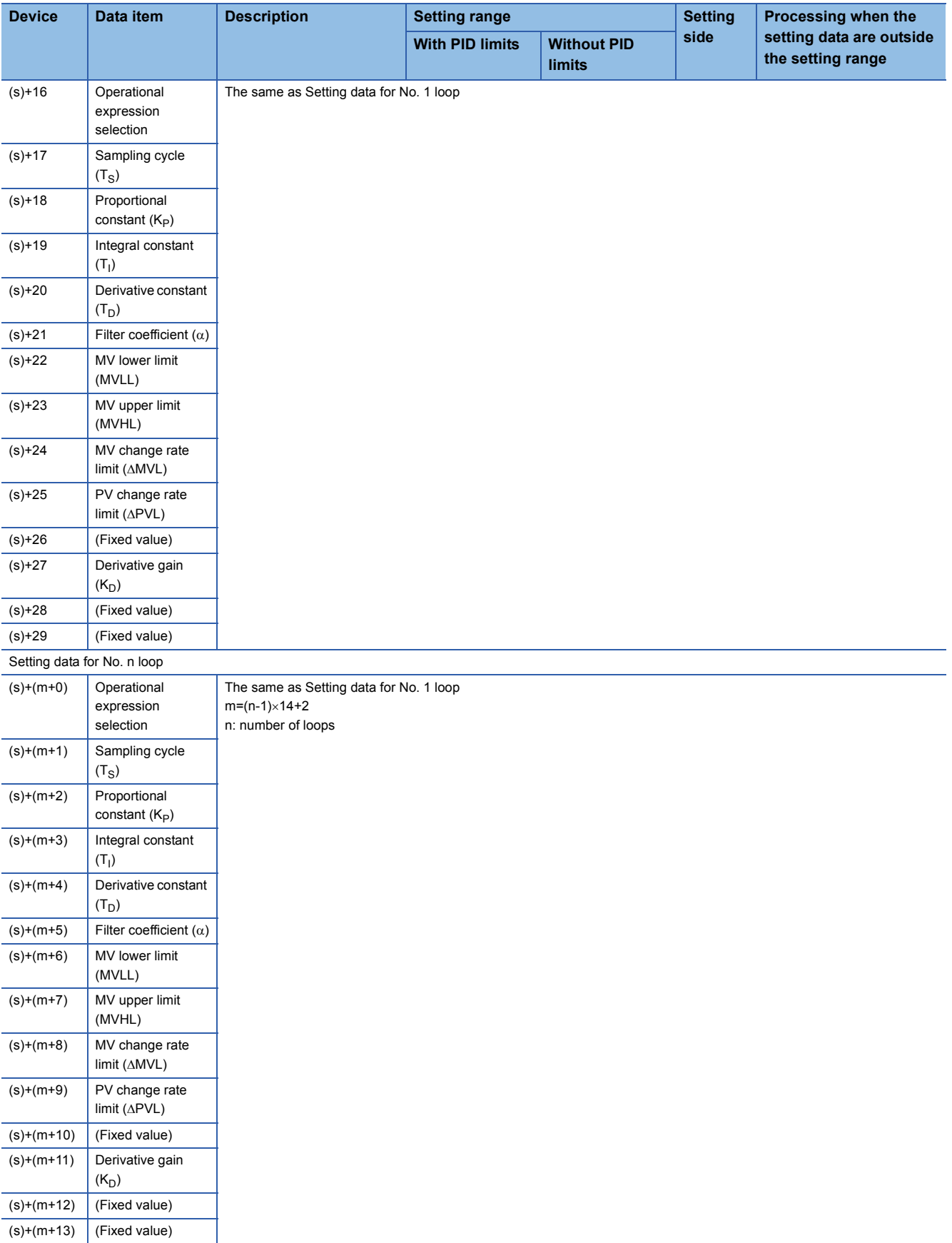

<span id="page-231-0"></span>\*1 For the PID operational expression set in the operational expression selection, refer to the following. MELSEC-Q/L/QnA Programming Manual (PID Control Instructions)

### **Precautions**

The following table shows the CPU modules applicable to the PID control instructions (inexact differential) and the PID control instructions (exact differential).

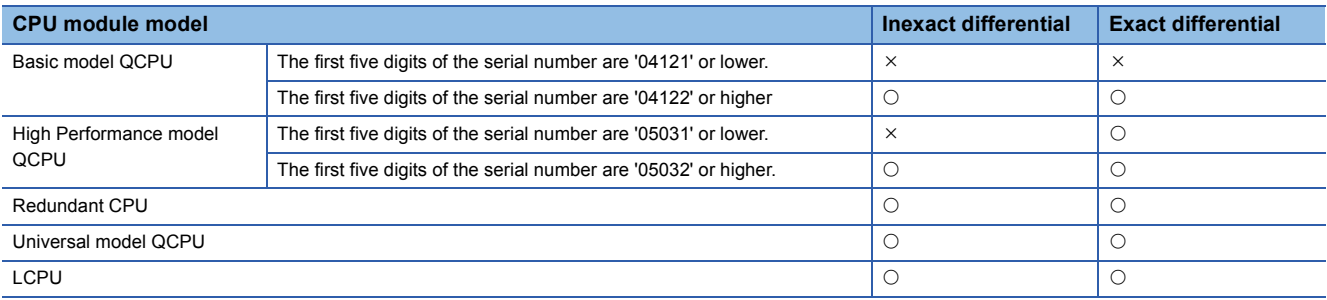

# **PID operation**

# **S(P)\_PIDCONT**

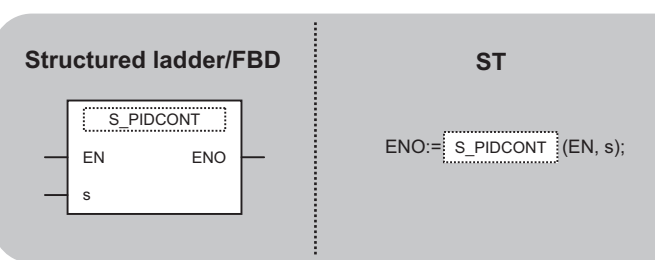

The following instruction can go in the dotted squares. S\_PIDCONT, SP\_PIDCONT

### ■**Executing condition**

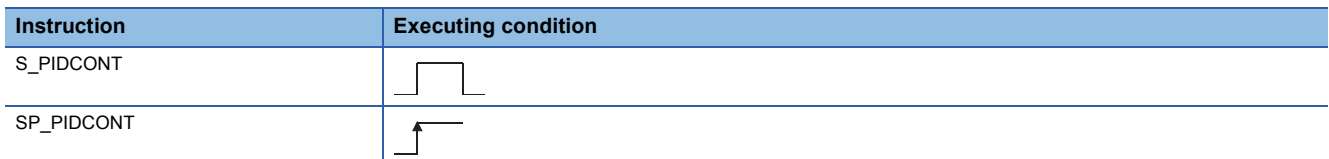

### ■**Argument**

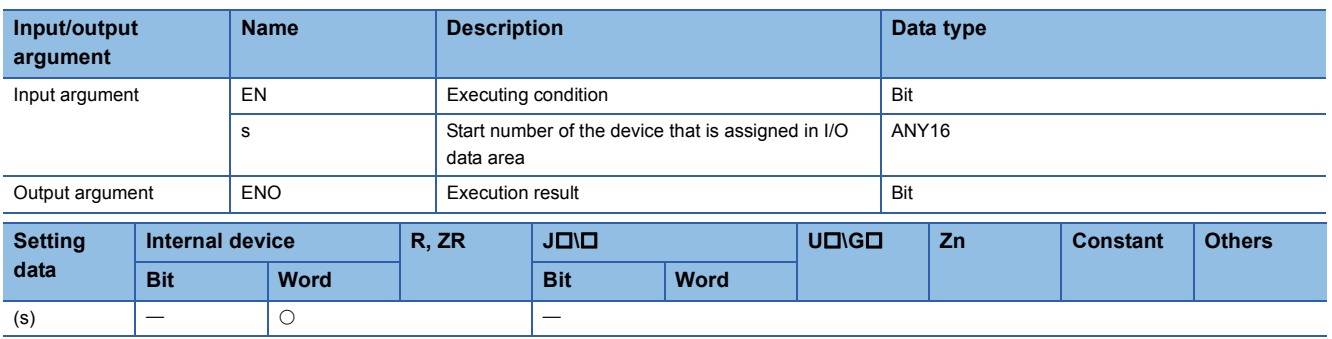

### Processing details

- This instruction measures sampling cycle and performs PID operation at instruction execution.
- This instruction performs PID operation based on the set value (SV) and process value (PV) in the I/O data area set to the device number specified by (s) or later, and stores the operation result to the automatic manipulated value (MV) area in the I/O data area.
- PID operation is performed in response to the first execution of the PIDCONT instruction after the set sampling cycle time has elapsed.

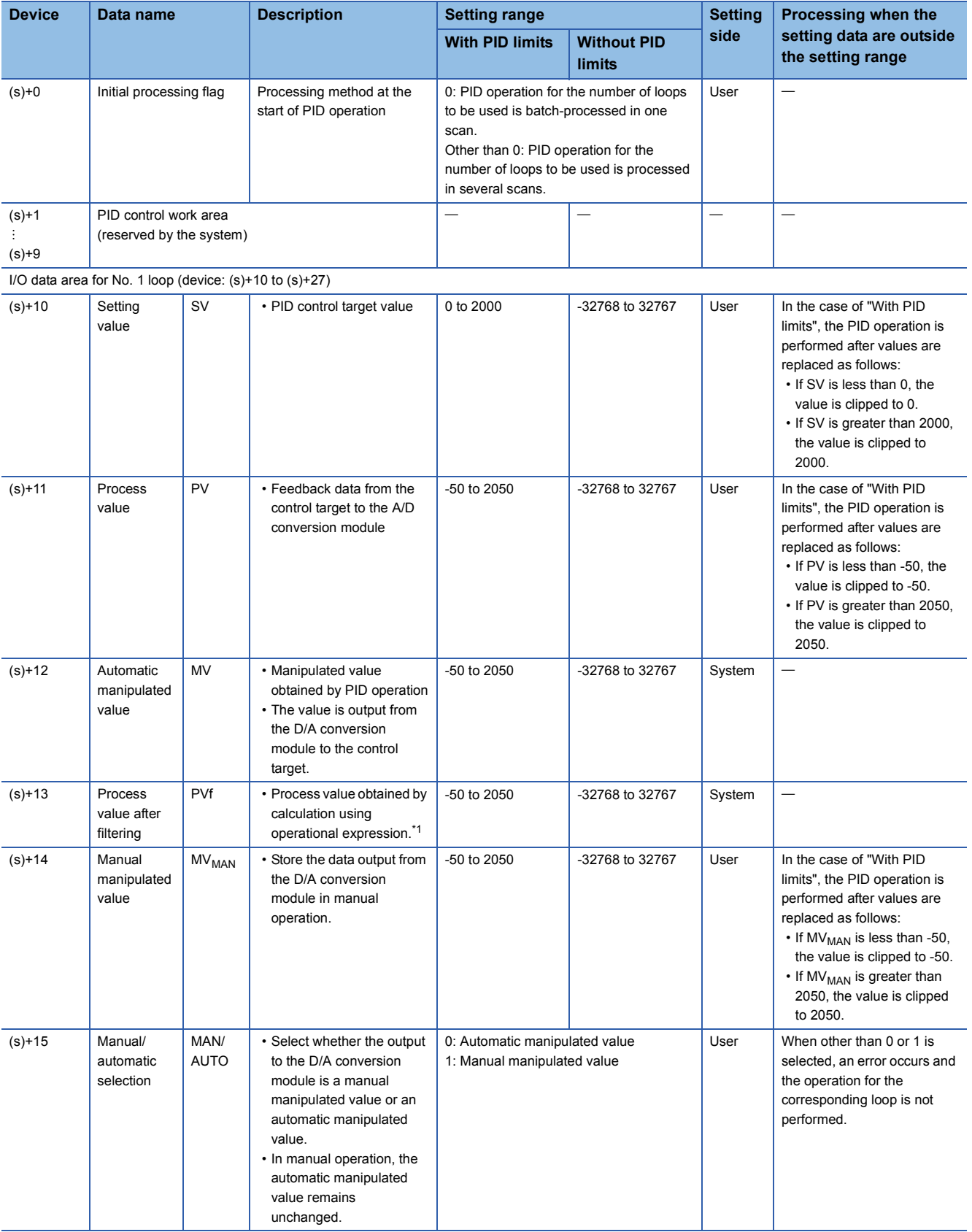

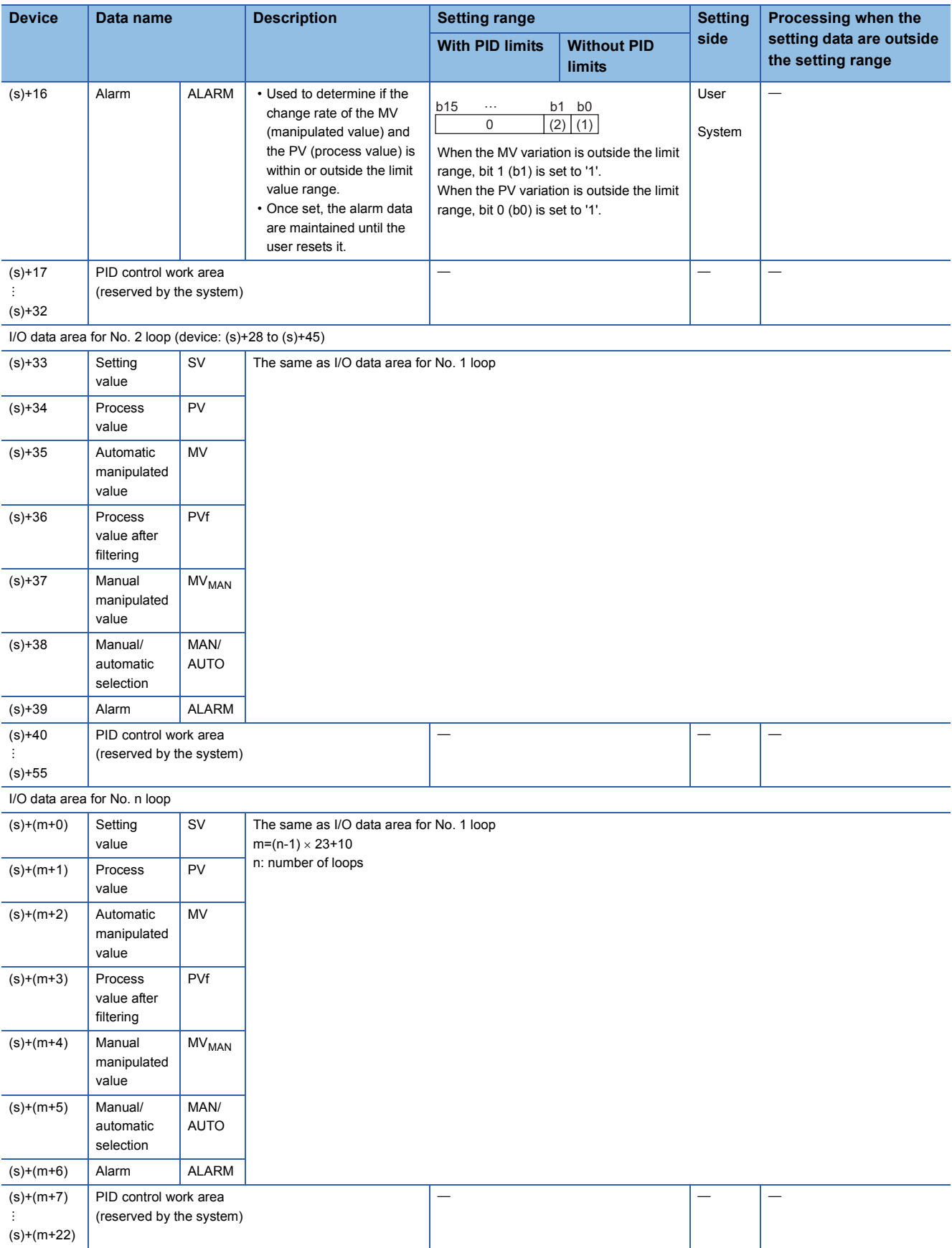

<span id="page-235-0"></span>\*1 For process value after filtering (PVf), the value calculated based on the process value of input data are stored. For the operational expression, refer to the following.

MELSEC-Q/L/QnA Programming Manual (PID Control Instructions)

### **Precautions**

The following table shows the CPU modules applicable to the PID control instructions (inexact differential) and the PID control instructions (exact differential).

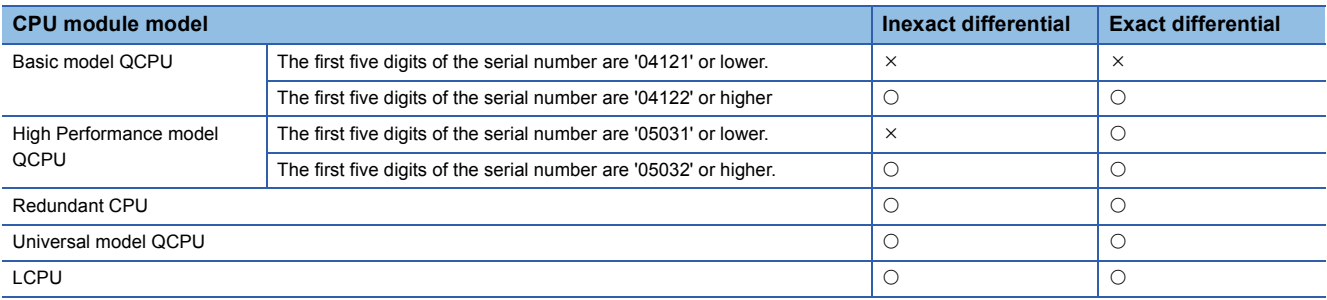

# **PIDSTOP instruction and PIDRUN instruction**

### **S\_PIDSTOP, S\_PIDRUN**

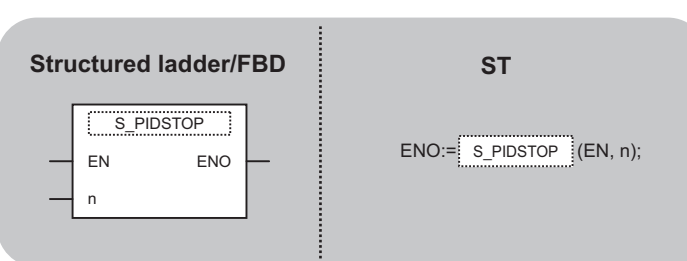

The following instruction can go in the dotted squares. S\_PIDSTOP, SP\_PIDSTOP, S\_PIDRUN, SP\_PIDRUN

### ■**Executing condition**

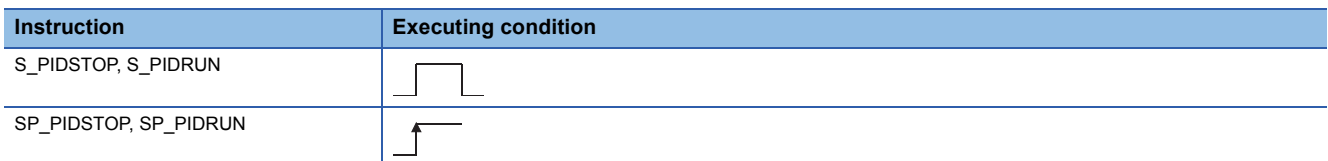

### ■**Argument**

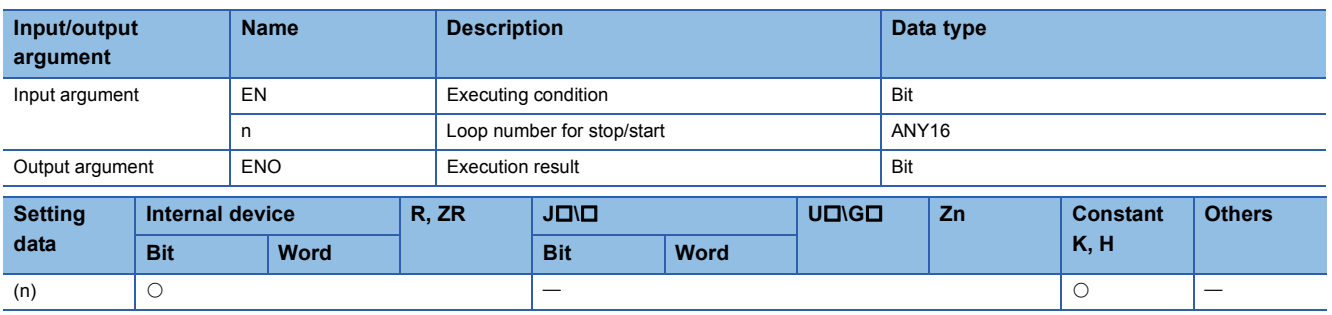

### Processing details

• S(P)\_PIDSTOP

This instruction stops the PID operation for the loop number specified by 'n'.

• S(P)\_PIDRUN

This instruction starts the PID operation for the loop number specified by 'n'.

#### **Precautions**

The following table shows the CPU modules applicable to the PID control instructions (inexact differential) and the PID control instructions (exact differential).

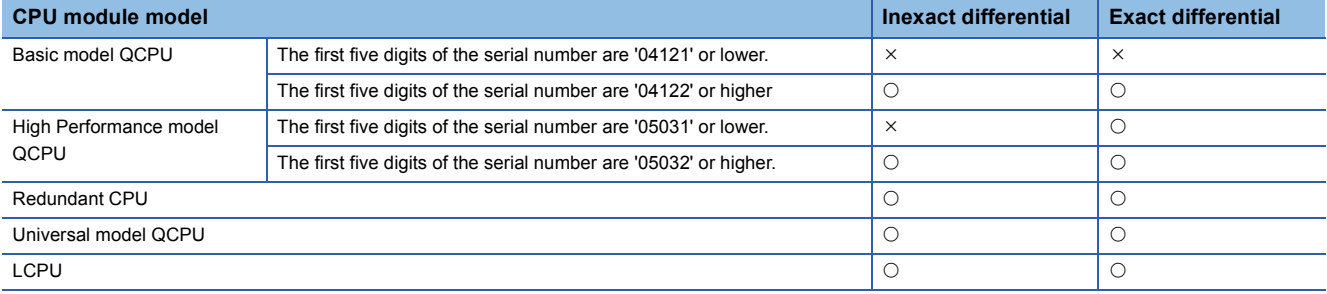

# **Operation parameter change**

### **S(P)\_PIDPRMW**

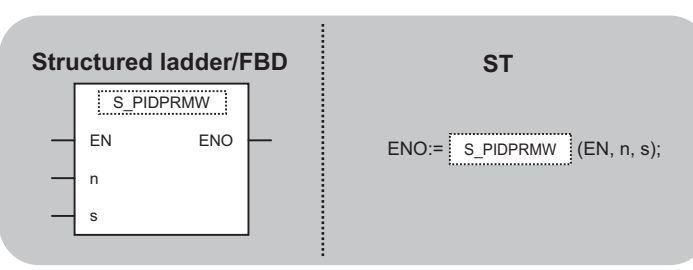

The following instruction can go in the dotted squares. S\_PIDPRMW, SP\_PIDPRMW

### ■**Executing condition**

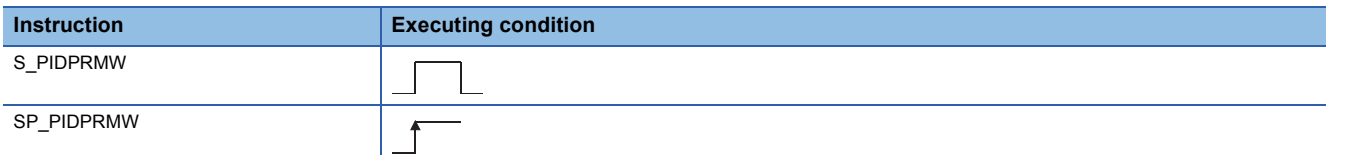

#### ■**Argument**

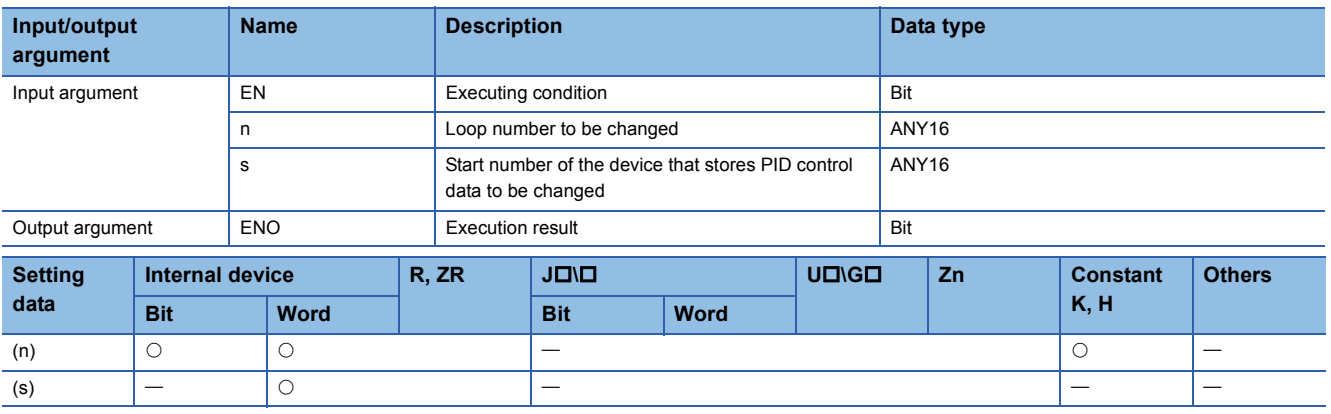

### Processing details

This instruction changes the operation parameter of the loop number specified by 'n' to the PID control data stored in the devices starting from the device number specified by (s).

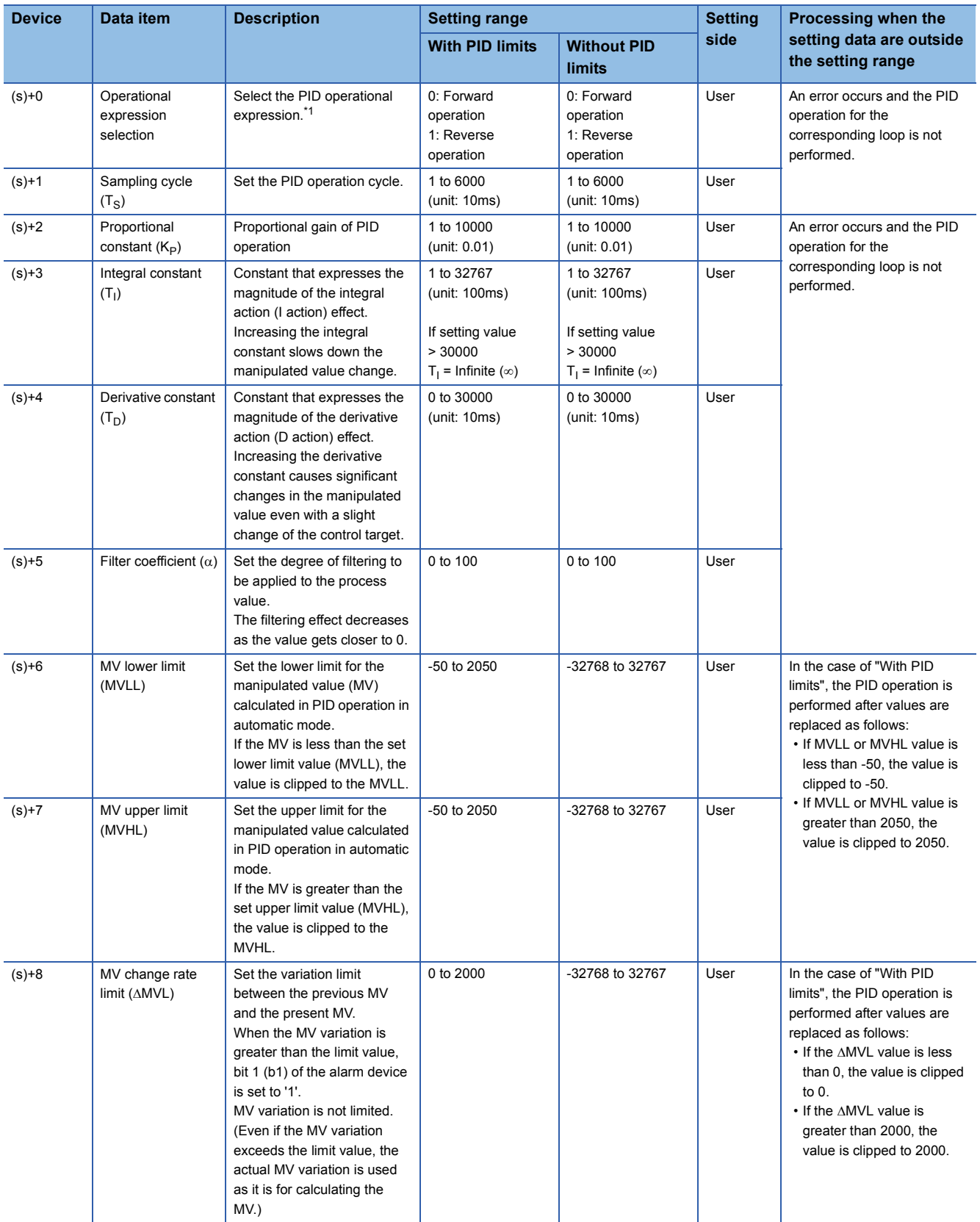

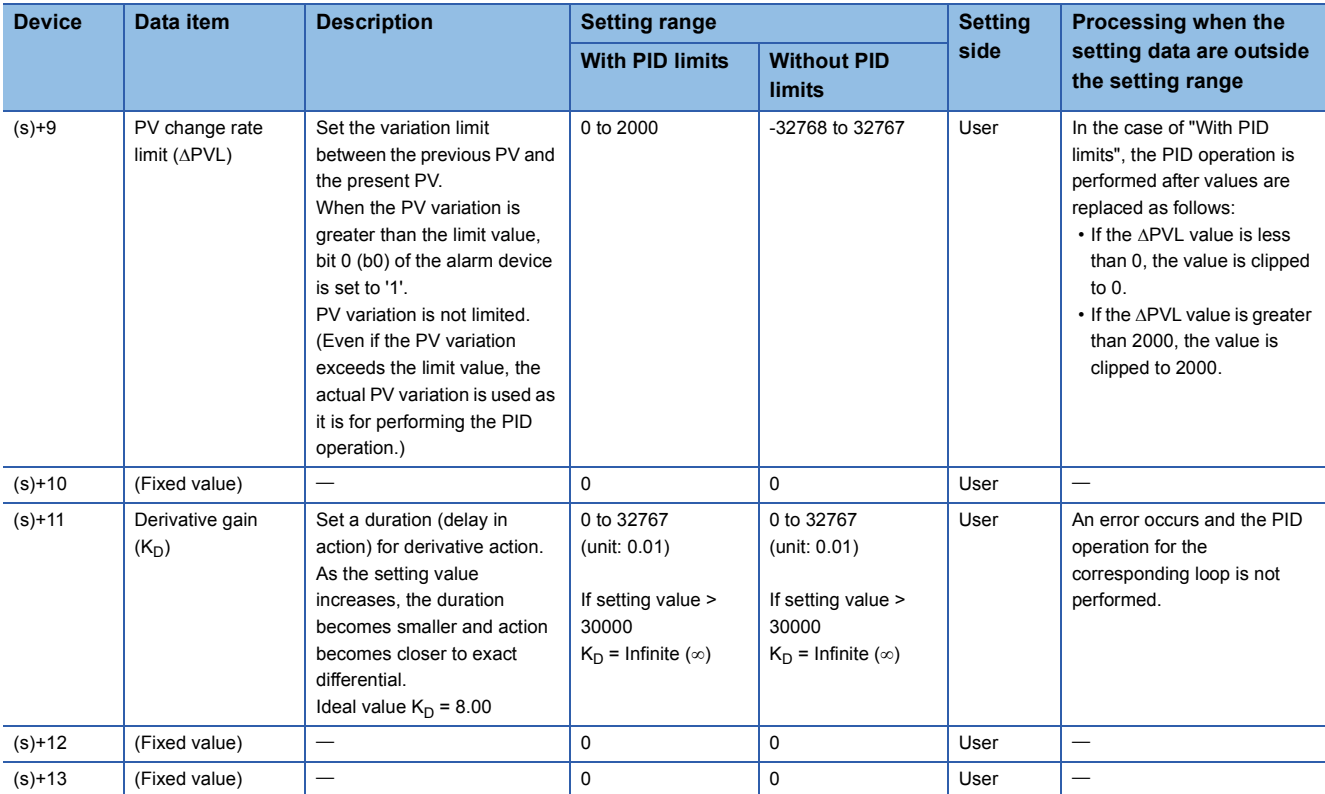

<span id="page-240-0"></span>\*1 For the PID operational expression set in the operational expression selection, refer to the following. MELSEC-Q/L/QnA Programming Manual (PID Control Instructions)

### **Precautions**

The following table shows the CPU modules applicable to the PID control instructions (inexact differential) and the PID control instructions (exact differential).

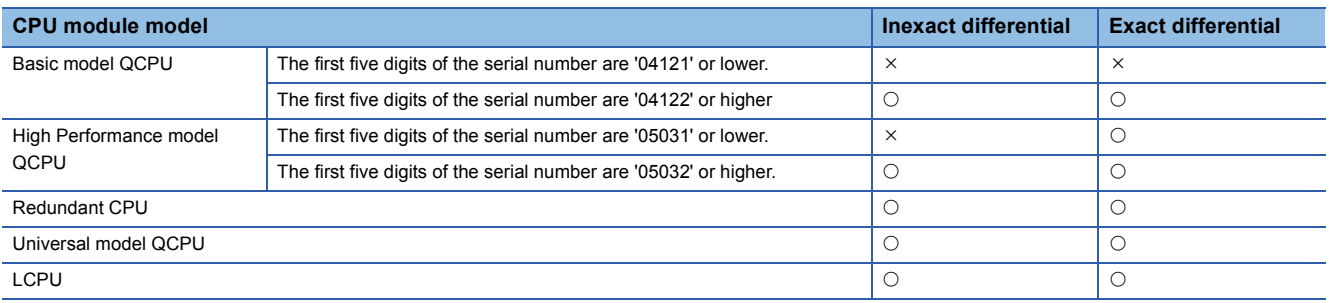

# **6.2 PID Control Instruction (Exact Differential)**

# **Data setting**

### **PIDINIT(P)**

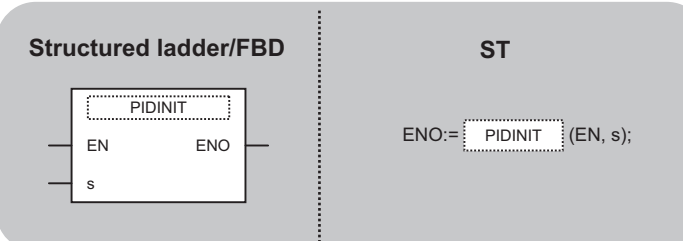

The following instruction can go in the dotted squares. PIDINIT, PIDINITP

### ■**Executing condition**

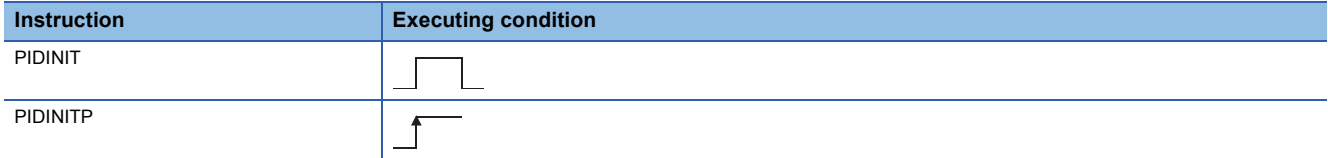

### ■**Argument**

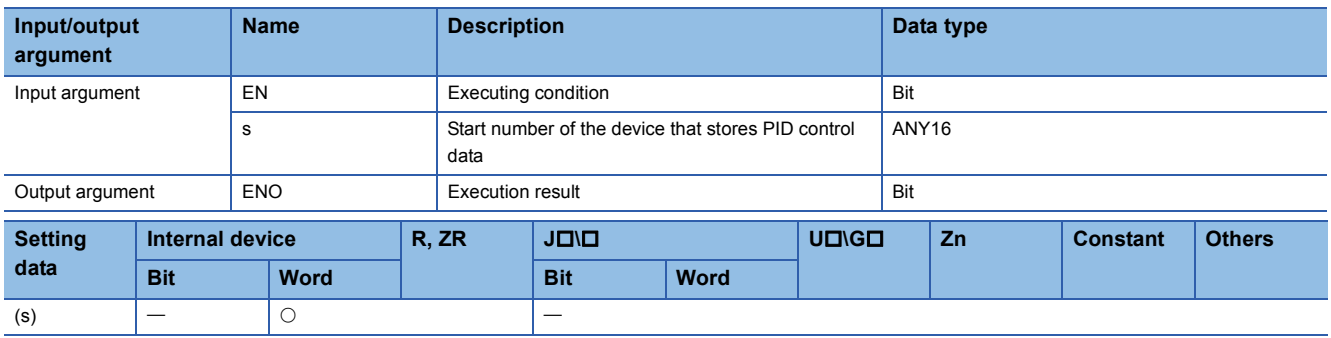

### Processing details

This instruction enables PID control by registering the PID control data for the number of loops to be used to the CPU module in batch.

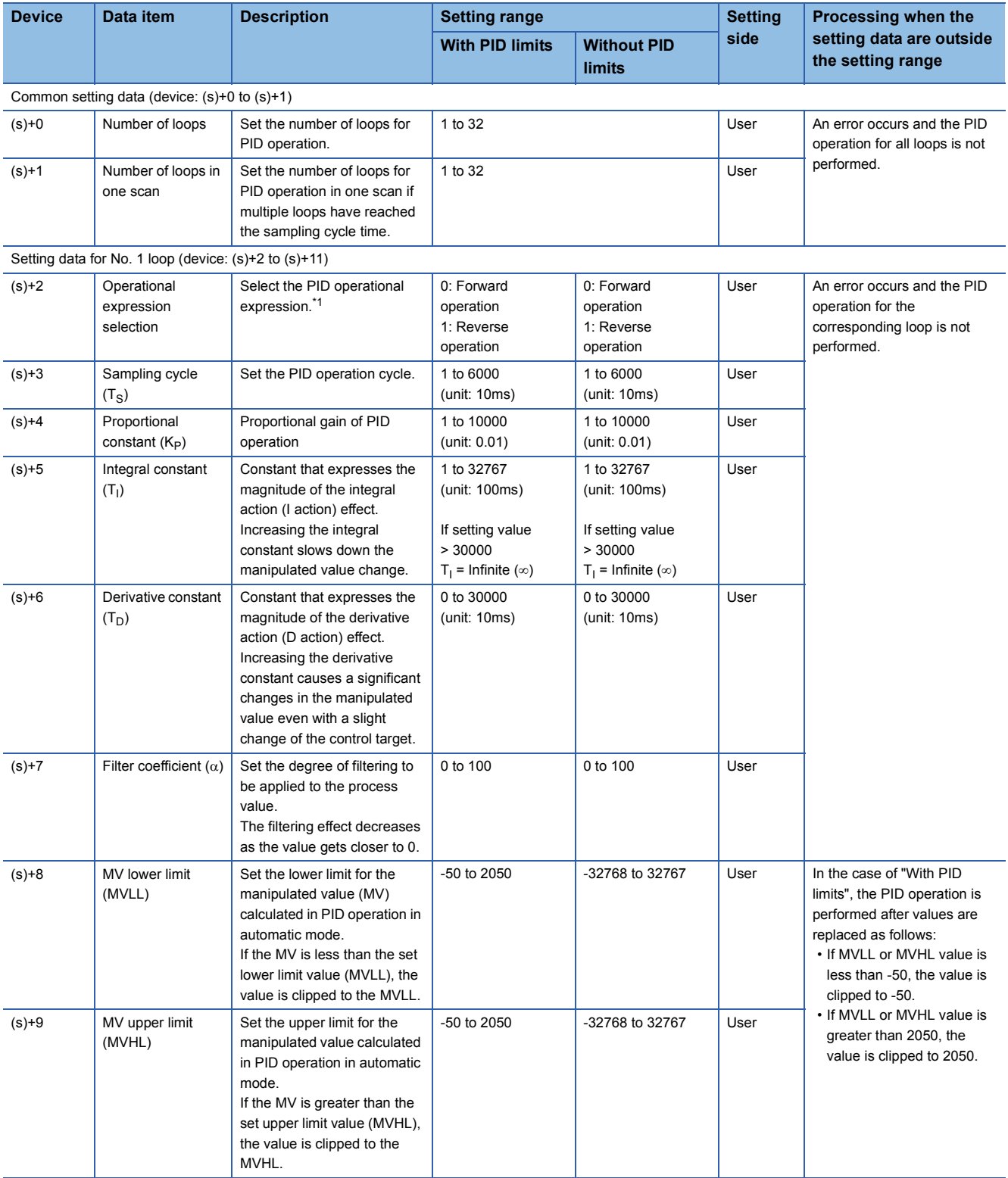

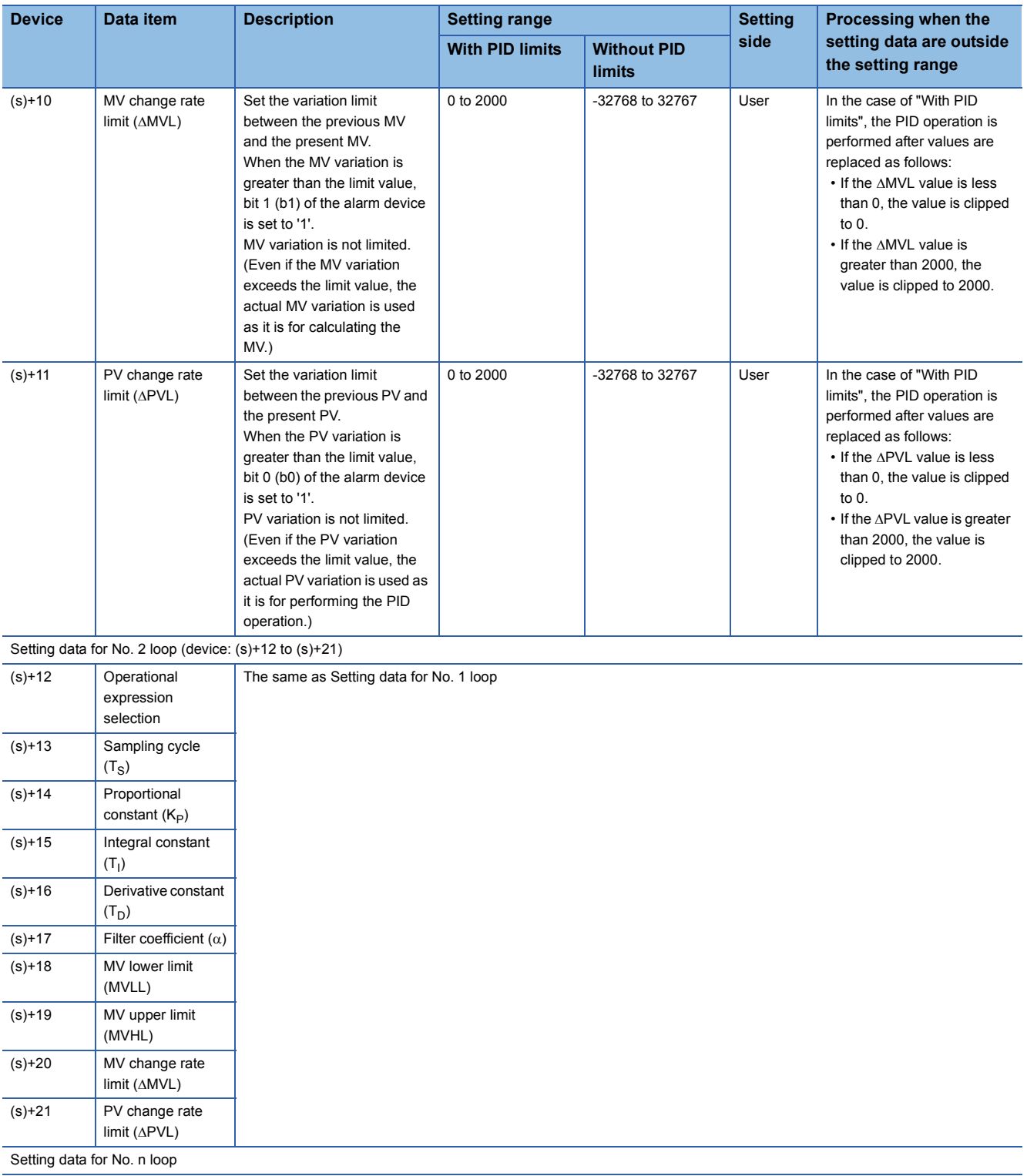

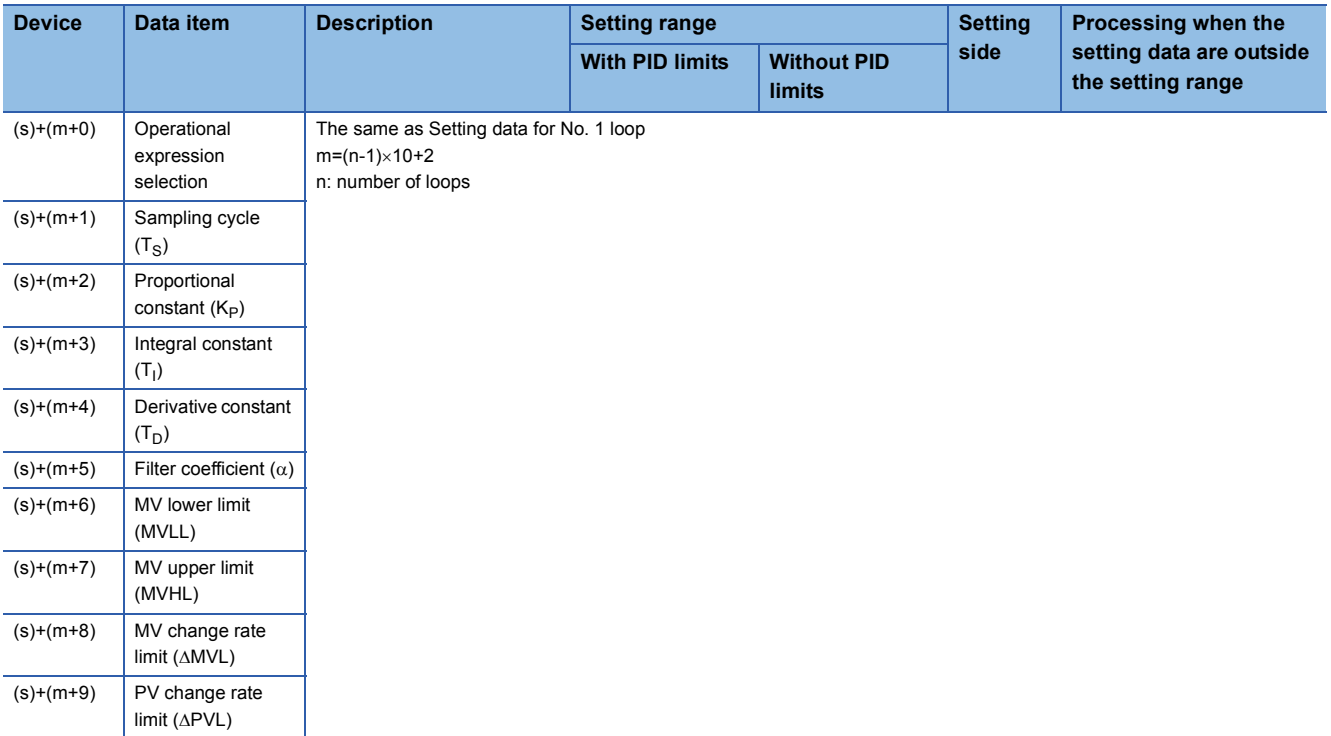

<span id="page-244-0"></span>\*1 For the PID operational expression set in the operational expression selection, refer to the following. MELSEC-Q/L/QnA Programming Manual (PID Control Instructions)

### **Precautions**

The following table shows the CPU modules applicable to the PID control instructions (inexact differential) and the PID control instructions (exact differential).

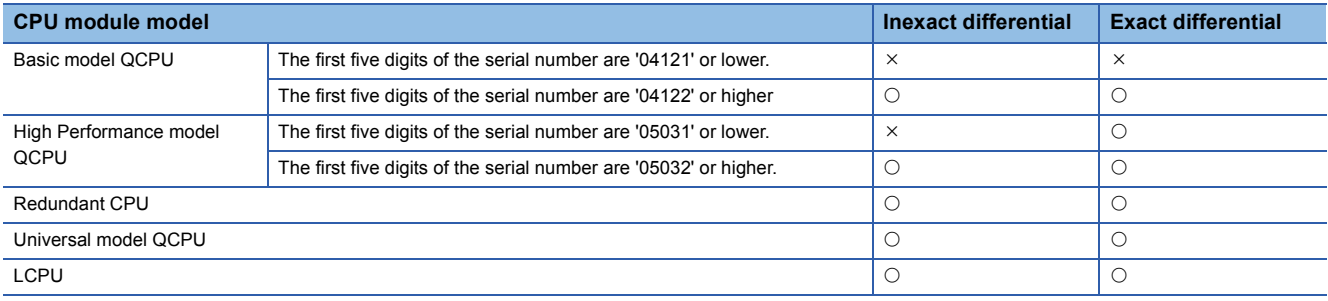

# **PID operation**

### **PIDCONT(P)**

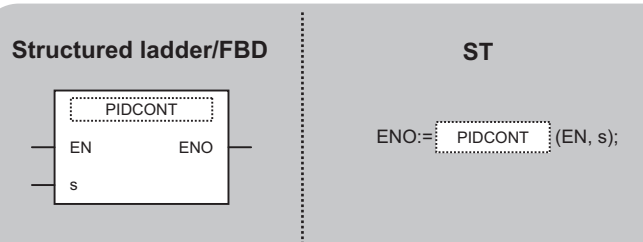

The following instruction can go in the dotted squares. PIDCONT, PIDCONTP

### ■**Executing condition**

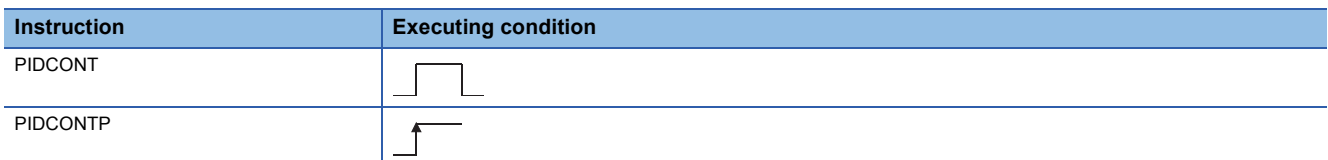

### ■**Argument**

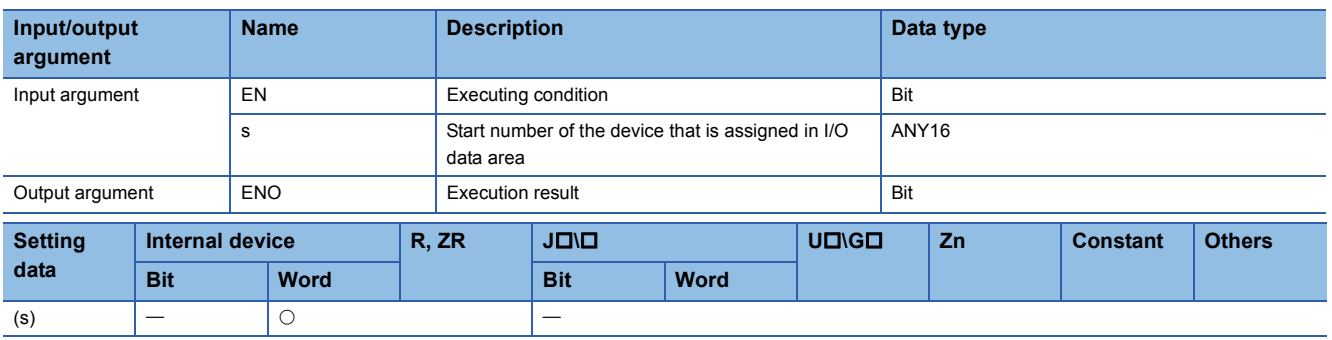

### Processing details

- This instruction measures sampling cycle and performs PID operation at instruction execution.
- This instruction performs PID operation based on the set value (SV) and process value (PV) in the I/O data area set to the device number specified by (s) or later, and stores the operation result to the automatic manipulated value (MV) area in the I/O data area.
- PID operation is performed in response to the first execution of the PIDCONT instruction after the set sampling cycle time has elapsed.

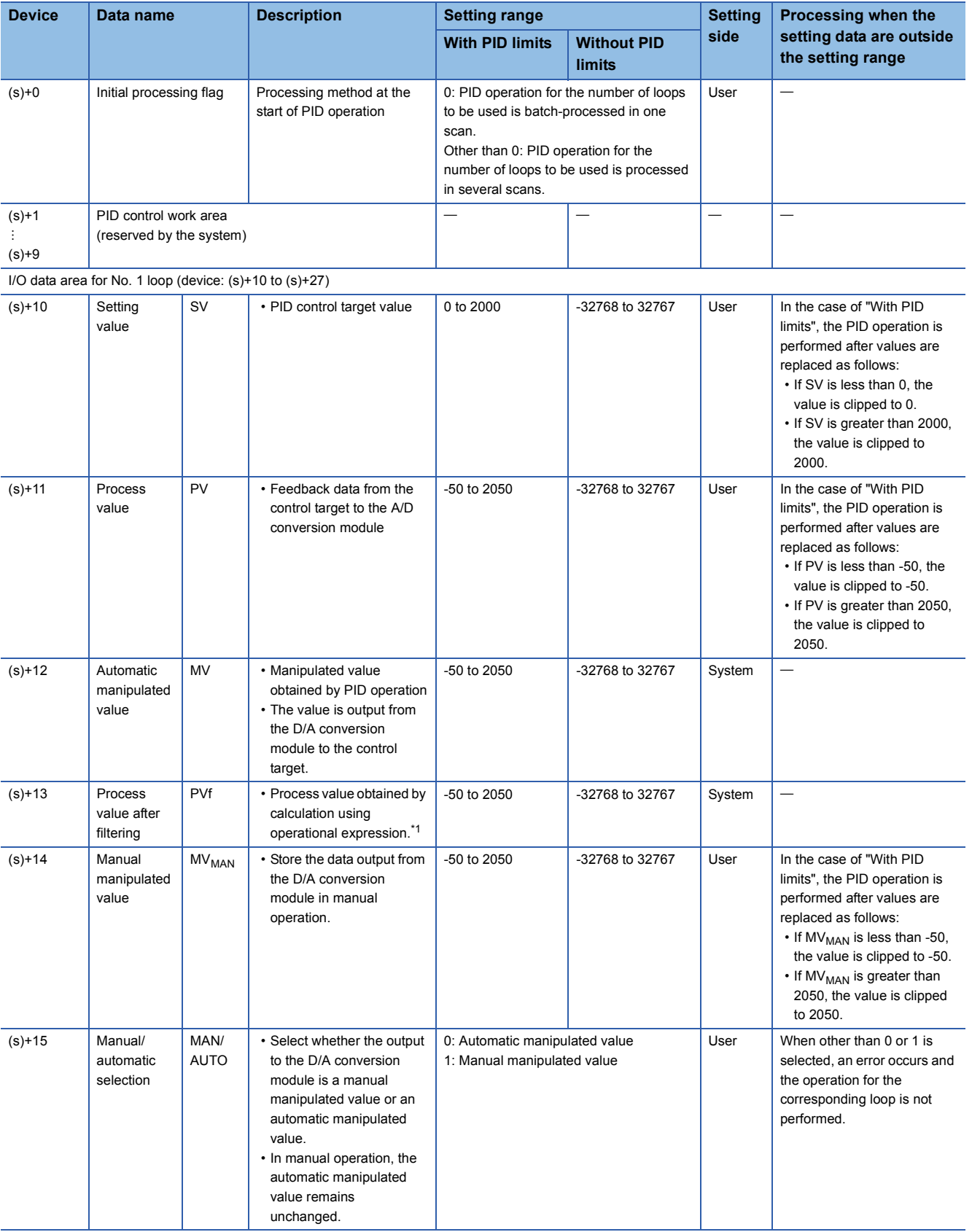

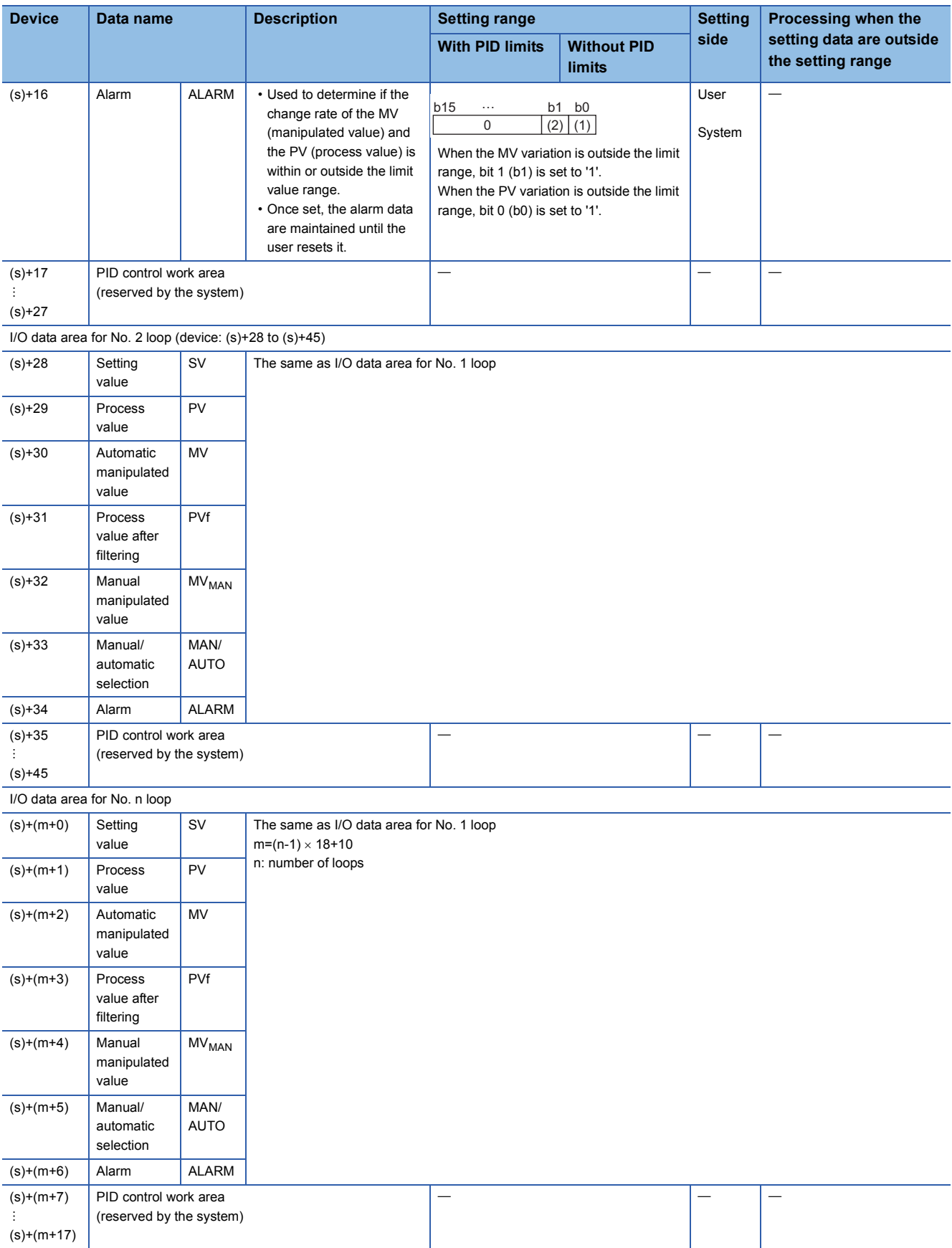

<span id="page-247-0"></span>\*1 For process value after filtering (PVf), the value calculated based on the process value of input data are stored. For the operational expression, refer to the following.

MELSEC-Q/L/QnA Programming Manual (PID Control Instructions)

### **Precautions**

The following table shows the CPU modules applicable to the PID control instructions (inexact differential) and the PID control instructions (exact differential).

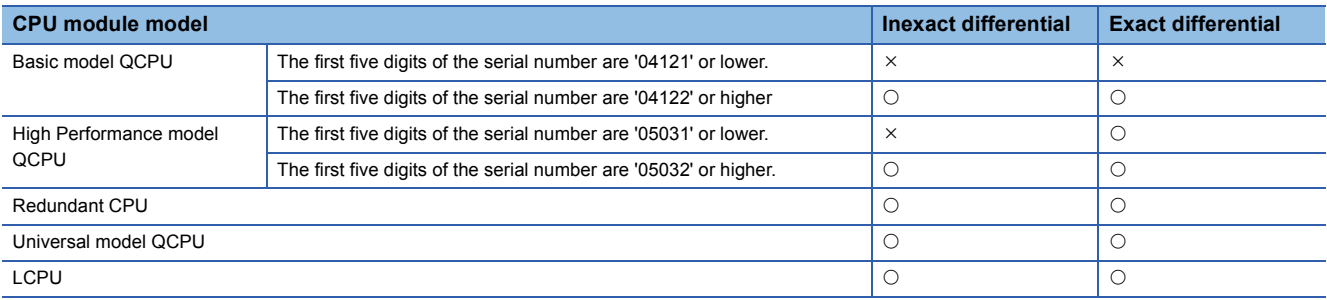

# **PIDSTOP instruction and PIDRUN instruction**

### **PIDSTOP, PIDRUN**

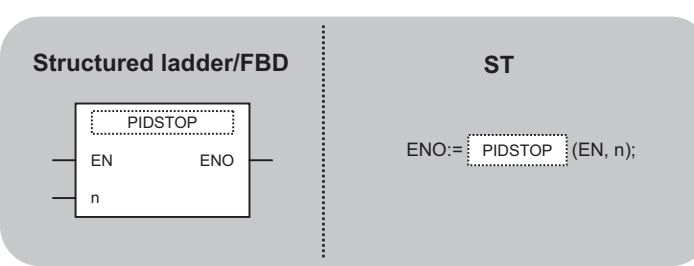

The following instruction can go in the dotted squares. PIDSTOP, PIDSTOPP, PIDRUN, PIDRUNP

### ■**Executing condition**

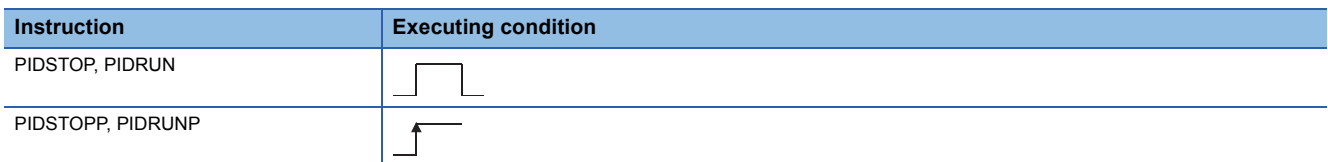

### ■**Argument**

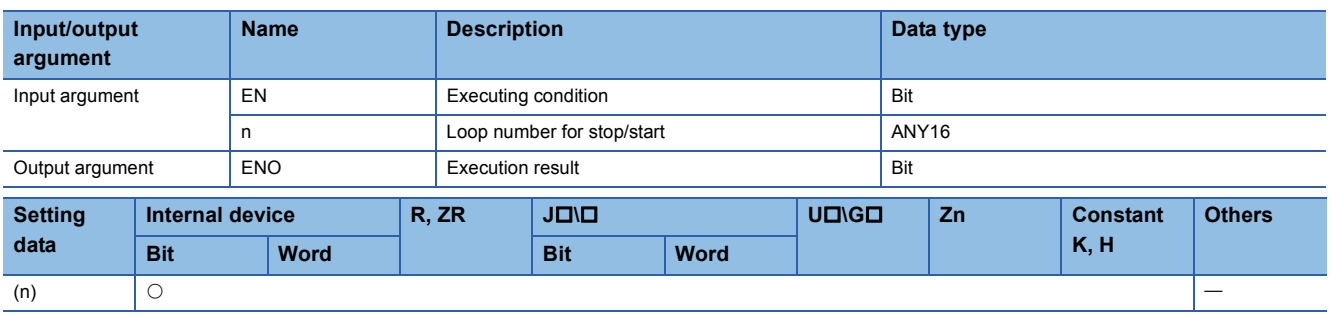

### Processing details

• PIDSTOP(P)

This instruction stops the PID operation for the loop number specified by 'n'.

• PIDRUN(P)

This instruction starts the PID operation for the loop number specified by 'n'.

#### **Precautions**

The following table shows the CPU modules applicable to the PID control instructions (inexact differential) and the PID control instructions (exact differential).

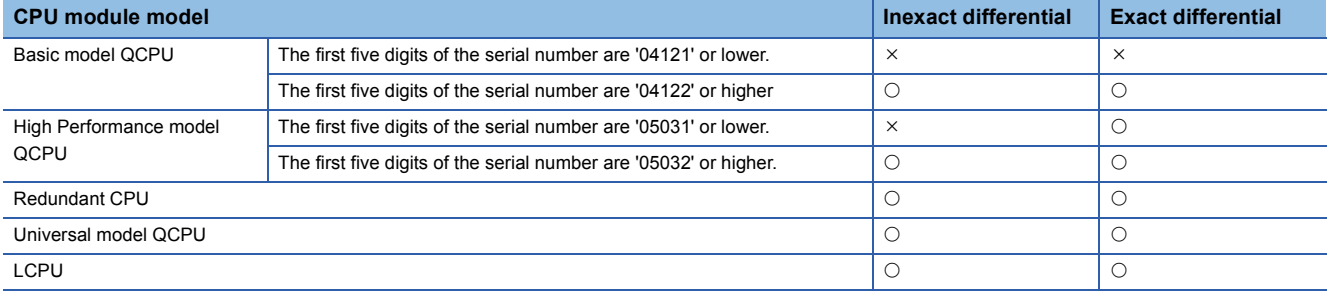

# **Operation parameter change**

### **PIDPRMW(P)**

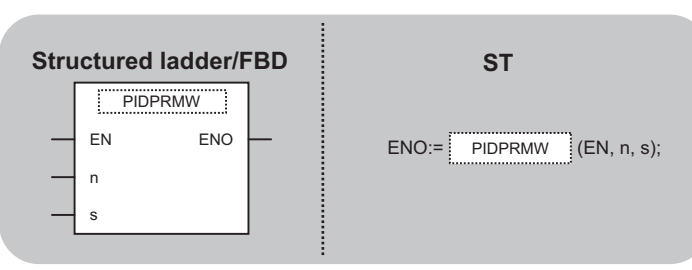

The following instruction can go in the dotted squares. PIDPRMW, PIDPRMWP

### ■**Executing condition**

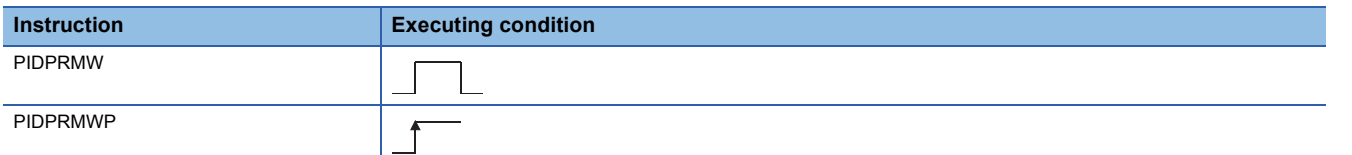

### ■**Argument**

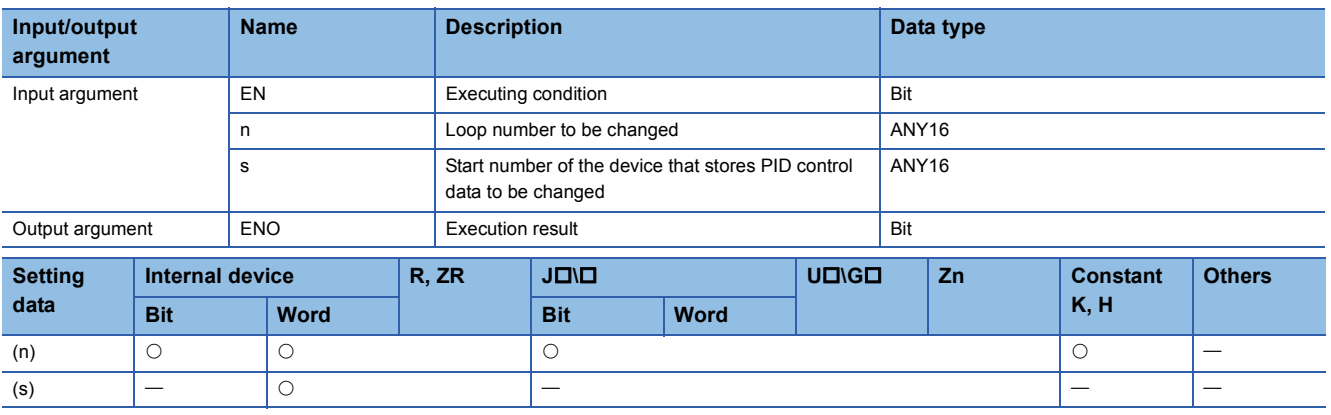

### Processing details

This instruction changes the operation parameter of the loop number specified by 'n' to the PID control data stored in the devices starting from the device number specified by (s).

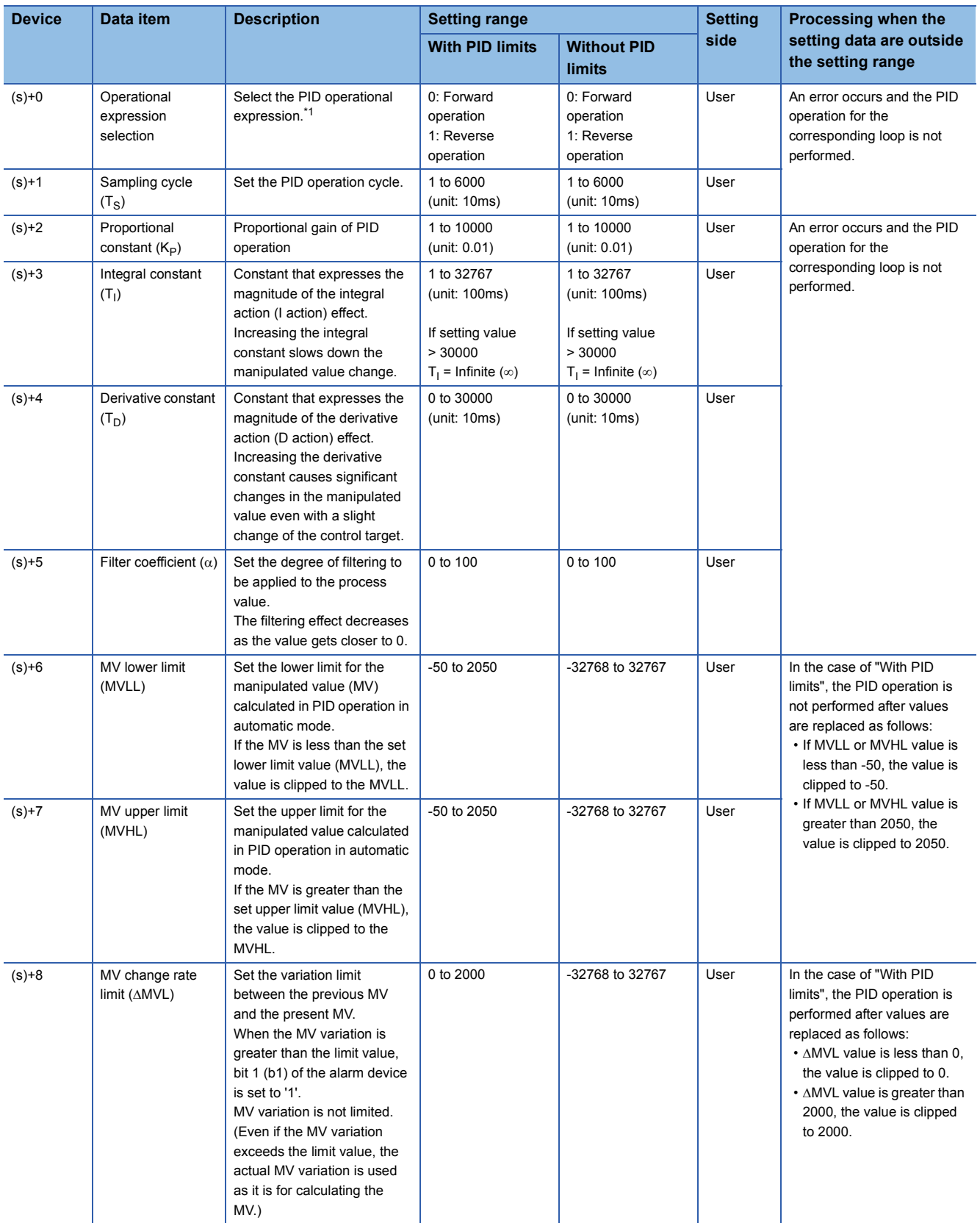
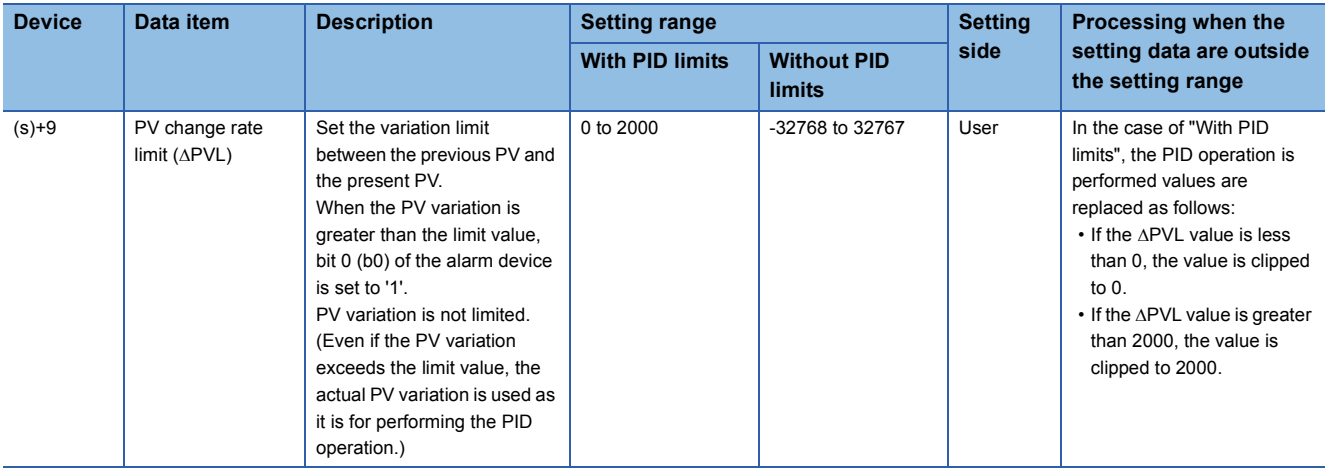

\*1 For the PID operational expression set in the operational expression selection, refer to the following. MELSEC-Q/L/QnA Programming Manual (PID Control Instructions)

### **Precautions**

The following table shows the CPU modules applicable to the PID control instructions (inexact differential) and the PID control instructions (exact differential).

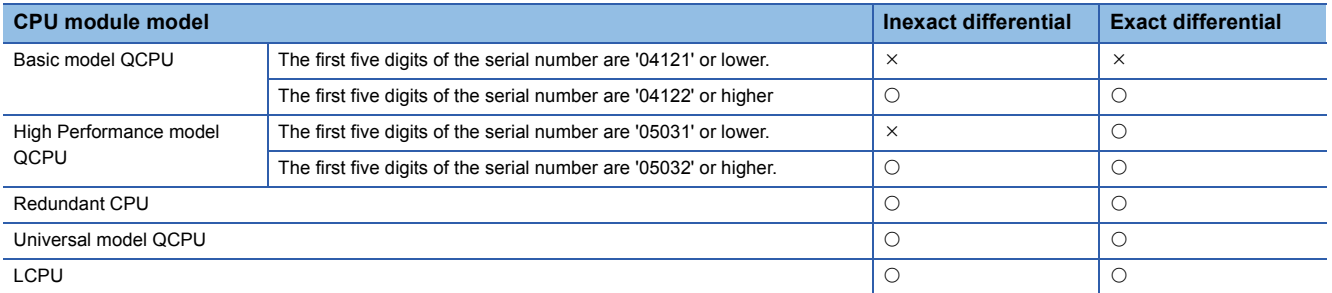

 $\bigcirc$ : Applicable,  $\times$ : Not applicable

# **7 SOCKET COMMUNICATION FUNCTION INSTRUCTION**

# **7.1 Opening/Closing Connection**

# **SP\_SOCOPEN**

## **QnUDE(H) LCPU**

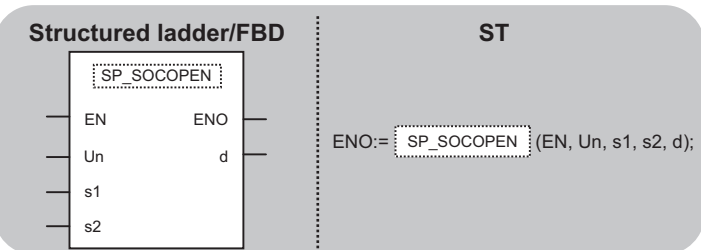

The following instruction can go in the dotted squares. SP\_SOCOPEN

### ■**Executing condition**

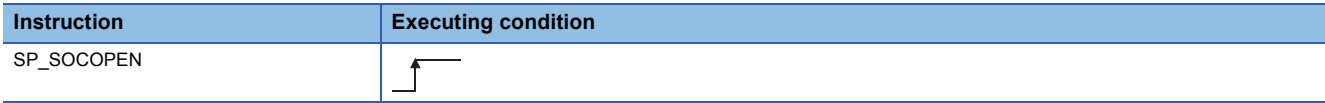

### ■**Argument**

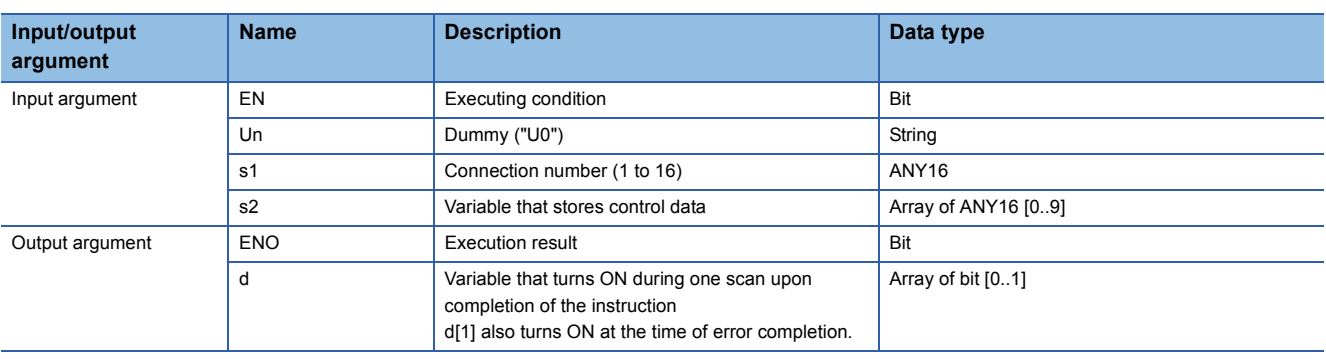

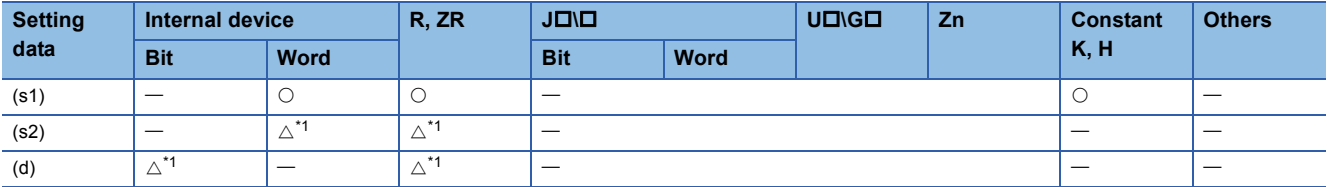

<span id="page-253-0"></span>\*1 Local devices and file registers per program cannot be used as setting data.

### Processing details

This instruction establishes a connection.

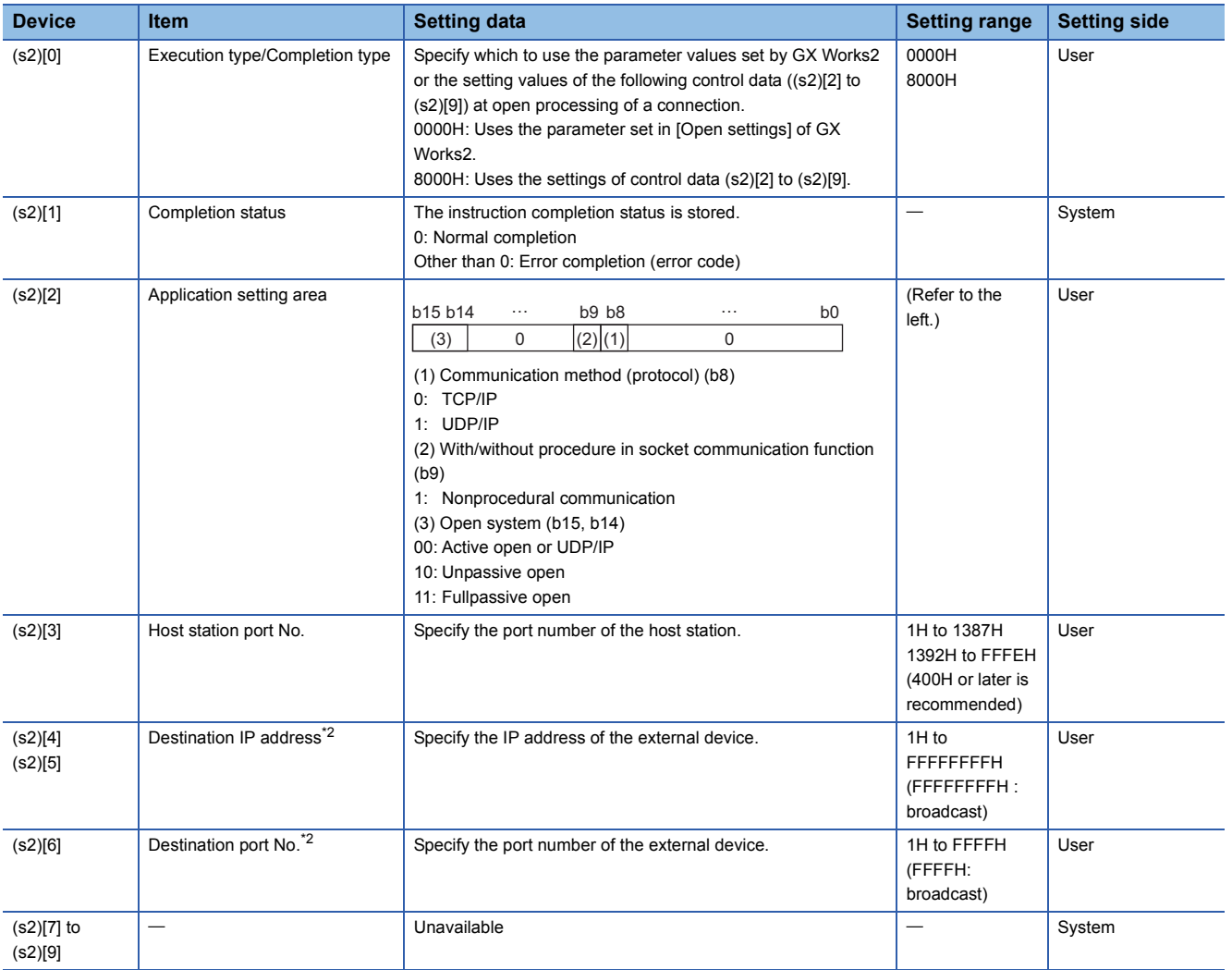

<span id="page-254-0"></span>\*2 "Destination IP address" and "Destination port No" are neglected at Unpassive open.

# **Precautions**

- Use the Built-in Ethernet port QCPU of which the function version is B or later and the first five digits of the serial number are '11012' or higher.
- Use the LCPU other than L02SCPU and L02SCPU-P.

m.

### • The following program opens the connection 1.

[Structured ladder/FBD]

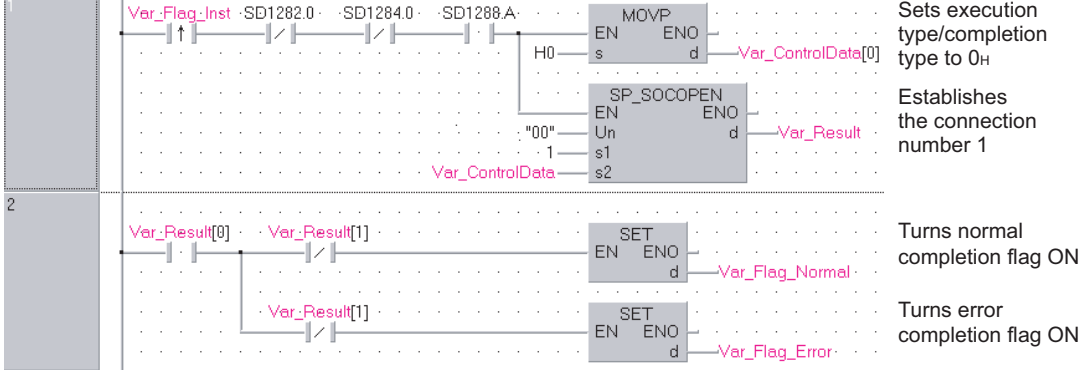

[ST]

IF((LDP( TRUE, Var\_Flag\_Inst ))

&(SD1282.0=FALSE) &(SD1284.0=FALSE) &(SD1288.A=TRUE))THEN

MOVP(TRUE, H0, Var\_ControlData[0]); (\* Sets execution type/completion type to 0H \*)

SP\_SOCOPEN( TRUE, "00", 1, Var\_ControlData, Var\_Result ); (\* Establishes the connection number 1 \*) END\_IF;

IF(Var\_Result[0]=TRUE)THEN (\* Execution finished \*)

IF(Var\_Result[1]=FALSE)THEN (\* Normal completion \*)

SET( FALSE, Var\_Flag\_Normal ); (\* Turns normal completion flag ON \*)

ELSE (\* Error completion \*)

SET(TRUE, Var\_Flag\_Error); (\* Turns error completion flag ON \*)

END\_IF; END\_IF;

# **SP\_SOCCLOSE**

**QnUDE(H) LCPU**

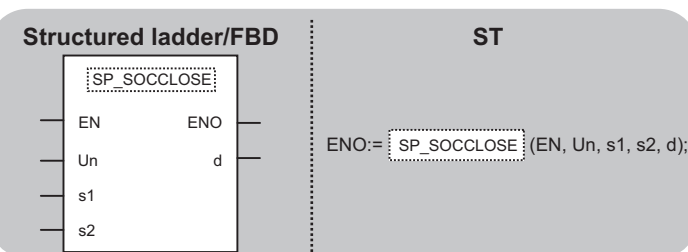

The following instruction can go in the dotted squares. SP\_SOCCLOSE

## ■**Executing condition**

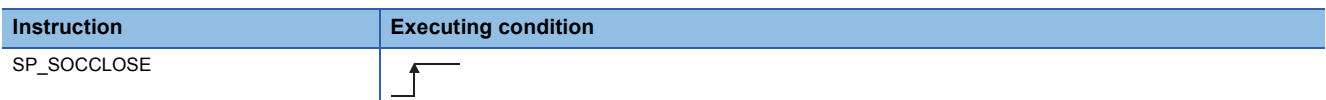

### ■**Argument**

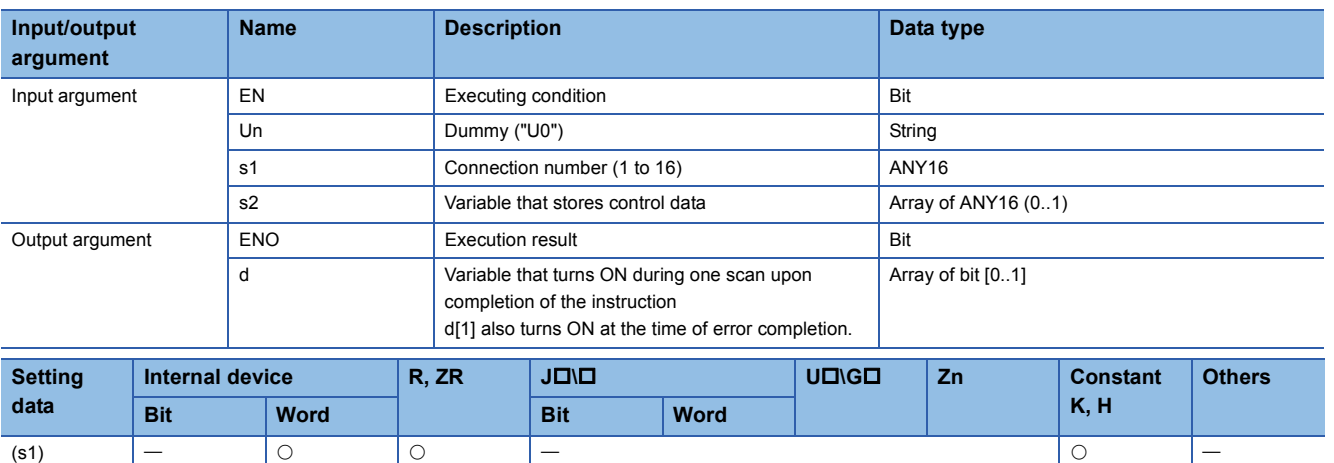

(s2)  $\begin{vmatrix} - & \Delta^{*1} & \Delta^{*1} & \end{vmatrix}$  $\begin{vmatrix} - & \Delta^{*1} & \Delta^{*1} & \end{vmatrix}$  $\begin{vmatrix} - & \Delta^{*1} & \Delta^{*1} & \end{vmatrix}$   $\begin{vmatrix} - & \Delta^{*1} & \Delta^{*1} & \$ (d)  $\begin{array}{|c|c|c|c|c|}\hline \multicolumn{1}{|c|}{\Delta^{*1}} & \multicolumn{1}{|c|}{\phantom{1}}-\quad & \multicolumn{1}{|c|}{\phantom{1}}-\quad & \multicolumn{1}{|c|}{\phantom{1}}-\quad & \multicolumn{1}{|c|}{\phantom{1}}-\quad & \multicolumn{1}{|c|}{\phantom{1}}-\quad & \multicolumn{1}{|c|}{\phantom{1}}-\quad & \multicolumn{1}{|c|}{\phantom{1}}-\quad & \multicolumn{1}{|c|}{\phantom{1}}-\quad & \multicolumn{1}{|c|}{\phantom{1}}-\quad &$  $\begin{array}{|c|c|c|c|c|}\hline \multicolumn{1}{|c|}{\Delta^{*1}} & \multicolumn{1}{|c|}{\phantom{1}}-\quad & \multicolumn{1}{|c|}{\phantom{1}}-\quad & \multicolumn{1}{|c|}{\phantom{1}}-\quad & \multicolumn{1}{|c|}{\phantom{1}}-\quad & \multicolumn{1}{|c|}{\phantom{1}}-\quad & \multicolumn{1}{|c|}{\phantom{1}}-\quad & \multicolumn{1}{|c|}{\phantom{1}}-\quad & \multicolumn{1}{|c|}{\phantom{1}}-\quad & \multicolumn{1}{|c|}{\phantom{1}}-\quad &$  $\begin{array}{|c|c|c|c|c|}\hline \multicolumn{1}{|c|}{\Delta^{*1}} & \multicolumn{1}{|c|}{\phantom{1}}-\quad & \multicolumn{1}{|c|}{\phantom{1}}-\quad & \multicolumn{1}{|c|}{\phantom{1}}-\quad & \multicolumn{1}{|c|}{\phantom{1}}-\quad & \multicolumn{1}{|c|}{\phantom{1}}-\quad & \multicolumn{1}{|c|}{\phantom{1}}-\quad & \multicolumn{1}{|c|}{\phantom{1}}-\quad & \multicolumn{1}{|c|}{\phantom{1}}-\quad & \multicolumn{1}{|c|}{\phantom{1}}-\quad &$ 

<span id="page-256-0"></span>\*1 Local devices and file registers per program cannot be used as setting data.

## Processing details

This instruction shuts off a specified connection.

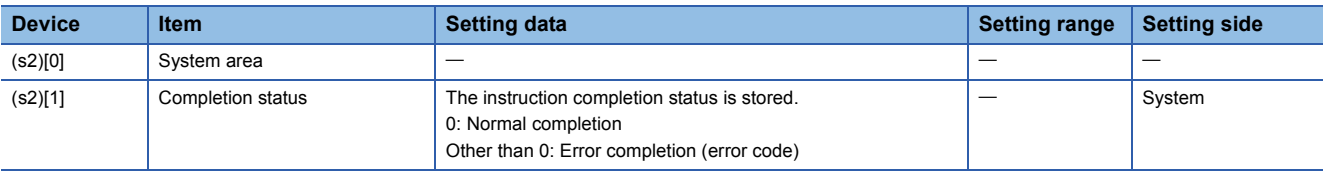

#### **Precautions**

- Use the Built-in Ethernet port QCPU of which the function version is B or later and the first five digits of the serial number are '11012' or higher.
- Use the LCPU other than L02SCPU and L02SCPU-P.

### Program example

 • The following program shuts off the connection 1 when the disconnect request flag turns ON or the external device closes the connection 1.

[Structured ladder/FBD]

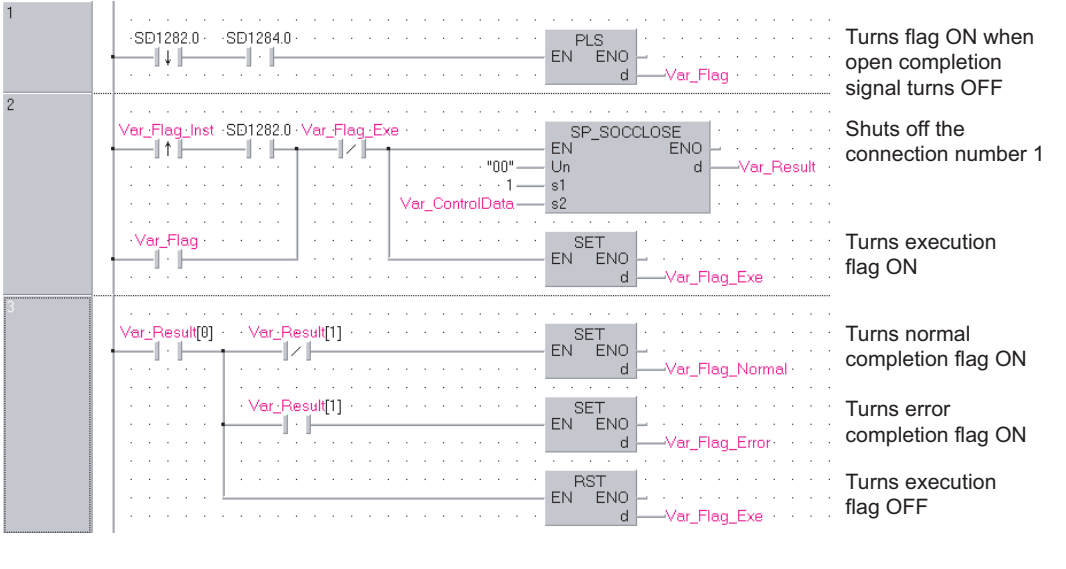

[ST]

IF((LDF( TRUE, SD1282.0 ))

&(SD1284.0=TRUE))THEN (\* When open completion signal turns OFF \*)

PLS(TRUE, Var\_Flag); (\* Turns flag ON \*)

END\_IF;

IF(((LDP(TRUE, Var\_Flag\_Inst) & SD1282.0) OR Var\_Flag) & (NOT Var\_Flag\_Exe)) THEN SP\_SOCCLOSE(TRUE, "00", 1, Var\_ControlData, Var\_Result); (\* Shuts off the connection number 1 \*) SET(TRUE, Var\_Flag\_Exe); (\* Turns execution flag ON \*) ELSE SP\_SOCCLOSE(FALSE, "00", 1, Var\_ControlData, Var\_Result); SET(FALSE, Var\_Flag\_Exe); END\_IF;

```
IF(Var_Result[0]=TRUE)THEN (* Execution finished *)
   IF(Var_Result[1]=FALSE)THEN
     SET(FALSE, Var_Flag_Normal); (* Turns normal completion flag ON *)
   ELSE (* Error completion *)
     SET(TRUE, Var_Flag_Error); (* Turns error completion flag ON *)
   END_IF;
   RST(TRUE, Var_Flag_Exe); (* Turns execution flag OFF *)
END_IF;
```
# **7.2 SOCRCV Instruction**

# **SP\_SOCRCV**

**QnUDE(H) LCPU**

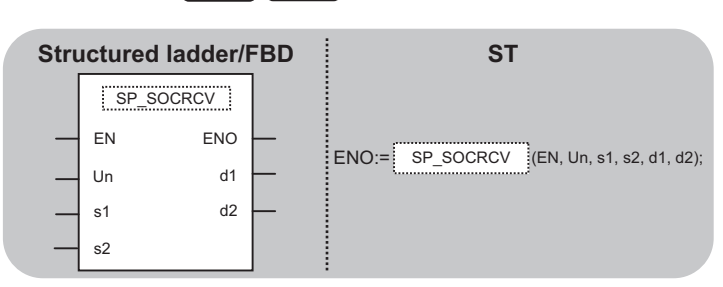

The following instruction can go in the dotted squares.

SP\_SOCRCV

### ■**Executing condition**

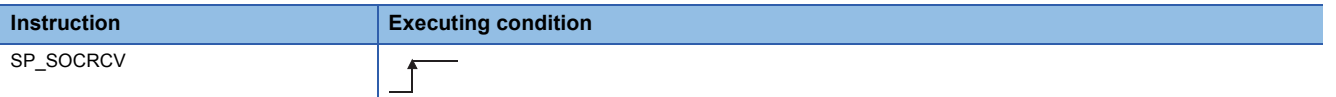

### ■**Argument**

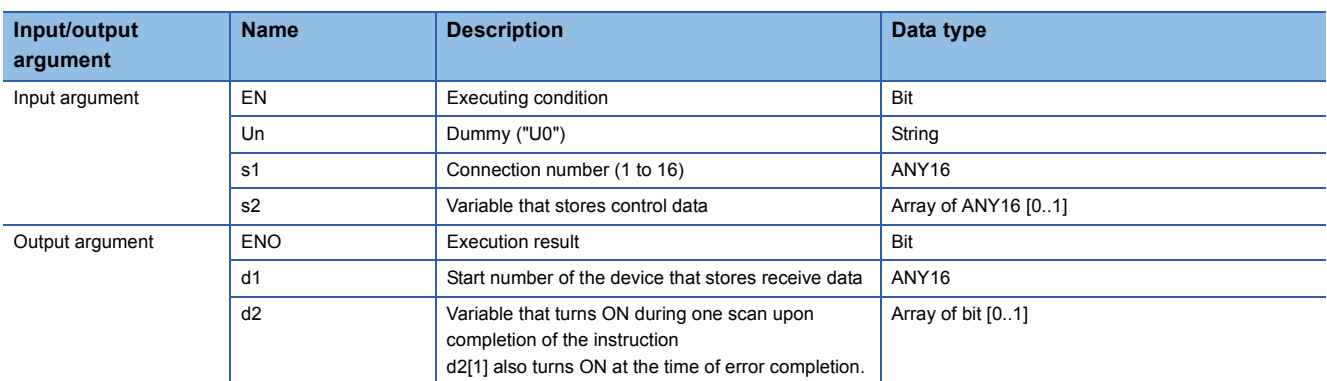

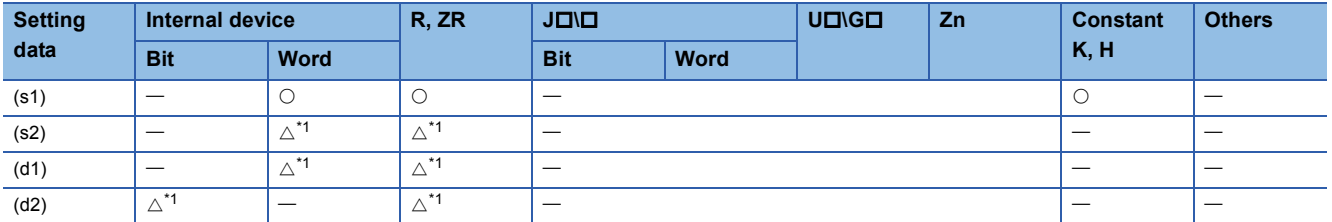

<span id="page-258-0"></span>\*1 Local devices and file registers per program cannot be used as setting data.

### Processing details

This instruction reads receive data of a specified connection from the socket communication receive data area at the end process performed after the instruction execution.

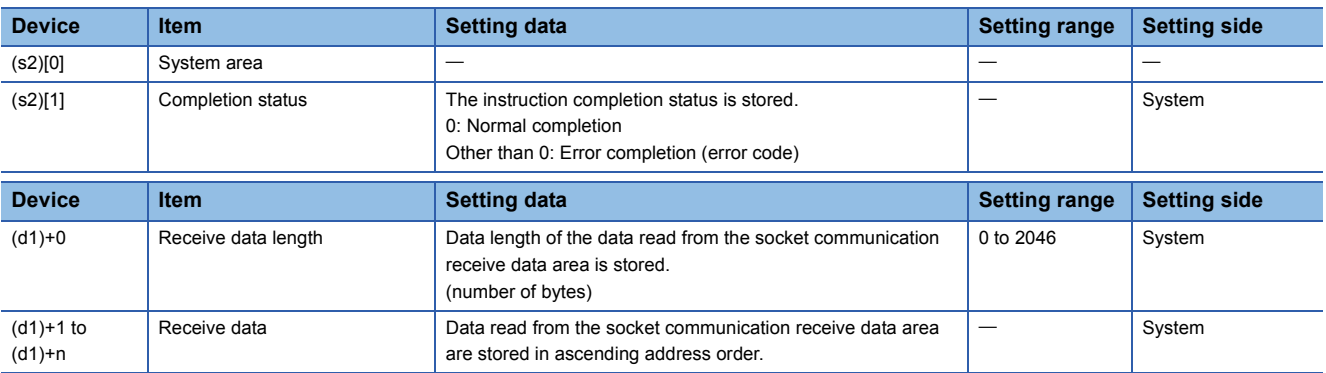

### **Precautions**

- Use the Built-in Ethernet port QCPU of which the function version is B or later and the first five digits of the serial number are '11012' or higher.
- Use the LCPU other than L02SCPU and L02SCPU-P.

### **Program example**

J.

 • The following program reads data received from the external device. [Structured ladder/FBD]

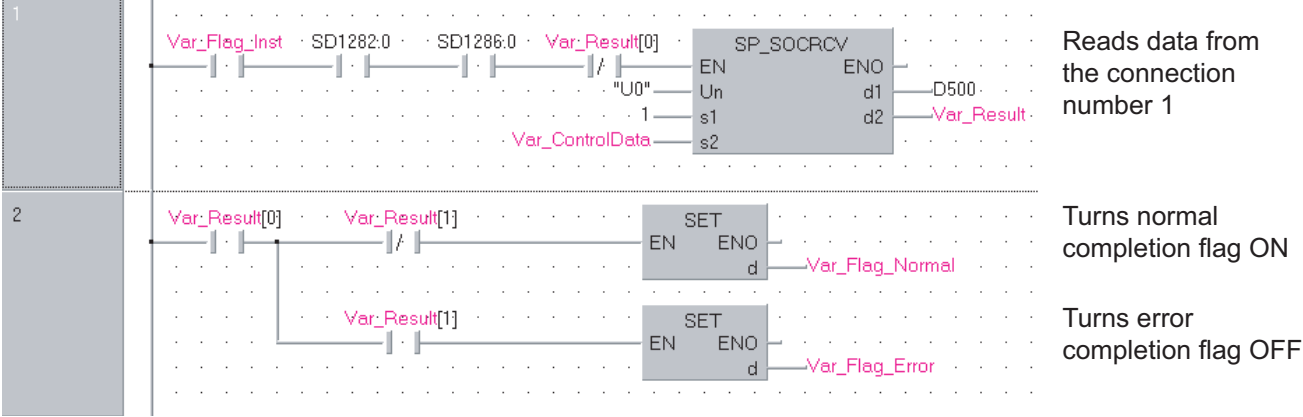

[ST]

IF((Var\_Flag\_Inst=TRUE) &(SD1282.0=TRUE) &(SD1286.0=TRUE) &(Var\_Result[0]=FALSE))THEN SP\_SOCRCV ( TRUE, "U0", 1, Var\_ControlData, D500, Var\_Result ); (\* Reads data from the connection number 1 \*) END\_IF;

IF(Var\_Result[0]=TRUE)THEN (\* Execution finished \*)

IF(Var\_Result[1]=FALSE)THEN (\* Normal completion \*)

```
SET(TRUE, Var_Flag_Normal); (* Turns normal completion flag ON *)
ELSE (* Error completion *)
```

```
SET(TRUE, Var_Flag_Error); (* Turns error completion flag ON *)
END_IF;
```

```
END IF;
```
# **S\_SOCRCVS**

**QnUDE(H) LCPU**

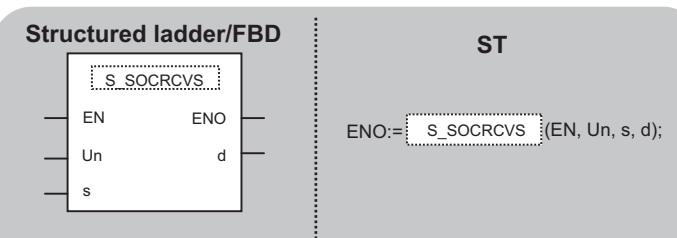

The following instruction can go in the dotted squares. S\_SOCRCVS

### ■**Executing condition**

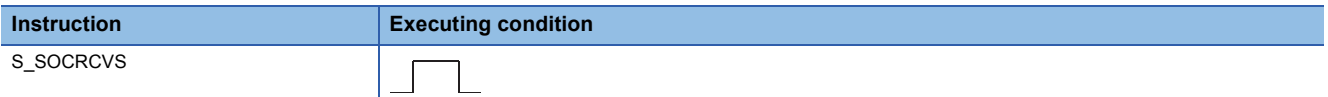

### ■**Argument**

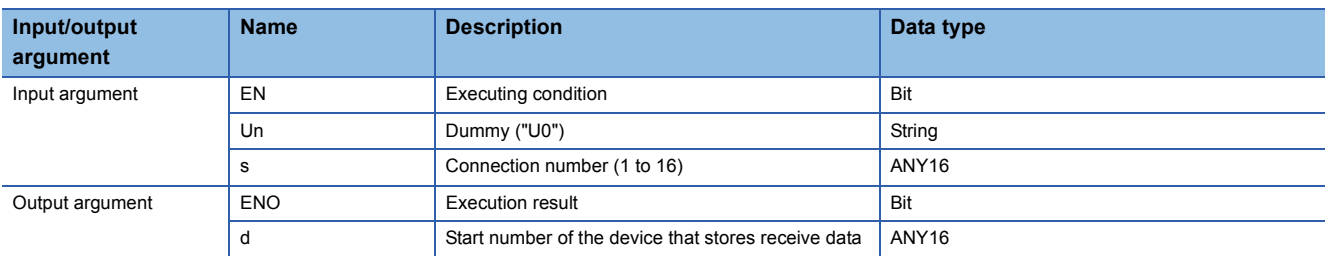

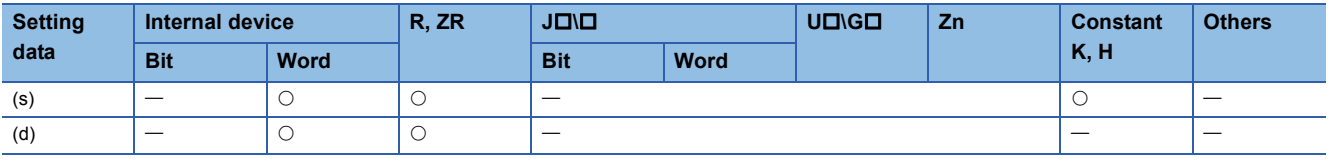

### Processing details

This instruction reads receive data of a specified connection from the socket communication receive data area.

### Setting data

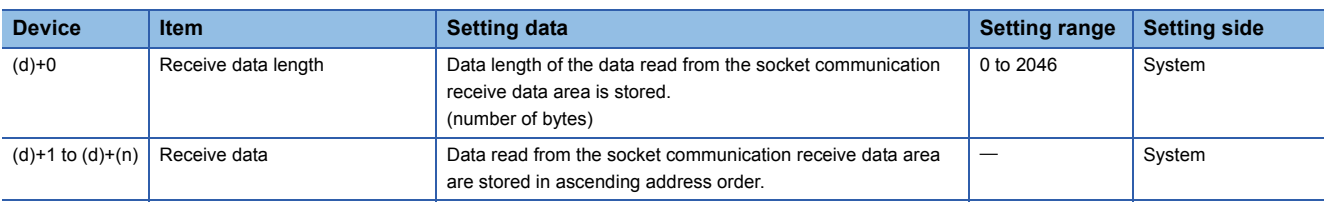

### **Precautions**

- Use the Built-in Ethernet port QCPU of which the function version is B or later and the first five digits of the serial number are '11012' or higher.
- Use the LCPU other than L02SCPU and L02SCPU-P.

• The following program reads data received from the external device.

[Structured ladder/FBD]  $\mathbf{I}$ and in

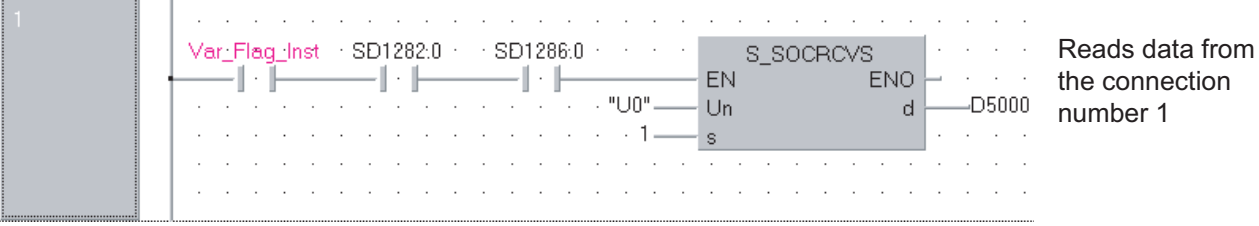

[ST]

IF((Var\_Flag\_Inst=TRUE) &(SD1282.0=TRUE) &(SD1286.0=TRUE) )THEN

S\_SOCRCVS( TRUE, "U0", 1, D5000 ); (\* Reads data from the connection number 1 \*) END\_IF;

## **SP\_SOCSND**

**QnUDE(H) LCPU**

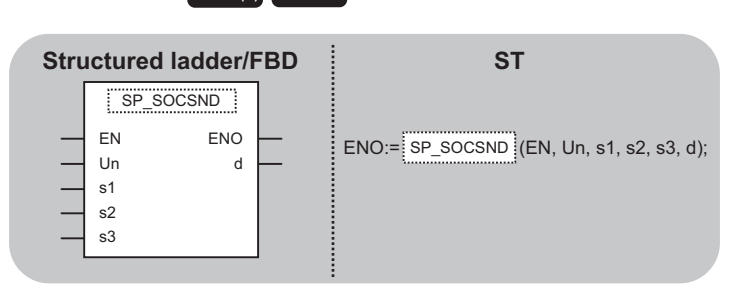

The following instruction can go in the dotted squares. SP\_SOCSND

### ■**Executing condition**

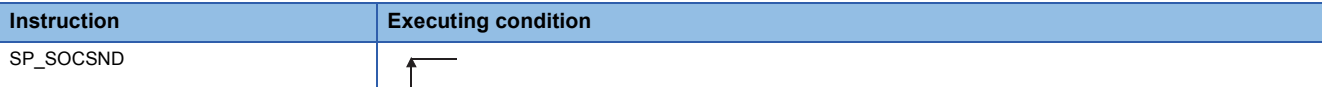

### ■**Argument**

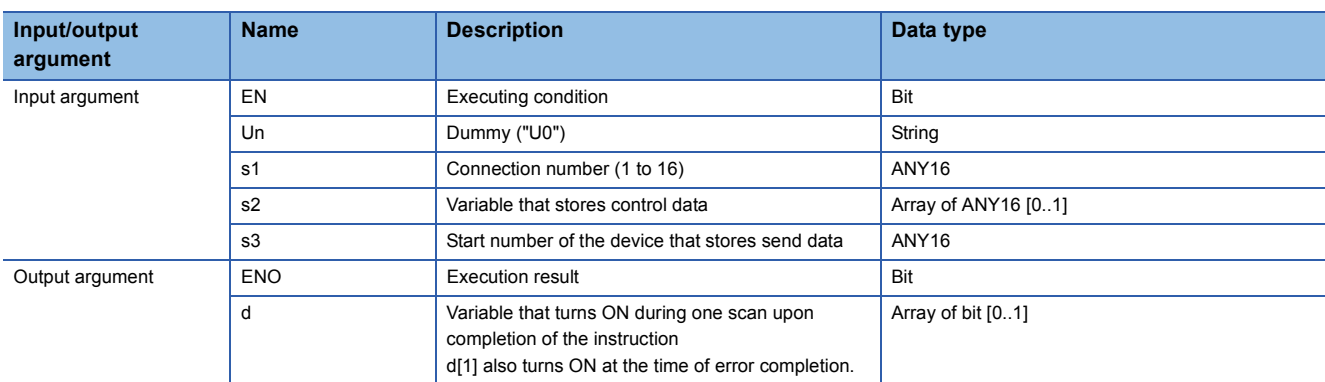

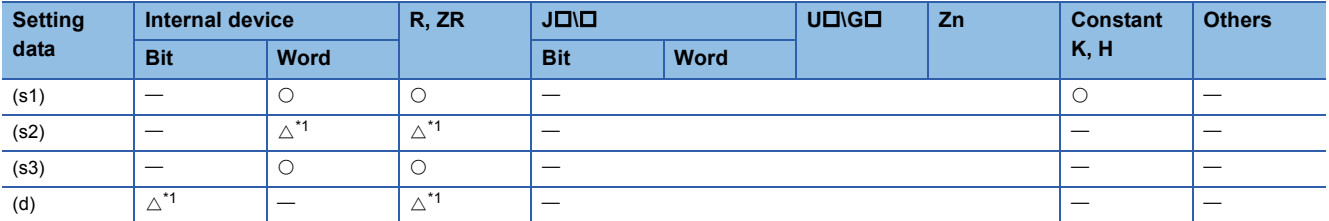

<span id="page-262-0"></span>\*1 Local devices and file registers per program cannot be used as setting data.

### Processing details

This instruction sends data to the external device of a specified connection.

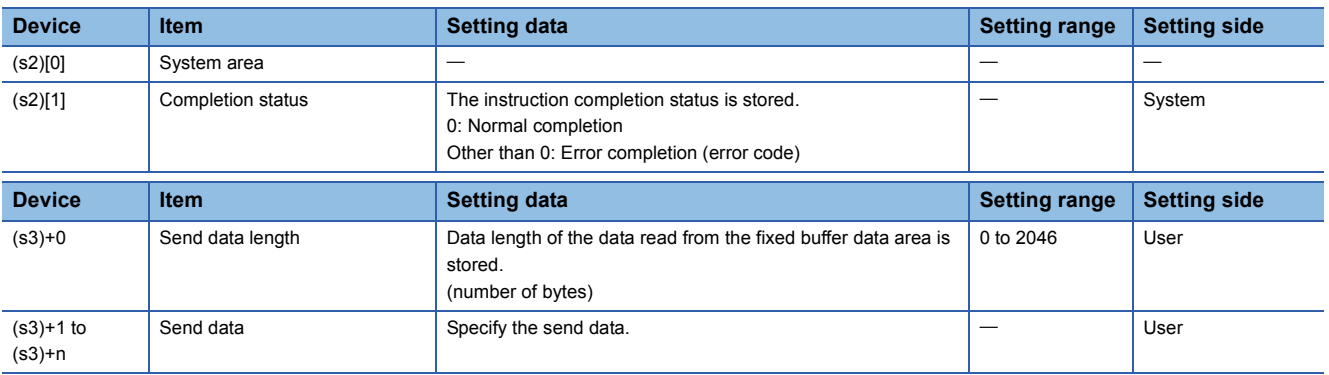

# **Precautions**

 • Use the Built-in Ethernet port QCPU of which the function version is B or later and the first five digits of the serial number are '11012' or higher.

• Use the LCPU other than L02SCPU and L02SCPU-P.

 • The following program sends data (1234, 5678, and 8901) to the external device using the socket communication function. [Structured ladder/FBD]

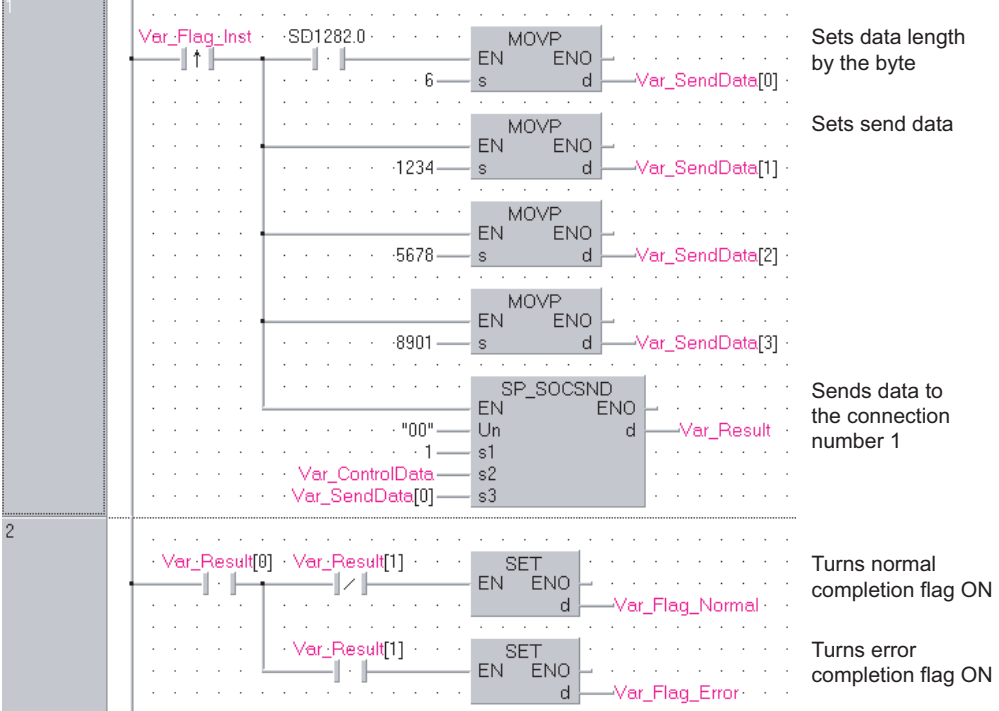

[ST]

IF((Var\_Flag\_Inst=TRUE)&(SD1282.0=TRUE))THEN

MOVP(TRUE, 6, Var\_SendData[0]); (\* Sets data length by the byte \*)

MOVP(TRUE, 1234, Var\_SendData[1]); (\* Sets send data \*)

MOVP(TRUE, 5678, Var\_SendData[2]);

MOVP(TRUE, 8901, Var\_SendData[3]);

SP\_SOCSND( TRUE, "00", 1, Var\_ControlData, Var\_SendData[0], Var\_Result ); (\* Sends data to the connection number 1 \*) END\_IF;

```
IF(Var_Result[0]=TRUE)THEN (* Execution finished *)
   IF(Var_Result[1]=FALSE)THEN (* Normal completion *)
    SET(FALSE, Var_Flag_Normal); (* Turns normal completion flag ON *)
   ELSE (* Error completion *)
    SET(TRUE, Var_Flag_Error); (* Turns error completion flag OFF *)
  END_IF;
```
END\_IF;

# **7.4 SOCCINF Instruction**

# **SP\_SOCCINF**

**QnUDE(H) LCPU**

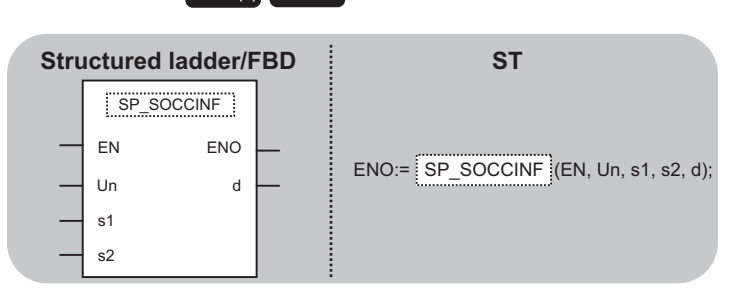

The following instruction can go in the dotted squares. SP\_SOCCINF

### ■**Executing condition**

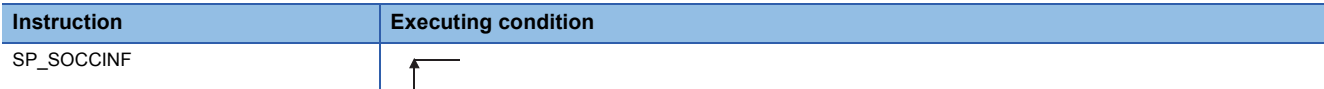

### ■**Argument**

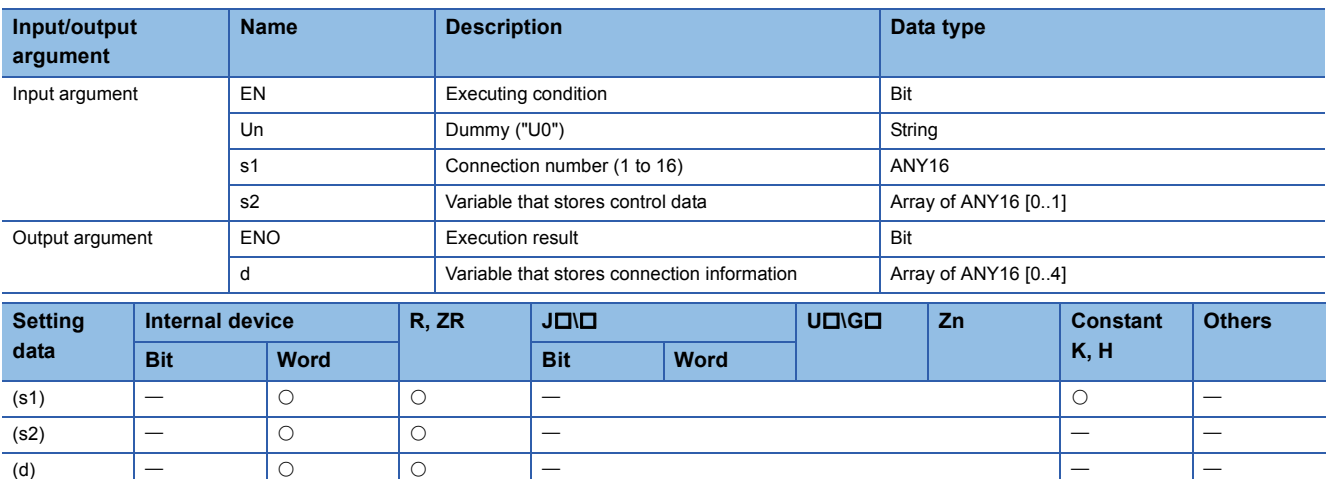

### Processing details

This instruction reads connection information of a specified connection.

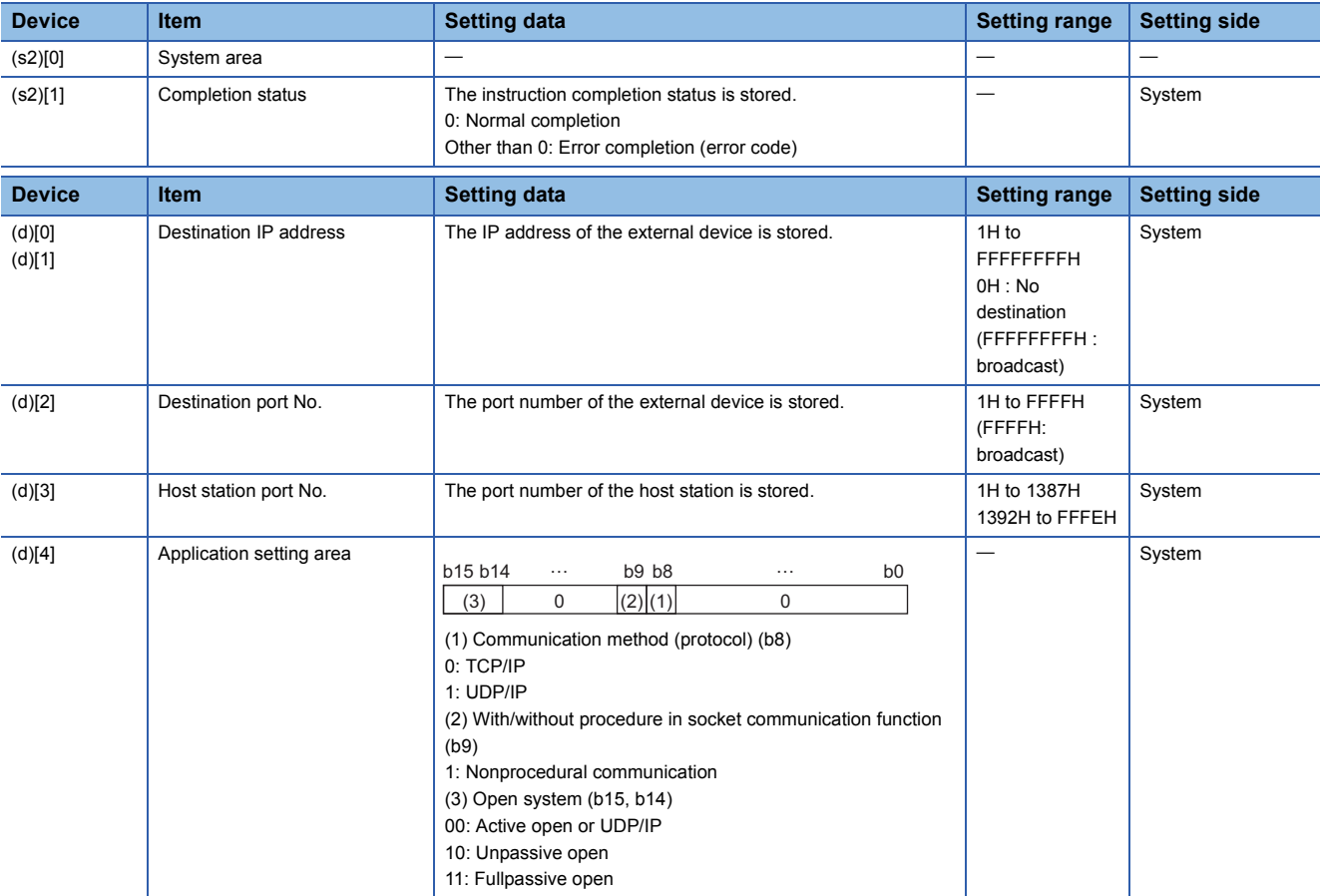

### **Precautions**

- Use the Built-in Ethernet port QCPU of which the function version is B or later and the first five digits of the serial number are '11012' or higher.
- Use the LCPU other than L02SCPU and L02SCPU-P.

### Program example

 • The following program reads connection information of the connection number 1. [Structured ladder/FBD]

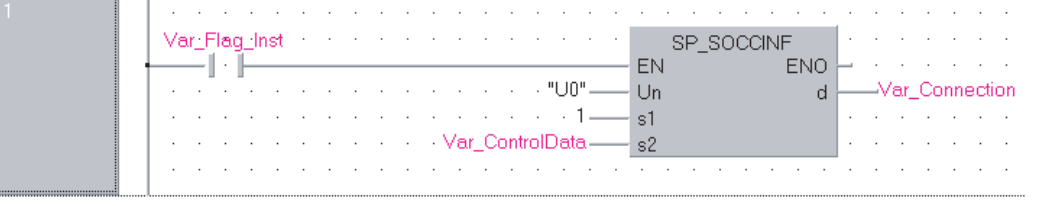

Reads data from the connection number 1

 $[ST]$ 

IF(Var\_Flag\_Inst=TRUE)THEN

SP\_SOCCINF( TRUE, "U0", 1, Var\_ControlData, Var\_Connection ); (\* Reads data from the connection number 1 \*)  $END$  $F$ ;

**7**

# **7.5 Changing Destination**

# **SP\_SOCCSET QnUDE(H) LCPU Structured ladder/FBD ST** SP\_SOCCSET EN ENO Un s1 s2 ENO:= SP\_SOCCSET (EN, Un, s1, s2);

The following instruction can go in the dotted squares. SP\_SOCCSET

### ■**Executing condition**

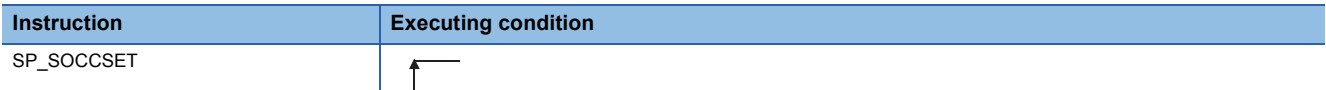

### ■**Argument**

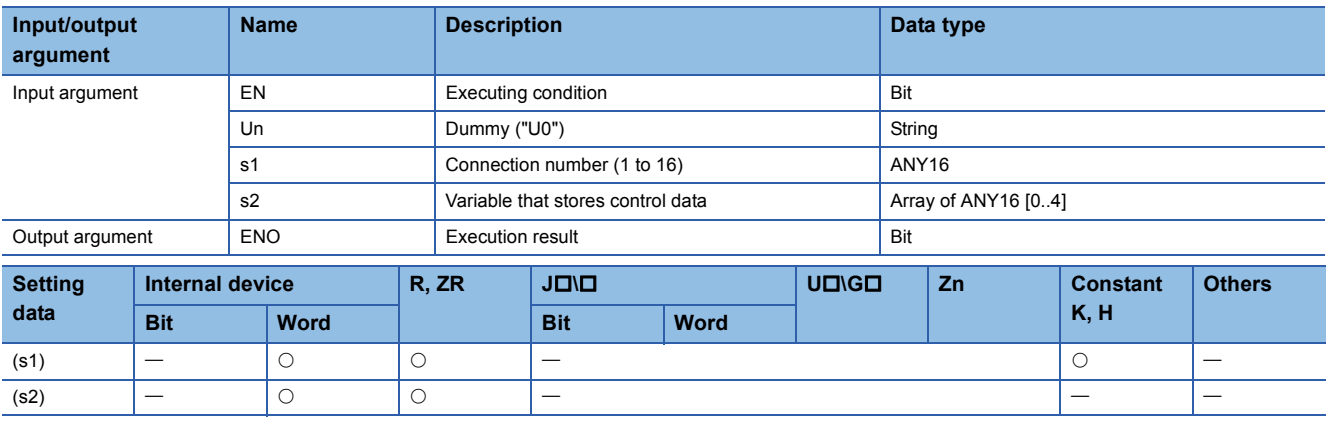

## Processing details

This instruction changes the IP address and port number of the external device of a specified connection. (Available only with a UDP/IP connection)

### Setting data

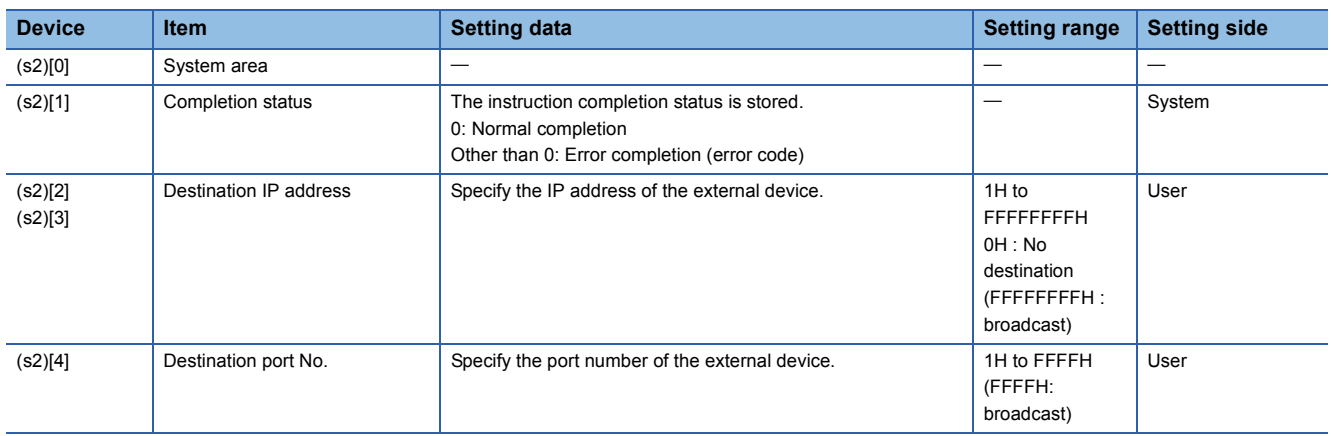

### **Precautions**

- Use the Built-in Ethernet port QCPU of which the function version is B or later and the first five digits of the serial number are '11012' or higher.
- Use the LCPU other than L02SCPU and L02SCPU-P.

### Program example

 • The following program changes the destination (destination IP address and port number) of the connection number 1 which is being open.

[Structured ladder/FBD]

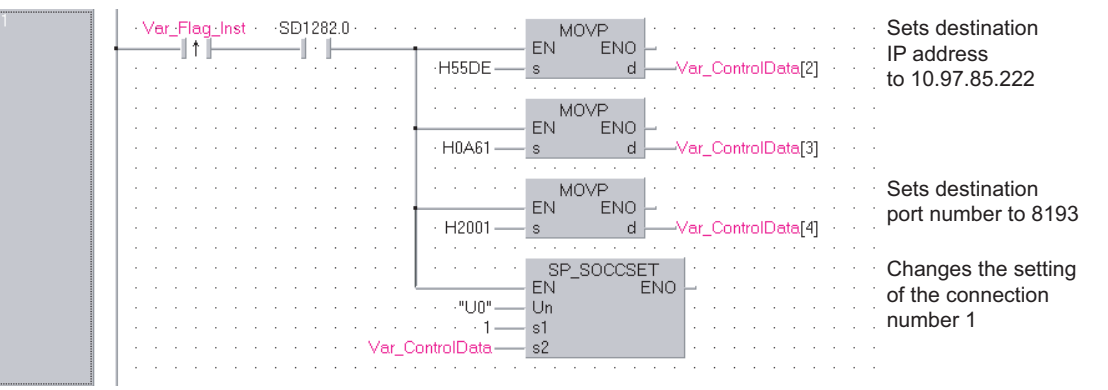

[ST]

IF((LDP( TRUE, Var\_Flag\_Inst )) &(SD1282.0=TRUE))THEN

MOVP( TRUE, H55DE, Var\_ControlData[2] );

MOVP( TRUE, H0A61, Var\_ControlData[3] ); (\* Sets destination IP address to 10.97.85.222 \*)

MOVP(TRUE, H2001, Var\_ControlData[4]); (\* Sets destination port number to 8193 \*)

SP\_SOCCSET( TRUE, "U0", 1, Var\_ControlData ); (\* Changes the setting of the connection number 1 \*)  $END_I$ 

# **7.6 Changing Receive Mode**

# **SP\_SOCRMODE**

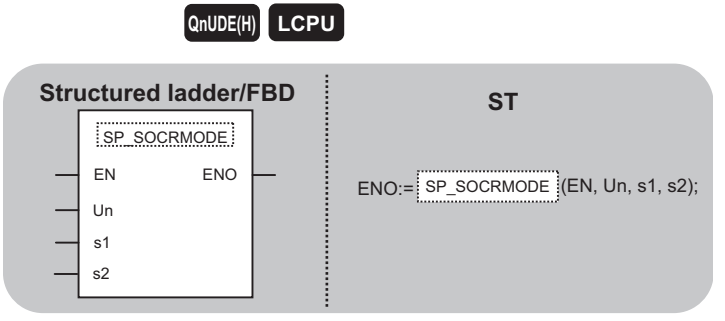

The following instruction can go in the dotted squares. SP\_SOCRMODE

### ■**Executing condition**

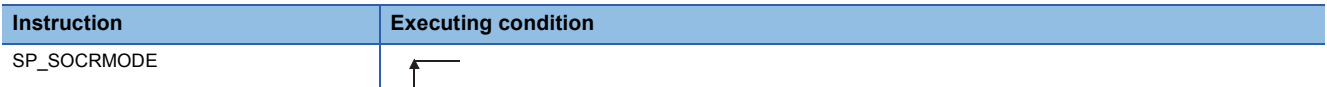

### ■**Argument**

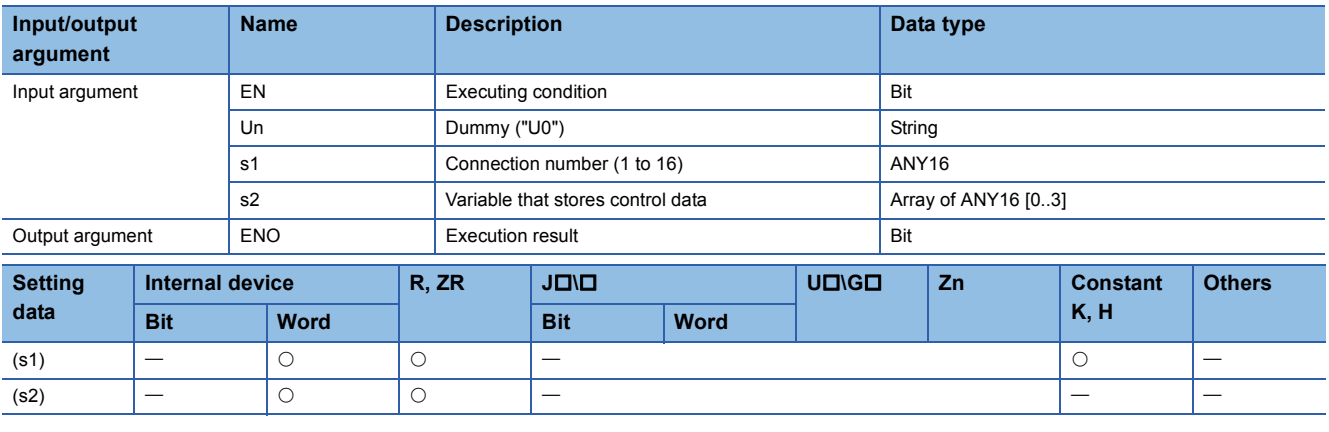

### **Processing details**

This instruction changes the TCP receive mode (unavailable for a UDP connection) and receive data size.

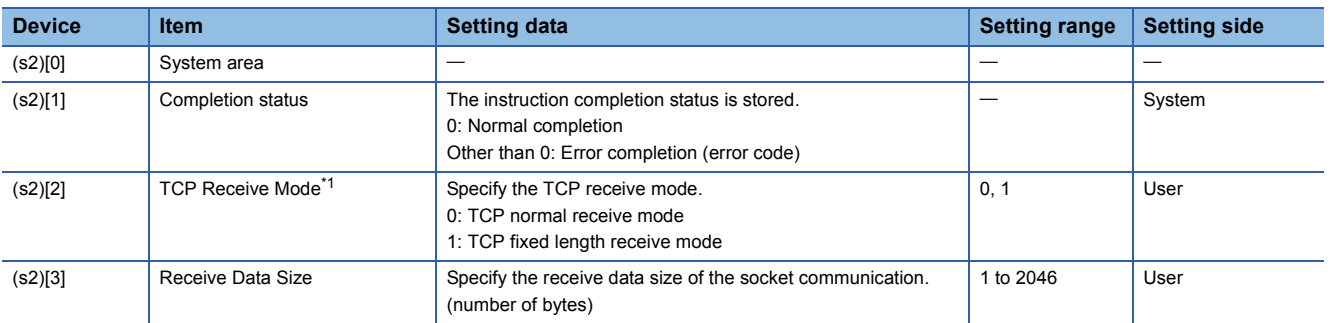

<span id="page-270-0"></span>\*1 Unavailable for a UDP connection.

#### **Precautions**

- Use the Built-in Ethernet port QCPU of which the function version is B or later and the first five digits of the serial number are '11012' or higher.
- Use the LCPU other than L02SCPU and L02SCPU-P.

### Program example

- The following program changes the receive mode of the connection number 1 to TCP fixed length receive mode and changes its receive data length to 256 bytes.
- After instruction execution, the connection number 1 turns the receive status signal ON when the length of receive data reaches 256 bytes.

[Structured ladder/FBD]

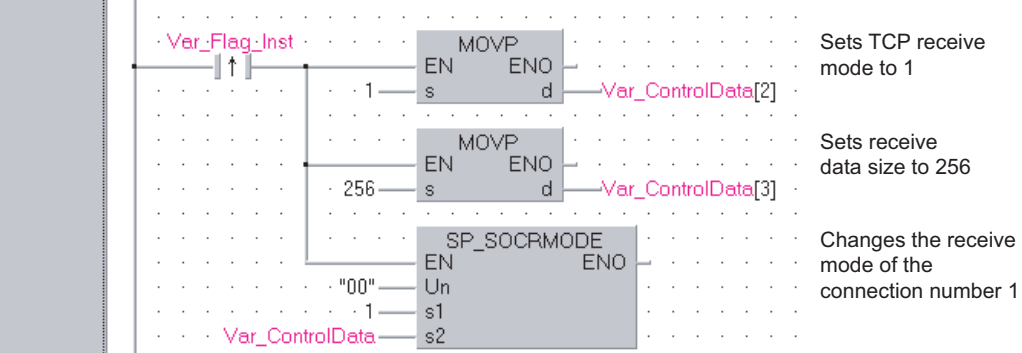

[ST]

IF(Var\_Flag\_Inst=TRUE)THEN

MOVP(TRUE, 1, Var\_ControlData[2]); (\* Sets TCP receive mode to 1 \*)

MOVP(TRUE, 256, Var\_ControlData[3]); (\* Sets receive data size to 256 \*)

SP\_SOCRMODE( TRUE, "00", 1, Var\_ControlData); (\*Changes the receive mode of the connection number 1 \*)  $END$  IF:

# **7.7 SOCRDATA Instruction**

# **S(P)\_SOCRDATA**

**QnUDE(H) LCPU**

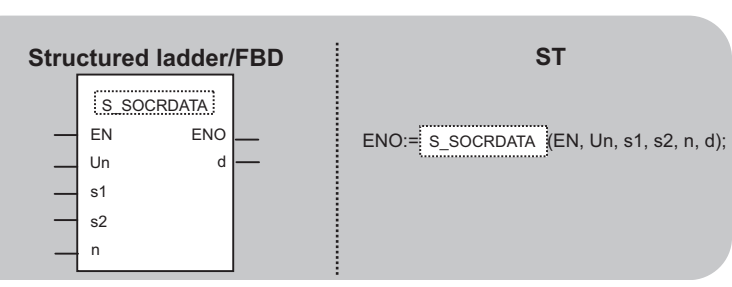

The following instruction can go in the dotted squares.

S\_SOCRDATA, SP\_SOCRDATA

### ■**Executing condition**

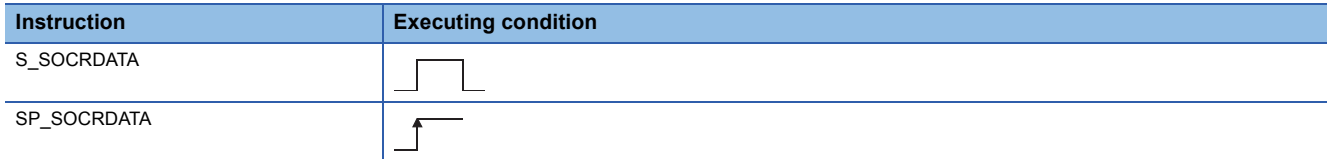

### ■**Argument**

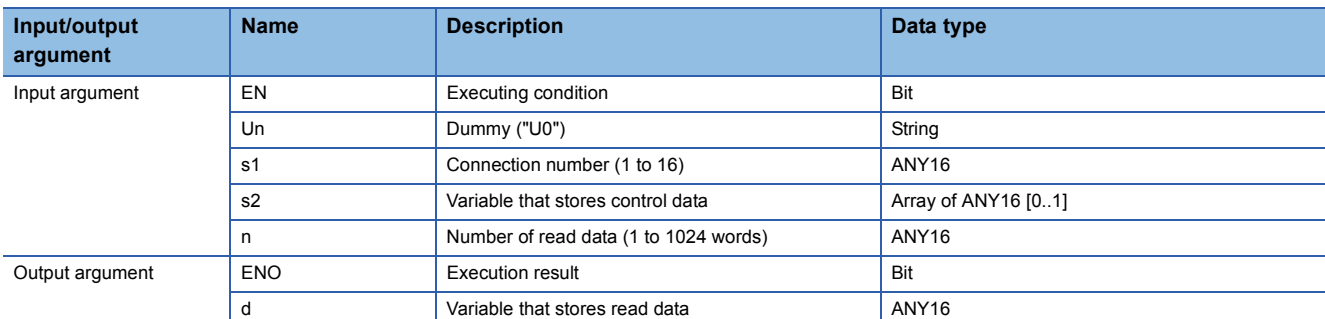

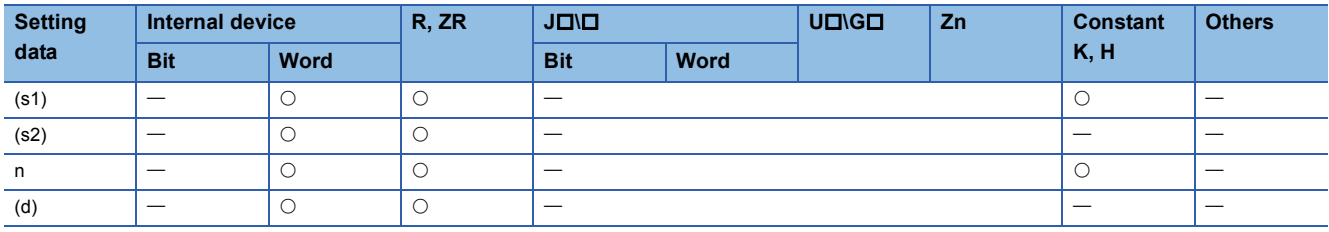

# Processing details

This instruction reads data for the specified number of words from the socket communication receive data area of a specified connection, and stores it.

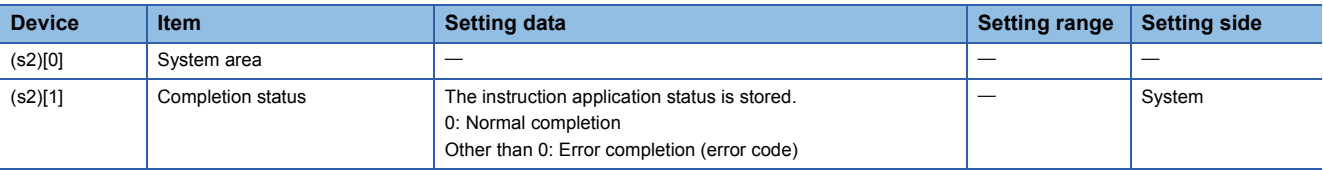

### **Precautions**

- Use the Built-in Ethernet port QCPU of which the function version is B or later and the first five digits of the serial number are '11012' or higher.
- Use the LCPU other than L02SCPU and L02SCPU-P.

### Program example

 • The following program reads the receive data length of the connection number 1. [Structured ladder/FBD]

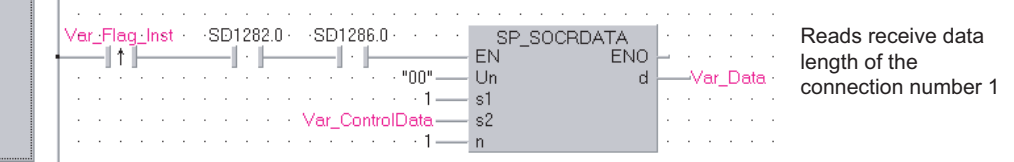

[ST]

IF((Var\_Flag\_Inst=TRUE) &(SD1282.0=TRUE) &(SD1286.0=TRUE))THEN

SP\_SOCRDATA( TRUE, "00", 1, Var\_ControlData, 1, Var\_Data); (\* Reads receive data length of connection number 1 \*)  $END_I$  $F$ ;

# **8 BUILT-IN I/O FUNCTION INSTRUCTION**

# **8.1 Positioning Function Dedicated Instruction**

# **Positioning start**

# **IPPSTRT1, IPPSTRT2**

# **LCPU**

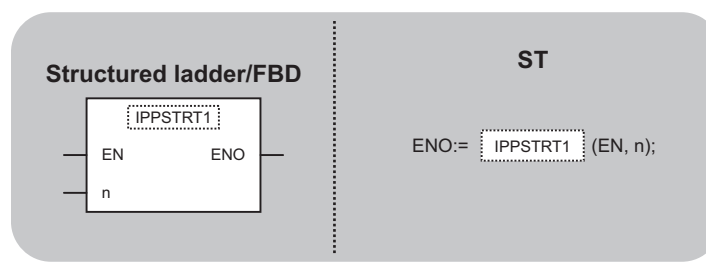

The following instruction can go in the dotted squares. IPPSTRT1, IPPSTRT1P, IPPSTRT2, IPPSTRT2P

### ■**Executing condition**

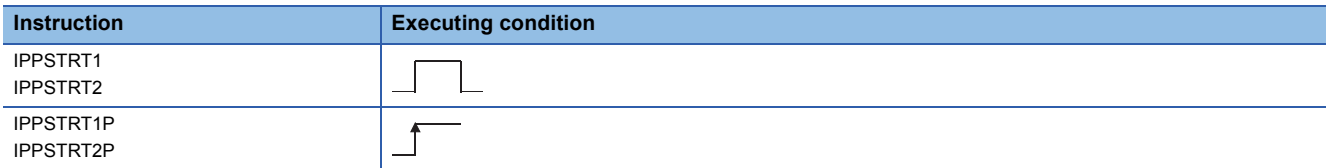

### ■**Argument**

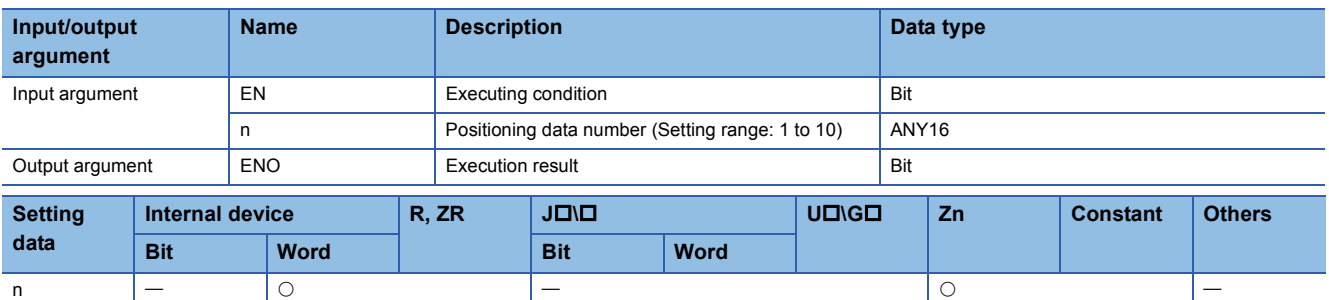

### Processing details

This instruction specifies a data number to be executed for 'n' from the positioning data No. 1 to No. 10 which are previously set in GX Works2, and starts the specified axis (refer to the following).

- IPPSTRT1(P): Axis 1
- IPPSTRT2(P): Axis 2

### Program example

 • The following program starts the "Positioning Data" No. 1 of the Axis 1 when M0 turns ON. [Structured ladder/FBD]

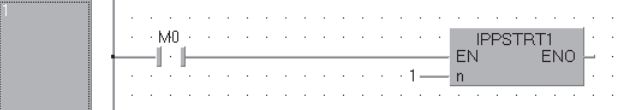

[ST] IPPSTRT1(M0, 1);

## **IPDSTRT1, IPDSTRT2**

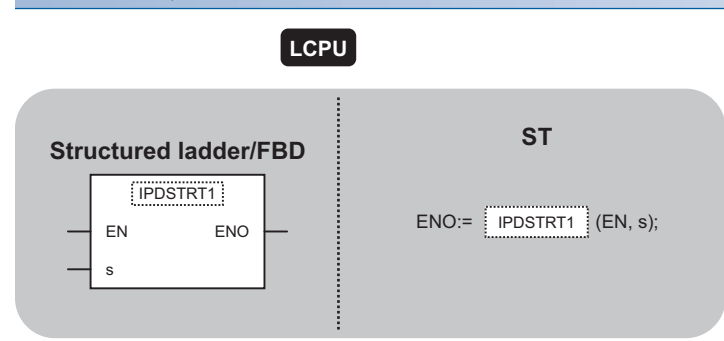

The following instruction can go in the dotted squares. IPDSTRT1, IPDSTRT1P, IPDSTRT2, IPDSTRT2P

### ■**Executing condition**

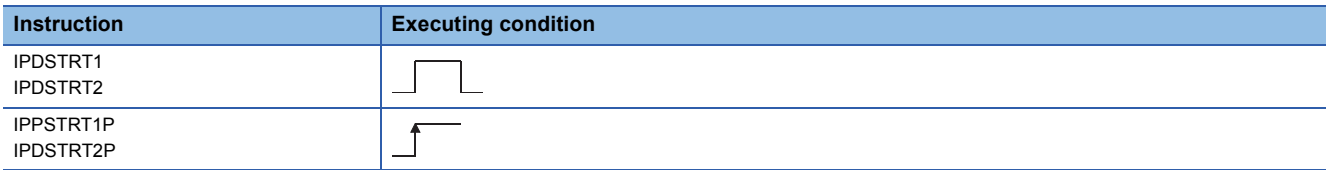

### ■**Argument**

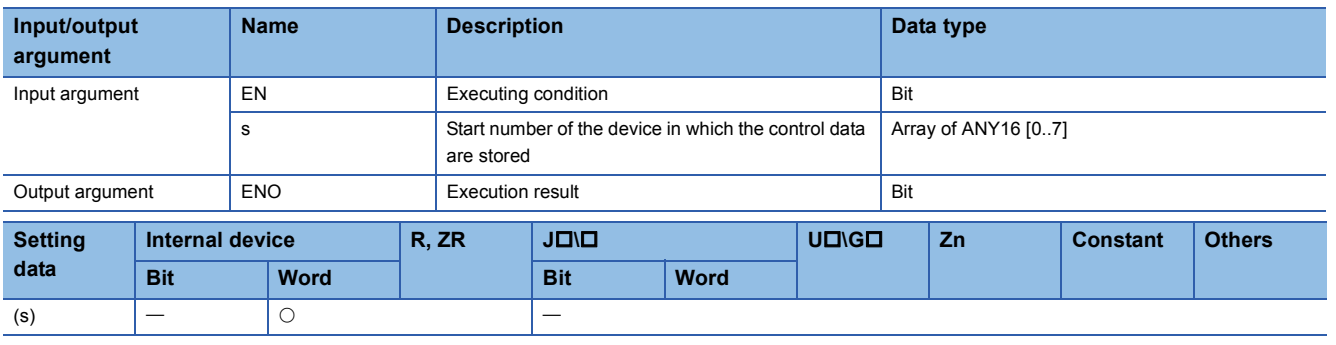

### **Processing details**

Regardless of "Positioning Data" No. 1 to No. 10 which are previously set in GX Works2, this instruction starts the positioning of the specified axis (refer to the following) using the data stored in the devices starting from (s).

- IPDSTRT1(P): Axis 1
- IPDSTRT2(P): Axis 2

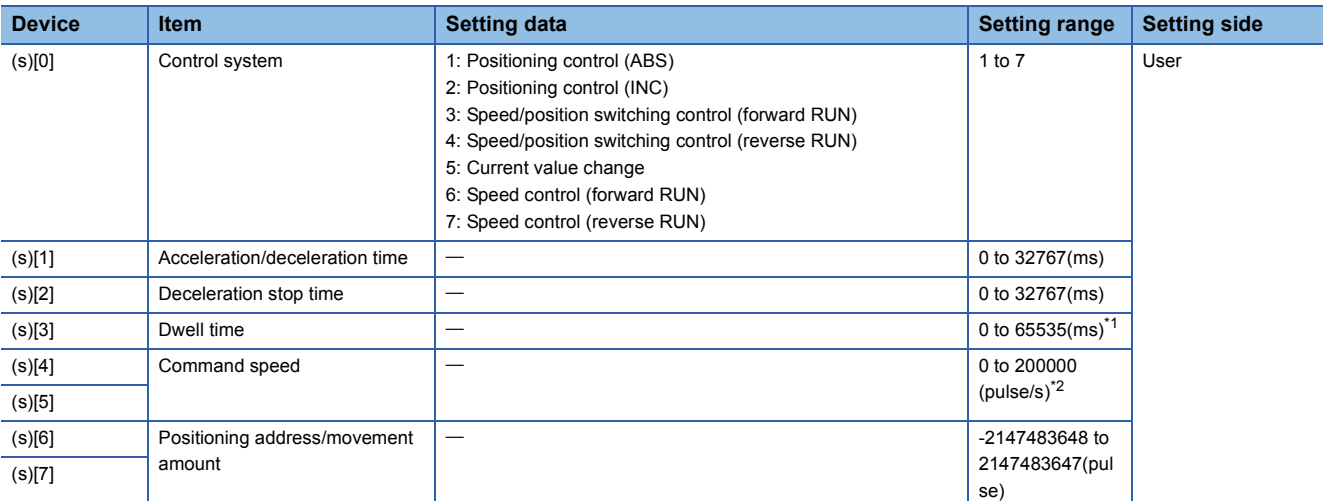

<span id="page-275-0"></span>\*1 Enter the setting value to the program as described below. 1 to 32767: Enter in decimal

32768 to 65535: Enter after converting it to hexadecimal

<span id="page-275-1"></span>\*2 The restricted speed value may be applied when the set value of the command speed is not within 0 to 200000.

### Program example

• The following program sets the following positioning data and starts the axis 1 when M0 turns ON.

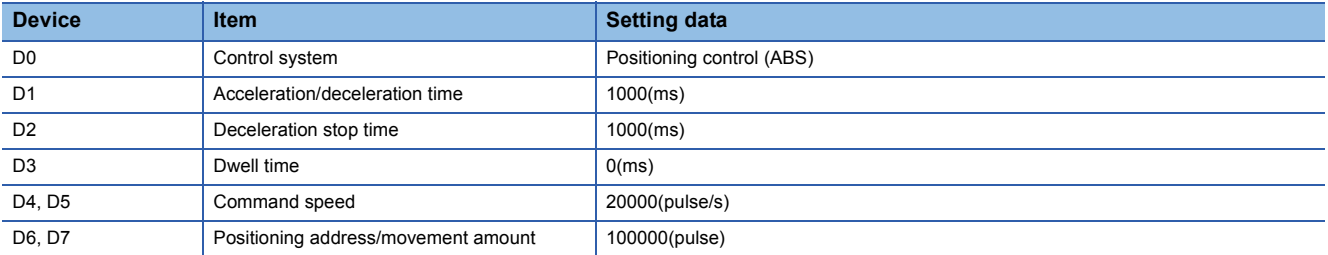

[Structured ladder/FBD]

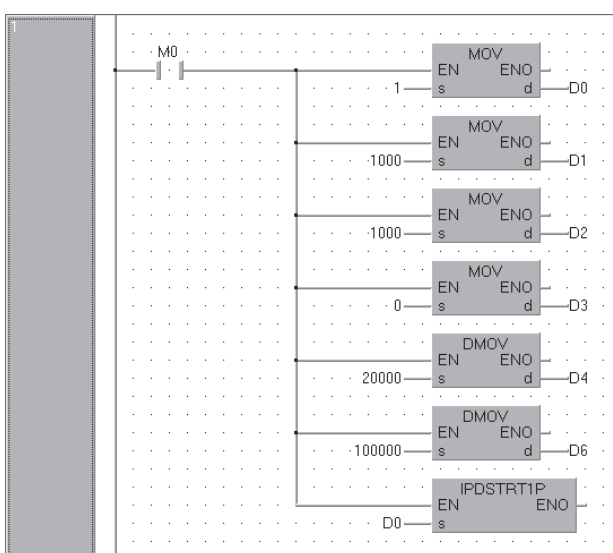

[ST]

MOV( M0, 1, D0); MOV( M0, 1000, D1); MOV( M0, 1000, D2); MOV( M0, 0, D3); DMOV( M0, 20000, D4); DMOV( M0, 100000, D6); IPDSTRT1P(M0, D0);

### **IPSIMUL(P) LCPU Structured ladder/FBDST** ...................<br>IPSIMUL ------EN ENO ENO:= **IPSIMUL** (EN, n1, n2); n1 n2

The following instruction can go in the dotted squares. IPSIMUL, IPSIMULP

### ■**Executing condition**

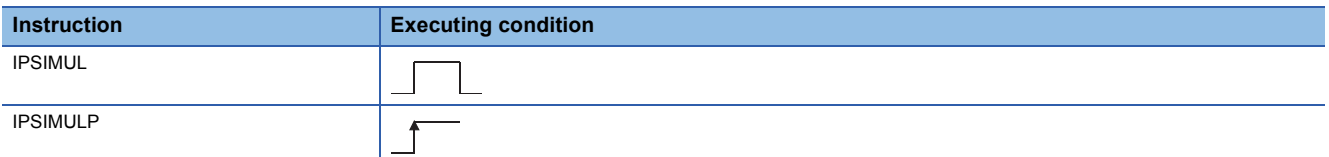

### ■**Argument**

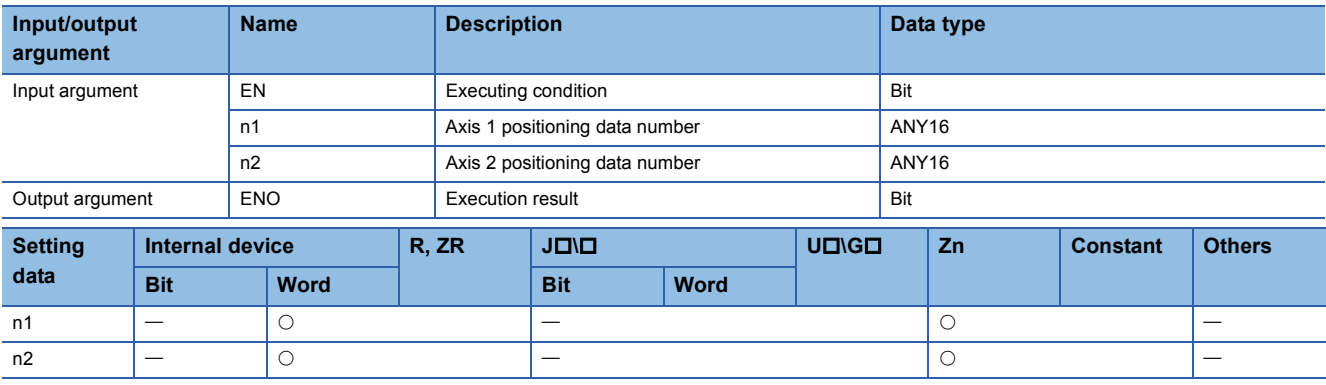

### Processing details

This instruction simultaneously starts the positioning of the axis 1 positioning data number specified by n1 and the axis 2 positioning data number specified by n2.

### Program example

 • The following program simultaneously starts the axis 1 positioning data No. 1 and the axis 2 positioning data No. 10 when M0 turns ON.

[Structured ladder/FBD]

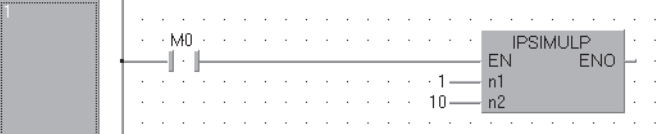

[ST] IPSIMULP(M0, 1, 10);

# **OPR start**

# **IPOPR1, IPOPR2**

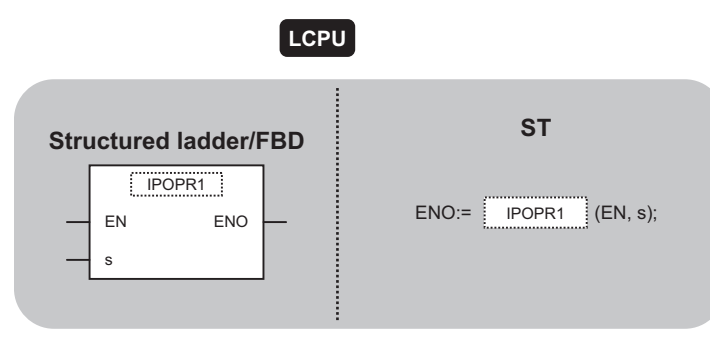

The following instruction can go in the dotted squares. IPOPR1, IPOPR1P, IPOPR2, IPOPR2P

### ■**Executing condition**

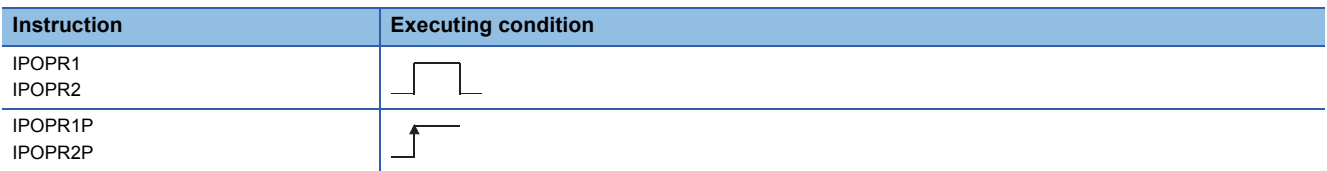

### ■**Argument**

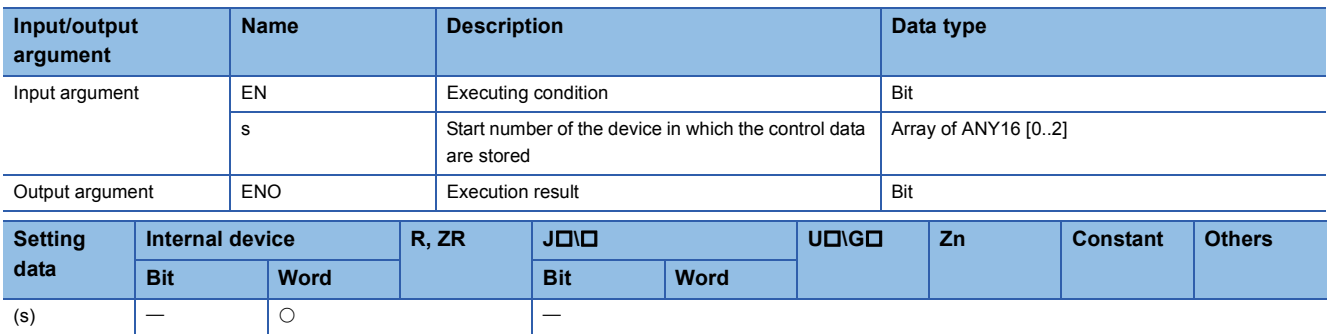

### Processing details

This instruction starts the OPR of which type is specified by (s) on the specified axis (refer to the following).

- IPOPR1(P): Axis 1
- IPOPR2(P): Axis 2

### Setting data

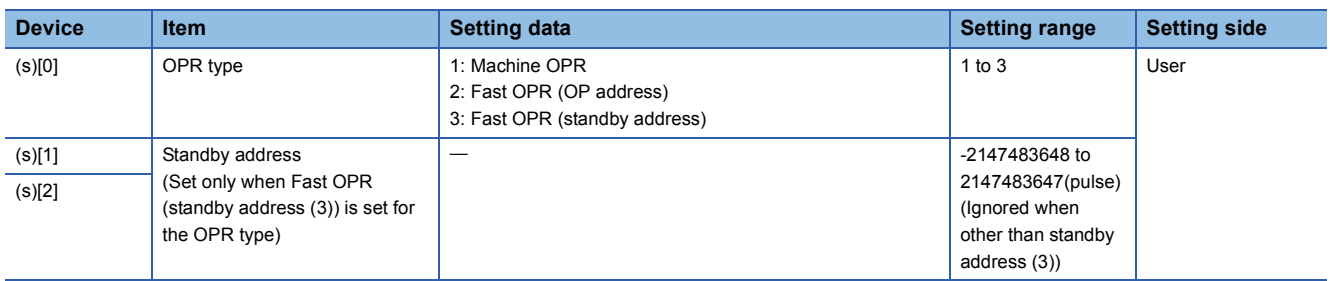

• The following program starts the machine OPR of the axis 1 when M0 turns ON.

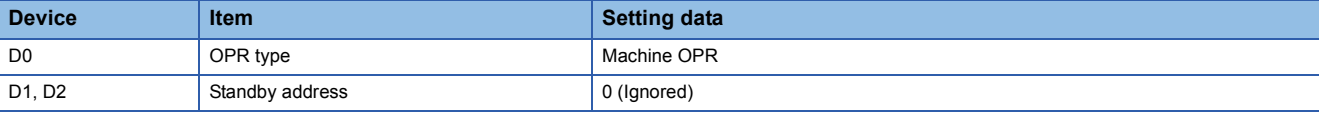

[Structured ladder/FBD]

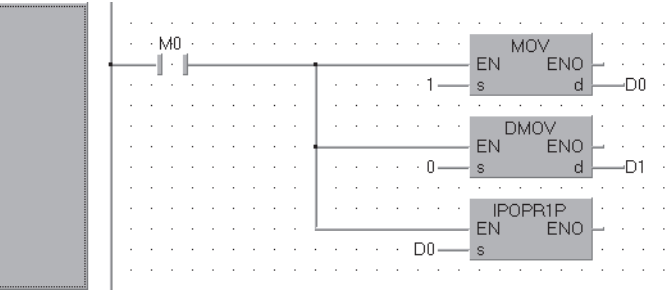

[ST]

MOV(M0, 1, D0); DMOV(M0, 0, D1); IPOPR1P(M0, D0);

# **JOG start**

# **IPJOG1, IPJOG2**

**LCPU**

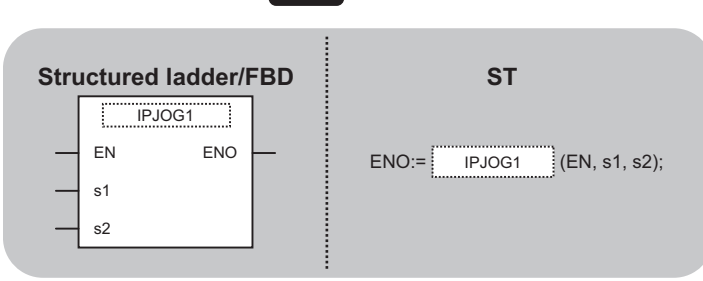

The following instruction can go in the dotted squares. IPJOG1, IPJOG2

### ■**Executing condition**

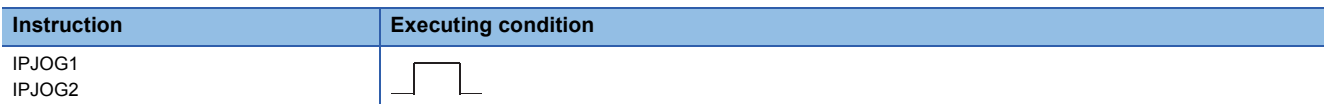

### ■**Argument**

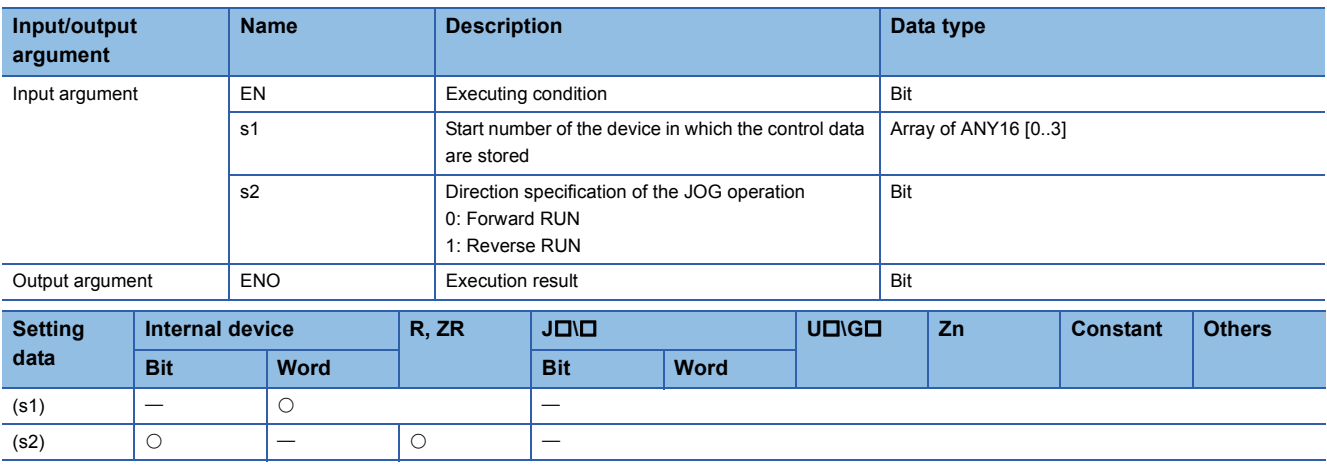

### Processing details

This instruction starts the JOG operation of the specified axis (refer to the following).

- IPJOG1: Axis 1
- IPJOG2: Axis 2

The JOG operation is executed in the direction specified by (s2), using the JOG speed, JOG acceleration/deceleration time stored in the devices starting from (s1).

### Setting data

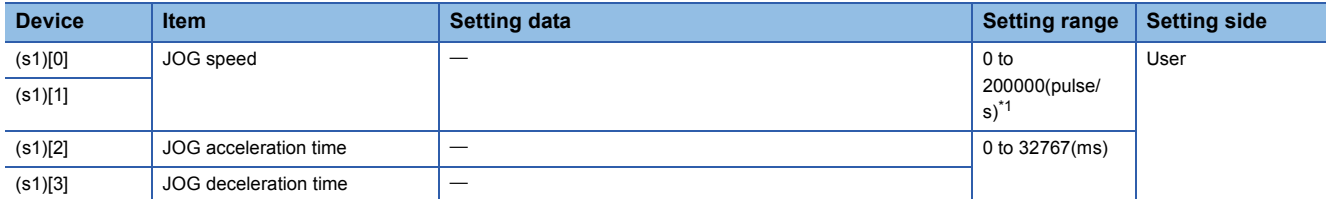

<span id="page-279-0"></span>\*1 The restricted speed value may be applied when the set value of the JOG speed is not within 0 to 200000.

 • The following program starts the forward JOG operation when M0 turns ON, and starts the reverse JOG operation when M1 turns ON.

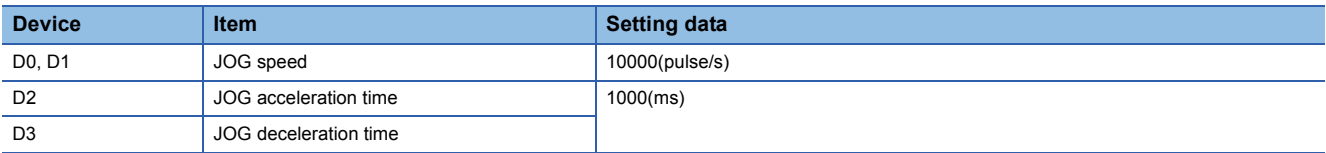

[Structured ladder/FBD]

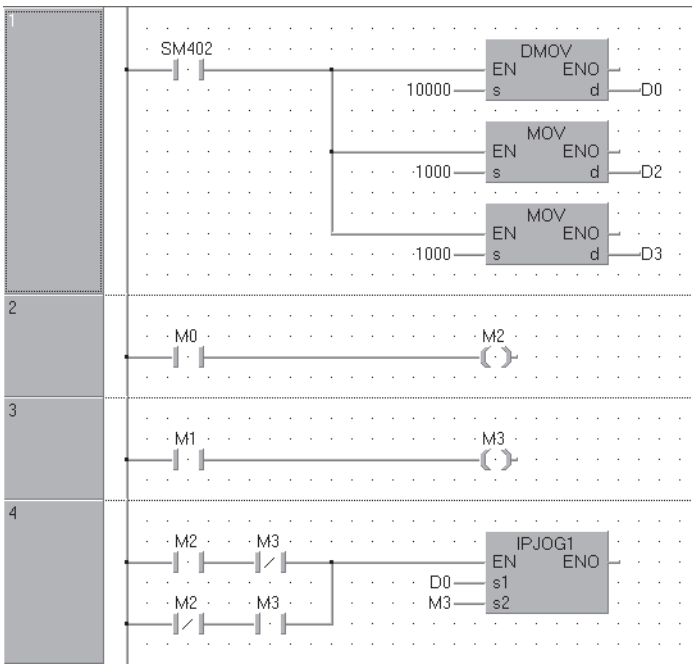

[ST]

DMOV(SM402, 10000, D0); MOV(SM402, 1000, D2); MOV(SM402, 1000, D3); OUT( M0, M2 ); OUT(M1,M3); IPJOG1((M2 AND (NOT M3)) OR( (NOT M2) AND M3), D0 , M3);

# **Absolute position restoration**

# **IPABRST1, IPABRST2**

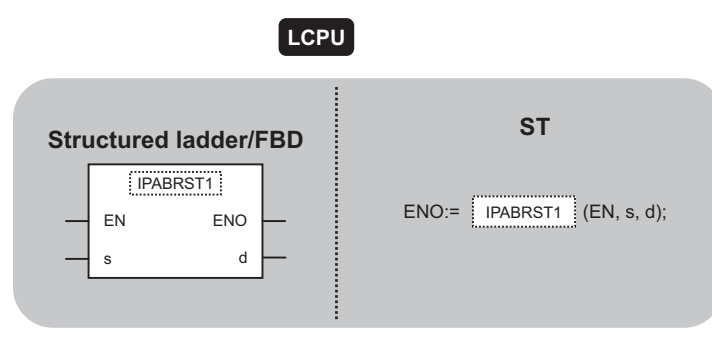

The following instruction can go in the dotted squares. IPABRST1, IPABRST2

### ■**Executing condition**

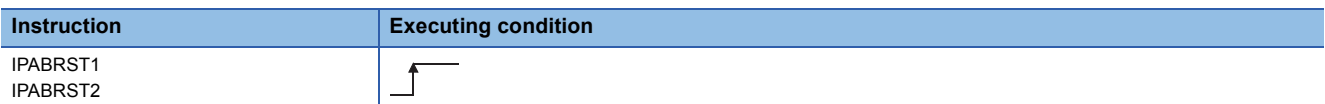

### ■**Argument**

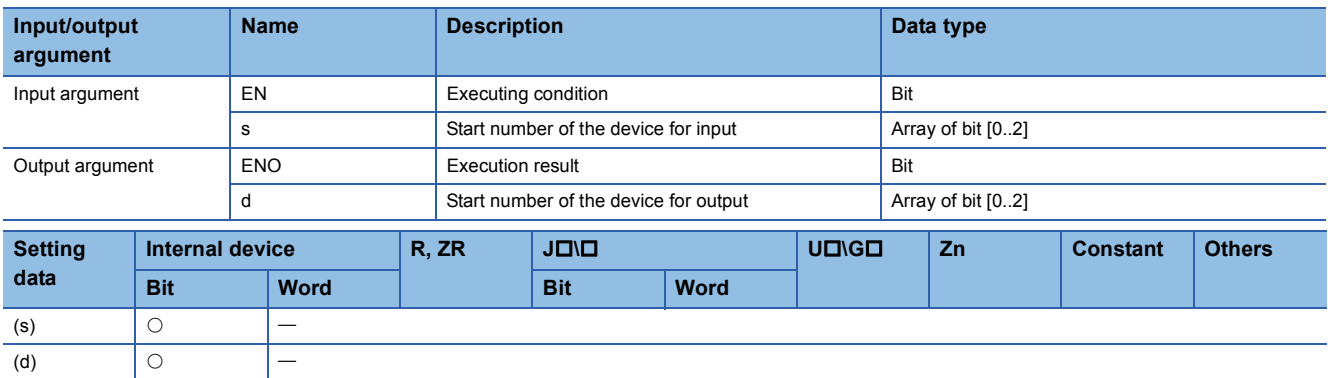

### Processing details

This instruction executes the absolute position restoration of the specified axis (refer to the following) by communicating with the servo amplifier using the input device specified by (s) and output device specified by (d).

- IPABRST1: Axis 1
- IPABRST2: Axis 2

### **Setting data**

#### • Signals imported from servo amplifier

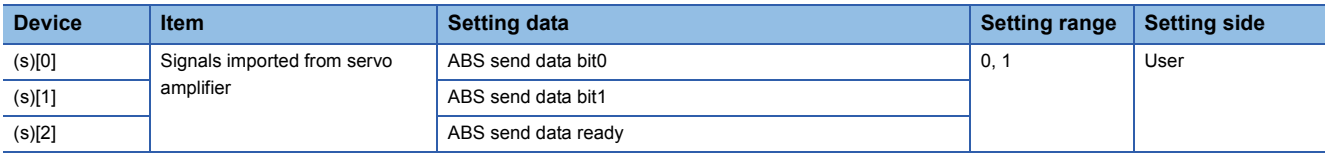

#### • Signals exported to servo amplifier

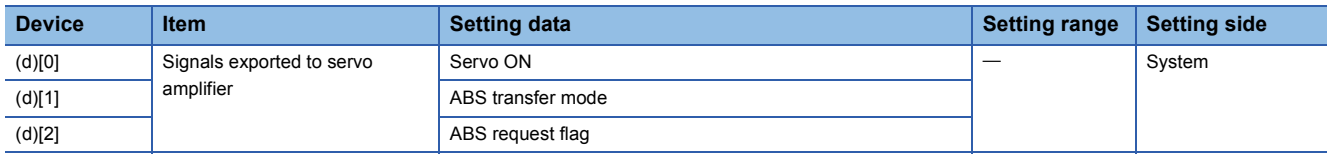

This instruction executes the absolute position restoration of the axis 1 when M0 turns ON.

- X20 to X22: Signals imported from the servo amplifier
- Y30 to Y32: Signals exported to the servo amplifier [Structured ladder/FBD]

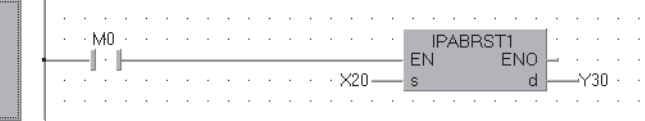

[ST] IPABRST1( M0 , X20, Y30 );

# **IPSTOP instruction**

## **IPSTOP1, IPSTOP2**

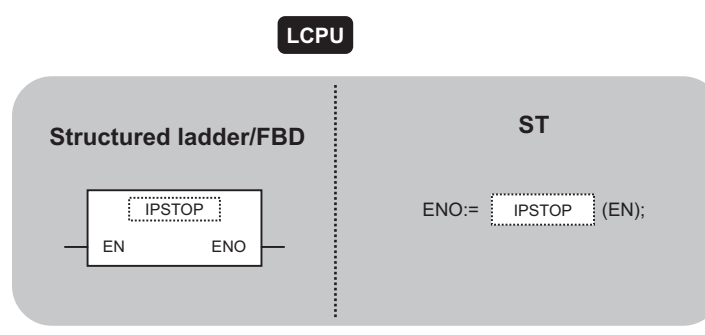

The following instruction can go in the dotted squares. IPSTOP1, IPSTOP2

### ■**Executing condition**

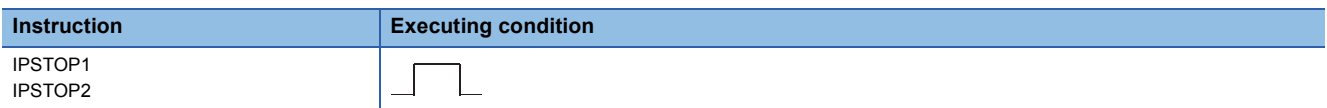

### ■**Argument**

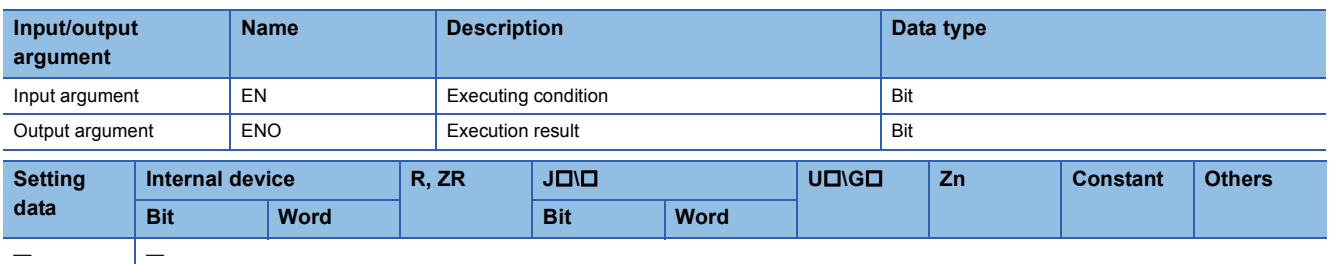

### Processing details

This instruction stops the positioning of the specified axis (refer to the following).

- IPSTOP1: Axis 1
- IPSTOP2: Axis 2

### Program example

 • The following program stops the axis 1 when M0 turns ON. [Structured ladder/FBD]

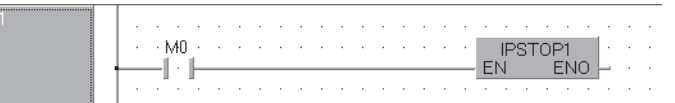

```
[ST]
IPSTOP1( M0 );
```
# **Speed change**

### **IPSPCHG1, IPSPCHG2**

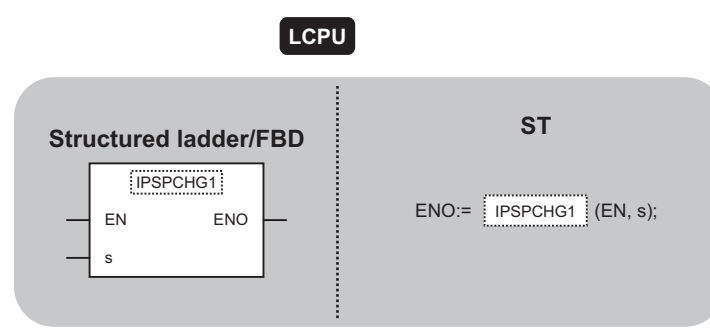

The following instruction can go in the dotted squares. IPSPCHG1, IPSPCHG1P, IPSPCHG2, IPSPCHG2P

### ■**Executing condition**

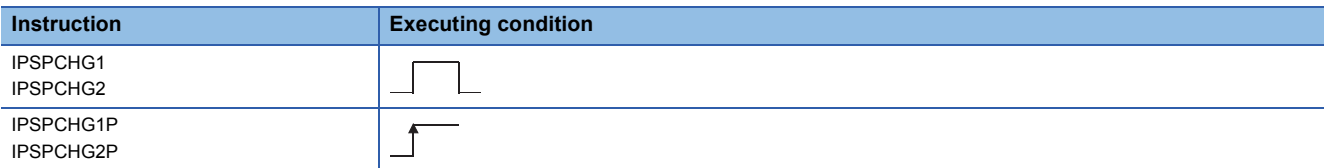

### ■**Argument**

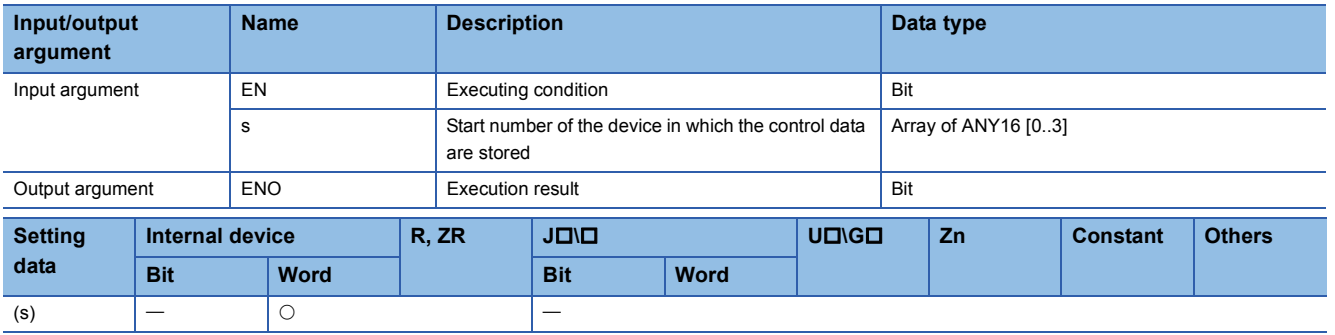

### Processing details

This instruction changes the speed of the specified axis (refer to the following) using the acceleration/deceleration time at speed change, deceleration stop time at speed change, and new speed value stored in the devices starting from (s).

- IPSPCHG1(P): Axis 1
- IPSPCHG2(P): Axis 2

### Setting data

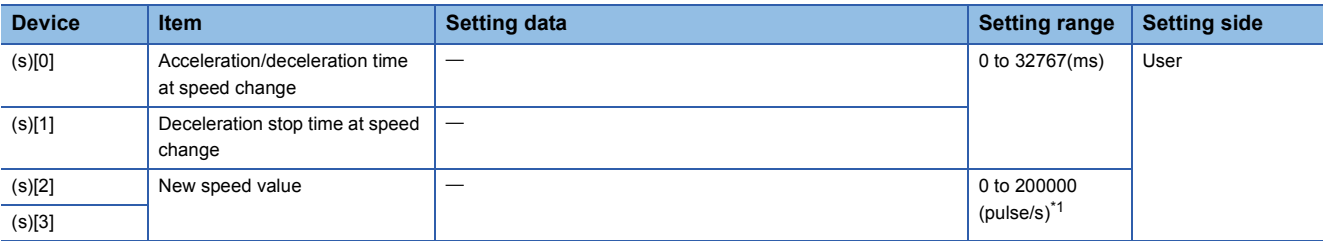

<span id="page-284-0"></span>\*1 The restricted speed value may be applied when the set value of the new speed is not within 0 to 200000.

#### • The following program changes the speed of the axis 1 when M0 turns ON.

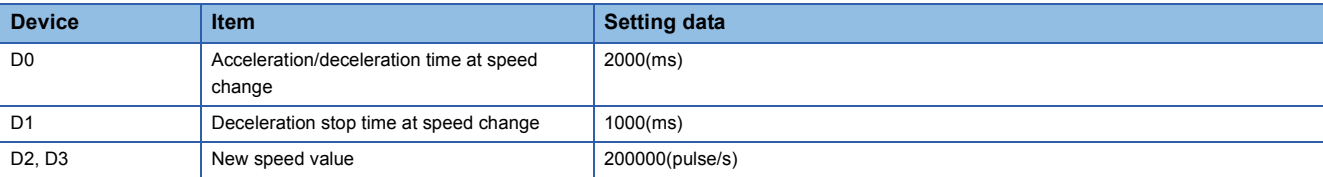

#### [Structured ladder/FBD]

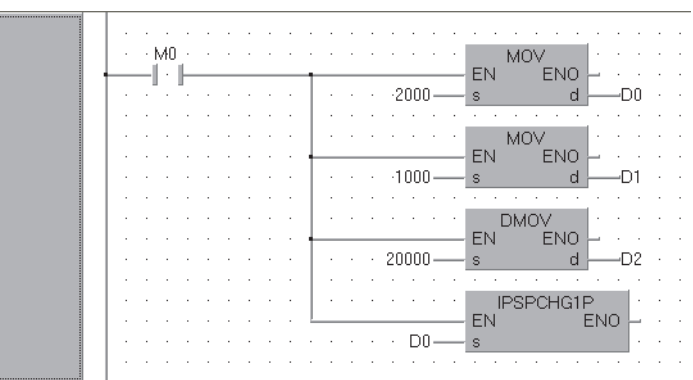

[ST]

MOV(M0, 2000, D0); MOV(M0, 1000, D1); DMOV(M0, 20000, D2); IPSPCHG1P( M0 , D0 );

# **Target position change**

## **IPTPCHG1, IPTPCHG2**

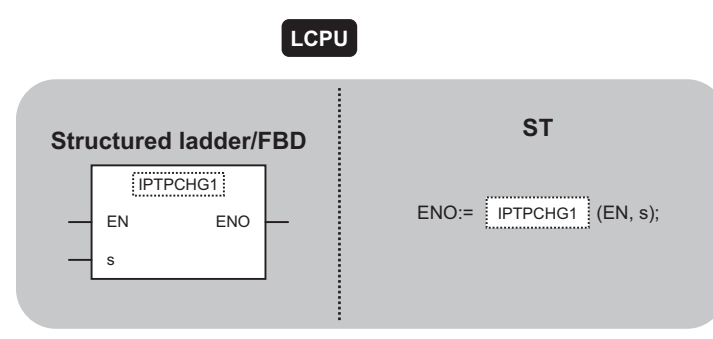

The following instruction can go in the dotted squares. IPTPCHG1, IPTPCHG1P, IPTPCHG2, IPTPCHG2P

### ■**Executing condition**

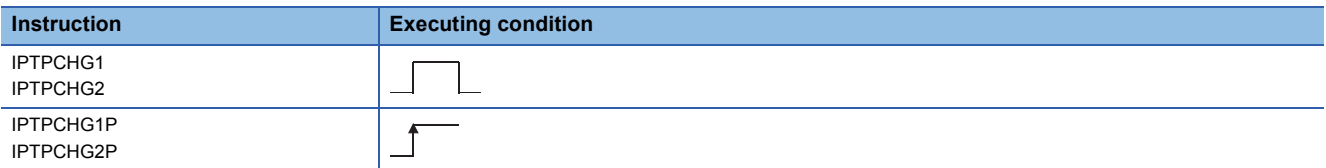

### ■**Argument**

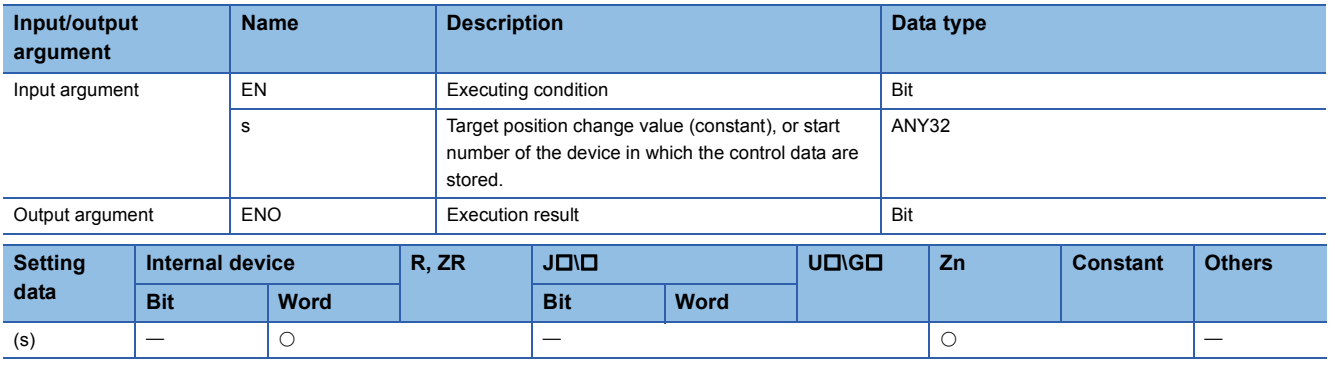

### Processing details

This instruction changes the position of the specified axis (refer to the following) to the new target position specified by (s).

- IPTPCHG1(P): Axis 1
- IPTPCHG2(P): Axis 2

### Setting data

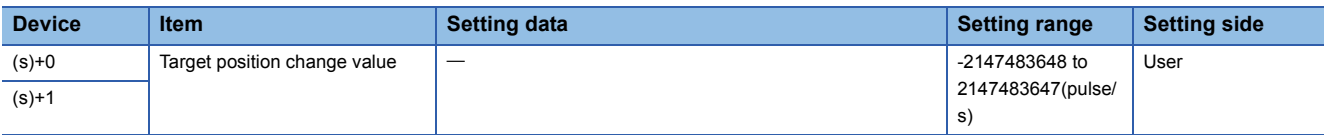

 • The following program changes the target position of the axis 1 to 2000 when M0 turns ON. [Structured ladder/FBD]

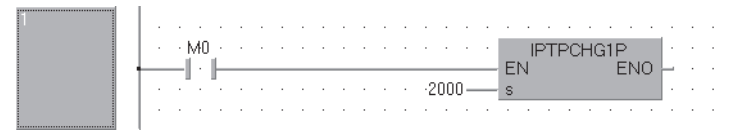

[ST] IPTPCHG1P( M0 , 2000 );
## **8.2 Counter Function Dedicated Instruction**

### <span id="page-288-1"></span>**Current value read**

<span id="page-288-0"></span>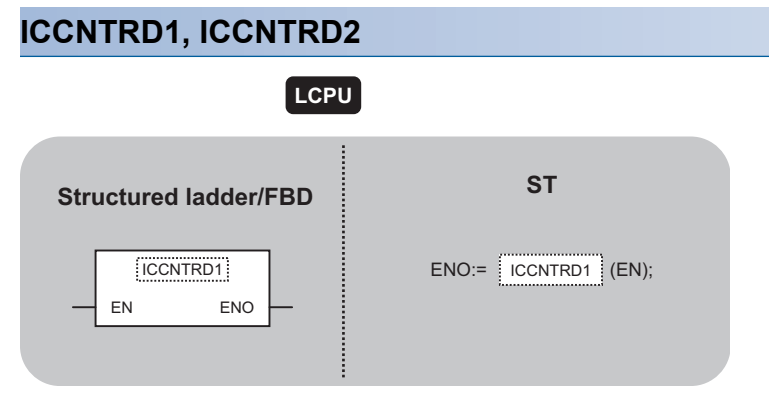

The following instruction can go in the dotted squares. ICCNTRD1, ICCNTRD1P, ICCNTRD2, ICCNTRD2P

#### ■**Executing condition**

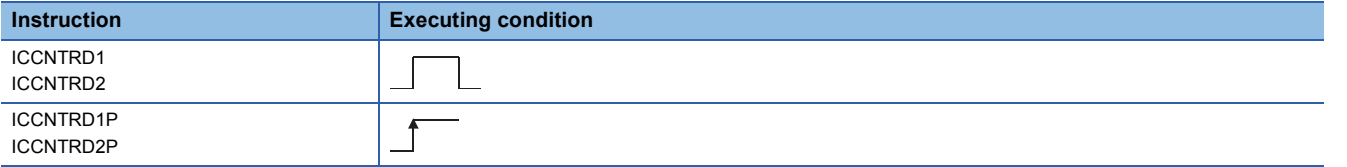

#### ■**Argument**

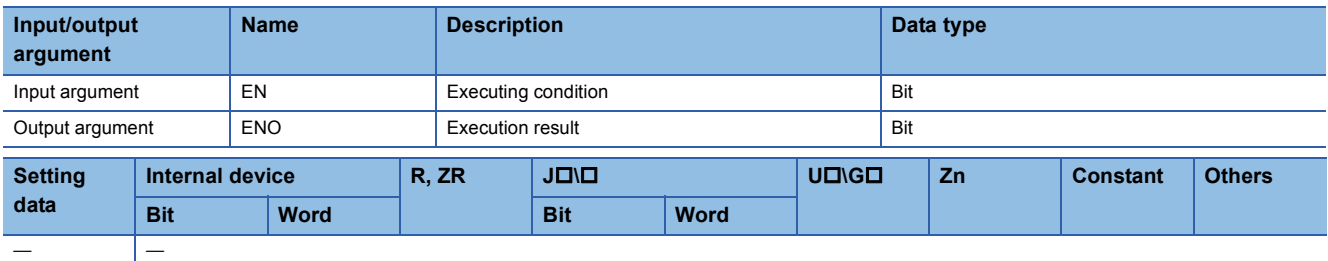

#### Processing details

This instruction stores a value at the time of instruction execution to the current value of the specified CH (refer to the following).

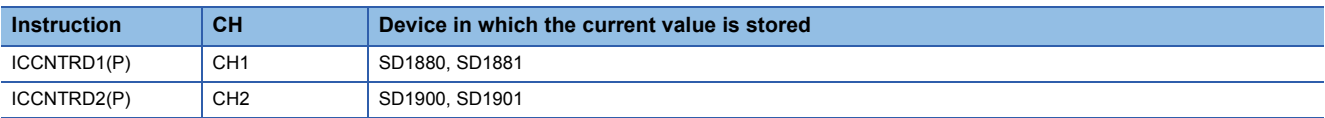

#### Program example

 • The following program stores the most recent value to the CH 1 current value (SD1880, SD1881) when M0 turns ON. [Structured ladder/FBD]

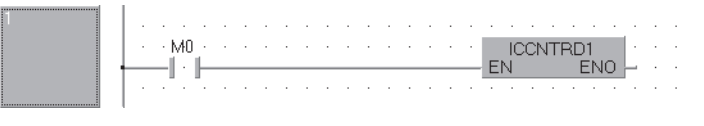

[ST] ICCNTRD1( M0 );

## **Ring counter upper/lower limit value write**

#### <span id="page-289-1"></span><span id="page-289-0"></span>**ICRNGWR1, ICRNGWR2**

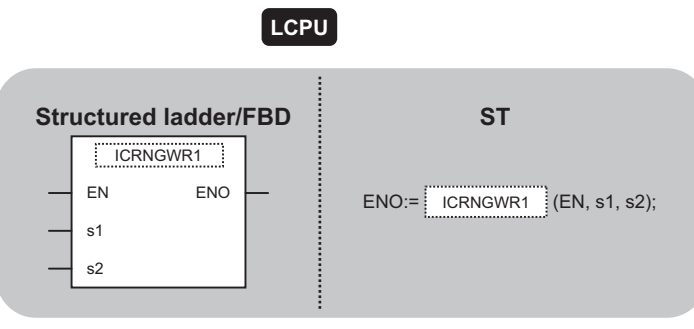

The following instruction can go in the dotted squares. ICRNGWR1, ICRNGWR1P, ICRNGWR2, ICRNGWR2P

#### ■**Executing condition**

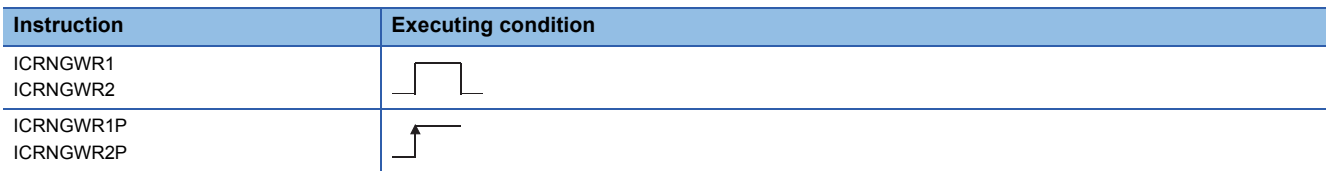

#### ■**Argument**

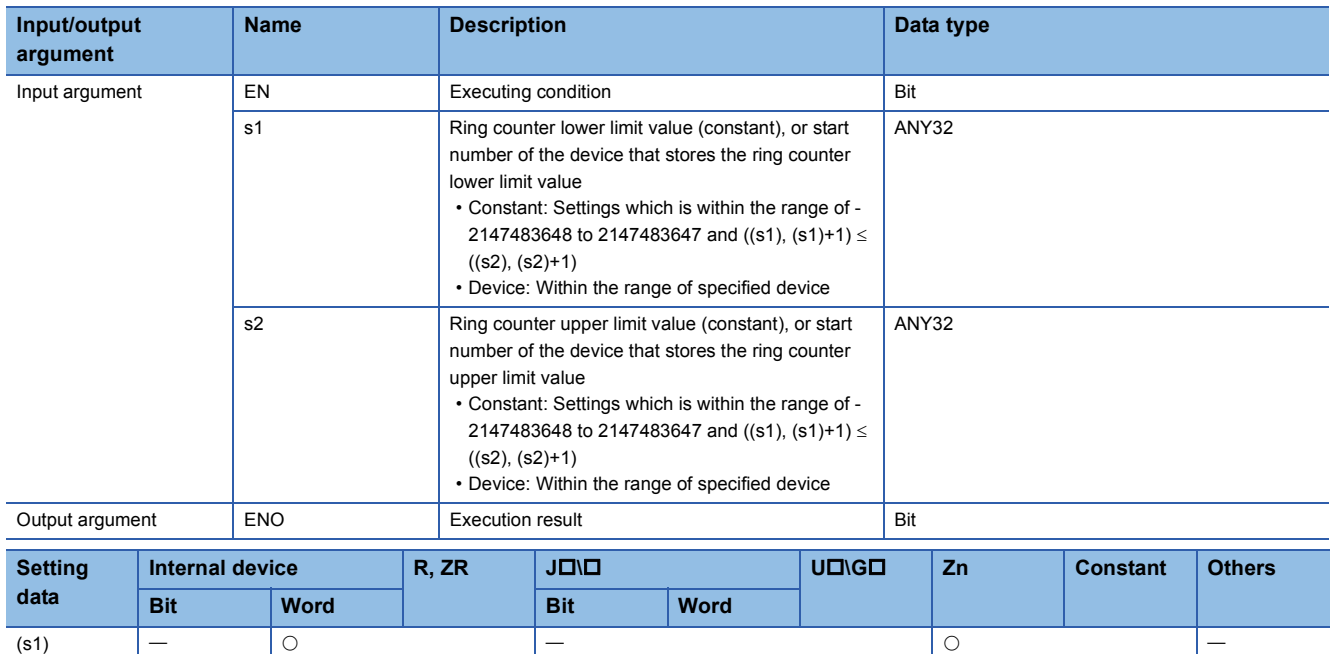

#### Processing details

This instruction sets the ring counter lower limit value and the ring counter upper limit value of the specified CH (refer to the following).

(s2)

- ICRNGWR1(P): CH1
- ICRNGWR2(P): CH2

#### Program example

 • The following program sets -100000 for the ring counter lower limit value and 100000 for the ring counter upper limit value of CH 1 when M0 turns ON.

[Structured ladder/FBD]

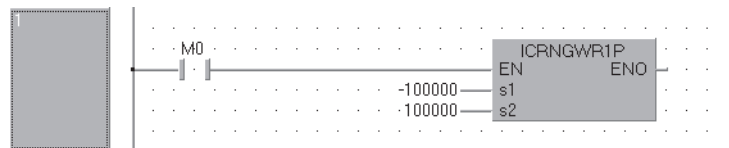

[ST] ICRNGWR1P( M0 , -100000 , 100000 );

### **Preset value write**

#### <span id="page-291-1"></span><span id="page-291-0"></span>**ICPREWR1, ICPREWR2**

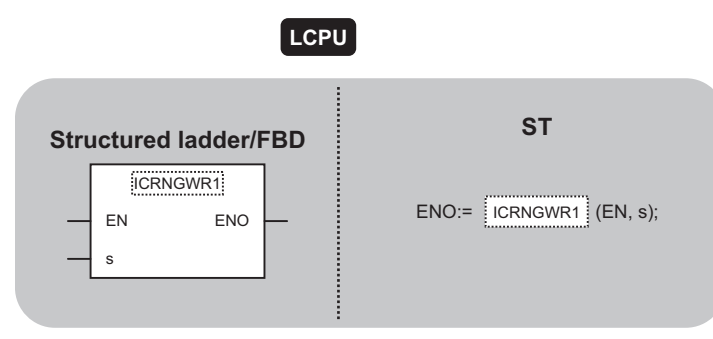

The following instruction can go in the dotted squares. ICPREWR1, ICPREWR1P, ICPREWR2, ICPREWR2P

#### ■**Executing condition**

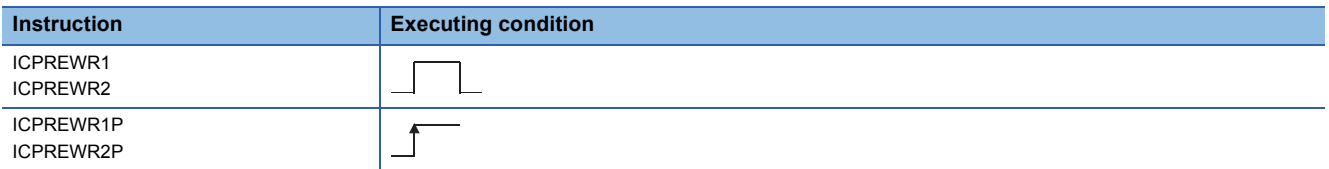

#### ■**Argument**

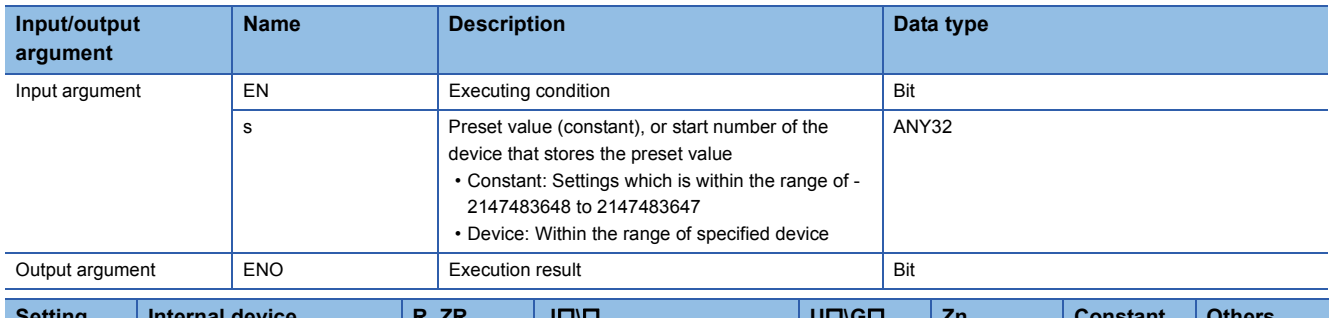

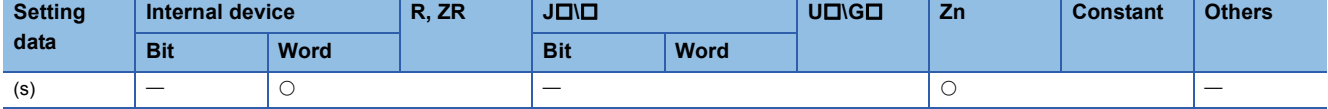

#### Processing details

This instruction sets a preset value of the specified CH (refer to the following).

- ICPREWR1(P): CH1
- ICPREWR2(P): CH2

#### **Program example**

 • The following program sets 10000 for the preset value of CH 1 when M0 turns ON. [Structured ladder/FBD]

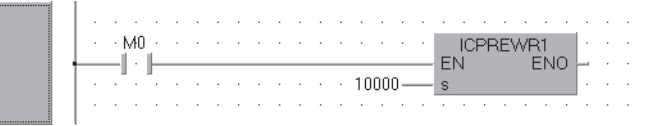

[ST] ICPREWR1( M0 , 10000 );

## **Latch counter value read**

#### <span id="page-292-1"></span><span id="page-292-0"></span>**ICLTHRD1, ICLTHRD2**

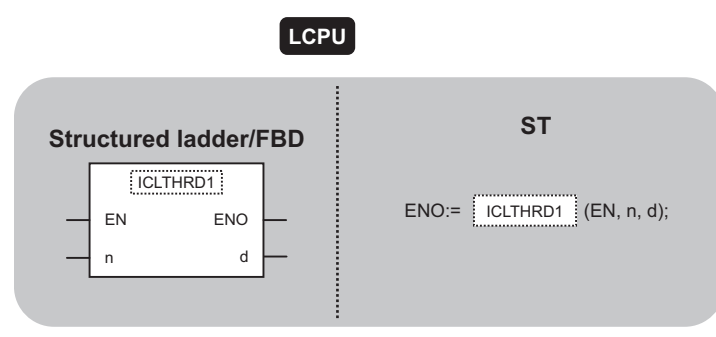

The following instruction can go in the dotted squares. ICLTHRD1, ICLTHRD1P, ICLTHRD2, ICLTHRD2P

#### ■**Executing condition**

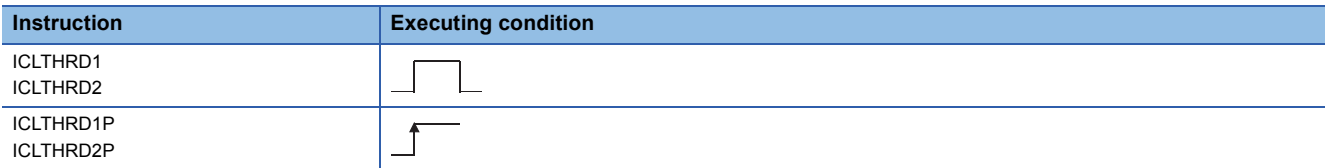

#### ■**Argument**

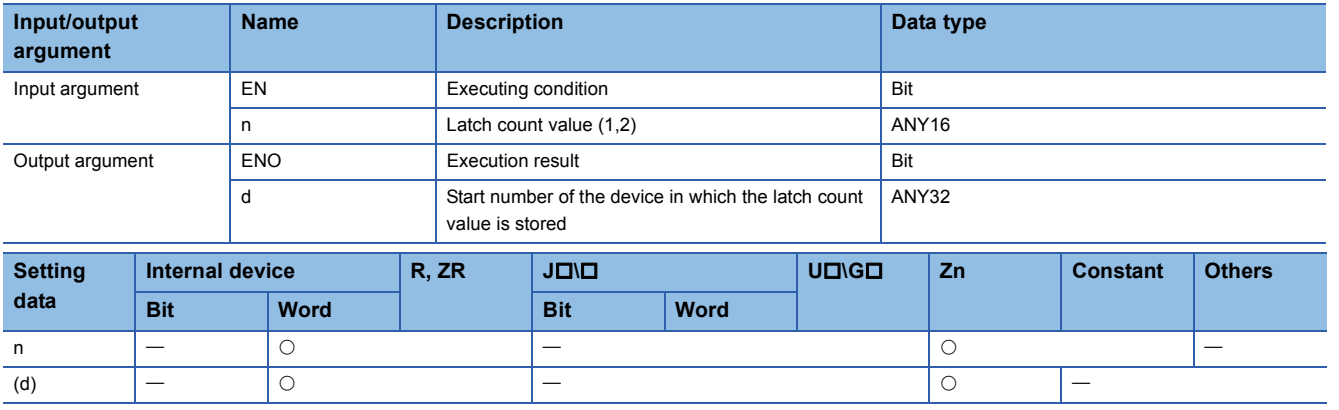

#### Processing details

This instruction stores a latch count value n of the specified CH (refer to the following) to (d).

- ICLTHRD1(P): CH1
- ICLTHRD2(P): CH2

#### Program example

 • The following program stores the latch count value 1 of CH 1 to D100 and D101 when M0 turns ON. [Structured ladder/FBD]

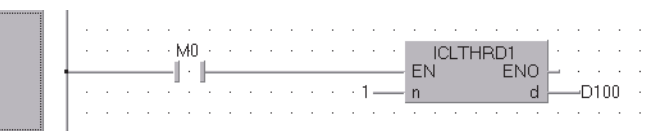

[ST] ICLTHRD1( M0 , 1 , D100 );

## **Sampling counter value read**

#### <span id="page-293-1"></span><span id="page-293-0"></span>**ICSMPRD1, ICSMPRD2**

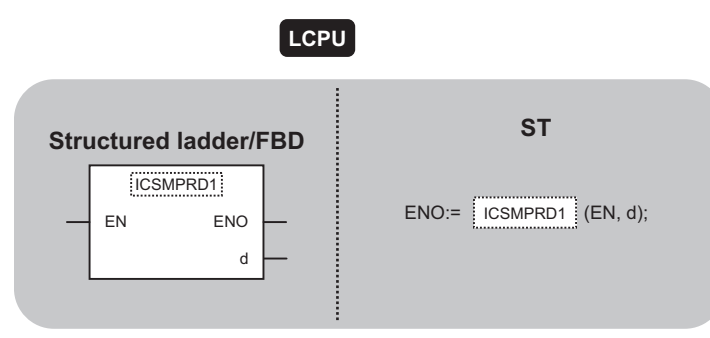

The following instruction can go in the dotted squares. ICSMPRD1, ICSMPRD1P, ICSMPRD2, ICSMPRD2P

#### ■**Executing condition**

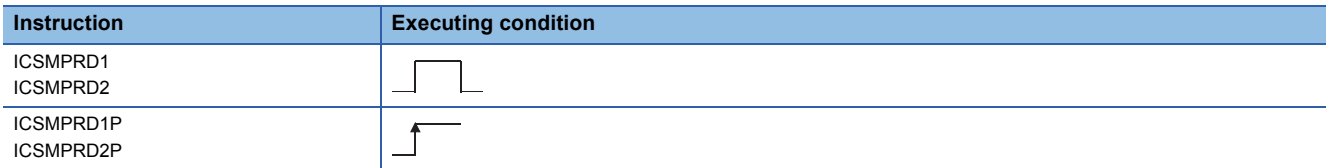

#### ■**Argument**

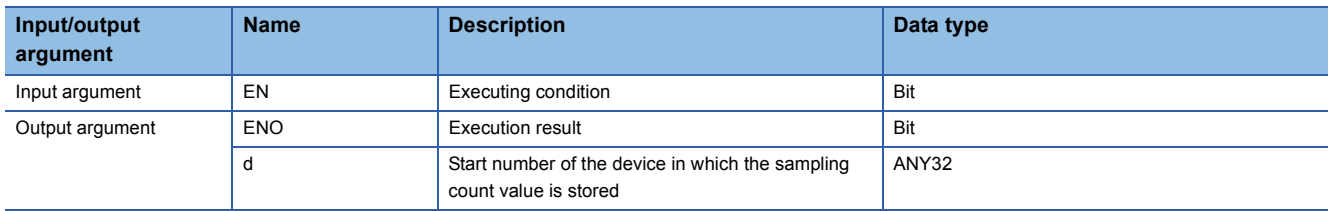

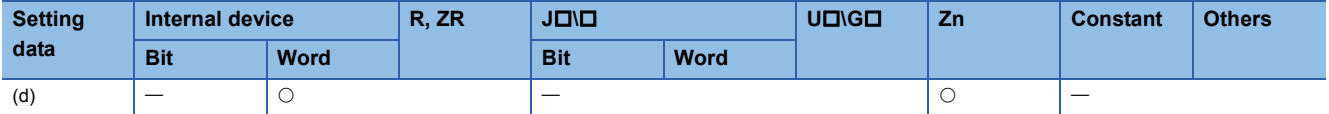

#### Processing details

This instruction stores a sampling count value of the specified CH (refer to the following) to (d).

- ICSMPRD1(P): CH1
- ICSMPRD2(P): CH2

#### Program example

 • The following program stores the sampling count value of CH 1 to D100 and D101 when M0 turns ON. [Structured ladder/FBD]

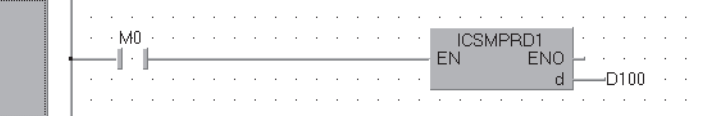

[ST] ICSMPRD1( M0, D100 );

## **Coincidence output point write**

#### <span id="page-294-1"></span><span id="page-294-0"></span>**ICCOVWR1, ICCOVWR2**

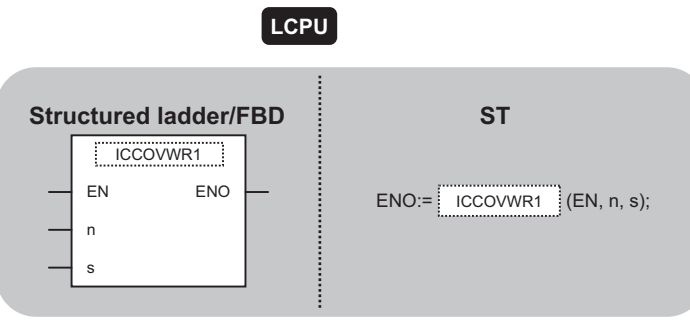

The following instruction can go in the dotted squares. ICCOVWR1, ICCOVWR1P, ICCOVWR2, ICCOVWR2P

#### ■**Executing condition**

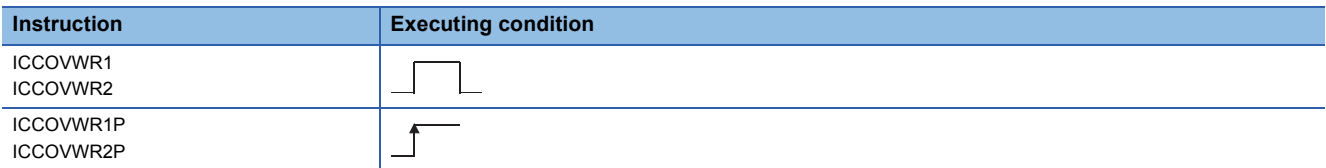

#### ■**Argument**

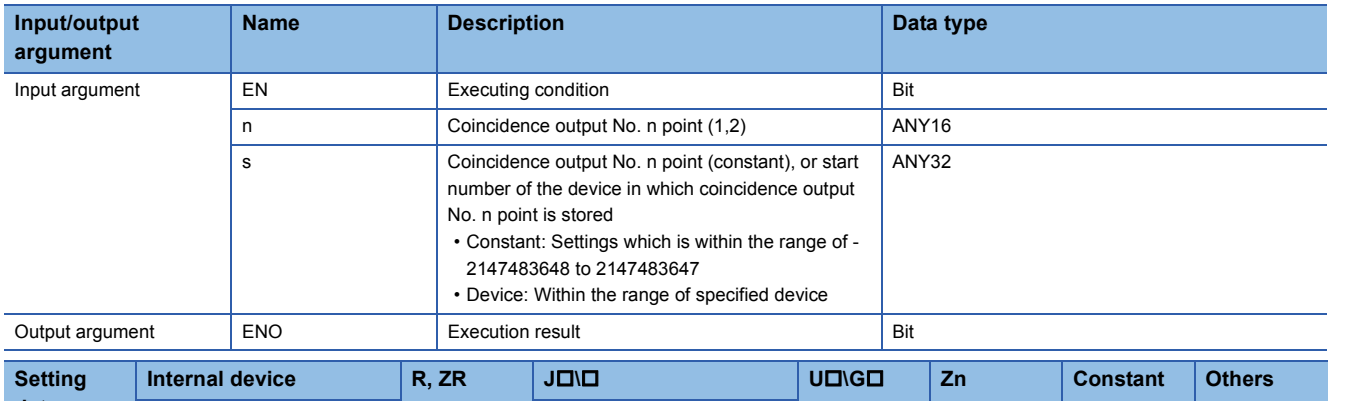

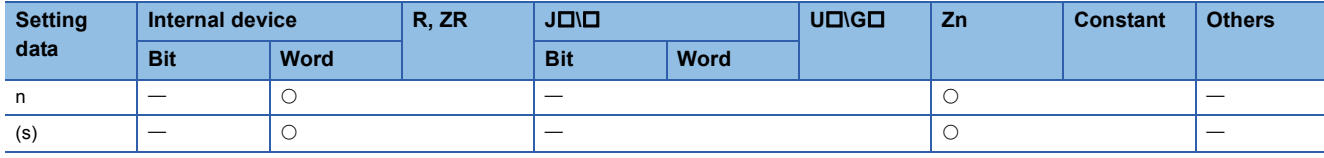

#### Processing details

This instruction stores a coincidence output No. n point of the specified CH (refer to the following).

- ICCOVWR1(P): CH1
- ICCOVWR2(P): CH2

#### Program example

 • The following program sets the value of D100 and D101 to the coincidence output No. 2 point of CH 1 when M0 turns ON. [Structured ladder/FBD]

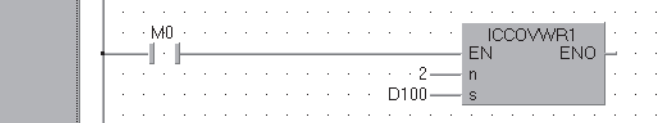

[ST] ICCOVWR1( M0 , 2 , D100 );

### **Frequency measurement**

#### <span id="page-295-1"></span><span id="page-295-0"></span>**ICFCNT1, ICFCNT2**

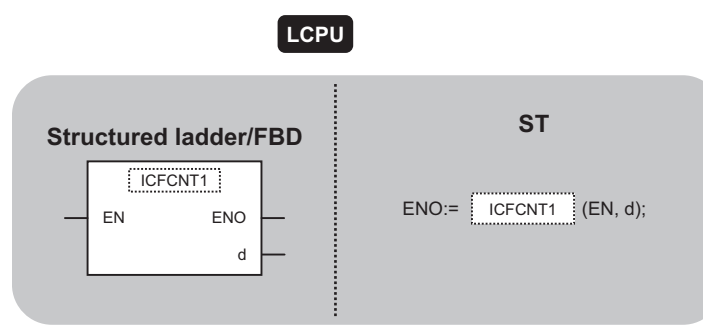

The following instruction can go in the dotted squares. ICFCNT1, ICFCNT2

#### ■**Executing condition**

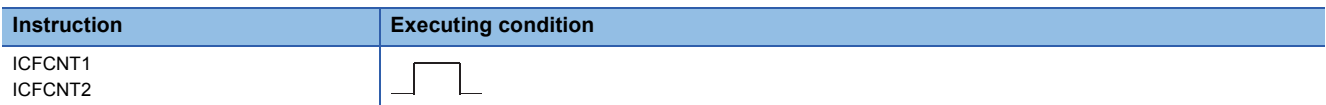

#### ■**Argument**

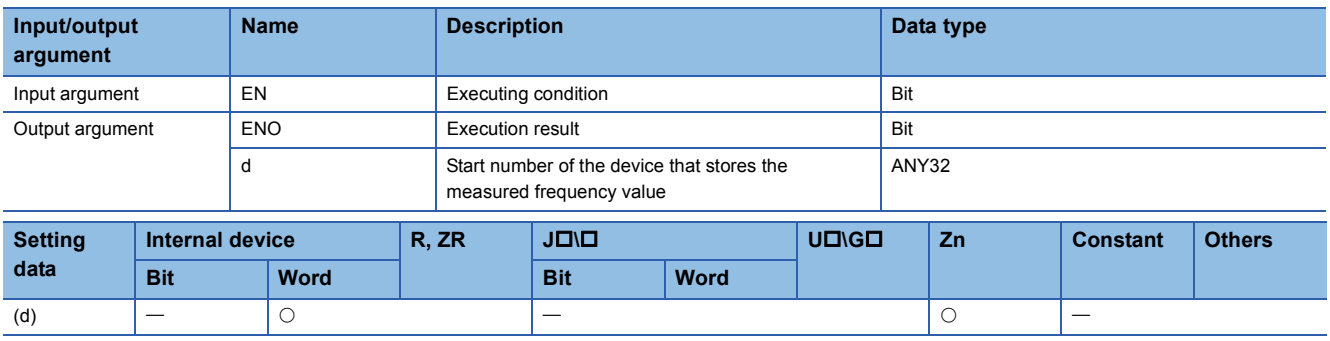

#### Processing details

This instruction measures a frequency of the specified CH (refer to the following) according to the settings such as the frequency measurement unit time setting.

- ICFCNT1: CH1
- ICFCNT2: CH2

The measured value is stored to (d) at the ICFCNT instruction execution. The measurement starts at the rising pulse of the ICFCNT instruction execution command, and ends at the falling pulse.

#### Program example

 • The following program executes the frequency measurement of CH 1 while M0 is ON. [Structured ladder/FBD]

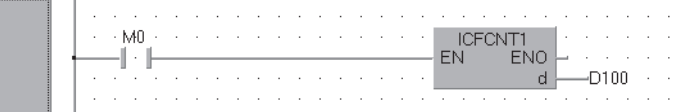

 $[ST]$ ICFCNT1( M0 , D100 );

## **Rotation speed measurement**

#### <span id="page-296-1"></span><span id="page-296-0"></span>**ICRCNT1, ICRCNT2**

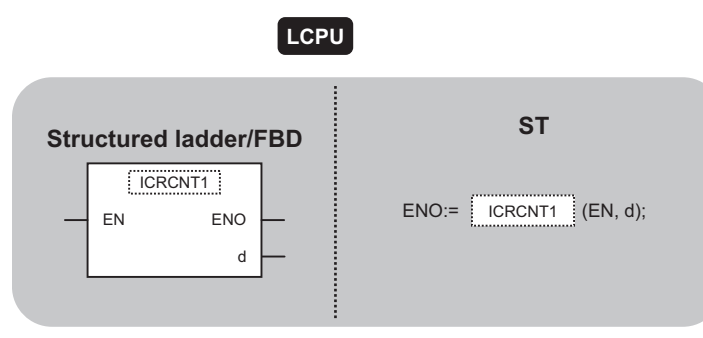

The following instruction can go in the dotted squares. ICRCNT1, ICRCNT2

#### ■**Executing condition**

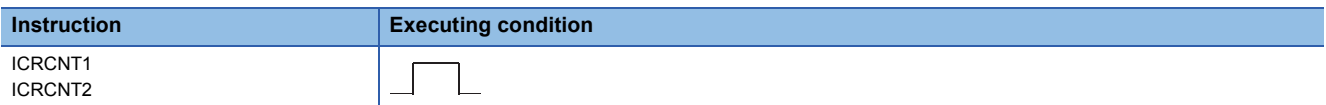

#### ■**Argument**

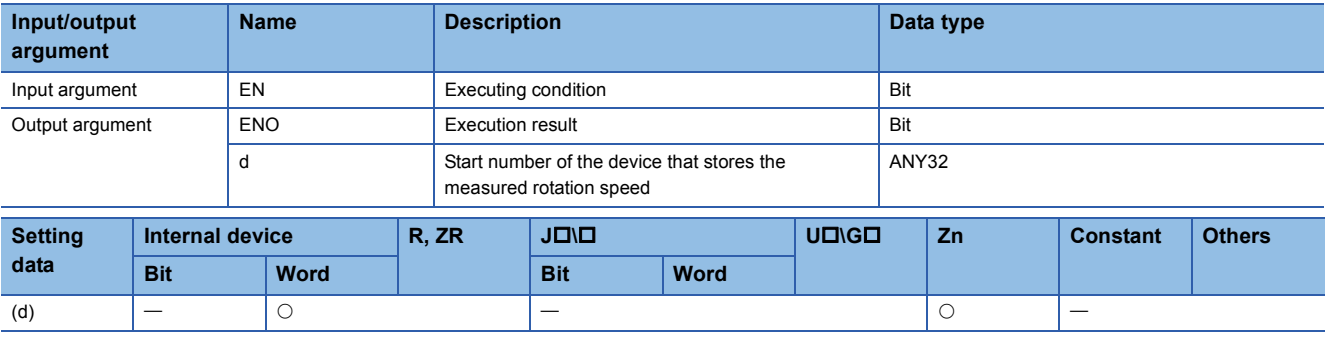

#### Processing details

This instruction measures a rotation speed of the specified CH (refer to the following) according to the settings such as the rotation speed measurement unit time setting.

- ICRCNT1: CH1
- ICRCNT2: CH2

The measured value is stored to (d) at the ICRCNT instruction execution. The measurement starts at the rising pulse of the ICRCNT instruction execution command, and ends at the falling pulse.

#### Program example

 • The following program stores the rotation speed measurement value of CH 1 to D100 and D101 while M0 is ON. [Structured ladder/FBD]

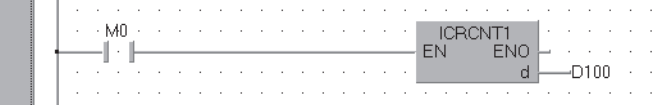

[ST] ICRCNT1( M0 , D100 );

 $\mathbb{R}$   $\mathbb{R}$ 

## **Pulse measurement read**

#### <span id="page-297-1"></span><span id="page-297-0"></span>**ICPLSRD1, ICPLSRD2**

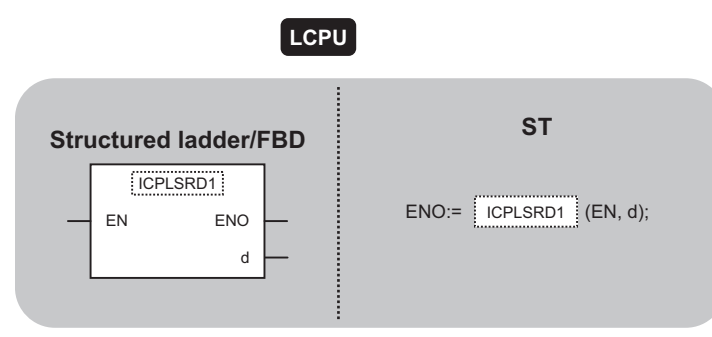

The following instruction can go in the dotted squares. ICPLSRD1, ICPLSRD1P, ICPLSRD2, ICPLSRD2P

#### ■**Executing condition**

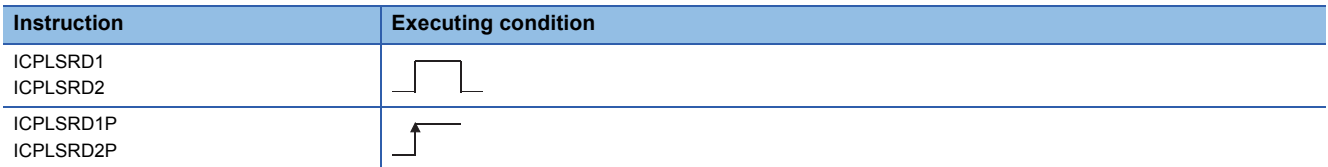

#### ■**Argument**

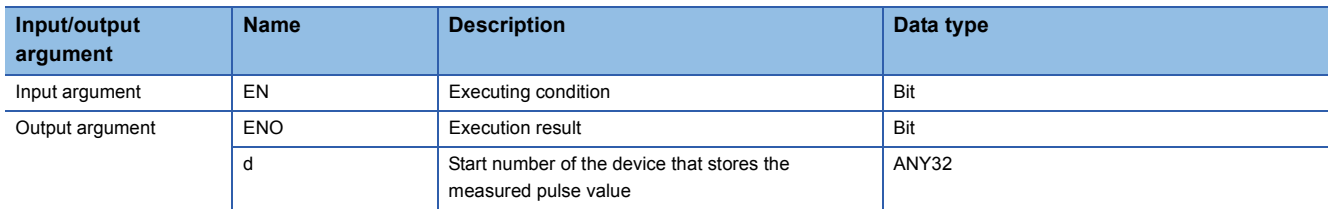

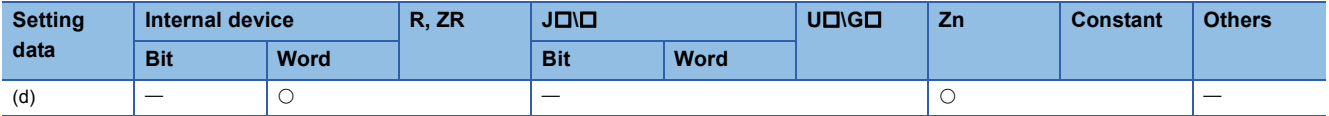

#### Processing details

This instruction stores a measured pulse value of the specified CH (refer to the following) to (d).

- ICPLSRD1(P): CH1
- ICPLSRD2(P): CH2

#### Program example

 • The following program stores the measured pulse value of CH 1 to D100 and D101 when M0 turns ON. [Structured ladder/FBD]

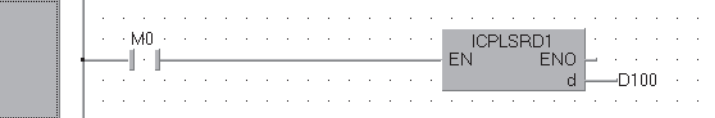

[ST] ICPLSRD1( M0 , D100 );

### **PWM output**

#### <span id="page-298-1"></span><span id="page-298-0"></span>**ICPWM1, ICPWM2**

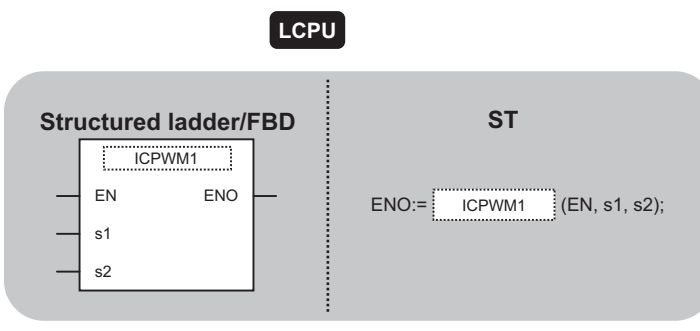

The following instruction can go in the dotted squares. ICPWM1, ICPWM2

#### ■**Executing condition**

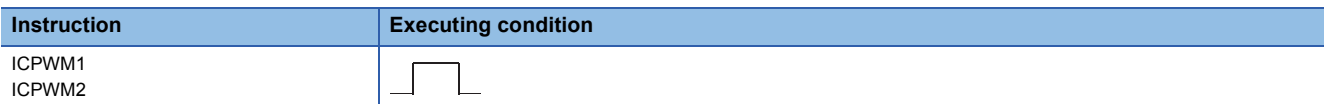

#### ■**Argument**

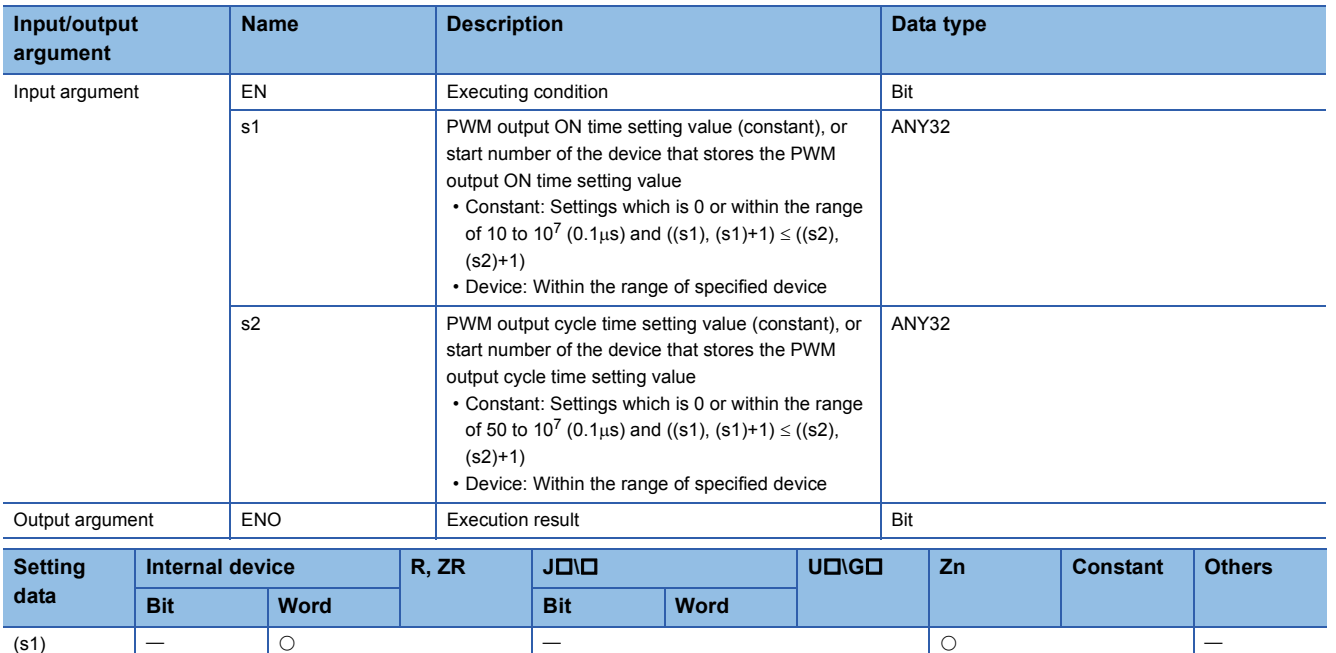

#### **Processing details**

This instruction outputs a PWM waveform of the specified CH (refer to the following).

- ICPWM1: CH1
- ICPWM2: CH2

The PWM waveform with the ON time ((s1)) and the cycle time ((s2)) is output from the coincidence output No.1 signal during the ICPWM instruction execution. The output of the PWM waveform starts from OFF.

(s2)  $|-| \circ |$   $|-\$   $| \circ |$   $|-\$   $|$   $| \circ |$   $|-\|$ 

#### Program example

• The following program outputs the PWM waveform with 1us ON time and 5us cycle time from CH 1 while M0 is ON. [Structured ladder/FBD]

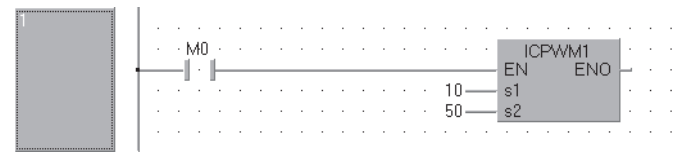

[ST] ICPWM1( M0 , 10 , 50 );

# **9 DATA LOGGING FUNCTION INSTRUCTION**

## **9.1 Trigger Logging Set/Reset**

#### <span id="page-300-1"></span><span id="page-300-0"></span>**LOGTRG Instruction, LOGTRGR Instruction**

#### **QnUDV LCPU**

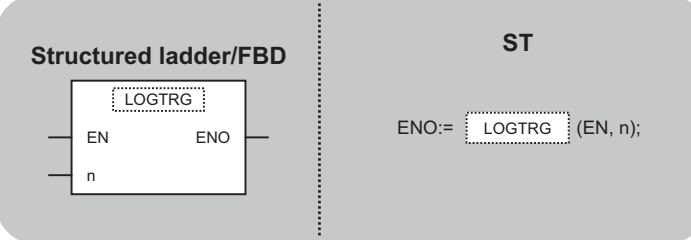

The following instruction can go in the dotted squares. LOGTRG, LOGTRGR

#### ■**Executing condition**

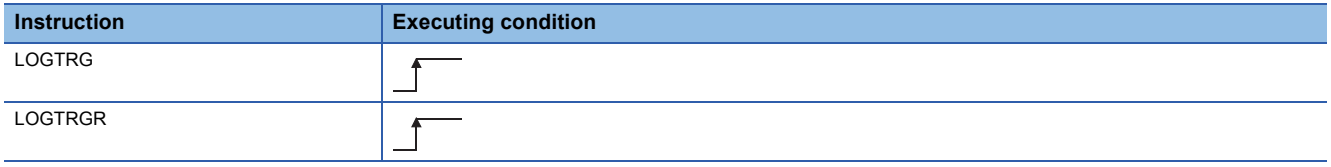

#### ■**Argument**

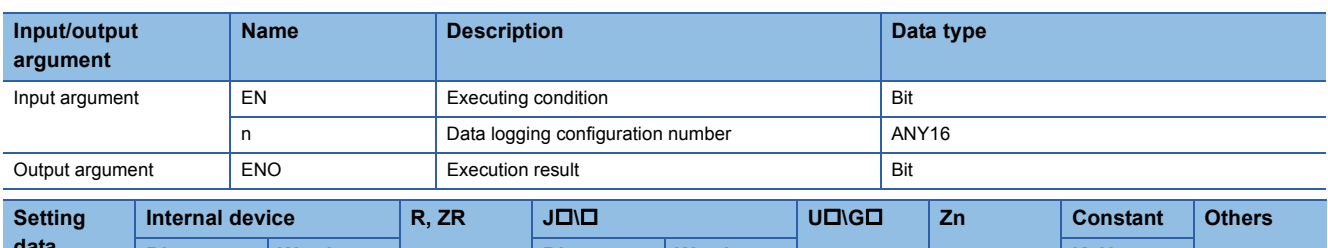

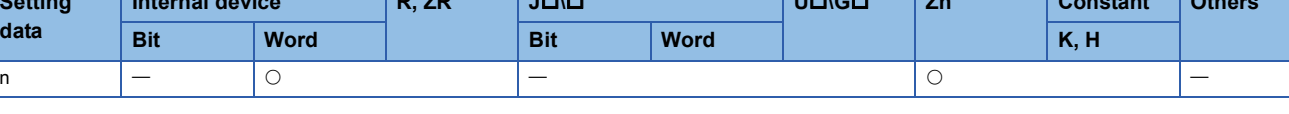

#### Processing details

#### ■**LOGTRG**

- The LOGTRG instruction generates a trigger in the trigger logging of the data logging configuration number specified by 'n'.
- A value from 1 to 10 is set for 'n'.
- When the LOGTRG instruction is executed, the special relay (data logging trigger) of the data logging configuration number specified by 'n' turns ON. After executing the trigger logging for the number of times set for "Number of records", the instruction latches the data and stops the trigger logging.
- Validated when "When trigger instruction executed" is selected as the trigger condition.
- No processing is performed with the following condition.
- Specifying a data logging configuration number for which other than "When trigger instruction executed" is specified as the trigger condition.
- Specifying a data logging configuration number which is not configured.
- Specifying a data logging configuration number which is currently used for continuous logging.
- Executing the LOGTRG instruction again without executing the LOGTRGR instruction after the LOGTRG instruction.

#### ■**LOGTRGR**

- The LOGTRGR instruction resets the LOGTRG instruction of the specified data logging configuration number.
- When the LOGTRGR instruction is executed, the special relay (data logging trigger, trigger logging complete) of the data logging configuration number specified by 'n' turns OFF.
- When the instruction is executed while transferring data in the buffer memory to the SD memory card, the instruction process is held until data transfer is complete.

#### Operation error

 • In the following case, an operation error occurs, the error flag (SM0) is turned ON, and the corresponding error code is stored to SD0.

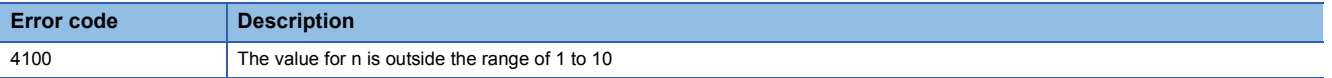

#### **Precautions**

• Use the LCPU other than L02SCPU and L02SCPU-P.

#### Program example

 • The following program executes the LOGTRG instruction on the data logging configuration No. 1 when X0 turns ON, and resets the trigger condition with the LOGTRGR instruction when X1 turns ON. [Structured ladder/FBD]

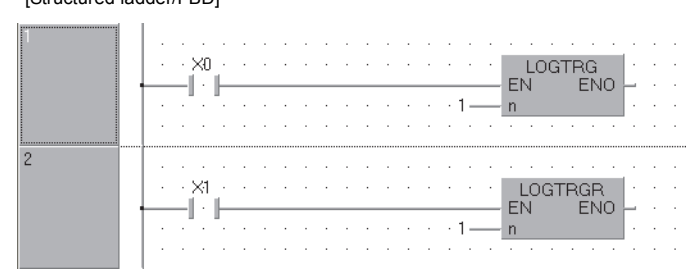

[ST] LOGTRG(X0,1); LOGTRGR(X1,1);

# **10 SFC CONTROL INSTRUCTION**

## **10.1 SFC Step Comment Read**

### <span id="page-302-1"></span>**S(P)\_SFCSCOMR**

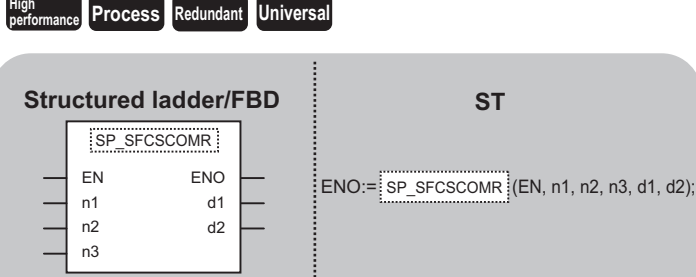

The following instruction can go in the dotted squares. S\_SFCSCOMR, SP\_SFCSCOMR

#### ■**Executing condition**

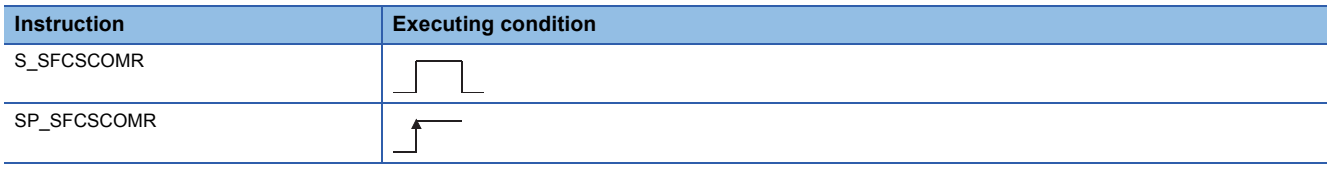

#### ■**Argument**

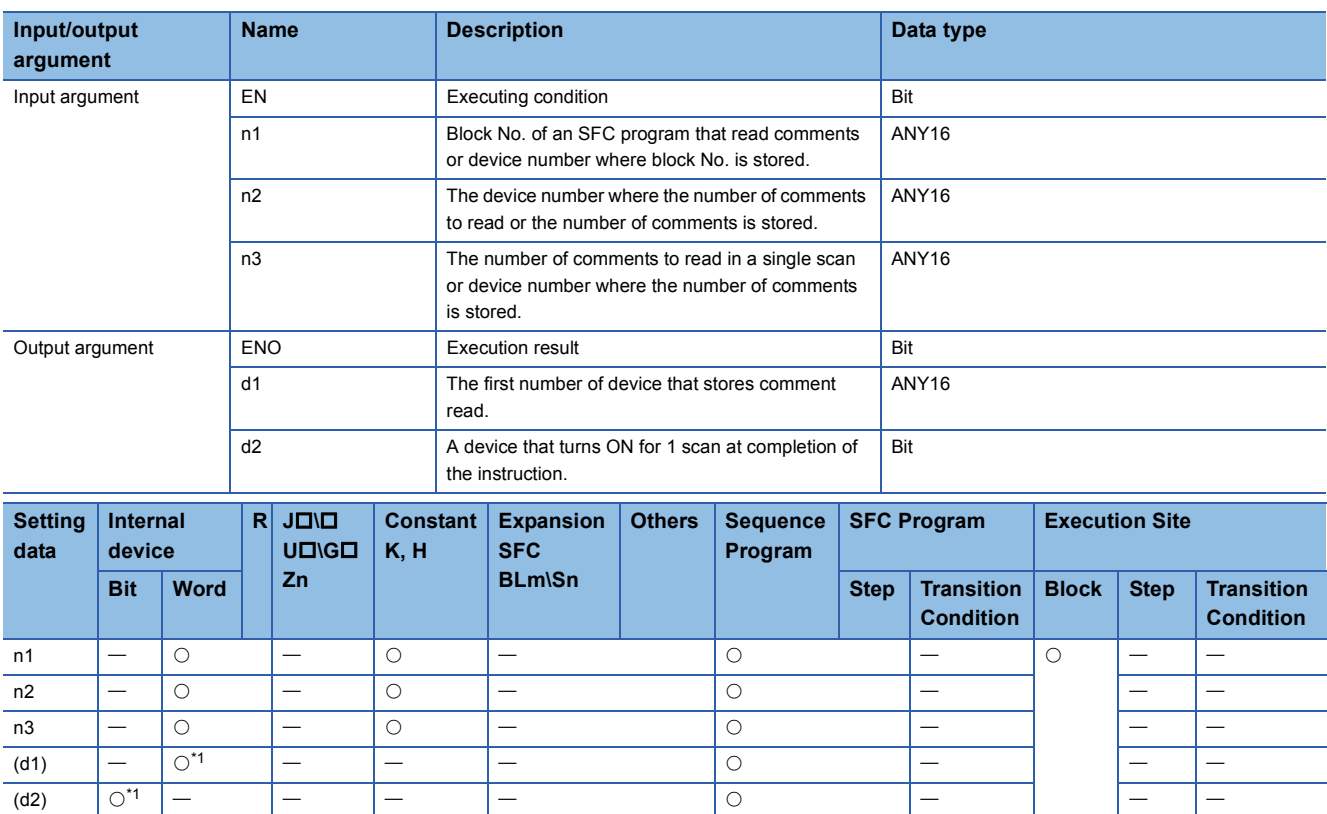

<span id="page-302-0"></span>\*1 Local device cannot be used.

#### Processing details

This function reads step comments being activated in the SFC block specified at (n1), by the number of comment specified at (n2), and stores those to the device number of after specified at (d1).

#### **Precautions**

- For High Performance model QCPU, use the function version is B or later and the first five digits of the serial number are '07012' or higher.
- For Process CPU and Redundant CPU, use the first five digits of the serial number are '07032' or higher.
- For Universal CPU, use the first five digits of the serial number are '12052' or higher. Q00UJCPU, Q00UCPU, Q01UCPU, and Q02UCPU can not be used.

#### Program example

 • This program reads 2 comments being activated at the SFC block No.1 when X1 is turned ON, and stores those to the storage device after D0. (The number of comment to be read (n3) in a single scan is also set in 2.) [Structured ladder/FBD]

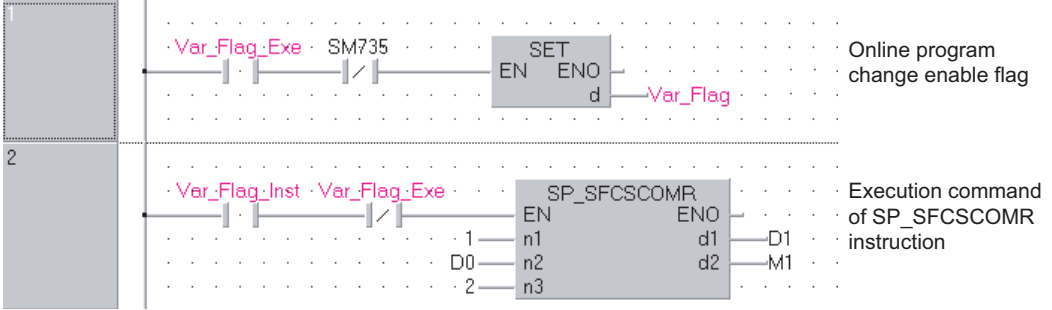

[ST]

IF((Var\_Flag\_Exe=TRUE) & (SM735=FALSE))THEN (\*Online program change execution command\*) SET(TRUE, Var\_Flag); (\*Online program change enable flag\*)

END\_IF;

IF((Var\_Flag\_Inst=TRUE) & (Var\_Flag=FALSE))THEN (\*Execution command of SP\_SFCSCOMR instruction\*) SP\_SFCSCOMR(TRUE, 1, D0, 2, D1, M1);

END\_IF;

## **10.2 SFC Transition Condition Comment Read**

<span id="page-304-1"></span>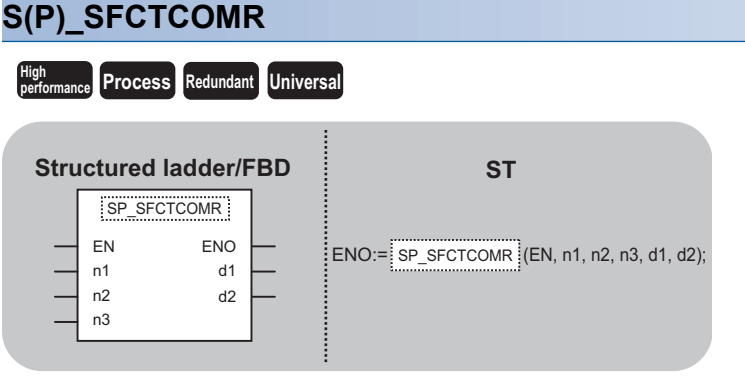

The following instruction can go in the dotted squares. S\_SFCTCOMR, SP\_SFCTCOMR

#### ■**Executing condition**

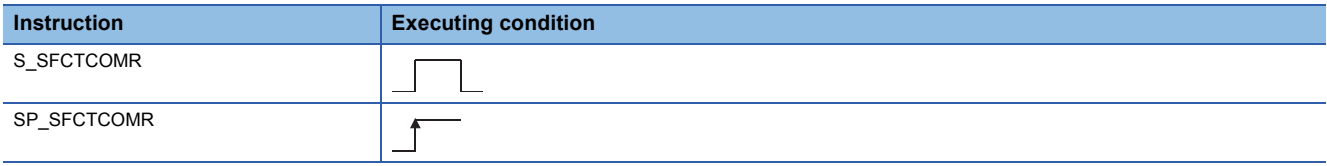

#### ■**Argument**

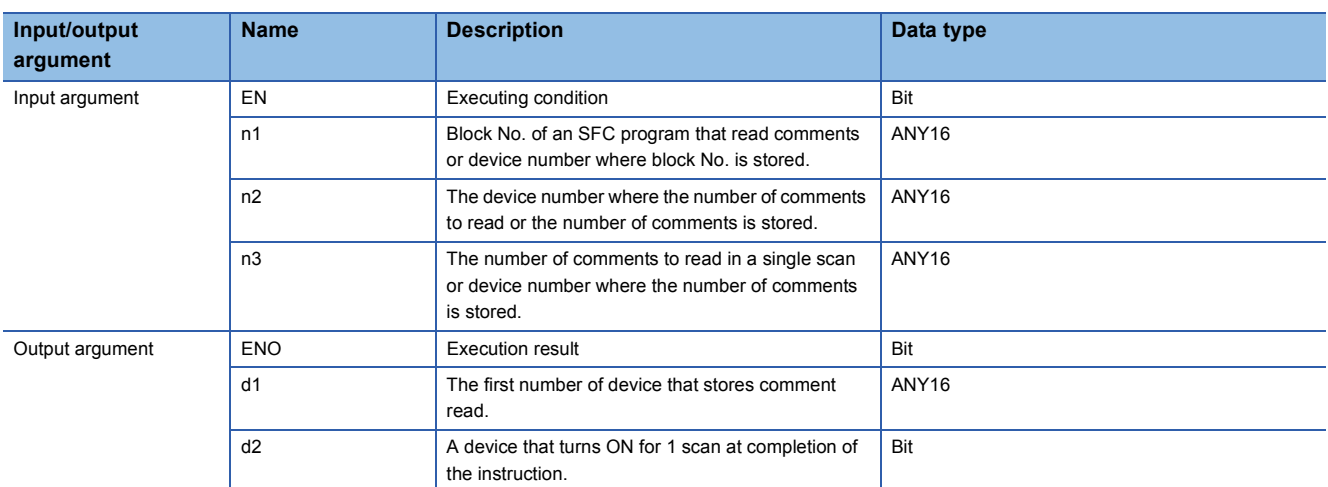

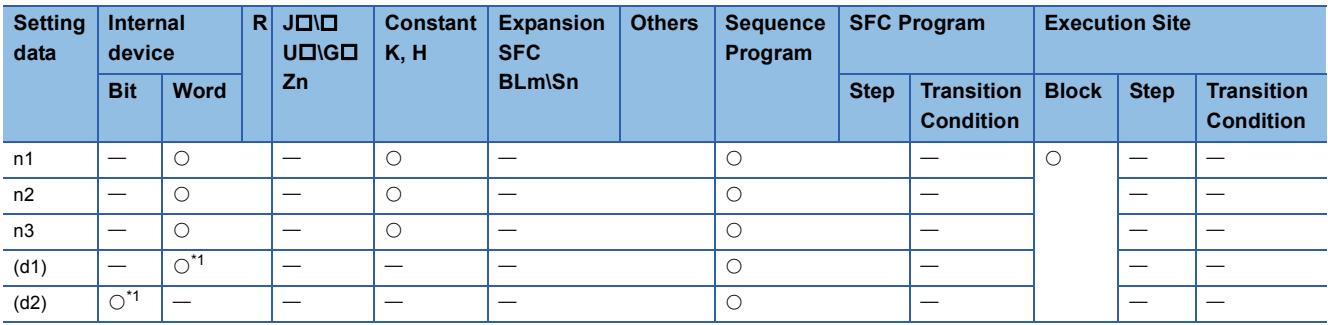

<span id="page-304-0"></span>\*1 Local device cannot be used.

#### Processing details

This function reads comments of the transition condition 1 associated with steps activated in the SFC block specified at (n1) with the number of comments specified at (n2), and stores those to the device number of after specified at (d1).

#### **Precautions**

- For High Performance model QCPU, use the function version is B or later and the first five digits of the serial number are '07012' or higher.
- For Process CPU and Redundant CPU, use the first five digits of the serial number are '07032' or higher.
- For Universal CPU, use the first five digits of the serial number are '12052' or higher. Q00UJCPU, Q00UCPU, Q01UCPU, and Q02UCPU can not be used.

#### Program example

 • This program reads 2 comments being activated at the SFC block No.1 when X1 is turned ON, and stores those to the storage device after D0. (The number of comment to be read (n3) in a single scan is also set in 2.) [Structured ladder/FBD]

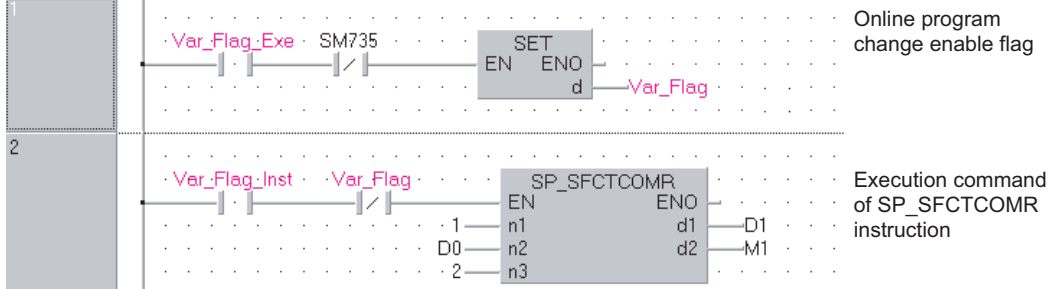

[ST]

IF((Var\_Flag\_Exe=TRUE) & (SM735=FALSE))THEN (\*Online program change execution command\*)

SET(TRUE, Var\_Flag); (\*Online program change enable flag\*) END\_IF;

IF((Var\_Flag\_Inst=TRUE) & (Var\_Flag=FALSE))THEN (\*Execution command of SP\_SFCTCOMR instruction\*) SP\_SFCTCOMR(TRUE, 1, D0, 2, D1, M1);

END\_IF;

**10**

## **INDEX**

### **A**

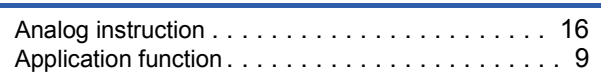

#### **B**

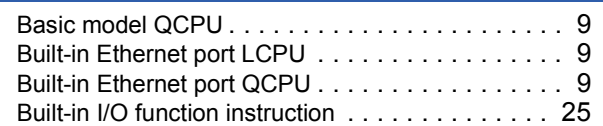

## **C**

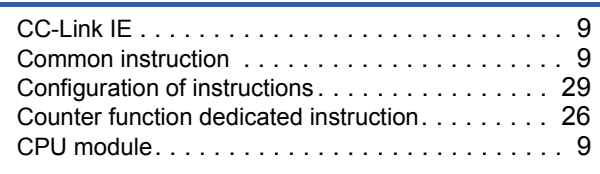

#### **D**

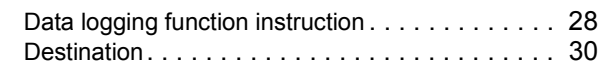

#### **G**

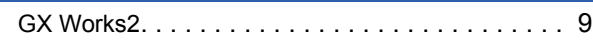

#### **H**

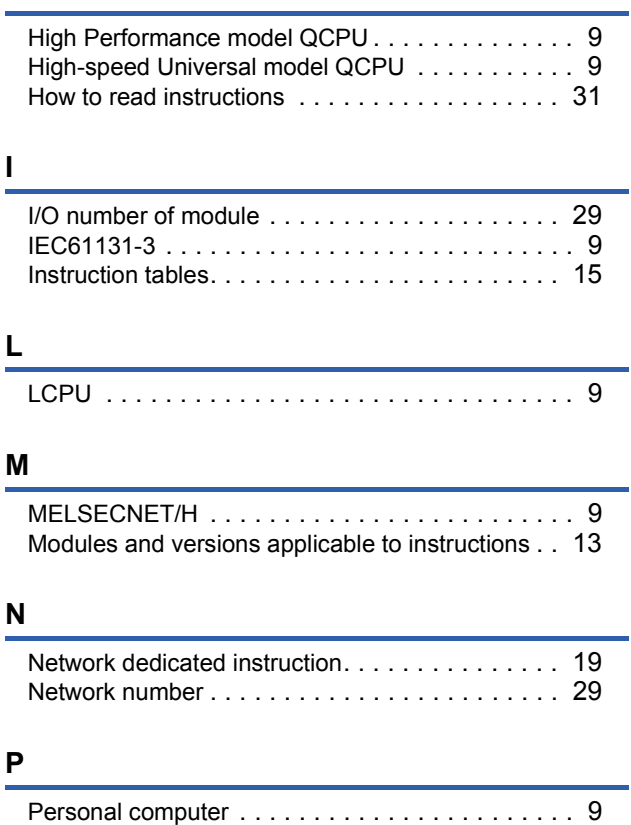

PID control instruction [. . . . . . . . . . . . . . . . . . . . 23](#page-24-0) PID control instruction (exact differential[\). . . . . . . 23](#page-24-1) Positioning function dedicated instructio[n . . . . . . 25](#page-26-1)

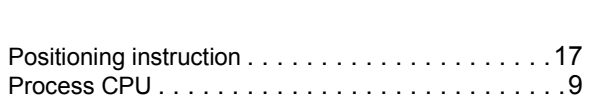

#### **Q**

QCPU (Q mode[\). . . . . . . . . . . . . . . . . . . . . . . . . .9](#page-10-15)

<u> 1980 - Johann Barbara, martxa</u>

<u> 1980 - Johann Barbara, martxa a</u>

#### **R**

```
Redundant CPU . . . . . . . . . . . . . . . . . . . . . . . . . .9
```
#### **S**

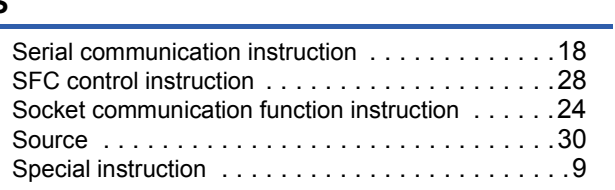

#### **U**

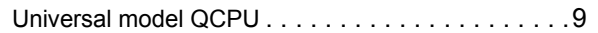

## **306**

## **INSTRUCTION INDEX**

## <u>G</u>

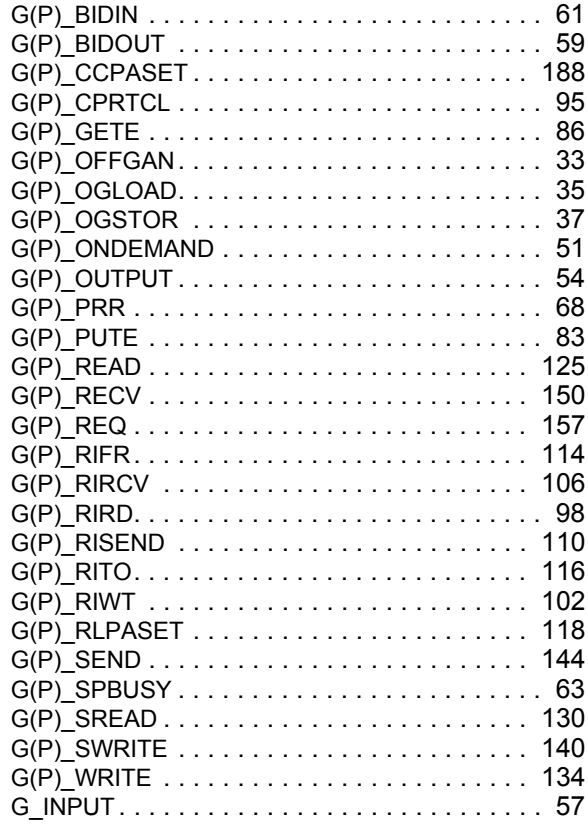

#### $\mathbf{I}$

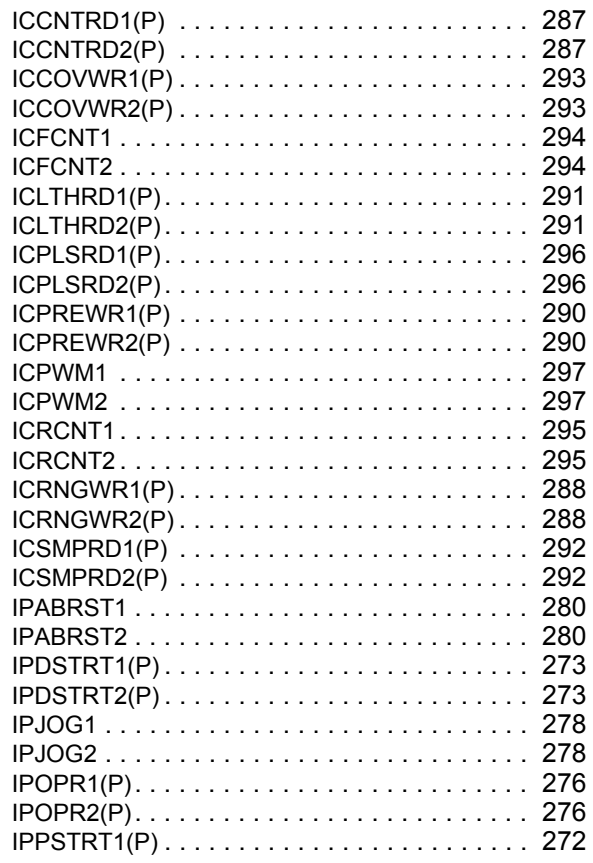

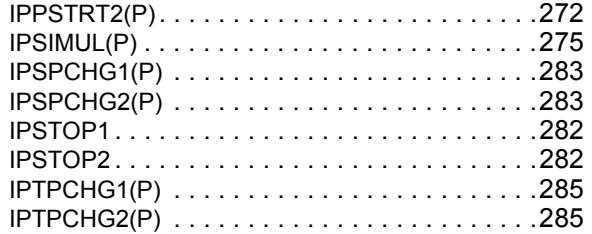

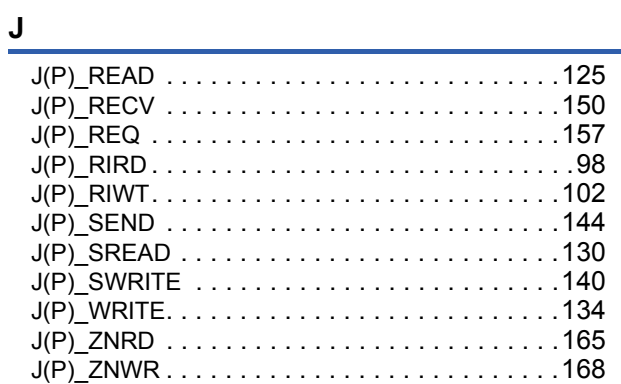

### <u>Line and the state of the state</u>

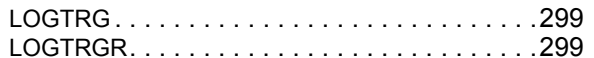

#### P

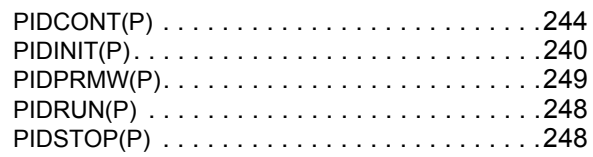

#### $\mathsf{S}$

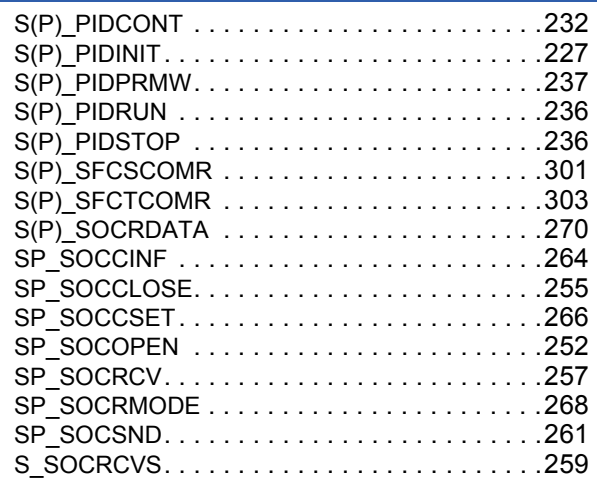

#### $\mathsf{Z}$

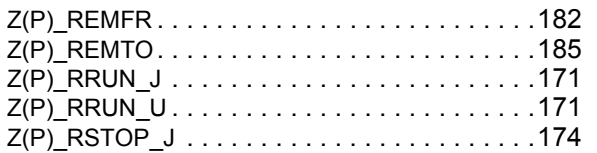

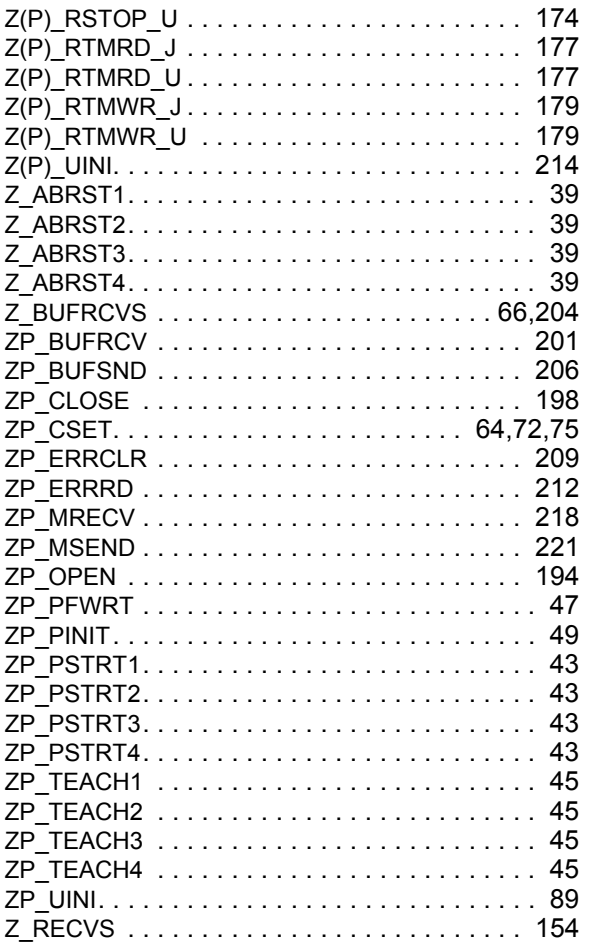

## **REVISIONS**

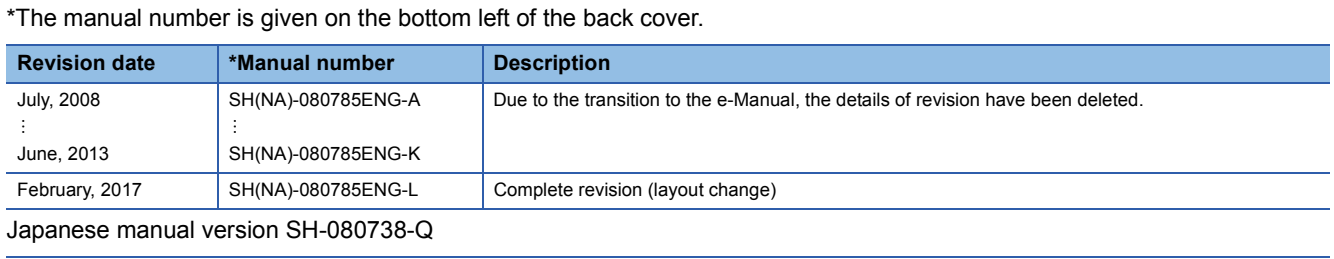

<span id="page-311-0"></span>This manual confers no industrial property rights of any other kind, nor does it confer any patent licenses. Mitsubishi Electric Corporation cannot be held responsible for any problems involving industrial property rights which may occur as a result of using the contents noted in this manual.

2008 MITSUBISHI ELECTRIC CORPORATION

## **WARRANTY**

Please confirm the following product warranty details before using this product.

#### **1. Gratis Warranty Term and Gratis Warranty Range**

If any faults or defects (hereinafter "Failure") found to be the responsibility of Mitsubishi occurs during use of the product within the gratis warranty term, the product shall be repaired at no cost via the sales representative or Mitsubishi Service Company.

However, if repairs are required onsite at domestic or overseas location, expenses to send an engineer will be solely at the customer's discretion. Mitsubishi shall not be held responsible for any re-commissioning, maintenance, or testing on-site that involves replacement of the failed module.

#### [Gratis Warranty Term]

The gratis warranty term of the product shall be for one year after the date of purchase or delivery to a designated place. Note that after manufacture and shipment from Mitsubishi, the maximum distribution period shall be six (6) months, and the longest gratis warranty term after manufacturing shall be eighteen (18) months. The gratis warranty term of repair parts shall not exceed the gratis warranty term before repairs.

[Gratis Warranty Range]

- (1) The range shall be limited to normal use within the usage state, usage methods and usage environment, etc., which follow the conditions and precautions, etc., given in the instruction manual, user's manual and caution labels on the product.
- (2) Even within the gratis warranty term, repairs shall be charged for in the following cases.
	- 1. Failure occurring from inappropriate storage or handling, carelessness or negligence by the user. Failure caused by the user's hardware or software design.
	- 2. Failure caused by unapproved modifications, etc., to the product by the user.
	- 3. When the Mitsubishi product is assembled into a user's device, Failure that could have been avoided if functions or structures, judged as necessary in the legal safety measures the user's device is subject to or as necessary by industry standards, had been provided.
	- 4. Failure that could have been avoided if consumable parts (battery, backlight, fuse, etc.) designated in the instruction manual had been correctly serviced or replaced.
	- 5. Failure caused by external irresistible forces such as fires or abnormal voltages, and Failure caused by force majeure such as earthquakes, lightning, wind and water damage.
	- 6. Failure caused by reasons unpredictable by scientific technology standards at time of shipment from Mitsubishi.
	- 7. Any other failure found not to be the responsibility of Mitsubishi or that admitted not to be so by the user.

#### **2. Onerous repair term after discontinuation of production**

- (1) Mitsubishi shall accept onerous product repairs for seven (7) years after production of the product is discontinued. Discontinuation of production shall be notified with Mitsubishi Technical Bulletins, etc.
- (2) Product supply (including repair parts) is not available after production is discontinued.

#### **3. Overseas service**

Overseas, repairs shall be accepted by Mitsubishi's local overseas FA Center. Note that the repair conditions at each FA Center may differ.

#### **4. Exclusion of loss in opportunity and secondary loss from warranty liability**

Regardless of the gratis warranty term, Mitsubishi shall not be liable for compensation to:

- (1) Damages caused by any cause found not to be the responsibility of Mitsubishi.
- (2) Loss in opportunity, lost profits incurred to the user by Failures of Mitsubishi products.
- (3) Special damages and secondary damages whether foreseeable or not, compensation for accidents, and compensation for damages to products other than Mitsubishi products.
- (4) Replacement by the user, maintenance of on-site equipment, start-up test run and other tasks.

#### **5. Changes in product specifications**

The specifications given in the catalogs, manuals or technical documents are subject to change without prior notice.

## **TRADEMARKS**

Ethernet is a registered trademark of Fuji Xerox Co., Ltd. in Japan.

Microsoft, Microsoft Access, Excel, SQL Server, Visual Basic, Visual C++, Visual Studio, Windows, Windows NT, Windows Server, Windows Vista, and Windows XP are either registered trademarks or trademarks of Microsoft Corporation in the United States and/or other countries.

The company names, system names and product names mentioned in this manual are either registered trademarks or trademarks of their respective companies.

In some cases, trademark symbols such as  $\cdot^{\text{TM}}$  or  $\cdot^{\textcircled{\tiny{B}}}$  are not specified in this manual.

[SH\(NA\)-080785ENG-L\(](#page-311-0)1702)KWIX MODEL: Q-KP-TM-E MODEL CODE: 13JW09

## **MITSUBISHI ELECTRIC CORPORATION**

HEAD OFFICE : TOKYO BUILDING, 2-7-3 MARUNOUCHI, CHIYODA-KU, TOKYO 100-8310, JAPAN NAGOYA WORKS : 1-14 , YADA-MINAMI 5-CHOME , HIGASHI-KU, NAGOYA , JAPAN

When exported from Japan, this manual does not require application to the Ministry of Economy, Trade and Industry for service transaction permission.

Specifications subject to change without notice.